## A Brain-Friendly Guide

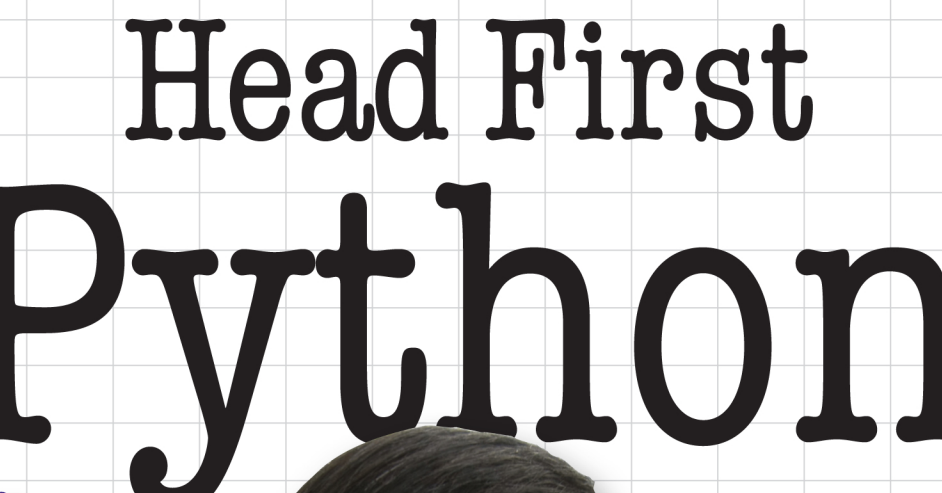

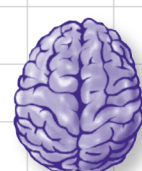

Load important programming concepts directly into your brain

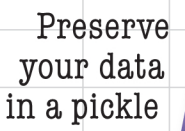

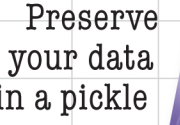

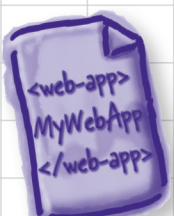

Move your custom app to the Web

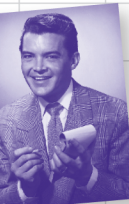

Model data with lists, sets, and dictionaries

Hook up with JSON, Android, and App Engine

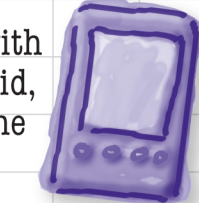

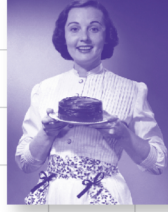

Share your code with the world on PyPI

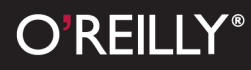

Paul Barry

## **Head First Python**

Python/Programming Languages

## What will you learn from this book?

Ever wished you could learn Python from a book? Head First Python helps you learn the language through a unique method that goes beyond syntax and how-to manuals. You'll quickly grasp Python's fundamentals, then move on to persistence, exception handling, web development, SQLite, data wrangling, and Google App Engine. You'll also learn how to write mobile apps for Android, all thanks to the power that Python gives you. *Head First Python* is a complete learning experience that will help you become a bona fide Python programmer.

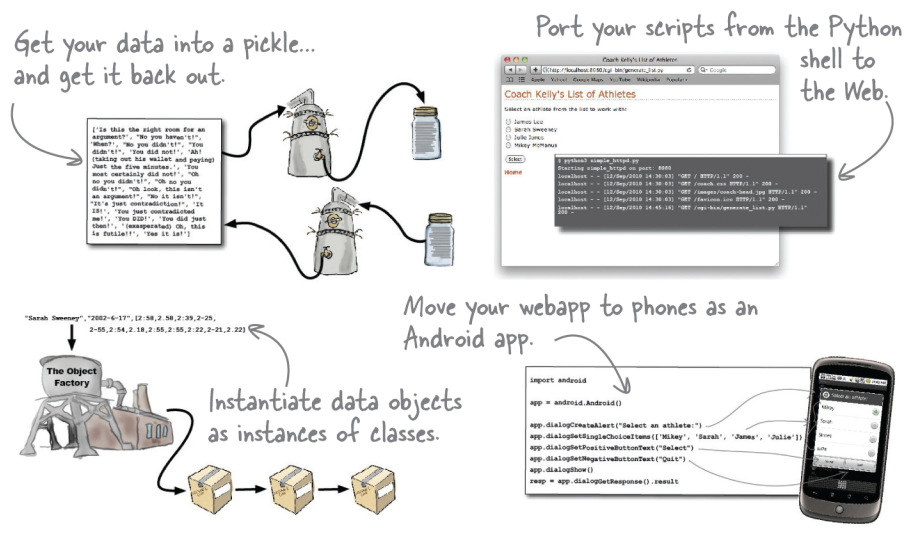

## Why does this book look so different?

We think your time is too valuable to waste struggling with new concepts. Using the latest research in cognitive science and learning theory to craft a multi-sensory learning experience, *Head First*  $Python$  uses a visually rich format designed for the way your brain works, not a text-heavy approach that puts you to sleep.

"Head First Python is a great introduction to not just the Python language, but Python as it's used in the real world. The book goes beyond the syntax to teach you how to create applications for Android phones, Google's App Engine, and more."

> — David Griffiths, author and Agile coach

"Where other books start with theory and progress to examples, Head First Python jumps right in with code and explains the theory as you read along. The breadth of examples and explanation cover the majority of what you'll use in your job every day."

- Jeremy Jones, coauthor of Python for Unix and Linux **System Administrators** 

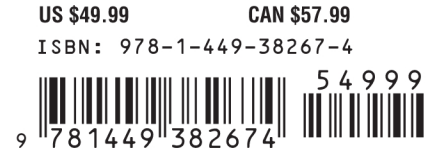

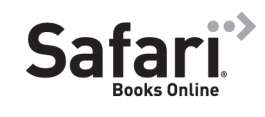

Free online edition for 45 days with purchase of this book. Details on last page.

O'REILLY® oreilly.com headfirstlabs.com

### Advance Praise for *Head First Python*

"*Head First Python* is a great introduction to not just the Python language, but Python as it's used in the real world. The book goes beyond the syntax to teach you how to create applications for Android phones, Google's App Engine, and more."

### **— David Griffiths, author and Agile coach**

"Where other books start with theory and progress to examples, *Head First Python* jumps right in with code and explains the theory as you read along. This is a much more effective learning environment, because it engages the reader to *do* from the very beginning. It was also just a joy to read. It was fun without being flippant and informative without being condescending. The breadth of examples and explanation covered the majority of what you'll use in your job every day. I'll recommend this book to anyone starting out on Python."

### **— Jeremy Jones, coauthor of** *Python for Unix and Linux System Administration*

"*Head First Python* is a terrific book for getting a grounding in a language that is increasing in relevance day by day."

### **— Phil Hartley, University of Advancing Technology**

### Praise for other *Head First* books

"Kathy and Bert's *Head First Java* transforms the printed page into the closest thing to a GUI you've ever seen. In a wry, hip manner, the authors make learning Java an engaging 'what're they gonna do next?' experience."

### **— Warren Keuffel,** *Software Development Magazine*

"Beyond the engaging style that drags you forward from know-nothing into exalted Java warrior status, *Head First Java* covers a huge amount of practical matters that other texts leave as the dreaded 'exercise for the reader.…' It's clever, wry, hip and practical—there aren't a lot of textbooks that can make that claim and live up to it while also teaching you about object serialization and network launch protocols."

### **— Dr. Dan Russell, Director of User Sciences and Experience Research IBM Almaden Research Center (and teaches Artificial Intelligence at Stanford University)**

"It's fast, irreverent, fun, and engaging. Be careful—you might actually learn something!"

### **— Ken Arnold, former Senior Engineer at Sun Microsystems Coauthor (with James Gosling, creator of Java),** *The Java Programming Language*

"I feel like a thousand pounds of books have just been lifted off of my head."

### **— Ward Cunningham, inventor of the Wiki and founder of the Hillside Group**

"Just the right tone for the geeked-out, casual-cool guru coder in all of us. The right reference for practical development strategies—gets my brain going without having to slog through a bunch of tired, stale professor-speak."

#### **— Travis Kalanick, founder of Scour and Red Swoosh Member of the MIT TR100**

"There are books you buy, books you keep, books you keep on your desk, and thanks to O'Reilly and the Head First crew, there is the penultimate category, Head First books. They're the ones that are dog-eared, mangled, and carried everywhere. *Head First SQL* is at the top of my stack. Heck, even the PDF I have for review is tattered and torn."

### **— Bill Sawyer, ATG Curriculum Manager, Oracle**

"This book's admirable clarity, humor and substantial doses of clever make it the sort of book that helps even non-programmers think well about problem-solving."

> **— Cory Doctorow, co-editor of Boing Boing Author,** *Down and Out in the Magic Kingdom* **and** *Someone Comes to Town, Someone Leaves Town*

### Praise for other *Head First* books

"I received the book yesterday and started to read it…and I couldn't stop. This is definitely très 'cool.' It is fun, but they cover a lot of ground and they are right to the point. I'm really impressed."

### **— Erich Gamma, IBM Distinguished Engineer, and coauthor of** *Design Patterns*

"One of the funniest and smartest books on software design I've ever read."

### **— Aaron LaBerge, VP Technology, ESPN.com**

"What used to be a long trial and error learning process has now been reduced neatly into an engaging paperback."

### **— Mike Davidson, CEO, Newsvine, Inc.**

"Elegant design is at the core of every chapter here, each concept conveyed with equal doses of pragmatism and wit."

### **— Ken Goldstein, Executive Vice President, Disney Online**

"I ♥ *Head First HTML with CSS & XHTML*—it teaches you everything you need to learn in a 'fun-coated' format."

### **— Sally Applin, UI Designer and Artist**

"Usually when reading through a book or article on design patterns, I'd have to occasionally stick myself in the eye with something just to make sure I was paying attention. Not with this book. Odd as it may sound, this book makes learning about design patterns fun.

"While other books on design patterns are saying 'Bueller…Bueller…Bueller…' this book is on the float belting out 'Shake it up, baby!'"

#### **— Eric Wuehler**

"I literally love this book. In fact, I kissed this book in front of my wife."

### **— Satish Kumar**

### Other related books from O'Reilly

Learning Python Programming Python Python in a Nutshell Python Cookbook Python for Unix and Linux System Administration

### Other books in O'Reilly's *Head First* series

Head First Algebra Head First Ajax Head First C#, Second Edition Head First Design Patterns Head First EJB Head First Excel Head First 2D Geometry Head First HTML with CSS & XHTML Head First iPhone Development Head First Java Head First JavaScript Head First Object-Oriented Analysis & Design (OOA&D) Head First PHP & MySQL Head First Physics Head First PMP, Second Edition Head First Programming Head First Rails Head First Servlets & JSP, Second Edition Head First Software Development Head First SQL Head First Statistics Head First Web Design Head First WordPress

## **Head First Python**

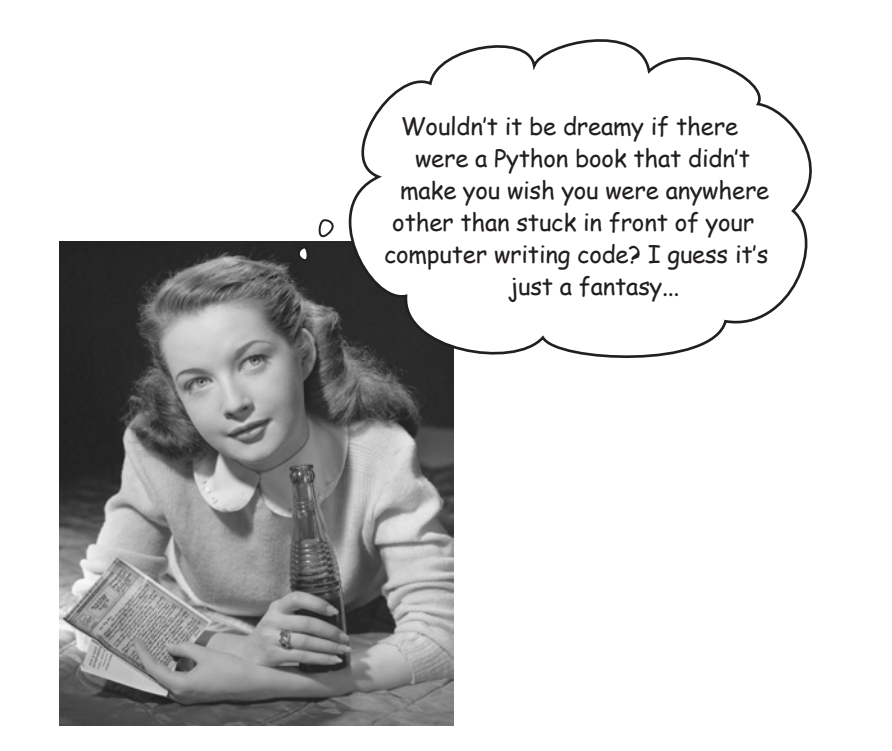

**Paul Barry**

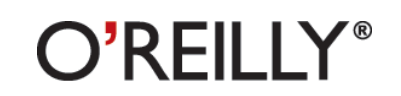

Beijing • Cambridge • Farnham • Köln • Sebastopol • Tokyo

### Head First Python

by Paul Barry

Copyright © 2011 Paul Barry. All rights reserved.

Printed in the United States of America.

Published by O'Reilly Media, Inc., 1005 Gravenstein Highway North, Sebastopol, CA 95472.

O'Reilly Media books may be purchased for educational, business, or sales promotional use. Online editions are also available for most titles (*http://my.safaribooksonline.com*). For more information, contact our corporate/ institutional sales department: (800) 998-9938 or *corporate@oreilly.com*.

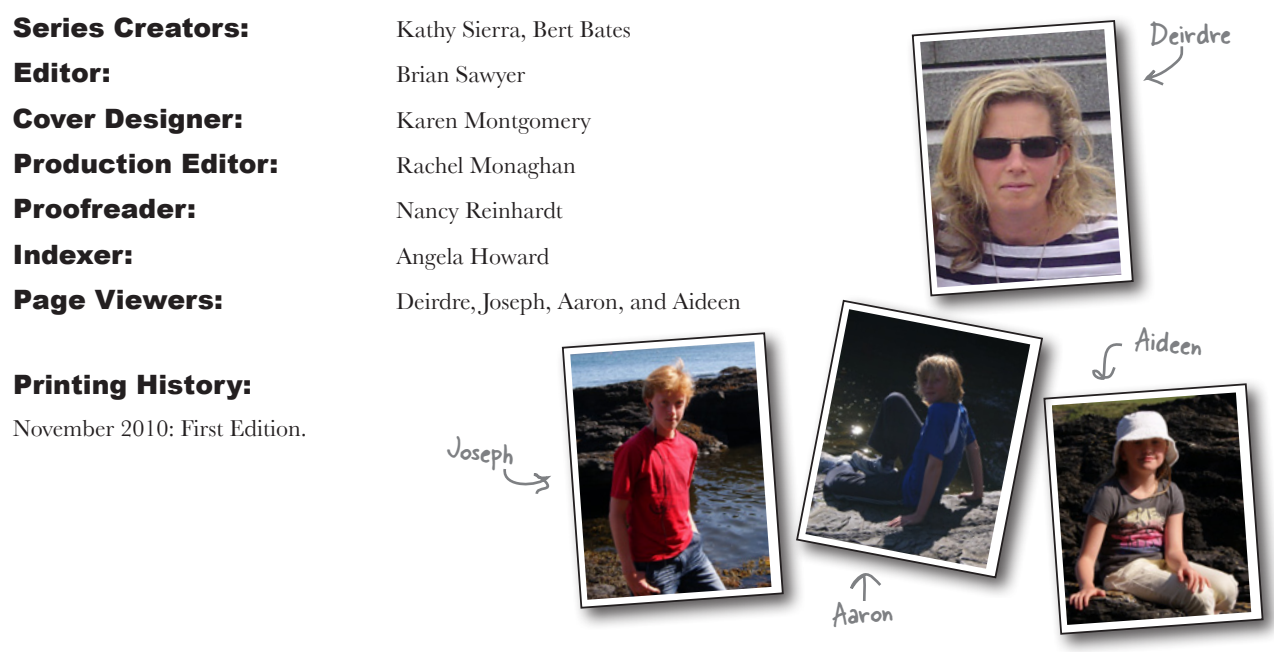

The O'Reilly logo is a registered trademark of O'Reilly Media, Inc. The *Head First* series designations, *Head First Python*, and related trade dress are trademarks of O'Reilly Media, Inc.

Many of the designations used by manufacturers and sellers to distinguish their products are claimed as trademarks. Where those designations appear in this book, and O'Reilly Media, Inc., was aware of a trademark claim, the designations have been printed in caps or initial caps.

While every precaution has been taken in the preparation of this book, the publisher and the author assume no responsibility for errors or omissions, or for damages resulting from the use of the information contained herein.

No athletes were pushed too hard in the making of this book.

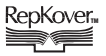

RepKover...<br>This book uses RepKover™, a durable and flexible lay-flat binding.

I dedicate this book to all those generous people in the Python community who have helped to make this great little language the *first-rate* programming technology it is.

And to those that made learning Python and its technologies just complex enough that people need a book like this to learn it.

## Author of Head First Python

Paul

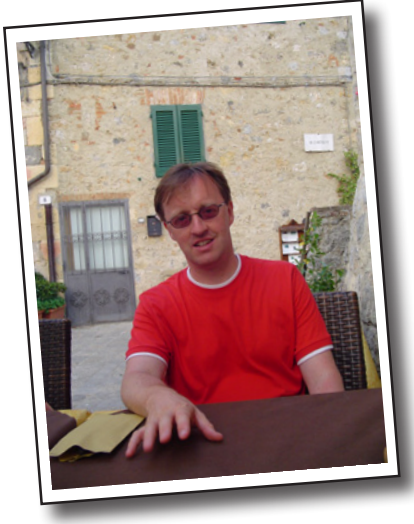

**Paul Barry** recently worked out that he has been programming for close to a quarter century, a fact that came as a bit of a shock. In that time, Paul has programmed in lots of different programming languages, lived and worked in two countries on two continents, got married, had three kids (well…his wife Deirdre actually *had them*, but Paul was there), completed a B.Sc. and M.Sc. in Computing, written or cowritten three other books, as well as a bunch of technical articles for *Linux Journal* (where he's a Contributing Editor).

When Paul first saw *Head First HTML with CSS & XHTML*, he loved it so much he knew immediately that the Head First approach would be a great way to teach programming. He was only too delighted then, together with David Griffiths, to create *Head First Programming* in an attempt to prove his hunch correct.

Paul's day job is working as a lecturer at The Institute of Technology, Carlow, in Ireland. As part of the Department of Computing and Networking, Paul gets to spend his day exploring, learning, and teaching programming technologies to his students, including Python.

Paul recently completed a post-graduate certificate in Learning and Teaching and was more than a bit relieved to discover that most of what he does conforms to current thirdlevel best practice.

#### *[table of con](#page-140-0)tents*

## **Table [of Contents \(Summary\)](#page-248-0)**

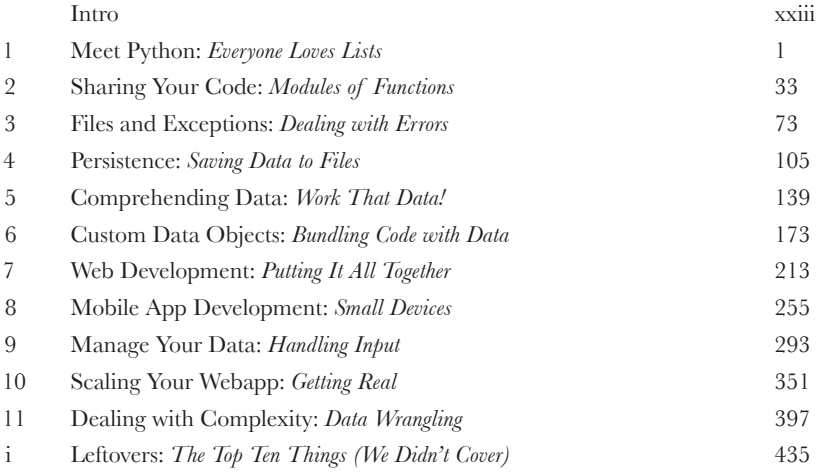

## **Table of Contents (the real thing)** Intro

Your brain on Python. Here you are trying to learn something, while here your brain is doing you a favor by making sure the learning doesn't stick. Your brain's thinking, "Better leave room for more important things, like which wild animals to avoid and whether naked snowboarding is a bad idea." So how do you trick your brain into thinking that your life depends on knowing Python?

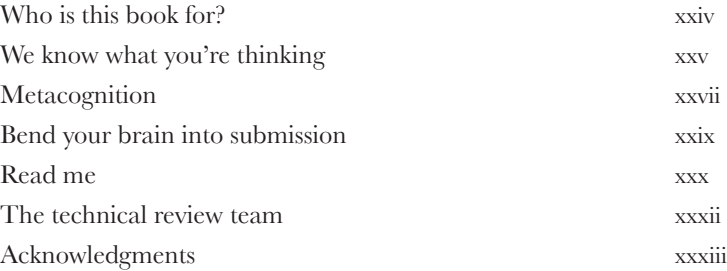

# meet python

### **You're asking one question: "What makes Python different?"**

**Everyone loves lists**<br> **1997 You're asking one questior**<br>
The short answer is: *lots of things*. The<br>
lots that's familiar, too. Python is a lot l The short answer is: *lots of things*. The longer answers starts by stating that there's lots that's familiar, too. Python is a lot like any other *general-purpose* programming language, with **statements**, **expressions**, **operators**, **functions**, **modules**, **methods**, and **classes**. All the *usual stuff*, really. And then there's the other stuff Python provides that makes the programmer's life—y*our* life—that little bit easier. You'll start your tour of Python by learning about **lists**. But, before getting to that, there's another important question that needs answering…

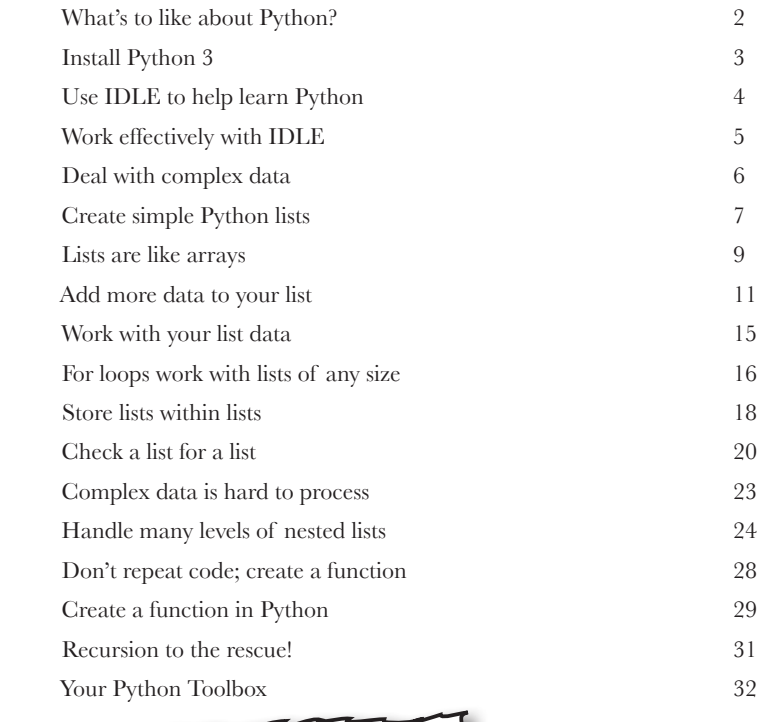

The Holy Grail, 1975, Terry Jones & Terry Gilliam, 91 mins

Graham Chapman

Michael Palin, John Cleese, Terry Gilliam, Eric Idle & Terry Jones

## Modules of functions sharing your code

### **Reusable code is great, but a shareable module is better.**

By sharing your code as a Python module, you open up your code to the entire Python community…and it's always good to share, isn't it? In this chapter, you'll learn how to create, install, and distribute your own shareable modules. You'll then load your module onto Python's software sharing site on the Web, so that *everyone* can benefit from your work. Along the way, you'll pick up a few new tricks relating to Python's functions, too.

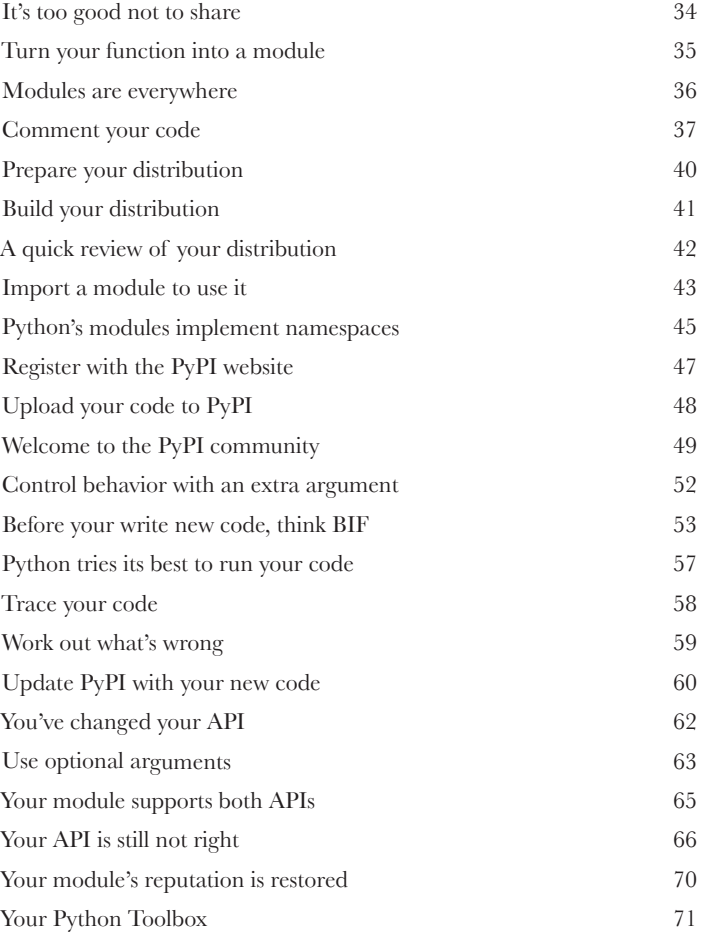

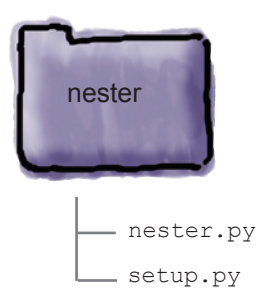

**2**

## files and exceptions

### Dealing with errors **3**

### **It's simply not enough to process your list data in your code.**

You need to be able to get your data *into* your programs with ease, too. It's no surprise then that Python makes reading data from **files** easy. Which is great, until you consider what can go *wrong* when interacting with data *external* to your programs… and there are lots of things waiting to trip you up! When bad stuff happens, you need a strategy for getting out of trouble, and one such strategy is to deal with any exceptional situations using Python's **exception handling** mechanism showcased in this chapter.

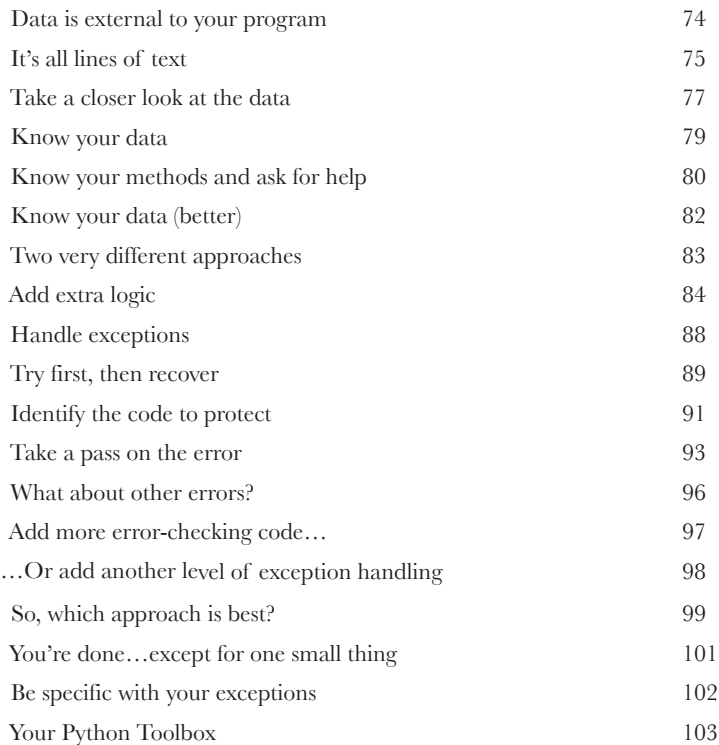

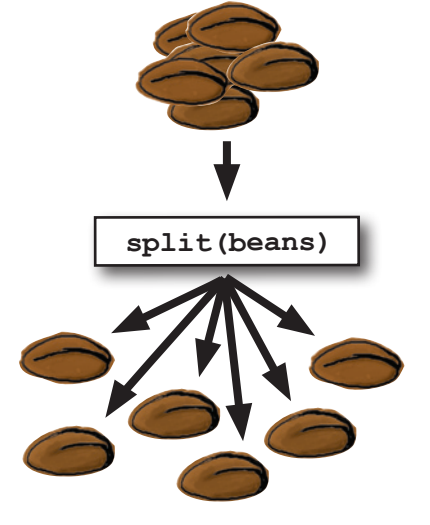

## Saving data to files persistence

### **It is truly great to be able to process your file-based data.**

But what happens to your data when you're done? Of course, it's best to save your data to a disk file, which allows you to use it again at some later date and time. Taking your memory-based data and storing it to disk is what **persistence** is all about. Python supports all the usual tools for writing to files and also provides some cool facilities for *efficiently* storing Python data.

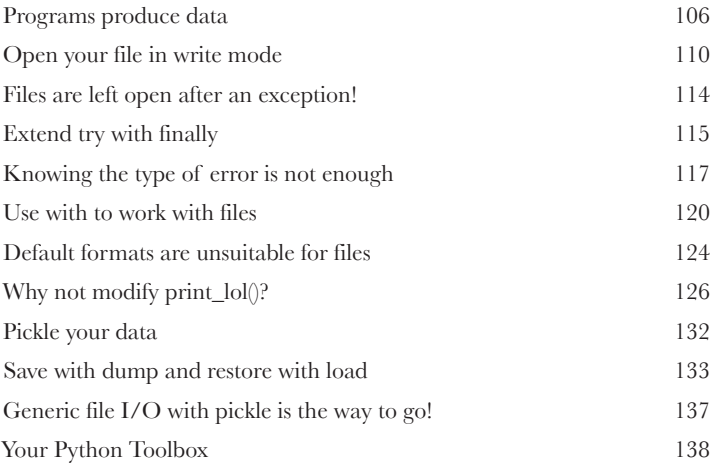

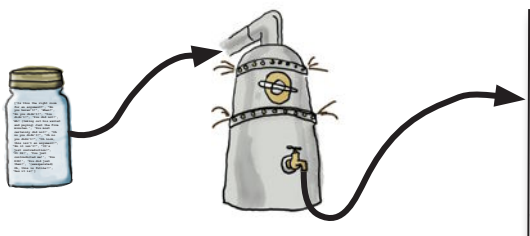

**4**

**['Is this the right room for an argument?', "No you haven't!", 'When?', "No you didn't!", "You didn't!", 'You did not!', 'Ah! (taking out his wallet and paying) Just the five minutes.', 'You most certainly did not!', "Oh no you didn't!", "Oh no you didn't!", "Oh look, this isn't an argument!", "No it isn't!", "It's just contradiction!", 'It IS!', 'You just contradicted me!', 'You DID!', 'You did just then!', '(exasperated) Oh, this is futile!!', 'Yes it is!']**

## comprehending data

### **Data comes in all shapes and sizes, formats and encodings.**

**Work that data!**<br>Data comes in all share<br>To work effectively with your common format to allow for e To work effectively with your data, you often have to manipulate and transform it into a common format to allow for efficient processing, sorting, and storage. In this chapter, you'll explore Python goodies that help you work your data up into a sweat, allowing you to achieve data-munging greatness.

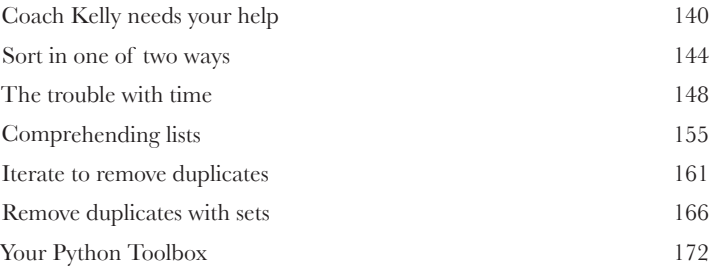

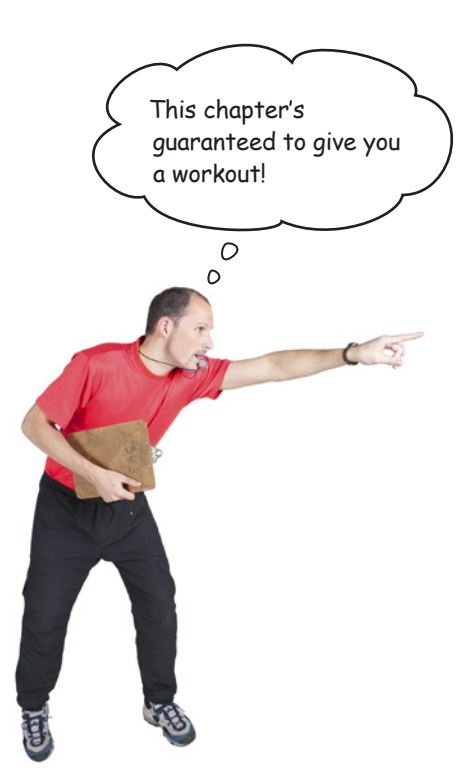

## Bundling code with data custom data objects

**It's important to match your data structure choice to your data.**

And that choice can make a big difference to the complexity of your code. In Python, although really useful, lists and sets aren't the only game in town. The Python **dictionary** lets you organize your data for speedy lookup by *associating your data with names*, not numbers. And when Python's built-in data structures don't quite cut it, the Python **class** statement lets you define your own. This chapter shows you how.

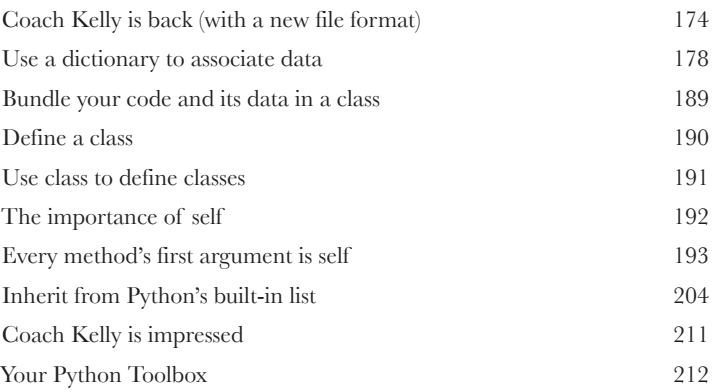

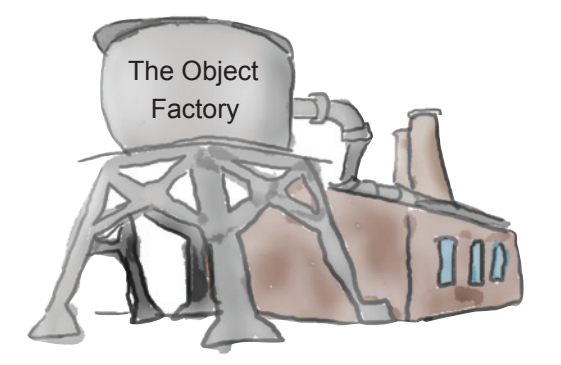

**6**

**7**

## Putting it all together web development

### **Sooner or later, you'll want to share your app with lots of people.**

You have many options for doing this. Pop your code on PyPI, send out lots of emails, put your code on a CD or USB, or simply install your app manually on the computers of those people who need it. Sounds like a lot of work…not to mention boring. Also, what happens when you produce the next best version of your code? What happens then? How do you manage the update? Let's face it: it's such a pain that you'll think up really creative excuses not to. Luckily, you don't have to do any of this: just create a webapp instead. And, as this chapter demonstrates, using Python for web development is a breeze.

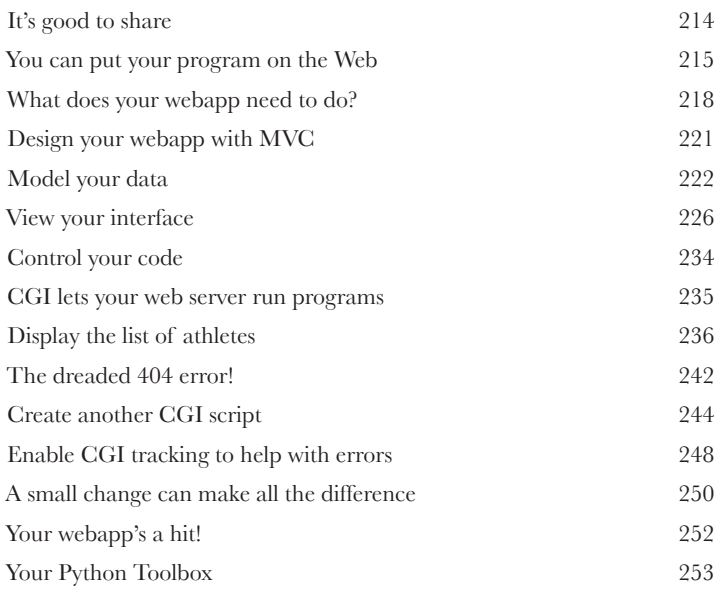

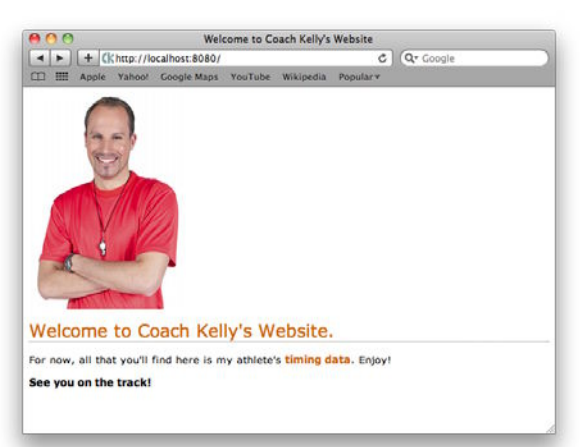

### mobile app development

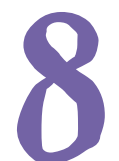

### **Putting your data on the Web opens up all types of possibilities.**

**Small devices**<br>Putting your data o<br>Not only can anyone from a<br>doing so from a collection Not only can anyone from anywhere interact with your webapp, but they are increasingly doing so from a collection of diverse computing devices: PCs, laptops, tablets, palmtops, and even mobile phones. And it's not just humans interacting with your webapp that you have to support and worry about: *bots* are small programs that can automate web interactions and typically want your data, not your human-friendly HTML. In this chapter, you exploit Python on Coach Kelly's mobile phone to write an app that interacts with your webapp's data.

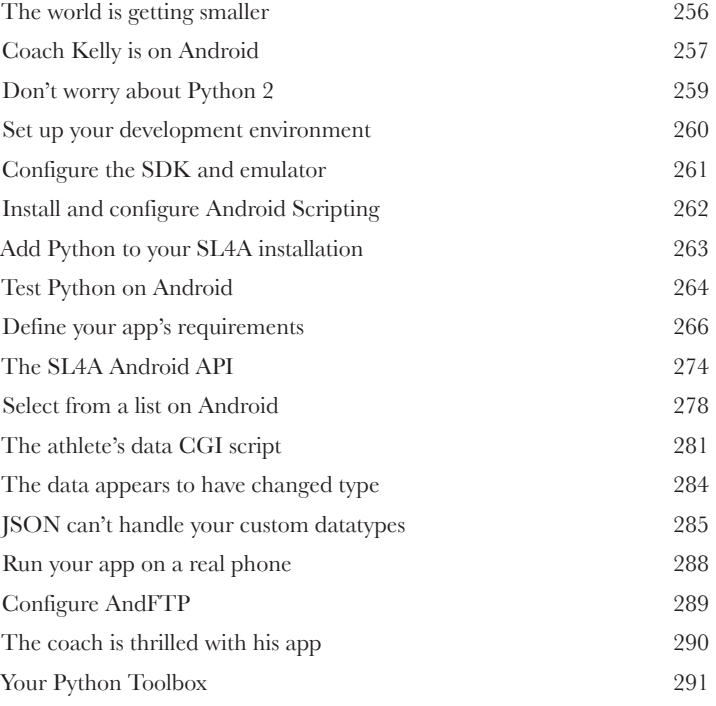

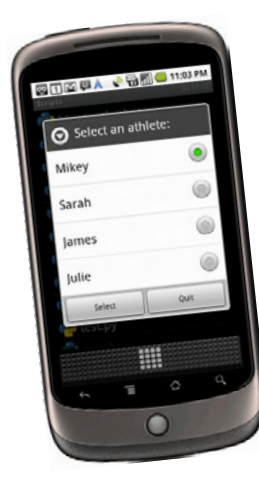

**9**

## Handling input manage your data

### **The Web and your phone are not just great ways to display data.**

They are also great tools to for accepting input from your users. Of course, once your webapp accepts data, it needs to put it somewhere, and the choices you make when deciding what and where this "somewhere" is are often the difference between a webapp that's easy to grow and extend and one that isn't. In this chapter, you'll extend your webapp to accept data from the Web (via a browser or from an Android phone), as well as look at and enhance your back-end data-management services.

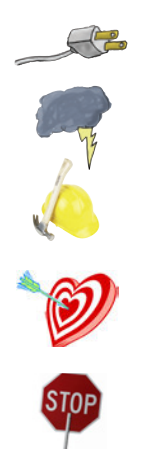

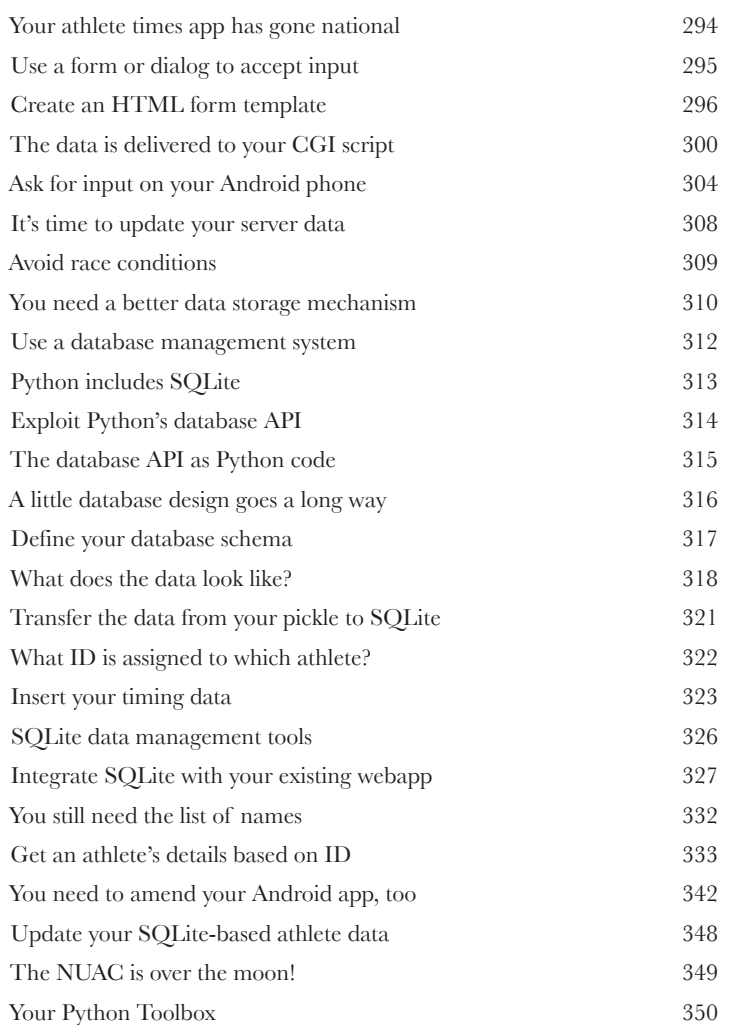

## Getting real scaling your webapp

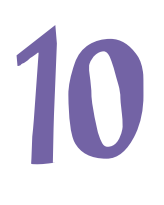

### **The Web is a great place to host your app…until things get real.**

Sooner or later, you'll hit the jackpot and your webapp will be *wildly successful*. When that happens, your webapp goes from a handful of hits a day to thousands, possibly ten of thousands, *or even more*. Will you be ready? Will your web server handle the **load**? How will you know? What will it **cost**? *Who will pay?* Can your data model scale to millions upon millions of data items without *slowing to a crawl*? Getting a webapp up and running is easy with Python and now, thanks to Google App Engine, **scaling** a Python webapp is achievable, too.

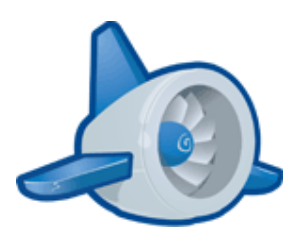

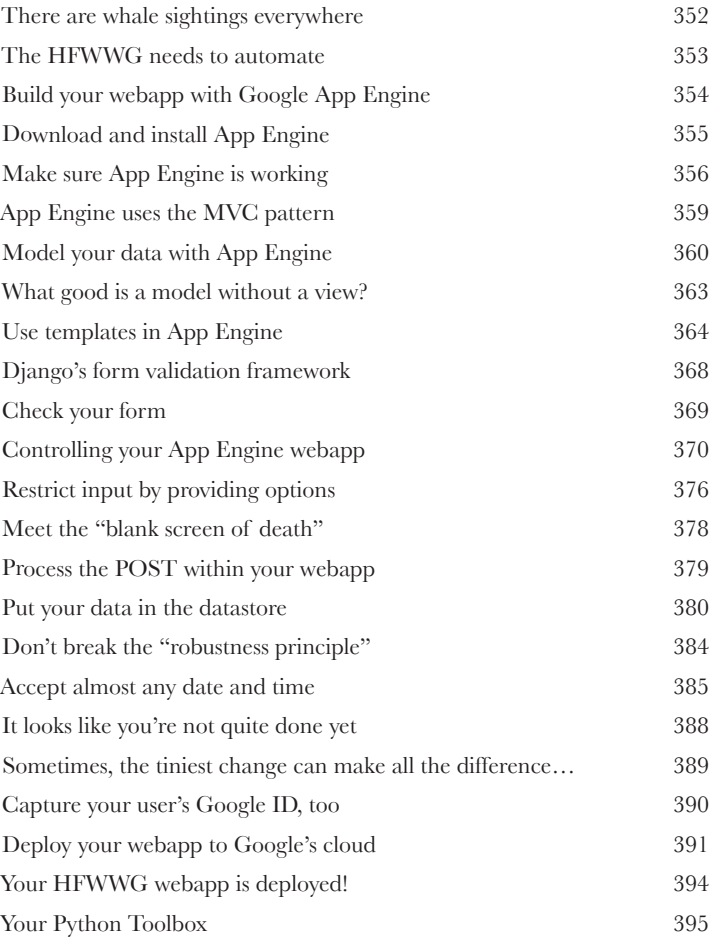

# dealing with complexity

### **It's great when you can apply Python to a specific domain area.**

**Data wrangling<br>
It's great when you c**<br>
Whether it's web developme.<br>
you get the job done by not Whether it's *web development*, *database management*, or *mobile apps*, Python helps you **get the job done** by *not* getting in the way of you coding your solution. And then there's the other types of problems: the ones you can't categorize or attach to a domain. Problems that are in themselves so *unique* you have to look at them in a different, highly specific way. Creating **bespoke** software solutions to these type of problems is an area where Python *excels*. In this, your final chapter, you'll *stretch* your Python skills to the limit and solve problems along the way.

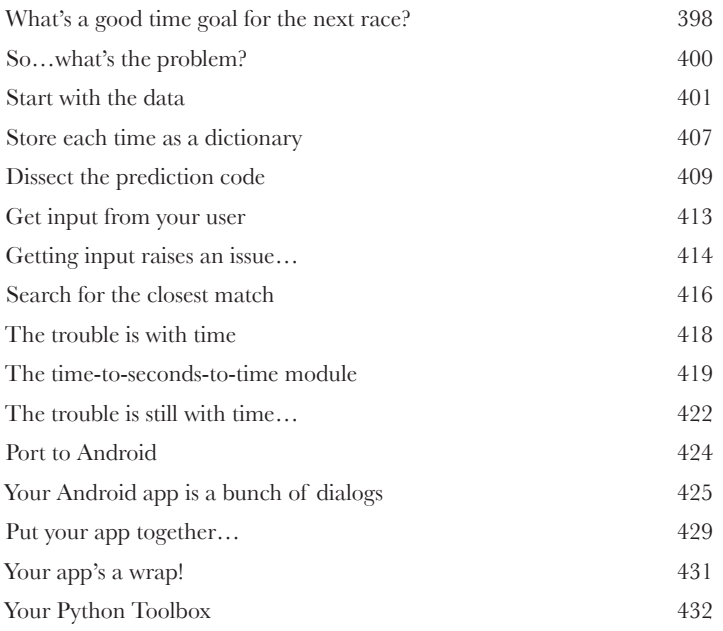

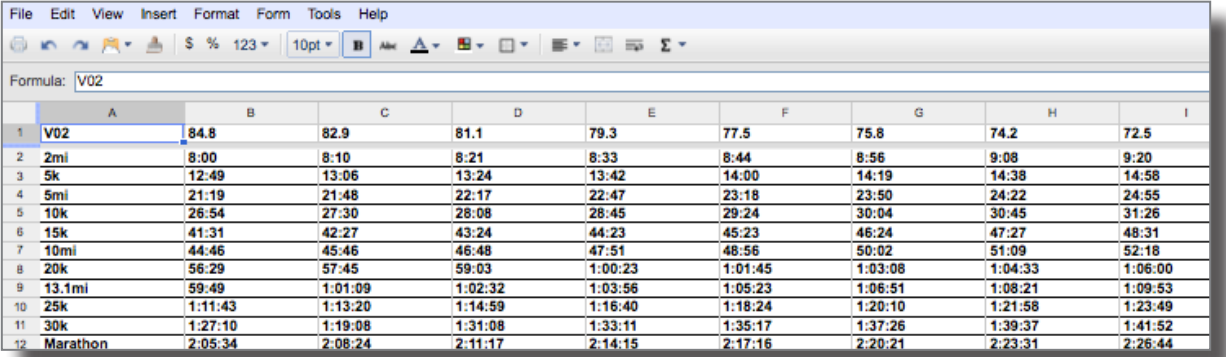

### leftovers

**i**

### The Top Ten Things (we didn't cover)

### **You've come a long way.**

But learning about Python is an activity that never stops. The more Python you code, the more you'll need to learn new ways to do certain things. You'll need to master new tools and new techniques, too. There's just not enough room in this book to show you everything you might possibly need to know about Python. So, here's our list of the top ten things we didn't cover that you might want to learn more about next.

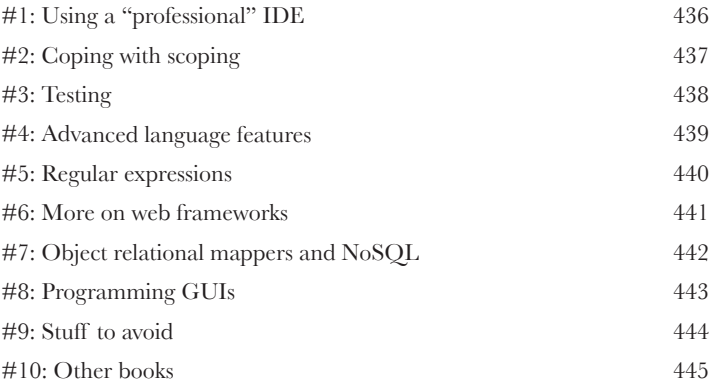

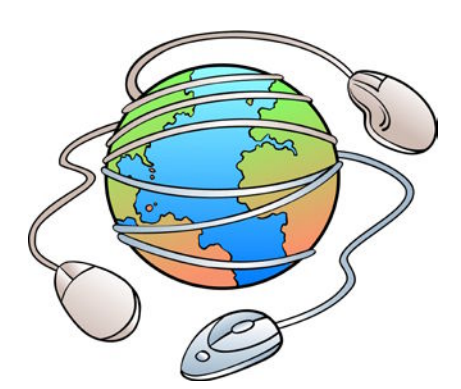

how to use this book

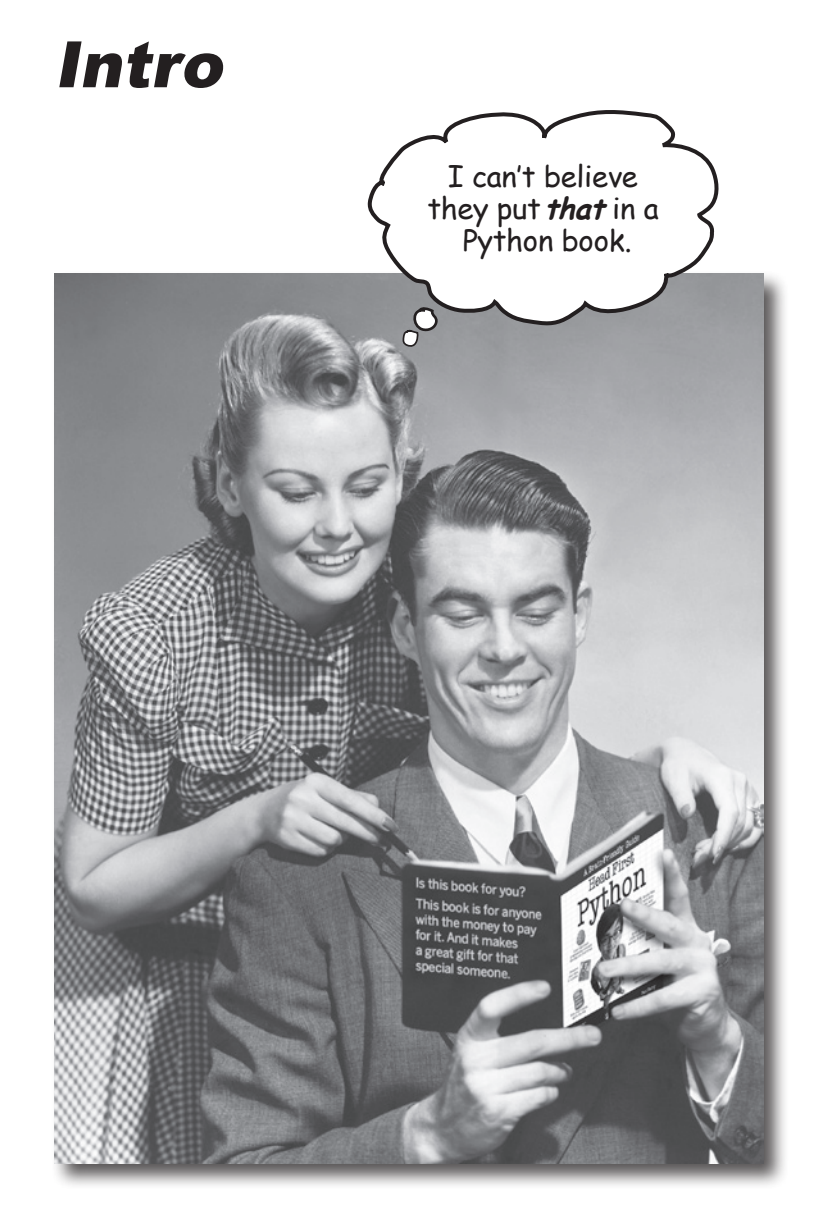

In this section, we answer the burning question: In this section, we answer one of the phon book?"<br>"So why DID they put that in a Python book?"

## Who is this book for?

If you can answer "yes" to all of these:

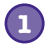

Do you already know how to program in another programming language?

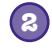

Do you wish you had the know-how to program Python, add it to your list of tools, and make it do new things?

Do you prefer actually doing things and applying the stuff you learn over listening to someone in a lecture rattle on for hours on end? **3**

this book is for you.

### Who should probably back away from this book?

If you can answer "yes" to any of these:

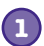

Do you already know most of what you need to know to program with Python?

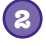

Are you looking for a reference book to Python, one that covers all the details in excruciating detail?

Would you rather have your toenails pulled out by 15 screaming monkeys than learn something new? Do you believe a Python book should cover *everything* and if it bores the reader to tears in the process then so much the better? **3**

this book is *not* for you.

[Note from marketing: this book is for anyone with a credit card… we'll accept a check, too.]

## We know what you're thinking

"How can *this* be a serious Python book?"

"What's with all the graphics?"

"Can I actually *learn* it this way?"

## We know what your *brain* is thinking

Your brain craves novelty. It's always searching, scanning, *waiting* for something unusual. It was built that way, and it helps you stay alive.

So what does your brain do with all the routine, ordinary, normal things you encounter? Everything it *can* to stop them from interfering with the brain's *real* job—recording things that *matter*. It doesn't bother saving the boring things; they never make it past the "this is obviously not important" filter.

How does your brain *know* what's important? Suppose you're out for a day hike and a tiger jumps in front of you, what happens inside your head and body?

Neurons fire. Emotions crank up. *Chemicals surge*.

And that's how your brain knows…

### This must be important! Don't forget it!

But imagine you're at home, or in a library. It's a safe, warm, tiger-free zone.  $\sqrt{\text{ow}} \text{ bvarin}$  thinks You're studying. Getting ready for an exam. Or trying to learn some tough technical topic your boss thinks will take a week, ten days at the most. THIS isn't worth saving.

Just one problem. Your brain's trying to do you a big favor. It's trying to make sure that this *obviously* non-important content doesn't clutter up scarce resources. Resources that are better spent storing the really *big* things. Like tigers. Like the danger of fire. Like how you should never have posted those "party" photos on your Facebook page. And there's no simple way to tell your brain, "Hey brain, thank you very much, but no matter how dull this book is, and how little I'm registering on the emotional Richter scale right now, I really *do* want you to keep this stuff around."

Great. Only 450 more dull, dry, boring pages. $\circ$  $\Omega$ 

Your brain thinks THIS is important.

## **We think of a "Head First" reader as a learner.**

**So what does it take to learn something? First, you have to get it, then make sure you don't forget it. It's not about pushing facts into your head. Based on the latest research in cognitive science, neurobiology, and educational psychology, learning takes a lot more than text on a page. We know what turns your brain on.**

## Some of the Head First learning principles:

Make it visual. Images are far more memorable than words alone, and make learning much more effective (up to 89% improvement in recall and transfer studies). It also makes things more understandable. Put the words within or near the graphics they relate to, rather than on the bottom or on another page, and learners will be up to *twice* as likely to solve problems related to the

content.<br>**Use a conversational and personalized style.** In recent studies, students performed up<br>with septech the content spoke directly to the reader, using a first-person, to 40% better on post-learning tests if the content spoke directly to the reader, using a first-person, conversational style rather than taking a formal tone. Tell stories instead of lecturing. Use casual language. Don't take yourself too seriously. Which would *you* pay more attention to: a stimulating dinner party companion or a lecture?

Get the learner to think more deeply. In other words, unless you actively flex your neurons, nothing much happens in your head. A reader has to be motivated, engaged, curious, and inspired to solve problems, draw conclusions, and generate new knowledge. And for that, you need challenges, exercises, and thought-provoking questions, and activities that involve both sides of the brain an<sup>d</sup> multiple senses.

Get—and keep—the reader's attention. We've all had the "I really want to learn this but I can't stay awake past page one" experience. Your brain pays attention to things that are out of the ordinary, interesting, strange, eye-catching, unexpected. Learning a new, tough, technical topic doesn't have to be boring. Your brain will learn much more quickly if it's not.

Touch their emotions. We now know that your ability to remember something is largely dependent on its emotional content. You remember what you care about. You remember when you *feel* something. No, we're not talking heart-wrenching stories about a boy and his dog. We're talking emotions like surprise, curiosity, fun, "what the…?" , and the feeling of "I Rule!" that comes when you solve a puzzle, learn something everybody else thinks is hard, or realize you know something that "I'm more technical than thou" Bob from engineering *doesn't*.

## Metacognition: thinking about thinking

If you really want to learn, and you want to learn more quickly and more deeply, pay attention to how you pay attention. Think about how you think. Learn how you learn.

Most of us did not take courses on metacognition or learning theory when we were growing up. We were *expected* to learn, but rarely *taught* to learn.

But we assume that if you're holding this book, you really want to learn how to design user-friendly websites. And you probably don't want to spend a lot of time. If you want to use what you read in this book, you need to *remember*  what you read. And for that, you've got to *understand* it. To get the most from this book, or *any* book or learning experience, take responsibility for your brain. Your brain on *this* content.

The trick is to get your brain to see the new material you're learning as Really Important. Crucial to your well-being. As important as a tiger. Otherwise, you're in for a constant battle, with your brain doing its best to keep the new content from sticking.

### So just how DO you get your brain to treat programming like it was a hungry tiger?

There's the slow, tedious way, or the faster, more effective way. The slow way is about sheer repetition. You obviously know that you *are* able to learn and remember even the dullest of topics if you keep pounding the same thing into your brain. With enough repetition, your brain says, "This doesn't *feel* important to him, but he keeps looking at the same thing *over* and *over* and *over*, so I suppose it must be."

The faster way is to do *anything that increases brain activity,* especially different *types* of brain activity. The things on the previous page are a big part of the solution, and they're all things that have been proven to help your brain work in your favor. For example, studies show that putting words *within* the pictures they describe (as opposed to somewhere else in the page, like a caption or in the body text) causes your brain to try to makes sense of how the words and picture relate, and this causes more neurons to fire. More neurons firing = more chances for your brain to *get* that this is something worth paying attention to, and possibly recording.

A conversational style helps because people tend to pay more attention when they perceive that they're in a conversation, since they're expected to follow along and hold up their end. The amazing thing is, your brain doesn't necessarily *care* that the "conversation" is between you and a book! On the other hand, if the writing style is formal and dry, your brain perceives it the same way you experience being lectured to while sitting in a roomful of passive attendees. No need to stay awake.

But pictures and conversational style are just the beginning…

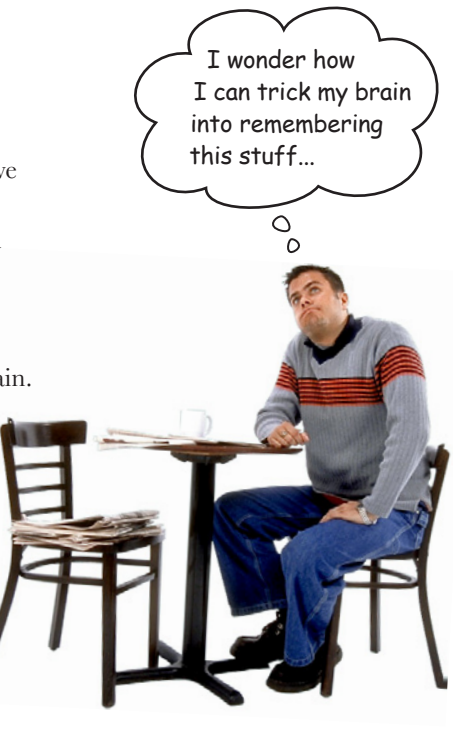

## Here's what WE did:

We used *pictures*, because your brain is tuned for visuals, not text. As far as your brain's concerned, a picture really *is* worth a thousand words. And when text and pictures work together, we embedded the text *in* the pictures because your brain works more effectively when the text is *within* the thing the text refers to, as opposed to in a caption or buried in the text somewhere.

We used *redundancy*, saying the same thing in *different* ways and with different media types, and *multiple senses*, to increase the chance that the content gets coded into more than one area of your brain.

We used concepts and pictures in *unexpected* ways because your brain is tuned for novelty, and we used pictures and ideas with at least *some emotional content*, because your brain is tuned to pay attention to the biochemistry of emotions. That which causes you to *feel*  something is more likely to be remembered, even if that feeling is nothing more than a little *humor*, *surprise*, or *interest.*

We used a personalized, *conversational style*, because your brain is tuned to pay more attention when it believes you're in a conversation than if it thinks you're passively listening to a presentation. Your brain does this even when you're *reading*.

We included more than 80 *activities*, because your brain is tuned to learn and remember more when you *do* things than when you *read* about things. And we made the exercises challenging-yet-do-able, because that's what most people prefer.

We used *multiple learning styles*, because *you* might prefer step-by-step procedures, while someone else wants to understand the big picture first, and someone else just wants to see an example. But regardless of your own learning preference, *everyone* benefits from seeing the same content represented in multiple ways.

We include content for *both sides of your brain*, because the more of your brain you engage, the more likely you are to learn and remember, and the longer you can stay focused. Since working one side of the brain often means giving the other side a chance to rest, you can be more productive at learning for a longer period of time.

And we included *stories* and exercises that present *more than one point of view,* because your brain is tuned to learn more deeply when it's forced to make evaluations and judgments.

We included *challenges*, with exercises, and by asking *questions* that don't always have a straight answer, because your brain is tuned to learn and remember when it has to *work* at something. Think about it—you can't get your *body* in shape just by *watching* people at the gym. But we did our best to make sure that when you're working hard, it's on the *right* things. That *you're not spending one extra dendrite* processing a hard-to-understand example, or parsing difficult, jargon-laden, or overly terse text.

We used *people*. In stories, examples, pictures, etc., because, well, because *you're* a person. And your brain pays more attention to *people* than it does to *things*.

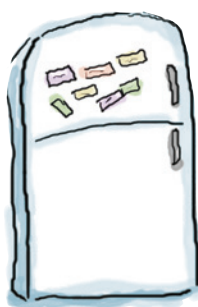

**1**

## Here's what YOU can do to bend your brain into submission

So, we did our part. The rest is up to you. These tips are a starting point; listen to your brain and figure out what works for you and what doesn't. Try new things.

Cut this out and stick it on your refrigerator.

### Slow down. The more you understand, the less you have to memorize.

Don't just *read*. Stop and think. When the book asks you a question, don't just skip to the answer. Imagine that someone really *is* asking the question. The more deeply you force your brain to think, the better chance you have of learning and remembering.

### **2** Do the exercises. Write your own notes.

We put them in, but if we did them for you, that would be like having someone else do your workouts for you. And don't just *look* at the exercises. **Use a pencil.** There's plenty of evidence that physical activity *while* learning can increase the learning.

**3** Read the "There are No Dumb Questions." That means all of them. They're not optional

sidebars, *they're part of the core content!* Don't skip them.

### **4** Make this the last thing you read before bed. Or at least the last challenging thing.

Part of the learning (especially the transfer to long-term memory) happens *after* you put the book down. Your brain needs time on its own, to do more processing. If you put in something new during that processing time, some of what you just learned will be lost.

### **5** Talk about it. Out loud.

Speaking activates a different part of the brain. If you're trying to understand something, or increase your chance of remembering it later, say it out loud. Better still, try to explain it out loud to someone else. You'll learn more quickly, and you might uncover ideas you hadn't known were there when you were reading about it.

### **6** Drink water. Lots of it.

Your brain works best in a nice bath of fluid. Dehydration (which can happen before you ever feel thirsty) decreases cognitive function.

### **7** Listen to your brain.

Pay attention to whether your brain is getting overloaded. If you find yourself starting to skim the surface or forget what you just read, it's time for a break. Once you go past a certain point, you won't learn faster by trying to shove more in, and you might even hurt the process.

### **8** Feel something.

Your brain needs to know that this *matters*. Get involved with the stories. Make up your own captions for the photos. Groaning over a bad joke is *still* better than feeling nothing at all.

### **9** Write a lot of code!

There's only one way to learn to program: **writing a lot of code**. And that's what you're going to do throughout this book. Coding is a skill, and the only way to get good at it is to practice. We're going to give you a lot of practice: every chapter has exercises that pose a problem for you to solve. Don't just skip over them—a lot of the learning happens when you solve the exercises. We included a solution to each exercise—don't be afraid to **peek at the solution** if you get stuck! (It's easy to get snagged on something small.) But try to solve the problem before you look at the solution. And definitely get it working before you move on to the next part of the book.

## Read Me

This is a learning experience, not a reference book. We deliberately stripped out everything that might get in the way of learning whatever it is we're working on at that point in the book. And the first time through, you need to begin at the beginning, because the book makes assumptions about what you've already seen and learned.

### This book is designed to get you up to speed with Python as quickly as possible.

As you need to know stuff, we teach it. So you won't find long lists of technical material, no tables of Python's operators, not its operator precedence rules. We don't cover *everything*, but we've worked really hard to cover the essential material as well as we can, so that you can get Python into your brain *quickly* and have it stay there. The only assumption we make is that you already know how to program in some other programming language.

### This book targets Python 3

We use Release 3 of the Python programming language in this book, and we cover how to get and install Python 3 in the first chapter. That said, we don't completely ignore Release 2, as you'll discover in Chapters 8 through 11. But trust us, by then you'll be so happy using Python, you won't notice that the technologies you're programming are running Python 2.

### We put Python to work for you right away.

We get you doing useful stuff in Chapter 1 and build from there. There's no hanging around, because we want you to be *productive* with Python right away.

### The activities are NOT optional.

The exercises and activities are not add-ons; they're part of the core content of the book. Some of them are to help with memory, some are for understanding, and some will help you apply what you've learned. *Don't skip the exercises.*

### The redundancy is intentional and important.

One distinct difference in a Head First book is that we want you to *really* get it. And we want you to finish the book remembering what you've learned. Most reference books don't have retention and recall as a goal, but this book is about *learning*, so you'll see some of the same concepts come up more than once.

### The examples are as lean as possible.

Our readers tell us that it's frustrating to wade through 200 lines of an example looking for the two lines they need to understand. Most examples in this book are shown within the smallest possible context, so that the part you're trying to learn is clear and simple. Don't expect all of the examples to be robust, or even complete—they are written specifically for learning, and aren't always fully functional.

We've placed a lot of the code examples on the Web so you can copy and paste them as needed. You'll find them at two locations:

### *http://www.headfirstlabs.com/books/hfpython/*

### *http://python.itcarlow.ie*

### The Brain Power exercises don't have answers.

For some of them, there is no right answer, and for others, part of the learning experience of the Brain Power activities is for you to decide if and when your answers are right. In some of the Brain Power exercises, you will find hints to point you in the right direction.

## The technical review team

David Griffiths

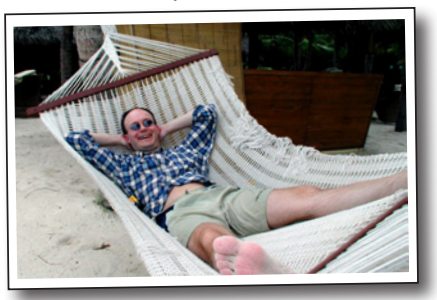

Phil Hartley

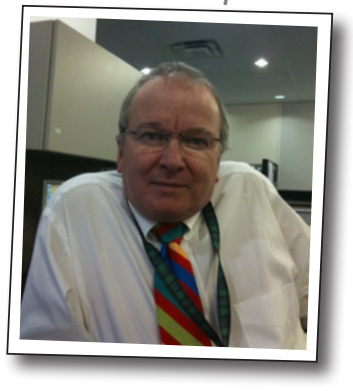

Jeremy Jones

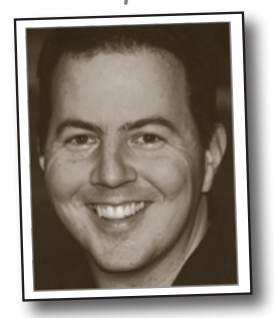

### *Technical Reviewers:*

**David Griffiths** is the author of *Head First Rails* and the coauthor of *Head First Programming*. He began programming at age 12, when he saw a documentary on the work of Seymour Papert. At age 15, he wrote an implementation of Papert's computer language LOGO. After studying Pure Mathematics at University, he began writing code for computers and magazine articles for humans. He's worked as an agile coach, a developer, and a garage attendant, but not in that order. He can write code in over 10 languages and prose in just one, and when not writing, coding, or coaching, he spends much of his spare time traveling with his lovely wife—and fellow *Head First* author— Dawn.

**Phil Hartley** has a degree in Computer Science from Edinburgh, Scotland. Having spent more than 30 years in the IT industry with specific expertise in OOP, he is now teaching full time at the University of Advancing Technology in Tempe, AZ. In his spare time, Phil is a raving NFL fanatic

**Jeremy Jones** is coauthor of *Python for Unix and Linux System Administration*. He has been actively using Python since 2001. He has been a developer, system administrator, quality assurance engineer, and tech support analyst. They all have their rewards and challenges, but his most challenging and rewarding job has been husband and father.

## Acknowledgments

### *My editor:*

**Brian Sawyer** was *Head First Python*'s editor. When not editing books, Brian likes to run marathons in his spare time. This turns out to be the perfect training for working on another book with me (our second together). O'Reilly and Head First are lucky to have someone of Brian's caliber working to make this and other books the best they can be.

### *The O'Reilly team:*

**Karen Shaner** provided administrative support and very capably coordinated the techical review process, responding quickly to my many queries and requests for help. There's also the back-room gang to thank—the O'Reilly Production Team—who guided this book through its final stages and turned my InDesign files into the beautiful thing you're holding in your hands right now (or maybe you're on an iPad, Android tablet, or reading on your PC—that's cool, too).

And thanks to the other Head First authors who, via Twitter, offered cheers, suggestions, and encouragement throughout the entire writing process. You might not think 140 characters make a big difference, but they really do.

I am also grateful to **Bert Bates** who, together with **Kathy Sierra**, created this series of books with their wonderful *Head First Java*. At the start of this book, **Bert** took the time to set the tone with a marathon 90-minute phone call, which stretched my thinking on what I wanted to do to the limit and pushed me to write a better book. Now, some nine months after the phone call, I'm pretty sure I've recovered from the mind-bending **Bert** put me through.

### *Friends and colleagues:*

My thanks again to **Nigel Whyte**, Head of Department, Computing and Networking at The Institute of Technology, Carlow, for supporting my involvement in yet another book (especially so soon after the last one).

My students (those enrolled on 3rd Year Games Development and 4th Year Software Engineering) have been exposed to this material in various forms over the last 18 months. Their positive reaction to Python and the approach I take with my classes helped inform the structure and eventual content of this book. (And yes, folks, some of this is on your final).

### *Family:*

My family, **Deirdre**, **Joseph**, **Aaron,** and **Aideen** had to, once more, bear the grunts and groans, huffs and puffs, and more than a few roars on more than one occasion (although, to be honest, not as often they did with *Head First Programming*). After the last book, I promised I wouldn't start another one "for a while." It turned out "a while" was no more than a few weeks, and I'll be forever grateful that they didn't gang up and throw me out of the house for breaking my promise. Without their support, and especially the ongoing love and support of my wife, Deirdre, this book would not have seen the light of day.

### *The without-whom list:*

My technical review team did an excellent job of keeping me straight and making sure what I covered was spot on. They confirmed when my material was working, challenged me when it wasn't and not only pointed out when stuff was wrong, but provided suggestions on how to fix it. This is especially true of **David Griffiths**, my co-conspirator on *Head First Programming*, whose technical review comments went above and beyond the call of duty. **David's** name might not be on the cover of this book, but a lot of his ideas and suggestions grace its pages, and I was thrilled and will forever remain grateful that he approached his role as tech reviewer on *Head First Python* with such gusto.

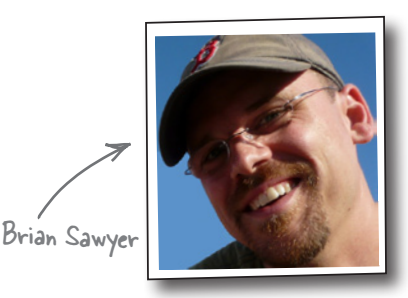

*safari books online*

## Safari® Books Online

## **Safari**

Safari Books Online is an on-demand digital library that lets you easily search over 7,500 technology and creative reference books and videos to find the answers you need quickly.

With a subscription, you can read any page and watch any video from our library online. Read books on your cell phone and mobile devices. Access new titles before they are available for print, and get exclusive access to manuscripts in development and post feedback for the authors. Copy and paste code samples, organize your favorites, download chapters, bookmark key sections, create notes, print out pages, and benefit from tons of other time-saving features.

O'Reilly Media has uploaded this book to the Safari Books Online service. To have full digital access to this book and others on similar topics from O'Reilly and other publishers, sign up for free at *http://my.safaribooksonline.com/?portal=oreilly.*
# 1 meet python

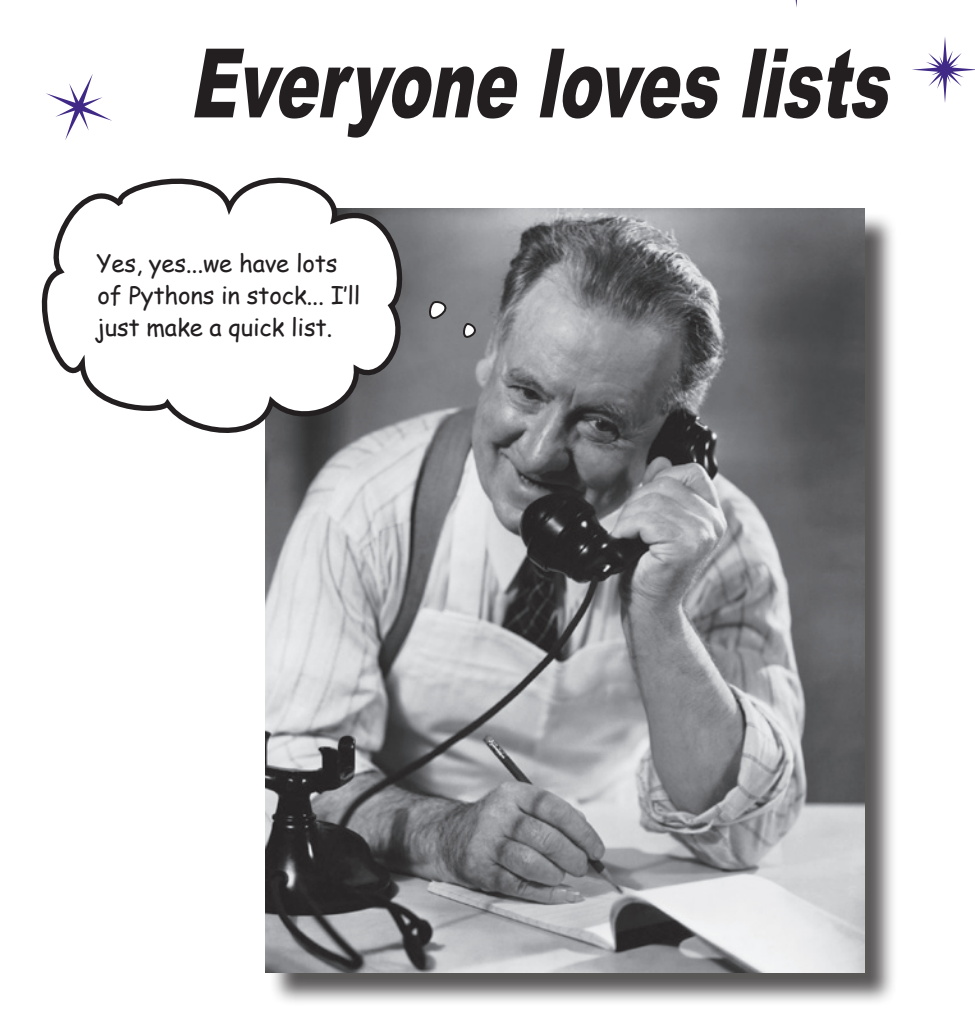

#### **You're asking one question: "What makes Python different?"**

The short answer is: *lots of things*. The longer answers starts by stating that there's lots that's familiar, too. Python is a lot like any other *general-purpose* programming language, with **statements**, **expressions**, **operators**, **functions**, **modules**, **methods**, and **classes**. All the *usual stuff*, really. And then there's the other stuff Python provides that makes the programmer's life—y*our* life—that little bit easier. You'll start your tour of Python by learning about **lists**. But, before getting to that, there's another important question that needs answering…

## What's to like about Python?

Lots. Rather than tell you, this book's goal is to *show* you the greatness that is Python.

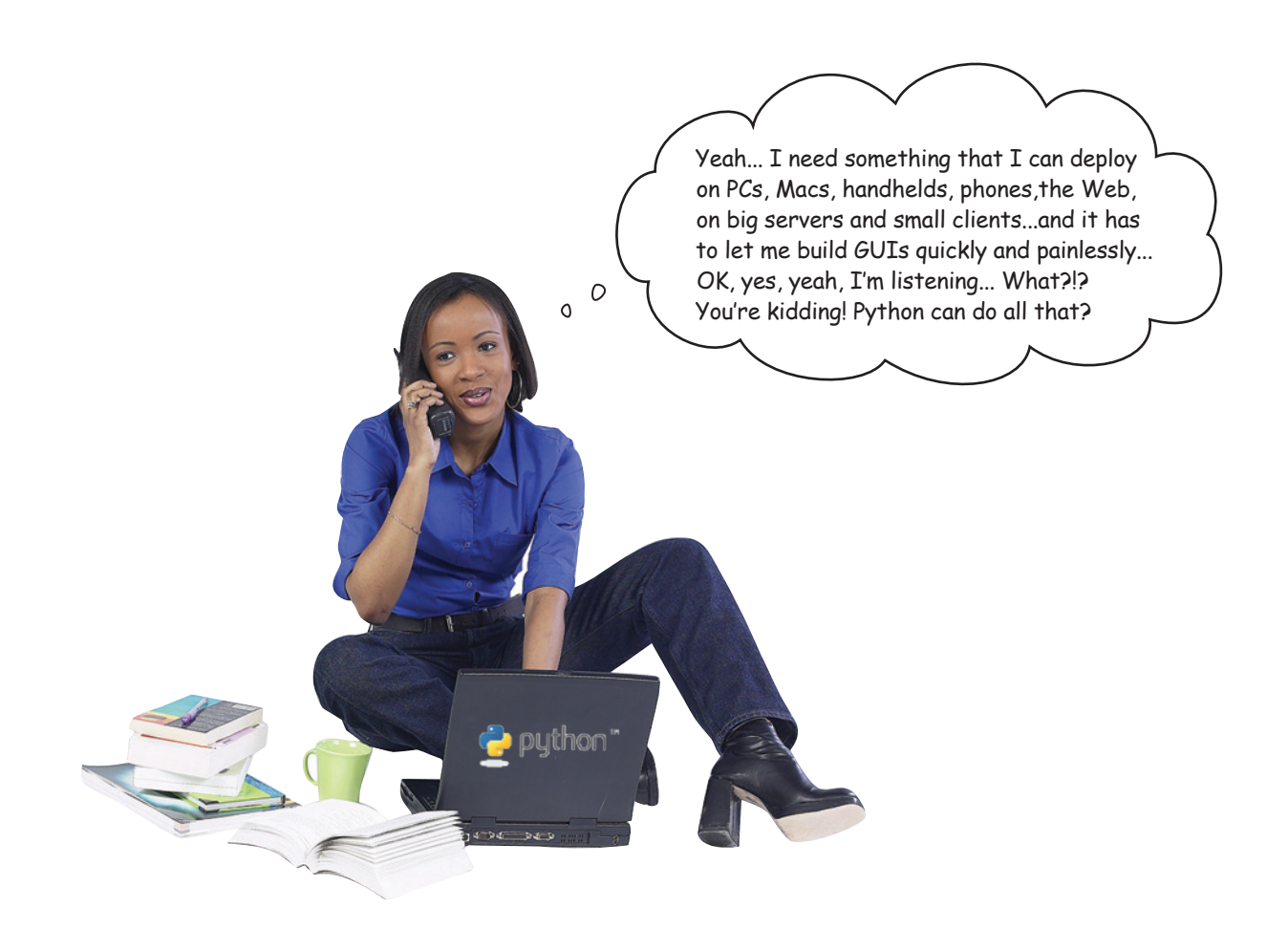

Before diving head first into Python, let's get a bit of housekeeping out of the way.

To work with and execute the Python code in this book, you need a copy of the **Python 3 interpreter** on your computer. Like a lot of things to do with Python, it's not difficult to install the interpreter. Assuming, of course, it's not already there…

*meet python*

### Install Python 3

Before you *write* and *run* Python code, you need to make sure the Python interpreter is *on* your computer. In this book, you'll start out with Release 3 of Python, the very latest (and best) version of the language.

A release of Python might already be on your computer. Mac OS X comes with Python 2 preinstalled, as do most versions of Linux (which can also ship with Release 3). Windows, in contrast, doesn't include any release of Python. Let's check your computer for Python 3. Open up a command-line prompt and, if you are using Mac OS X or Linux, type:

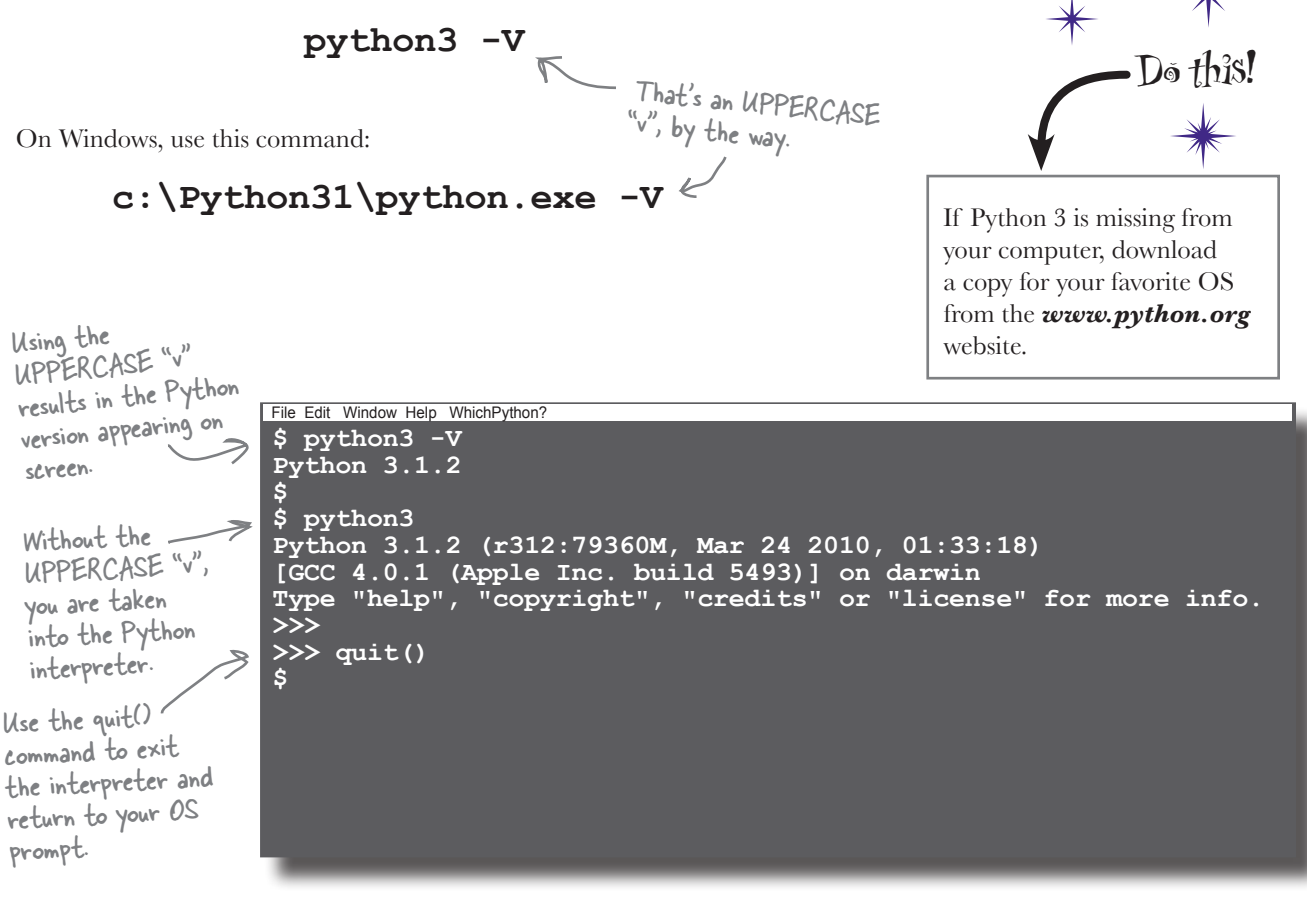

When you install Python 3, you also get **IDLE**, Python's simple—yet surprisingly *useful*— integrated development environment. IDLE includes a color syntax-highlighting editor, a debugger, the Python Shell, and a complete copy of Python 3's online documentation set.

#### Let's take a quick look at IDLE.

## Use IDLE to help learn Python

IDLE lets you *write* code in its full-featured code editor as well as *experiment* with code at the **Python Shell**. You'll use the code editor later in this book but, when learning Python, IDLE's shell really rocks, because it lets you try out new Python code *as you go*.

When you first start IDLE, you are presented with the "triple chevron" prompt (**>>>**) at which you enter code. The shell takes your code statement and *immediately* executes it for you, displaying any results produced on screen.

IDLE knows all about Python syntax and offers "completion hints" that pop up when you use a **built-in function** like print(). Python programmers generally refer to built-in functions as **BIFs**. The print() BIF displays messages to *standard output* (usually the screen).

Unlike other C-based languages, which use { and } to delimit blocks, Python uses indentation instead.

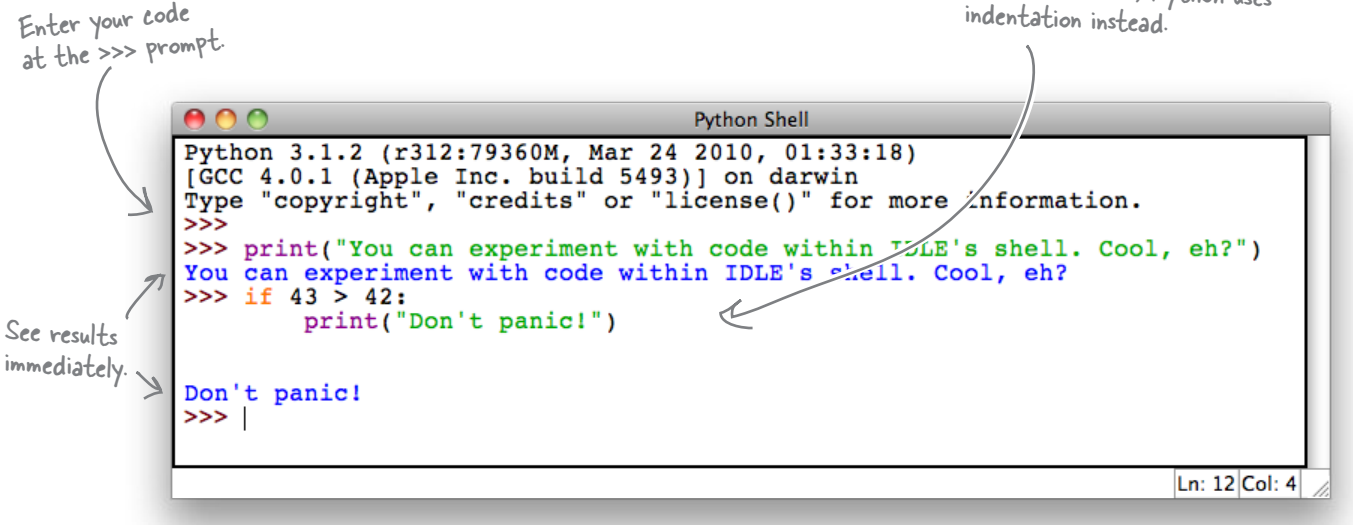

IDLE uses colored syntax to highlight your code. By default, built-in functions are purple, strings are green, and language keywords (like  $\pm f$ ) are orange. Any results produced are in blue. If you hate these color choices, don't worry; you can easily change them by adjusting IDLE's preferences.

IDLE also knows all about Python's indentation syntax, which requires code blocks be **indented**. When you start with Python, this can be hard to get used to, but IDLE keeps you straight by automatically indenting as needed.

IDLE knows Python's syntax and helps you conform to the Python indentation rules.

## Work effectively with IDLE

IDLE has lots of features, but you need to know about only a few of them to get going.

### TAB completion

Start to type in some code, and then press the **TAB** key. IDLE will offer suggestions to help you complete your statement.

This is how IDLE looks on my computer. It might look a little different on yours, but not by much. (And, yes, it's meant to look this ugly.)

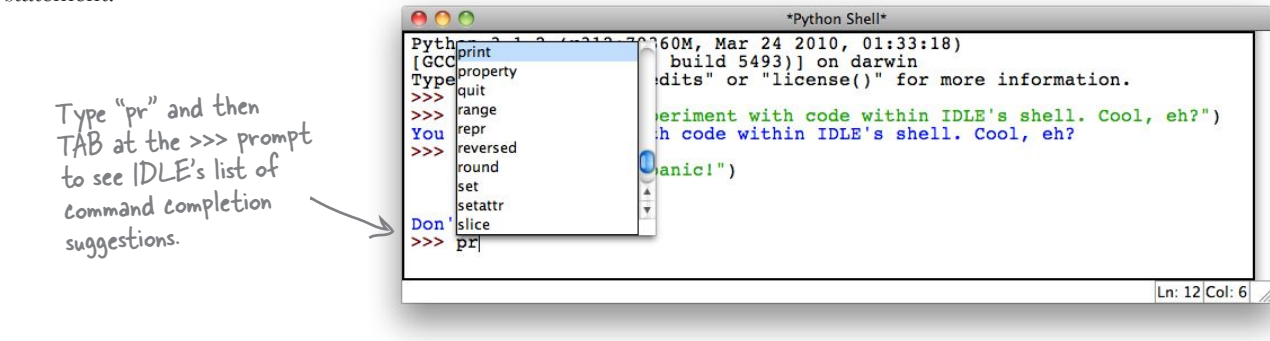

### Recall code statements

Press **Alt-P** to recall the *previous* code statement entered into IDLE or press **Alt-N** to move to the *next* code statement (assuming there is one). Both key combinations can be used to cycle rapidly through all of the code you've entered into IDLE, re-executing any code statements as needed.

### Edit recalled code

Once you recall your code statement, you can *edit* it and move around the statement using the arrow keys. It's possible to edit any statement that you've previously entered, even code statements that span multiple lines.

### Adjust IDLE's preferences

IDLE's preferences dialog lets you adjust its default behavior to your tastes. There are four tabs of settings to tweak. You can control font and tab behavior, the colors used to syntax highlight, the behavior of certain keycombinations, and IDLE's start-up settings. So, if shocking pink strings is really your thing, IDLE gives you the power to change how your code looks on screen.

Alt-P for Previous Alt-N for Next Unless you're on a Mac, in which case it's Ctrl-P and Ctrl-N.**IDLE Preferences** Fonts/Tabs | Highlighting | Keys | General **Custom Highlighting Highlighting Theme** Select: a Built-in Theme **Choose Colour fo** a Custom Them **Normal Text IDLE Classic Page** - no custom themes ċ. Tweak IDLE ● Foreground ● Background can click he<br>choose items to your heart's Delete Custom The func(param): content. var0 - select varl<br>var2<br>var3 **rror cursor**<br>hell stdout s Save as New Custom Theme  $(0k)$   $(Apply)$  $(Cancel)$  $(Heip)$ 

## Deal with complex data

Any program of any worth that you create has to work with **data**. Sometimes, the data is simple and straightforward—*easy to work with*. Other times, the data you have to work with is *complex* in its structure and meaning, forcing you to work hard to make sense of it all, let alone write code to process it.

To tame complexity, you can often arrange your data as a **list**: there's the list of customers, your friend's list, the shopping list, and your to-do list (to name a few). Arranging data in lists is so common that Python makes it easy for you to create and process lists in code.

Let's look at some complex data before learning how to create and process list data with Python.

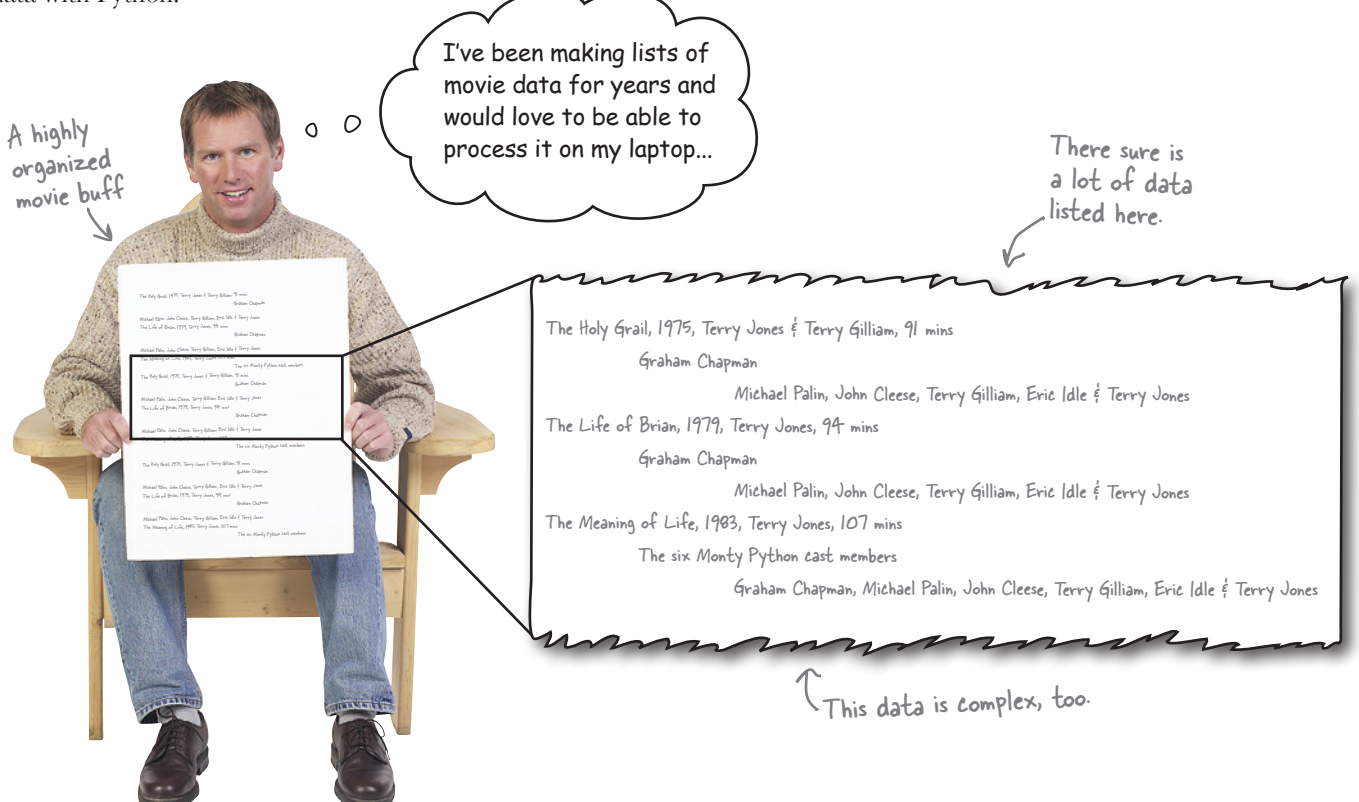

On first glance, this collection of data does indeed look quite complex. However, the data appears to conform to some sort of structure: there's a line for a list of basic movie facts, then another line for the lead actor(s), followed by a third line listing the movie's supporting actors.

#### This looks like a structure you can work with…

### Create simple Python lists

Let's start with the following simple list of movie titles and work up from there:

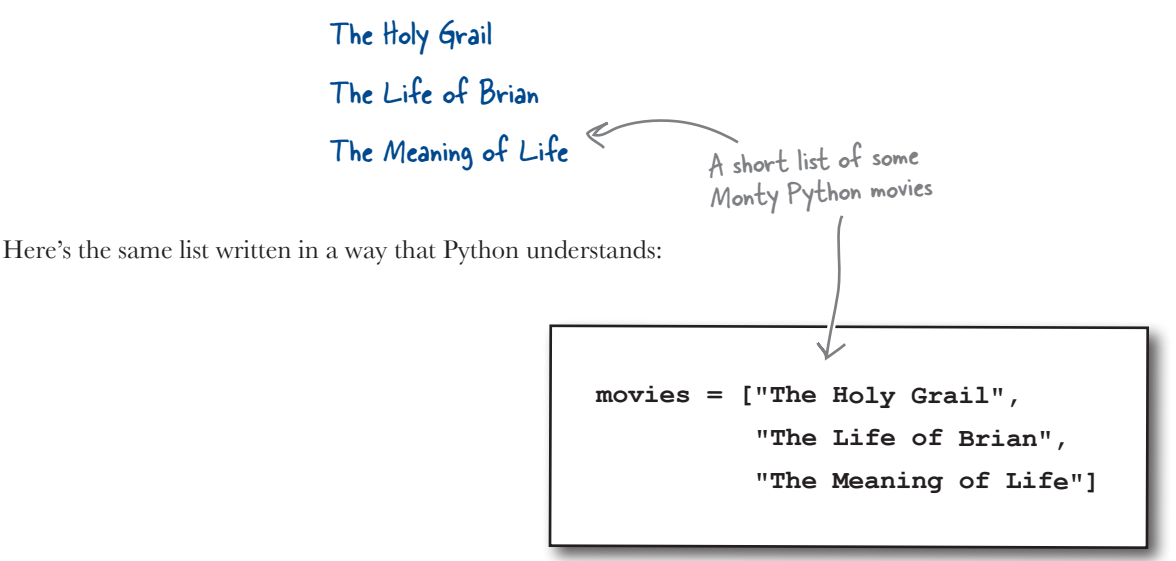

To turn the human-friendly list into a Python-friendly one, follow this fourstep process:

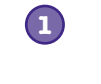

**1 Convert** each of the names into strings by surrounding the data with quotes.

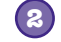

**4**

**2 Separate** each of the list items from the next with a comma.

**3 Surround** the list of items with opening and closing square brackets.

**Assign** the list to an identifier (movies in the preceding code) using the assignment operator  $(=)$ .

It's perfectly OK to put your list creation code *all on one line*, assuming, of course, that you have room:

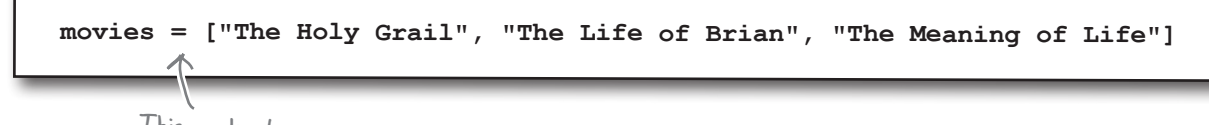

This works, too.

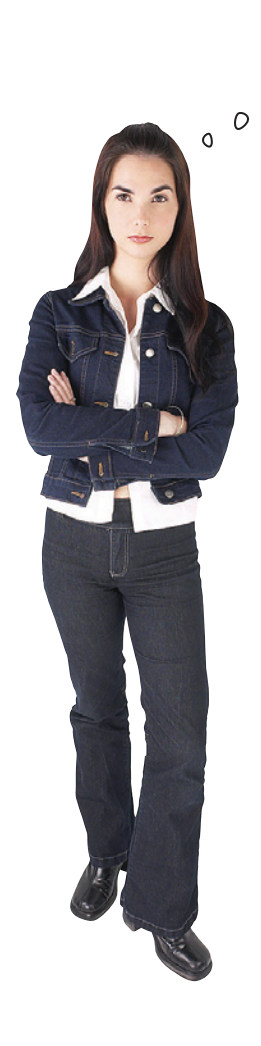

Hang on a second! Aren't you forgetting something? Don't you need to declare type information for your list?

#### No, because Python's variable identifiers don't have a type.

Many other programming languages insist that every identifier used in code has type information declared for it. Not so with Python: identifiers are simply names that refer to a data object *of some type*.

Think of Python's list as a **high-level collection**. The type of the data items is not important to the list. It's OK to state that your movies list is a "collection of strings," but Python *doesn't* need to be told this. All Python needs to know is that you need a list, you've given it a name, and the list has some data items in it.

### Lists are like arrays

When you create a list in Python, the interpreter creates an array-like data structure in memory to hold your data, with your data items stacked from the bottom up. Like array technology in other programming languages, the first slot in the stack is numbered 0, the second is numbered 1, the third is numbered 2, and so on:

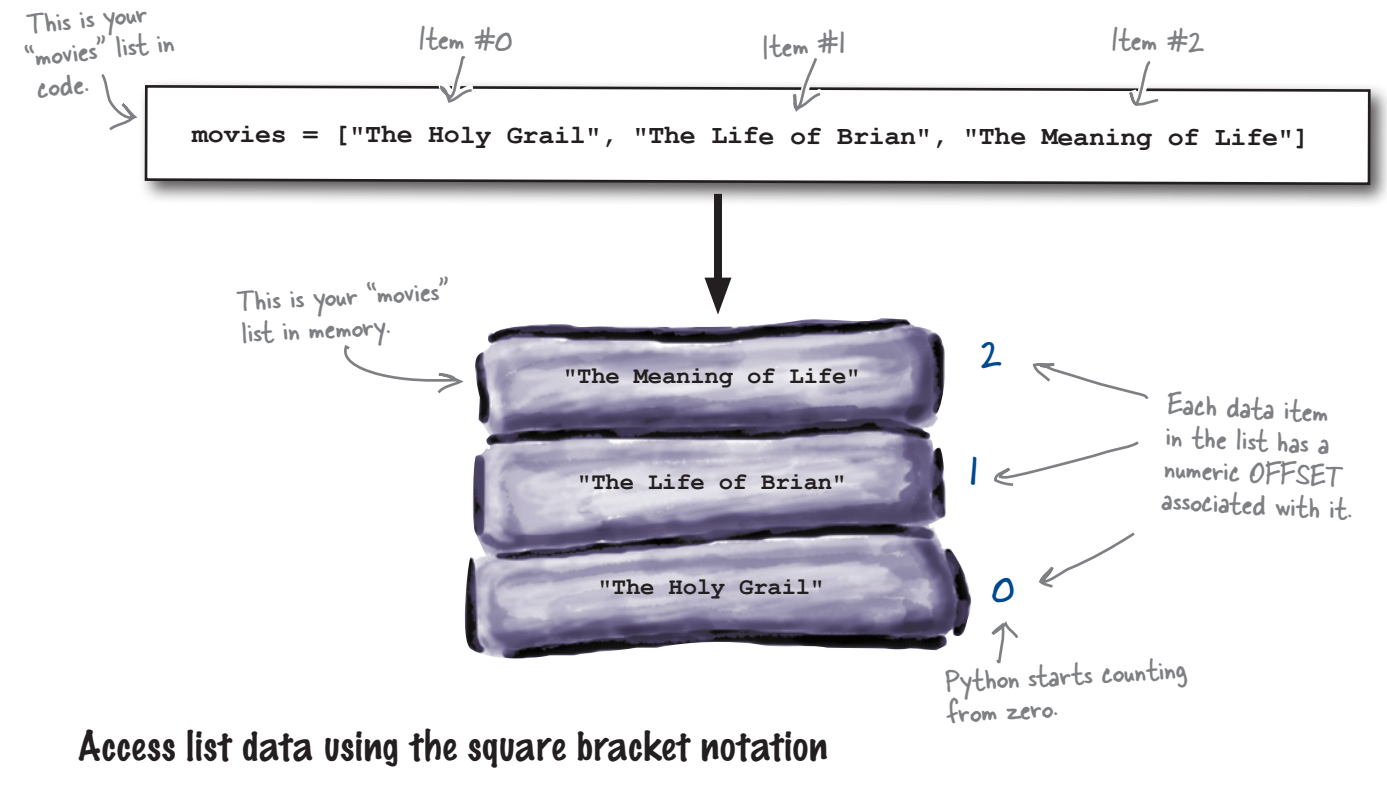

As with arrays, you can access the data item in a list slot using the *standard square bracket offset notation*:

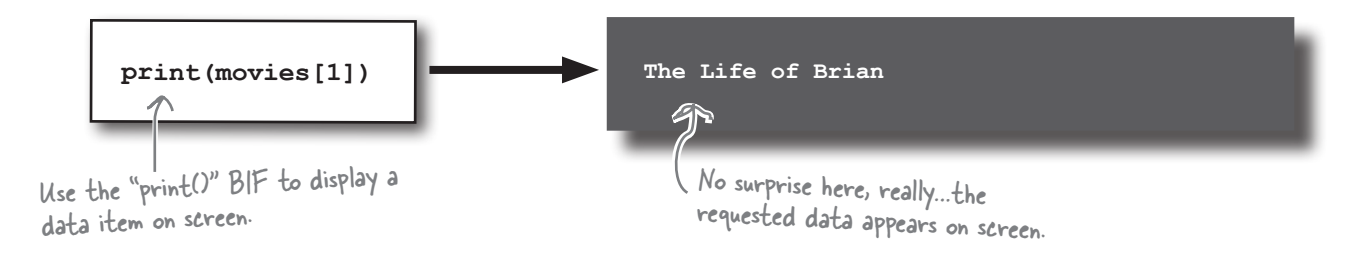

Let's use IDLE to learn a bit about how lists work.

#### **An IDLE Session**

Lists in Python might look like arrays, but they are much more than that: they are full-blown Python *collection objects*. This means that lists come with ready-to-use functionality in the form of **list methods**.

Let's get to know some of Python's list methods. Open up IDLE and follow along with the code entered at the **>>>** prompt. You should see exactly the same output as shown here.

Start by defining a list of names, which you then display on screen using the print() BIF. Then, use the len() BIF to work out how many data items are in the list, before accessing and displaying the value of the second data item:

```
>>> cast = ["Cleese", 'Palin', 'Jones', "Idle"]
>>> print(cast)
['Cleese', 'Palin', 'Jones', 'Idle']
                        It's OK to invoke a BIF on
>>> print(len(cast))
                                   the results of another BIF.
                \subset4
>>> print(cast[1])
Palin
```
With your list created, you can use list methods to add a single data item to the end of your list (using the append() method), remove data from the end of your list (with the pop() method), and add a collection of data items to the end of your list (thanks to the extend() method):

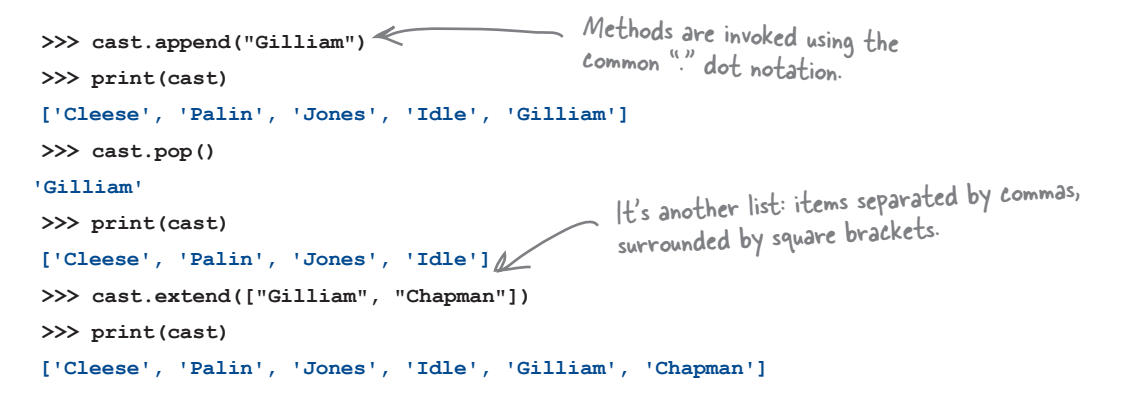

Finally, find and remove a *specific* data item from your list (with the remove() method) and then add a data item before a *specific* slot location (using the insert() method):

```
>>> cast.remove("Chapman")
>>> print(cast)
['Cleese', 'Palin', 'Jones', 'Idle', 'Gilliam']
>>> cast.insert(0, "Chapman")
>>> print(cast)
['Chapman', 'Cleese', 'Palin', 'Jones', 'Idle', 'Gilliam']
                                                               After all that, we end up with 
                                                                the cast of Monty Python's 
                                                                Flying Circus!
```
### Add more data to your list

With your list of movie names created, now you need to add more of the movie buff 's complex data to it. You have a choice here:

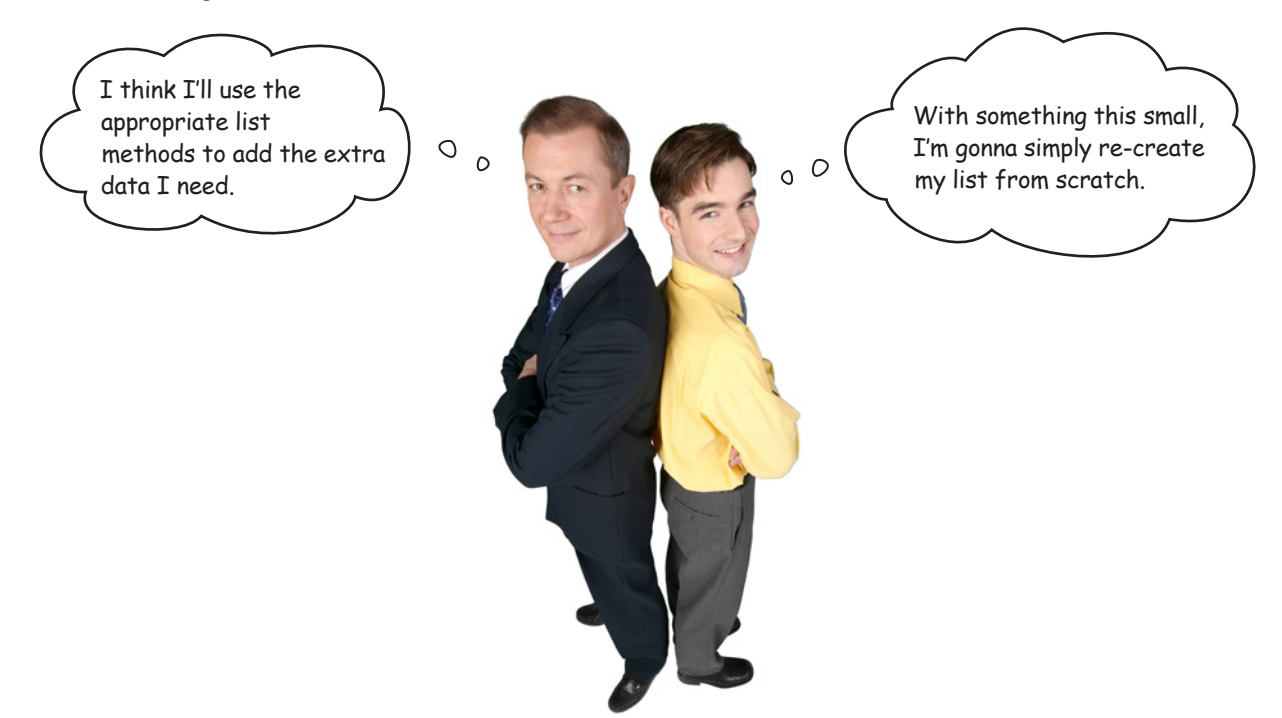

Either strategy works. Which works best for *you* depends on what you are trying to do. Let's recall what the movie buff 's data looks like:

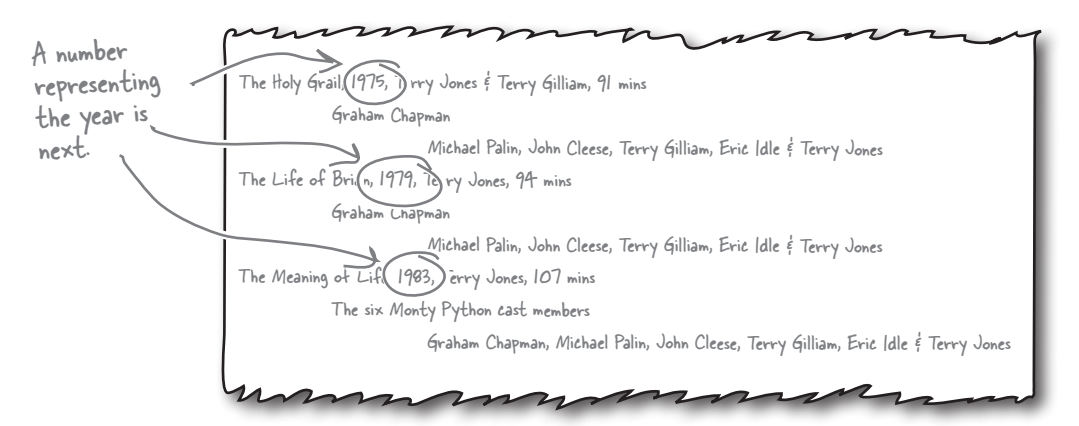

The next piece of data you need to add to your list is a **number** (which represents the year the movie was released), and it must be inserted *after* each movie name. Let's do that and see what happens.

What?!? There's no way you can mix data of different types in lists, is there? Surely this is madness?

 $\circ$  $\hbox{\tt o}$ 

#### No, not madness, just the way Python works.

Python lists can contain data of **mixed type**. It's perfectly OK to mix strings with numbers within the *same* Python list. In fact, you can mix more than just strings and numbers; you can store data of *any type* in a single list, if you like.

Recall that a Python list is a high-level collection, designed from the get-go to store a collection of "related things." What *type* those things have is of little interest to the list, because the list exists merely to provide the mechanism to store data in list form.

So, if you really need to store data of mixed type in a list, Python won't stop you.

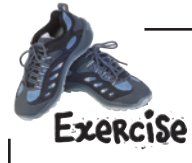

Let's take a bit of time to try to work out which strategy to use when adding data to your list *in this case*.

Given the following list-creation code:

 **movies = ["The Holy Grail", "The Life of Brian", "The Meaning of Life"]**

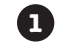

**1** Work out the Python code required to insert the numeric year data into the preceding list, changing the list so that it ends up looking like this:

 **["The Holy Grail", 1975, "The Life of Brian", 1979, "The Meaning of Life", 1983]**

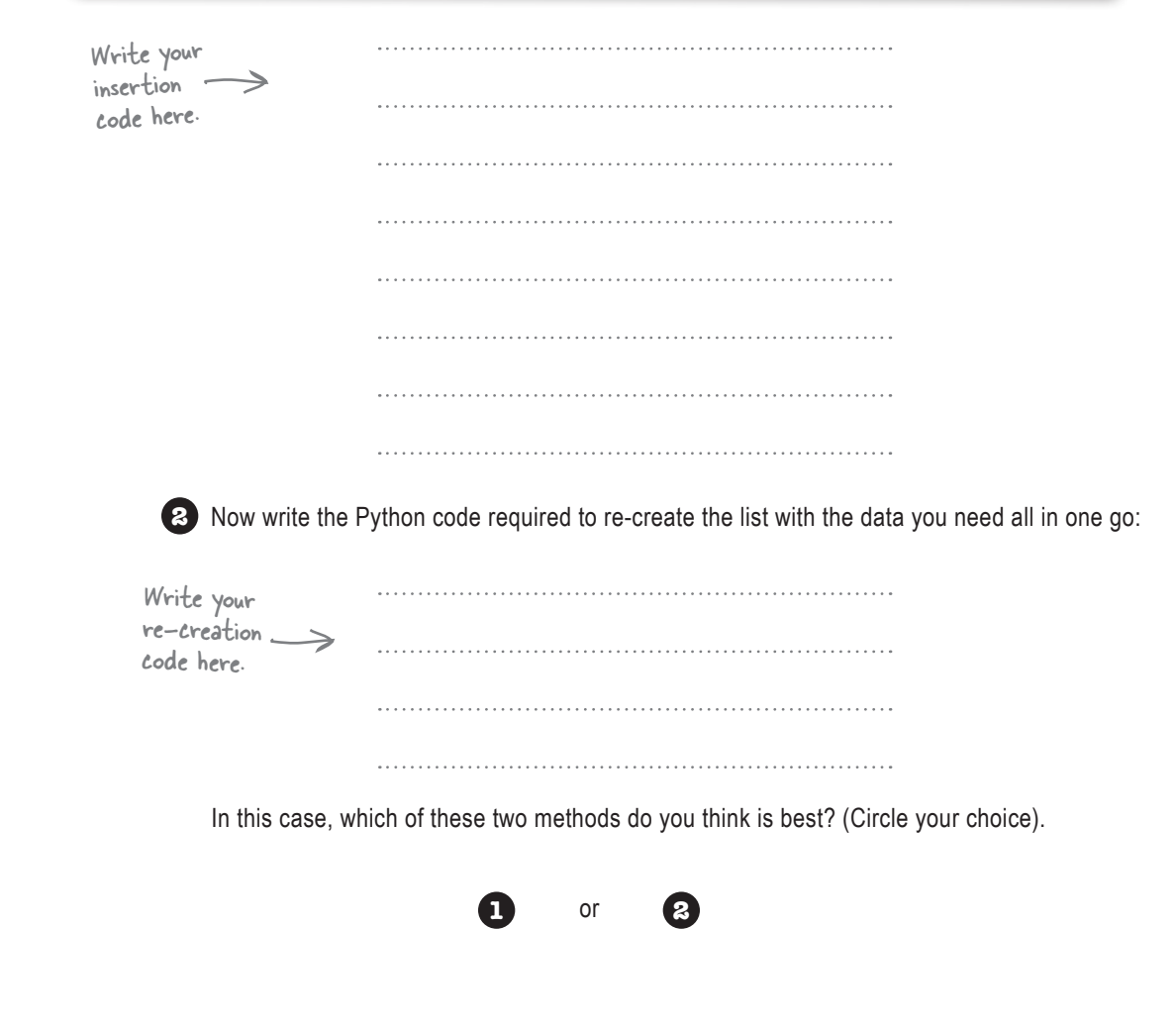

#### *additional data*

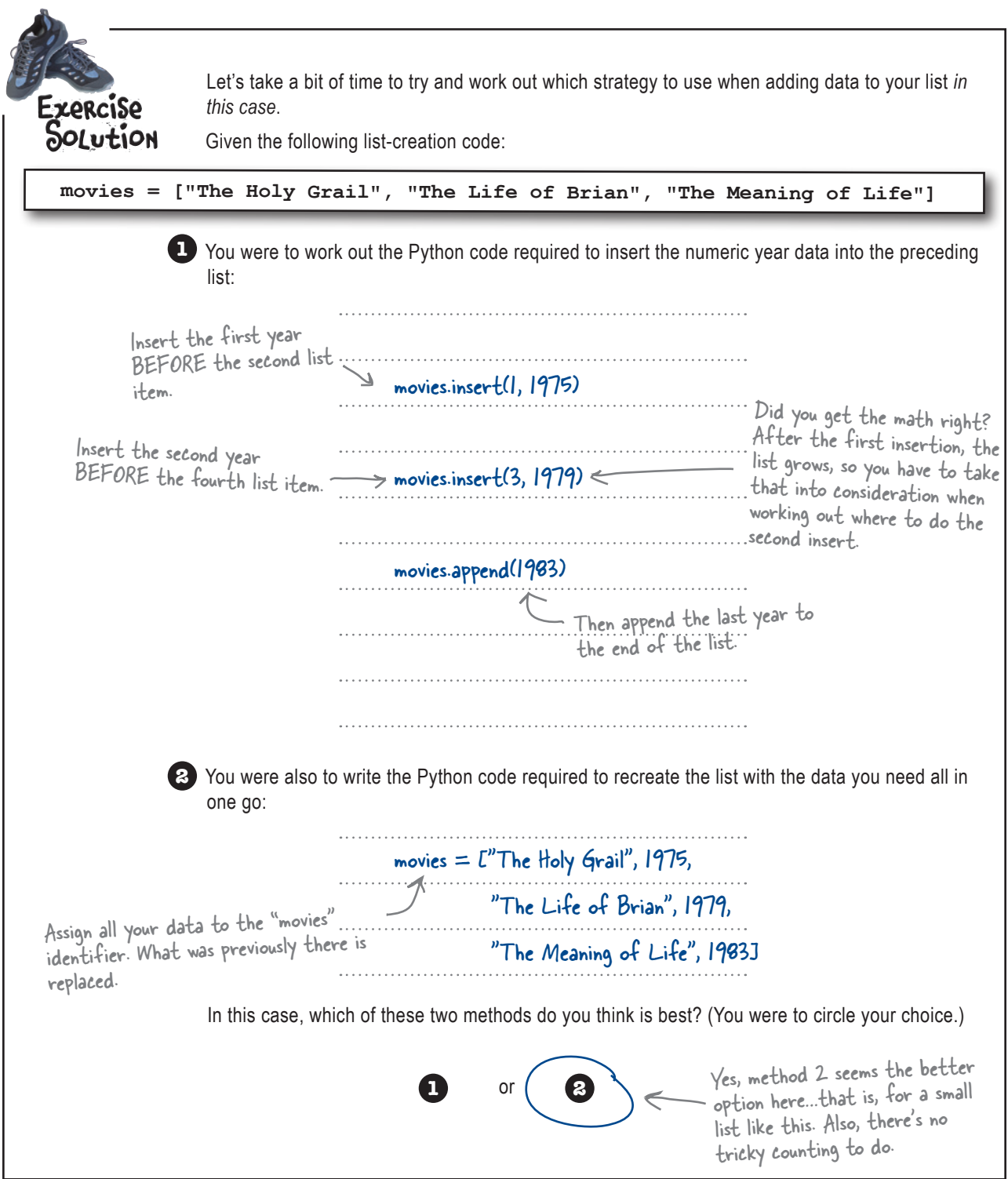

### Work with your list data

You often need to *iterate* over your list and perform some action on each item as you go along. Of course, it is always possible to do something like this, which works but *does not scale*:

Define a list and populate its items with the names of two movies.

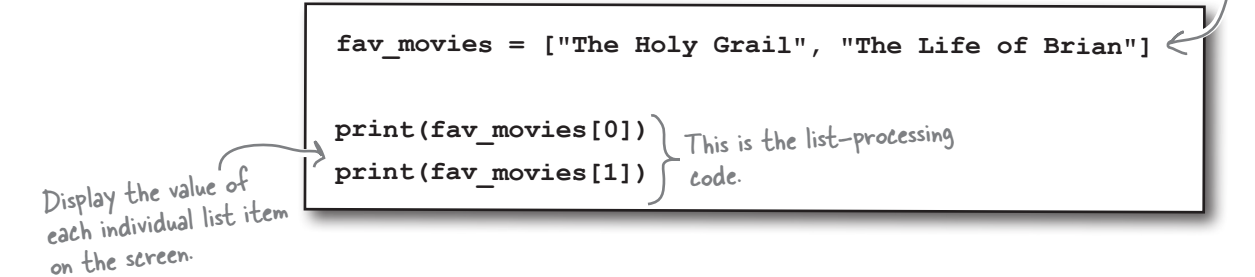

This code works as expected, making the data from the list appear on screen. However, if the code is later amended to add *another* favorite movie to the list, the list-processing code stops working as expected, *because the list-processing code does not mention the third item*.

Big deal: all you need to do is add another print() statement, right?

Yes, adding one extra print () statement works for one extra movie, but what if you need to add another hundred favorite movies? The *scale* of the problem defeats you, because adding all those extra print() statements becomes such a chore that you would rather find an excuse not to have to do.

### It's time to iterate

Processing every list item is such a common requirement that Python makes it especially convenient, with the built-in **for** loop. Consider this code, which is a rewrite of the previous code to use a **for** loop:

Define a list and populate it just as you did before.

```
 fav_movies = ["The Holy Grail", "The Life of Brian"]
                       for each flick in fav_movies: )
                              print(each_flick)
                                                                  This is the list-processing 
                                                                  code, using a for loop.
Use "for" to iterate 
over the list, displaying 
the value of each 
individual item on 
 screen as you go.
```
Using a for loop scales and works with any size list.

## For loops work with lists of any size

Python's **for** loop exists to process lists and other *iterations* in Python. Lists are the most common iterated data structure in Python, and when you need to iterate a list, it's best to use **for**:

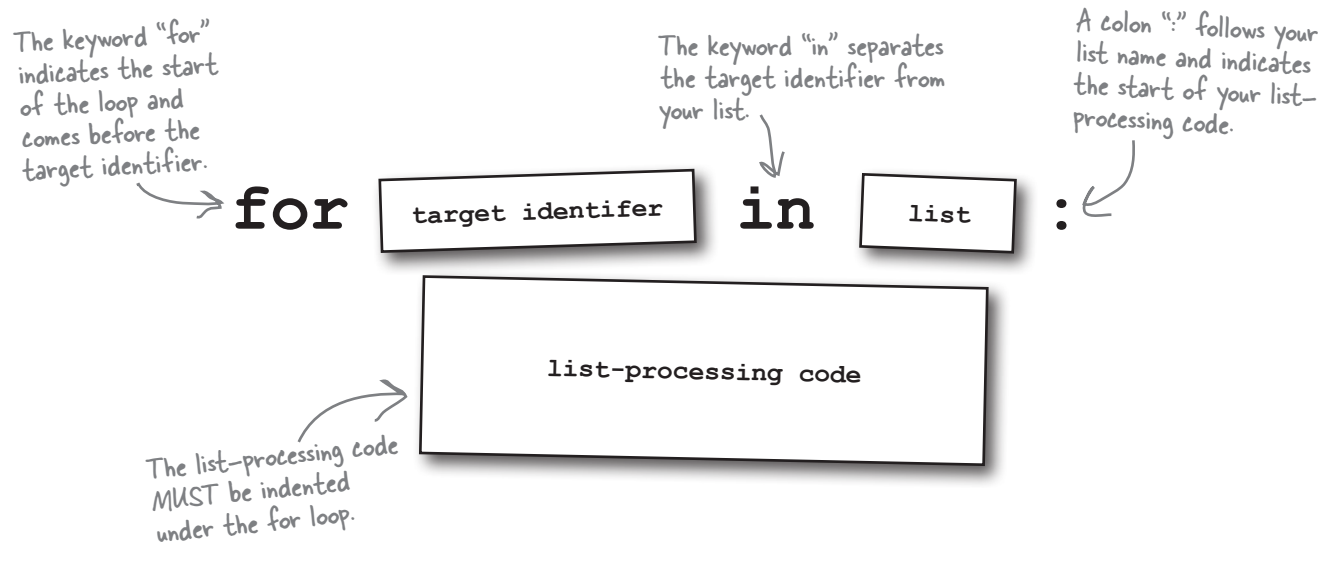

The *list-processing code* is referred to by Python programmers as the **suite**.

The **target identifier** is like any other name in your code. As your list is iterated over, the target identifier is assigned *each* of the data values in your list, in turn. This means that each time the loop code executes, the target identifier refers to a *different* data value. The loop keeps iterating until it exhausts all of your list's data, no matter how big or small your list is.

An alternative to using **for** is to code the iteration with a **while** loop. Consider these two snippets of Python code, which perform the *same action*:

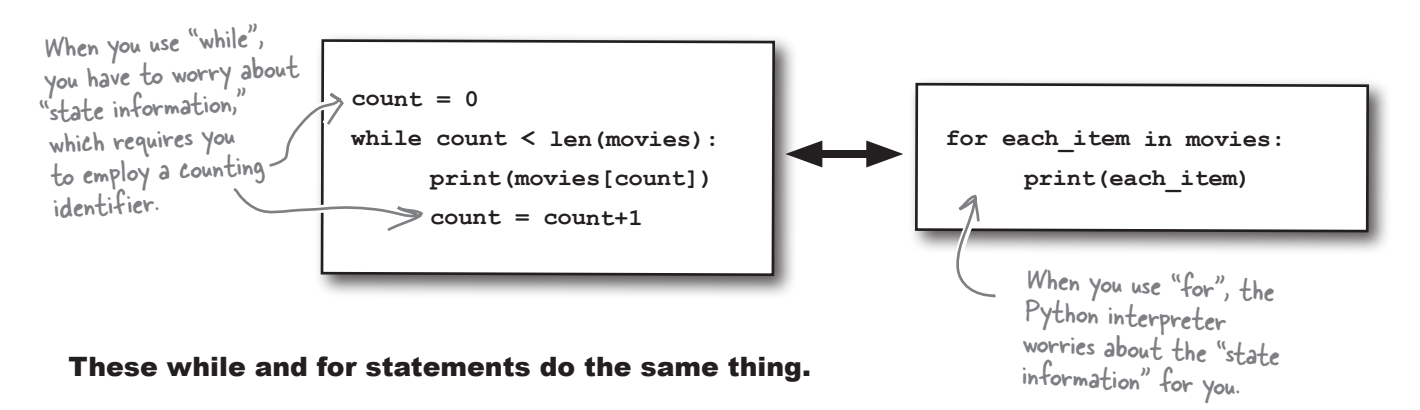

### there<sub>1</sub>are no Dumb Questions

### Q: **So…when iterating over a list, I should always use for instead of while?**

 $A$ : Yes, unless you have a really good reason to use (or need the extra control of) a **while** loop. The **for** loop takes care of working from the start of your list and continuing to the end. It's next to impossible to get stung by an off-by-one error when you use **for**. This is not the case with **while**.

#### Q: **So, lists aren't really like arrays then, because they do so much more?**

 $A:$  Well...they are in that you can access individual data items in your list with the standard square bracket notation, but—as you've seen—Python's lists can do so much more. At Head First Labs, we like to think of lists as "arrays on steroids."

#### Q: **And they work this way only in Python 3, right?**

 $\mathcal{A}$ : No. There are certain enhancements to lists that were added in Python 3, but release 2 of Python has lists, too. All of what you've learned about lists so far will work with lists in Releases 2 and 3 of Python.

#### Q: **Why are we using Python 3? What's wrong with Python 2, anyway? Lots of programmers seem to be using it.**

 $A:$  Lots of programmers are using Python 2, but the future of Python development lies with Release 3. Of course, moving the entire Python community to Python 3 won't happen overnight, so there's an awful lot of projects that will continue to run on Release 2 for the foreseeable future. Despite 2's dominance *at the moment*, at Head First Labs we think the new bits in 3 are well worth the added investment in learning about them now. Don't worry: if you know 2, Python 3 is easy.

Q: **Seeing as Python's lists shrink and grow as needed, they must not support bounds-checking, right?**

A: Well, lists are *dynamic*, in that they shrink and grow, but they are *not magic*, in that they cannot access a data item that does not exist. If you try to access a nonexistent data item, Python responds with an IndexError, which means "out of bounds."

#### Q: **What's with all the strange references to Monty Python?**

 $A:$  Ah, you spotted that, eh? It turns out that the creator of Python, *Guido van Rossum*, was reading the scripts of the Monty Python TV shows while designing his new programming language. When Guido needed a name for his new language, he chose "Python" as a bit of a joke (or so the legend goes).

#### Q: **Do I need to know Monty Python in order to understand the examples?**

 $A:$  No, but as they say in the official Python documentation: "it helps if you do." But don't worry: you'll survive, even if you've never heard of *Monty Python*.

#### Q: **I notice that some of your strings are surrounded with double quotes and others with single quotes. What's the difference?**

 $A\colon$  There isn't any. Python lets you use either to create a string. The only rule is that if you start a string with one of the quotes, then you have to end it with the same quote; you can't mix'n'match. As you may have seen, IDLE uses single quotes when displaying strings within the shell.

Q: **What if I need to embed a double quote in a string?**

 $A:$  You have two choices: either escape the double quote like this:  $\setminus$ ", or surround your string with single quotes.

#### Q: **Can I use any characters to name my identifiers?**

No. Like most other programming languages, Python has some rules that must be adhered to when creating names. Names can start with a letter character or an underscore, then include any number of letter characters, numbers, and/or underscores in the rest of the name. Strange characters (such as  $\S$ \$£) are not allowed and you'll obviously want to use names that have meaning *within the context of your code*. Names like members, the\_ time , and people are much better than  $m$ ,  $t$ , and  $p$ , aren't they?

#### $Q$ : Yes, good naming practice is **always important. But what about case sensitivity?**

 $\bm{\mathsf{A}}$  : Yes, Python is the "sensitive type," in that Python code *is* case sensitive. This means that msg and MSG are two different names, so be careful. Python (and IDLE) will help with the problems that can occur as a result of this. For instance, you can use an identifier in your code only if it has been given a value; unassigned identifiers cause a runtime error. This means that if you type mgs when you meant msg, you'll find out pretty quickly when Python complains about your code having a *NameError*.

## Store lists within lists

As you've seen, lists can hold data of mixed type. But it gets even better than that: lists can hold collections of anything, *including other lists*. Simply **embed** the *inner* list within the *enclosing* list as needed.

Looking closely at the movie buff 's data, it is possible to determine a structure which looks much like a list of lists:

There's only one lead actor listed here, but there could be more.

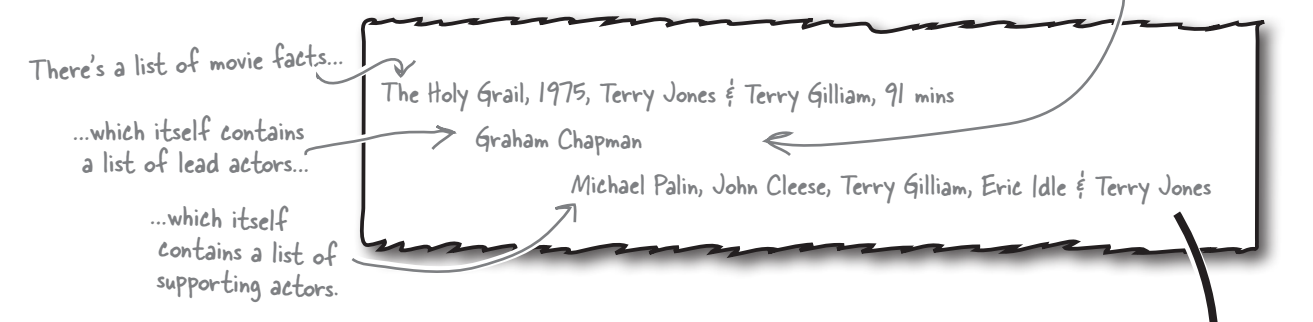

In Python, you can turn this real list of data into code with little or no effort. All you need to remember is that every list is a collection of items separated from each other with commas and surrounded with square brackets. And, of course, any list item can itself be another list:

 **movies = [ "The Holy Grail", 1975, "Terry Jones & Terry Gilliam", 91, ["Graham Chapman", ["Michael Palin", "John Cleese", "Terry Gilliam", "Eric Idle", "Terry Jones"]]]** The start of the first, outer list The start of the second, inner list: The start of the third, inner The end of all the lists is here.

"movies[4]"

inner list: "movies[4][]]

So, a list within a list is possible, as is a list within a list within a list (as this example code demonstrates). In fact, it's possible to nest lists within lists to most any level with Python. And you can *manipulate* every list with its own list methods and *access it* with the square bracket notation:

This looks a little weird…until you remember that there are three opening square brackets, so there must also be three closing ones.

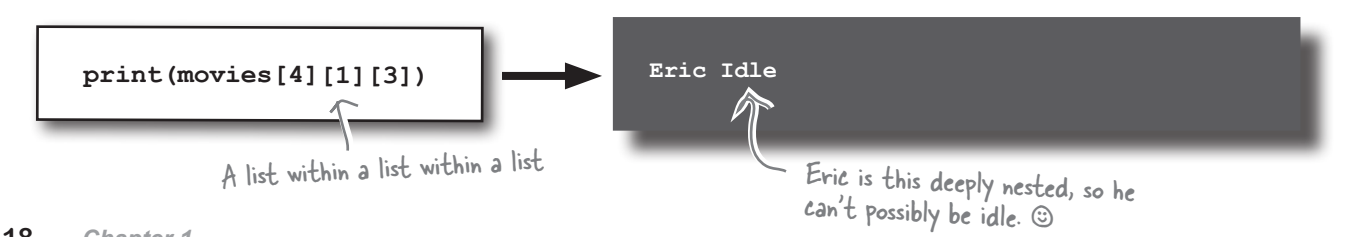

#### **An IDLE Session**

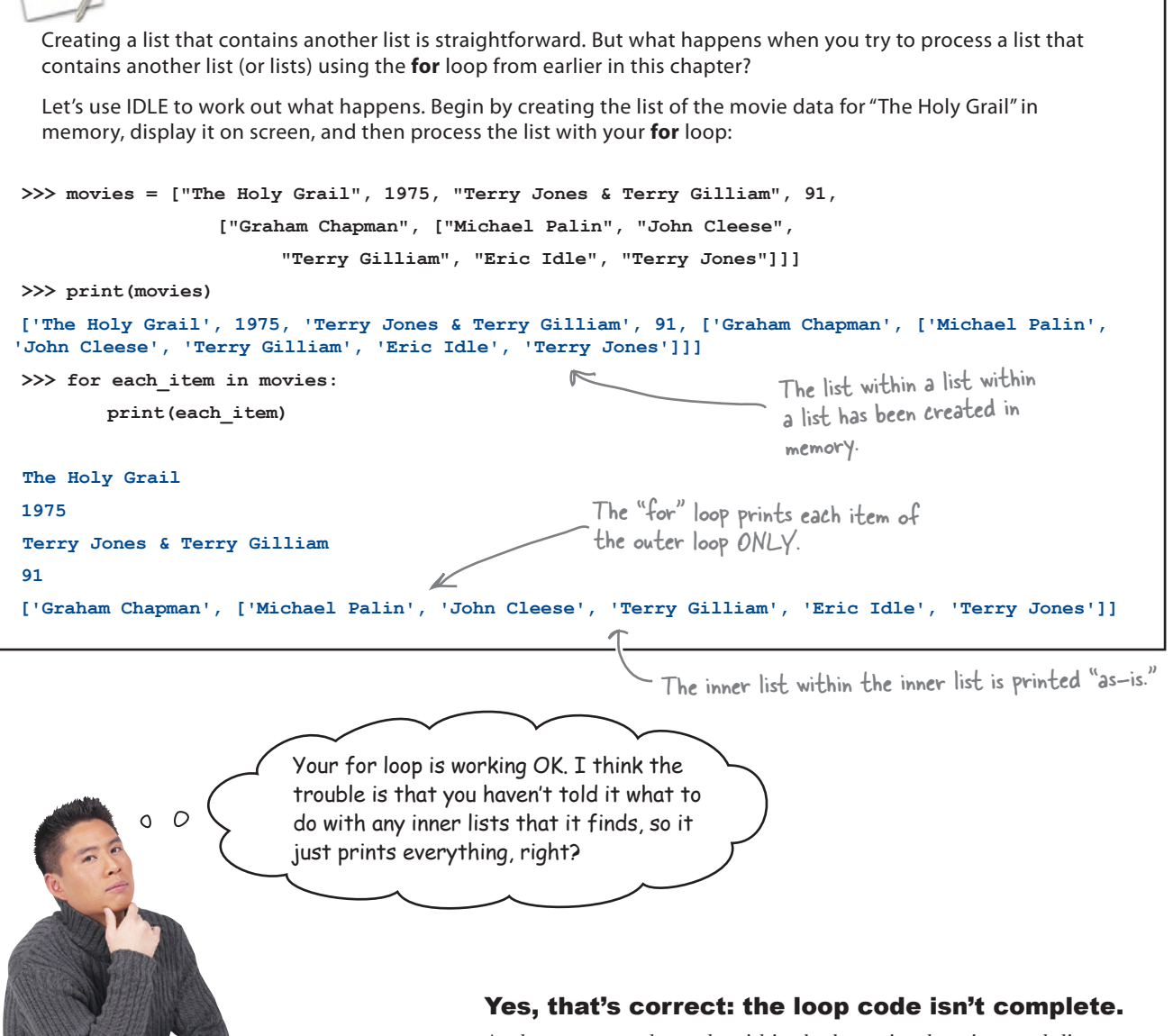

At the moment, the code within the loop simply prints each list item, and when it finds a list at a slot, it simply displays the entire list on screen. After all, the inner list is just another list item as far as the outer enclosing list is concerned. What's we need here is some mechanism to spot that an item in a list is in fact *another* list and take the appropriate action.

### That sounds a little tricky. But can Python help?

### Check a list for a list

Each time you process an item in your list, you need to check to see if the item is another list. If the item is a list, you need to process the **nested list** *before* processing the next item in your outer list. Deciding *what to do when* in Python follows the familiar **if**... **else**... pattern:

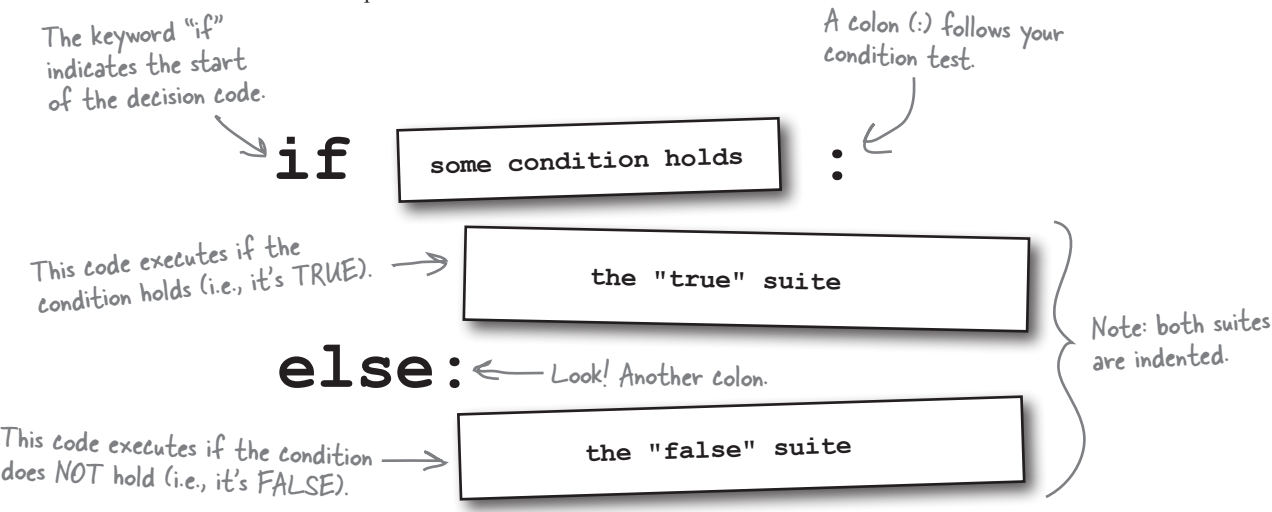

No surprises here, as the **if** statement in Python works pretty much as expected. But what *condition* do you need to check? You need a way to determine if the item currently being processed is a list. Luckily, Python ships with a BIF that can help here: isinstance().

What's cool about the isinstance() BIF is that it lets you check if a *specific* identifier holds data of a *specific* type:

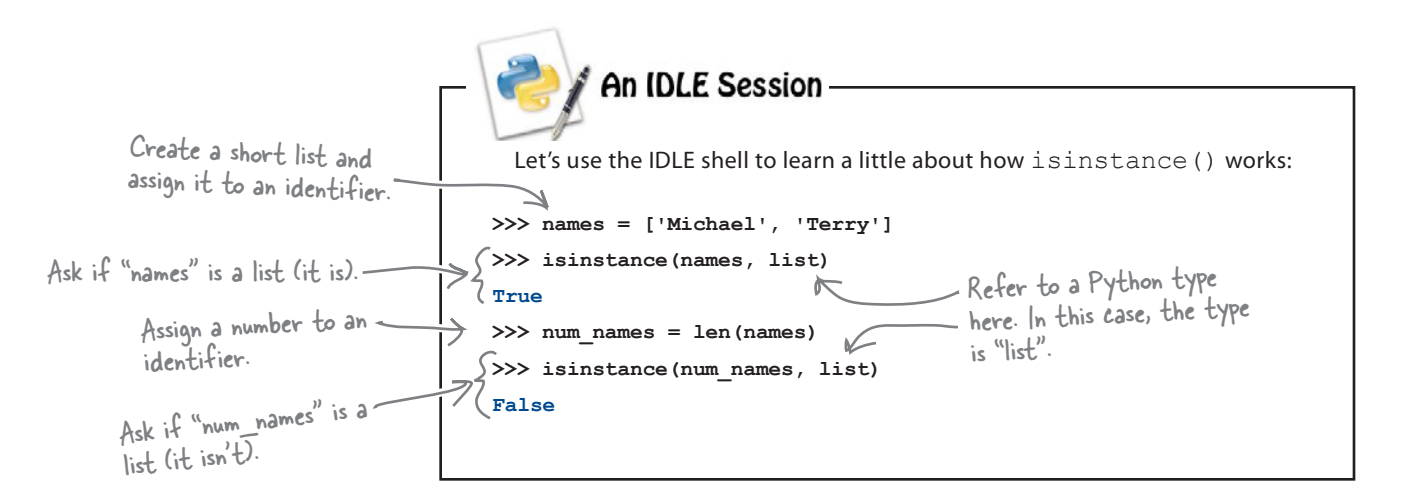

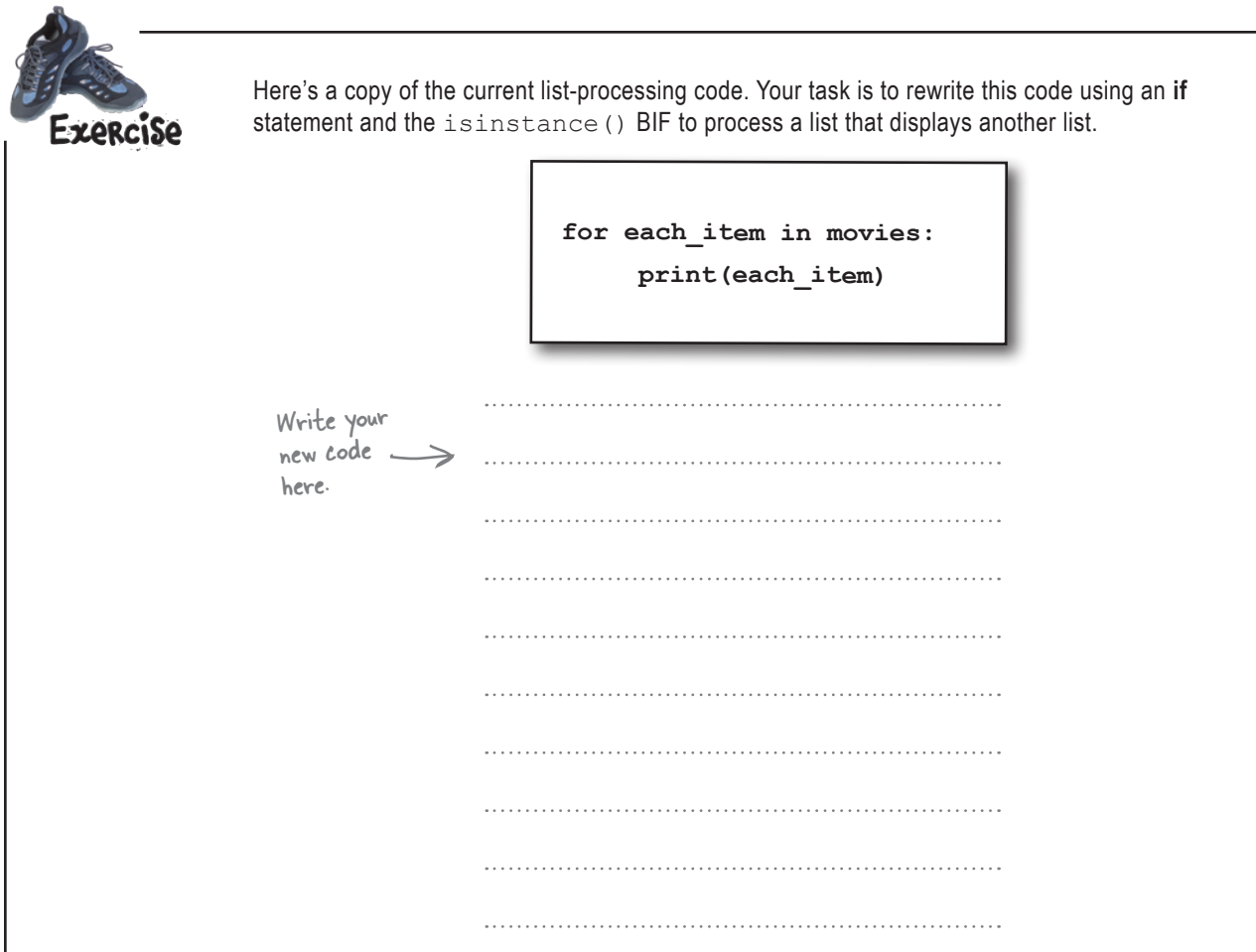

# there are no<br>Dumb Questions

Q: **Are there many of these BIFs in Python?**

 $A: Y$ es. At the last count, there were over 70 BIFs in Python 3.

Q: **Over 70! How am I to remember that many, let alone find out what they all are?**

 $A:$  You don't have to worry about remembering. Let Python do it for you.

### Q: **How?**

 $A:$  At the Python or IDLE shell, type  $dir($  builtins ) to see a list of the built-in stuff that comes with Python (that's two leading and trailing underscore characters, by the way). The shell spits out a big list. Try it. All those lowercase words are BIFs. To find out what any BIF does—like input(), for example—type help(input) at the shell for a description of the BIFs function.

### Q: **Why so many BIFs?**

 $A:$  Why not? Because Python comes with lots of built-in functionality, it can mean less code for you to write. This Python philosophy is known as "batteries included": there's enough included with Python to let you do most things well, without having to rely on code from third parties to get going. As well as lots of BIFs, you'll find that Python's standard library is rich and packed with features waiting to be exploited by you.

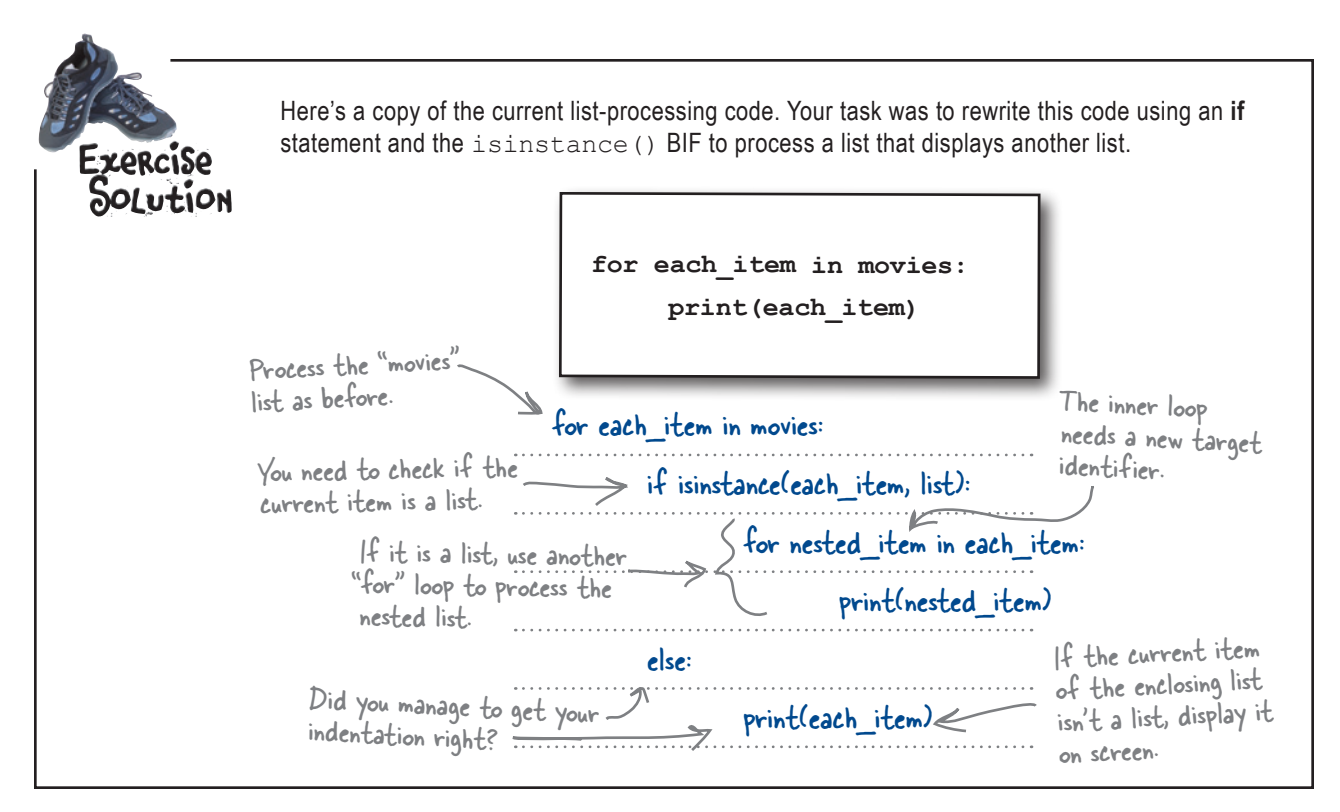

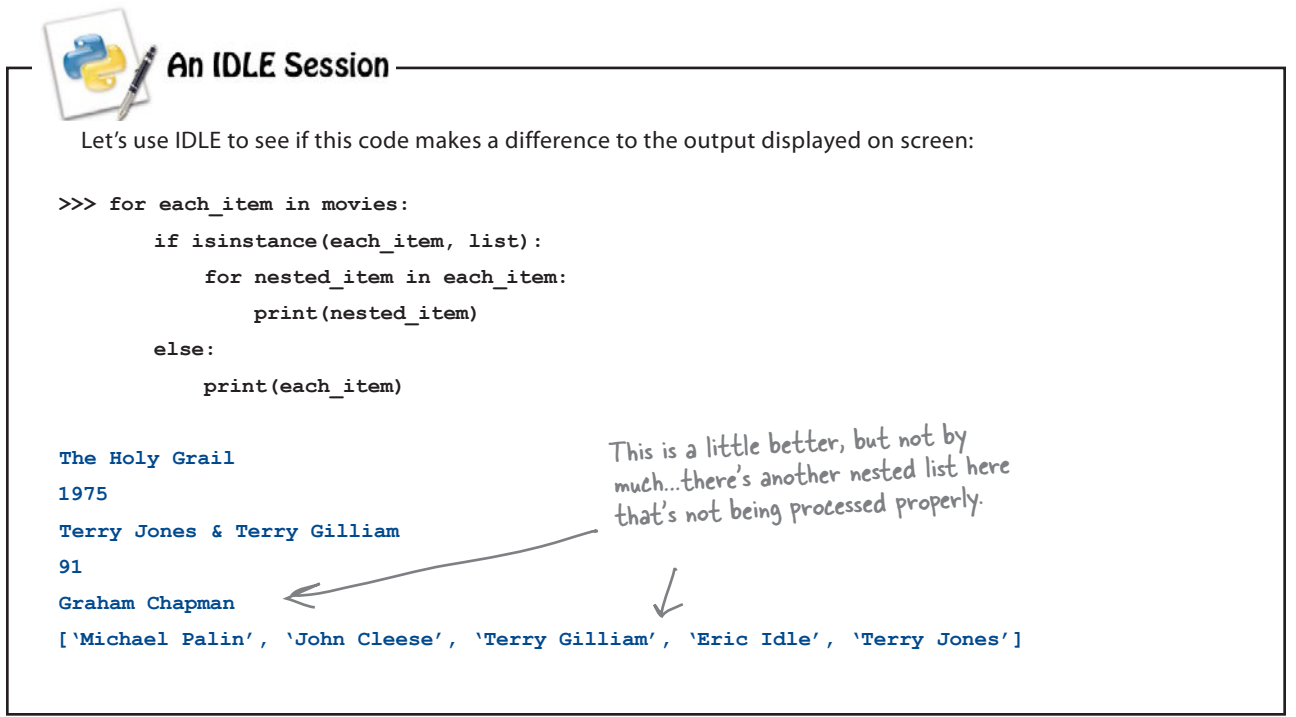

### Complex data is hard to process

The movie buff 's data is *complex*. Let's take another look at a subset of the data and your Python code that processes it.

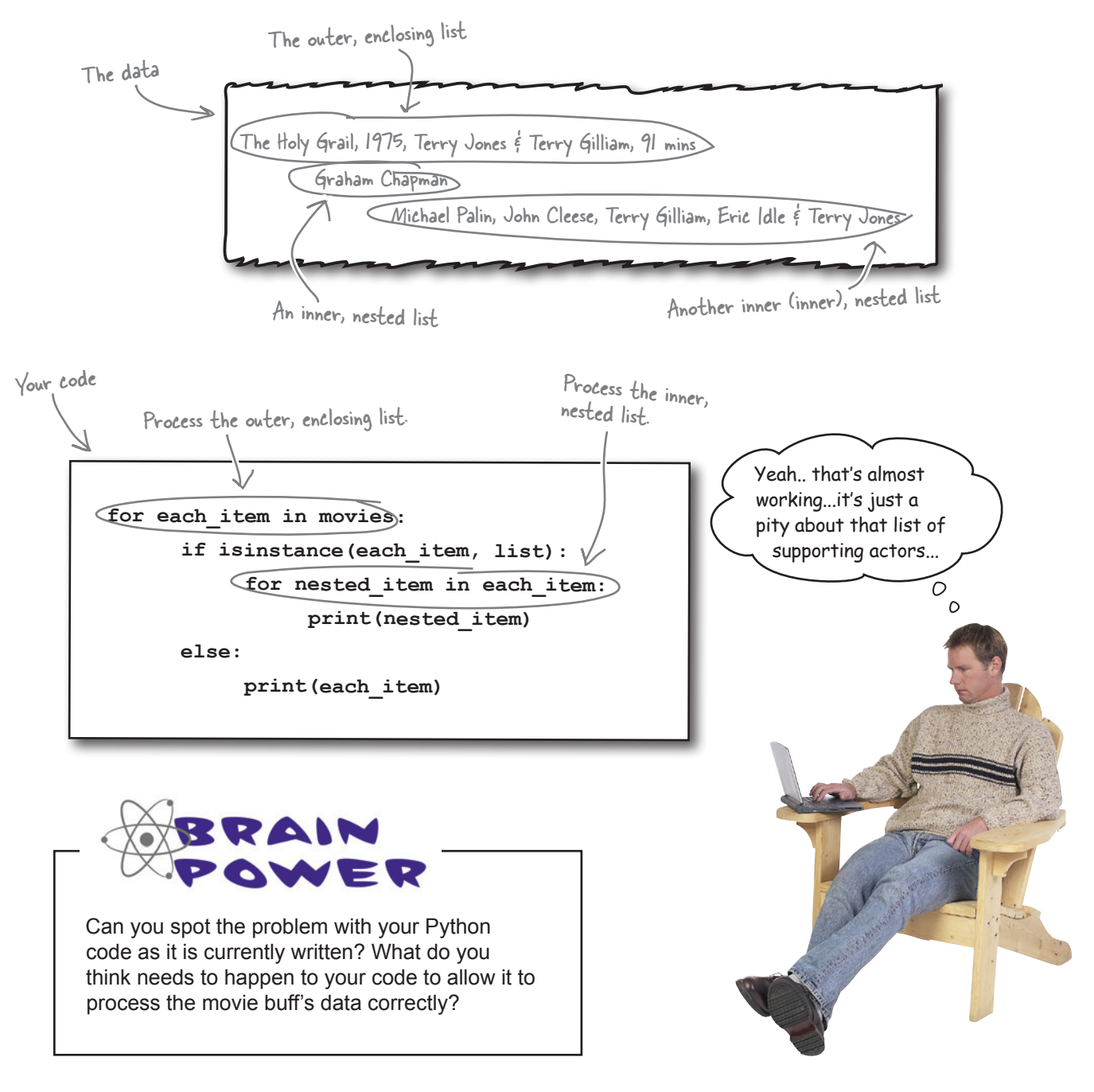

## Handle many levels of nested lists

The data and your code are not in sync.

The movie buff 's data is a list that contains a nested list that itself contains a nested list. The trouble is that your code knows only how to process a list nested inside an enclosing list.

The solution, of course, is to *add more code to handle the additionally nested list*. By looking at the existing code, it's easy to spot the code you need to repeat:

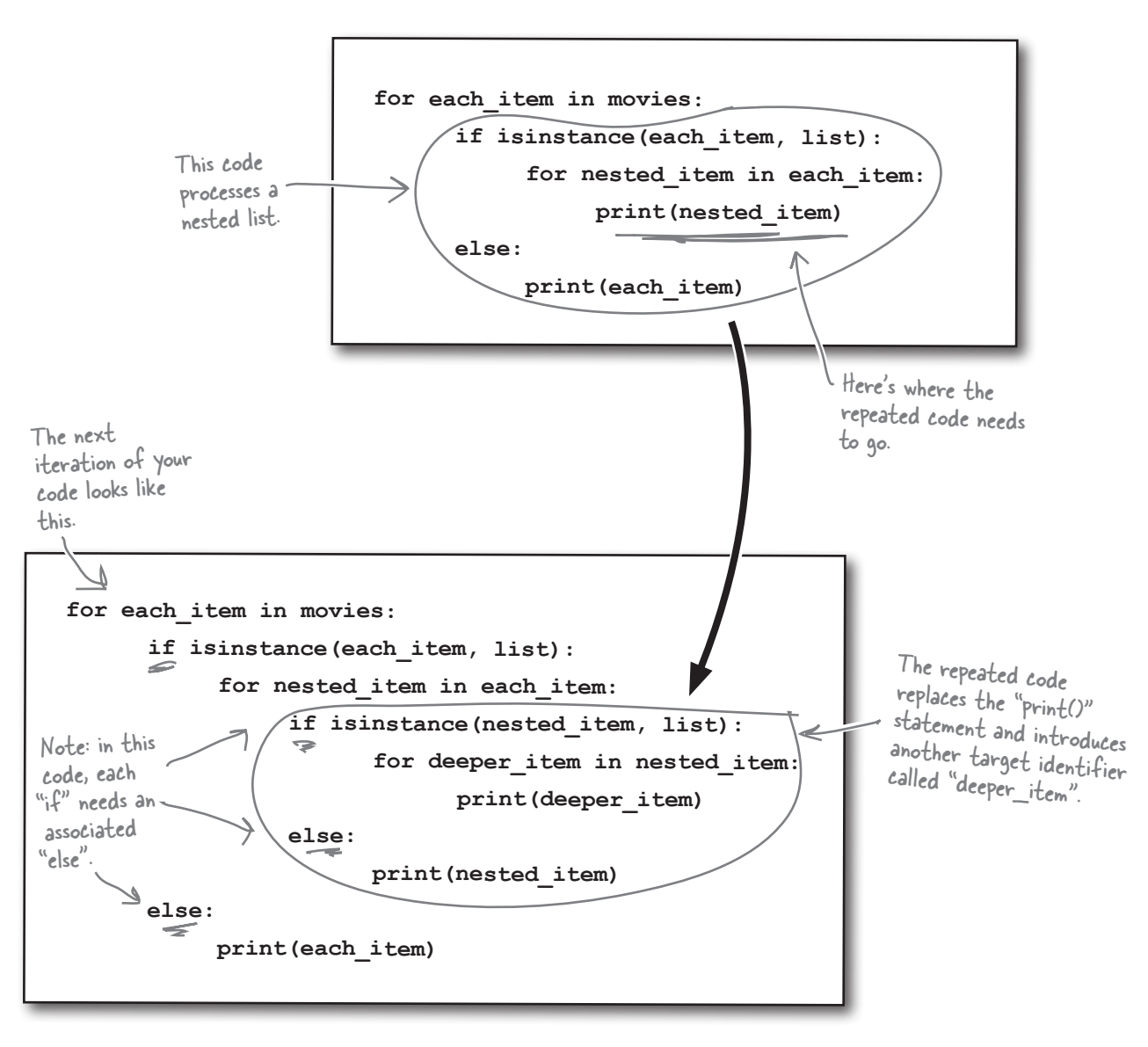

An IDLE Session

Let's use IDLE once more to test this latest iteration of your code:

Process a deeply nested list inside a nested list >>> for each item in movies:  $\leq$ - inside an enclosing list. **if isinstance(each\_item, list): for nested\_item in each\_item: if isinstance(nested\_item, list): for deeper\_item in nested\_item: print(deeper\_item) else: print(nested\_item) else: print(each\_item) The Holy Grail 1975** It works! This time, you **Terry Jones & Terry Gilliam**  $\subset$ see all of your list data **91** on screen.**Graham Chapman Michael Palin John Cleese Terry Gilliam Eric Idle Terry Jones**

> I just love that...in fact, I love it so much I've decided to add another list to my data. I want to include the other movies each supporting actor has starred in. If I add the data, can you change your code to print this data, too?

#### That's more list data and more Python code.

The data has to be embedded as *another* nested list within the already deeply nested list of supporting actors. That's possible to do, even though it makes your head hurt just to think about a list of lists of lists of lists! Amending your code is just a matter of adding another **for** loop and an **if** statement.

#### That doesn't sound like too much trouble, does it?

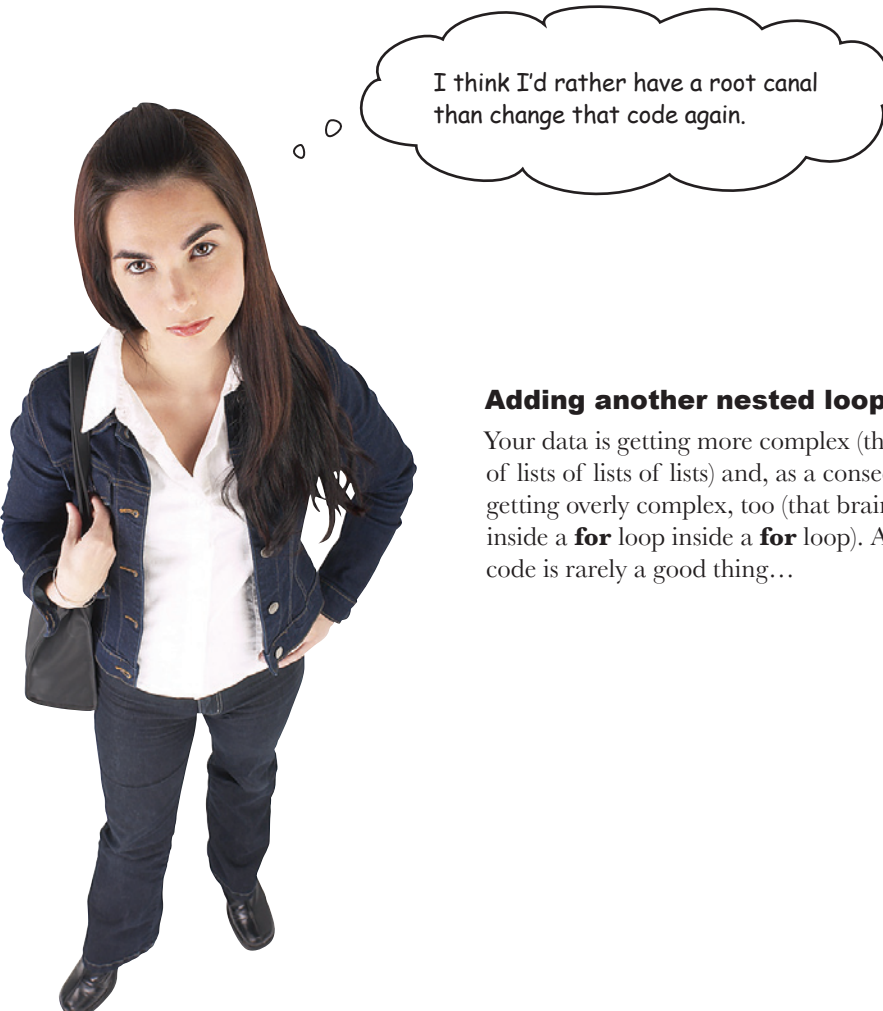

#### Adding another nested loop is a huge pain.

Your data is getting more complex (that mind-bending list of lists of lists of lists) and, as a consequence, your code is getting overly complex, too (that brain-exploding **for** loop inside a **for** loop inside a **for** loop). And overly complex

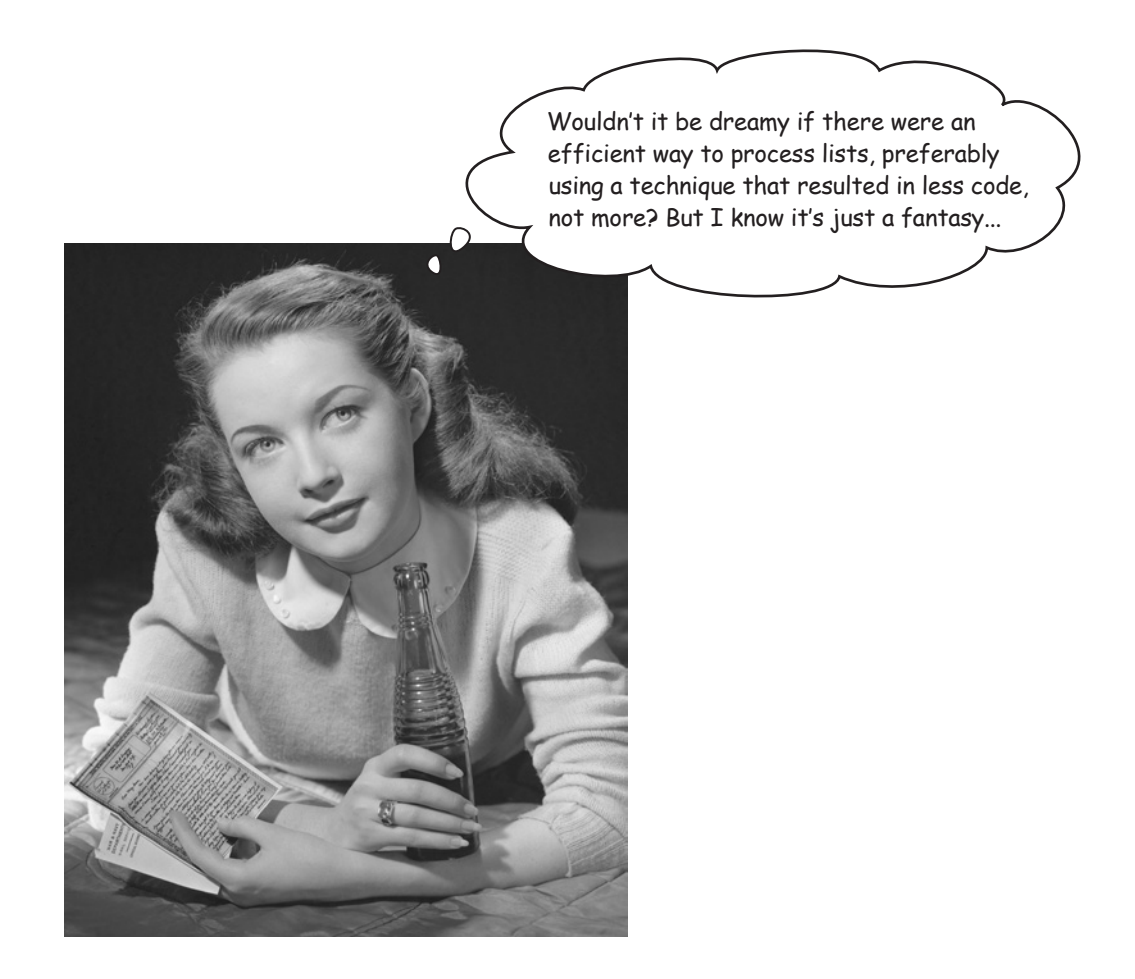

### Don't repeat code; create a function

Take a look at the code that you've created so far, which (in an effort to save *you* from having *your* brain explode) has already been amended to process *yet another* nested list. Notice anything?

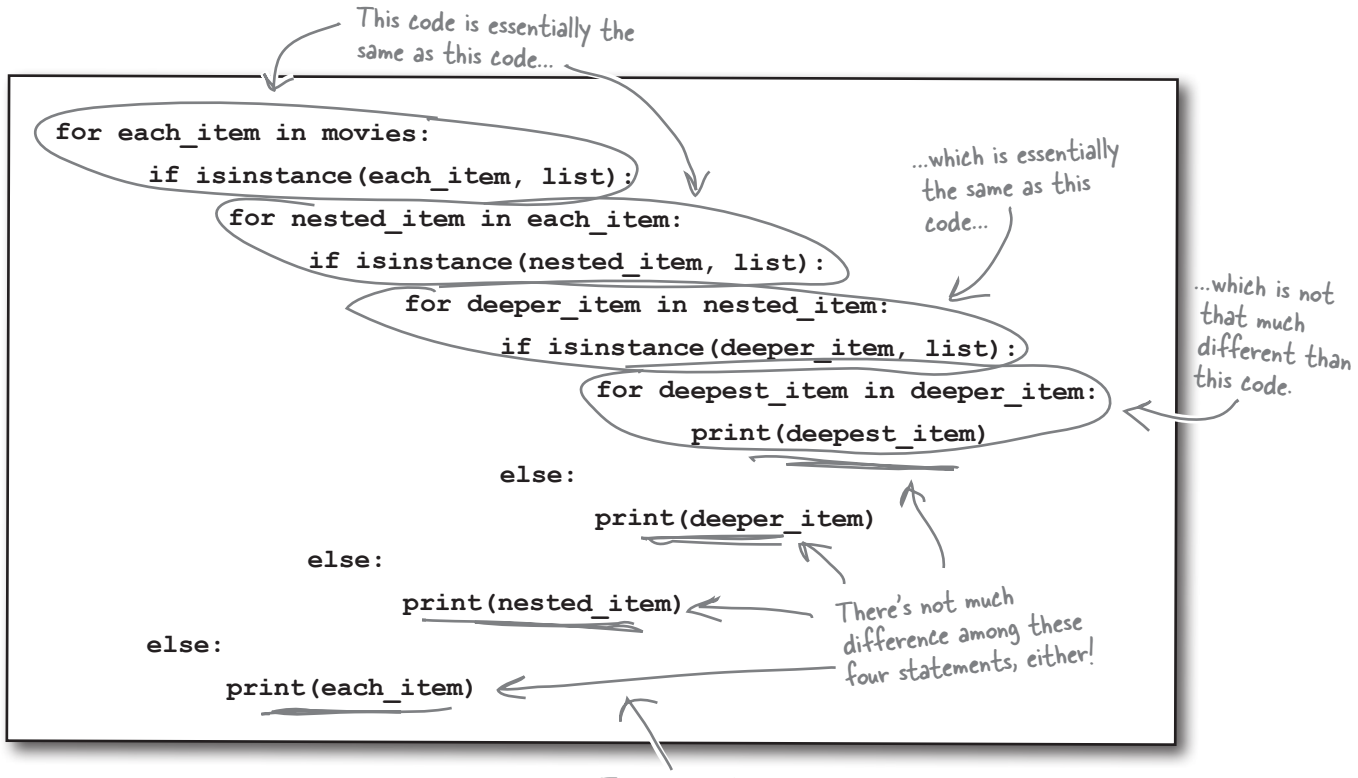

This code is beginning to get a little scary…

Your code now contains a lot of *repeated code*. It's also a mess to look at, even though it works with the movie buff 's amended data. All that nesting of **for** loops is hard to read, and it's even harder to ensure that the **else** suites are associated with the correct **if** statement.

There has to be a better way…but what to do?

When code repeats in this way, most programmers look for a way to take the general pattern of the code and turn it into a **reusable function**. And Python programmers think this way, too. Creating a reusable function lets you invoke the function as needed, as opposed to cutting and pasting existing code.

#### So, let's turn the repeating code into a function.

A colon (:) follows the

## Create a function in Python

A function in Python is a *named suite of code*, which can also take an **optional** list of arguments if required.

You define a Python function using the **def** statement, providing a name for your function and specifying either an empty or populated argument list within parentheses. The standard form looks something like this:

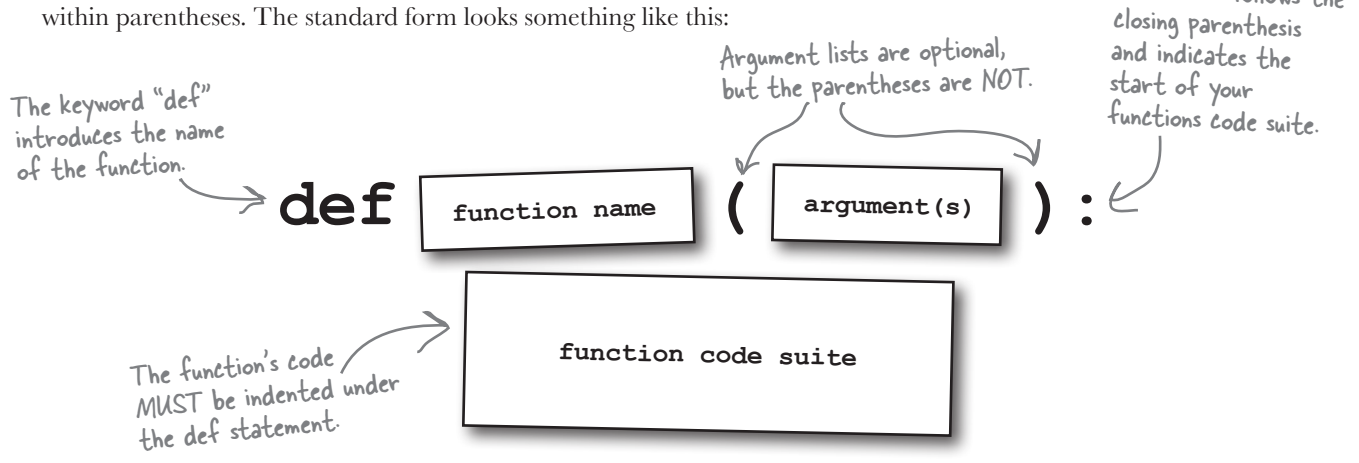

### What does your function need to do?

Your function needs to take a list and process each item in the list. If it finds a nested list within the first list, the function needs to **repeat**. It can do this by *invoking itself* on the nested list. In other words, the function needs to **recur** that is, *invoke itself* from within the funtion code suite.

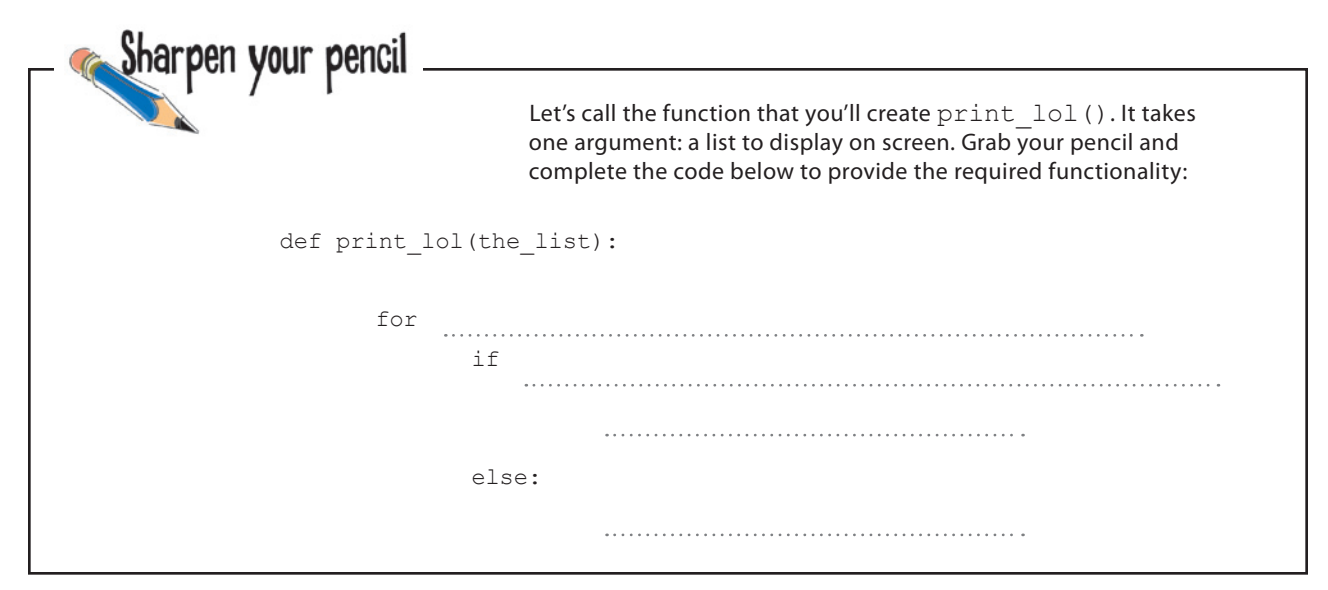

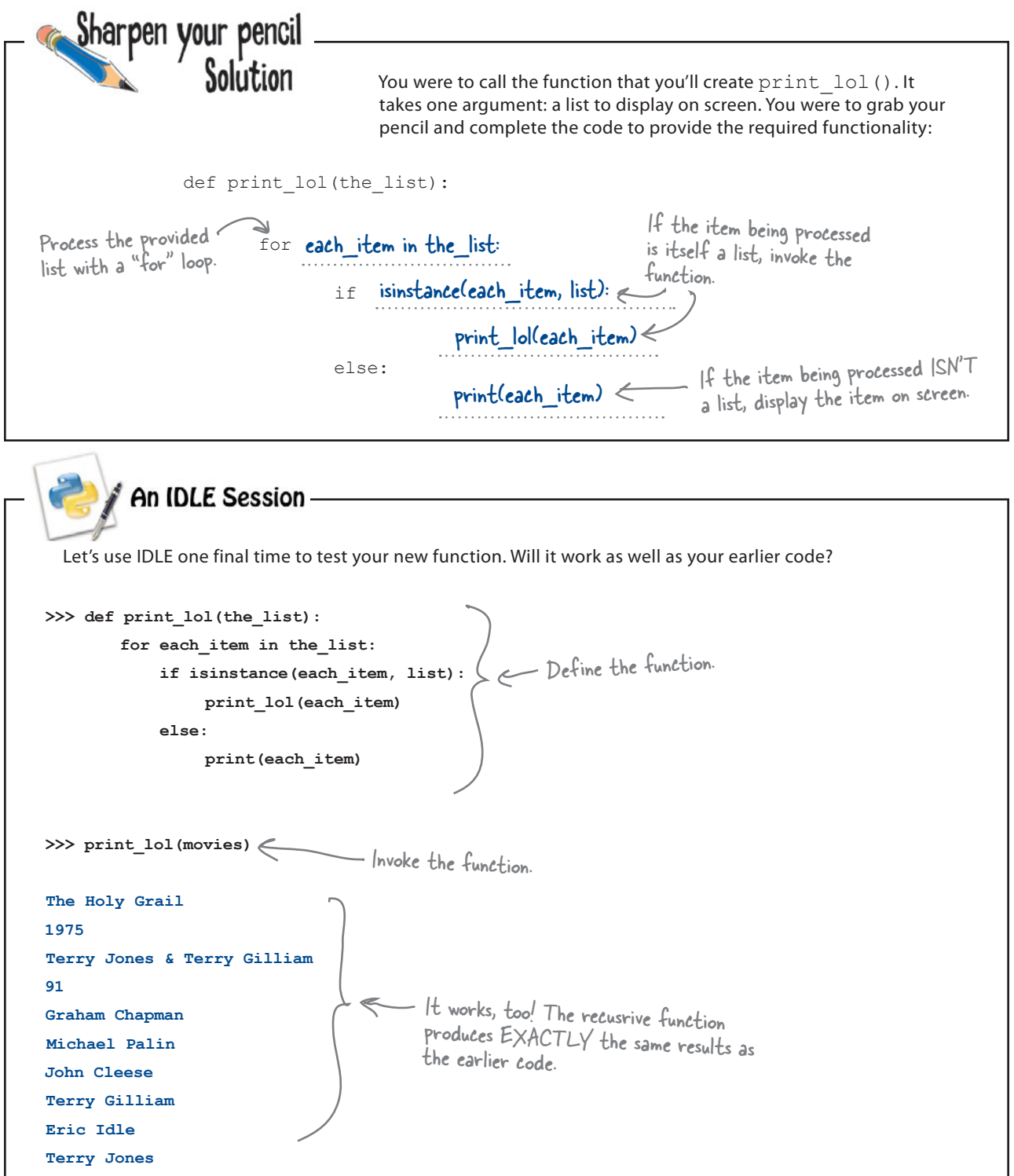

### Recursion to the rescue!

The use of a *recursive function* has allowed you to **reduce** 14 lines of messy, hard-to-understand, brain-hurting code into a *six-line function*. Unlike the earlier code that needs to be amended to support additional nested lists (should the movie buff require them), the recursive function *does not need to change* to process any depth of nested lists properly.

Python 3 defaults its *recursion limit* to 1,000, which is a lot of lists of lists of lists of lists…and this limit can be changed should you ever need even more depth than that.

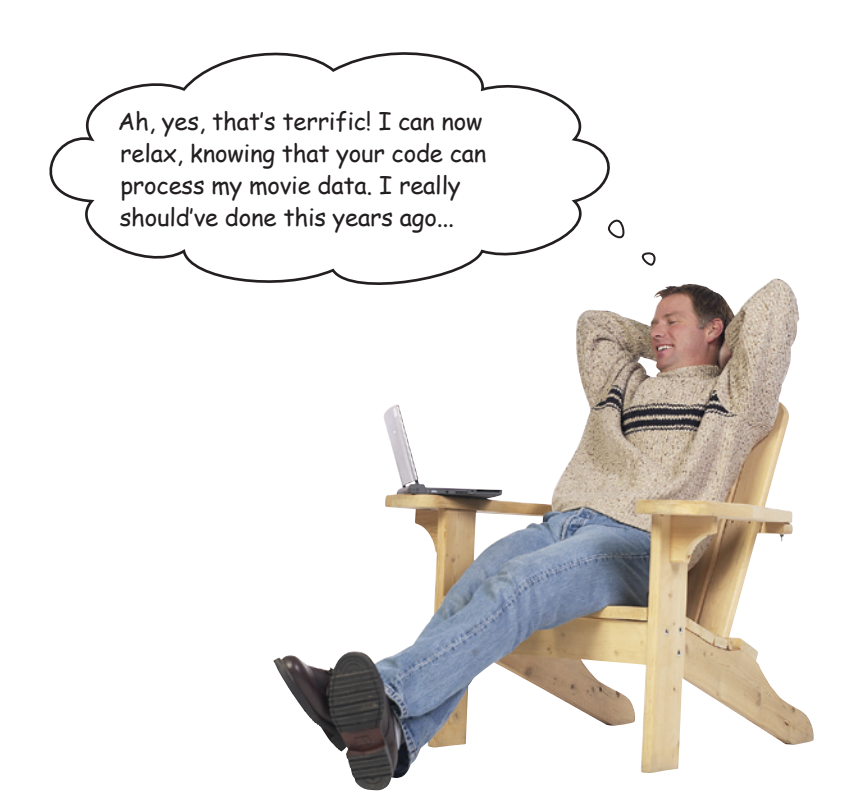

### What a great start!

By taking advantage of functions and recursion, you've solved the code complexity problems that had crept into your earlier list-processing code.

By creating print\_lol(), you've produced a reusable chunk of code that can be put to use in many places in your (and others) programs.

#### You're well on your way to putting Python to work!

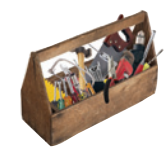

## Your Python Toolbox

You've got Chapter 1 under your belt and you've added some key Python goodies to your toolbox.

## Python Lingo

• "BIF" - a built-in function.

• "Suite" - a block of Python code, which is indented to indicate grouping.

• "Batteries included" - a way of referring to the fact that Python comes with most everything you'll need to get going quickly and productively.

## IDLE Notes

• The IDLE shell lets you experiment with your code as you write it.

• Adjust IDLE's preferences to suit the way you work.

• Remember: when working with the shell, use Alt-P for Previous and use Alt-N for Next (but use Ctrl if you're on a Mac).

# **BULLET POINTS**

- Run Python 3 from the command line or from within IDLE.
- Identifiers are names that refer to data objects. The identifiers have no "type," but the data objects that they refer to *do*.
- print() BIF displays a message on screen.
- A **list** is a collection of data, separated by commas and surrounded by square brackets.
- Lists are like arrays on steroids.
- Lists can be used with BIFs, but also support a bunch of list methods.
- Lists can hold any data, and the data can be of mixed type. Lists can also hold other lists.
- Lists shrink and grow as needed. All of the memory used by your data is managed by Python for you.
- Python uses indentation to group statements together.
- len() BIF provides a length of some data object or count the number of items in a collection, such as a list.
- The **for** loop lets you iterate a list and is often more convenient to use that an equivalent **while** loop.
- The **if**... **else**... statement lets you make decisions in your code.
- isinstance() BIF checks whether an identifier refers to a data object of some specified type.
- Use **def** to define a custom function.

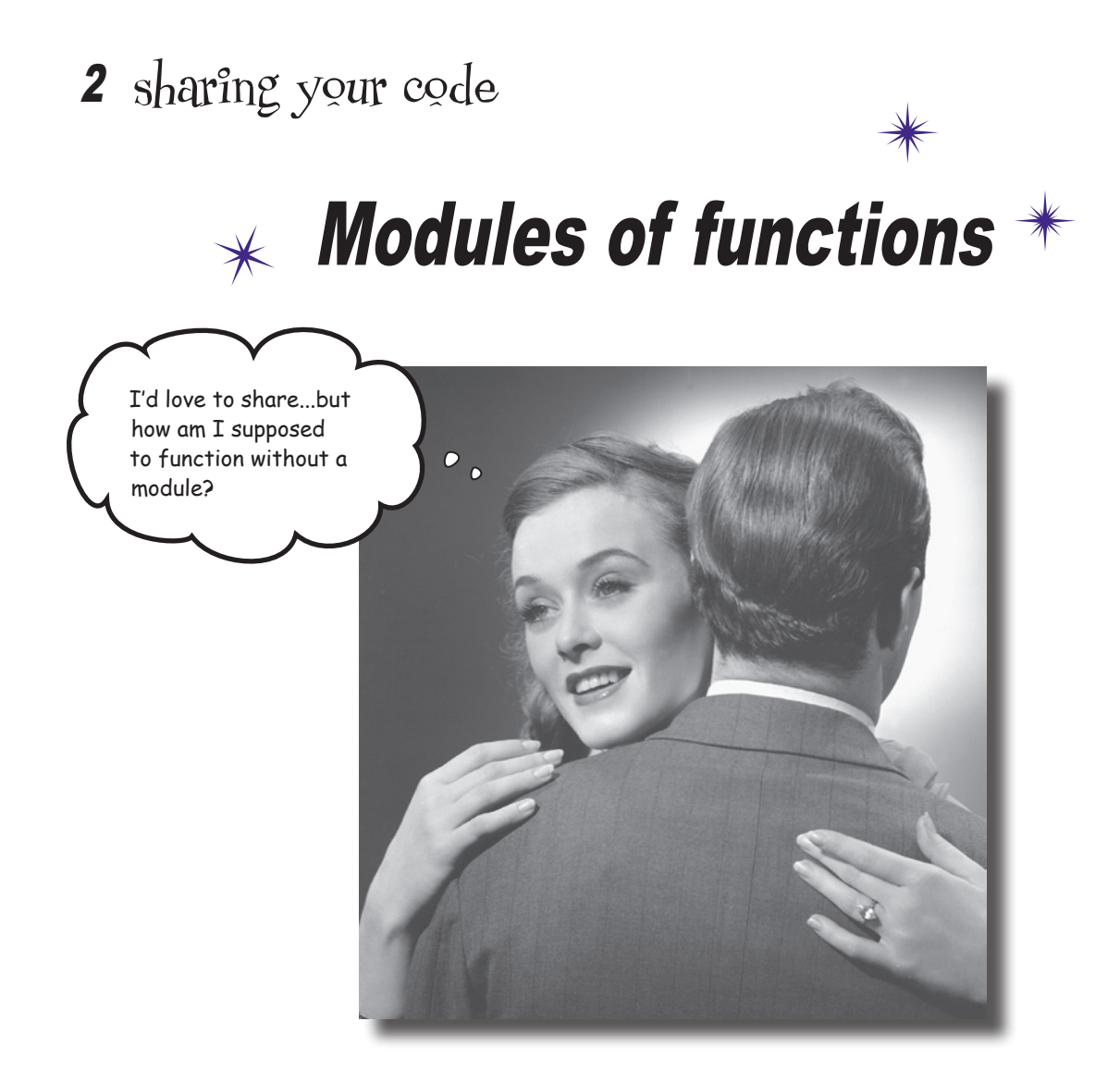

#### **Reusable code is great, but a shareable module is better.**

By sharing your code as a Python module, you open up your code to the entire Python community…and it's always good to share, isn't it? In this chapter, you'll learn how to create, install, and distribute your own shareable modules. You'll then load your module onto Python's software sharing site on the Web, so that *everyone* can benefit from your work. Along the way, you'll pick up a few new tricks relating to Python's functions, too.

### It's too good not to share

You've been showing your function to other programmers, and they like what they see.

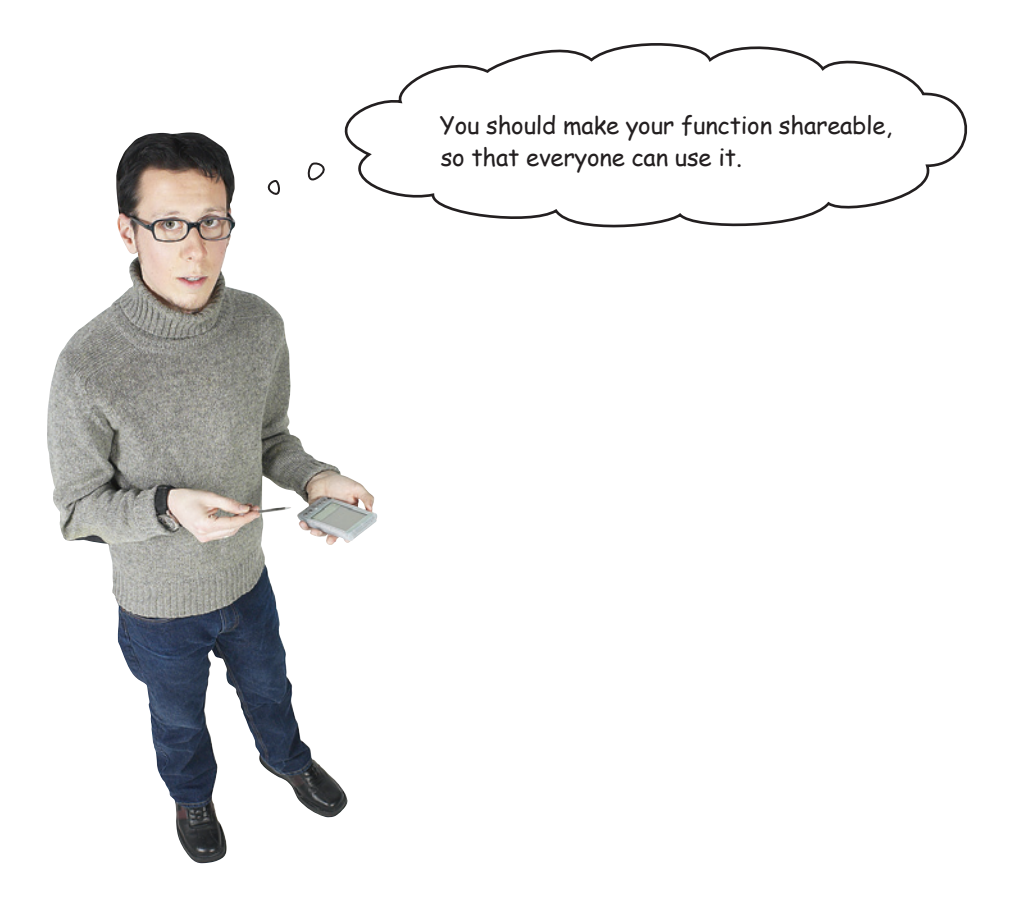

Yes, a function this good should be shared with the world.

Python provides a set of technologies that make this easy for you, which includes *modules* and *the distribution utilities*:

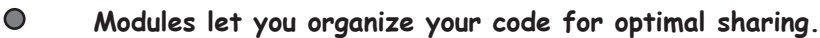

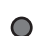

**The distribution utilities let you share your modules with the world.**

Let's turn your function into a module, then use the distribution utilities to share your module with the wider Python programming community.

### Turn your function into a module

A **module** is simply a text file that contains Python code. The main requirement is that the name of the file needs to end in .py: the Python extension. To turn your function into a module, save your code into an appropriately named file:

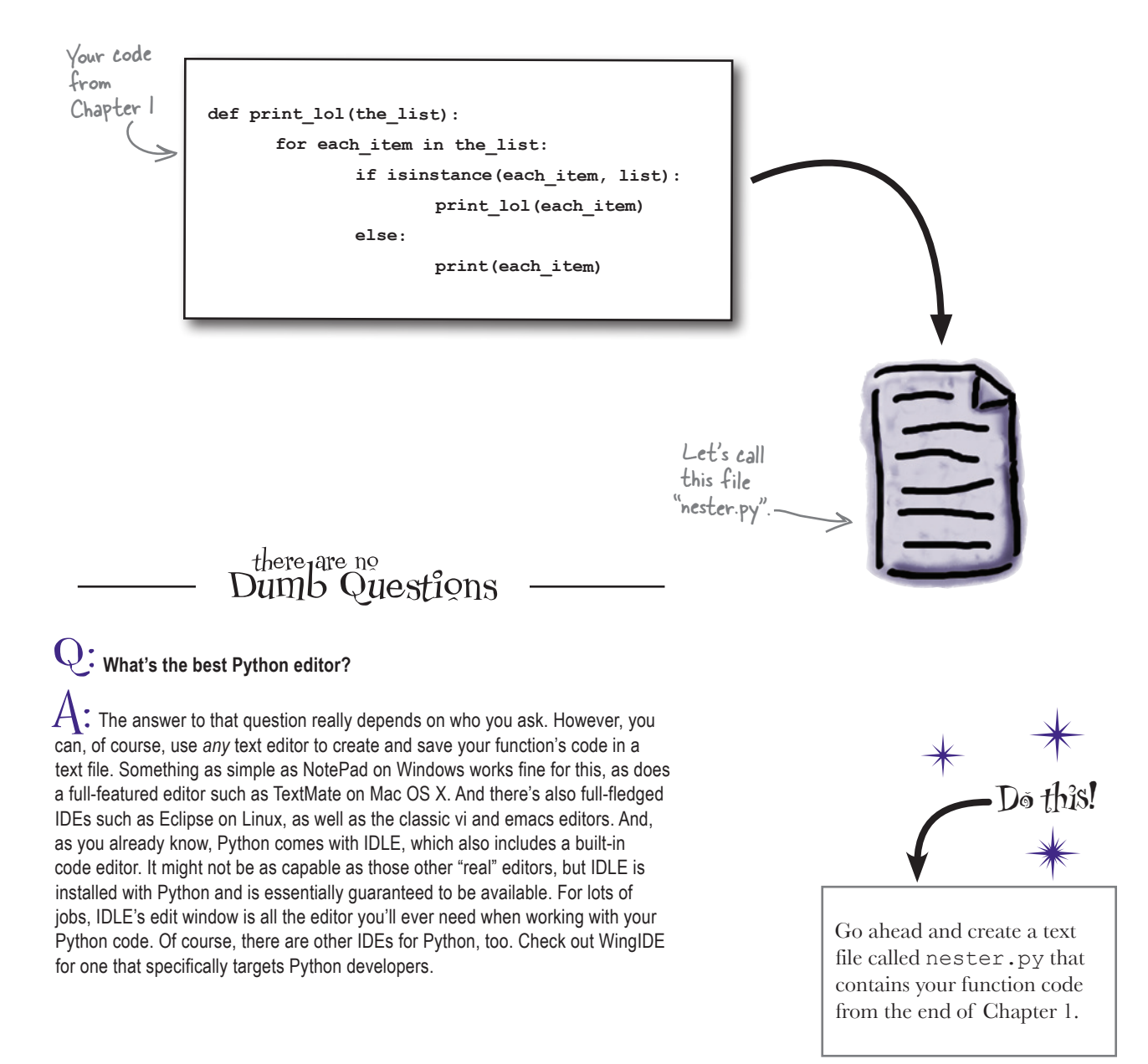

### Modules are everywhere

As might be expected, you'll find Python modules in lots of places.

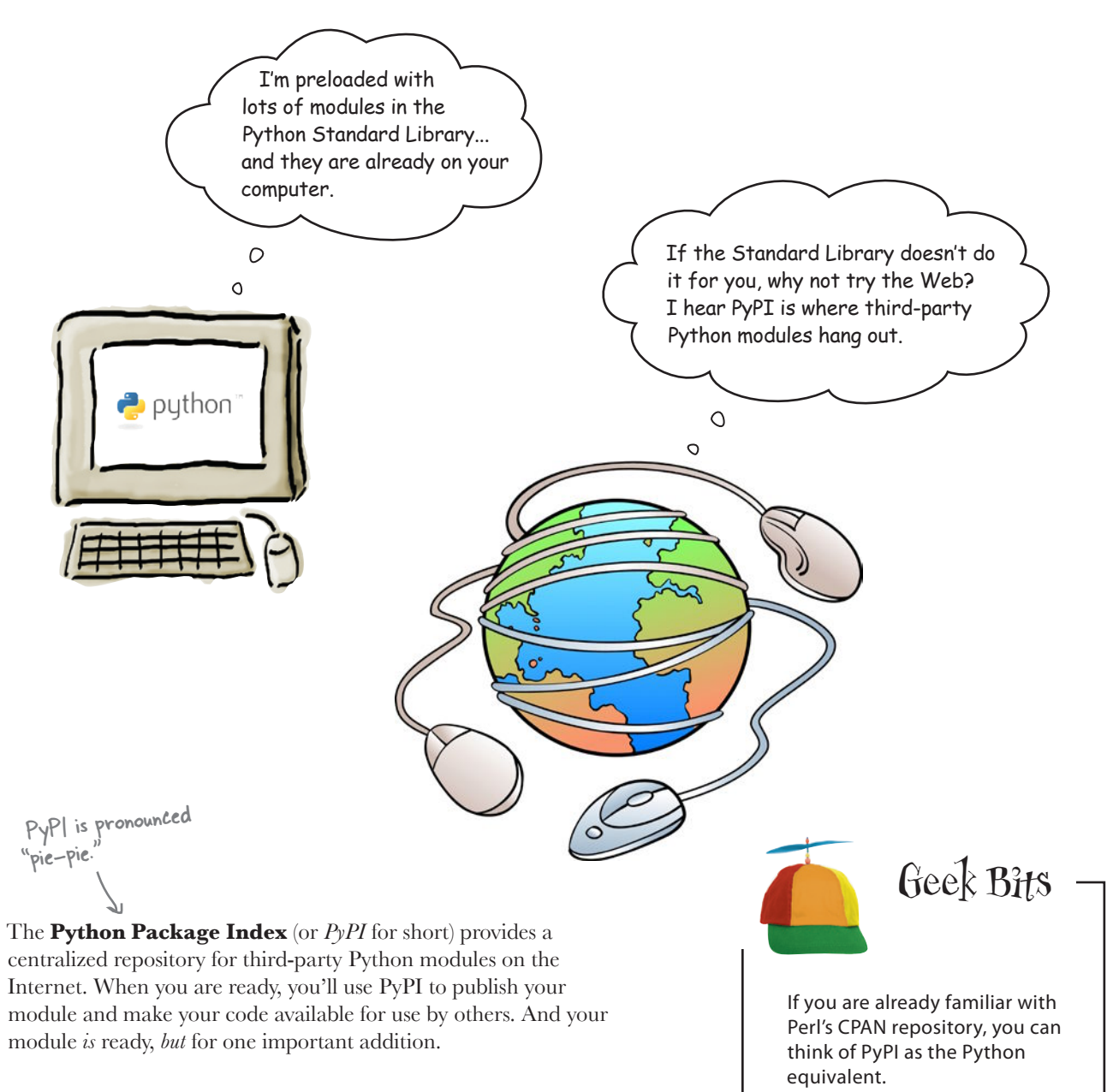

#### What do you think is missing from your module?
### Comment your code

It's always a good idea to include comments with your code. As your plan to share your module with the world, well-written comments help to document your work.

In Python, a common commenting technique is to use a **triple quote** for multiple-line comments. When you use a triple quote without assigning it to a variable, everything *between* the triple quotes is considered a comment: Hello! I'm a big string who just happens to be a Python comment, too. Nice, eh? Start with a  $\circ$ triple quote…  **"""This is the standard way to include a multiple-line comment in your code."""** …and end with a triple quote. Sharpen your pencil Here is your module code (which is saved in the file nester.py). In the spaces provided, use your pencil to compose two comments: the Put your module first to describe the module and the second to describe the function. comment here.def print lol(the list): Add a comment for your function here.for each item in the list: if isinstance(each\_item, list) print\_lol(each\_item) else: print(each\_item)

harpen your pencil Solution Here is your module code (which is saved in the file nester.py). In the spaces provided, you were asked to use your pencil to compose two comments: the first to describe the module and the second to describe the function. """This is the "nester.py" module, and it provides one function called print\_lol() which prints lists that may or may not include nested lists.""" Did you def print lol(the list): remember to include the triple ""This function takes a positional argument called "the\_list", which is any quotes?Python list (of, possibly, nested lists). Each data item in the provided list is (recursively) printed to the screen on its own line.""" for each item in the list: if isinstance(each item, list): print\_lol(each\_item) There are no changes to the actual code here; you're just else: adding some comments. print(each\_item)

# there are no<br>Dumb Questions

Q: **How do I know where the Python modules are on my computer?**

 $A$ : Ask IDLE. Type import sys; sys.path (all on one line) into the IDLE prompt to see the list of locations that your Python interpreter searches for modules.

Q: **Hang on a second. I can use ";" to put more than one line of code on the same line in my Python programs?**

. Yes, you can. However, I don't recommend that you do so. Better to give each Python statement its own line; it makes your code much easier for you (and others) to read.

Q: **Does it matter where I put my**  nester.py **module?**

 $\mathcal{A}$ : For now, no. Just be sure to put it somewhere where you can find it later. In a while, you'll install your module into your local copy of Python, so that the interpreter can find it without you having to remember when you actually put it.

#### Q: **So comments are like a funnylooking string surrounded by quotes?**

 $A:$  Yes. When a triple-quoted string is not assigned to a variable, it's treated like a comment. The comments in your code are surrounded by three double quotes, but you could have used single quotes, too.

Q: **Is there any other way to add a comment to Python code?**

 $A: Y$ es. If you put a "#" symbol anywhere on a line, everything from that point to the end of the current line is a comment (unless the "#" appears within a triple quote, in which case it's part of *that* comment). A lot of Python programmers use the "#" symbol to quickly switch on and off a single line of code when testing new functionality.

#### An IDLE Session

Now that you've added your comments and created a module, let's test that your code is still working properly. Rather than typing your function's code into IDLE's prompt, bring the nester. py file into IDLE's edit window, and then press F5 to run the module's code:

```
nester.py - /Users/barryp/HeadFirstPython/chapter2/nester.py
                       This is the "nester.py" module and it provides one function called print lol()
Note that the 
                       which prints lists that may or may not include nested lists.
comments are 
                    def print_lol(the_list):
                            This function takes one positional argument called "the_list", which
color coded.
                            is any Python list (of - possibly - nested lists). Each data item in the
                             provided list is (recursively) printed to the screen on it's own line.""
                        for each item in the list:
                            if isinstance(each_item, list):
                                print_lol(each_item)
                             else:print(each_item)
                                                                                                        Ln: 15 Col: 0
```
Nothing appears to happen, other than the Python shell "restarting" and an empty prompt appearing:

**>>> ================================ RESTART ================================**

**>>>** 

**>>>** 

What's happened is that the Python interpreter has reset and the code in your module has executed. The code defines the function but, other than that, does little else. The interpreter is patiently waiting for you to do something with your newly defined function, so let's create a list of lists and invoke the function on it:

```
>>> movies = [
     "The Holy Grail", 1975, "Terry Jones & Terry Gilliam", 91,
         ["Graham Chapman",
              ["Michael Palin", "John Cleese", "Terry Gilliam", "Eric Idle", "Terry Jones"]]]
>>> print_lol(movies) < lnvoke the function on the list.
The Holy Grail
1975
Terry Jones & Terry Gilliam
91
Graham Chapman
Michael Palin
John Cleese
Terry Gilliam
Eric Idle
Terry Jones
                                                                         Define the list of movies facts 
                                                                       from Chapter 1.
                               Cool. Your code continues to 
                               function as expected. The data 
                               in the list of lists is displayed 
                               on screen.
```
#### *distribution plan*

# Prepare your distribution

In order to share your newly created module, you need to prepare a **distribution**. This is the Python name given to the collection of files that together allow you to build, package, and distribute your module.

Once a distribution exists, you can install your module into your local copy of Python, as well as upload your module to PyPI to share with the world. Follow along with the process described on these two pages to create a distribution for your module.

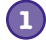

### The "nester.py" module file. **Begin by creating a folder for your module.**  With the folder created, copy your nester.py module file into the folder. To keep things simple, let's call the folder nester:

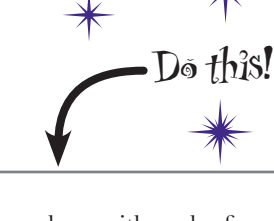

Follow along with each of the steps described on these pages. By the time you reach the end, your module will have transformed into a Python distribution.

```
The newly created 
                     "nester" folder (or 
nester \leq directory).
```
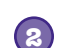

#### **Create a file called "setup.py" in your new folder.**

This file contains metadata about your distribution. Edit this file by adding the following code:

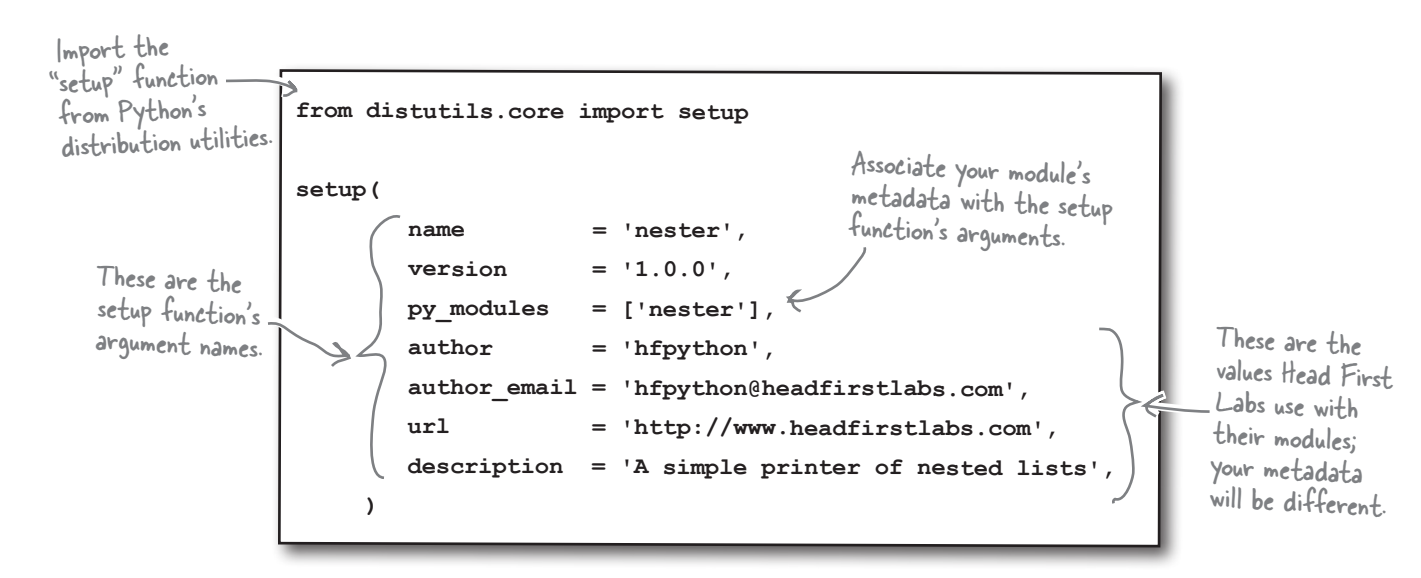

# Build your distribution

You now have a folder with two files in it: your module's code in nester.py and metadata about your module in setup.py. Now, it's time to build your distribution.

Note: if you are using Windows, replace "python3" in these commands<br>with "c:\Python3" in these commands with "c:\Python31\python.exe".

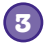

#### **Build a distribution file.**

The distribution utilities include all of the smarts required to build a distribution. Open a terminal window within your nester folder and type a single command: python3 setup.py sdist.

```
$ python3 setup.py sdist
                   running sdist
                   running check
                   warning: sdist: manifest template 'MANIFEST.in' does not exist
                   warning: sdist: standard file not found: should have README
                   writing manifest file 'MANIFEST'
                   creating nester-1.0.0
                  making hard links in nester-1.0.0...
                   hard linking nester.py -> nester-1.0.0
                   hard linking setup.py -> nester-1.0.0
                   creating dist
                   Creating tar archive
                   removing 'nester-1.0.0' (and everything under it)
                   $
    Enter the \sqrt{\frac{F}{E}} Edit Window Help Build
    {\it command at \rightarrow}the prompt.
A collection of 
status messages 
appears on screen, 
confirming the 
creation of your 
distribution.
```

```
4
```
#### **Install your distribution into your local copy of Python.**

Staying in the terminal, type this command: sudo python3 setup.py install.

```
$ python3 setup.py install
                running install
                running build
                running build_py
                creating build
                creating build/lib
                copying nester.py -> build/lib
                running install_lib
                copying build/lib/nester.py -> /Library/Frameworks/Python.
                framework/Versions/3.1/lib/python3.1/site-packages
               byte-compiling /Library/Frameworks/Python.framework/Versions/3.1/
                lib/python3.1/site-packages/nester.py to nester.pyc
                running install_egg_info
                Writing /Library/Frameworks/Python.framework/Versions/3.1/lib/
                python3.1/site-packages/nester-1.0.0-py3.1.egg-info
               File Edit Window Help Install
Another bunch of 
status messages 
appear on screen, 
confirming the 
installation of 
your distribution.
```
#### Your distribution is ready.

# A quick review of your distribution

Thanks to Python's distribution utilities, your module has been *transformed* into a distribution and *installed* into your local copy of Python.

You started with a single function, which you entered into a file called nester.py, creating a module. You then created a folder called nester to house your module. The addition of a file called setup.py to your folder allowed you to build and install your distribution, which has resulted in a number of additional files and two new folders appearing within your nester folder. These files and folders are all created for you by the distribution utilities.

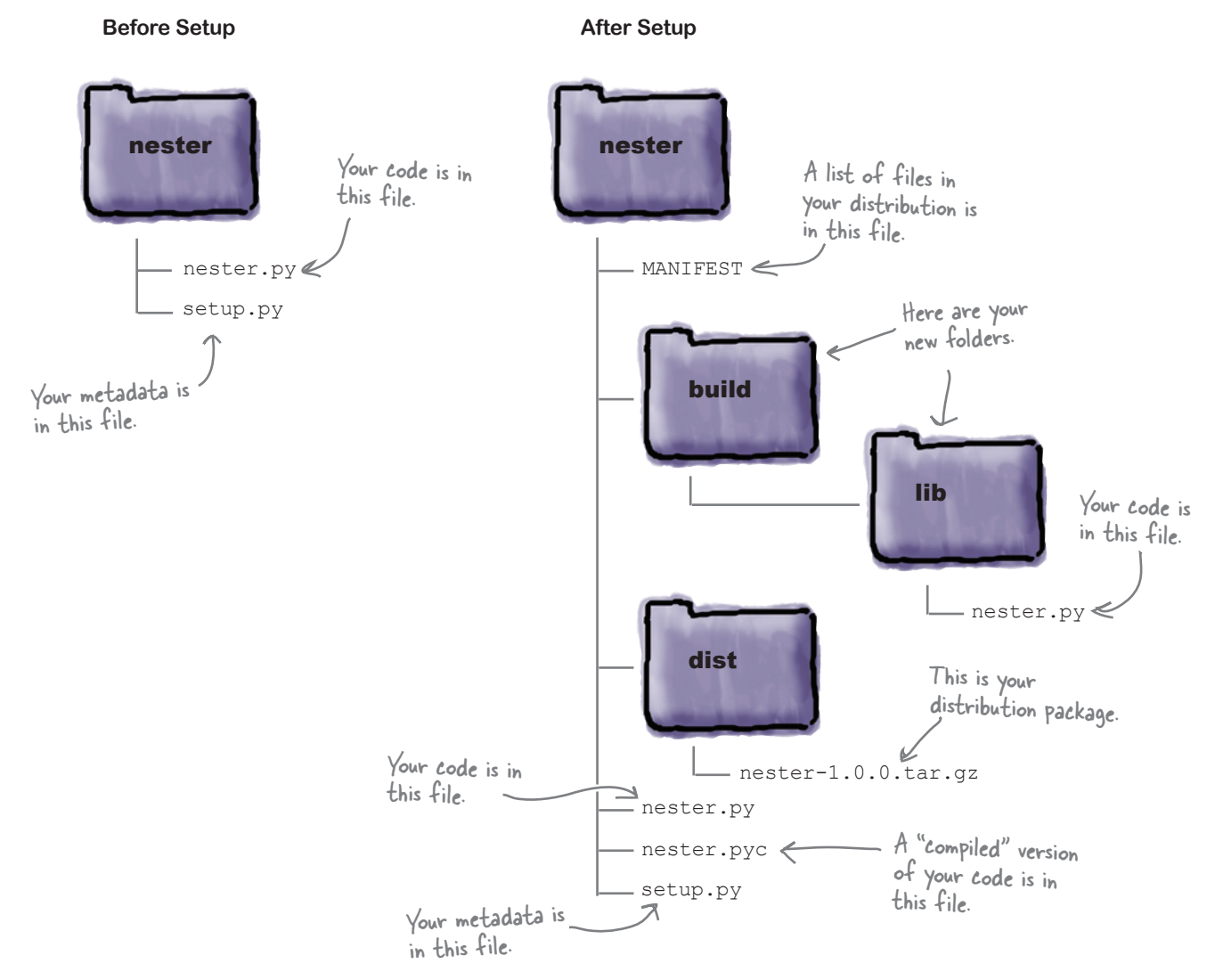

# Import a module to use it

Now that your module is built, packaged as a distribution, and installed, let's see what's involved in using it. To use a module, simply import it into your programs or import it into the IDLE shell:

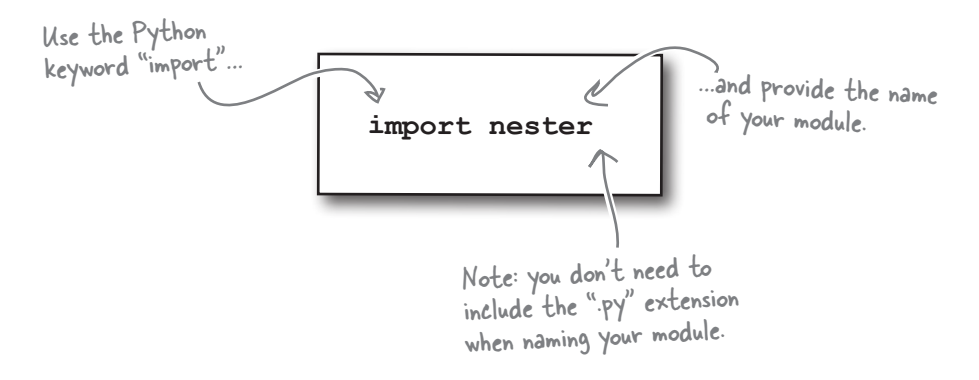

The import statement tells Python to include the nester.py module in your program. From that point on, you can use the module's functions as if they were entered directly into your program, right? Well…that's what you might expect. Let's check out the validity of your assumption.

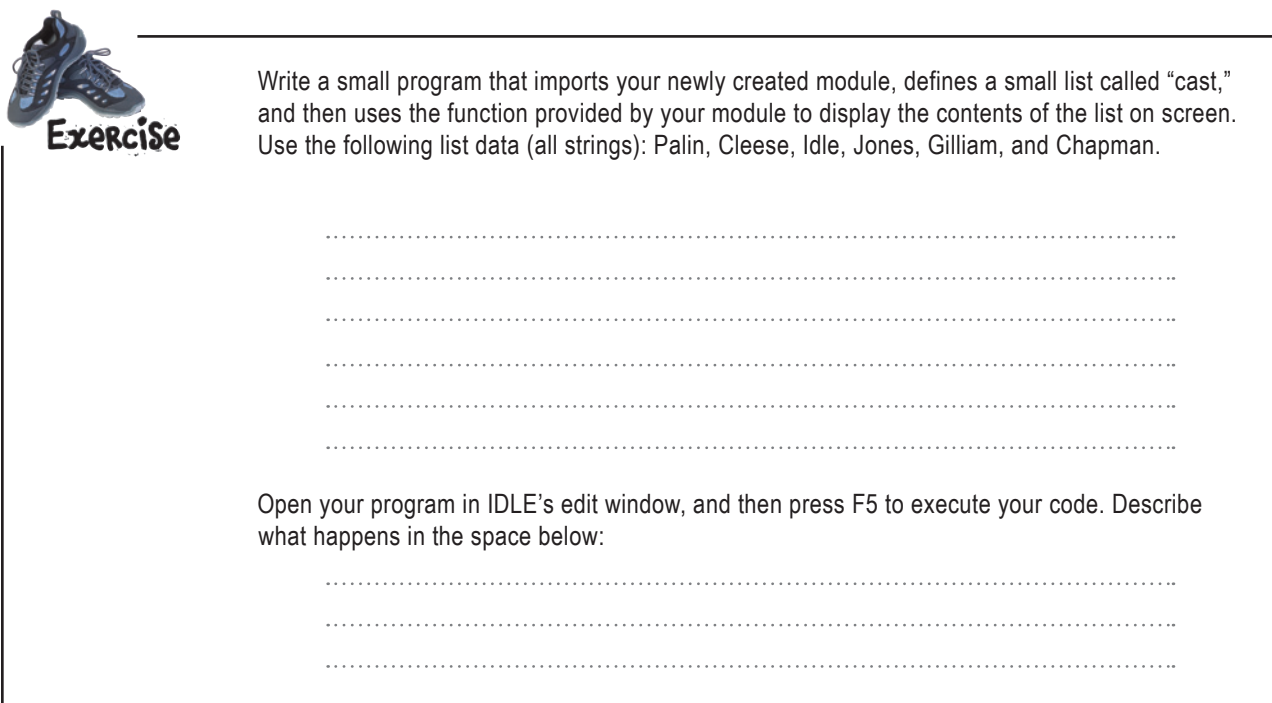

#### *idle error*

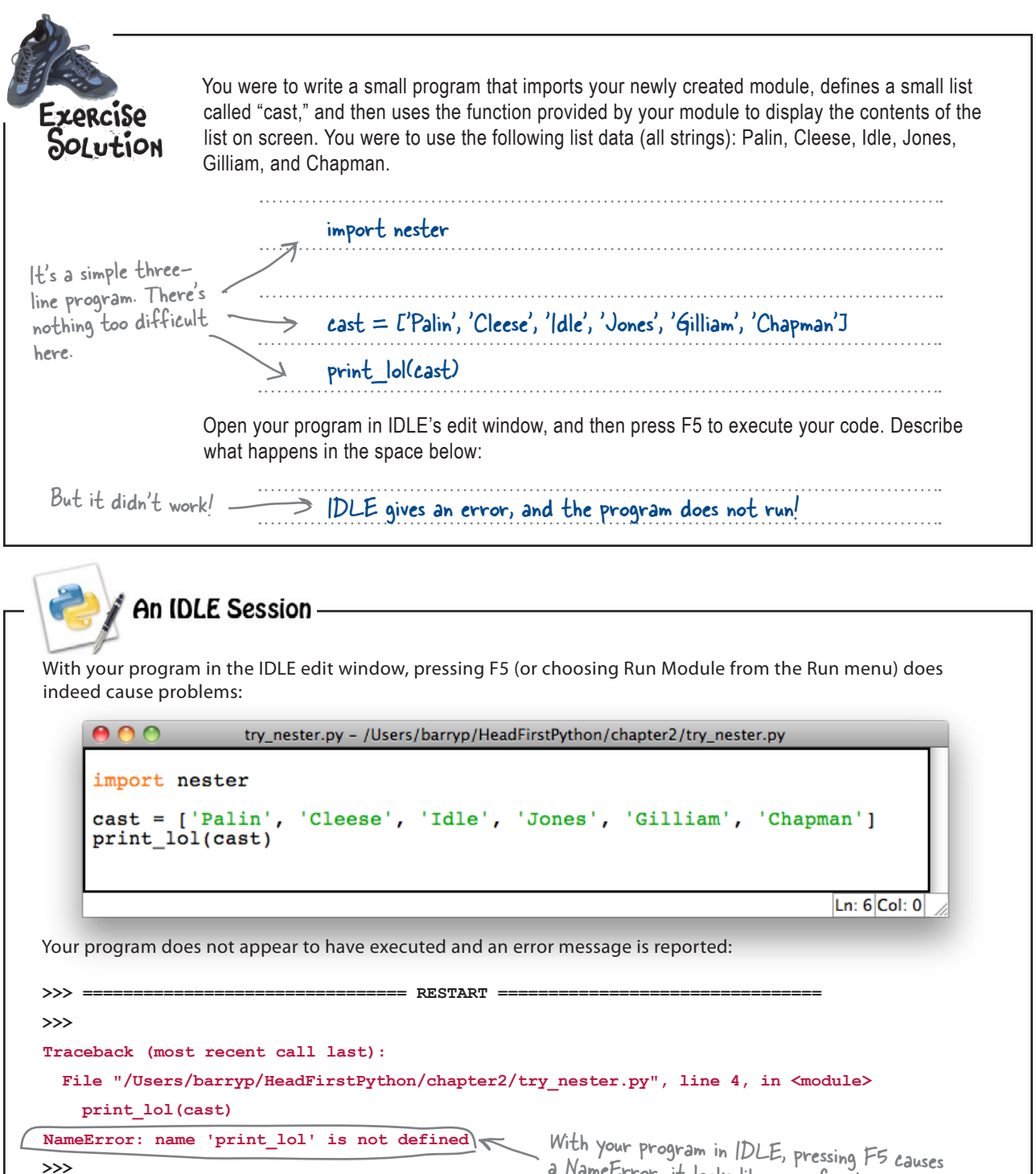

# Python's modules implement namespaces

All code in Python is associated with a *namespace*.

Code in your main Python program (and within IDLE's shell) is associated with a namespace called main. When you put your code into its own module, Python automatically creates a namespace with the same name as your module. So, the code in your module is associated with a namespace called nester.

 $\circ$ 

That's a double underscore in front of the word "main" and after it.

I guess namespaces are like family names? If someone is looking for Chris, we need to know if it's Chris Murray or Chris Larkin, right? The family name helps to qualify what we mean, as do namespace names in Python.

#### Yes, namespace names are like family names.

When you want to refer to some function from a module namespace other than the one you are currently in, you need to qualify the invocation of the function with the module's namespace name.

So, instead of invoking the function as print lol(cast) you need to qualify the name as nester.print lol(cast). That way, the Python interpreter knows where to look. The format for *namespace qualification* is: the module's name, followed by a period, and then the function name.

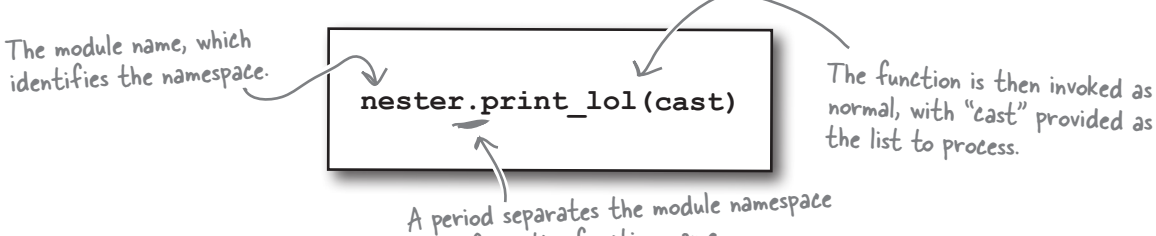

name from the function name.

#### **An IDLE Session**

Let's test this. Staying at the IDLE shell, import your module, create the list, and then try to invoke the function without a qualifying name. You're expecting to see an error message:

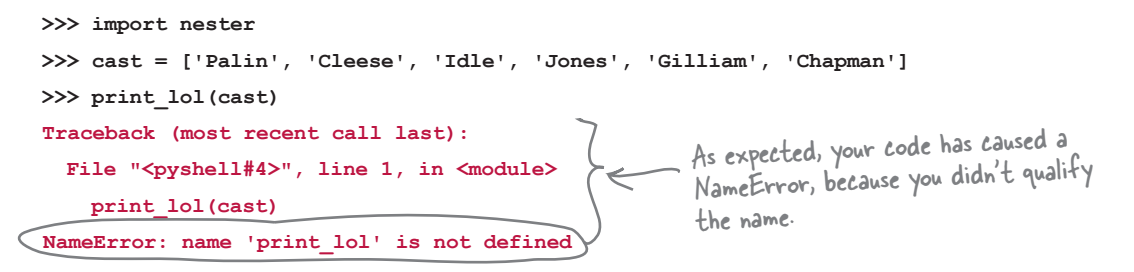

When you qualify the name of the function with the namespace, things improve dramatically:

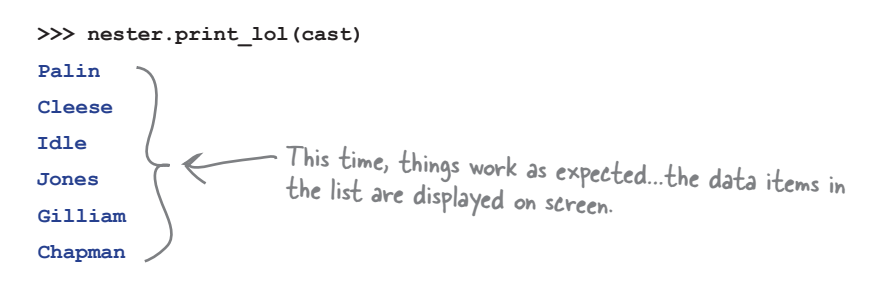

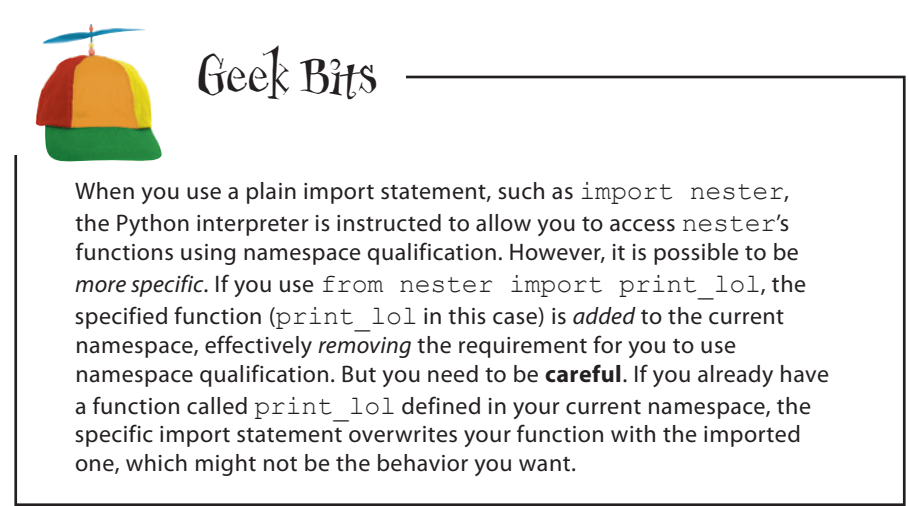

#### Your module is now ready for upload to PyPI.

*sharing your code*

# Register with the PyPI website

In order to upload your distribution to PyPI, you need to register with the PyPI website. This is a relatively straightforward process.

Begin by surfing over to the PyPI website at *http://pypi.python.org/* and requesting a PyPI ID:

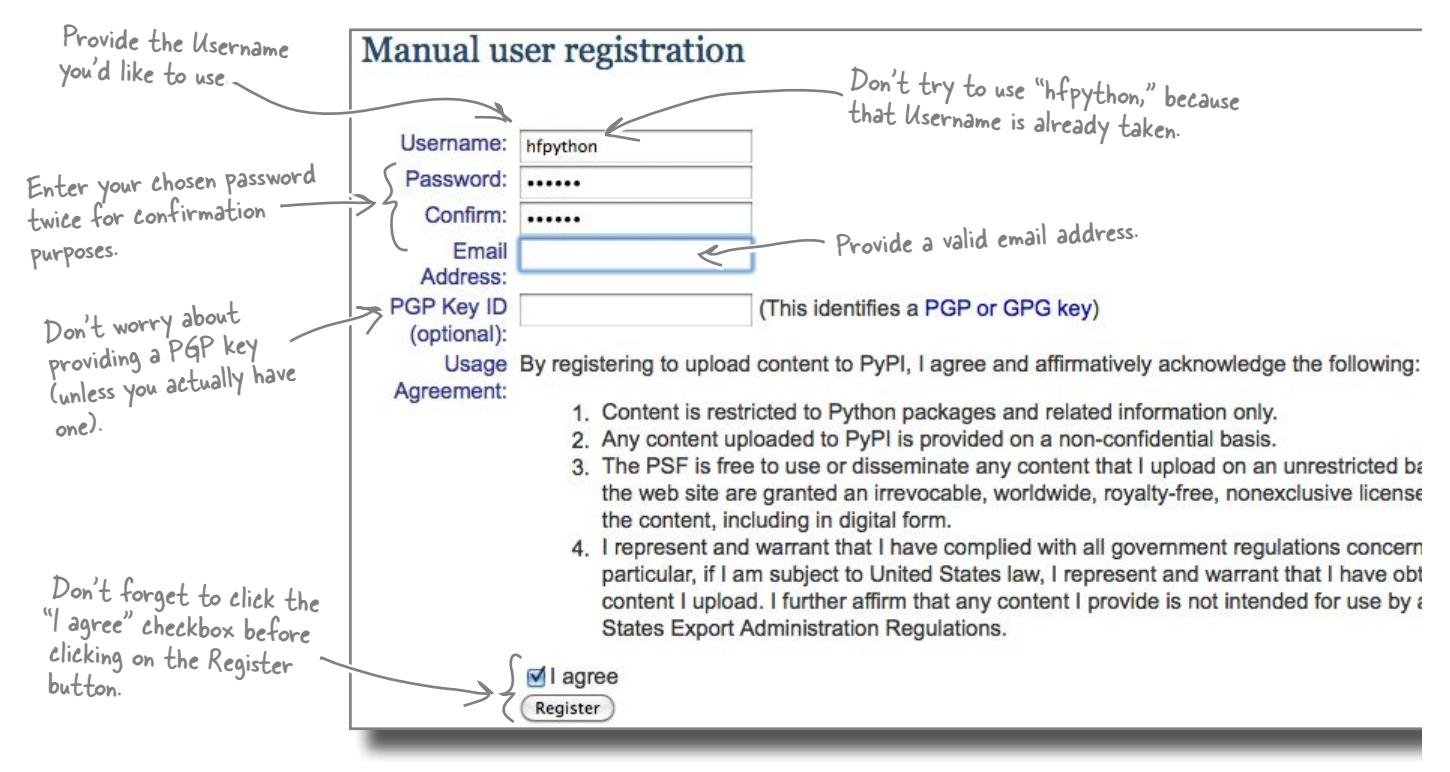

If all of your registration details are in order, a confirmation message is sent to the email address submitted on the registration form. The email message contains a link you can click to confirm your PyPI registration:

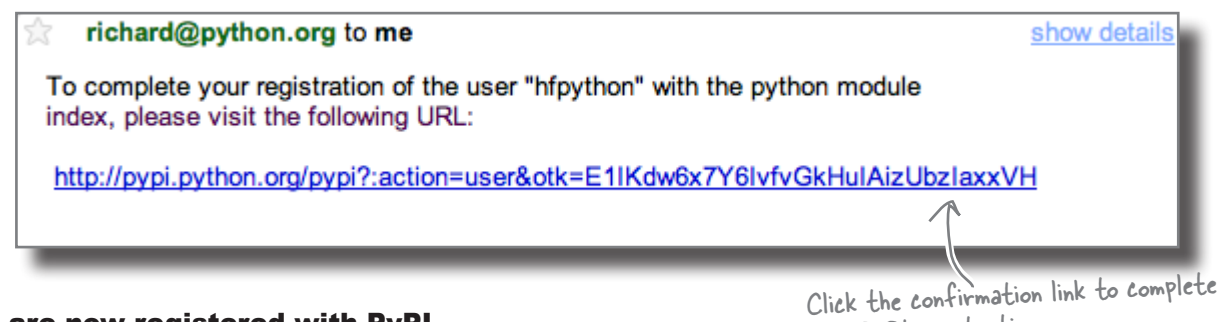

You are now registered with PyPI.

your PyPI registration.

*register and upload*

# Upload your code to PyPI

You're ready to rock! The code in your function has been placed in a module, used to create a distribution and installed into your local copy of Python. To upload your distribution to PyPI, complete these two steps: command-line *registration* with PyPI and command-line *uploading*.

It might seem strange to have to register with PyPI *again*, seeing as you just did this with their website. However, the command-line uploading tool needs to be made aware of your PyPI Username and Password, and that's what this registration does. Don't worry: you have to do this only once.

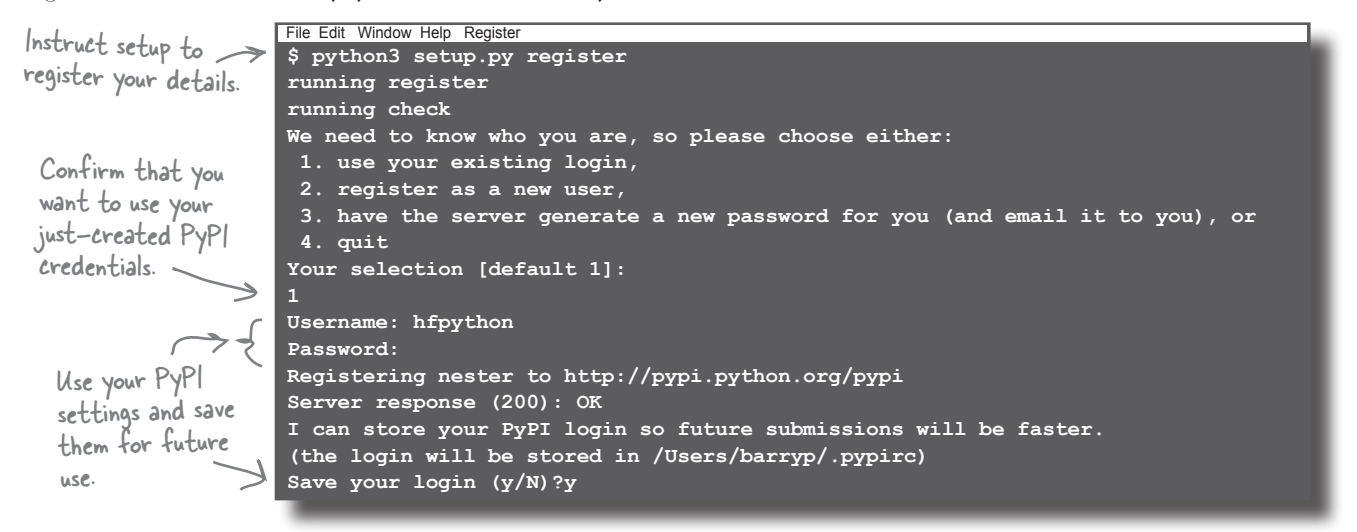

With your registration details entered and saved, you are now ready to upload your distribution to PyPI. Another command line does the trick: ∠

Note: If you try to upload a module called "nester", you'll get an error as that name's already taken.  $©$ 

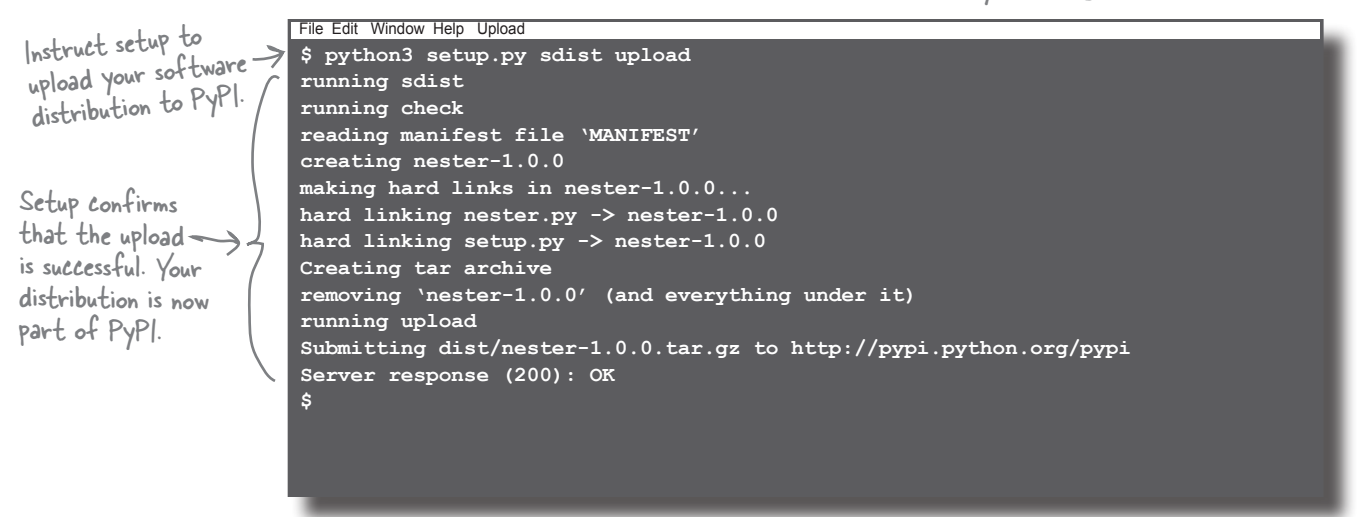

# Welcome to the PyPI community

Congratulations! You are now a full-fledged, card-carrying member of the PyPI community. Your distribution has joined the over 10,000 other uploads on PyPI. Feel free to surf on over to the PyPI website to confirm the upload.

Programmers from all over the globe are now able to download, unpack, and install your module into their local copy of Python, which is pretty cool when you think about it.

#### Sit back, put your feet up, and wait for the plaudits to begin…

#### You've now written and published your code… how cool is that?

#### Q: **Which is best: plain imports or specific imports?**

 $A:$  Neither, really. Most programmers mix and match based on their own personal preference and taste (although there are plenty of programmers willing to argue that their preferred way is the "one true way").

Note that the from module import function form pollutes your current namespace: names already defined in your current namespace are *overwritten* by the imported names.

#### Q: **And when I press F5 in IDLE's edit window, it's as if the module's code is imported with an import statement, right?**

 $A: Y$ es, that is essentially what happens. The code in your edit window is compiled and executed by Python, and any names in the edit window are imported into the namespace being used by IDLE's shell. This is handy, because it makes it easy to test functionality with IDLE. But bear in mind that outside of IDLE, you still need to import your module *before* you can use its functionality.

# there are no<br>Dumb Questions

Q: **Is it really necessary for me to install my modules into my local copy of Python? Can't I just put them in any old folder and import them from there?**

 $A:$  Yes, it is possible. Just bear in mind that Python looks for modules in a very specific list of places (recall the import sys; sys.path trick from earlier in this chapter). If you put your modules in a folder not listed in Python's path list, chances are the interpreter won't find them, resulting in ImportErrors. Using the distribution utilities to build and install your module into your local copy of Python avoids these types of errors.

Q: **I noticed the distribution utiliites created a file called** nester.pyc**. What's up with that?**

 $A:$  That's a very good question. When the interpreter executes your module code for the first time, it reads in the code and translates it into an internal bytecode format which is ultimately executed. (This idea is very similar to the way the Java JVM works: your Java code is turned into a class file as

a result of your Java technologies compiling your code.) The Python interpreter is smart enough to skip the translation phase the next time your module is used, because it can determine when you've made changes to the original module code file. If your module code hasn't changed, no translation occurs and the "compiled" code is executed. If your code has changed, the translation occurs (creating a new  $pyc$  file) as needed. The upshot of all this is that when Python sees a pyc file, it tries to use it because doing so *makes everything go much faster*.

Q: **Cool. So I can just provide my users with the pyc file?**

 $A:$  No, don't do that, because the use of the  $pyc$  file (if found) is primarily a runtime optimization performed by the interpreter.

Q: **So, can I delete the pyc file if I don't need it?**

 $A:$  Sure, if you really want to. Just be aware that you lose any potential runtime optimization.

# With success comes responsibility

Lots of programmers from many different locations are using your module. And some of these programmers are looking for more features.

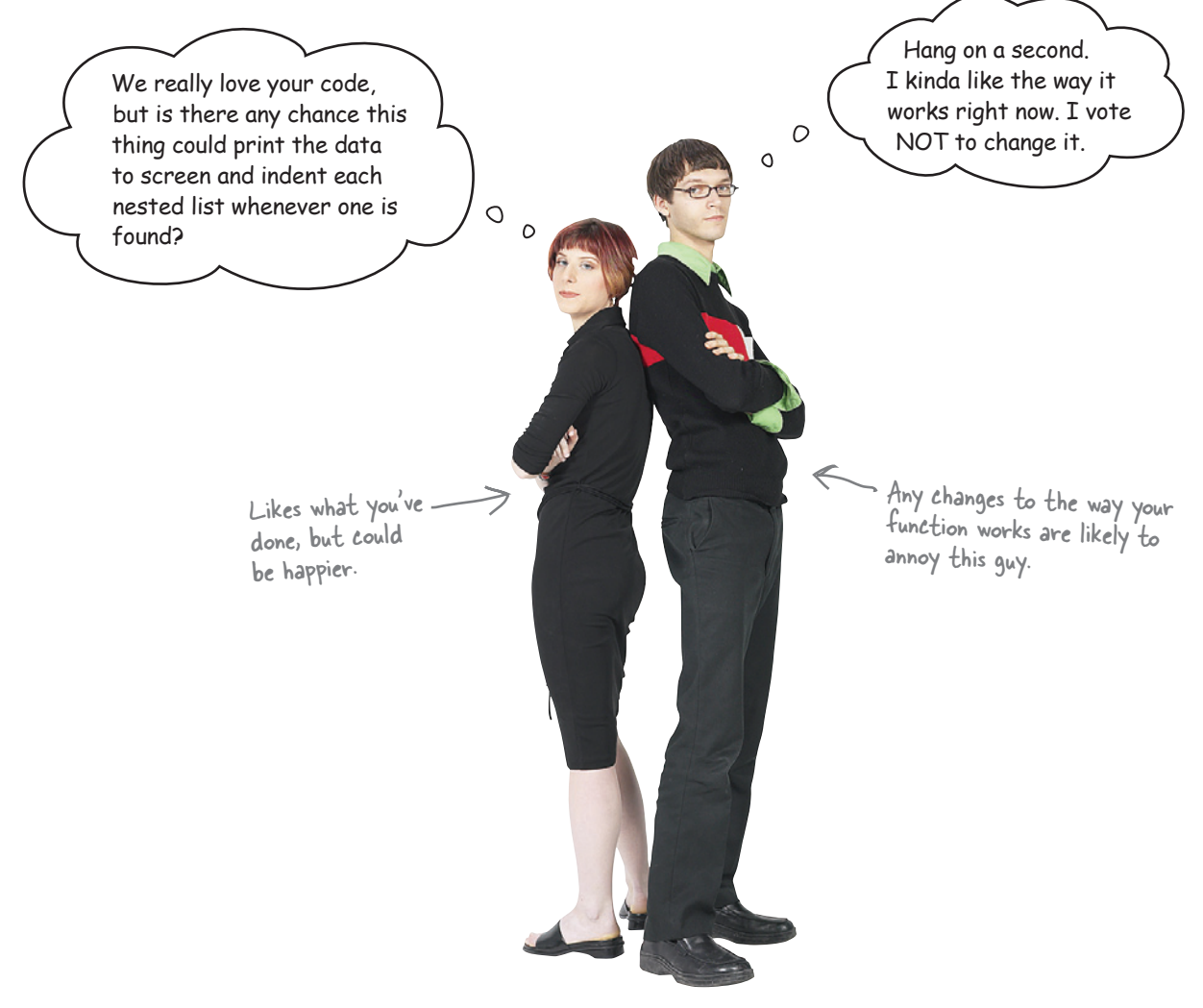

### Requests for change are inevitable

You need to keep your current users happy by maintaining the existing functionality, while at the same time providing enhanced functionality to those users that require it. This could be tricky.

#### What are your options here?

# Life's full of choices

When it comes to deciding what to do here, there's no shortage of suggestions.

> $\circ$  $\Omega$

That's soooo easy. Simply create another function called "print\_lol2", right? You could then import the function you want using the specific form of the import statement. It's not that hard, really...

#### Yeah, that might just work.

You could edit your module's code and define a new function called print lol2, then code up the function to perform the nested printing When you want to use the original function, use this specific form of the import statement: from nester import print\_lol. When you want to use the new, improved version of the function, use this import statement: from nester import print lol2.

Which would work, but…

But that suggestion is twice the work...which might be OK sometimes...but the creation of a second, almost identical, function seems wasteful to me.

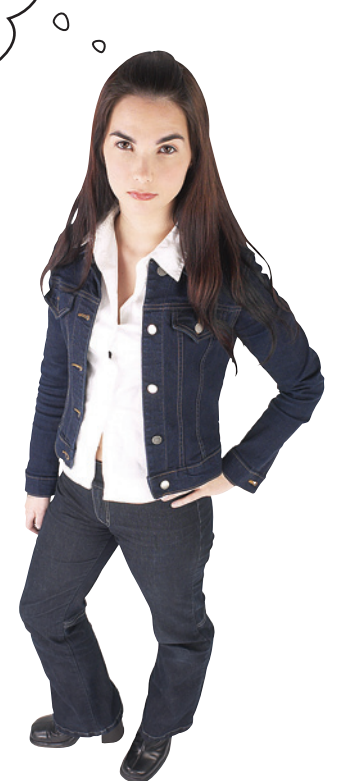

#### Right. A second function is wasteful.

Not only are you introducing an almost identical function to your module, which might create a potential maintenance nightmare, but you're also making things much more difficult for the users of your module, who must decide *ahead of time* which version of the function they need. Adding a second function makes your module's *application programming interface* (API) more complex than it needs to be.

#### There has to be a better strategy, doesn't there?

# Control behavior with an extra argument

If you add an extra argment to your function, you can handle indentation within your current code without too much trouble.

Yikes! I should've thought about that myself... I probably need to go easy on  $\circ$ the coffee. Of course, it's clear to me  $\circ$ now: adding another argument to your function gives you options.

### Take your function to the next level

At the moment, your function has a single argument: the\_list. If you add a second argument called level, you can use it to control indentation. A positive value for level indicates the number of tab-stops to include when displaying a line of data on screen. If level is 0, no indentation is used; if it's 1, use a single tab-stop; if it's 2, use two tab-stops; and so on.

It's clear you are looking at some sort of looping mechanism here, right? You already know how to iterate over a variably sized list, but how do you iterate a fixed number of times in Python?

#### Does Python provide any functionality that can help?

# Before your write new code, think BIF

When you come across a need that you think is *generic*, ask yourself if there's a built-in function (BIF) that can help. After all, iterating a fixed number of times is something you'll need to do *all the time*.

And remember: Python 3 includes over 70 BIFs, so there's a lot of functionality waiting to be discovered.

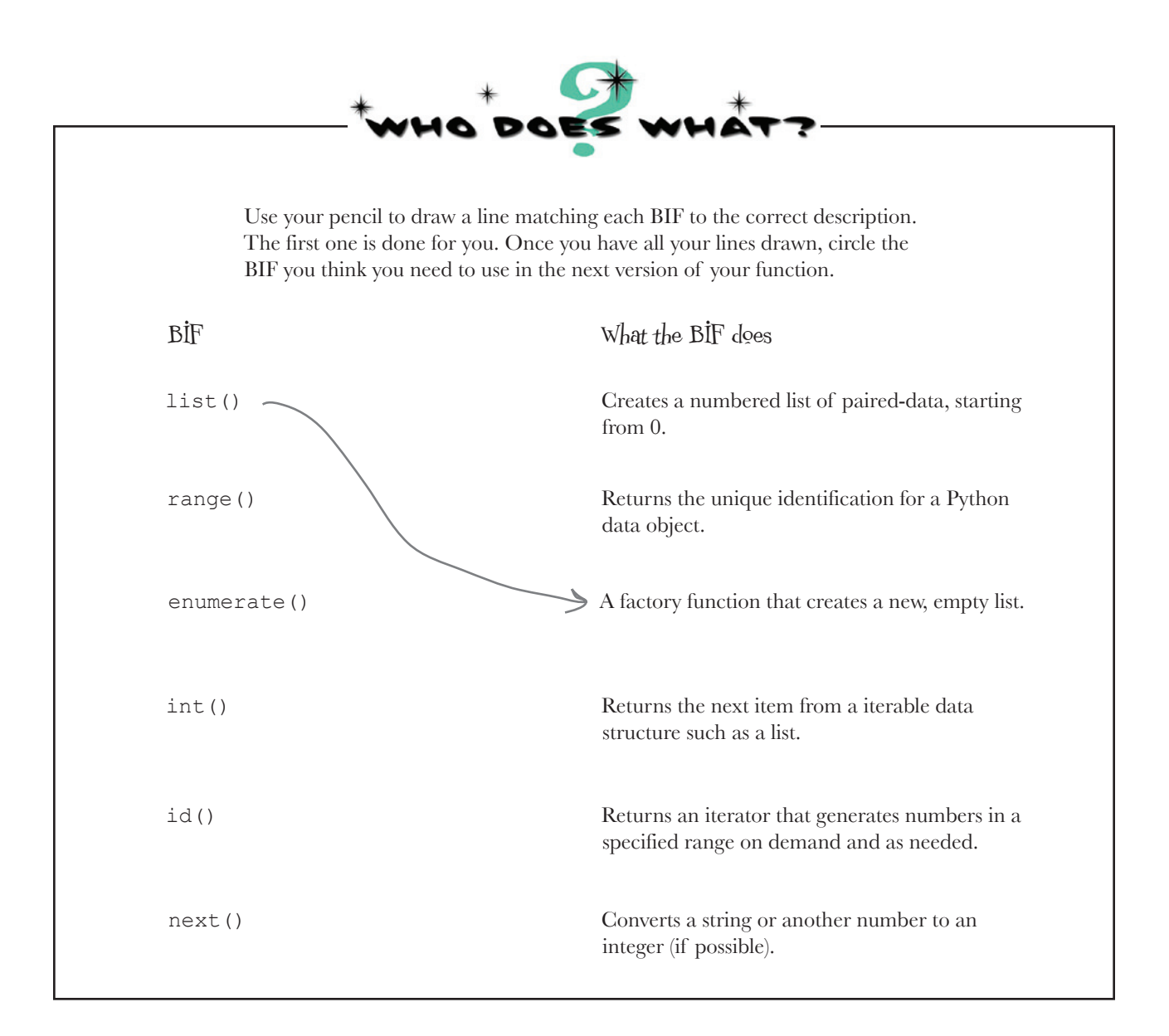

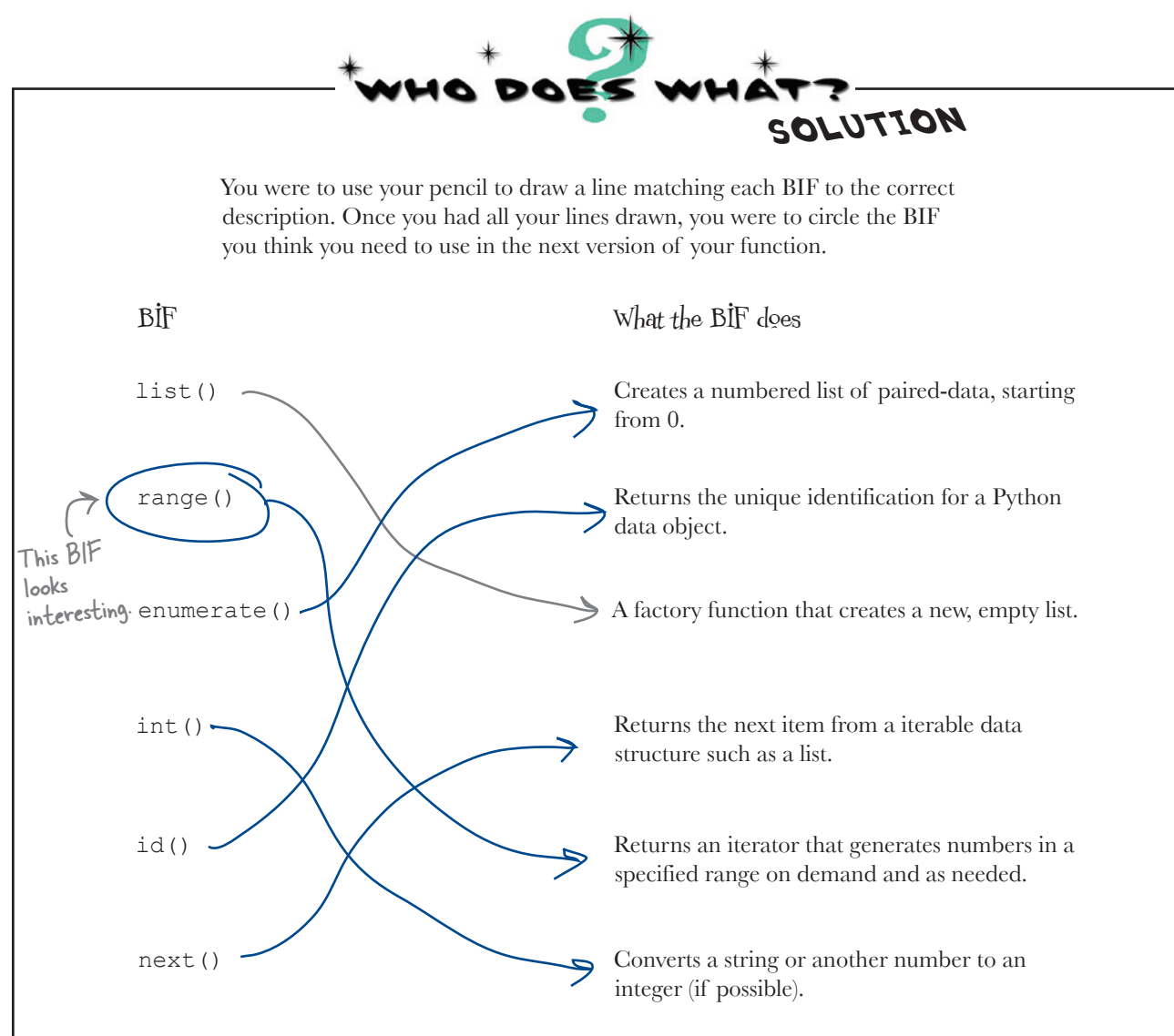

### The range() BIF iterates a fixed number of times

The range() BIF gives you the control you need to iterate a specific number of times and can be used to generate a list of numbers from zero upto-but-not-including some number. Here's how to use it: Generate numbers up-to-

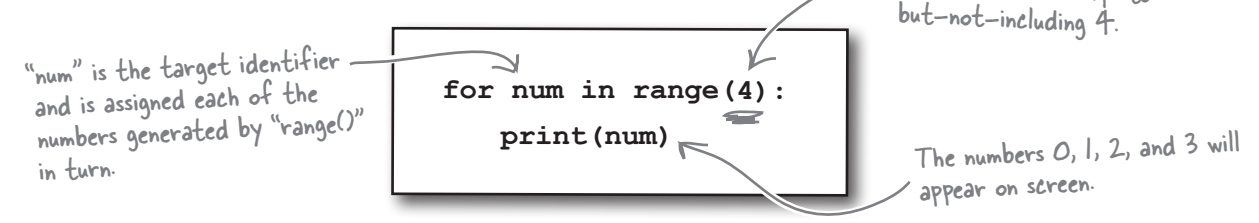

#### $there$ que no Dumb Questions

Q:**Don't I need to import the BIFs in order to use them in my program?**

 $A$  : No. For all intents and purposes, the BIFs are specifically imported into every Python program as well as IDLE.

Q: **So the BIFs must belong to the \_\_main\_\_ namespace, right?**

 $A:$  No. They are automatically imported  $\overline{m}$  the  $\overline{m}$  main namespace, but the BIFs have their very own namespace called (wait for it) builtins.

else:

Q: **I get how range() works, but surely I could just as easily use a while loop to do the same thing?**

 $\bm{\mathsf{A}}$  : Yes, you can, but it's not as elegant as using range(). Seriously, though, the while equivalent not only requires you to write more code, but it also makes it your responsibility to worry about loop state, whereas range () worries about this for you. As a general rule, Python programmers look for ways to reduce the amount of code they need to write and worry about, which leads to better code robustness, fewer errors, and a good night's sleep.

### Q: **So BIFs are actually good for me?**

 $\ddot{\cdot}$  BIFs exist to make your programming experience as straightforward as possible by providing a collection of functions that provide common solutions to common problems. Since they are included with Python, you are pretty much assured that they have been tested to destruction and do "exactly what it says on the tin." You can depend on the BIFs. Using them gives your program a leg up and makes you look good. So, yes, the BIFs are good for you!

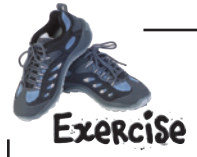

Now that you know a bit about the range() BIF, amend your function to use range() to indent any nested lists a specific number of tab-stops.

**Hint:** To display a TAB character on screen using the  $print()$  BIF yet avoid taking a new-line (which is print()'s default behavior), use this Python code: print("\t", end='').

"""This is the "nester.py" module and it provides one function called print\_lol() which prints lists that may or may not include nested lists.""" def  $print\_l$ ol(the\_list,  $\ldots$ ): """This function takes a positional argument called "the\_list", which Include the name of the extra argument.

> if isinstance(each item, list): print\_lol(each\_item)

> > print(each\_item)

 is any Python list (of - possibly - nested lists). Each data item in the provided list is (recursively) printed to the screen on it's own line."""

for each item in the list: Don't forget to edit

the comment.

Add code here to take the require<sup>d</sup> number of tab-stops.

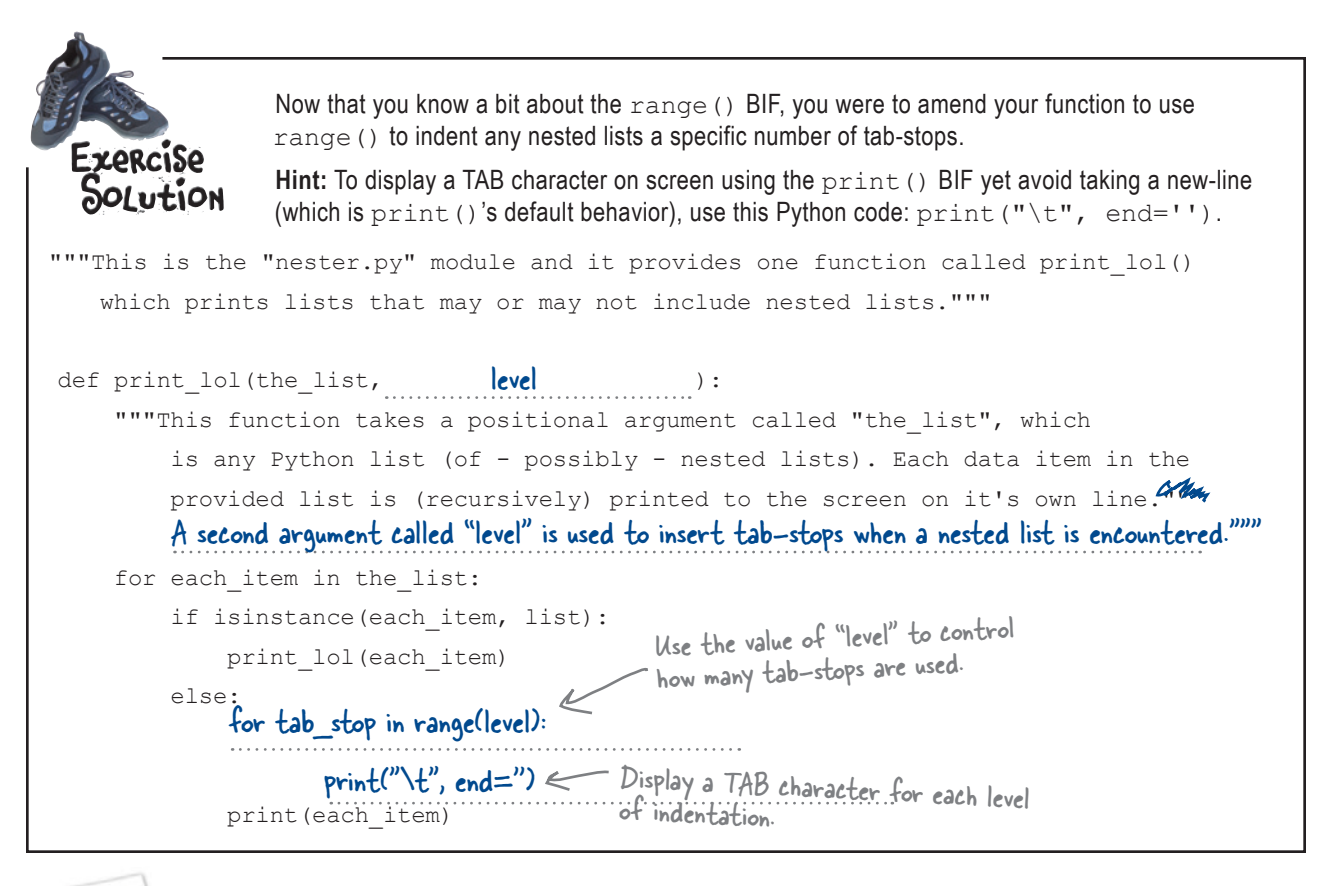

### **An IDLE Session**

It's time to test the new version of your function. Load your module file into IDLE, press F5 to import the function into IDLE's namespace, and then invoke the function on your movies list with a second argument:

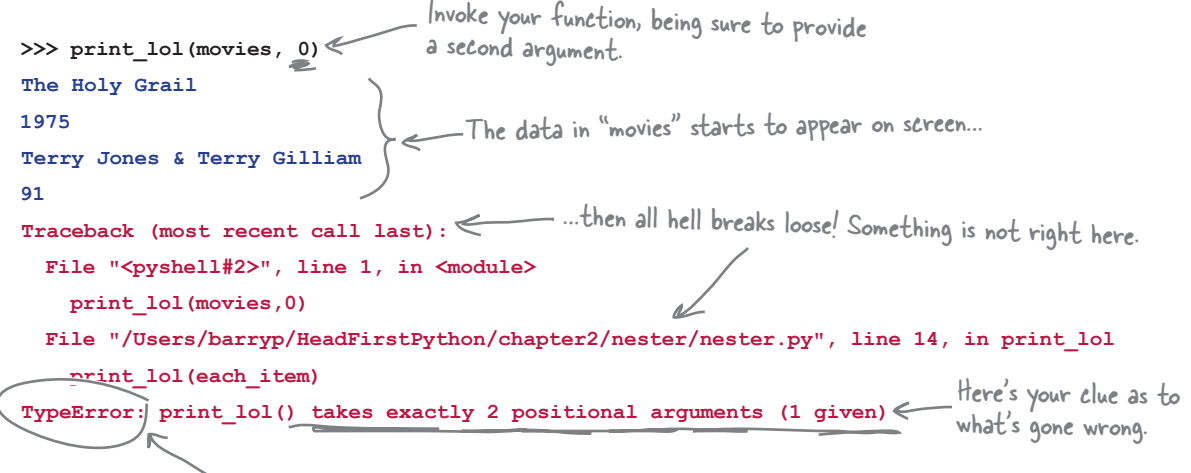

# Python tries its best to run your code

Unlike compiled languages (such as C, Java, C#, and others), Python doesn't *completely* check the validity of your code *until it runs*. This allows Python to do some rather cool things that just aren't possible in those other languages, such as dynamically defining functions at runtime. This, of course, can be very flexible and powerful.

The cost to you, however, is that you need to be very careful when writing your code, because something that typically would be caught and flagged as an "error" by a traditional, statically typed, compiled language often goes unnoticed in Python.

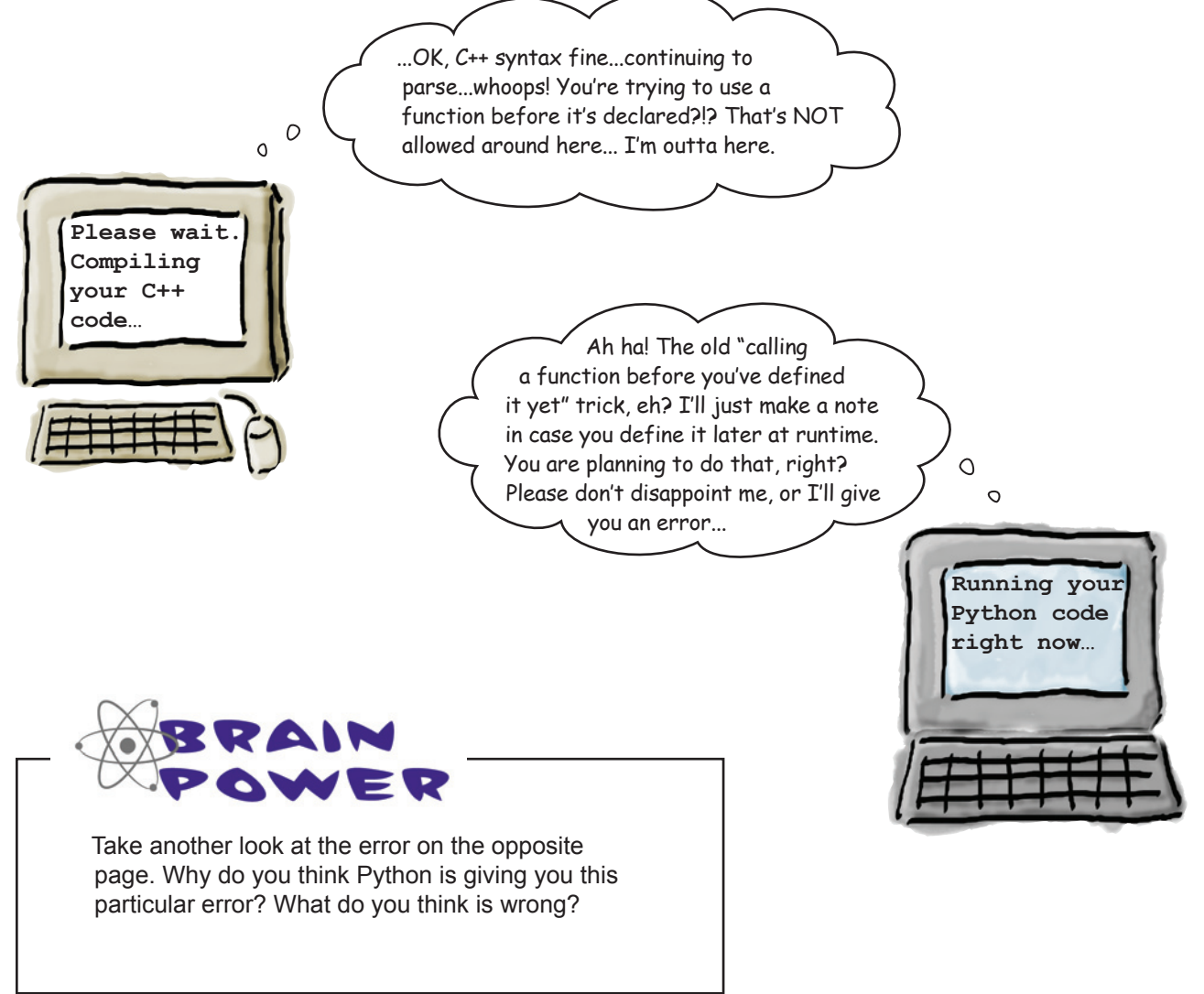

# Trace your code

When you're trying to work out what went wrong with a program that looks like it should be OK, a useful technique is to trace what happens as each line of code executes. Here's the code that you are currently working with. At only three lines long (remember: the creation of the list is one line of code), it doesn't look like it should cause any trouble:

**import nester**  $\longleftarrow$  Thes two lines look  $0$ K.  **movies = [ "The Holy Grail", 1975, "Terry Jones & Terry Gilliam", 91,["Graham Chapman", ["Michael Palin", "John Cleese", "Terry Gilliam", "Eric Idle", "Terry Jones"]]] nester.print\_lol(movies, 0)** You are invoking the function with two arguments, so that's OK, too.

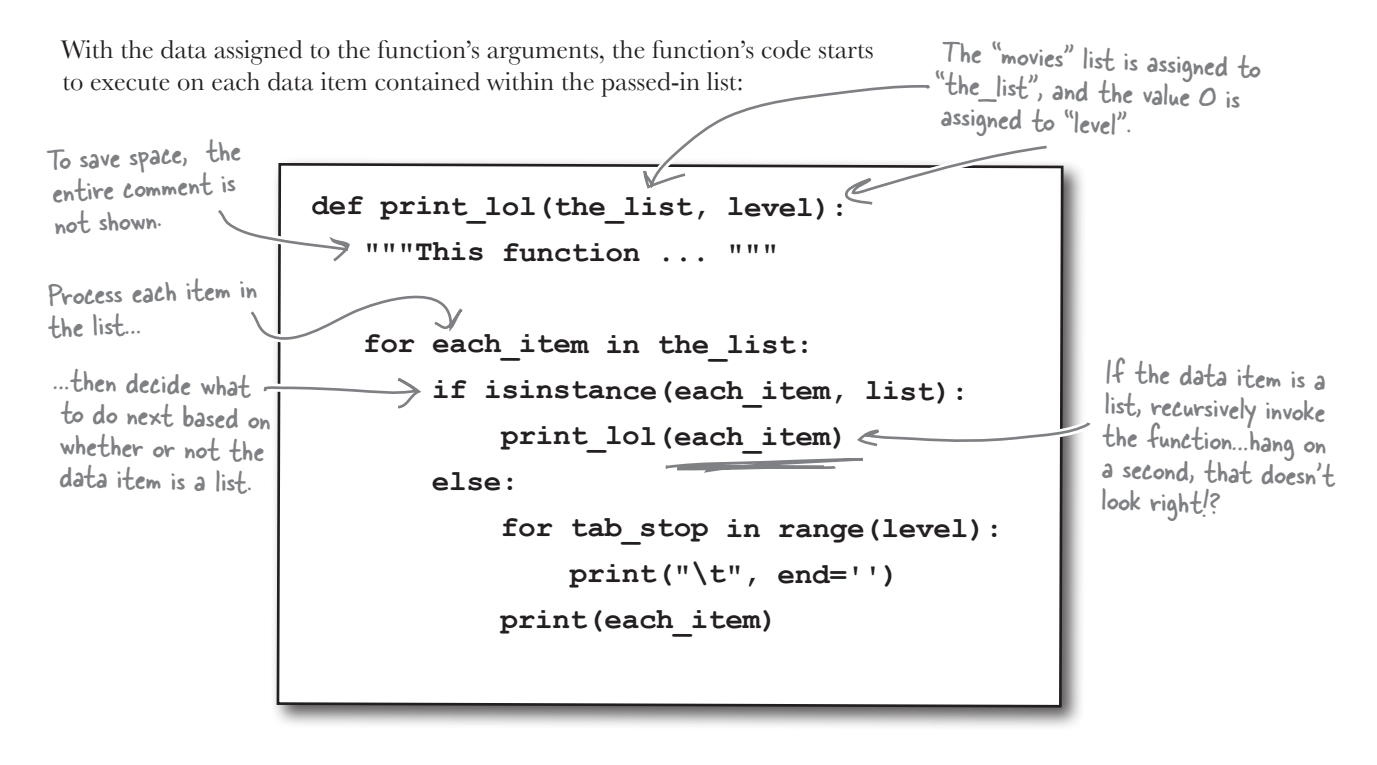

# Work out what's wrong

There's your problem: the recursive invocation of your function is using the old *function signature* that required only one argument. The new version of your function requires two arguments.

The fix is easy: provide the correct number of arguments when calling the new version of your function. So, this snippet of code from your function:

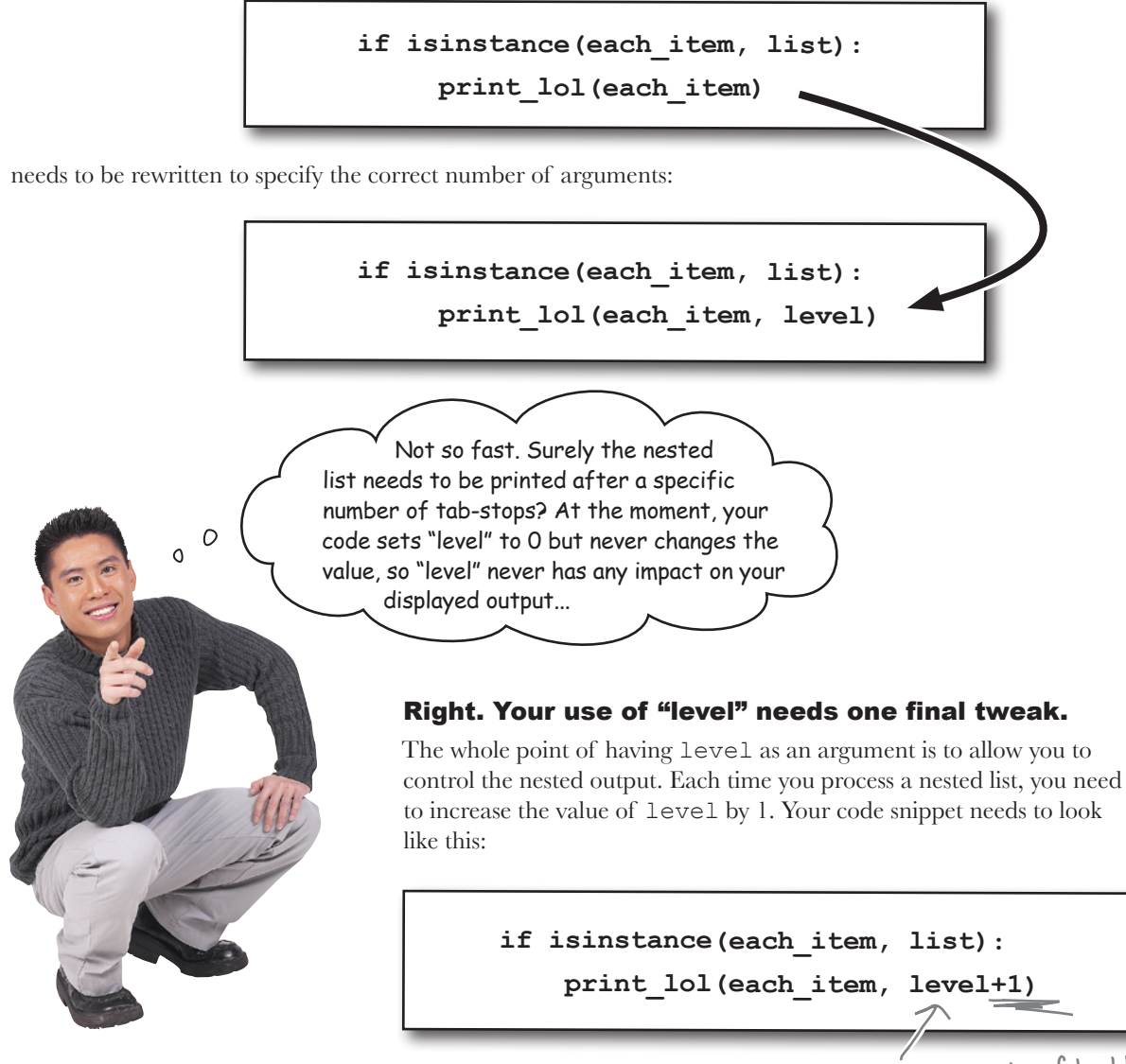

Simply increment the value of level by 1 each It's time to perform that update. The same of the volume of the same your function.

*fresh pypi*

## Update PyPI with your new code

Go ahead and edit your nester.py module (in the nester folder) to invoke your function properly. Now that you have a new version of your module, it's a good idea to update the distribution that you uploaded to PyPI.

With your code amended, there's also a small change needed to your distribution's setup.py program. You've changed your API, so adjust the value associated with version in setup.py. Let's move from version 1.0.0 to 1.1.0:

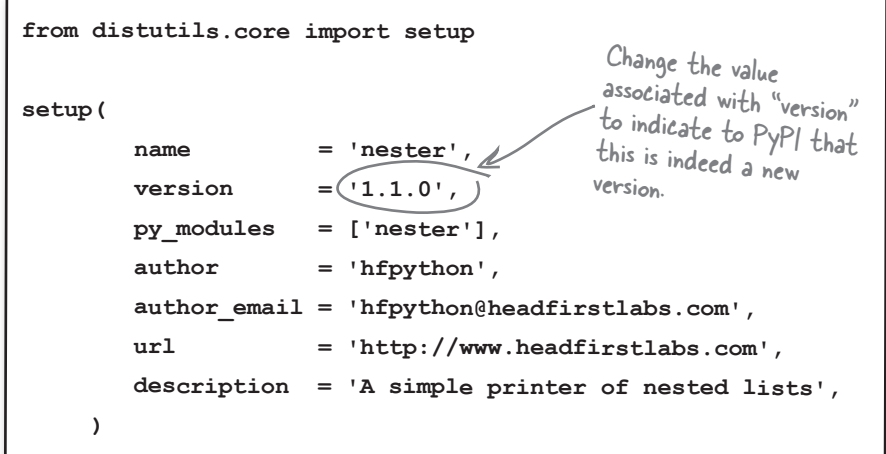

Just as you did when you created and uploaded your distribution, invoke the setup.py program within your distribution folder to perform the upload:

```
$ python3 setup.py sdist upload
            running sdist
            running check
            reading manifest file 'MANIFEST'
            creating nester-1.1.0
            making hard links in nester-1.1.0...
            hard linking nester.py -> nester-1.1.0
            hard linking setup.py -> nester-1.1.0
            Creating tar archive
            removing 'nester-1.1.0' (and everything under it)
            running upload
            Submitting dist/nester-1.1.0.tar.gz to http://pypi.python.org/pypi
            Server response (200): OK
            $
           File Edit Window Help UploadAgain
Don't you just hard linking setup.py
love those 
"200 OK" 
messages?
```
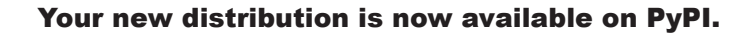

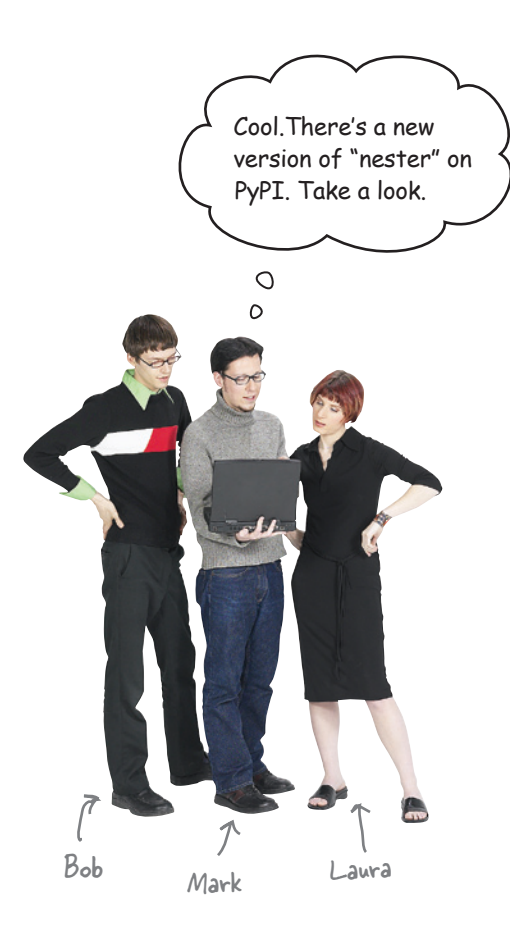

**Mark**: Take a look at this, guys…the nester module has been updated on PyPI.

**Bob**: Version 1.1.0…

**Laura**: I wonder what's changed?

**Mark:** It still works with nested lists of lists, but now you can see the nested structure on screen, which I think is pretty cool.

**Laura**: And useful. I've been waiting for that feature.

**Bob**: Eh…OK…but how do I upgrade my existing local copy?

**Mark**: Just follow the same steps as when you downloaded and installed nester from PyPI the first time.

**Bob**: So I download the package file, unpack it, and ask setup.py to install it into my Python for me?

**Mark**: Yes. It couldn't be any easier.

**Laura**: And what about my existing version of nester; what happens to that "old" version?

**Bob**: Yeah...do I have two nester modules now?

**Mark**: No. When you use setup.py to install the latest version it becomes the current version and effectively replaces the previous module, which was the 1.0.0 release.

**Bob**: And PyPI knows to give you the latest version of the module, too, right?

**Mark**: Yes, when you surf the PyPI website and search for nester, you are always provided with the latest version of the module.

**Laura**: Well, I use this module all the time and I've been waiting for this feature. I think I'll update right away.

**Mark**: I've already upgraded mine, and it works a treat.

**Bob**: Yeah, I use it a lot, too, so I guess I'll keep my system up to date and install the latest version. It's probably not a good idea to rely on out-of-date software, right?

**Mark**: I'd say. And, there's nothing quite like progress.

**Laura**: Catch you later, guys, I've got work to do.

**Bob**: Me, too. I'm off to PyPI to grab the latest nester and install it into my local copy of Python. I'll give it a quick test to confirm all is OK.

**Mark**: Later, dudes…

# You've changed your API

Your new version of nester is indeed better, but not for all your users.

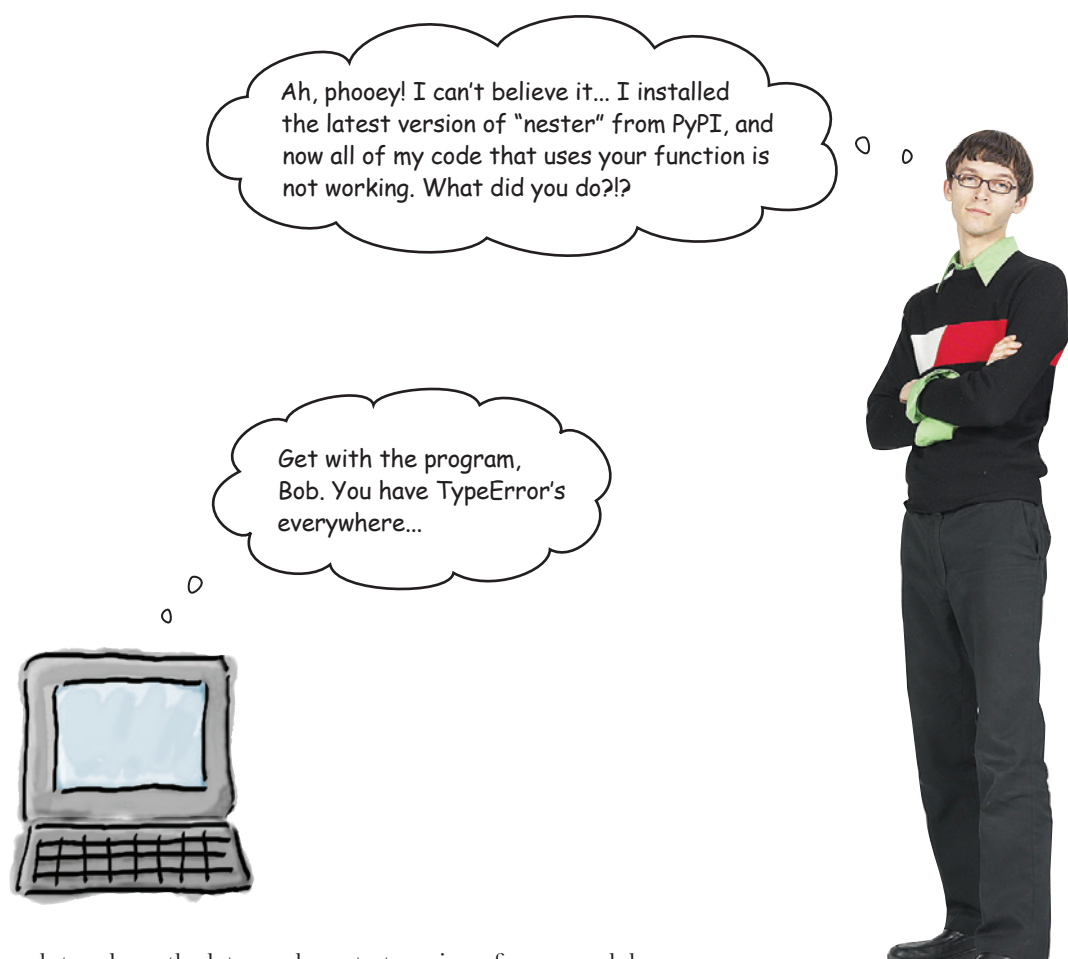

In your rush to release the lates and greatest version of your module, you forgot about *some* of your existing users. Recall that not all of your users want the new nested printing feature. However, by adding the second argument to print\_lol(), you've changed your function's signature, which means your module has a different API. Anyone using the old API is going to have problems.

The ideal solution would be to provide **both** APIs, one which switches on the new feature and another that doesn't. Maybe the feature could be optional?

#### But how would that work?

## Use optional arguments

To turn a required argument to a function into an *optional* argument, provide the argument with a default value. When no argument value is provided, the default value is used. When an argument value is provided, it is used *instead of* the default. The key point is, of course, that the default value for the argument effectively makes the argument optional.

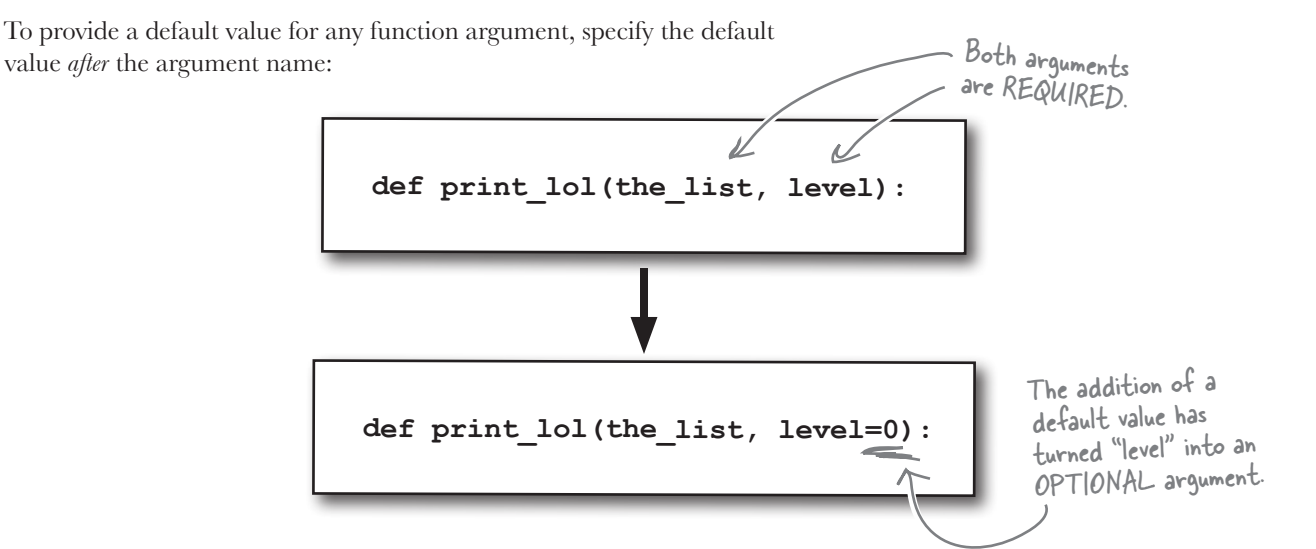

With the default value for the argument defined, you can now invoke the function in a number of different ways:

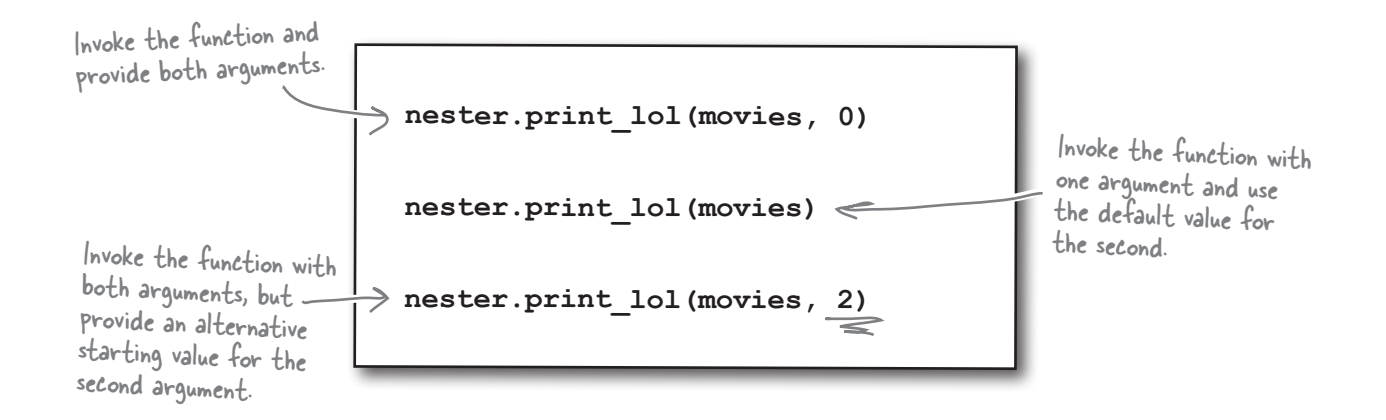

#### Your function now supports different signatures, but the functonality remains as it was.

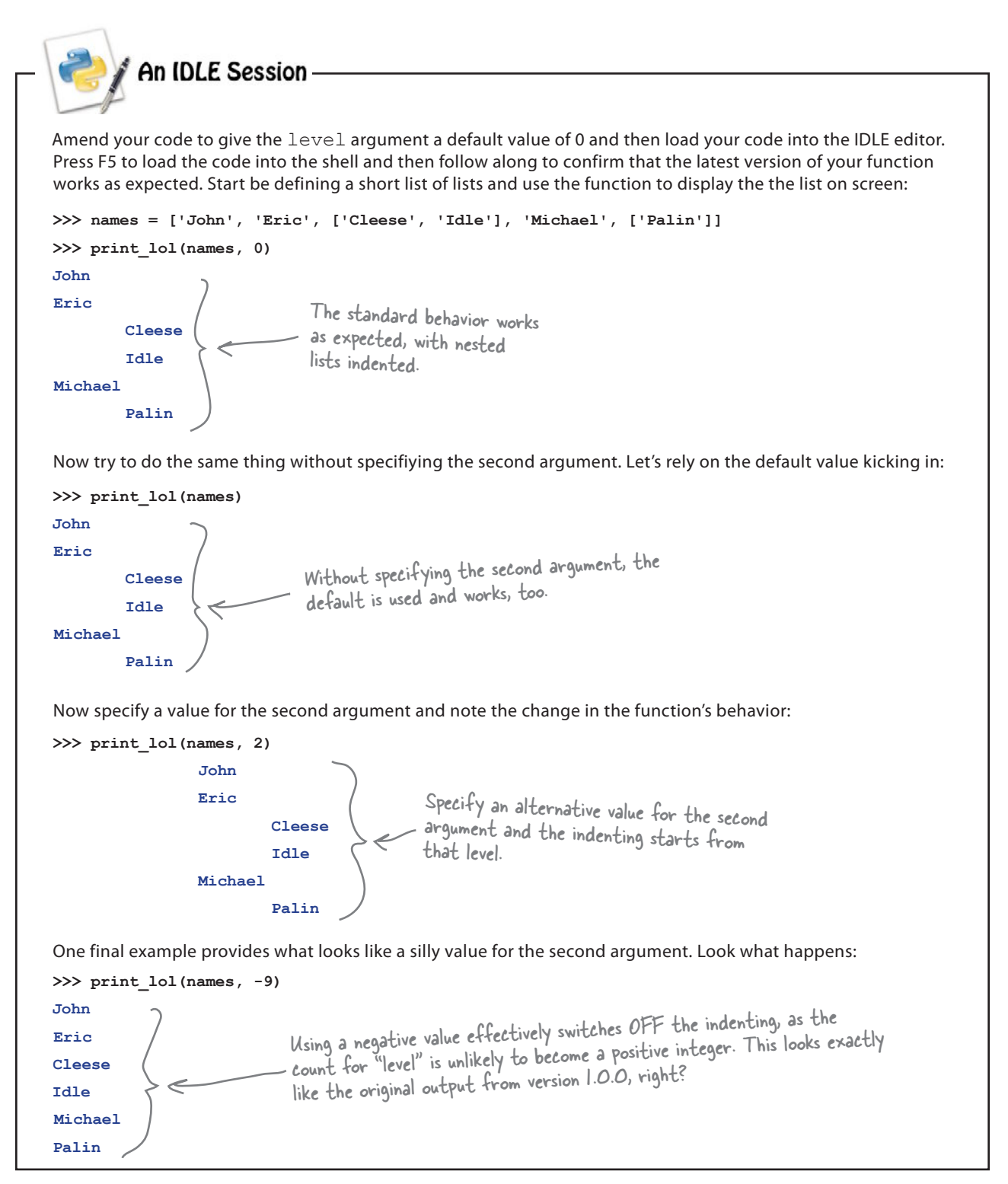

*sharing your code*

# Your module supports both APIs

Well done! It looks like your module is working well, as both APIs, the original 1.0.0 API *and* the newer 1.1.0 API, can now be used.

Let's take a moment to create and upload a new distibution for PyPI. As before, let's amend the version setting in the setup.py program:

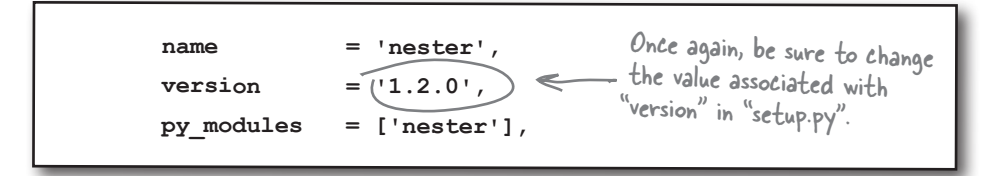

And with the code changes applied, upload this new version of your distribution to PyPI:

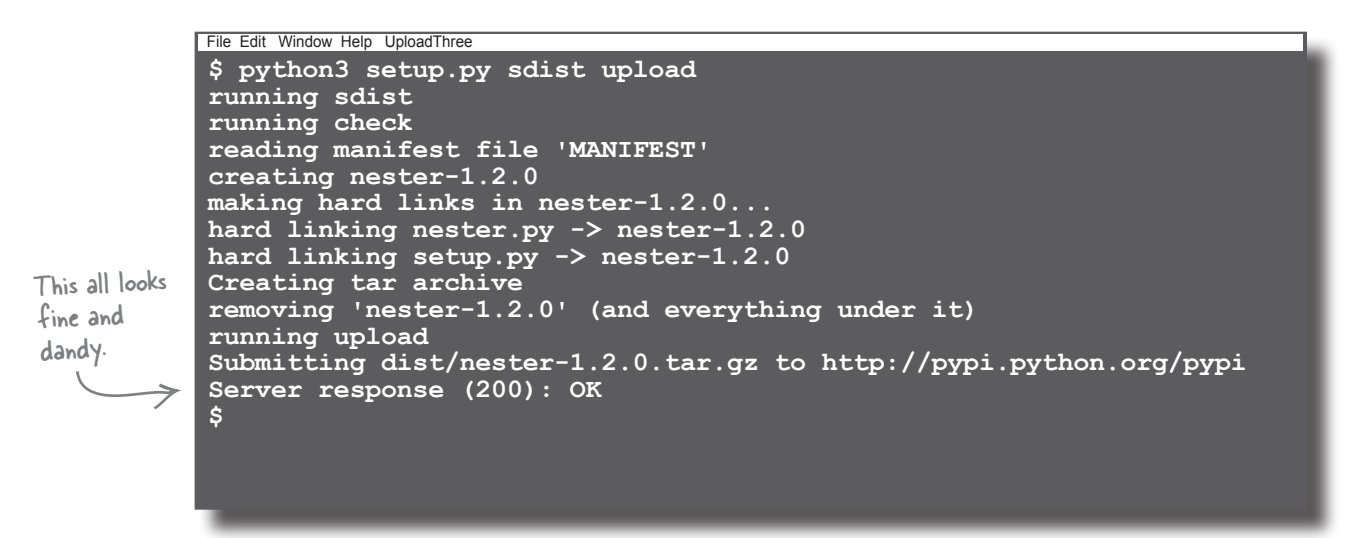

Success! The messages from setup.py confirm that the your latest version of nester is up on PyPI. Let's hope this one satisfies all of your users.

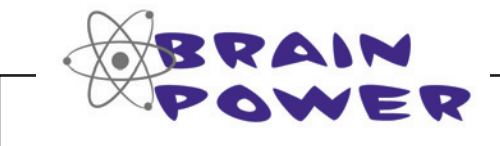

Consider your code carefully. How might some of your users still have a problem with this version of your code?

# Your API is still not right

Although the API lets your users invoke the function in its original form, *the nesting is switched on by default*. This behavior is not required by everyone and some people aren't at all happy.

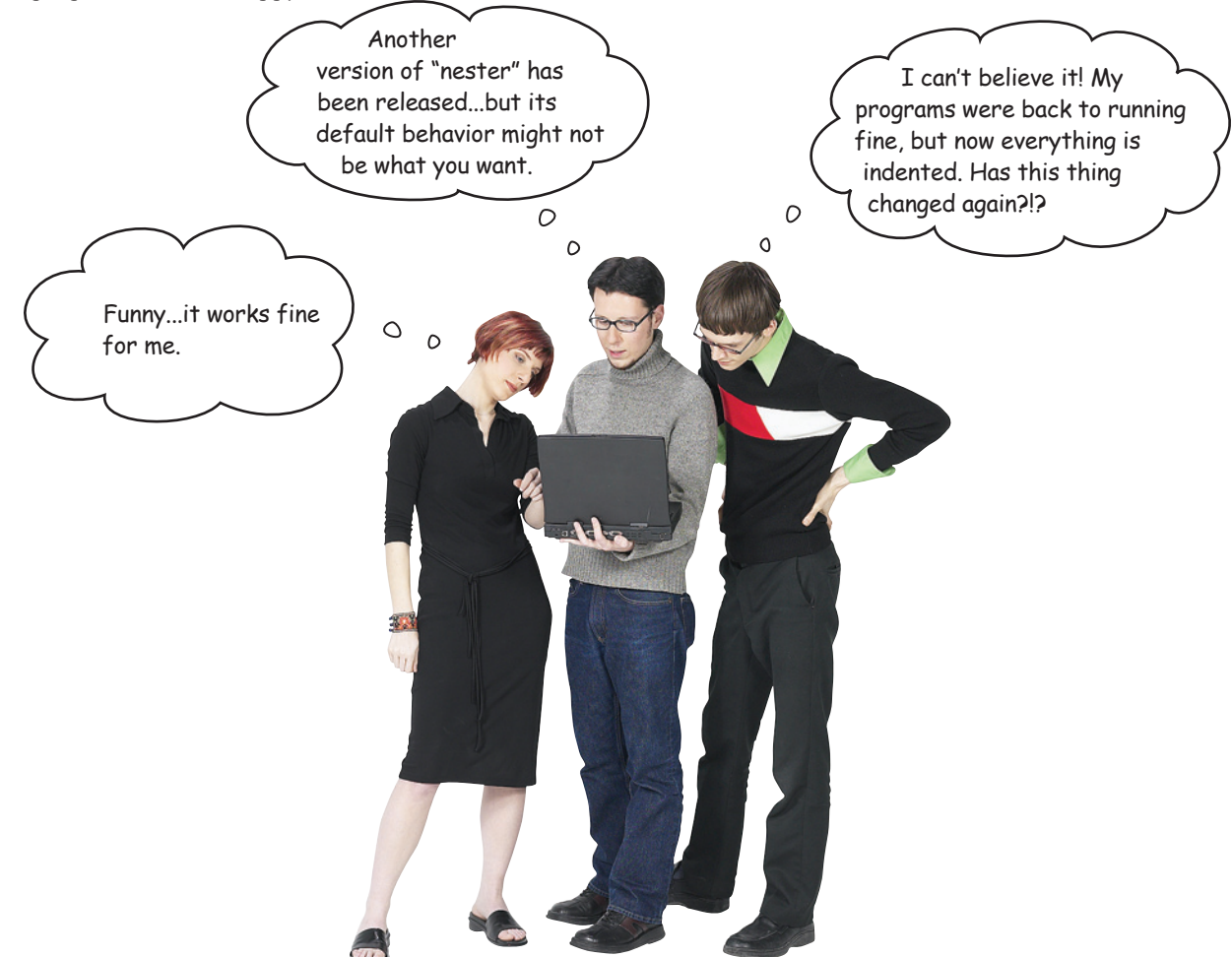

Of course, if you have some functionality that really ought to be optional (that is, *not* the default), you should adjust your code to make it so. But how?

One solution is to **add a third argument** which is set to True when the indenting is required and False otherwise. If you ensure that this argument is False by default, the original functonality becomes the default behavior and users of your code have to request the new indenting feature explicitly.

#### Let's look at adding this final revision.

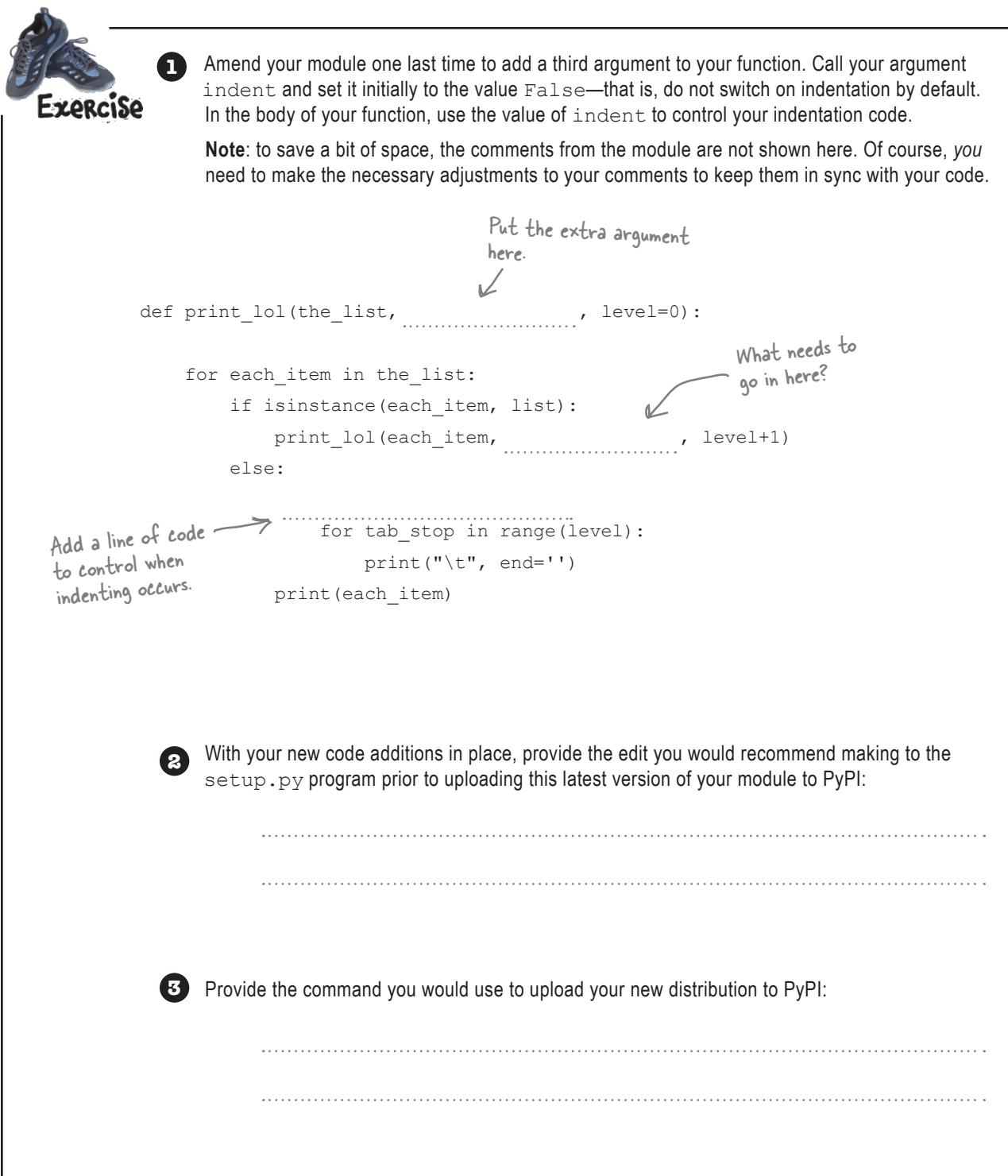

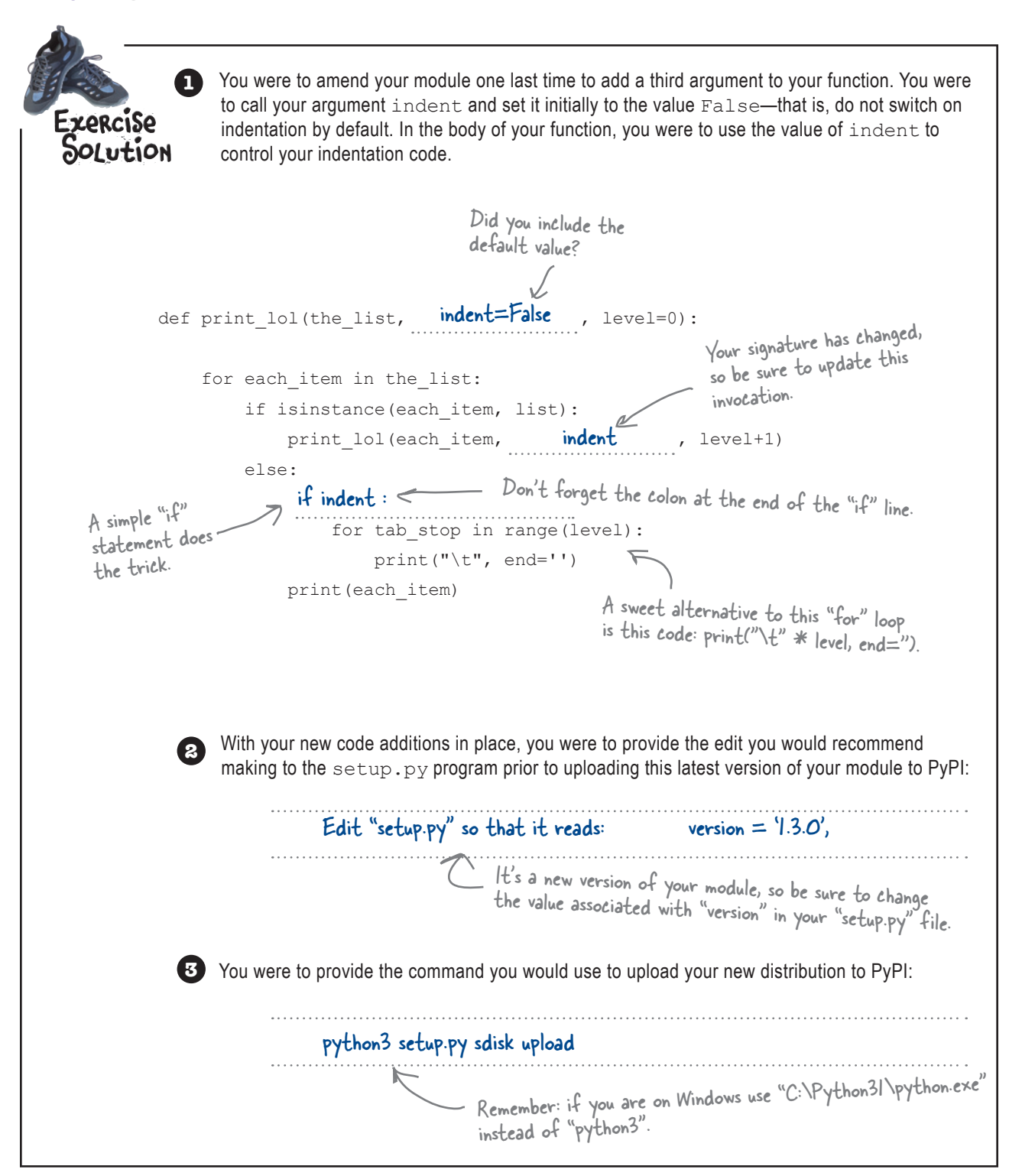

#### An IDLE Session

A final test of the functonality should convince you that your module is now working exactly the way you and your users want it to. Let's start with the original, default behavior:

```
>>> names = ['John', 'Eric', ['Cleese', 'Idle'], 'Michael', ['Palin']]
>>> print_lol(names)
John
Eric
Cleese
Idle
Michael
Palin
Next, turn on indentation by providing True as the second argument:
>>> names = ['John', 'Eric', ['Cleese', 'Idle'], 'Michael', ['Palin']]
>>> print_lol(names, True)
John
Eric
          Cleese
          Idle
Michael
          Palin
And, finally, control where indentation begins by providing a third argument value:
>>> names = ['John', 'Eric', ['Cleese', 'Idle'], 'Michael', ['Palin']]
>>> print_lol(names, True, 4)
                                           John
                                           Eric
                                                      Cleese
           Idle is a state of the state of the state of the state of the state of the state of the state of the state of the state of the state of the state of the state of the state of the state of the state of the state of the st
                                           Michael
                                                      Palin
                                The original, default functionality 
                                is restored (that should please 
Bob).
                                                                            Indenting from a specific 
                                                                            tab-stop is also possible.
                                            By providing a second argument, 
                                            It's possible to switch on indented
                                            output (keeping Laura happy).
```
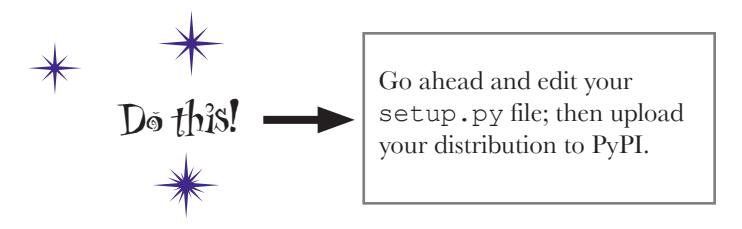

# Your module's reputation is restored

Congratulations! Word of your new and improved module is spreading fast.

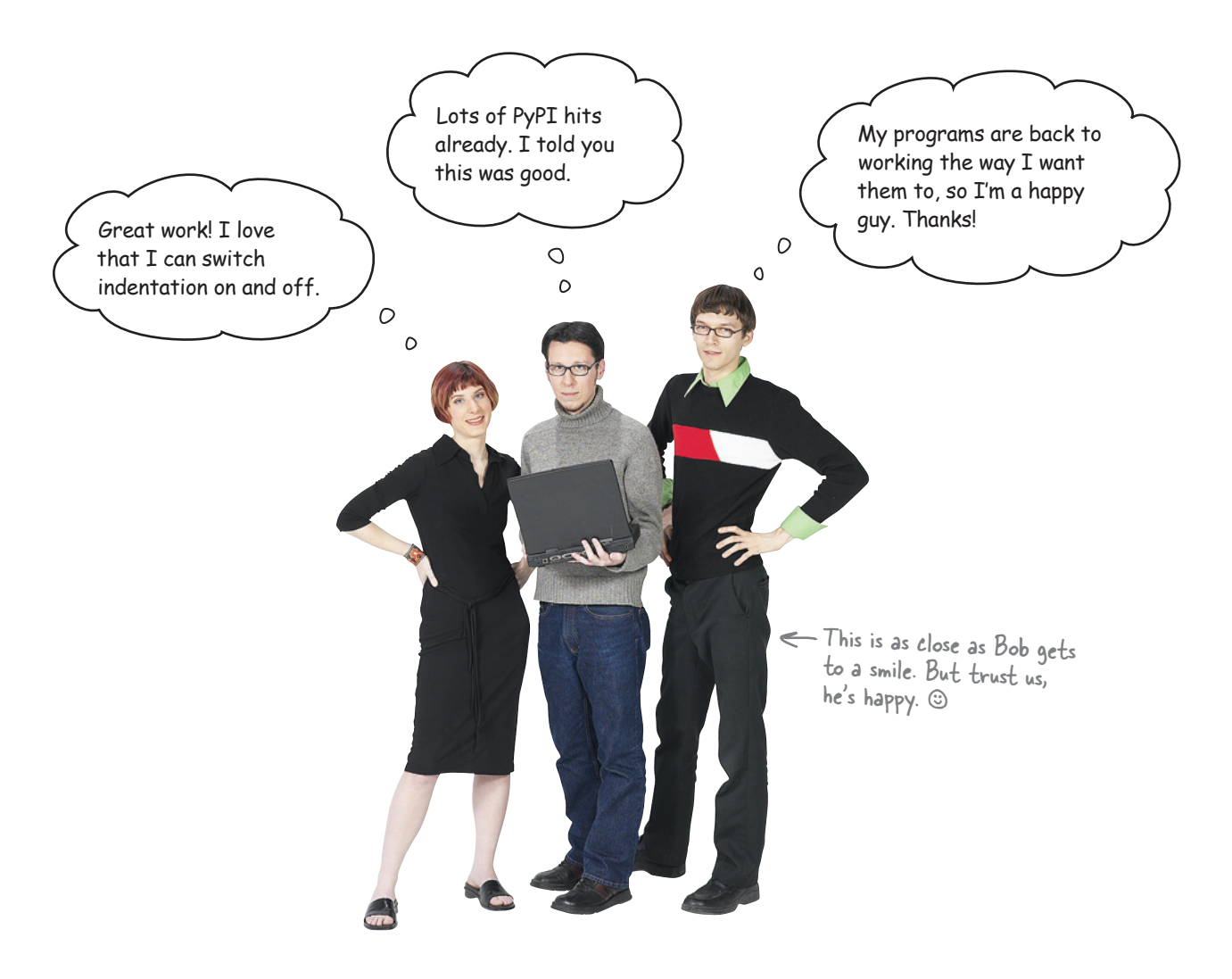

### Your Python skills are starting to build

You've created a useful module, made it shareable, and uploaded it to the PyPI website. Programmers all over the world are downloading and using your code in their projects.

#### Keep up the good work.

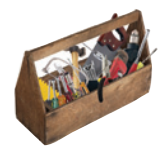

# Your Python Toolbox

You've got Chapter 2 under your belt and you've added some key Python goodies to your toolbox.

# Python Lingo

• Use a "triple-quoted string" to include a multiple-line comment in your code.

• "PyPI" is the Python Package Index and is well worth a visit.

• A "namespace" is a place in Python's memory where names exist.

• Python's main namespace is known as \_\_main\_\_.

# IDLE Notes

• Press F5 to "run" the code in the IDLE edit window.

• When you press F5 to "load" a module's code into the IDLE shell, the module's names are specifically imported into IDLE's namespace. This is a convenience when using IDLE. Within your code, you need to use the import statement explicitly.

# **BULLET POINTS**

- A **module** is a text file that contains Python code.
- The **distribution utilities** let you turn your module into a shareable package.
- The setup.py program provides *metadata* about your module and is used to build, install, and upload your packaged distribution.
- Import your module into other programs using the **import** statement.
- Each module in Python provides its own **namespace**, and the namespace name is used to qualify the module's functions when invoking them using the  $module.$ function() form.
- Specifically import a function from a module into the current namespace using the  $from$ module import function form of the import statement.
- Use # to comment-out a line of code or to add a short, one-line comment to your program.
- The built-in functions (BIFs) have their own namespace called builtins, which is automatically included in every Python program.
- The range() BIF can be used with **for** to iterate a fixed number of times.
- Including  $end='$  ' as a argument to the print() BIF switches off its automatic inclusion of a new-line on output.
- Arguments to your functions are **optional** if you provide them with a **default value**.
# <sup>3</sup> files and exceptions

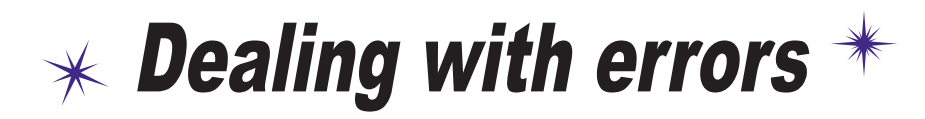

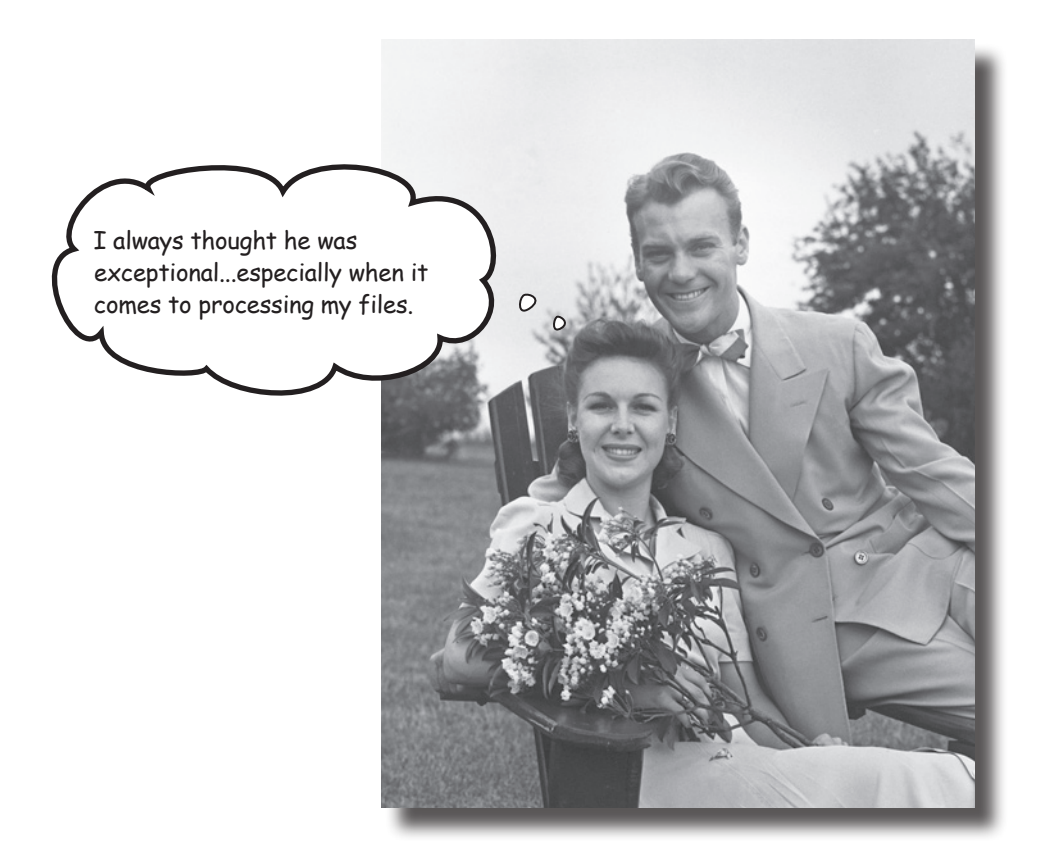

#### **It's simply not enough to process your list data in your code.**

You need to be able to get your data *into* your programs with ease, too. It's no surprise then that Python makes reading data from **files** easy. Which is great, until you consider what can go *wrong* when interacting with data *external* to your programs…and there are lots of things waiting to trip you up! When bad stuff happens, you need a strategy for getting out of trouble, and one such strategy is to deal with any exceptional situations using Python's **exception handling** mechanism showcased in this chapter.

### Data is external to your program

Most of your programs conform to the *input-process-output model*: data comes in, gets manipulated, and then is stored, displayed, printed, or transferred.

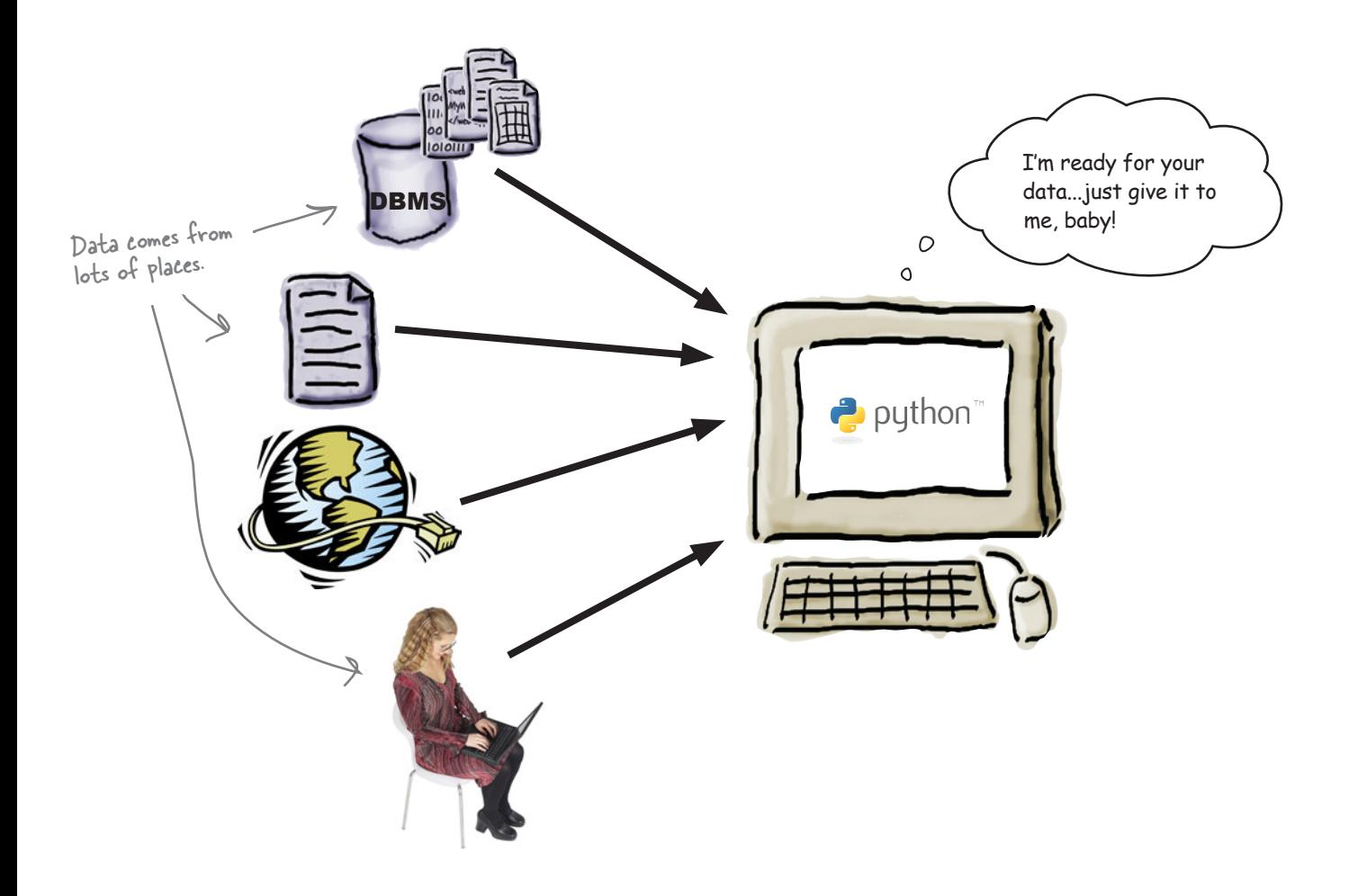

So far, you've learned how to **process** data as well as **display** it on screen. But what's involved in getting data into your programs? Specifically, what's involved in reading data from a file?

#### How does Python read data from a file?

*files and exceptions*

### It's all lines of text

The basic input mechanism in Python is **line based**: when read into your program from a text file, data arrives one line at a time.

Python's open() BIF lives to interact with files. When combined with a **for** statement, reading files is straightforward.

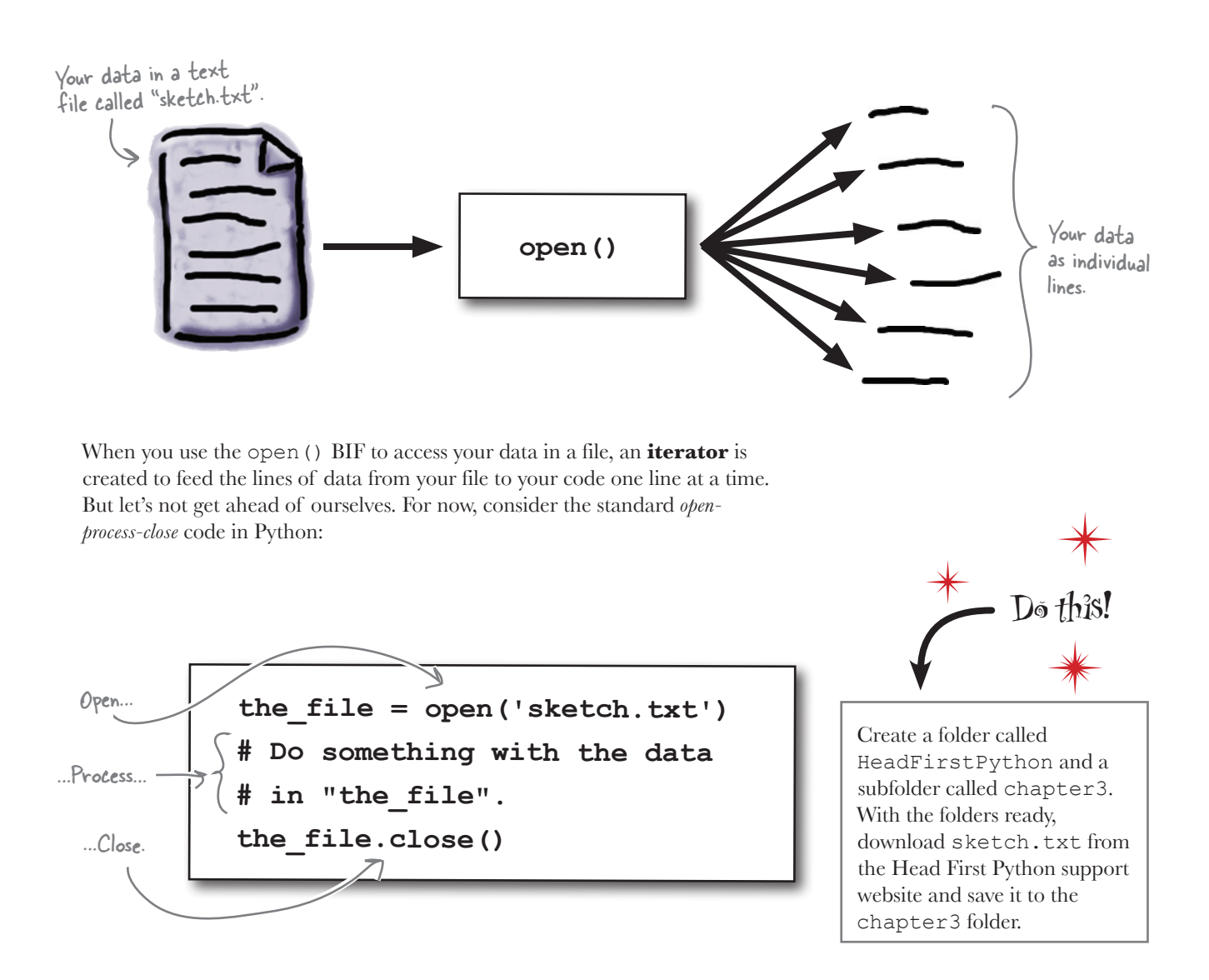

#### Let's use IDLE to get a feel for Python's file-input mechanisms.

```
idle session
```
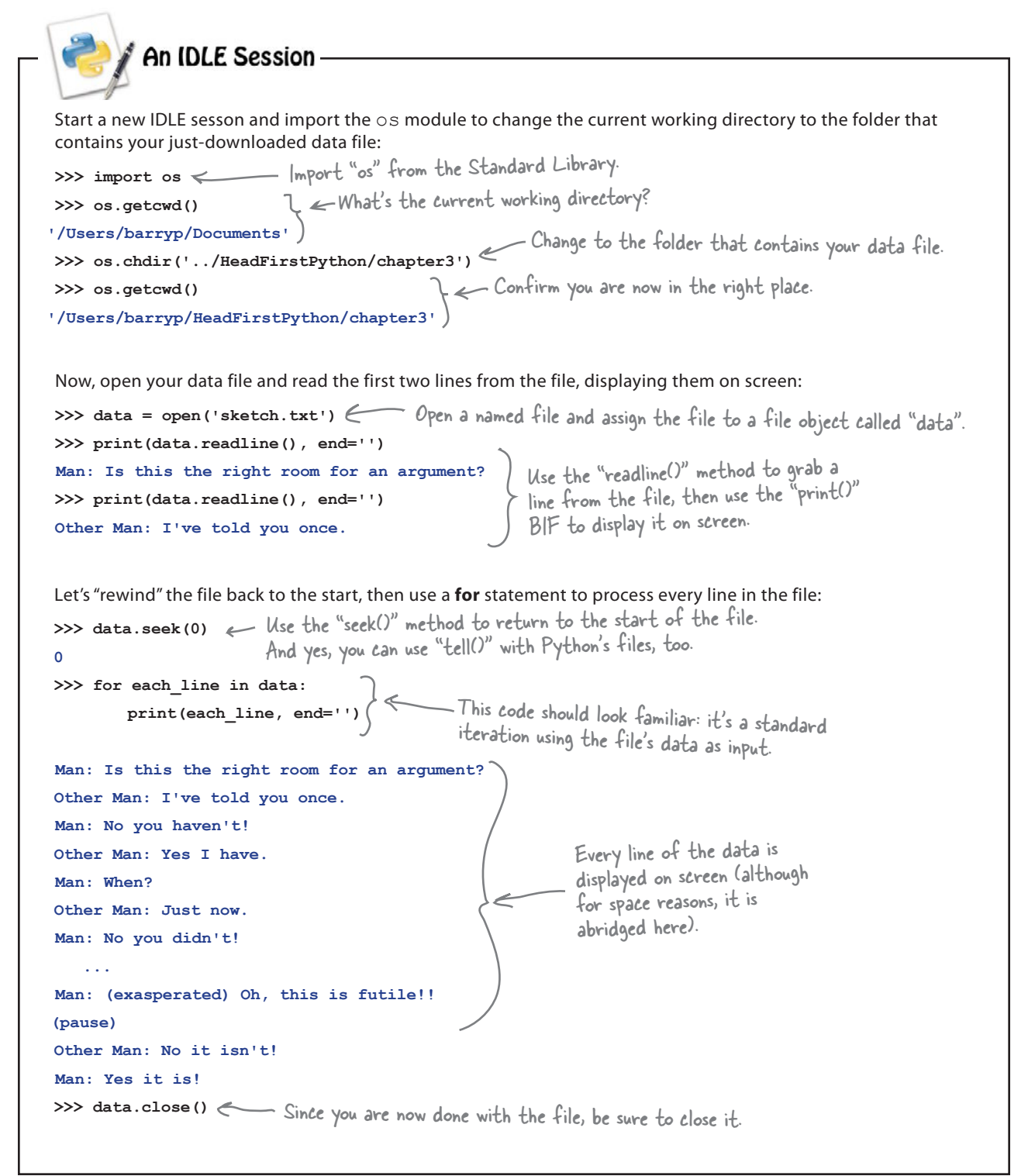

### Take a closer look at the data

Look closely at the data. It appears to conform to a specific format:

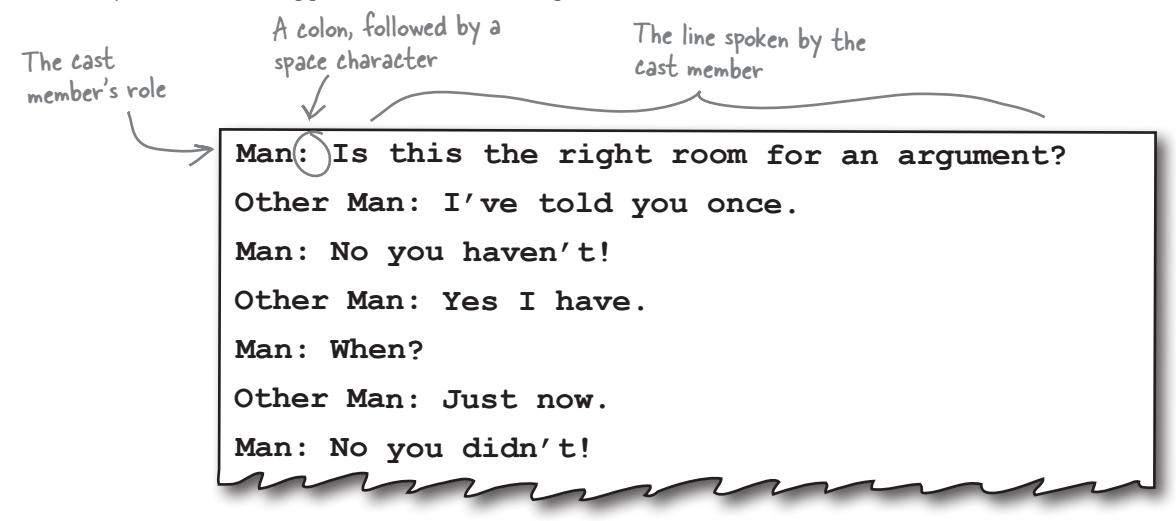

With this format in mind, you can process each line to *extract* parts of the line as required. The split() method can help here:

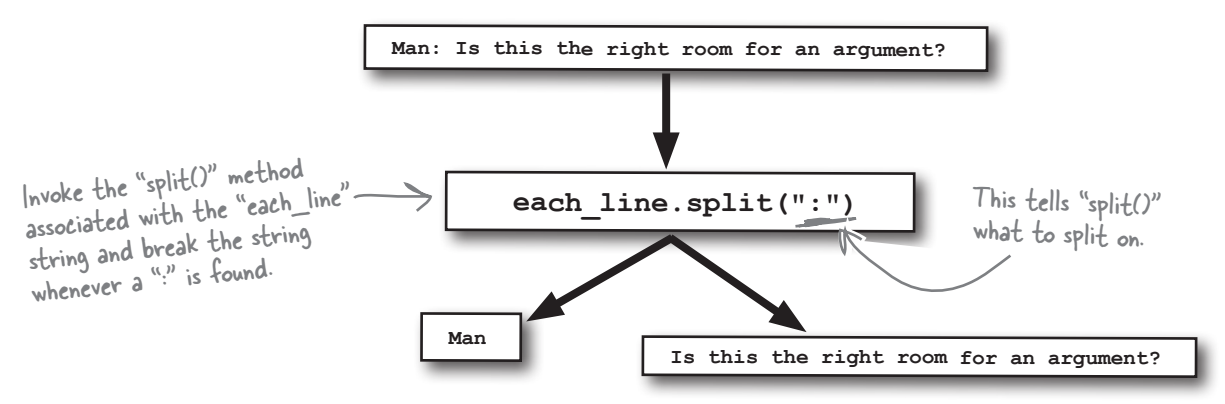

The split() method returns a list of strings, which are assigned to a list of target identifiers. This is known as *multiple assignment*:

*you are here* 4 **77**  $F(\text{role}, \text{ line spoken}) = \text{each line.split}("::")$ A list of target identifiers on the left…<br>…are assigned the strings returned by "split()". Using the example data from above, "role" is assigned the string "Man", whereas… …"line\_spoken": is assigned the string "Is this the right room for an argument?" Well? Is it?  $©$ 

```
idle session
```
**An IDLE Session** Let's confirm that you can still process your file while splitting each line. Type the following code into IDLE's shell: >>> data = open('sketch.txt') < Open the data file. **>>> for each\_line in data:** Process the data, extracting each part from **(role, line\_spoken) = each\_line.split(':')** each line and displaying each part on screen. **print(role, end='') print(' said: ', end='') print(line\_spoken, end='') Man said: Is this the right room for an argument? Other Man said: I've told you once. Man said: No you haven't! Other Man said: Yes I have. Man said: When?** This all looks  $\Omega$ K **Other Man said: Just now. Man said: No you didn't! Other Man said: Yes I did! Man said: You didn't! Other Man said: I'm telling you, I did! Man said: You did not! Other Man said: Oh I'm sorry, is this a five minute argument, or the full half hour? Man said: Ah! (taking out his wallet and paying) Just the five minutes. Other Man said: Just the five minutes. Thank you. Other Man said: Anyway, I did. Man said: You most certainly did not! Traceback (most recent call last):** Whoops! There's something seriously  **File "<pyshell#10>", line 2, in <module> (role, line\_spoken) = each\_line.split(':')** wrong here. **ValueError: too many values to unpack**

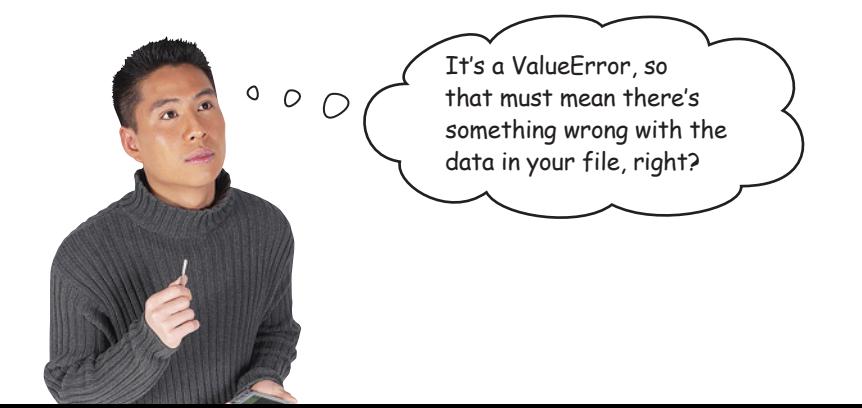

### Know your data

Your code worked fine for a while, then crashed with a *runtime error*. The problem occurred right after the line of data that had the *Man* saying, "You most certainly did not!"

Let's look at the data file and see what comes after this successfully processed line:

**M a <sup>n</sup> : You didn't! Other Man: I'm telling you, I did! Man: You did not! Other Man: Oh I'm sorry, is this a five minute argument, or the full half hour? Man: Ah! (taking out his wallet and paying) Just the five minutes. Other Man: Just the five minutes. Thank you. Other Man: Anyway, I did. Man: You most certainly did not!** of data. **Other Man: Now let's get one thing quite clear: I most definitely told you! Man: Oh no you didn't! Other Man: Oh yes I did!** The error occurs AFTER this line

Notice anything?

Notice anything about the *next* line of data?

The next line of data has two colons, not one. This is enough extra data to upset the split() method due to the fact that, as your code currently stands, split() expects to break the line into two parts, assigning each to role and line\_spoken, respectively.

When an extra colon appears in the data, the  $\text{split}(\cdot)$  method breaks the line into *three parts*. Your code hasn't told split() what to do with the third part, so the Python interpreter *raises* a ValueError, complains that you have "too many values," and terminates. A **runtime error** has occurred.

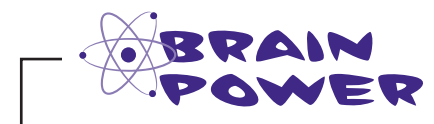

What approach might you take to solve this dataprocessing problem?

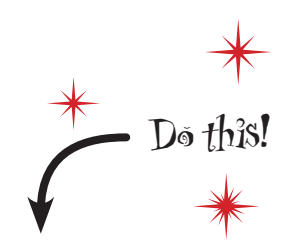

To help diagnose this problem, let's put your code into its own file called sketch.py. You can copy and paste your code from the IDLE shell into a new IDLE edit window.

### Know your methods and ask for help

It might be useful to see if the split() method includes any functionality that might help here. You can ask the IDLE shell to tell you more about the split() method by using the help() BIF.

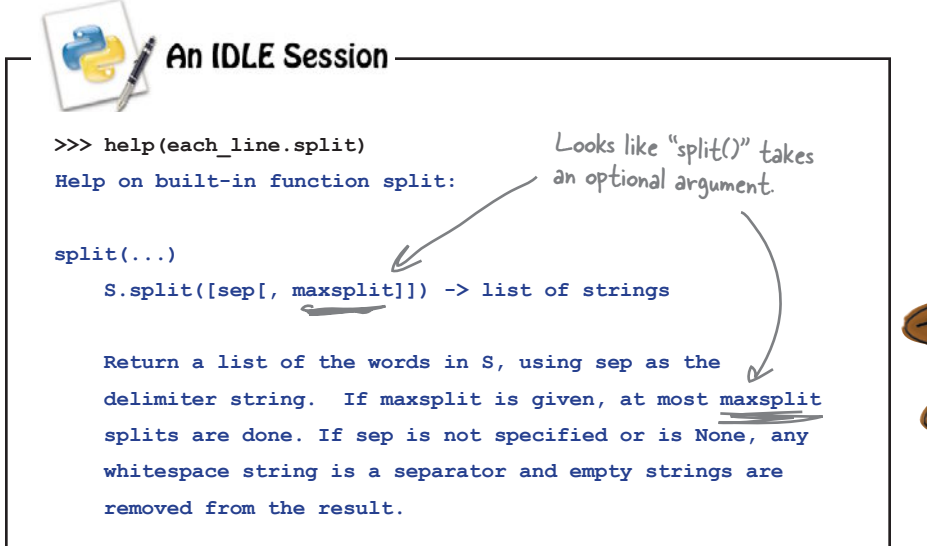

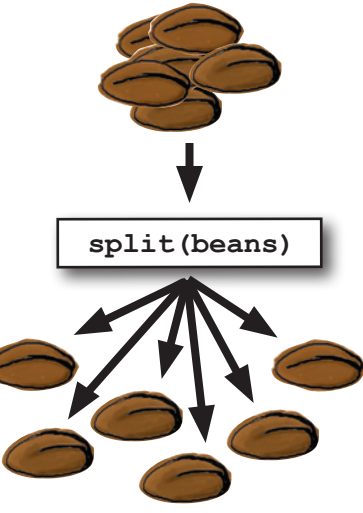

The optional argument to split() controls how many breaks occur within your line of data. By default, the data is broken into as many parts as is possible. But you need only two parts: the name of the character and the line he spoke.

If you set this optional argument to 1, your line of data is only ever broken into two pieces, effectively negating the effect of any extra colon on any line.

#### Let's try this and see what happens.

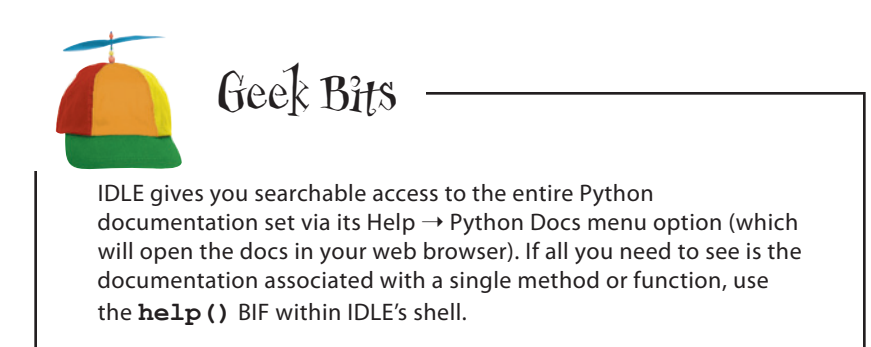

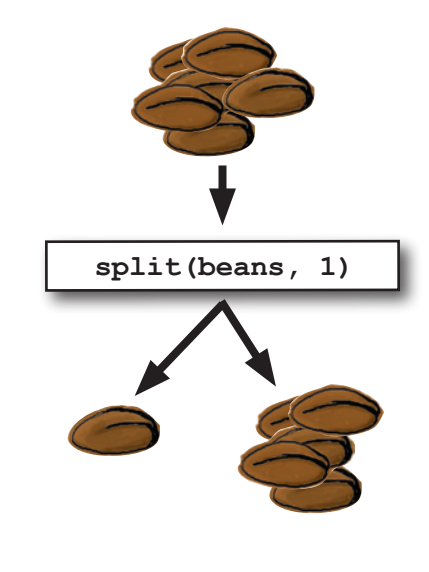

#### **An IDLE Session**

Here's the code in the IDLE edit window. Note the extra argument to the  $split$  () method.

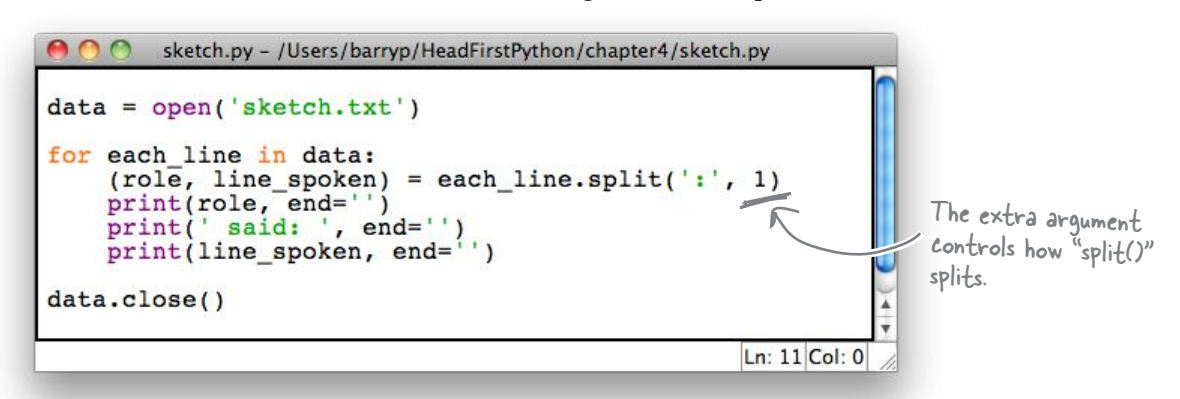

With the edit applied and saved, press F5 (or select **Run Module** from IDLE's **Run** menu) to try out this version of your code:

```
>>> ================================ RESTART ================================
>>>
Man said: Is this the right room for an argument?
Other Man said: I've told you once.
Man said: No you haven't!
Other Man said: Yes I have.
                                   The displayed output is 
                                   abridged to allow the 
Man said: When?
                                    important stuff to fit on 
Other Man said: Just now.
                       \sqrt{ }this page.
 ...
Other Man said: Anyway, I did.
Man said: You most certainly did not!
Other Man said: Now let's get one thing quite clear: I most definitely told you!
Man said: Oh no you didn't!
                                                  Cool. You made it past the 
Other Man said: Oh yes I did!
                                                  line with two colons…
Man said: Oh no you didn't!
                                                                …but your joy is short lived. There's 
Other Man said: Oh yes I did!
                                                                ANOTHER ValueError!!
Man said: Oh look, this isn't an argument!
Traceback (most recent call last):
  File "/Users/barryp/HeadFirstPython/chapter4/sketch.py", line 5, in <module>
    (role, line spoken) = each line.split(':', 1)ValueError: need more than 1 value to unpack
```
That's enough to ruin your day. What could be wrong now?

### Know your data (better)

Your code has raised another ValueError, but this time, instead of complaining that there are "too many values," the Python interpreter is complaining that it doesn't have enough data to work with: "need more than 1 value to unpack." Hopefully, another quick look at the data will clear up the mystery of the missing data.

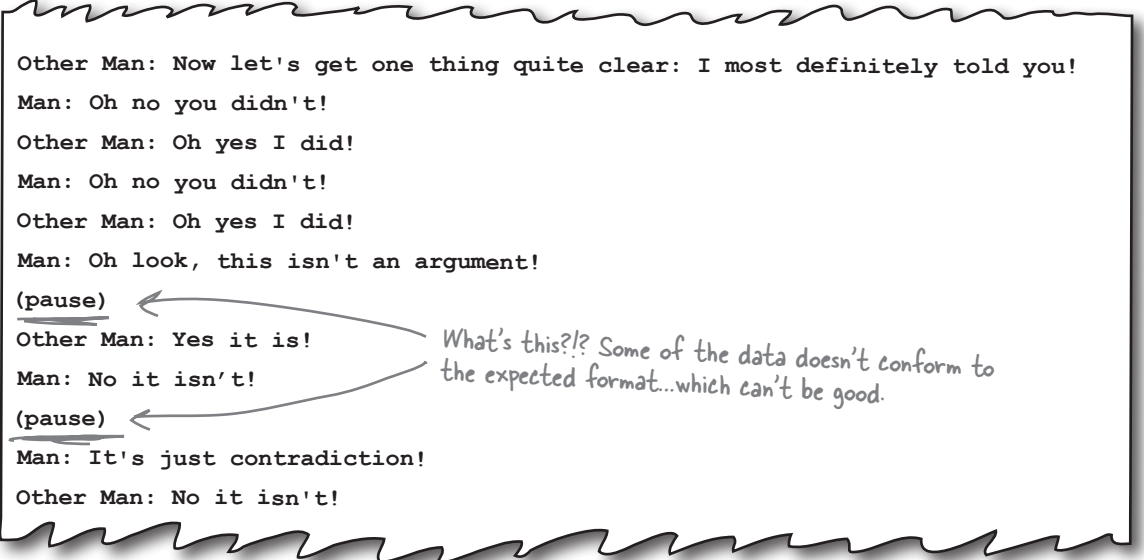

### The case of the missing colon

Some of the lines of data contain no colon, which causes a problem when the split() method goes looking for it. The lack of a colon prevents split() from doing its job, causes the runtime error, which then results in the complaint that the interpreter needs "more than 1 value."

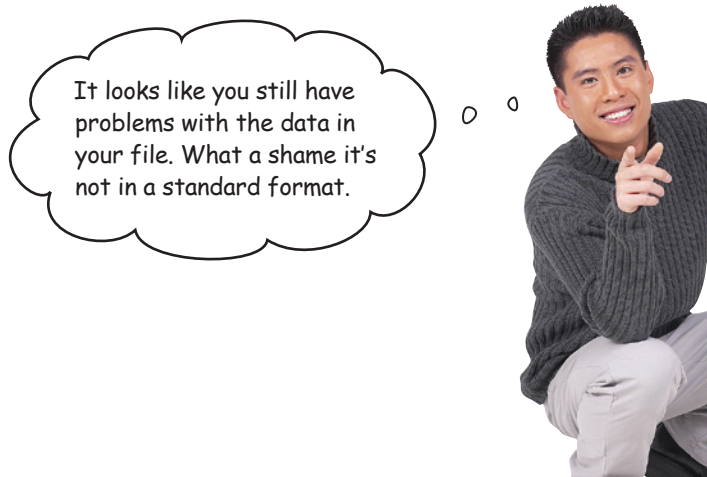

### Two very different approaches

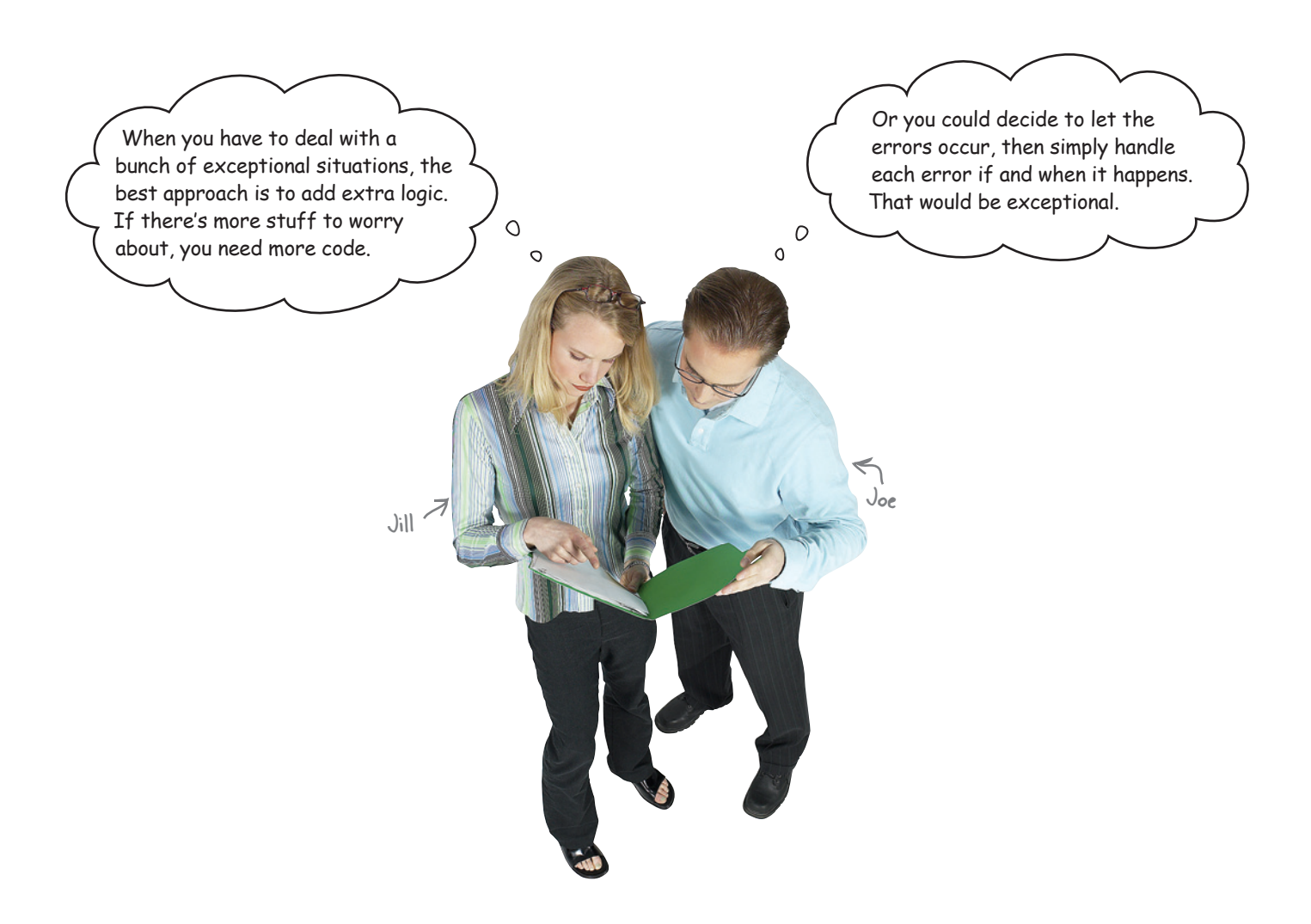

Jill's suggested approach certainly works: add the extra logic required to work out whether it's worth invoking split() on the line of data. All you need to do is work out how to check the line of data.

Joe's approach works, too: let the error occur, spot that it has happened, and then recover from the runtime error…somehow.

#### Which approach works best here?

### Add extra logic

Let's try *each* approach, then decide which works best here.

In addition to the split() method, every Python string has the find() method, too. You can ask find() to try and locate a substring in another string, and if it can't be found, the find() method returns the value  $-1$ . If the method locates the substring, find() returns the index position of the substring in the string.

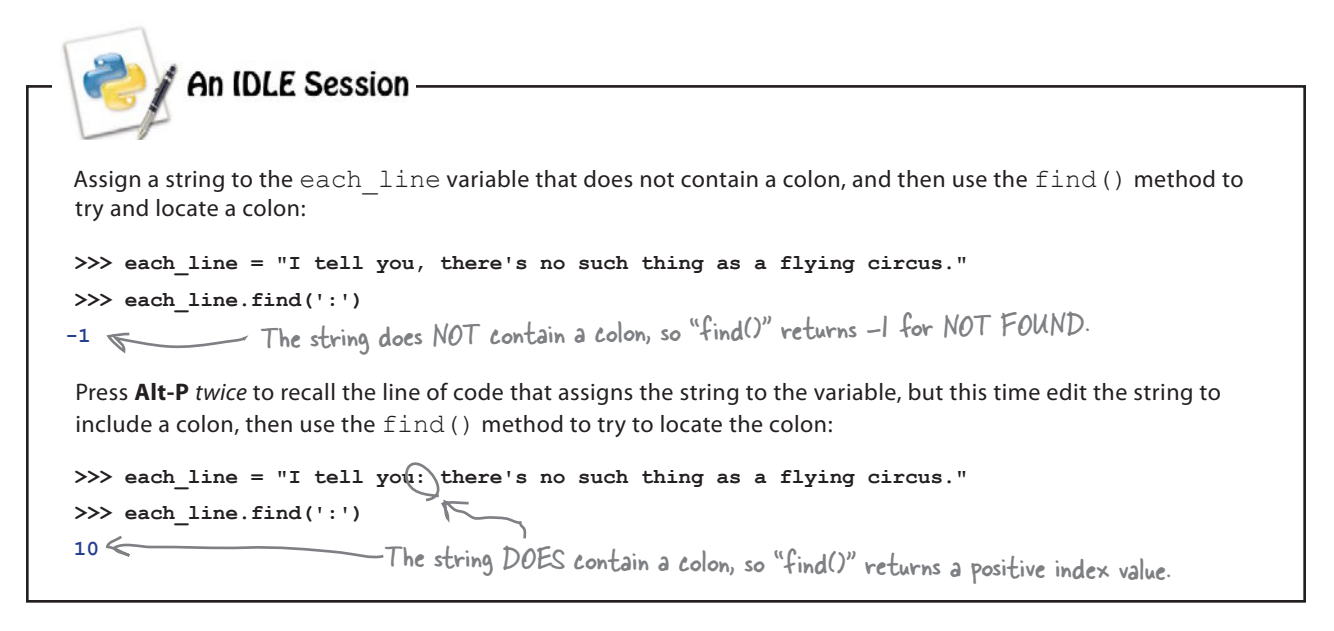

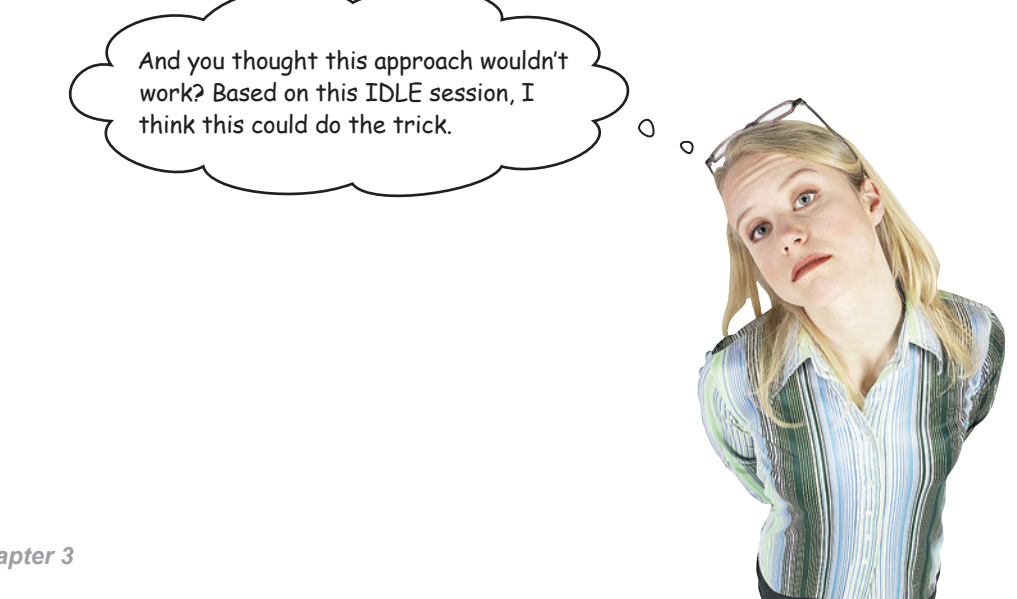

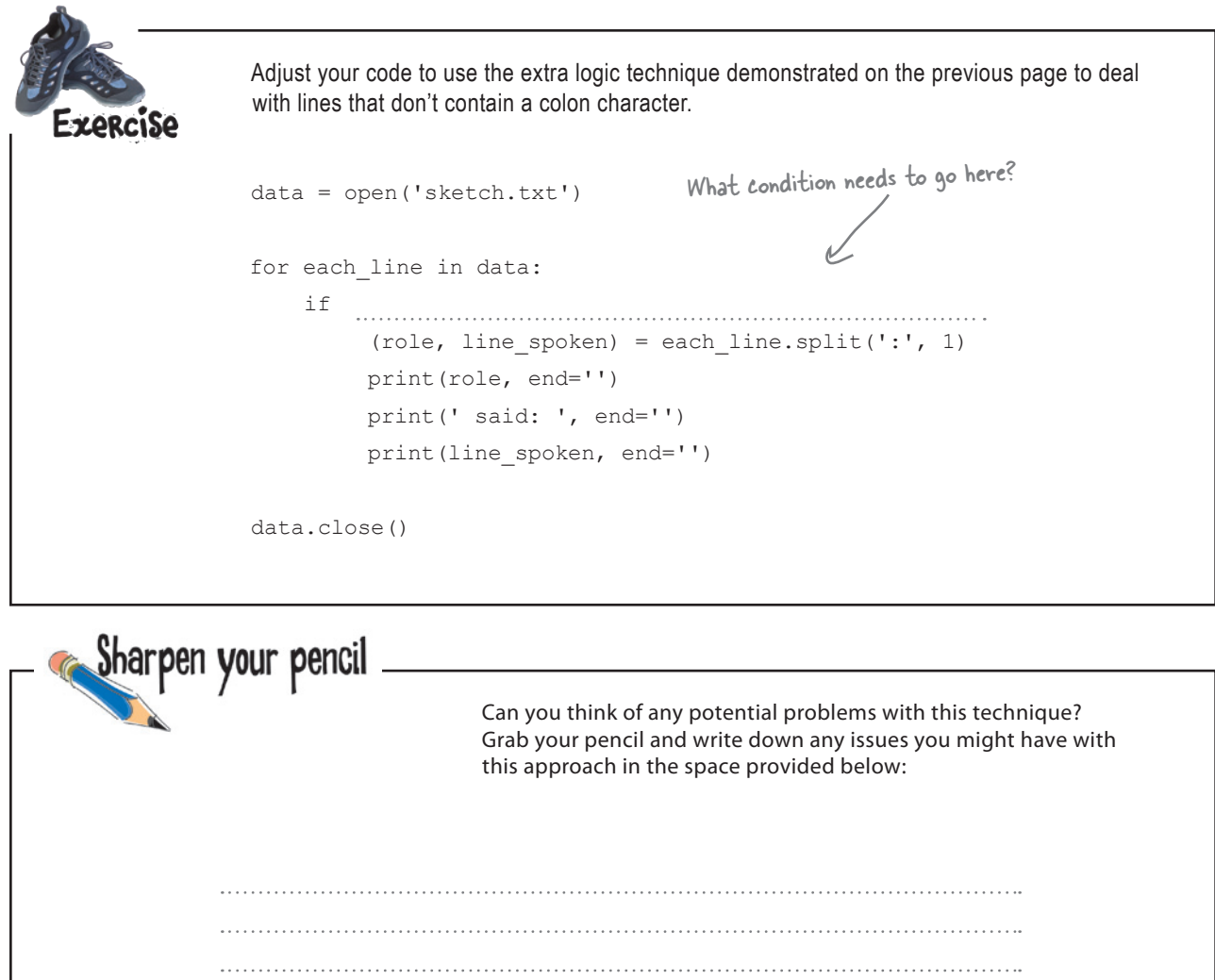

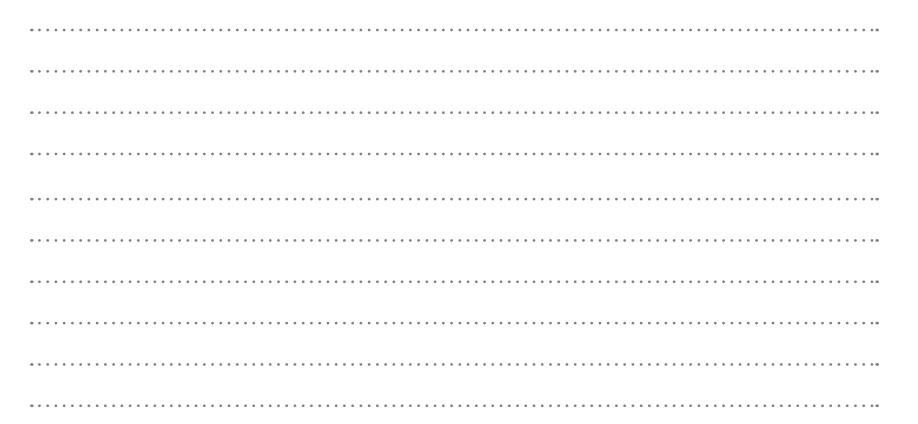

#### *substring found*

You were to adjust your code to use the extra logic technique to deal with lines that don't contain a colon character: **ZORCISO** SOLUTION It takes a few seconds to get your data = open('sketch.txt') head around this condition, but it does work.for each\_line in data: not each  $\lim_{n \to \infty}$  find(':') == -1:  $i \in$ (role, line spoken) = each line.split(':', 1) Note the use of the "not" keyword, which print(role, end='') negates the value of print(' said: ', end='') the condition. print(line\_spoken, end='') data.close() Sharpen your pencil Solution You were to think of any potential problems with this technique, grabbing your pencil to write down any issues you might have with this approach. It's OK if your issues are different. Just so long as they are similar to these.There might be a problem with this code if the format of the data file

changes, which will require changes to the condition.

The condition used by the if statement is somewhat hard to read and understand.

This code is a little "fragile"…it will break if another exceptional situation arises.

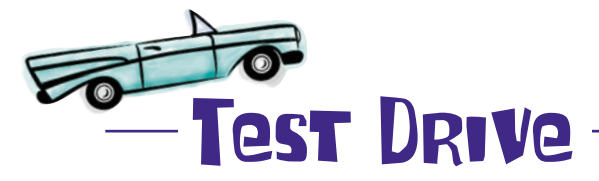

Amend your code within IDLE's edit window, and press F5 to see if it works.

 $AA$ Python Shell  $>>$  $>>$ Man said: Is this the right room for an argument?<br>Other Man said: I've told you once. Man said: No you haven't! Other Man said: Yes I have. Man said: When? Other Man said: Just now. Man said: No you didn't! Other Man said: Yes I did! Man said: You didn't! Other Man said: I'm telling you, I did! Man said: You did not! Other Man said: Oh I'm sorry, is this a five minute argument, or the full half hour?<br>Man said: Ah! (taking out his wallet and paying) Just the five minutes. Other Man said: Just the five minutes. Thank you. Other Man said: Anyway, I did. Man said: You most certainly did not! Other Man said: Now let's get one thing quite clear: I most definitely told you! Man said: Oh no you didn't! Other Man said: Oh yes I did! Man said: Oh no you didn't! Other Man said: Oh yes I did! Man said: Oh look, this isn't an argument! Other Man said: Yes it is! Man said: No it isn't! Man said: It's just contradiction! Other Man said: No it isn't! No errors Man said: It IS! this time.Other Man said: It is NOT! Man said: You just contradicted me! Other Man said: No I didn't! Man said: You DID! Other Man said: No no no! Man said: You did just then! Other Man said: Nonsense! Man said: (exasperated) Oh, this is futile!! Other Man said: No it isn't! Man said: Yes it is!  $>>$ Ln: 149 Col: 4

Your program works…although it is **fragile**.

If the format of the file changes, your code will need to change, too, and *more code* generally means *more complexity*. Adding extra logic to handle exceptional situations works, but it might cost you in the long run.

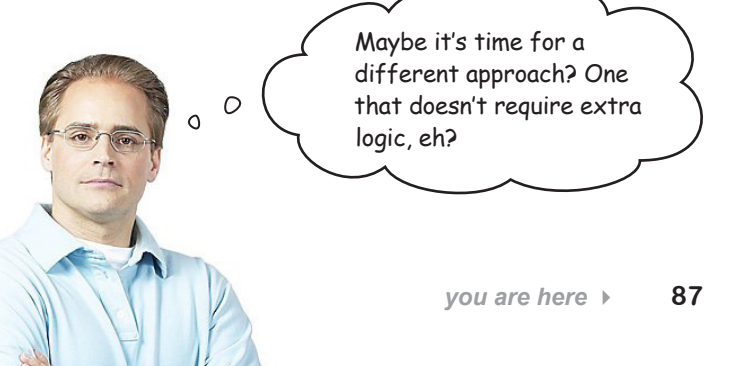

### Handle exceptions

Have you noticed that when something goes wrong with your code, the Python interpreter displays a *traceback* followed by an error message?

The **traceback** is Python's way of telling you that something *unexpected* has occurred during runtime. In the Python world, runtime errors are called **exceptions**.

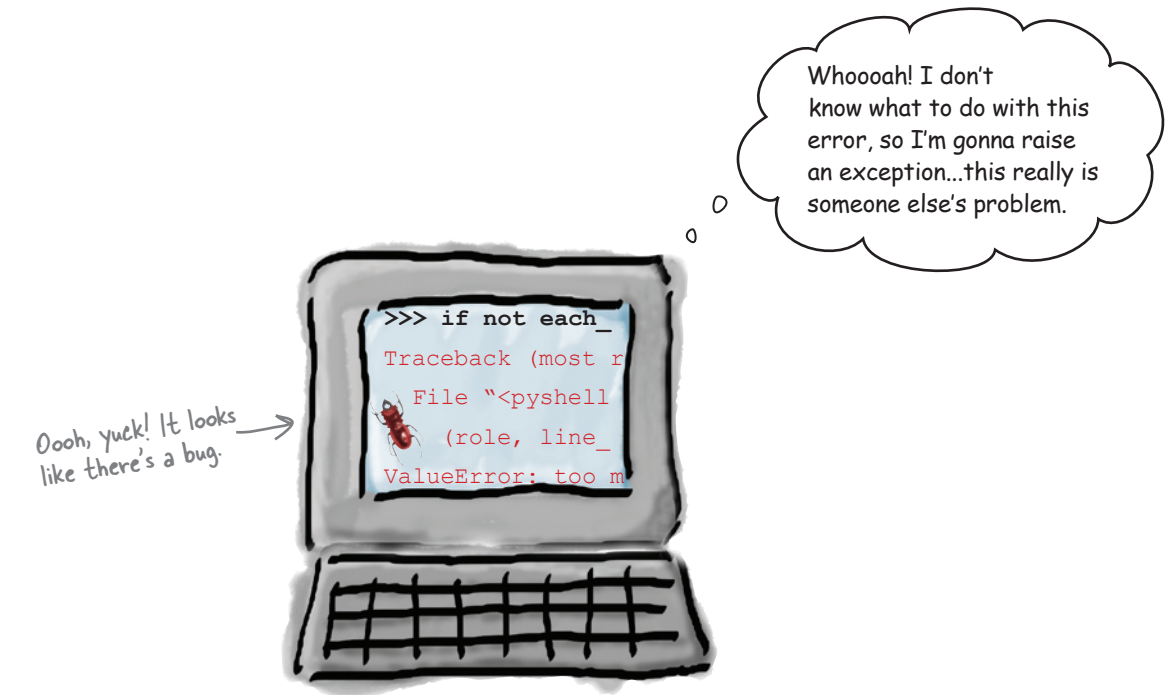

Of course, if you decide to *ignore* an exception when it occurs, your program crashes and burns.

But here's the skinny: Python let's you *catch* exceptions as they occur, which gives you with a chance to possibly recover from the error and, critically, **not** crash.

By controlling the runtime behavior of your program, you can ensure (as much as possible) that your Python programs are robust in the face of *most* runtime errors.

#### Try the code first. Then deal with errors as they happen.

### Try first, then recover

Rather than adding extra code and logic to guard against bad things happening, Python's **exception handling** mechanism lets the error occur, spots that it has happened, and then gives you an opportunity to recover.

During the *normal flow of control*, Python tries your code and, if nothing goes wrong, your code continues as normal. During the *exceptional flow of control*, Python tries your code only to have something go wrong, your recovery code executes, and then your code continues as normal.

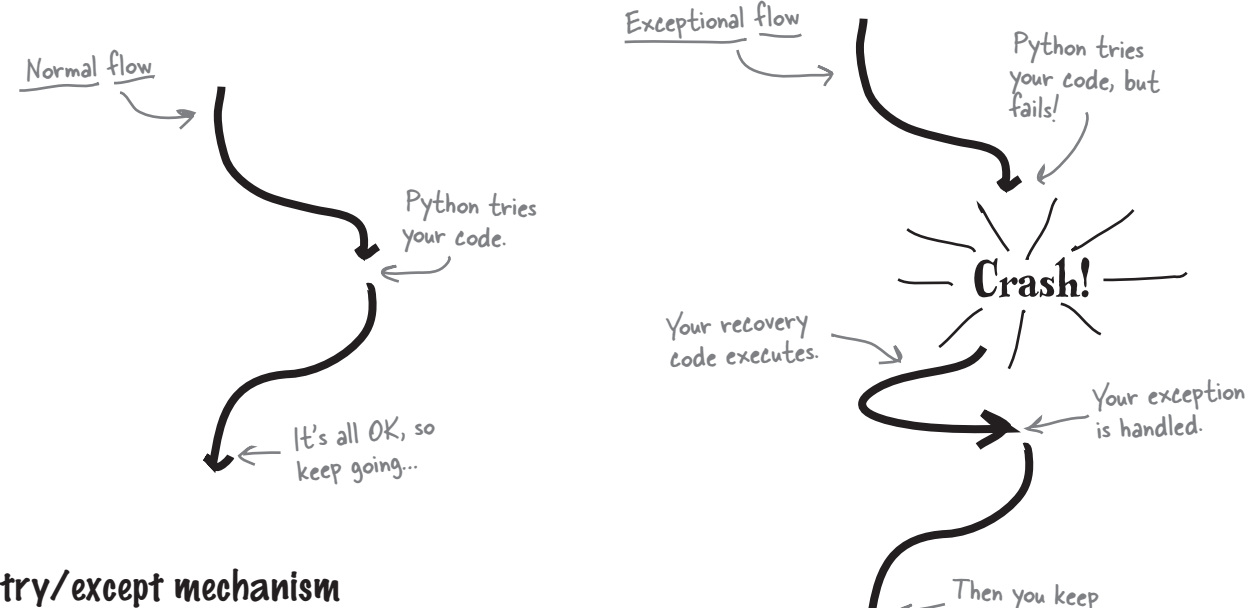

### The try/except mechanism

Python includes the **try** statement, which exists to provide you with a way to systematically handle exceptions and errors at runtime. The general form of the **try** statement looks like this:

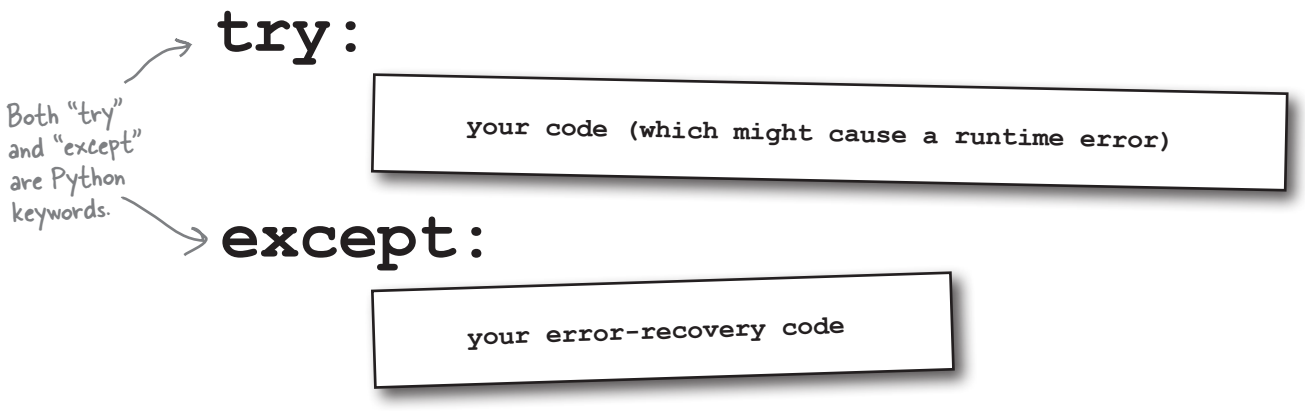

going…

Hang on, here! Are you actually letting errors occur on purpose? ARE YOU MAD?!?

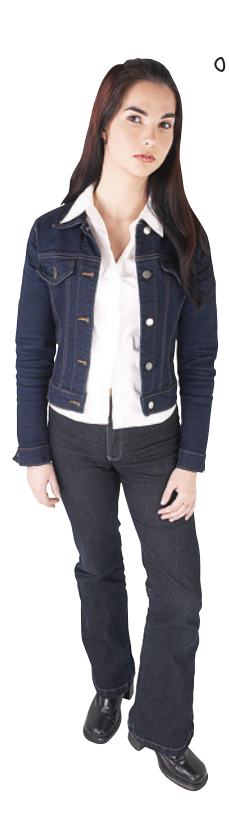

 $\circ$ 

#### No. Not mad. And, yes. Letting errors occur.

If you try to code for every possible error, you'll be at it for a long time, because all that extra logic takes a while to work out.

Paradoxically, when you worry less about covering *every* possible error condition, your coding task actually gets *easier*.

### Identify the code to protect

In order to plug into the Python exception handling mechanism, take a moment to identify the code that you need to *protect*.

```
Sharpen your penci
                             Study your program and circle the line or lines of code that you 
                             think you need to protect. Then, in the space provided, state why.
       data = open('sketch.txt')
       for each_line in data:
                (role, line spoken) = each line.split(':', 1)
                 print(role, end='')
                 print(' said: ', end='')
                print(line spoken, end='')
       data.close()<br>State your reason
                                                                 why here
```
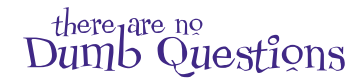

Something has been bugging me for a while. When the split() method executes, it passes back a list, but the target identifiers **are enclosed in regular brackets, not square brackets, so how is this a list?**

A: Well spotted. It turns out that there are **two** types of list in Python: those that can change (enclosed in square brackets) and those that cannot be changed once they have been created (enclosed in regular brackets). The latter is an *immutable* list, more commonly referred to as a *tuple*. Think of tuples as the same as a list, except for one thing: once created, the data they hold **cannot** be changed under any circumstances. Another way to think about tuples is to consider them to be a *constant list*. At Head First, we pronounce "tuple" to rhyme with "couple." Others pronounce "tuple" to rhyme with "rupal." There is no clear concensus as to which is correct, so pick one and stick to it.

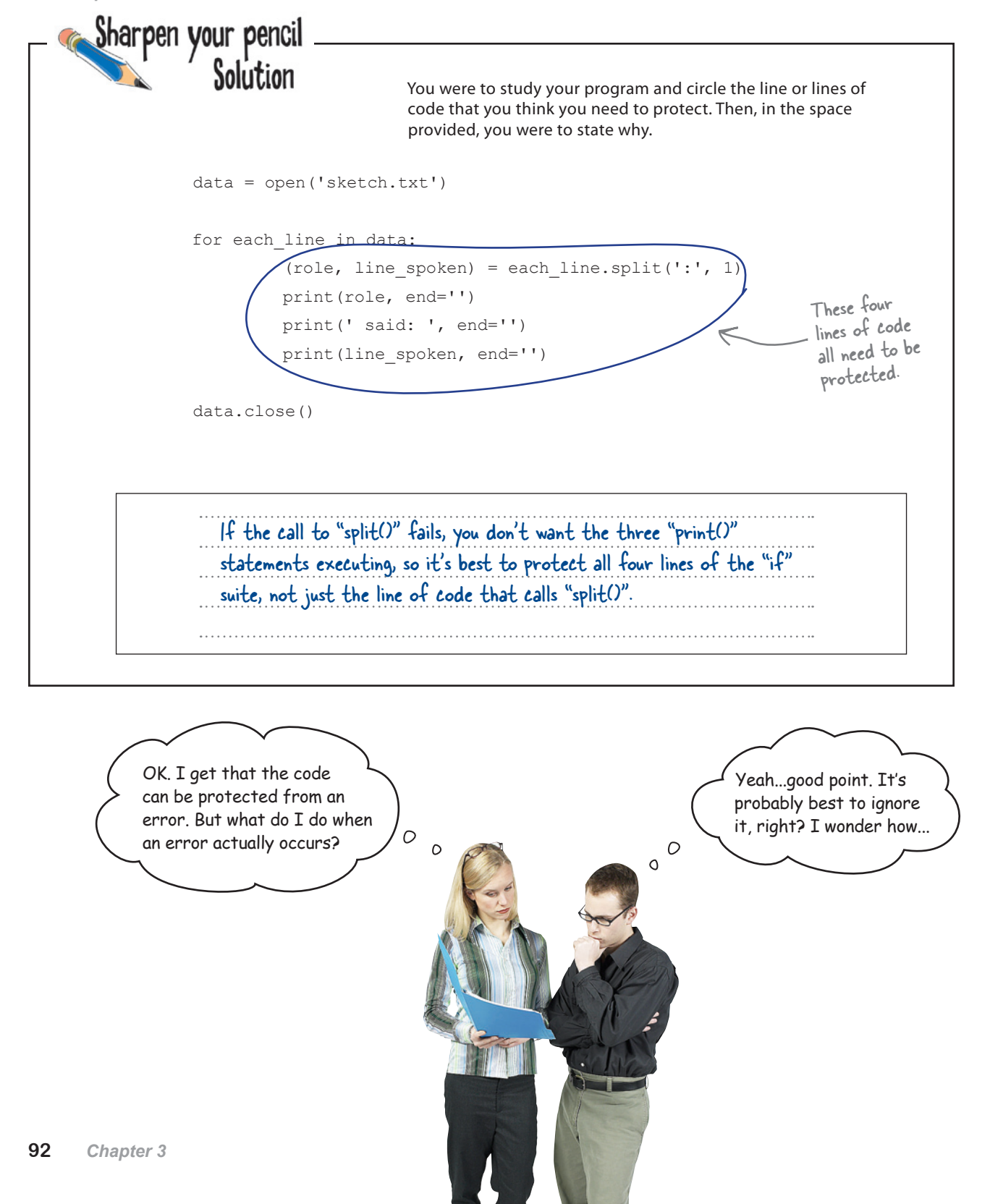

### Take a pass on the error

With this data (and this program), it is best if you ignore lines that don't conform to the expected format. If the call to the split() method causes an exception, let's simply **pass** on reporting it as an error.

When you have a situation where you might be expected to provide code, but don't need to, use Python's pass statement (which you can think of as the *empty* or *null* statement.)

Here's the pass statement combined with try:

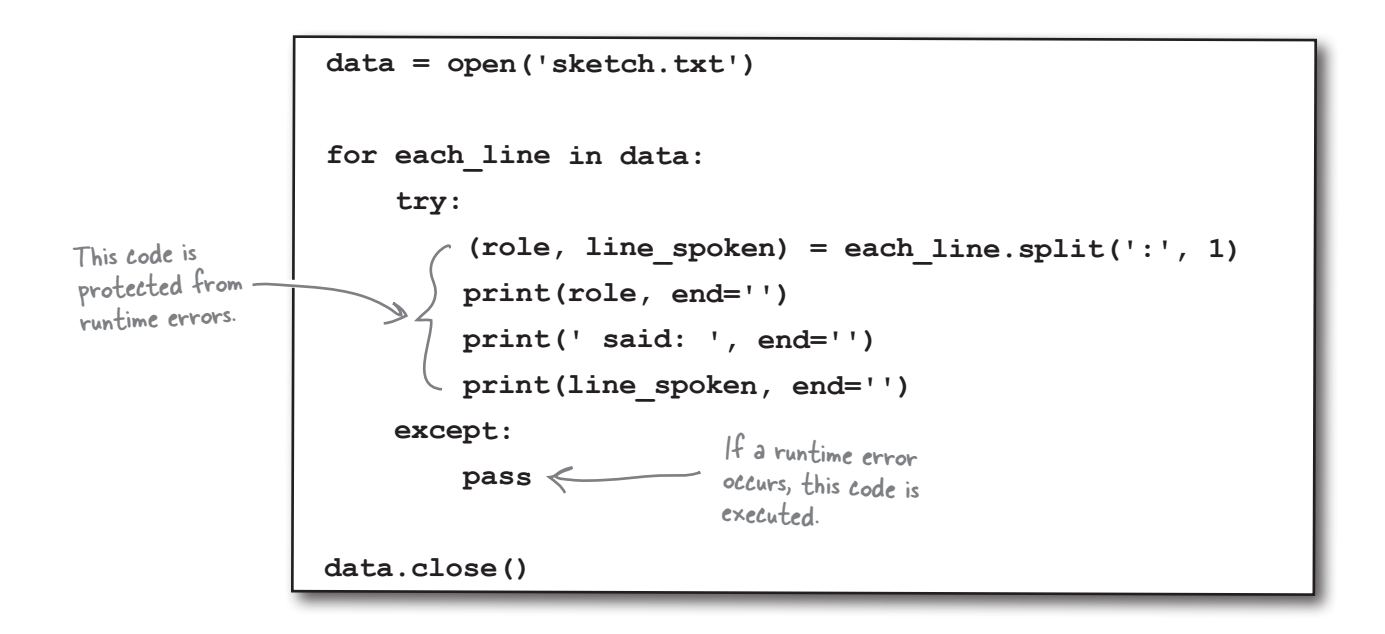

Now, no matter what happens when the split() method is invoked, the try statement *catches* any and all exceptions and *handles* them by ignoring the error with pass.

#### Let's see this code in action. Do this!

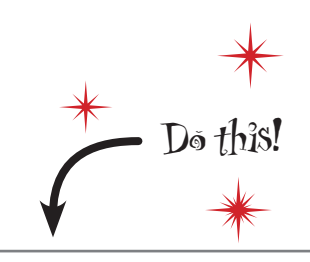

Make the required changes to your code in the IDLE edit window.

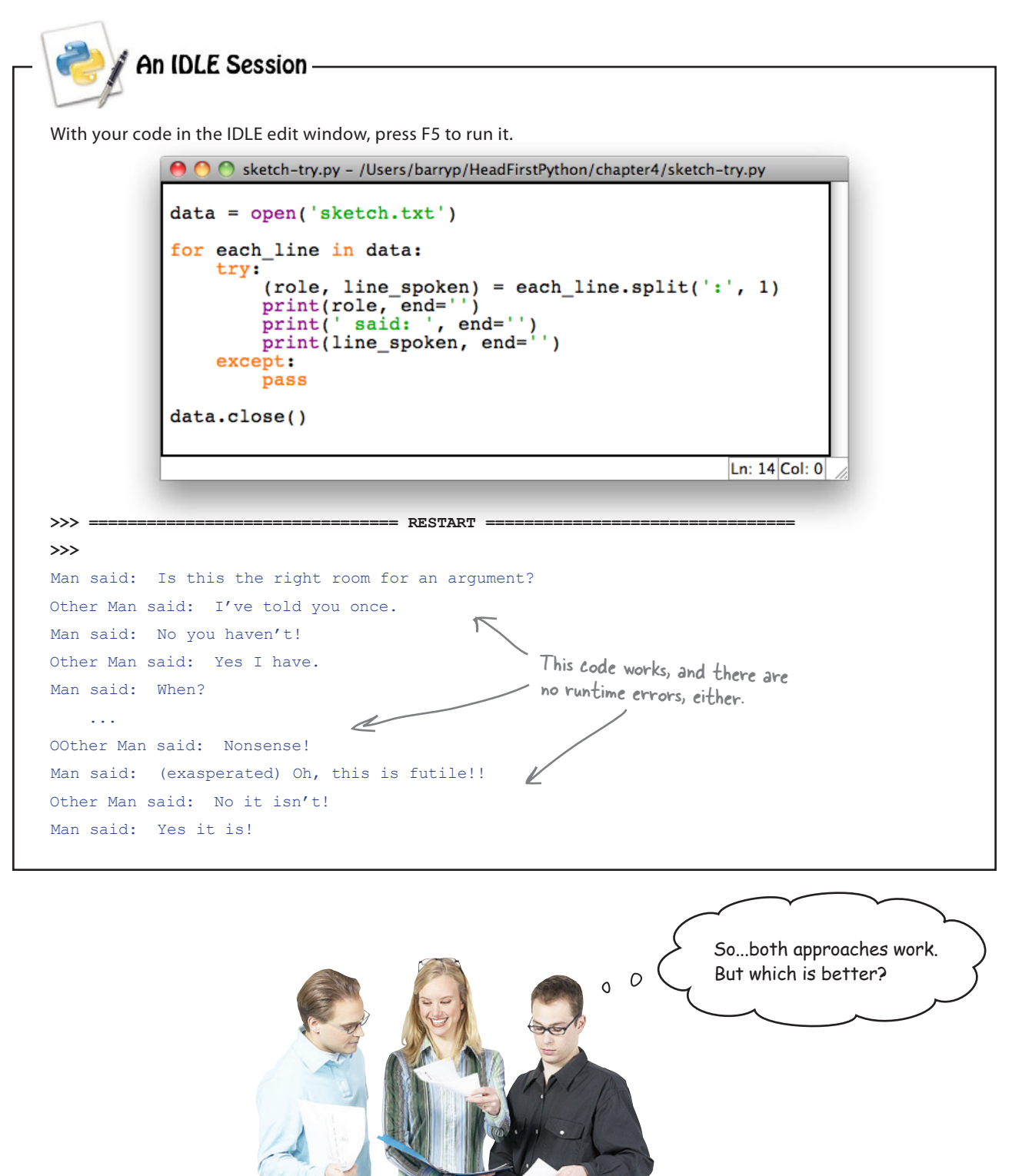

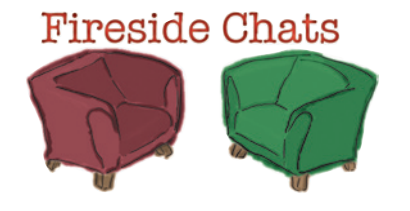

#### Tonight's talk: **Approaching runtime errors with extra code and exception handlers**

#### **Extra Code:**

By making sure runtime errors never happen, I keep my code safe from tracebacks.

Complexity never hurt anyone.

#### **Exception Handler:**

At the cost of added complexity….

I'll be sure to remind you of that the next time you're debugging a complex piece of code at 4 o'clock in the morning.

I just don't get it. You're more than happy for your code to explode in your face…then you decide it's probably a good idea to put out the fire?!?

But the bad things *still* happen to you. They never happen with me, because I don't let them.

Well…that depends. If you're smart enough—and, believe me, I am—you can think up all the possible runtime problems and code around them.

Hard work never hurt anyone.

Of course all my code is needed! How else can you code around all the runtime errors that are going to happen?

Um, uh... most of them, I guess.

Look: just cut it out. OK?

Yes. I concentrate on getting my work done first and foremost. If bad things happen, I'm ready for them.

Until something else happens that you weren't expecting. Then you're toast.

Sounds like a whole heap of extra work to me.

You did hear me earlier about debugging at 4 AM, right? Sometimes I think you actually enjoy writing code that you don't need…

Yeah...how many?

You don't know, do you? You've no idea what will happen when an unknown or unexpected runtime error occurs, do you?

### What about other errors?

It is true that both approaches work, but let's consider what happens when other errors surface.

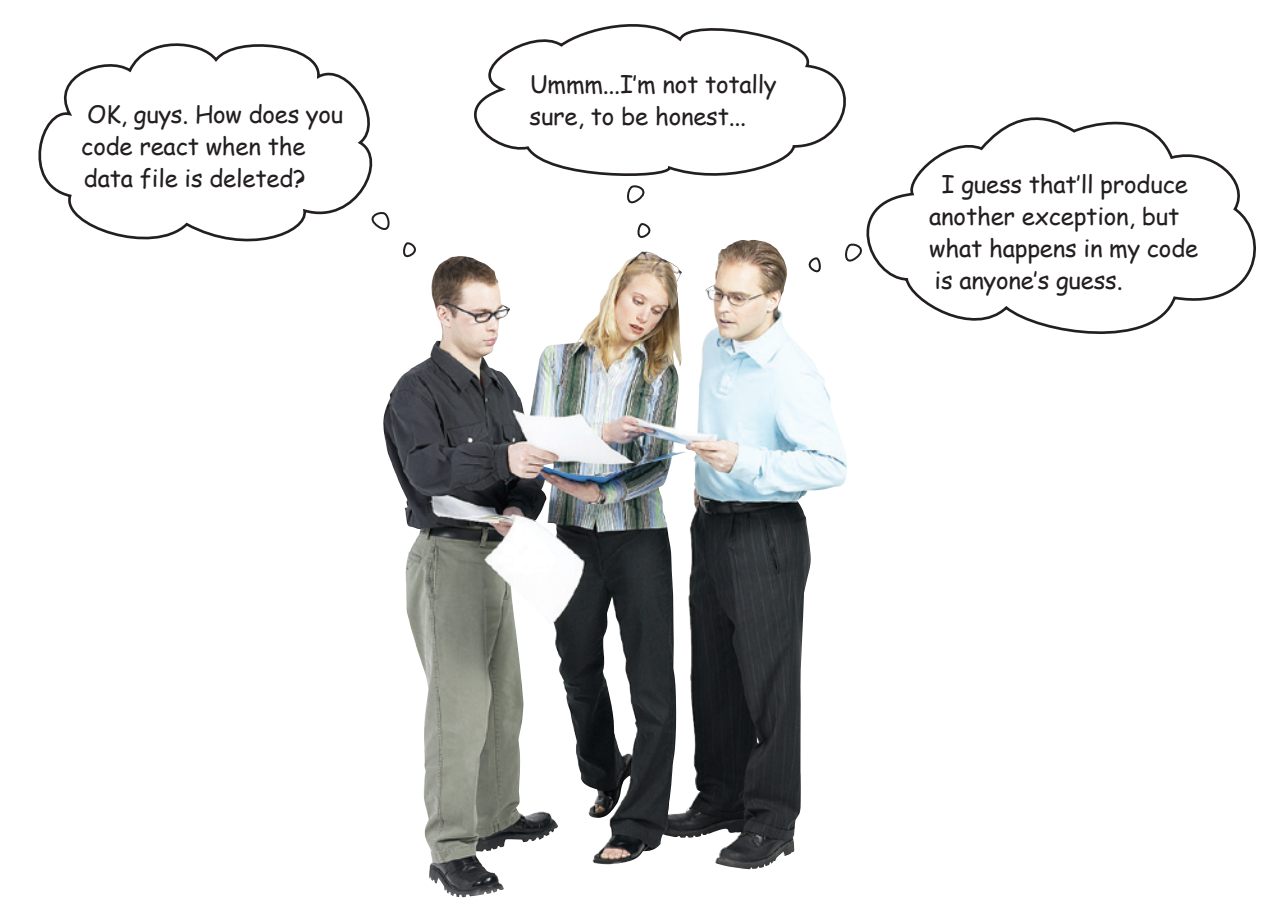

### Handling missing files

Frank's posed an interesting question and, sure enough, the problem caused by the removal of the data file makes life more complex for Jill and Joe. When the data file is missing, *both* versions of the program crash with an IOError.

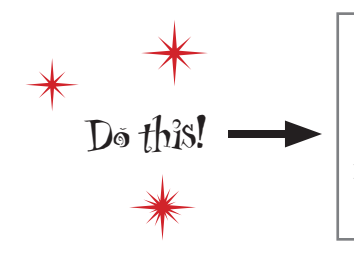

Rename the data file, then run both versions of your program again to confirm that they do indeed raise an IOError and generate a traceback.

### Add more error-checking code…

If you're a fan of the "let's not let errors happen" school of thinking, your first reaction will be to *add extra code* to check to see if the data file exists before you try to open it, right?

Let's implement this strategy. Python' s  $\circ$  s module has some facilities that can help determine whether a data file exists, so we need to import it from the Standard Library, then add the required check to the code:

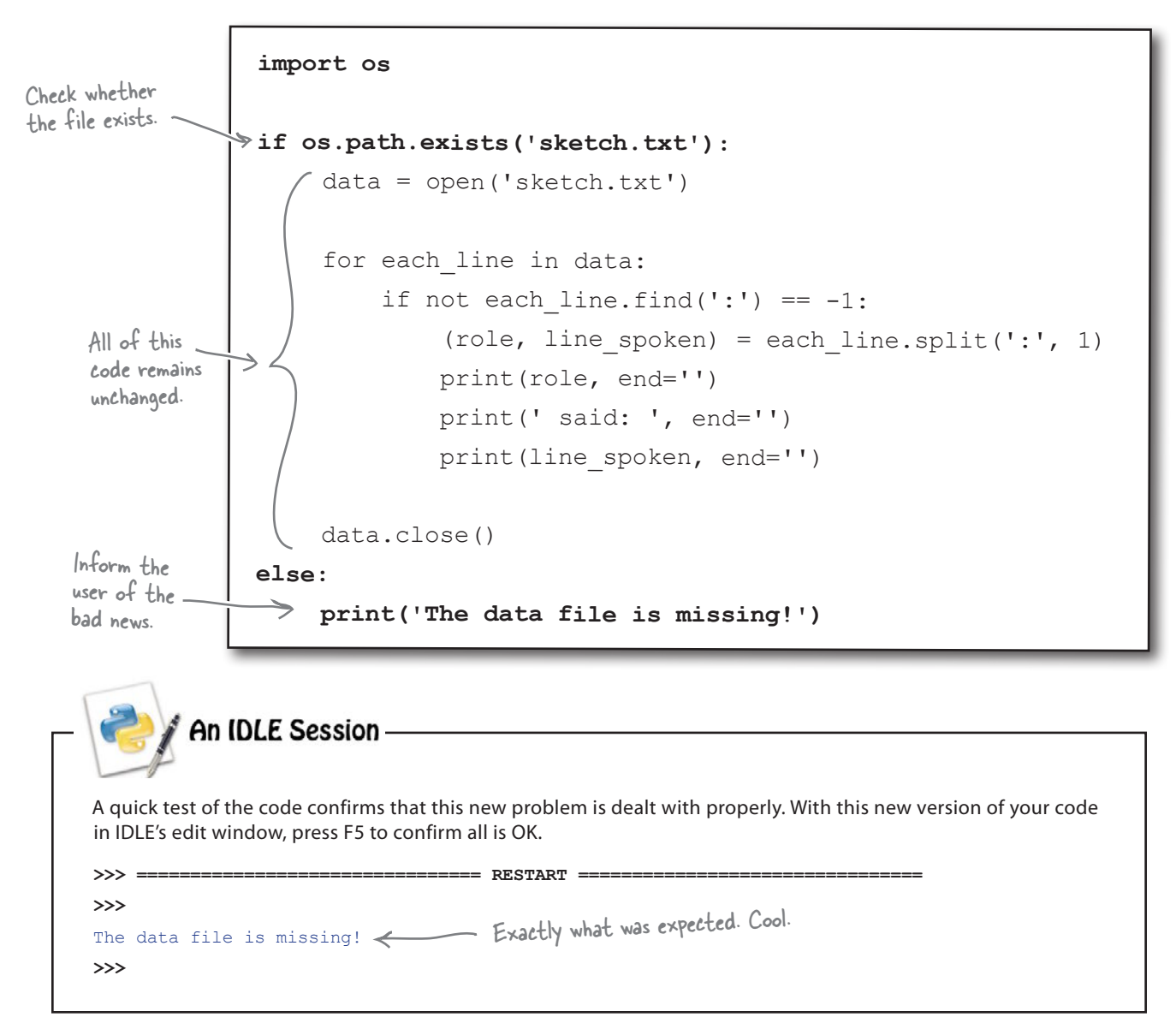

### …Or add another level of exception handling

If you are a fan of the "handle exceptions as they occur" school of thinking, you'll simply wrap your code within another **try** statement.

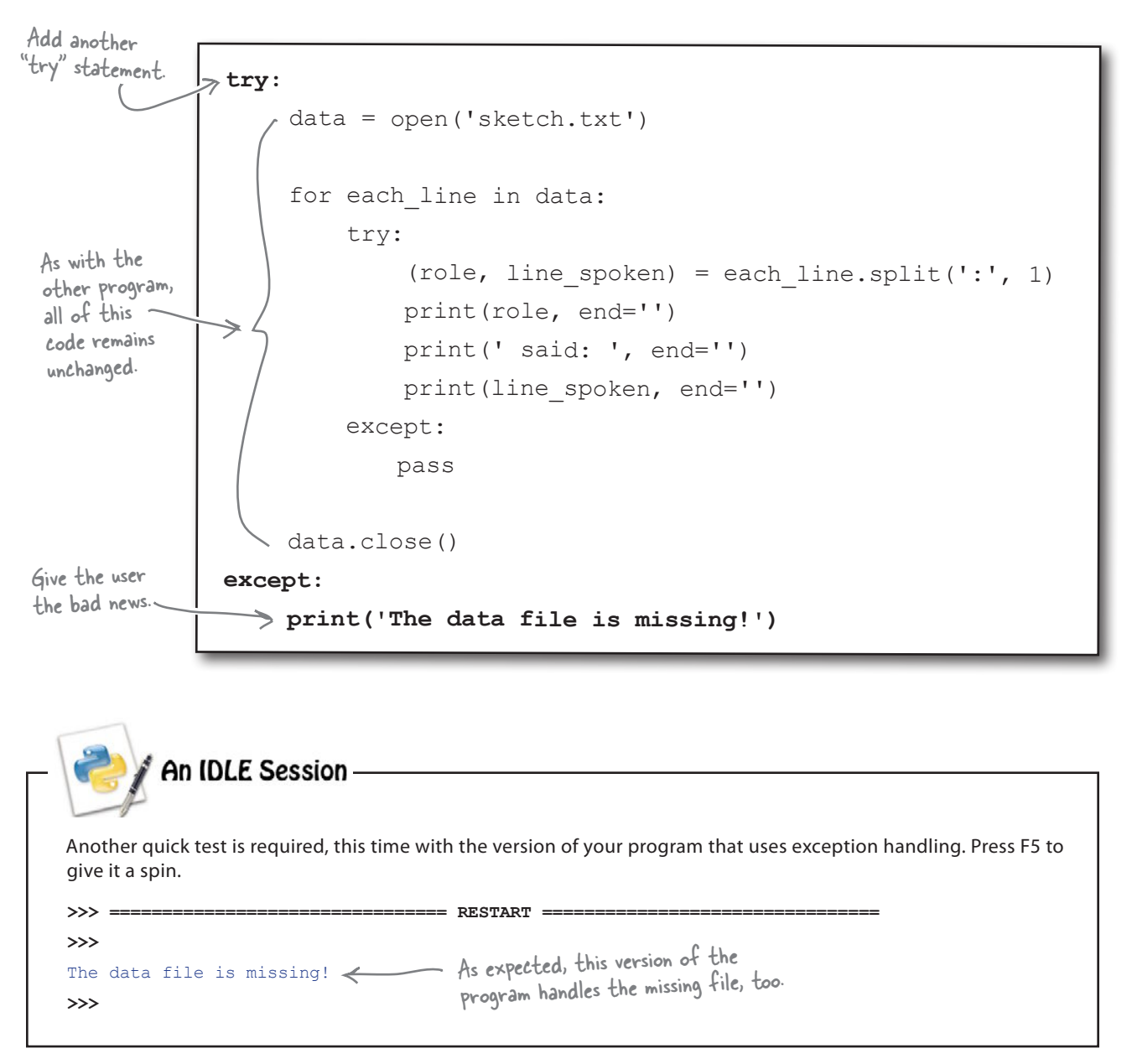

### So, which approach is best?

Well…it depends on who you ask! Here are both versions of your code:

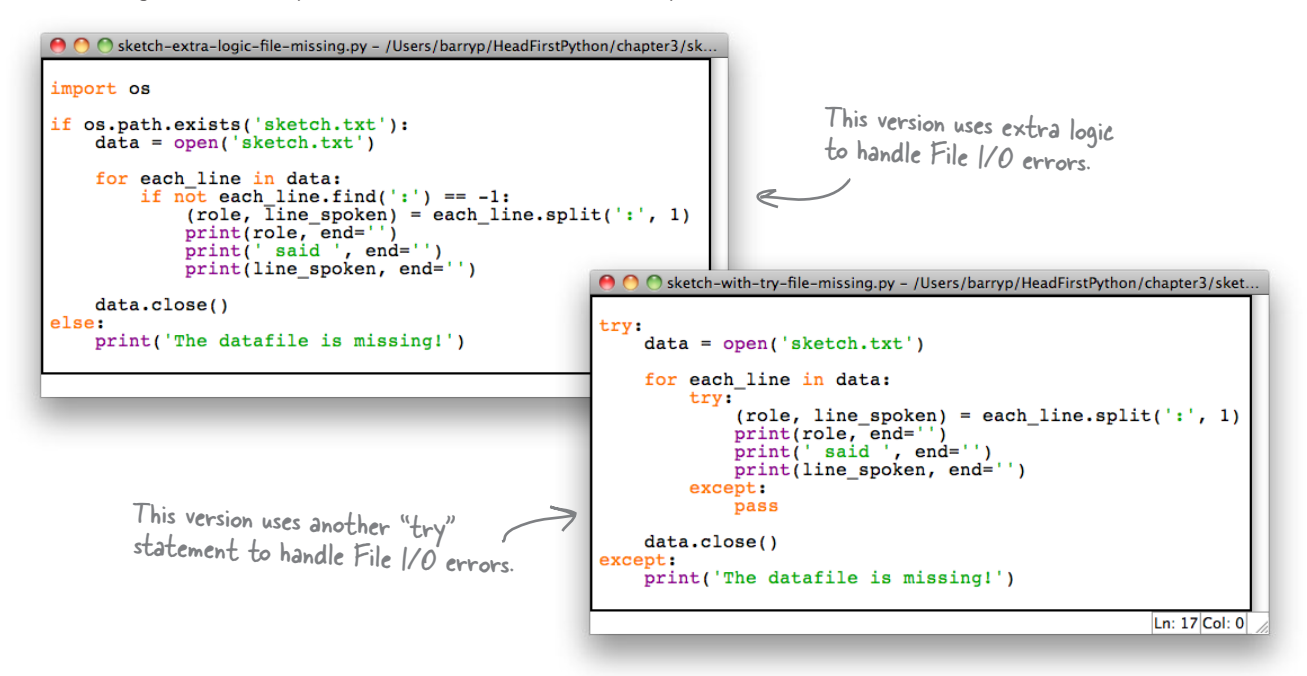

Let's ask a simple question about these two versions of your program: *What do each of these programs do?*

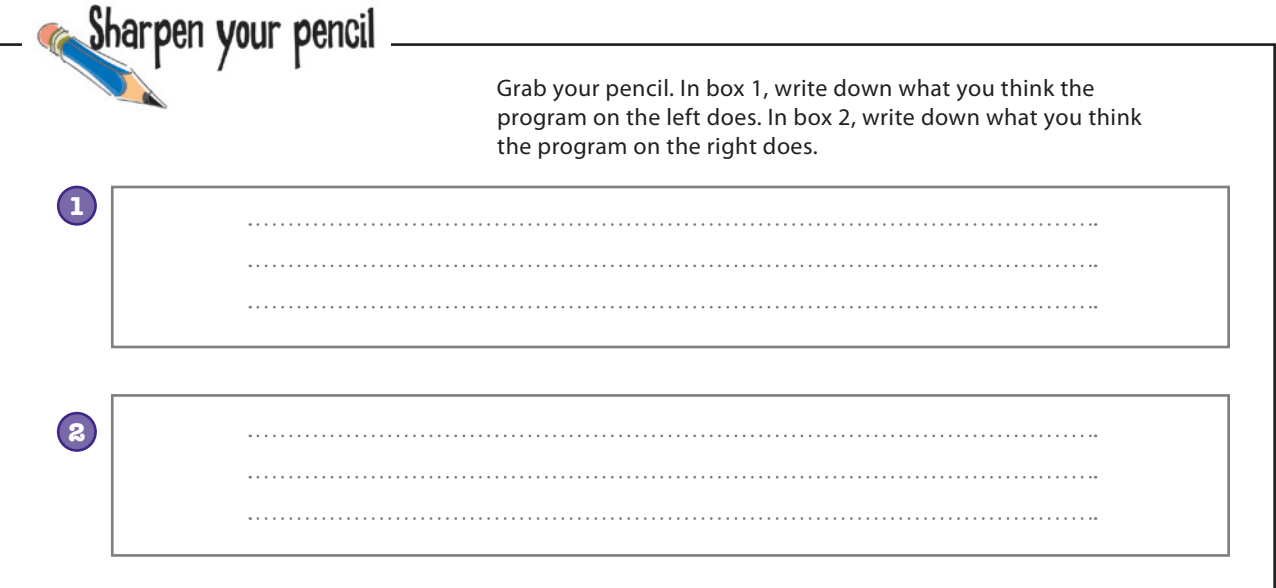

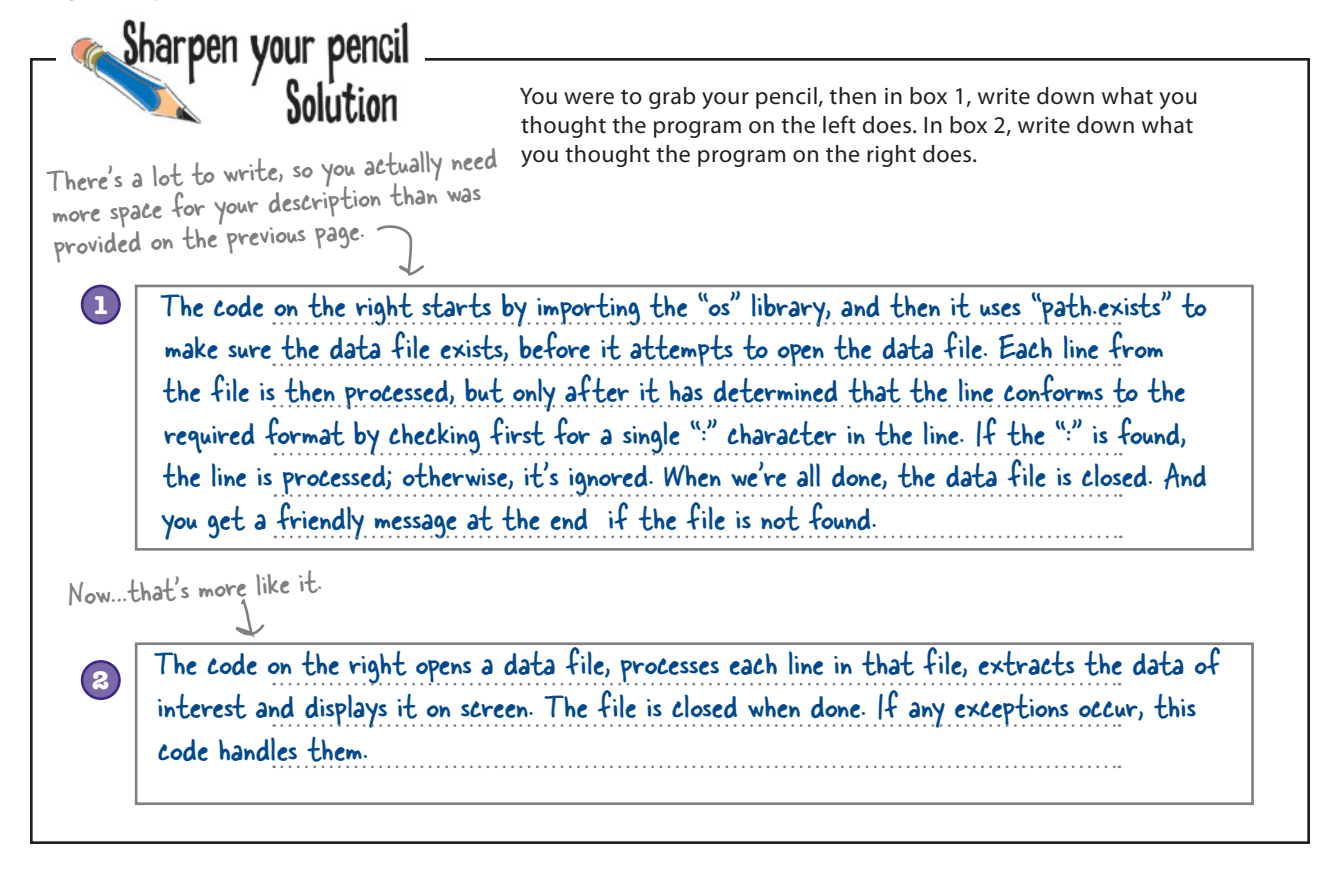

### Complexity is rarely a good thing

Do you see what's happening here?

As the list of errors that you have to worry about grows, the **complexity** of the "add extra code and logic" solution increases to the point where it starts to *obscure the actual purpose of the program*.

This is not the case with the exceptions handling solution, in which it's *obvious* what the main purpose of the program is.

By using Python's exception-handling mechanism, you get to concentrate on what your code *needs to do*, as opposed to worrying about what can go wrong and writing extra code to avoid runtime errors.

Prudent use of the try statement leads to code that is easier to read, easier to write, and—perhaps most important—easier to fix when something goes wrong.

#### Concentrate on what your code needs to do.

### You're done…except for one small thing

Your exception-handling code is good. In fact, your code might be *too good* in that it is *too general*.

At the moment, no matter what error occurs at runtime, it is handled by your code because it's *ignored* or a error message is *displayed*. But you really need to worry only about IOErrors and ValueErrors, because those are the types of exceptions that occurred earlier when your were developing your program.

Although it is great to be able to handle all runtime errors, it's probably unwise to be too generic…you will want to know if something other than an IOError or ValueError occurs as a result of your code executing at runtime. If something else does happen, your code might be handling it in an *inappropriate* way.

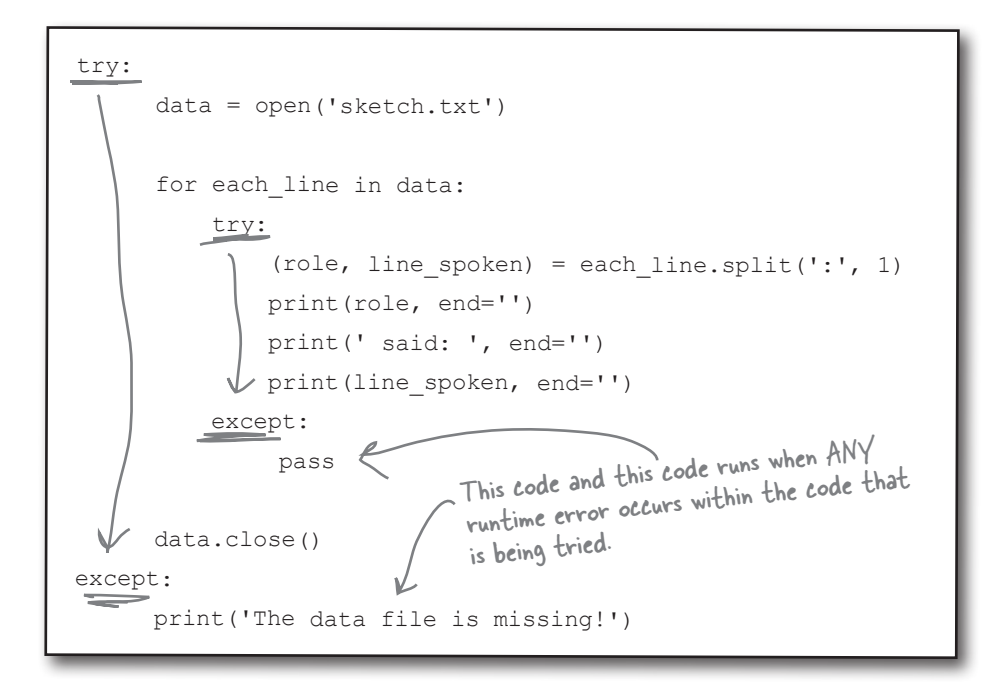

As your code is currently written, it is too generic. Any runtime error that occurs is handled by one of the except suites. This is unlikely to be what you want, because this code has the potential to *silently ignore runtime errors*.

#### You need to somehow use except in a less generic way.

### Be specific with your exceptions

If your exception-handling code is designed to deal with a specific type of error, be sure to specify the error type on the except line. In doing so, you'll take your exception handling code from *generic* to *specific*.

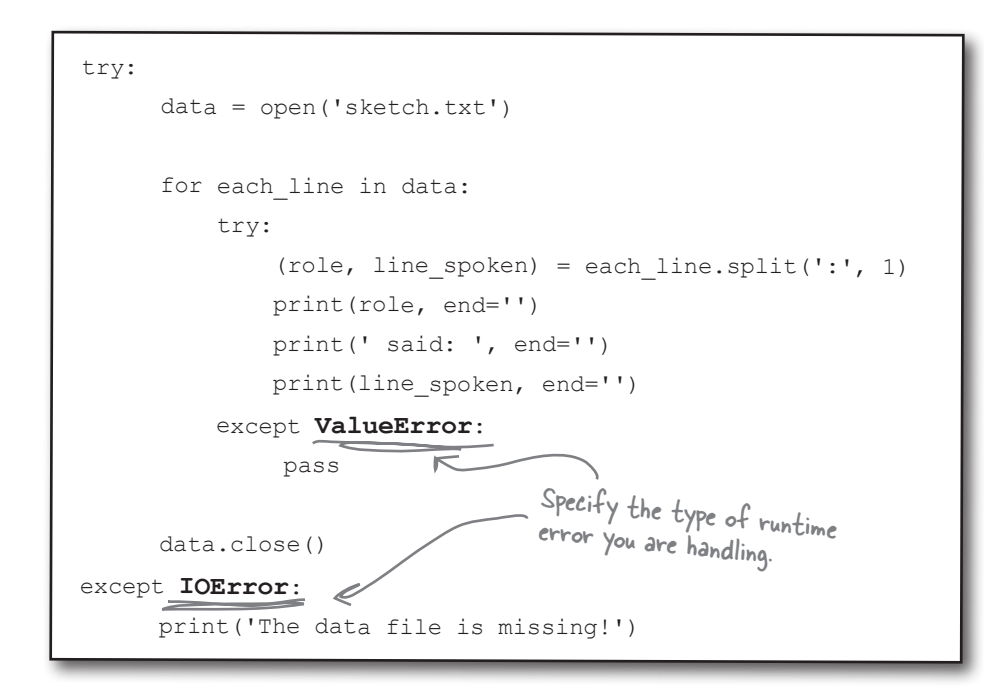

Of course, if an *different* type of runtime error occurs, it is no longer handled by your code, but at least now you'll get to hear about it. When you are specific about the runtime errors your code handles, your programs no longer silently ignore some runtime errors.

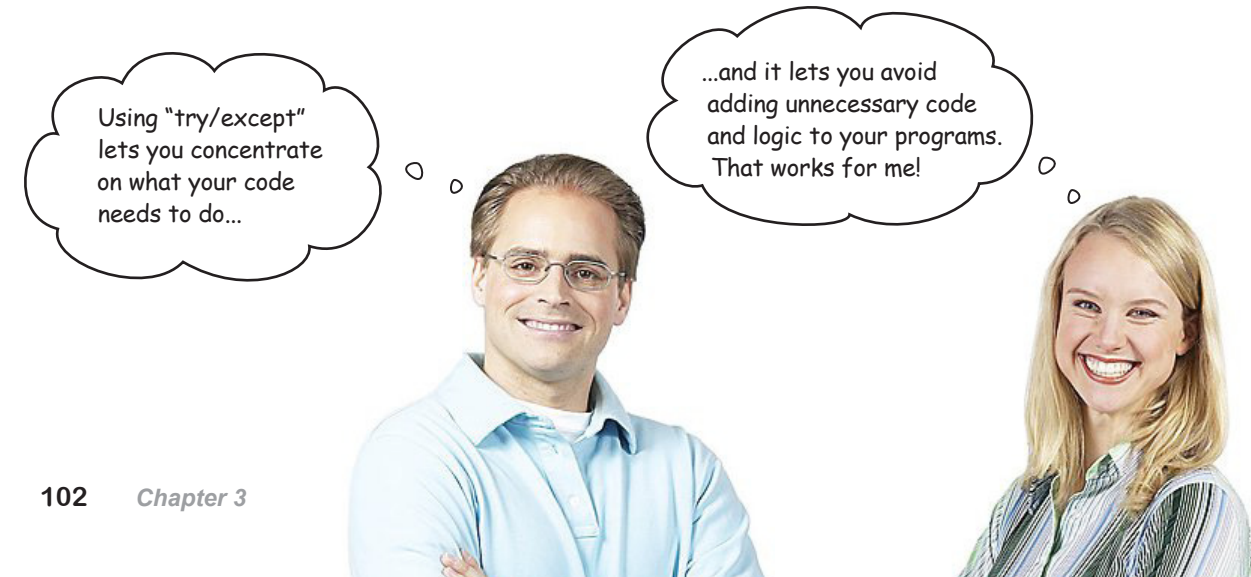

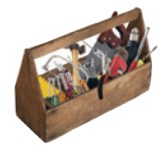

### Your Python Toolbox

You've got Chapter 3 under your belt and you've added some key Python techiques to your toolbox.

Python Lingo **ENON** Occurs as a result , An "exception" .<br>of a runtime error, producing a

traceback. • A "traceback" is a detailed description of the runtime error that has occurred.

# IDLE Notes

• Access Python's documentation by choosing Python Docs from IDLE's Help menu. The Python 3 documentation set should open in your favorite web browser.

# **BULLET POINTS**

- Use the open () BIF to open a disk file, creating an iterator that reads data from the file one line at a time.
- The readline() method reads a single line from an opened file.
- $\blacksquare$  The seek() method can be used to "rewind" a file to the beginning.
- The close() method closes a previously opened file.
- The split() method can break a string into a list of parts.
- An unchangeable, constant list in Python is called a **tuple**. Once list data is assigned to a tuple, it cannot be changed. Tuples are *immutable*.
- **AValueError occurs when your data** does not conform to an expected format.
- An IOError occurs when your data cannot be accessed properly (e.g., perhaps your data file has been moved or renamed).
- The help() BIF provides access to Python's documentation within the IDLE shell.
- The find() method locates a specific substring within another string.
- The not keyword negates a condition.
- The try**/**except statement provides an exception-handling mechanism, allowing you to protect lines of code that might result in a runtime error.
- The pass statement is Python's empty or null statement; it does nothing.

### <sup>4</sup> persistence

# $*$  Saving data to files  $*$

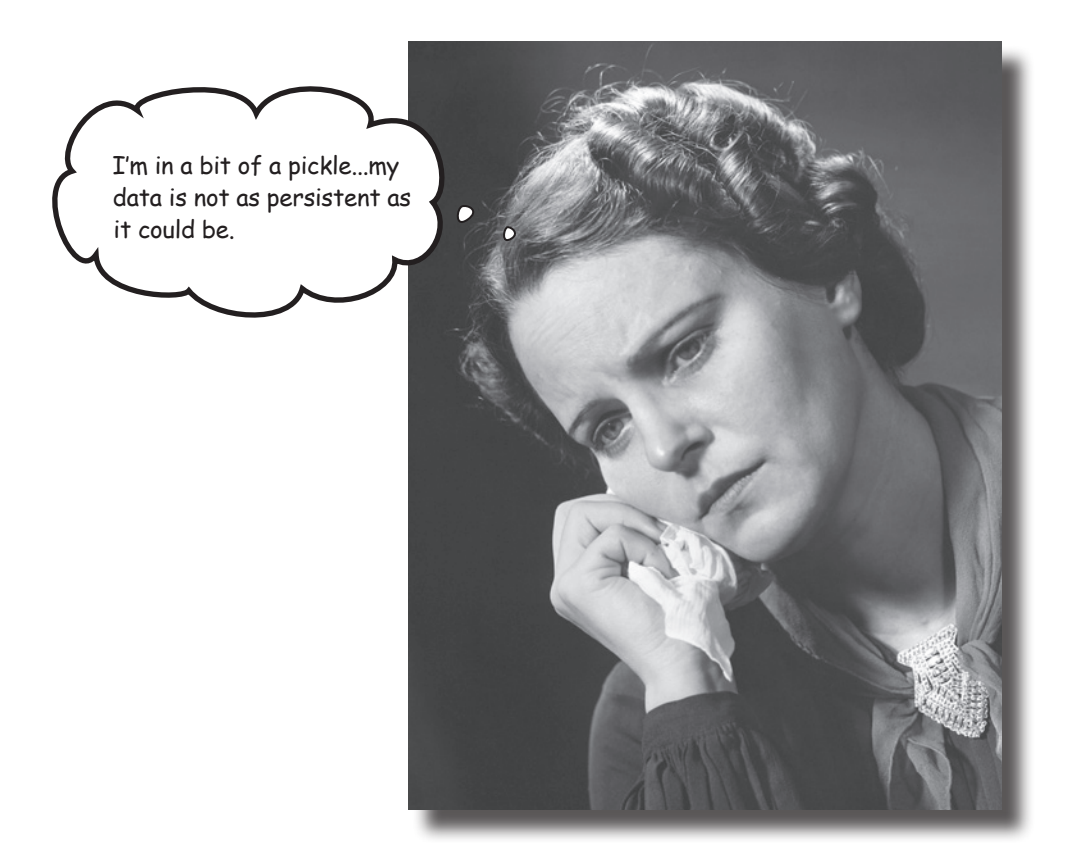

#### **It is truly great to be able to process your file-based data.**

But what happens to your data when you're done? Of course, it's best to save your data to a disk file, which allows you to use it again at some later date and time. Taking your memory-based data and storing it to disk is what **persistence** is all about. Python supports all the usual tools for writing to files and also provides some cool facilities for *efficiently* storing Python data. So…flip the page and let's get started learning them.

### Programs produce data

It's a rare program that reads data from a disk file, processes the data, and then throws away the processed data. Typically, programs **save** the data they process, **display** their output on screen, or **transfer** data over a network.

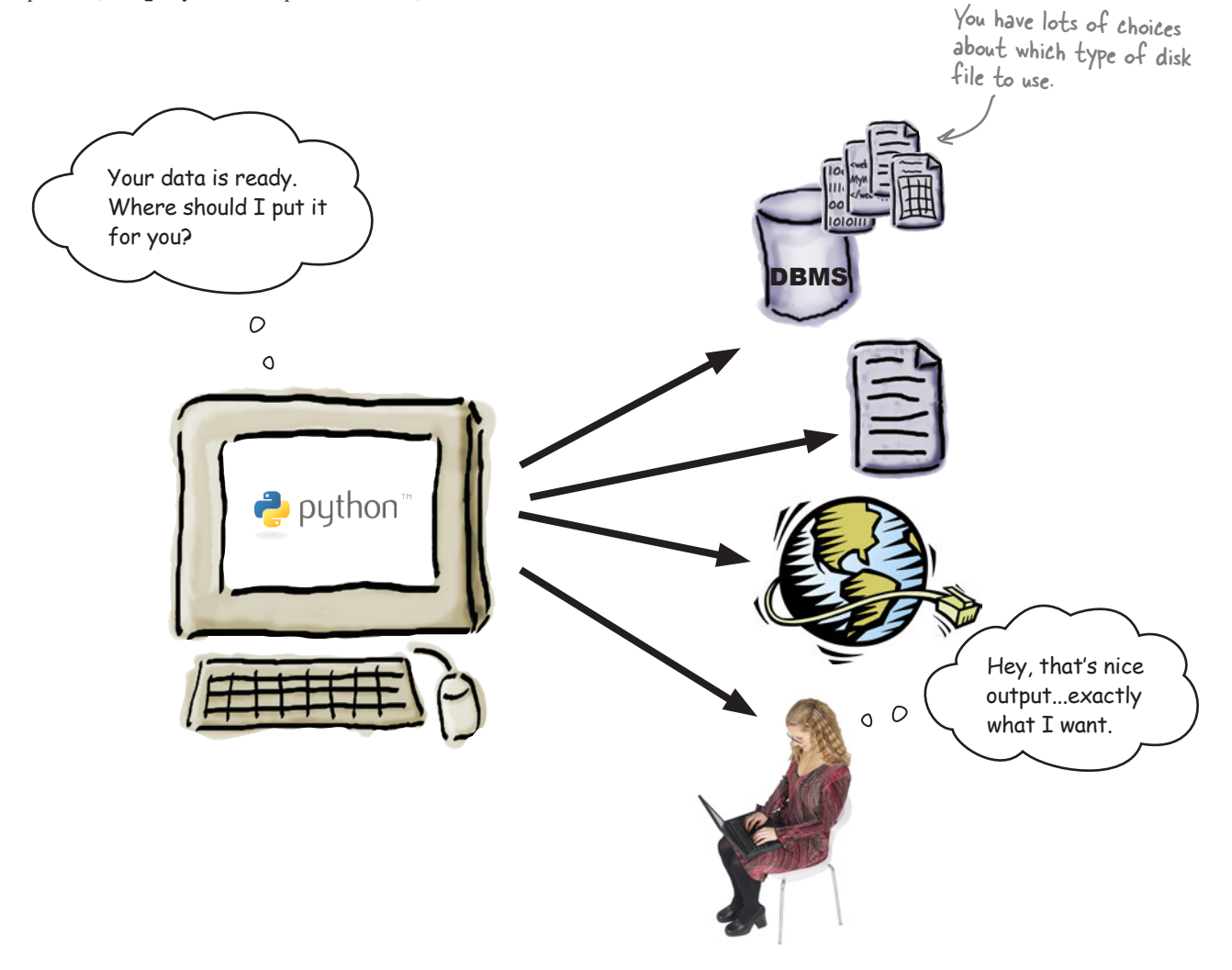

Before you learn what's involved in writing data to disk, let's process the data from the previous chapter to work out who said what to whom.

#### When that's done, you'll have something worth saving.

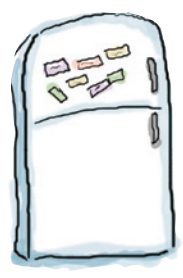

### Code Magnets

Add the code magnets at the bottom of this page to your existing code to satisfy the following requirements:

- 1. Create an empty list called man.
- 2. Create an empty list called other.

3. Add a line of code to remove unwanted whitespace from the

line spoken variable.

4. Provide the conditions and code to add line\_spoken to the correct list based on the value of role.

5. Print each of the lists (man and other) to the screen.

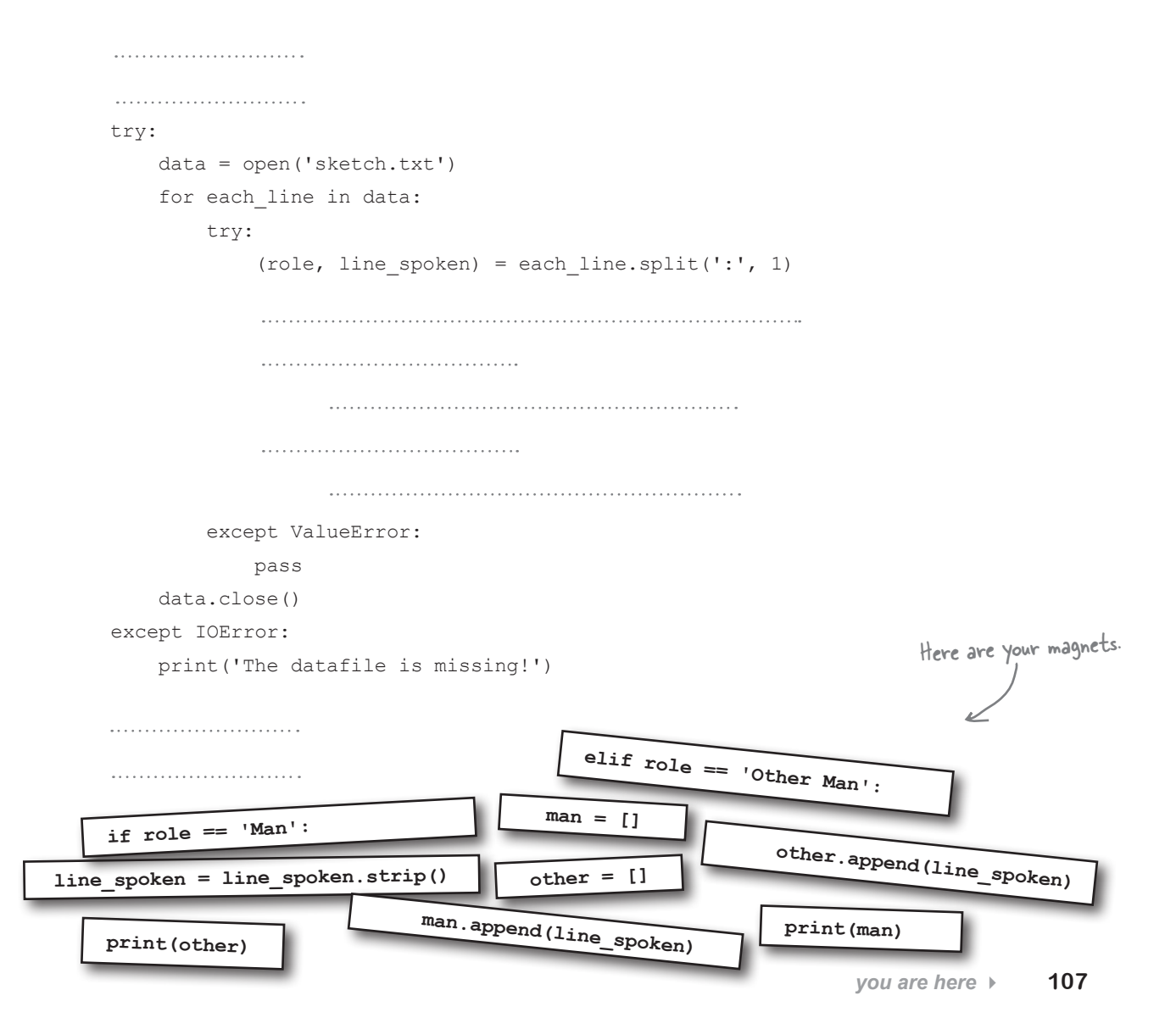

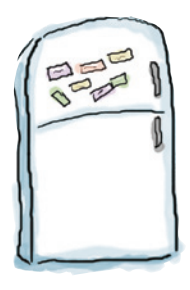

## Code Magnets Solution

Your were to add the code magnets to your existing code to satisfy the following requirements:

- 1. Create an empty list called man.
- 2. Create an empty list called other.

3. Add a line of code to remove unwanted whitespace from the

line spoken variable.

4. Provide the conditions and code to add line spoken to the correct list based on the value of role.

5. Print each of the lists (man and other) to the screen.

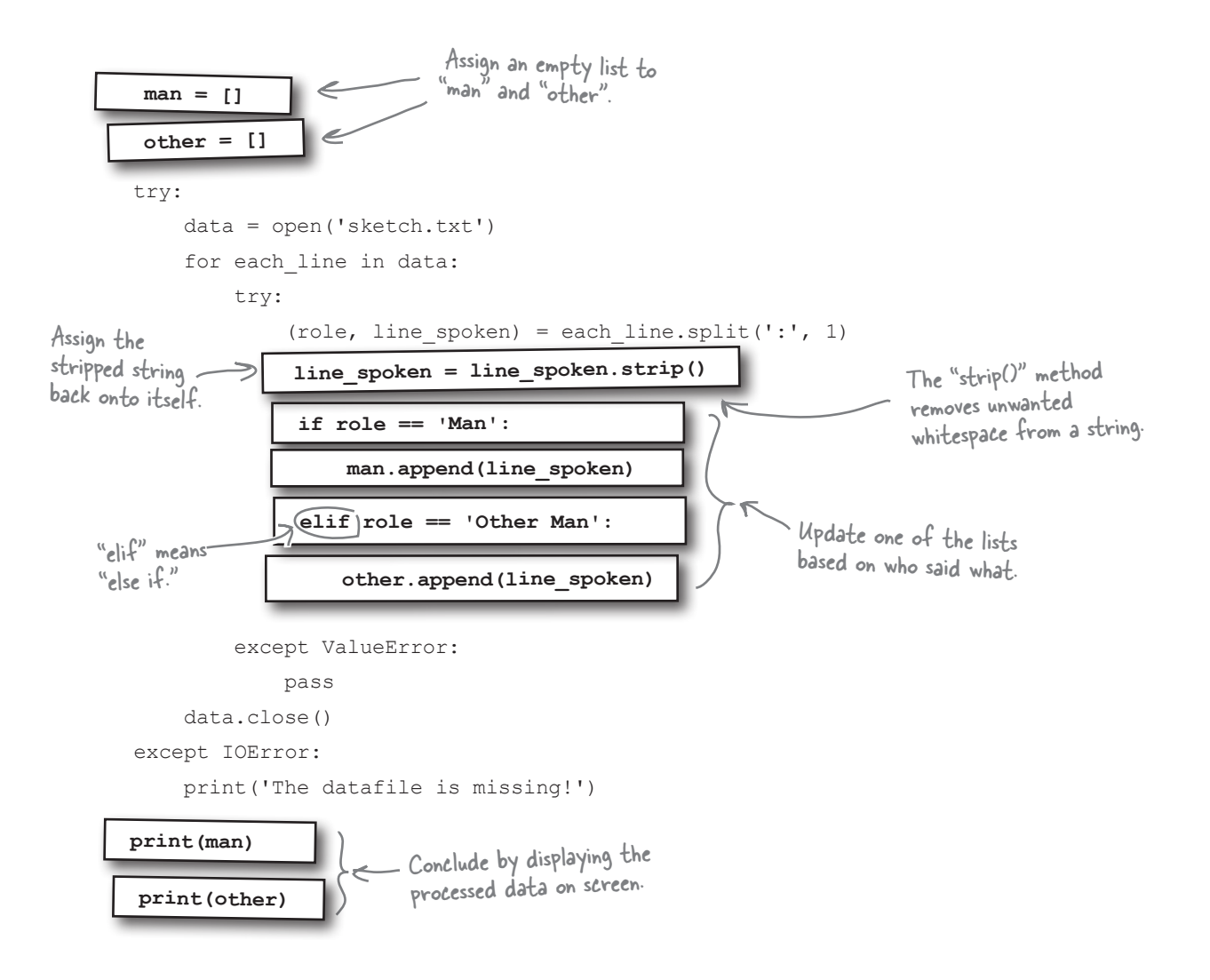
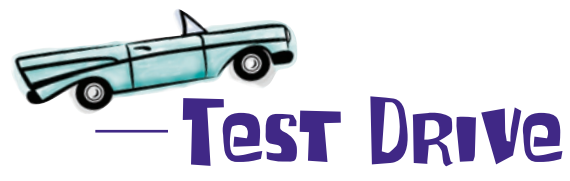

Load your code into IDLE's edit window and take it for a spin by pressing F5. Be sure to save your program into the same folder that contains sketch.txt.

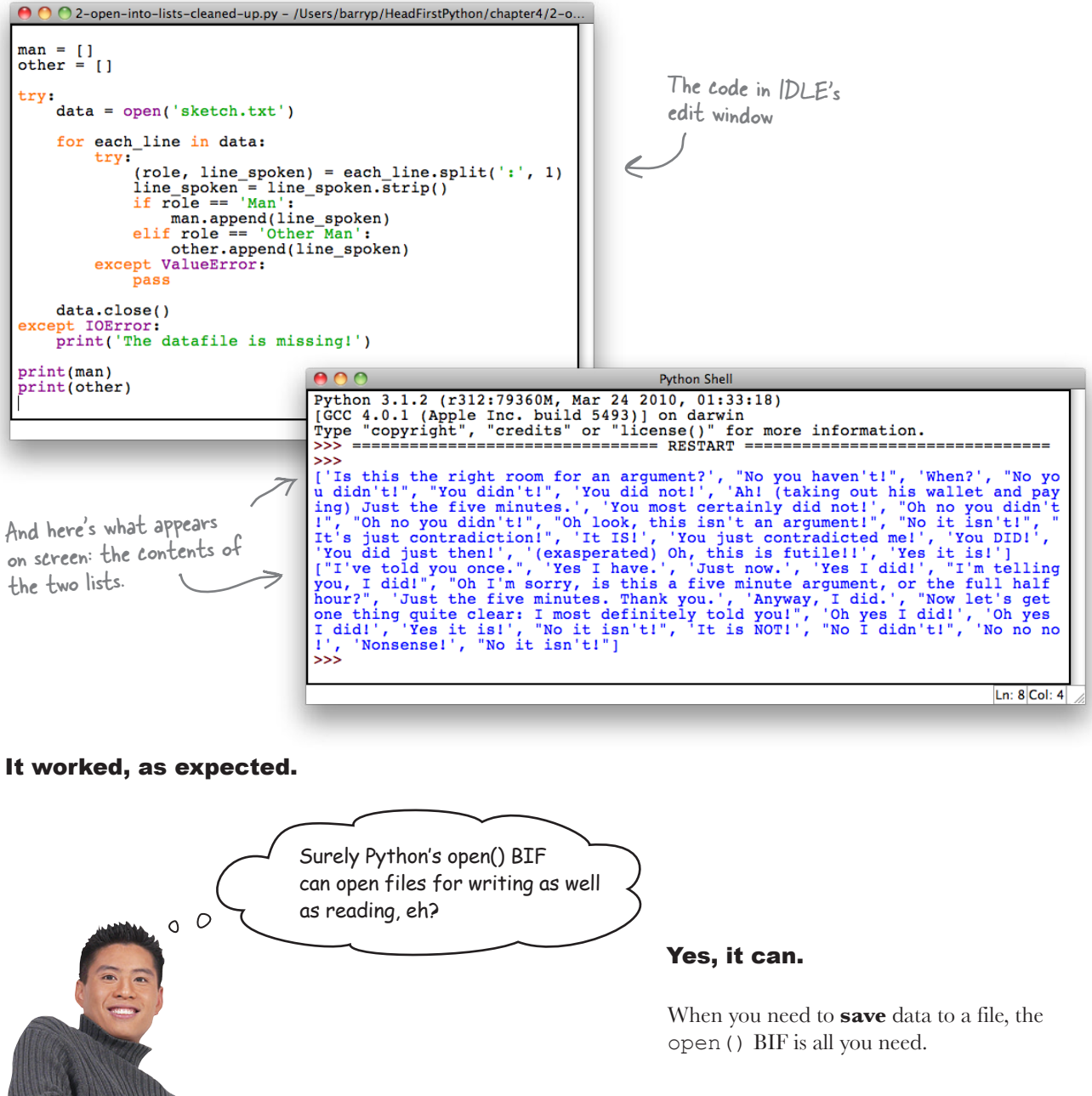

## Open your file in write mode

When you use the open() BIF to work with a disk file, you can specify an *access mode* to use. By default, open() uses mode r for *reading*, so you don't need to specify it. To open a file for *writing*, use mode w:

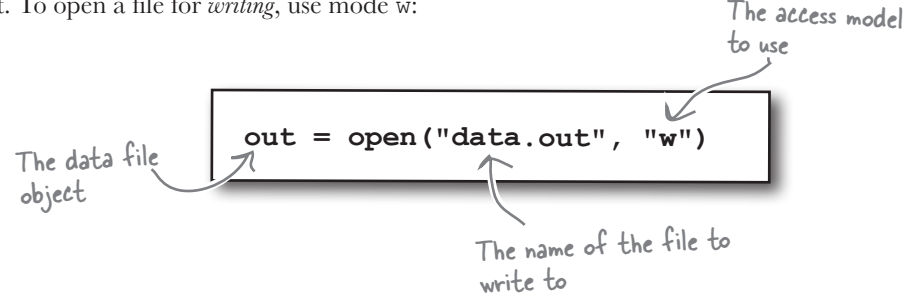

By default, the print () BIF uses standard output (usually the screen) when displaying data. To write data to a file instead, use the file argument to specify the data file object to use:

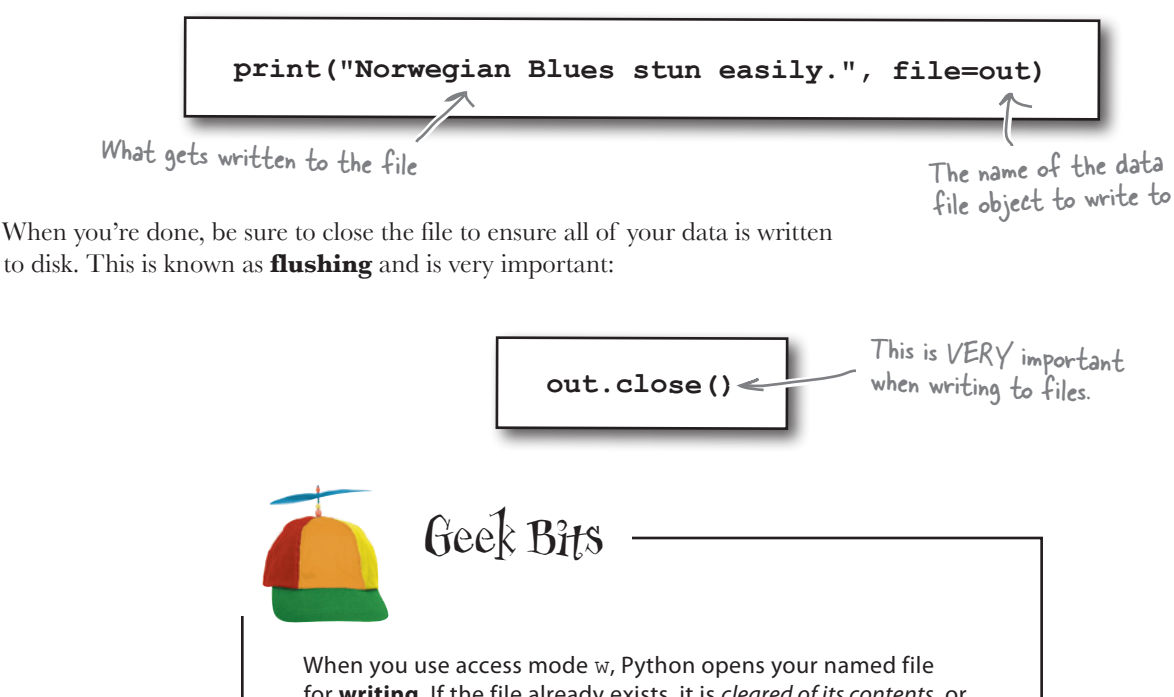

for **writing**. If the file already exists, it is *cleared of its contents*, or *clobbered*. To **append** to a file, use access mode a, and to open a file for writing and reading (without clobbering), use  $w+$ . If you try to open a file for writing that does not already exist, it is first created for you, and then opened for writing.

```
Sharpen your pencil
                                 At the bottom of your program, two calls to the print () BIF
                                 display your processed data on screen. Let's amend this code to 
                                 save the data to two disk files instead.
                                 Call your disk files man data.txt (for what the man said) and
                                 other data.txt (for what the other man said). Be sure to
                                 both open and close your data files, as well as protect your code 
       man = [] against an IOError using try/except. 
       other = []
       try:
            data = open('sketch.txt')
            for each_line in data:
                try:
                    (role, line_spoken) = each_line.split(':', 1)
                   line spoken = line spoken.strip()
                    if role == 'Man':
                       man.append(line_spoken)
                    elif role == 'Other Man':
                       other.append(line_spoken)
               except ValueError:
                    pass
            data.close()
       except IOError:
           print('The datafile is missing!')
Go on, tr
                                                          Open your two 
                                                          data files here.print(man, )
       print (in any \sum_{n=1}^{\infty} Specify the files to
                                                  write to when you invoke 
Be sure to 
                                                  "print()".
close your 
          files.Handle any 
       exceptions here.
```

```
Sharpen your pencil
              Solution
                              At the bottom of your program, two calls to the print() BIF
                              display your processed data on screen. You were to amend this 
                              code to save the data to two disk files instead.
                              You were to call your disk files man data.txt (for what the
                              man said) and other data.txt (for what the other man said).
                              You were to make sure to both open and close your data files, as 
                              well as protect your code against an IOError using try/except. 
 man = []other = []
try:
      data = open('sketch.txt')
      for each_line in data:
           try:
                (role, line spoken) = each line.split(':', 1)
               line spoken = line spoken.strip()
                                                                             All of this code is 
                if role == 'Man':
                                                                             unchanged.
                     man.append(line_spoken)
                elif role == 'Other Man':
                     other.append(line_spoken)
           except ValueError:
                pass
      data.close()
 except IOError:
                                                    Did you remember to open 
      print('The datafile is missing!')
                                                    your files in WRITE mode?
try:
                                                        Open your two files, and assign 
     man file = open('man data.txt', 'w')each to file objects.
     other_file = open('other_data.txt', 'w')
                    file=man_file
                                                      Use the "print()" BIF to save the 
 \vert print(man, tile=man_tile )
                       file=other_file
                                                      named lists to named disk files.
 | print(other, file=other file )
                                Don't forget to close BOTH files.
     man_file.close()
   other_file.close()
                                       Handle an I/O exception, should 
except IOError:
                                       one occur.print('File error.')
```
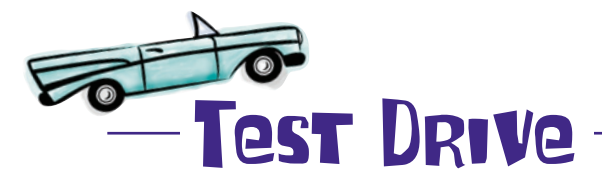

Perform the edits to your code to replace your two print() calls with your new file I/O code. Then, run your program to confirm that the data files are created:

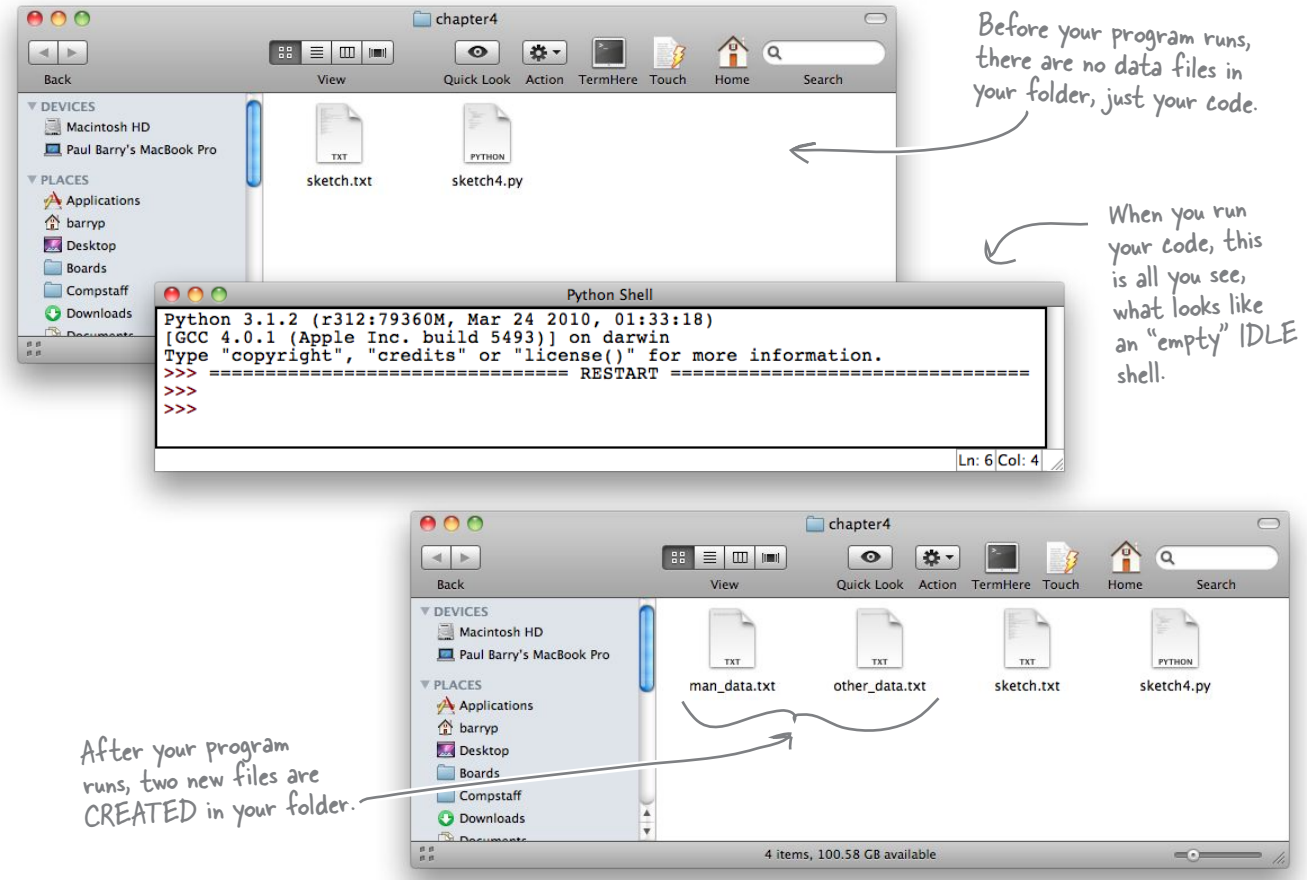

That code worked, too. You've created two data files, each holding the data from each of your lists. Go ahead and open these files in your favorite editor to confirm that they contain the data you expect.

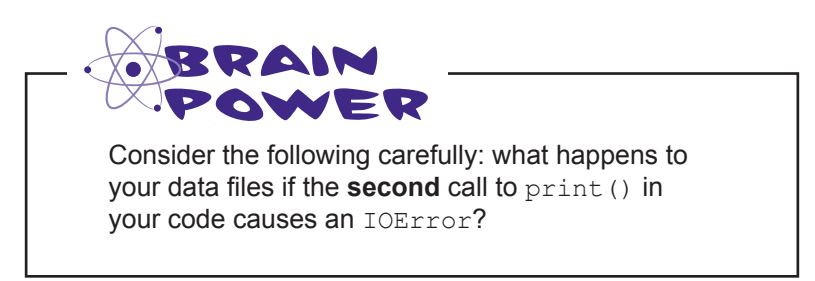

# Files are left open after an exception!

When all you ever do is read data from files, getting an IOError is annoying, but rarely dangerous, because your data is still in your file, even though you might be having trouble getting at it.

It's a different story when writing data to files: if you need to handle an IOError *before* a file is closed, your written data might become corrupted and there's no way of telling until *after* it has happened.

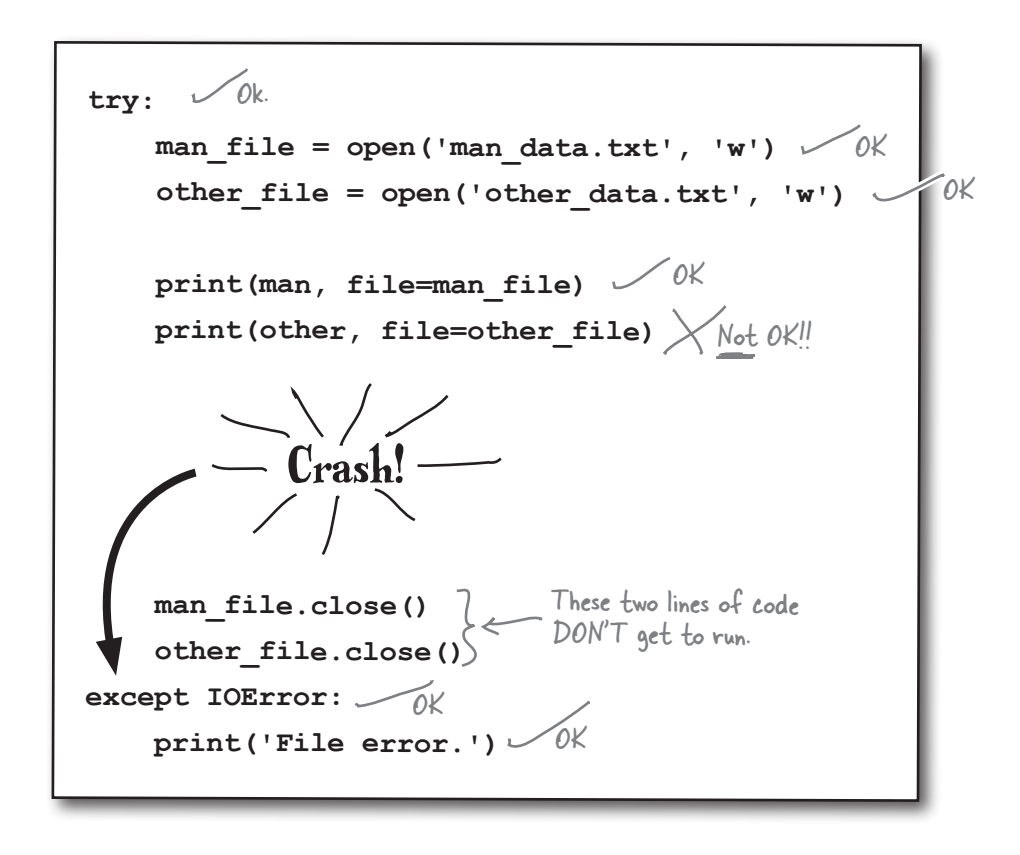

Your exception-handling code is doing its job, but you now have a situation where your data could *potentially* be corrupted, which can't be good.

What's needed here is something that lets you run some code regardless of whether an IOError has occured. In the context of your code, you'll want to make sure the files are closed *no matter what*.

# Extend try with finally

When you have a situation where code must *always* run no matter what errors occur, add that code to your try statement's finally suite:

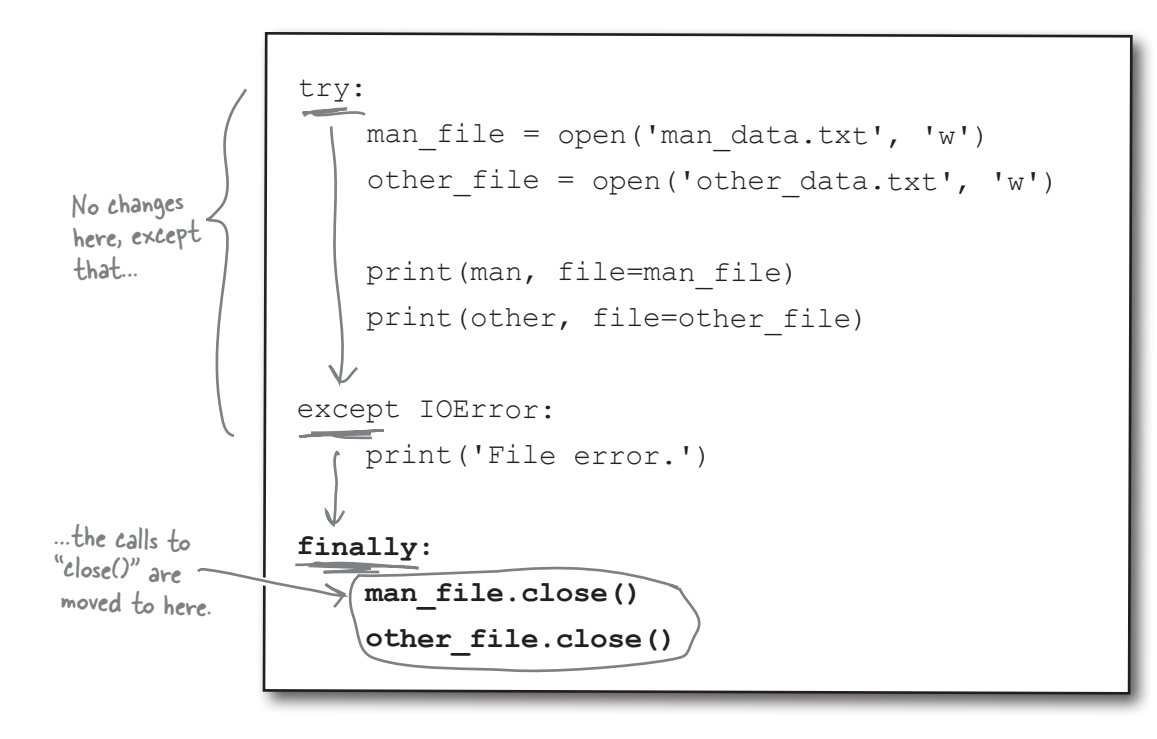

If no runtime errors occur, any code in the finally suite executes. Equally, if an IOError occurs, the except suite executes and *then* the finally suite runs.

No matter what, the code in the finally suite *always* runs.

By moving your file closing code into your finally suite, you are reducing the possibility of data corruption errors.

This is a big improvement, because you're now ensuring that files are closed properly (even when write errors occur).

But what about *those* errors?

### How do you find out the specifics of the error?

### there<sub>l</sub>are no Dumb Questions

### Q: **I'm intrigued. When you stripped the line\_spoken data of unwanted whitespace, you assigned the result back to the line\_spoken variable. Surely invoking the strip() method on line\_spoken changed the string it refers to?**

A: No, that's not what happens. Strings in Python are *immutable*, which means that once a string is created, it **cannot** be changed.

### Q: **But you did change the line\_spoken string by removing any unwanted whitespace, right?**

 $A\colon$  Yes and no. What actually happens is that invoking the strip() method on the line spoken string creates a new string with leading and trailing whitespace removed. The new string is then assigned to line spoken, replacing the data that was referred to before. In effect, it is as if you changed  $line$ spoken, when you've actually completely replaced the data it refers to.

### Q: **So what happens to the replaced data?**

 $A:$  Python's built-in memory management technology reclaims the RAM it was using and makes it available to your program. That is, unless some other Python data object is also referring to the string.

### Q: **What? I don't get it.**

It is conceivable that another data object is referring to the string referred to by line spoken. For example, let's assume you have some code that contains two variables that refer to the same string, namely "Flying Circus." You then decide that one of the variables needs to be in all UPPERCASE, so you invoke the  $upper()$  method on it. The Python interperter takes a copy of the string, converts it to uppercase, and returns it to you. You can then assign the uppercase data back to the variable that used to refer to the original data.

### Q: **And the original data cannot change, because there's another variable referring to it?**

 $A\colon$  Precisely. That's why strings are immutable, because you never know what other variables are referring to any particular string.

### Q: **But surely Python can work out how many variables are referring to any one particular string?**

 $A:$  It does, but only for the purposes of garbage collection. If you have a line of code like print ('Flying Circus'), the string is not referred to by a variable (so any variable reference counting that's going on isn't going to count it) but is still a valid string object (which might be referred to by a variable) and it cannot have its data changed under any circumstances.

### Q: **So Python variables don't actually contain the data assigned to them?**

 $A\colon$  That's correct. Python variables contain a reference to a data object.The data object contains the data and, because you can conceivably have a string object used in many different places throughout your code, it is safest to make all strings immutable so that no nasty side effects occur.

Q: **Isn't it a huge pain not being able to adjust strings "in place"?**

 $A:$  No, not really. Once you get used to how strings work, it becomes less of an issue. In practice, you'll find that this issue rarely trips you up.

### Q: **Are any other Python data types immutable?**

 $A$ : Yes, a few. There's the tuple, which is an immutable list. Also, all of the number types are immutable.

### Q: **Other than learning which is which, how will I know when something is immutable?**

 $A:$  Don't worry: you'll know. If you try to change an immutable value, Python raises a TypeError exception.

### Q: **Of course: an exception occurs. They're everywhere in Python, aren't they?**

 $A$ : Yes. Exceptions make the world go 'round.

# Knowing the type of error is not enough

When a file I/O error occurs, your code displays a generic "File Error" message. This is too generic. How do you know what actually happened?

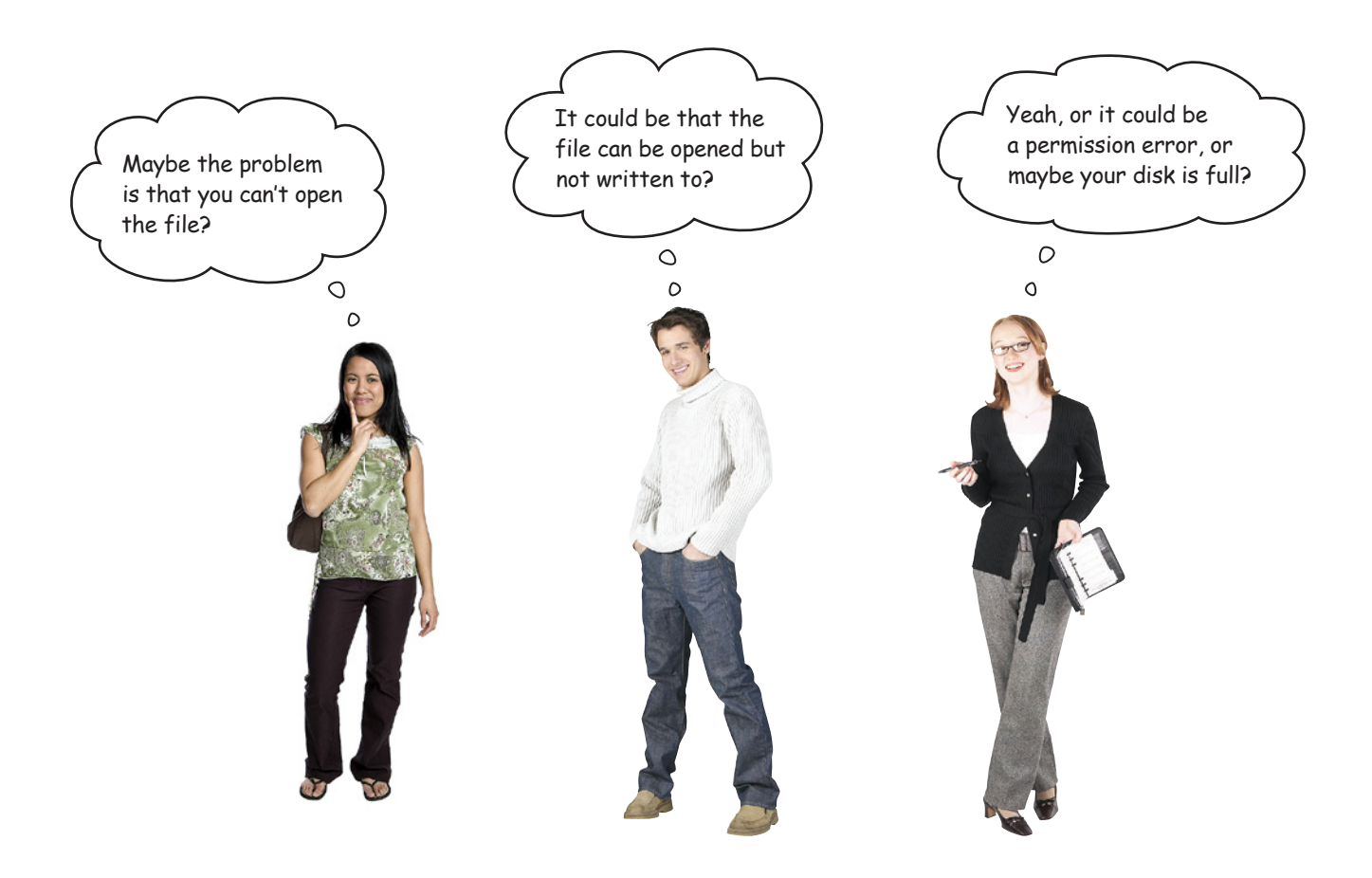

### Who knows?

It turns out that the Python interpreter knows…and it will give up the details if only you'd ask.

When an error occurs at runtime, Python raises an exception of the specific type (such as IOError, ValueError, and so on). Additionally, Python creates an **exception object** that is passed *as an argument* to your **except** suite.

### Let's use IDLE to see how this works.

### **An IDLE Session**

Let's see what happens when you try to open a file that doesn't exist, such as a disk file called missing.txt. Enter the following code at IDLE's shell:

```
>>> try:
        data = open('missing.txt')
       print(data.readline(), end='')
except IOError:
       print('File error')
finally:
       data.close()
File error
There's your error message, but…
Traceback (most recent call last):
   File "<pyshell#8>", line 7, in <module>
     data.close()
NameError: name 'data' is not defined
                                                  …what's this?!? Another exception was 
                                                  raised and it killed your code.
```
As the file doesn't exist, the data file object **wasn't** created, which subsequently makes it impossible to call the close() method on it, so you end up with a NameError. A quick fix is to add a small test to the finally suite to see if the data name exists *before* you try to call close(). The locals() BIF returns a collection of names defined in the current scope. Let's exploit this BIF to only invoke close() when it is safe to do so:

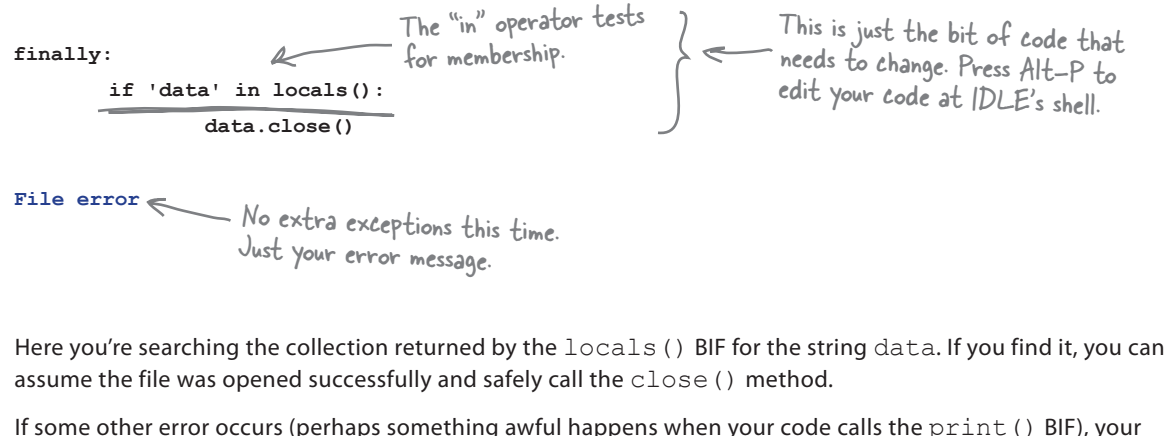

exception-handling code **catches** the error, **displays** your "File error" message and, finally, **closes** any opened file.

But you still are none the wiser as to *what actually caused the error*.

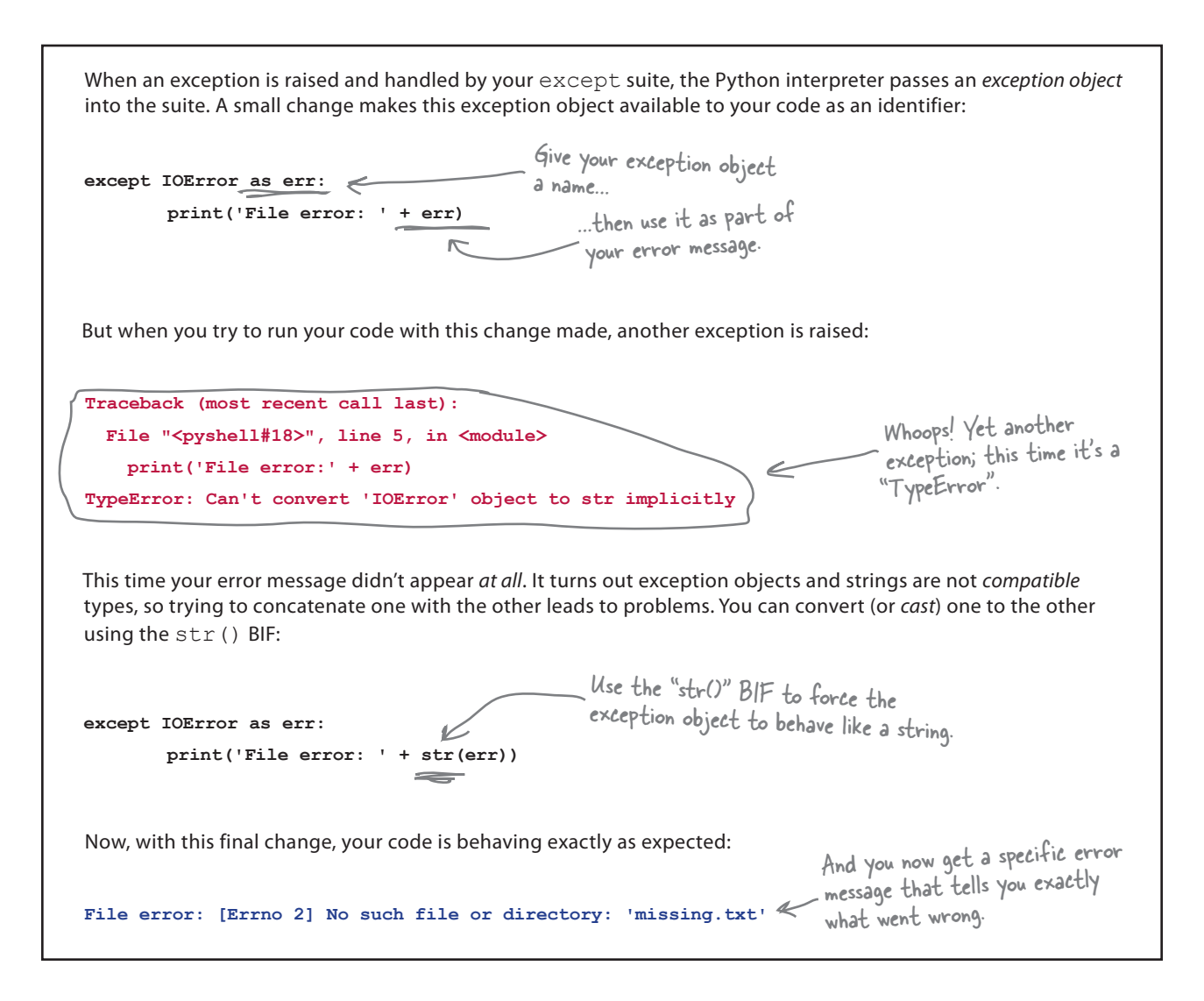

#### Of course, all this extra logic is starting to obscure the real meaning of your code.

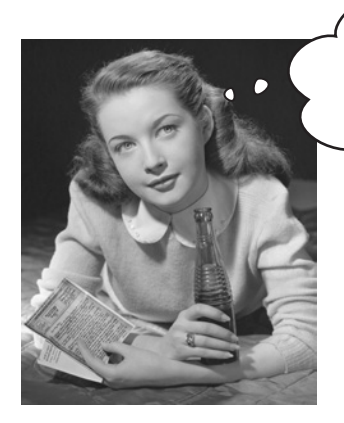

Wouldn't it be dreamy if there were a way to take advantage of these mechanisms without the code bloat? I guess it's just a fantasy...

# Use with to work with files

Because the use of the **try/except/finally** pattern is so common when it comes to working with files, Python includes a statement that abstracts away some of the details. The with statement, when used with files, can dramatically reduce the amount of code you have to write, because it negates the need to include a finally suite to handle the closing of a *potentially* opened data file. Take a look:

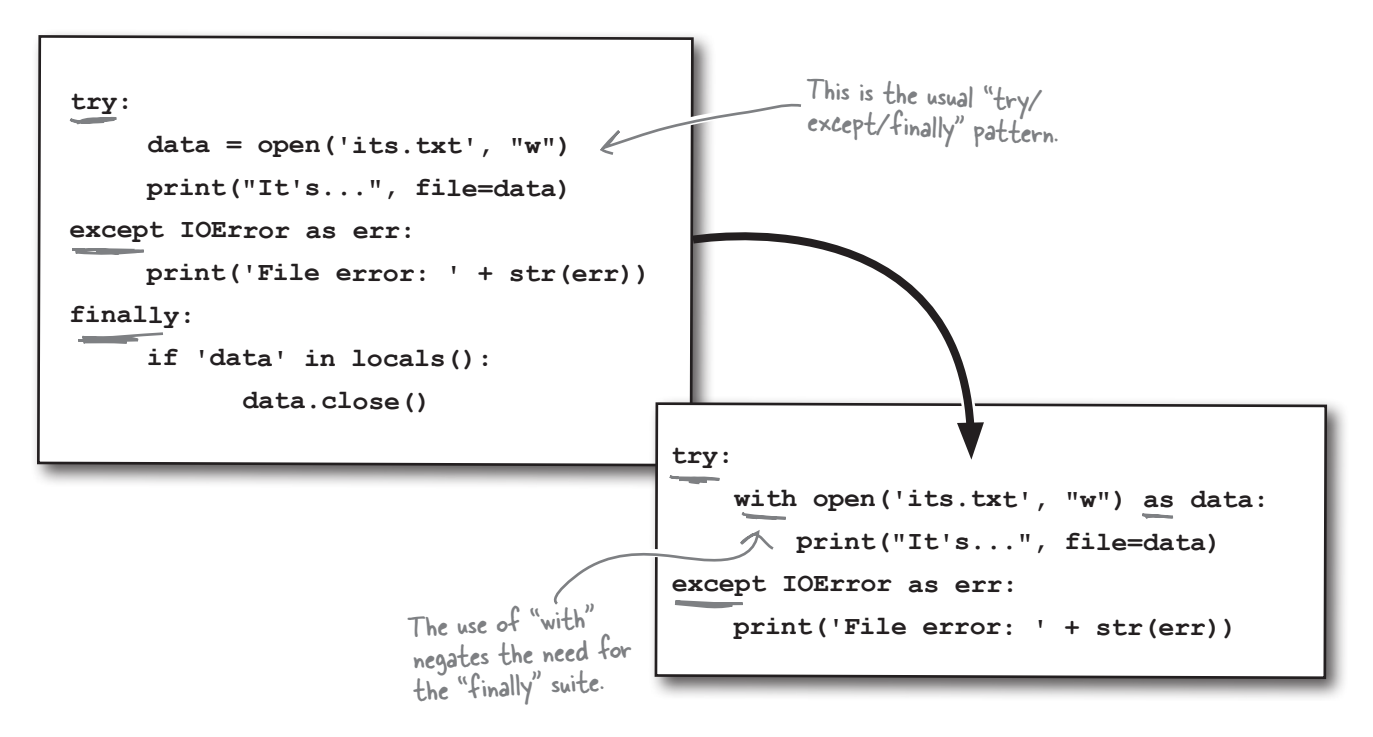

When you use with, you no longer have to worry about closing any opened files, as the Python interpreter automatically takes care of this for you. The with code on the the right is *identical* in function to that on the left. At Head First Labs, we know which approach we prefer.

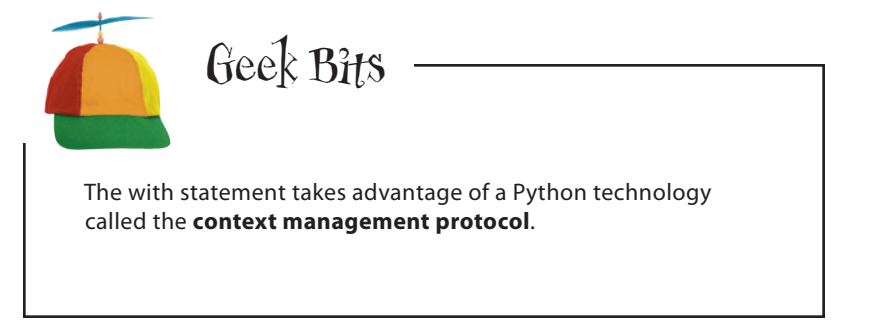

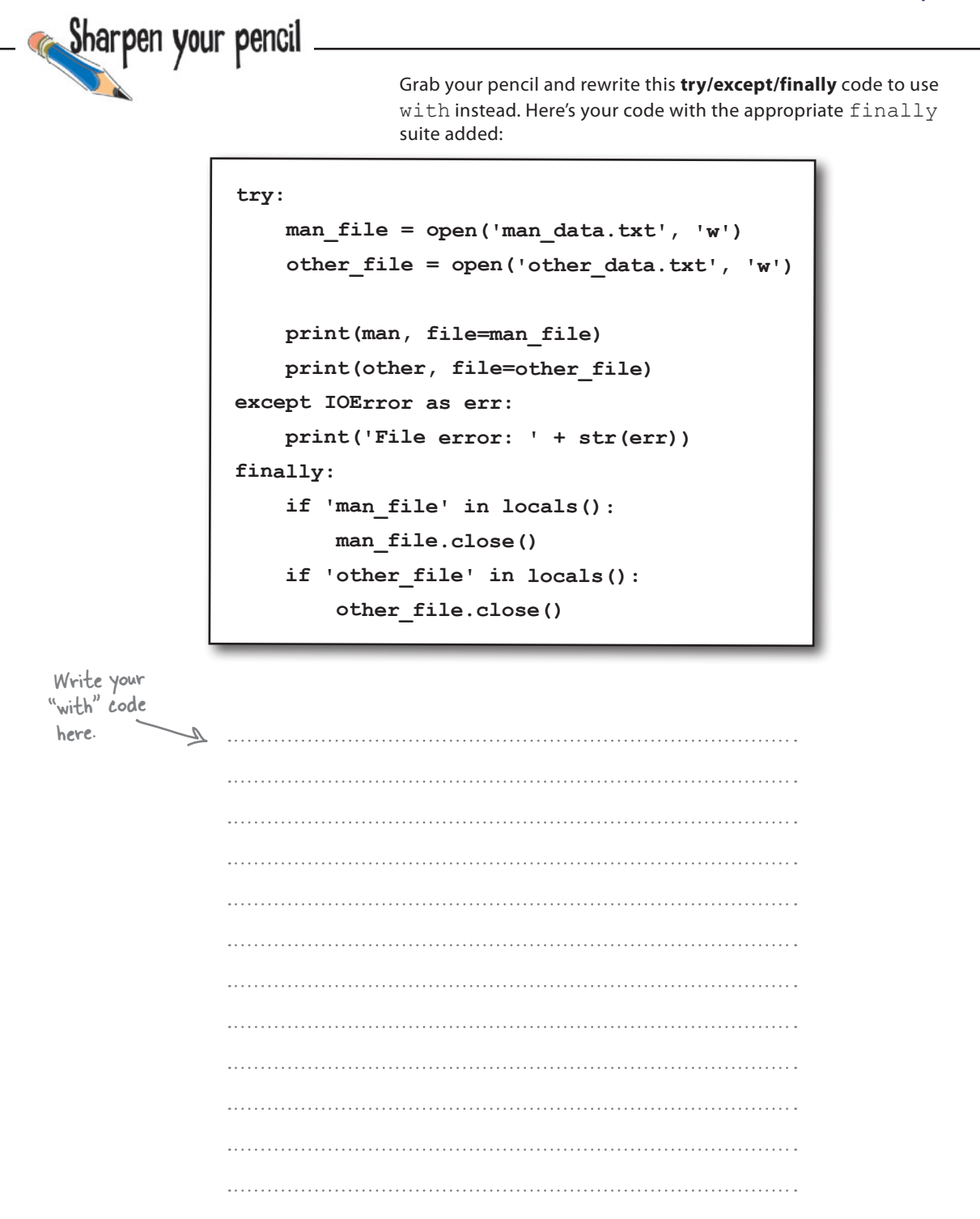

```
no finally
```
Sharpen your pencil Solution You were to grab your pencil and rewrite this **try/except/finally** code to use with instead. Here's your code with the appropriate finally suite added:  **try: man\_file = open('man\_data.txt', 'w') other\_file = open('other\_data.txt', 'w') print(man, file=man\_file) print(other, file=other\_file) except IOError as err: print('File error: ' + str(err)) finally: if 'man\_file' in locals(): man\_file.close() if 'other\_file' in locals(): other\_file.close()** try: with open('man\_data.txt', 'w') as man\_file: Using two "with" print(man, file=man\_file) statements to rewrite the code without the  $\Rightarrow$  with open('other data.txt', 'w') as other file: "finally" suite. print(other, file=other\_file) except IOError as err: print('File error: ' + str(err)) Or combine the two "open()" calls into one<br>"with" statement. Or combine the two "open<sup>()"</sup> calls into one Mote the use of the comma.<br>"with" statement. with open('man\_data.txt', 'w') as man\_file, open('other\_data.txt', 'w') as other\_file: print(man, file=man\_file) print(other, file=other\_file)

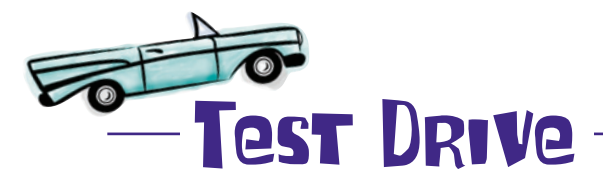

BOO

Add your with code to your program, and let's confirm that it continues to function as expected. Delete the two data files you created with the previous version of your program and then load your newest code into IDLE and give it a spin.

**Python Shell** 

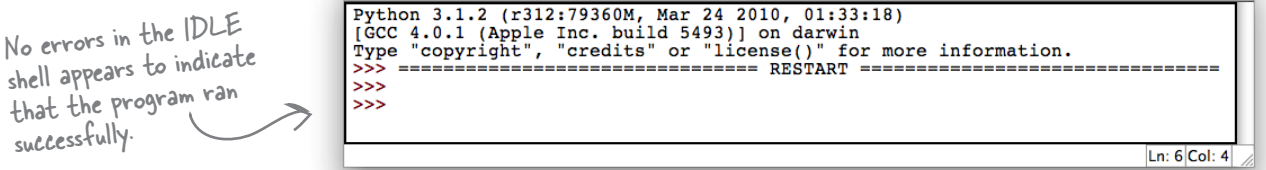

If you check your folder, your two data files should've reappeared. Let's take a closer look at the data file's contents by opening them in your favorite text editor (or use IDLE).

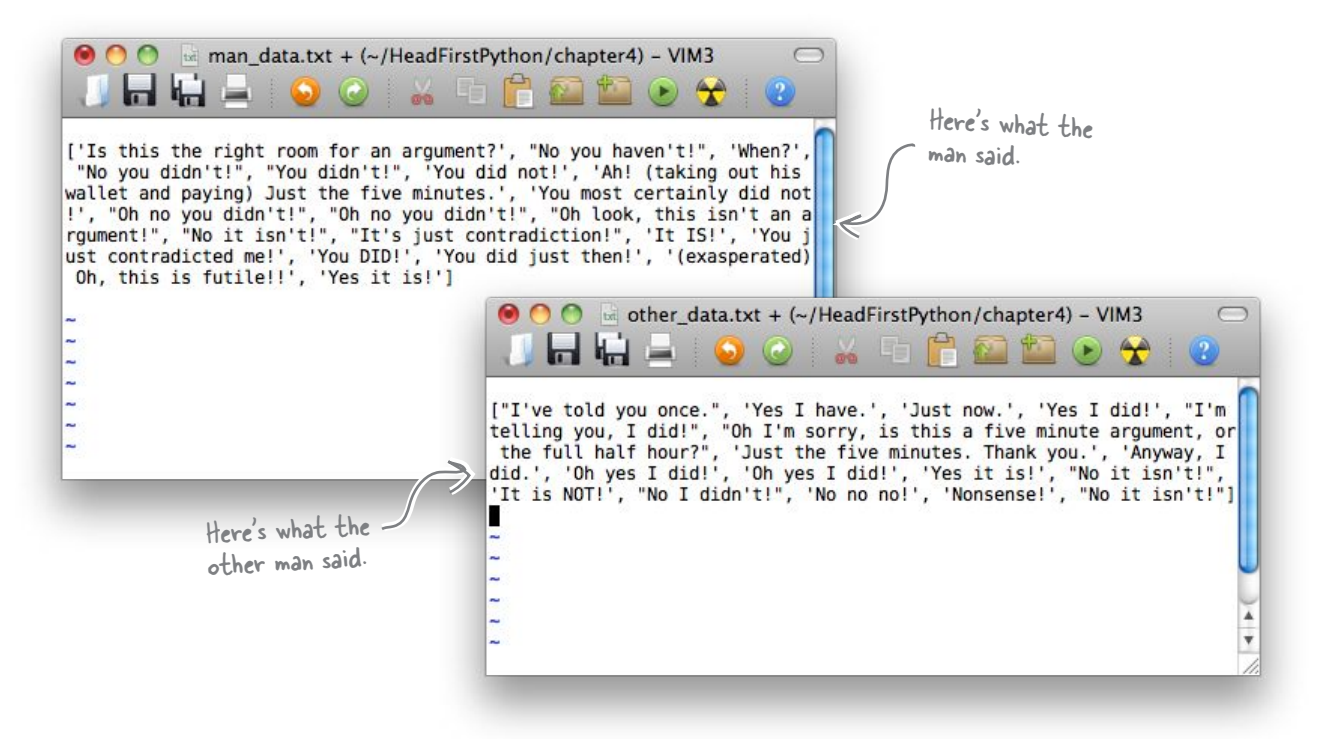

You've saved the lists in two files containing what the *Man* said and what the *Other man* said. Your code is smart enough to handle any exceptions that Python or your operating system might throw at it.

### Well done. This is really coming along.

# Default formats are unsuitable for files

Although your data is now stored in a file, it's not really in a useful format. Let's experiment in the IDLE shell to see what impact this can have.

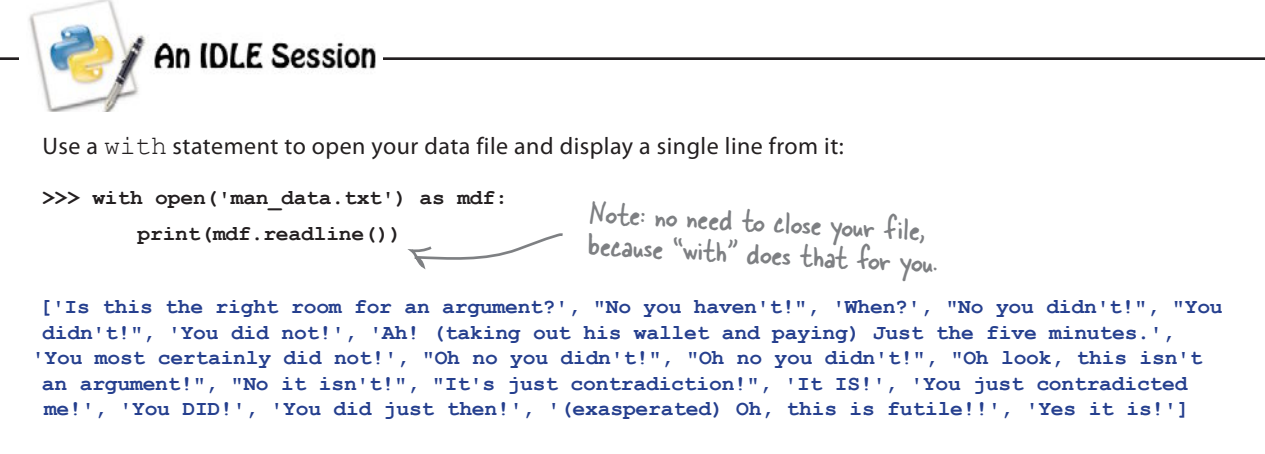

Yikes! It would appear your list is converted to a large string by  $print()$ when it is saved. Your experimental code reads a single line of data from the file and gets *all* of the data as one large chunk of text…so much for your code saving your *list* data.

### What are your options for dealing with this problem?

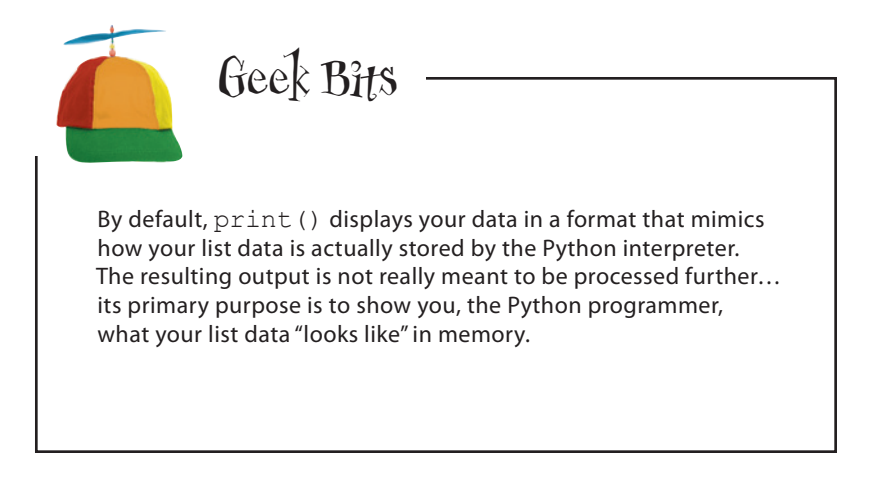

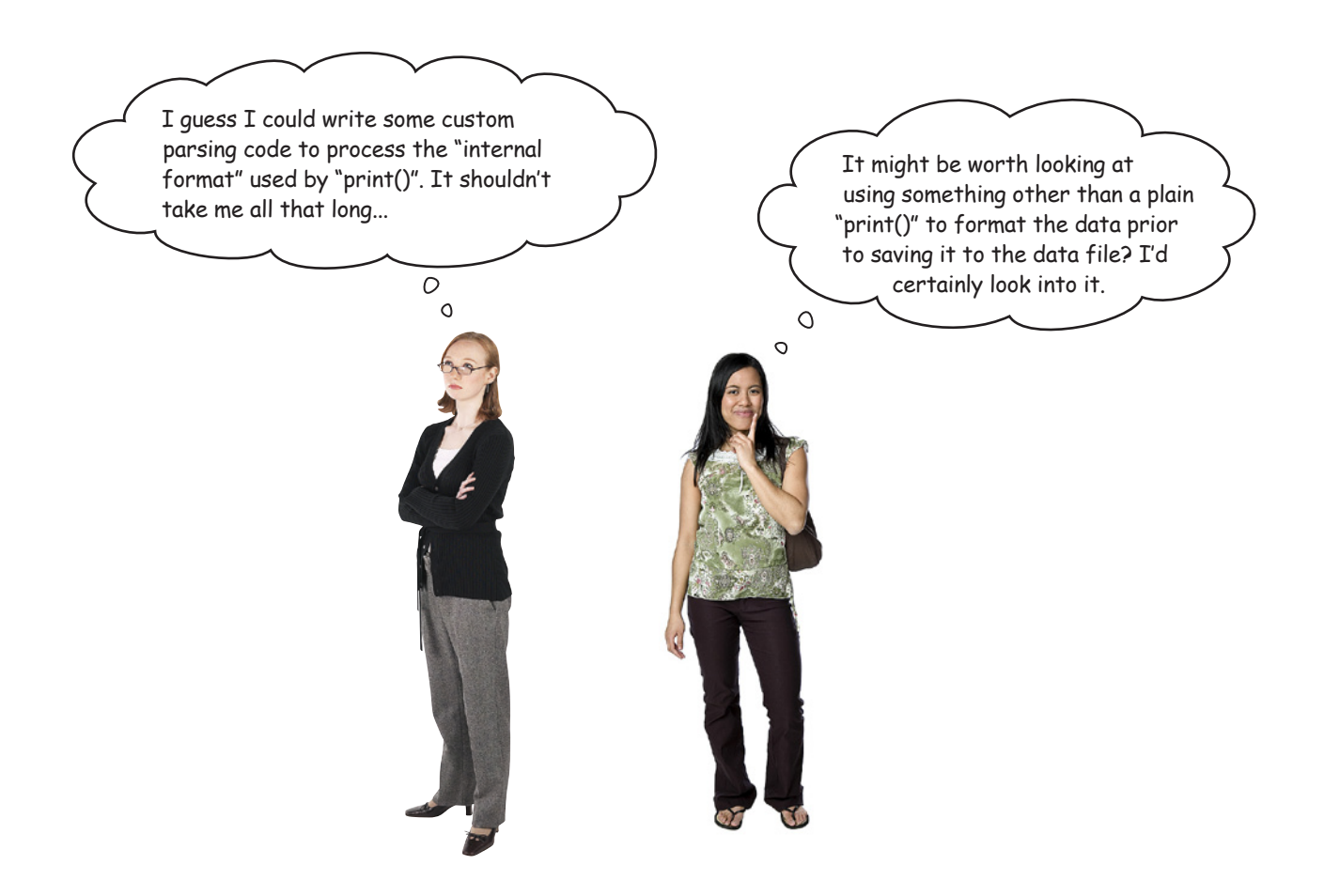

Parsing the data in the file is a possibility…although it's *complicated* by all those square brackets, quotes, and commas. Writing the required code is doable, but it is a lot of code just to read back in your saved data.

Of course, if the data is in a *more easily parseable format*, the task would likely be easier, so maybe the second option is worth considering, too?

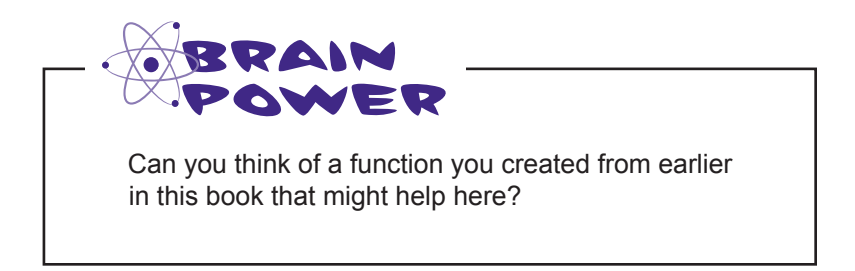

# Why not modify print\_lol()?

Recall your print lol() function from Chapter 2, which takes any list (or list of lists) and displays it on screen, one line at a time. And nested lists can be indented, if necessary.

This functionality sounds perfect! Here's your code from the nester.py module (last seen at the end of Chapter 2):

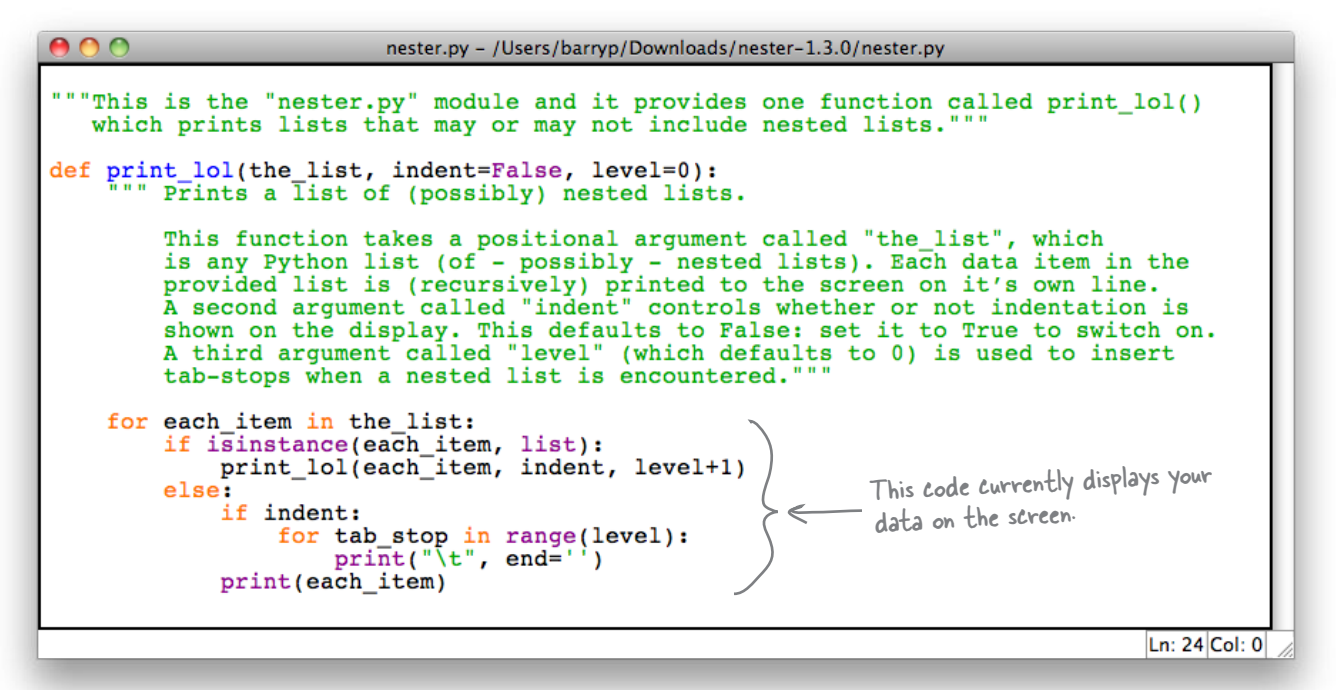

Amending this code to print to a disk file instead of the screen (known as *standard output*) should be relatively straightforward. You can then save your data in a more usable format.

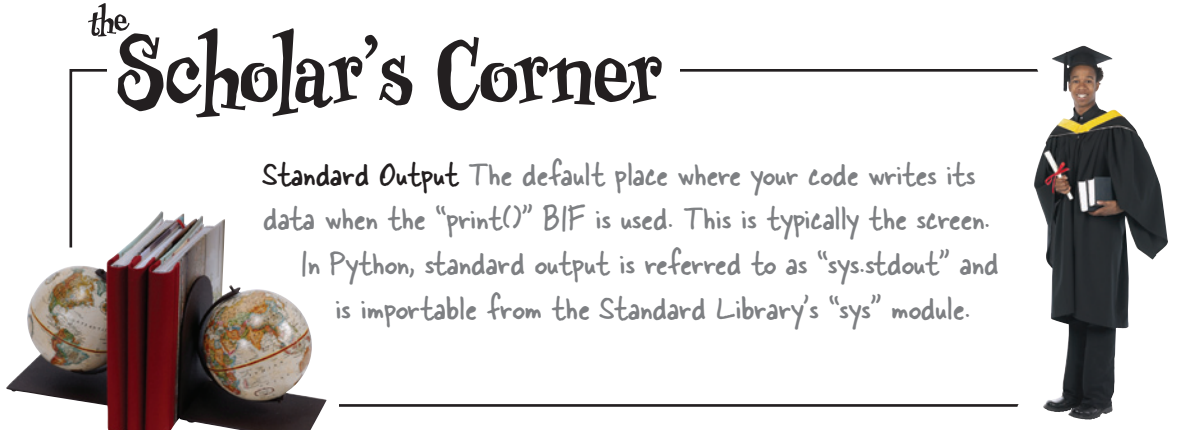

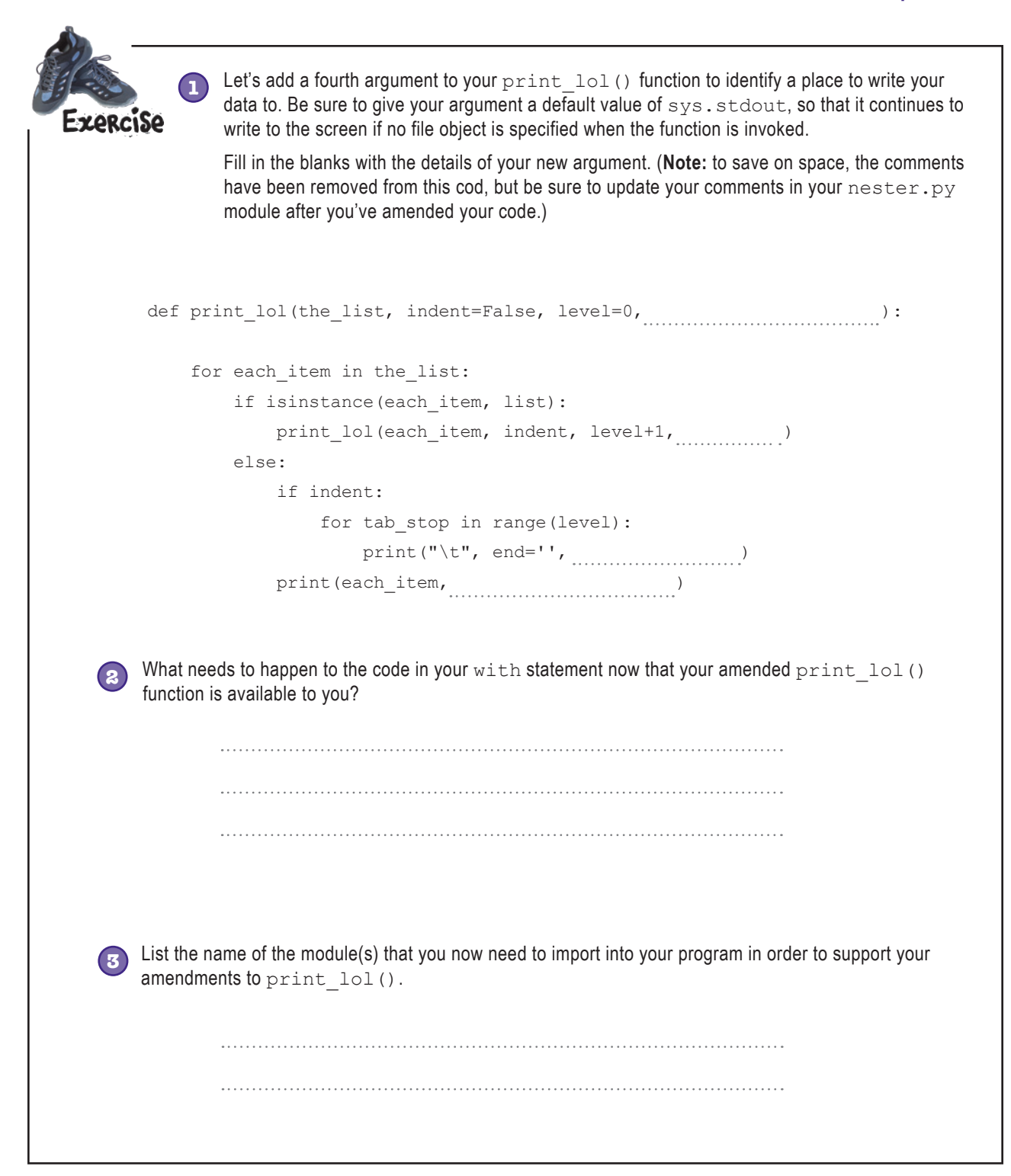

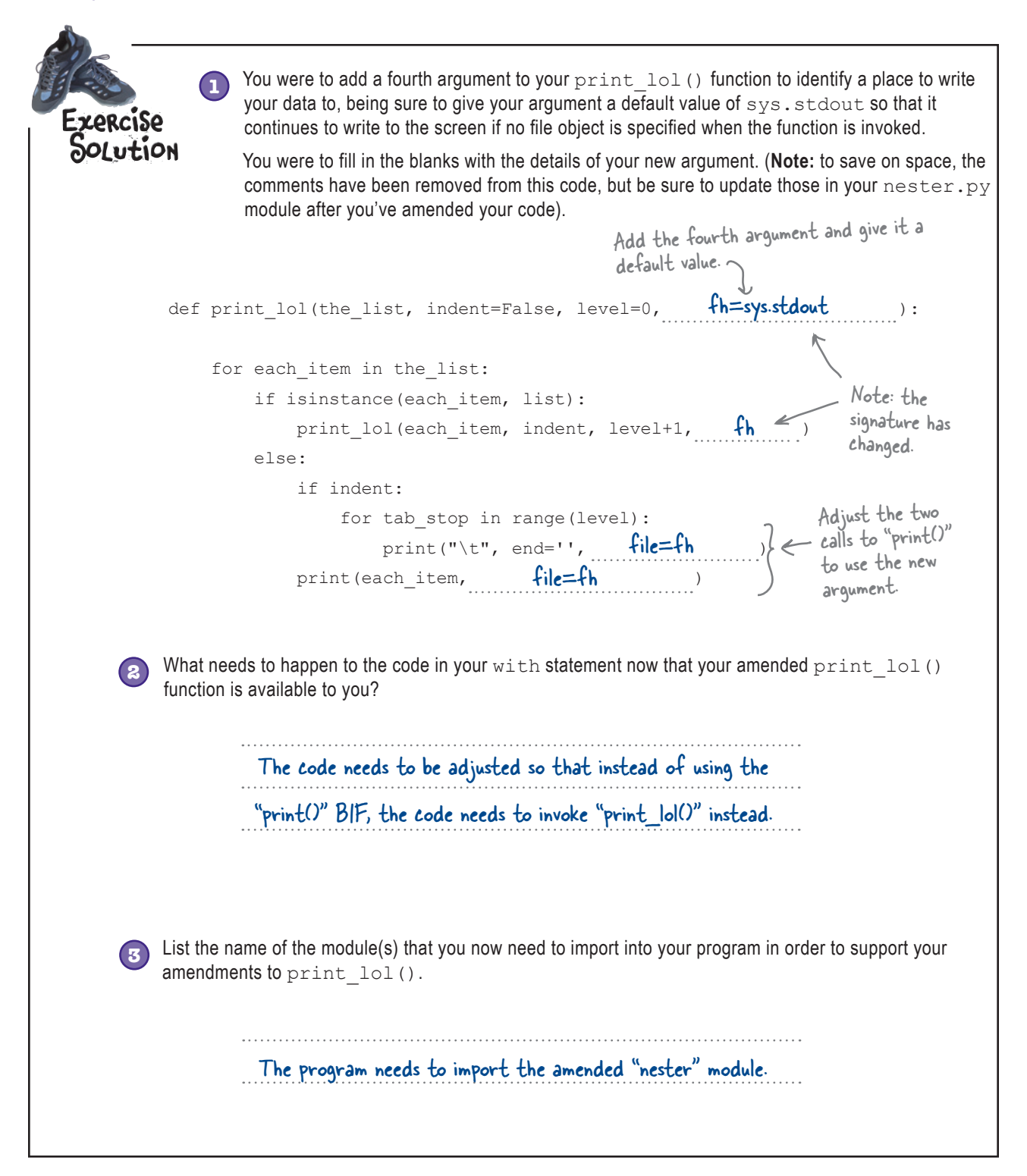

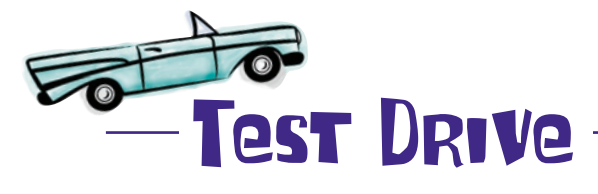

Before taking your code for a test drive, you need to do the following:

- 1. Make the necessary changes to  $n$ ester and install the amended module into your Python environment (see Chapter 2 for a refresher on this). You might want to upload to PyPI, too.
- 2. Amend your program so that it imports nester and uses print lol() instead of print() within your with statement. Note: your print lol() invocation should look something like this: print lol(man, fh=man file).

When you are ready, take your latest program for a test drive and let's see what happens:

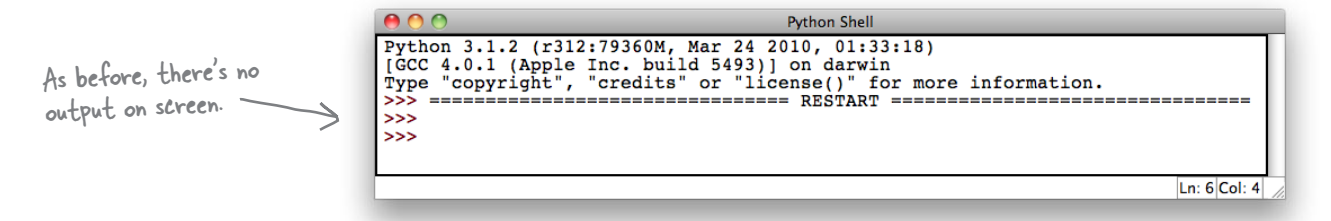

Let's check the contents of the files to see what they look like now.

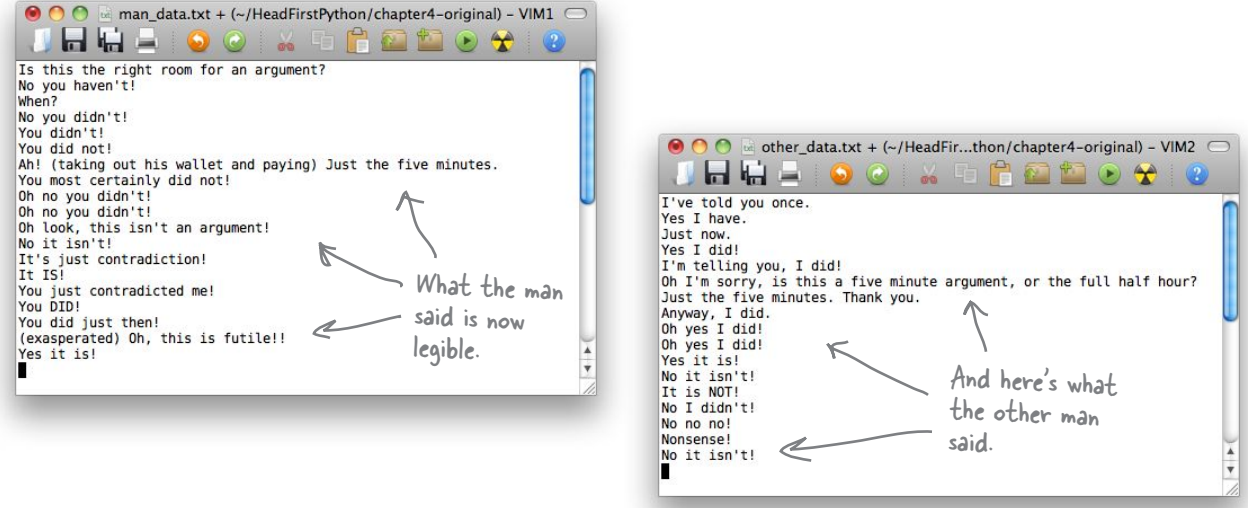

This is looking good. By amending your nester module, you've provided a facility to save your list data in a legible format. It's now way easier on the eye.

### But does this make it any easier to read the data back in?

Hang on a second...haven't you been here before? You've already written code to read in lines from a data file and put 'em into lists...do you like going around in circles?!?

#### That's a good point.

 $\overline{O}$ Ó

> This problem is not unlike the problem from the beginning of the chapter, in that you've got lines of text in a disk file that you need to process, only now you have *two* files instead of one.

You know how to write the code to process your new files, but writing custom code like this is specific to the format that you've created for this problem. This is *brittle*: if the data format changes, your custom code will have to change, too.

Ask yourself: *is it worth it?*

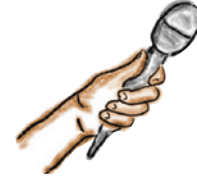

### Custom Code Exposed

**This week's interview: When is custom code appropriate?**

**Head First:** Hello, CC, how are you today?

**Custom Code:** Hi, I'm great! And when I'm not great, there's always something I can do to fix things. Nothing's too much trouble for me. Here: have a seat.

**Head First:** Why, thanks.

**Custom Code:** Let me get that for you. It's my new custom *SlideBack&Groove™*, the 2011 model, with added cushions and lumbar support…and it automatically adjusts to your body shape, too. How does that feel?

**Head First:** Actually [relaxes], that feels kinda groovy.

**Custom Code:** See? Nothing's too much trouble for me. I'm your "go-to guy." Just ask; absolutely anything's possible when it's a custom job.

**Head First:** Which brings me to why I'm here. I have a "delicate" question to ask you.

**Custom Code:** Go ahead, shoot. I can take it.

**Head First:** When is custom code appropriate?

**Custom Code:** Isn't it obvious? It's *always* appropriate.

**Head First:** Even when it leads to problems down the road?

**Custom Code:** Problems?!? But I've already told you: nothing's too much trouble for me. I live to customize. If it's broken, I fix it.

**Head First:** Even when a readymade solution might be a better fit?

**Custom Code:** Readymade? You mean (I hate to say it): *off the shelf*?

**Head First:** Yes. Especially when it comes to writing complex programs, right?

**Custom Code:** What?!? That's where I excel: creating beautifully crafted custom solutions for folks with complex computing problems.

**Head First:** But if something's been done before, why reinvent the wheel?

**Custom Code:** But everything I do is custommade; that's why people come to me…

**Head First:** Yes, but if you take advantage of other coders' work, you can build your own stuff in half the time *with less code*. You can't beat that, can you?

**Custom Code:** "Take advantage"…isn't that like *exploitation*?

**Head First:** More like collaboration, sharing, participation, *and* working together.

**Custom Code:** [shocked] You want me to give my code…*away*?

**Head First:** Well…more like share and share alike. I'll scratch your back if you scratch mine. How does that sound?

**Custom Code:** That sounds disgusting.

**Head First:** Very droll [laughs]. All I'm saying is that it is not always a good idea to create everything from scratch with custom code when a good enough solution to the problem might already exist.

**Custom Code:** I guess so...although it won't be as perfect a fit as that chair.

**Head First:** But I will be able to sit on it!

**Custom Code:** [laughs] You should talk to my buddy **Pickle**…he's forever going on about stuff like this. And to make matters worse, he lives in a library.

**Head First:** I think I'll give him a shout. Thanks!

**Custom Code:** Just remember: you know where to find me if you need any custom work done.

# Pickle your data

Python ships with a standard library called pickle, which can save and load almost any Python data object, including lists.

Once you *pickle* your data to a file, it is **persistent** and ready to be read into another program at some later date/time:

**['Is this the right room for an argument?', "No you haven't!", 'When?', "No you didn't!", "You didn't!", 'You did not!', 'Ah! (taking out his wallet and paying) Just the five minutes.', 'You most certainly did not!', "Oh no you didn't!", "Oh no you didn't!", "Oh look, this isn't an argument!", "No it isn't!", "It's just contradiction!", 'It IS!', 'You just contradicted me!', 'You DID!', 'You did just then!', '(exasperated) Oh, this is futile!!', 'Yes it is!'] ['Is this the right room for an argument?', "No you haven't!", 'When?', "No you didn't!", "You didn't!", 'You did not!', 'Ah! (taking out his wallet minutes.', 'You most certainly did not!', "Oh no you didn't!", "Oh no you didn't!", "Oh look, this isn't an argument!", just contradiction!", 'It IS!', 'You just contradicted me!', 'You DID!', 'You did just Oh, this is futile!!', 'Yes it is!']** Your data as it appears in Python's memory The pickle engine Your pickled data Feed your Python data to pickle. Out comes the pickled version of your data.

You can, for example, **store** your pickled data on disk, **put** it in a database, or **transfer** it over a network to another computer.

When you are ready, reversing this process unpickles your persistent pickled data and **recreates** your data *in its original form* within Python's memory:

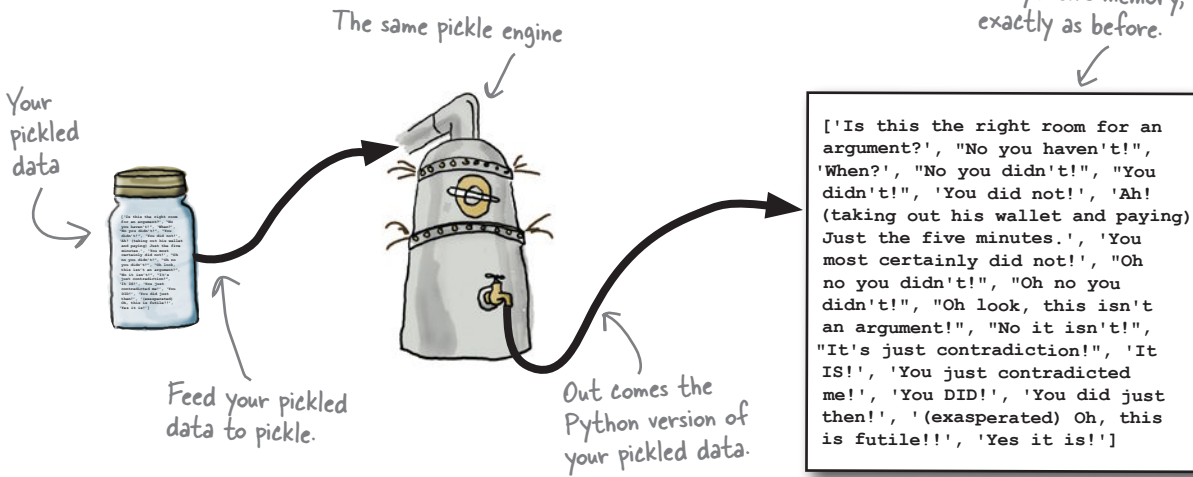

Your data is recreated in Python's memory, exactly as before.

# Save with dump and restore with load

Using pickle is straightforward: import the required module, then use dump() to save your data and, some time later, load() to restore it. The only requirement when working with pickled files is that they have to be opened in *binary access mode*:

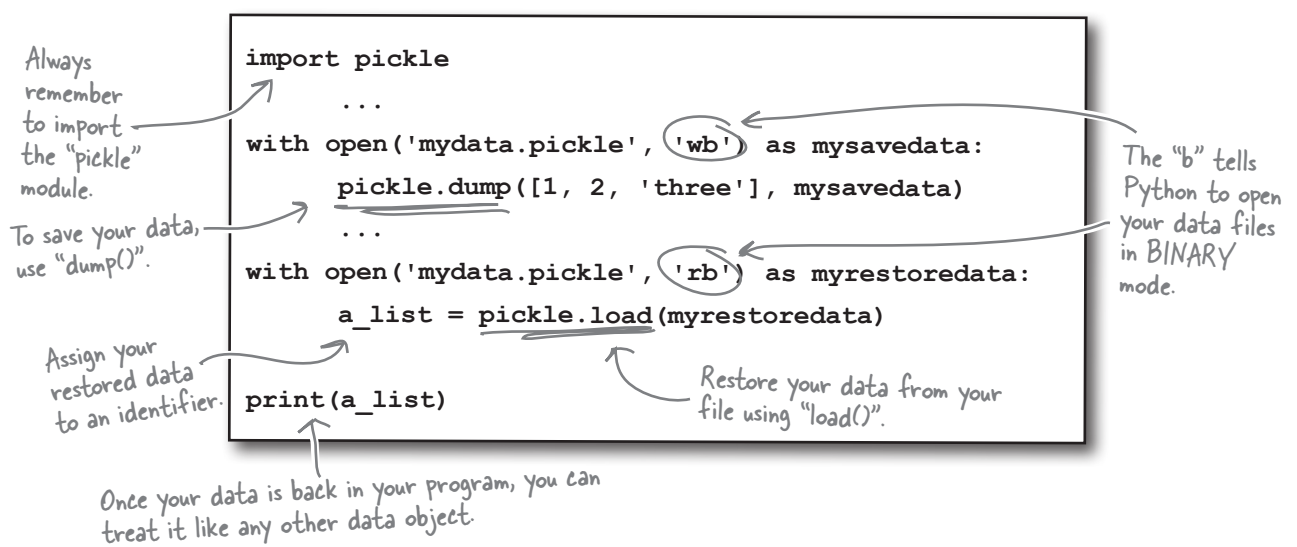

### What if something goes wrong?

If something goes wrong when pickling or unpickling your data, the pickle module raises an exception of type PickleError.

```
sharpen your pencil
                                     Here's a snippet of your code as it currently stands. Grab your
                                     pencil and strike out the code you no longer need, and then 
                                     replace it with code that uses the facilities of pickle instead. 
                                     Add any additional code that you think you might need, too.
try:
    with open('man data.txt', 'w') as man file, open('other data.txt', 'w') as other file:
         nester.print_lol(man, fh=man_file)
         nester.print_lol(other, fh=other_file)
except IOError as err:
     print('File error: ' + str(err))
```
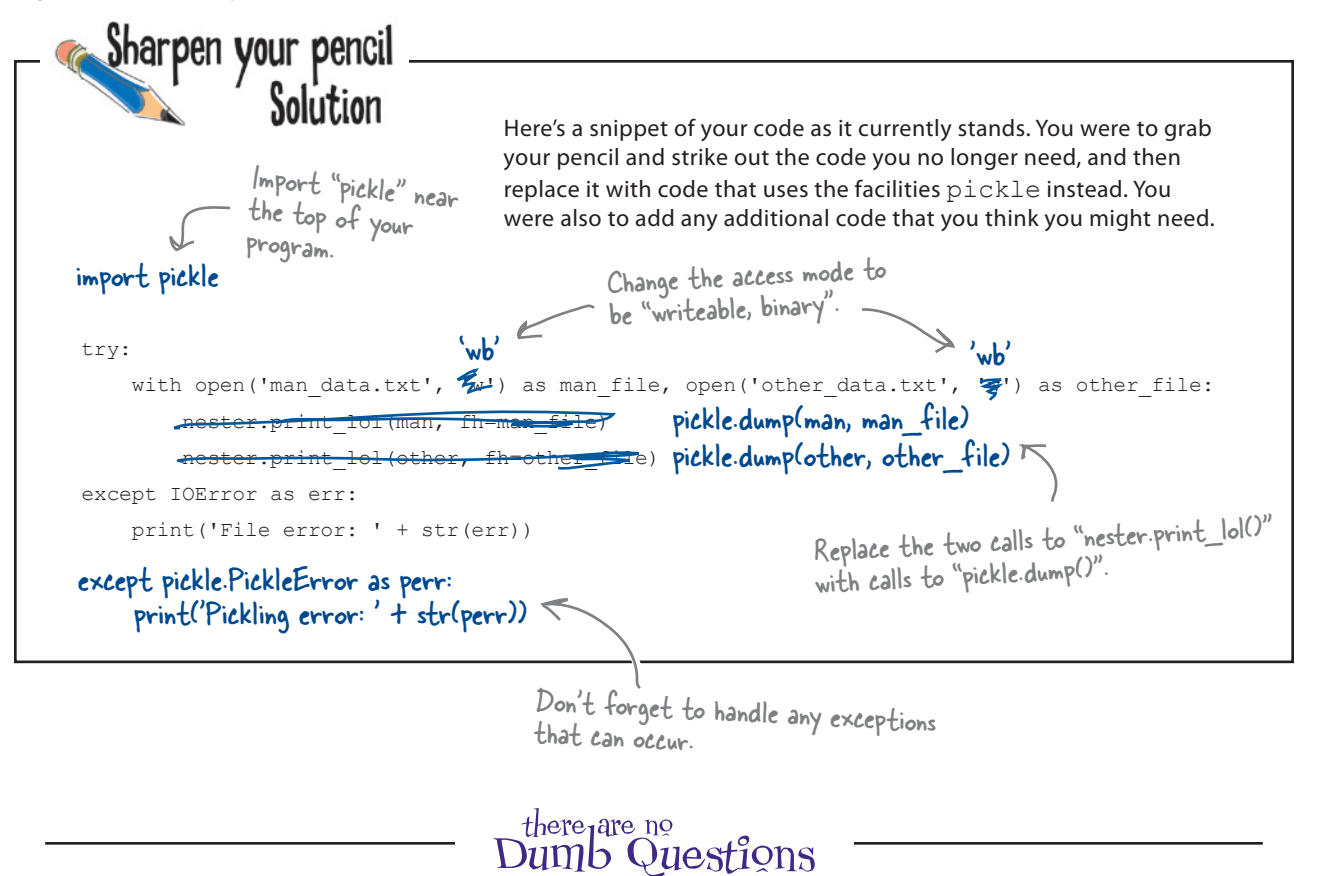

 $\mathbf{Q}$ : When you invoked print\_lol() earlier, you provided only two arguments, even though the function signature requires you to **provide four. How is this possible?**

 $A\colon$  When vou invoke a Python function in your code, you have options, especially when the function provides default values for some arguments. If you use positional arguments, the position of the argument in your function invocation dictates what data is assigned to which argument. When the function has arguments that also provide default values, you do not need to always worry about positional arguments being assigned values.

### Q: **OK, you've completely lost me. Can you explain?**

Consider print(), which has this signature: print(value, sep=' ', end='\n', file=sys.stdout). By default, this BIF displays to standard output (the screen), because it has an argument called  $fit$  be with a default value of  $sys$ . stdout. The file argument is the fourth positional argument. However, when you want to send data to something other than the screen, you do not need to (nor want to have to) include values for the second and third positional arguments. They have default values anyway, so you need to provide values for them only if the defaults are not what you want. If all you want to do is to send data to a file, you invoke the  $print()$  BIF like this: print ("Dead Parrot Sketch", file='myfavmonty.txt') and the fourth positional argument uses the value you specify, while the other positional arguments use their defaults. In Python, not only do the BIFs work this way, but your custom functions support this mechamism, too.

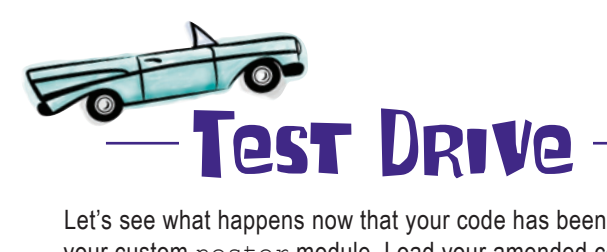

Let's see what happens now that your code has been amended to use the standard pickle module instead of your custom nester module. Load your amended code into IDLE and press F5 to run it.

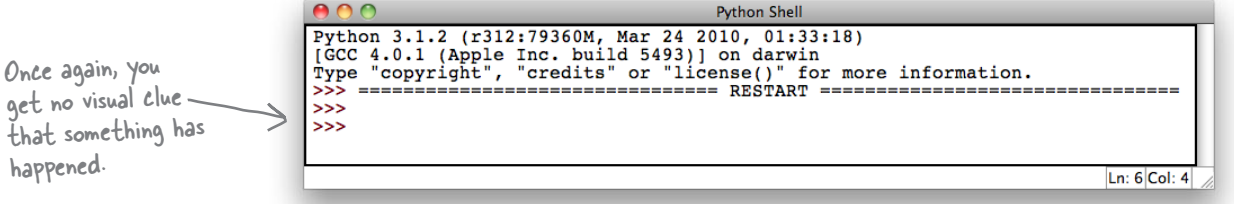

So, once again, let's check the contents of the files to see what they look like now:

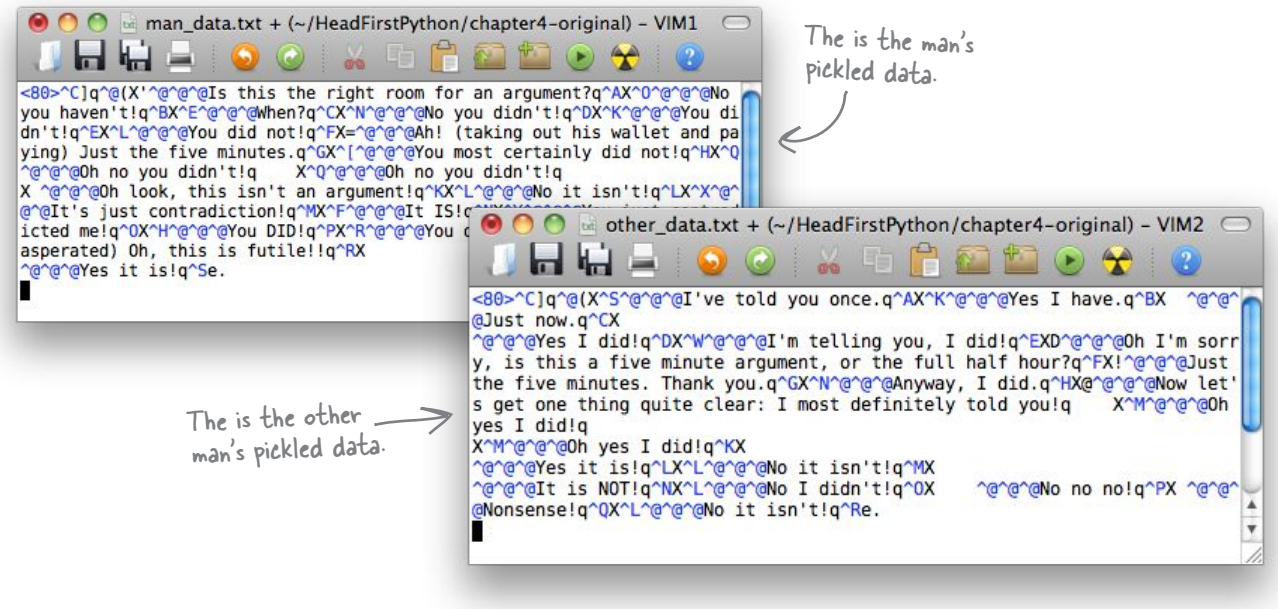

It appears to have worked…but these files look like *gobbledygook*! What gives?

Recall that Python, not you, is pickling your data. To do so efficiently, Python's pickle module uses a custom binary format (known as its **protocol**). As you can see, viewing this format in your editor looks decidedly *weird*.

### Don't worry: it is supposed to look like this.

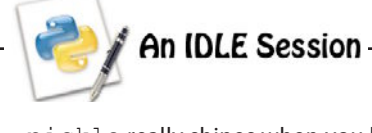

pickle really shines when you load some previously pickled data into another program. And, of course, there's nothing to stop you from using pickle with nester. After all, each module is designed to serve different purposes. Let's demonstrate with a handful of lines of code within IDLE's shell. Start by importing any required modules:

```
>>> import pickle
```
**>>> import nester**

No surprises there, eh?

Next up: create a new identifier to hold the data that you plan to unpickle.Create an empty list called new man:

```
>>> new_man = []
```
Yes, almost too exciting for words, isn't it? With your list created. let's load your pickled data into it. As you are working with external data files, it's best if you enclose your code with **try/except**:

```
>>> try:
```

```
with open('man_data.txt', 'rb') as man_file:
               new_man = pickle.load(man_file)
except IOError as err:
       print('File error: ' + str(err))
except pickle.PickleError as perr:
       print('Pickling error: ' + str(perr))
```
This code is not news to you either. However, at this point, your data has been unpickled and assigned to the new man list. It's time for nester to do its stuff:

```
>>> nester.print_lol(new_man)
Is this the right room for an argument?
No you haven't!
When?
No you didn't!
    ...
You did just then!
(exasperated) Oh, this is futile!!
Yes it is!
And to finish off, let's display the first line spoken as well as the last:
>>> print(new_man[0])
Is this the right room for an argument?
>>> print(new_man[-1])
Yes it is!
                                               Not all the data is shown 
                                               here, but trust us: it's all 
                                               there.
```
 $-$  See: after all that, it is the right room!  $\circledcirc$ 

### Generic file I/O with pickle is the way to go!

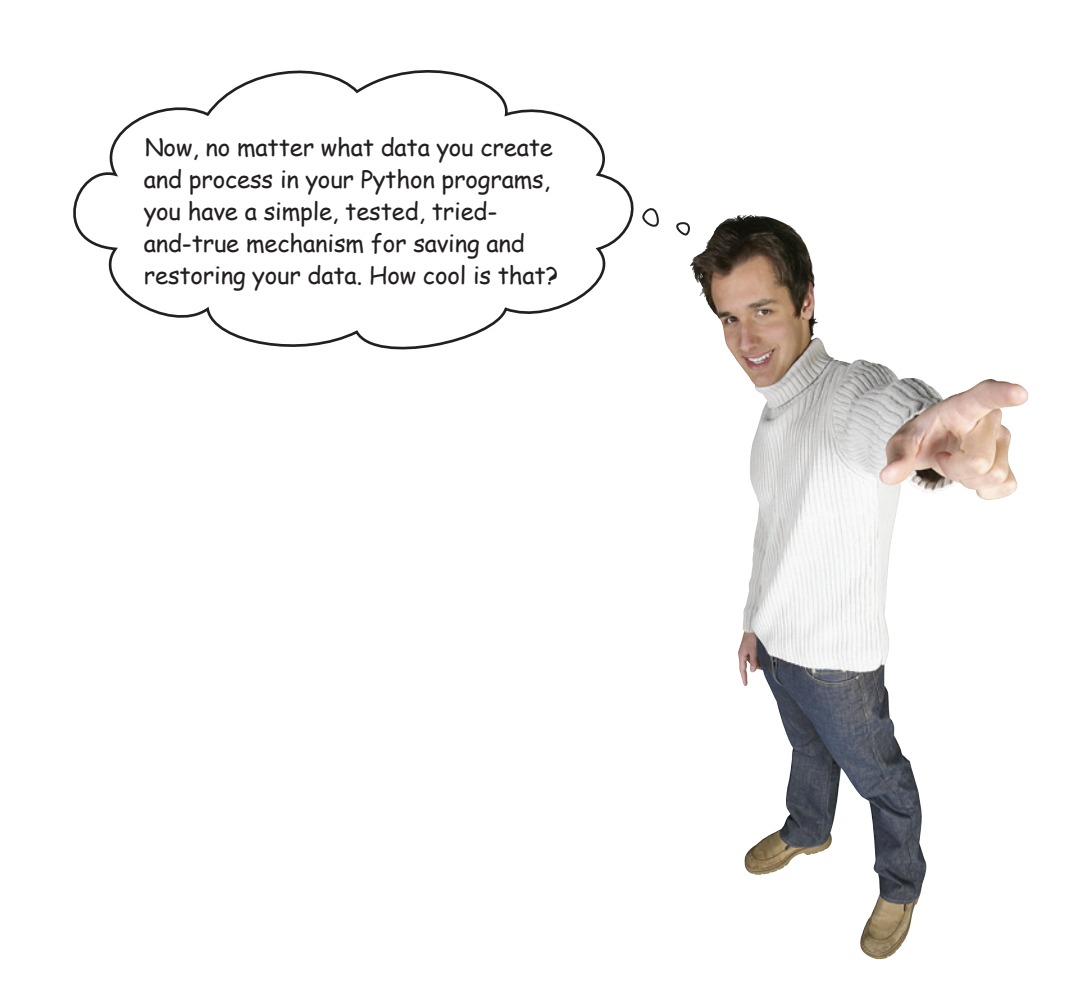

Python takes care of your file I/O details, so you can concentrate on what your code actually does or needs to do.

As you've seen, being able to work with, save, and restore data in lists is a breeze, thanks to Python. But what other **data structures** does Python support *out of the box*?

### Let's dive into Chapter 5 to find out.

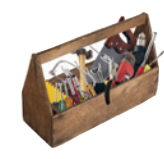

# Your Python Toolbox

You've got Chapter 4 under your belt and you've added some key Python techiques to your toolbox.

Python Lingo • "Immutable types" - data types immutable types<br>in Python that, once assigned<br>that value a value, cannot have that value changed. • "Pickling" - the process of vickling" - the river<br>saving a data object to persistence storage. • "Unpickling" - the process of which ing a saved data object.<br>restoring a saved data object from persistence storage.

### **BULLET POINTS**

- The strip() method removes unwanted whitespace from strings.
- The file argument to the  $print()$ BIF controls where data is sent/saved.
- The  $\text{finally}$  suite is always executed no matter what exceptions occur within a **try/except** statement.
- An exception object is passed into the except suite and can be assigned to an identifier using the as keyword.
- $\blacksquare$  The str() BIF can be used to access the stringed representation of any data object that supports the conversion.
- $\blacksquare$  The locals() BIF returns a collection of variables within the current scope.
- The in operator tests for membership.
- The "+" operator concatenates two strings when used with strings but adds two numbers together when used with numbers.
- The  $with$  statement automatically arranges to close all opened files, even when exceptions occur. The  $with$ statement uses the as keyword, too.
- sys.stdout is what Python calls "standard output" and is available from the standard library's  $sys$  module.
- $\blacksquare$  The standard library's  $\text{pickle}$  module lets you easily and efficiently save and restore Python data objects to disk.
- The pickle.dump() function saves data to disk.
- The pickle.load() function restores data from disk.

**CHAPTER 4**

# <sup>5</sup> comprehending data

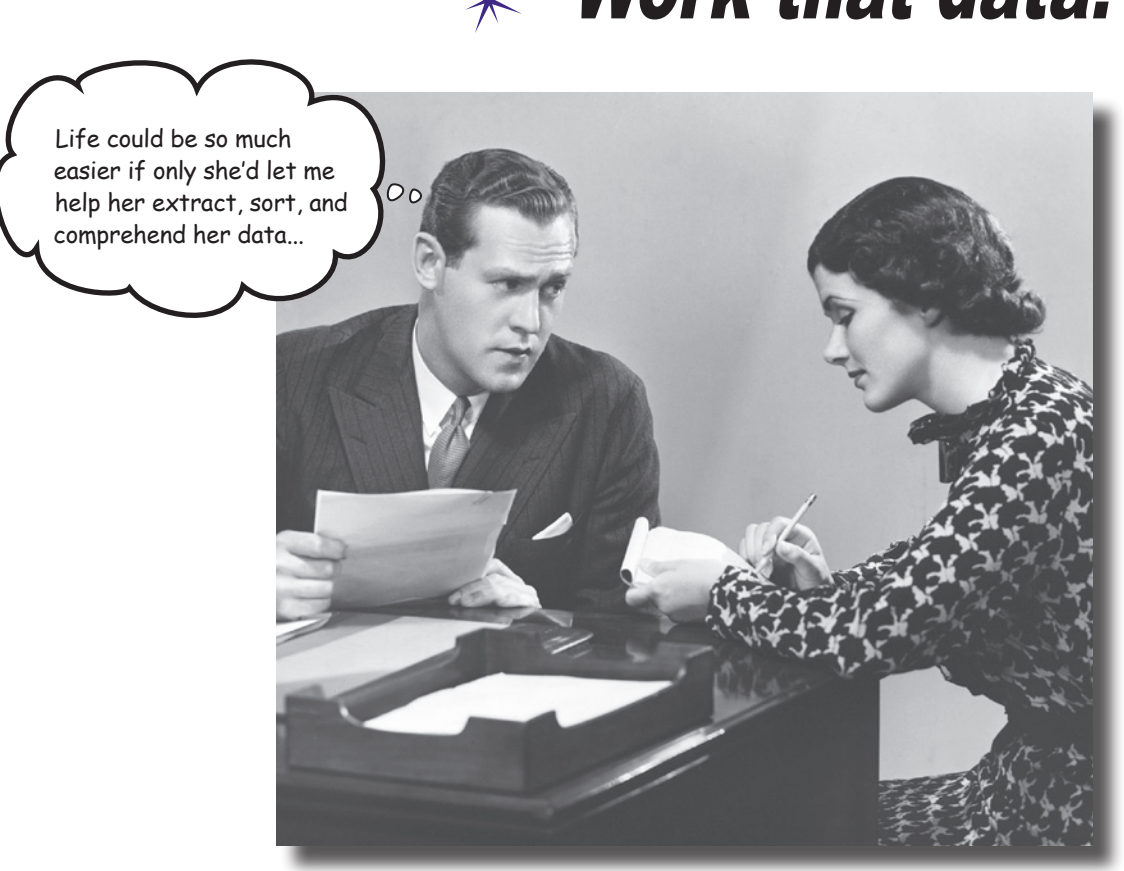

# Work that data!  $*$

### **Data comes in all shapes and sizes, formats and encodings.**

To work effectively with your data, you often have to manipulate and transform it into a common format to allow for efficient processing, sorting, and storage. In this chapter, you'll explore Python goodies that help you work your data up into a sweat, allowing you to achieve data-munging greatness. So, flip the page, and let's not keep the coach waiting…

# Coach Kelly needs your help

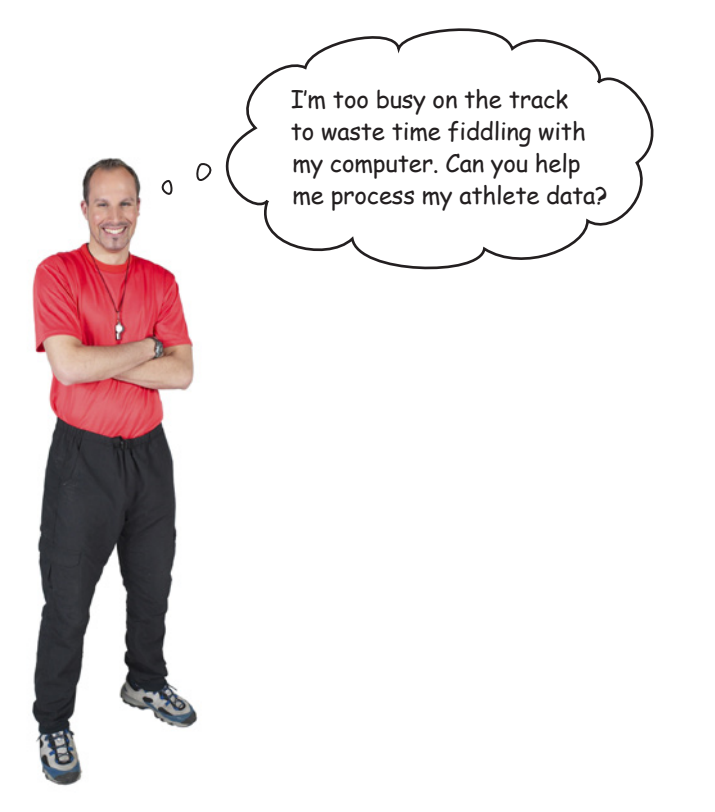

The coach is an old friend, and you'd love to help. His crack squad of U10 athletes has been training hard. With each 600m run they do, Coach Kelly has recorded their time in a text file on his computer. There are four files in all, one each for James, Sarah, Julie, and Mikey.

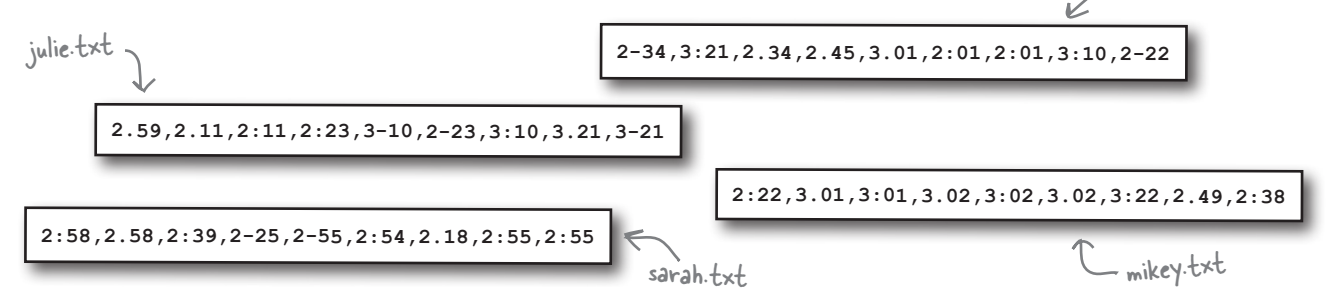

james.txt

Initially, the coach needs a quick way to know the *top three fastest times* for each athlete.

Can you help?

### *comprehending data*

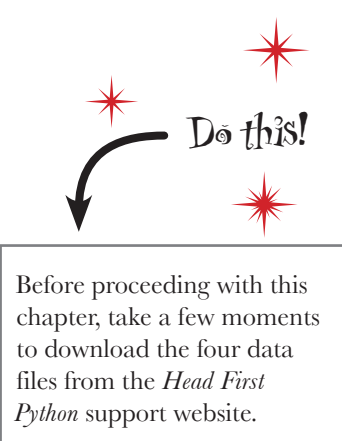

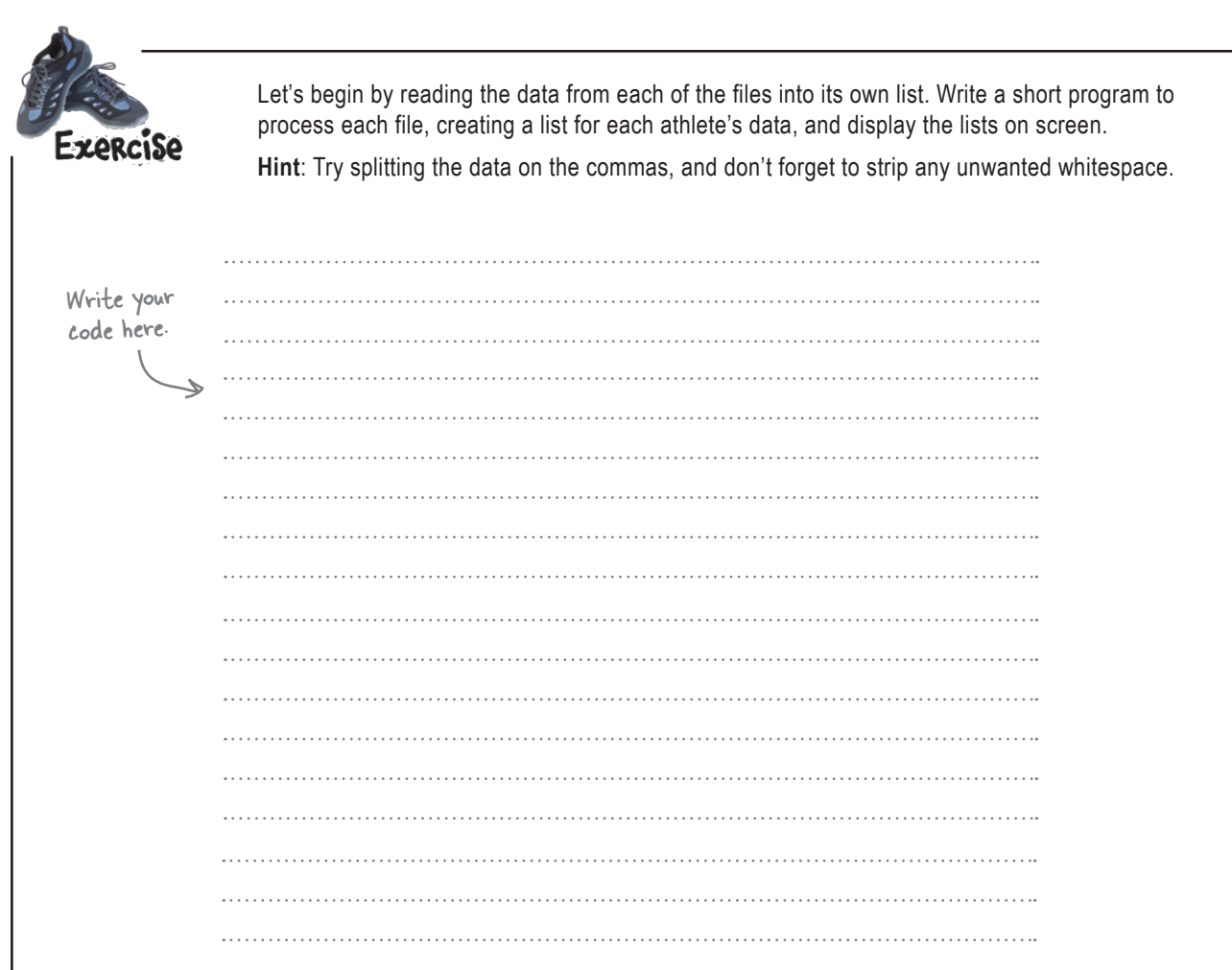

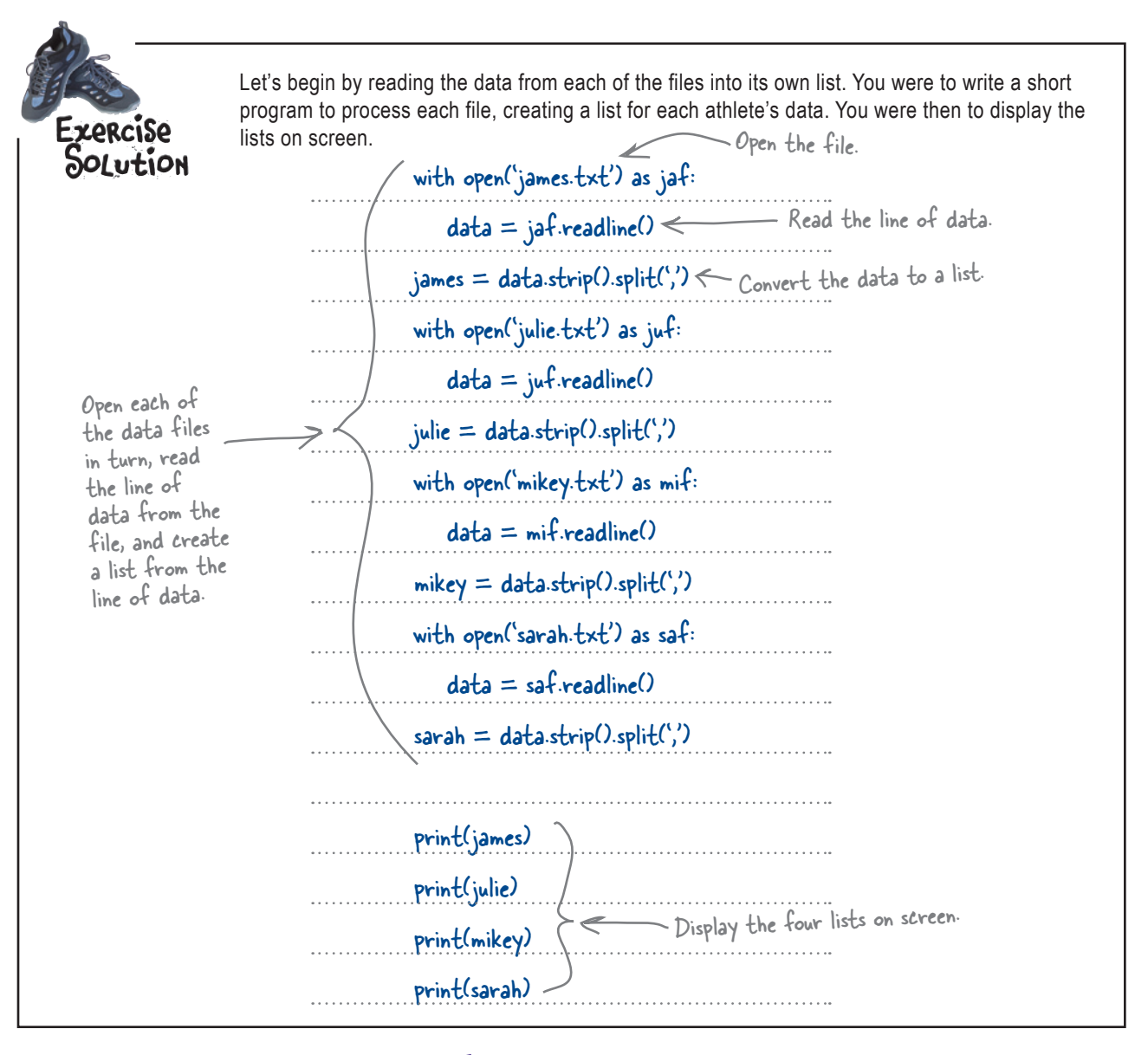

# there are no<br>Dumb Questions

That  $data.startip() .split(','')$  line looks a little weird. Can you explain what's going on?

That's called *method chaining*. The first method, strip(), is applied to the line in data, which removes any unwanted whitespace from the string. Then, the results of the stripping are processed by the second method,  $split$ ,  $\cdot$ ,  $\cdot$ , creating a list. The resulting list is then applied to the target identifier in the previous code. In this way, the methods are **chained together** to produce the required result. It helps if you read method chains from left to right.

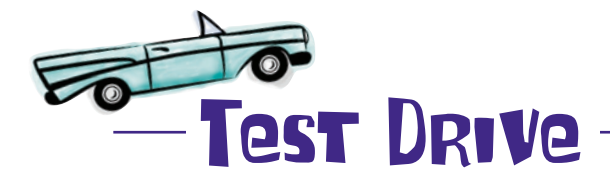

Load your code into IDLE and run it to confirm that it's all OK for now:

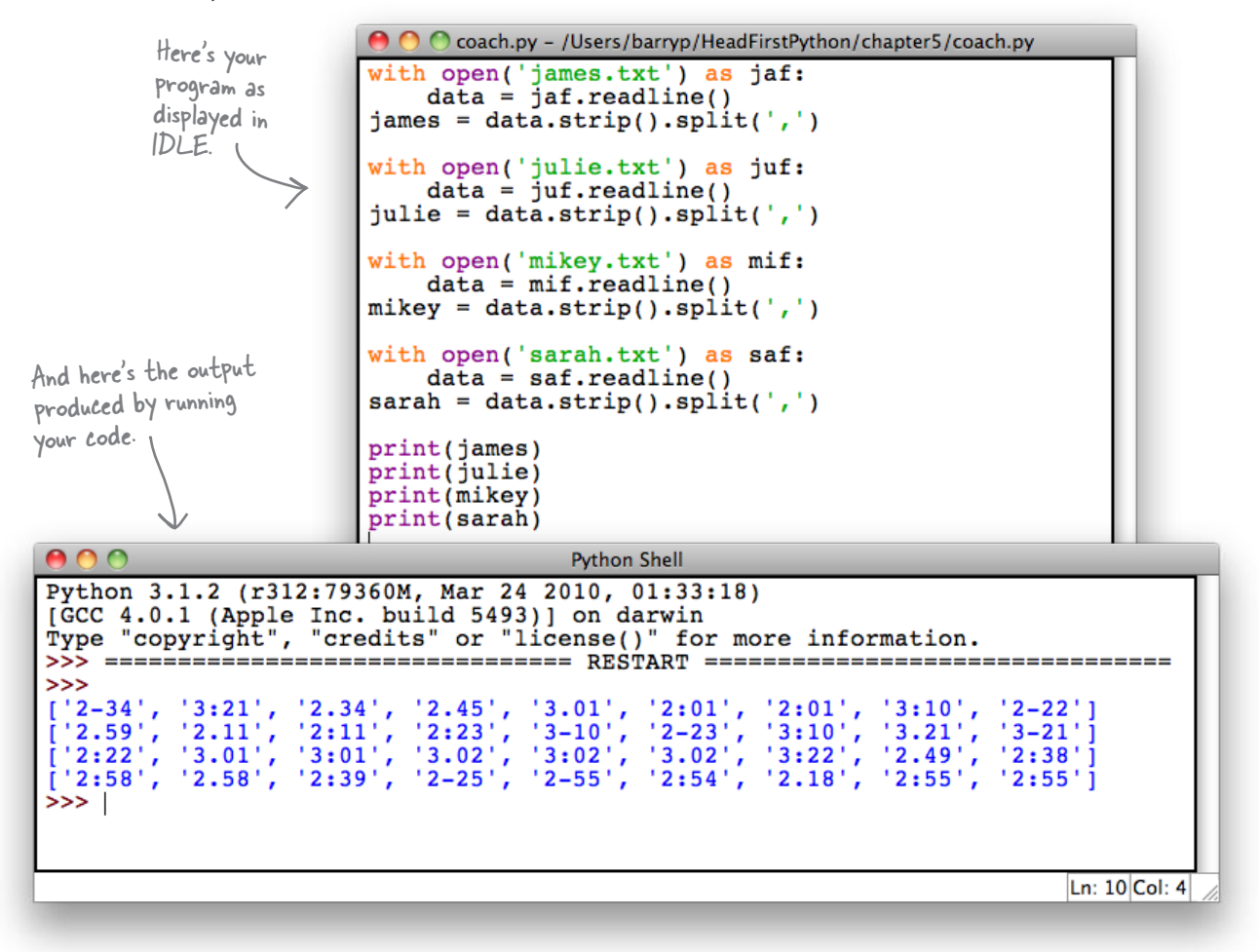

So far, so good. Coach Kelly's data is now represented by four lists in Python's memory. Other than the use of method chaining, there's nothing much new here, because you've pretty much mastered reading data from files and using it to populate lists.

There's nothing to show the coach yet, so no point in disturbing him until his data is arranged in ascending order, which requires you to *sort* it.

### Let's look at your sorting options in Python.

# Sort in one of two ways

When it comes to sorting your data using Python, you have two options.

**In-place sorting** takes your data, *arranges* it in the order you specify, and then *replaces* your original data with the sorted version. The original ordering is lost. With lists, the sort() method provides in-place sorting:

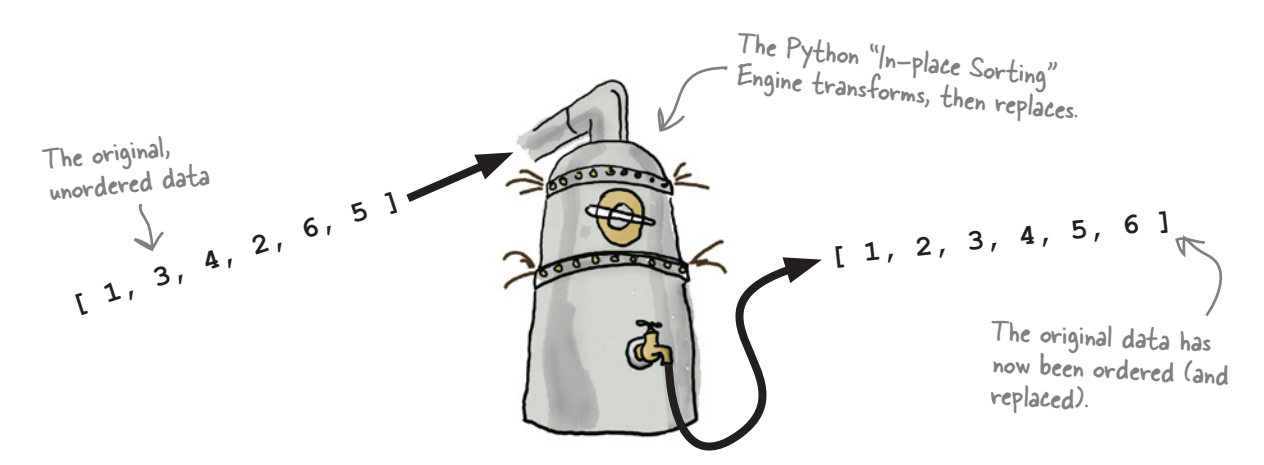

**Copied sorting** takes your data, arranges it in the order you specify, and then *returns a sorted copy* of your original data. Your original data's ordering is maintained and only the copy is sorted. In Python, the sorted() BIF supports copied sorting.

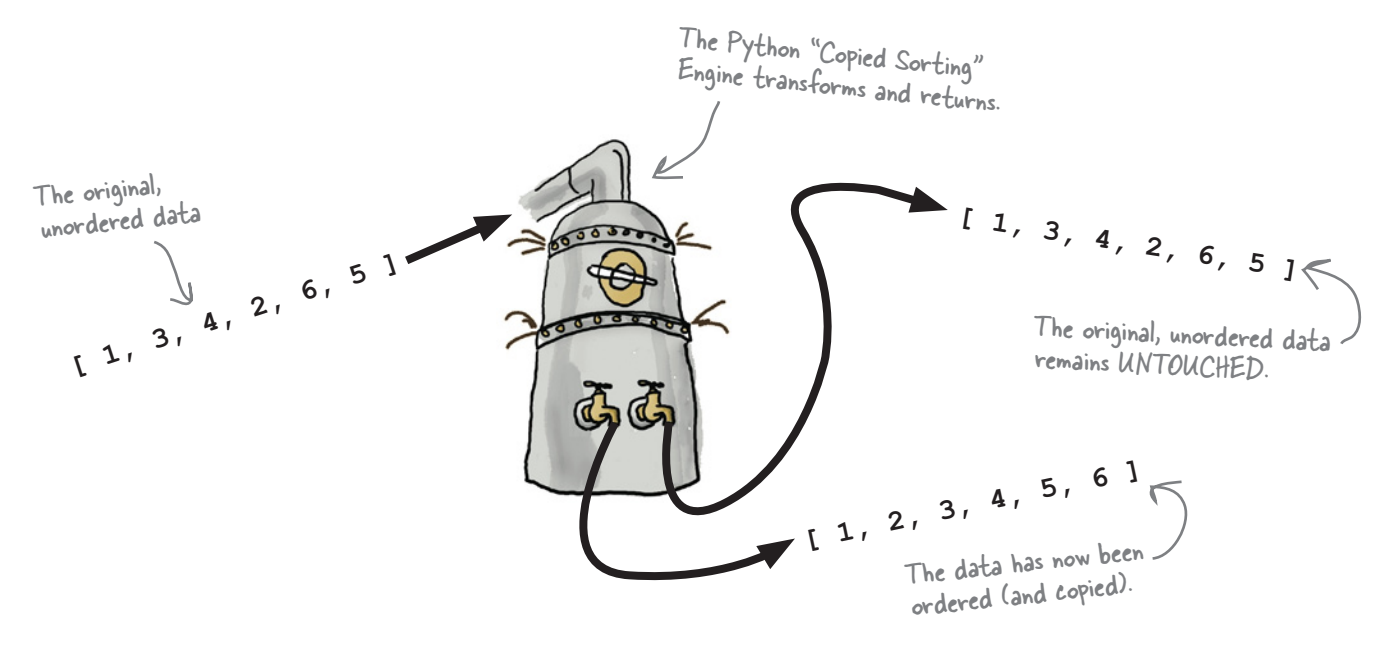
An IDLE Session

Let's see what happens to your data when each of Python's sorting options is used. Start by creating an unordered list at the IDLE shell:

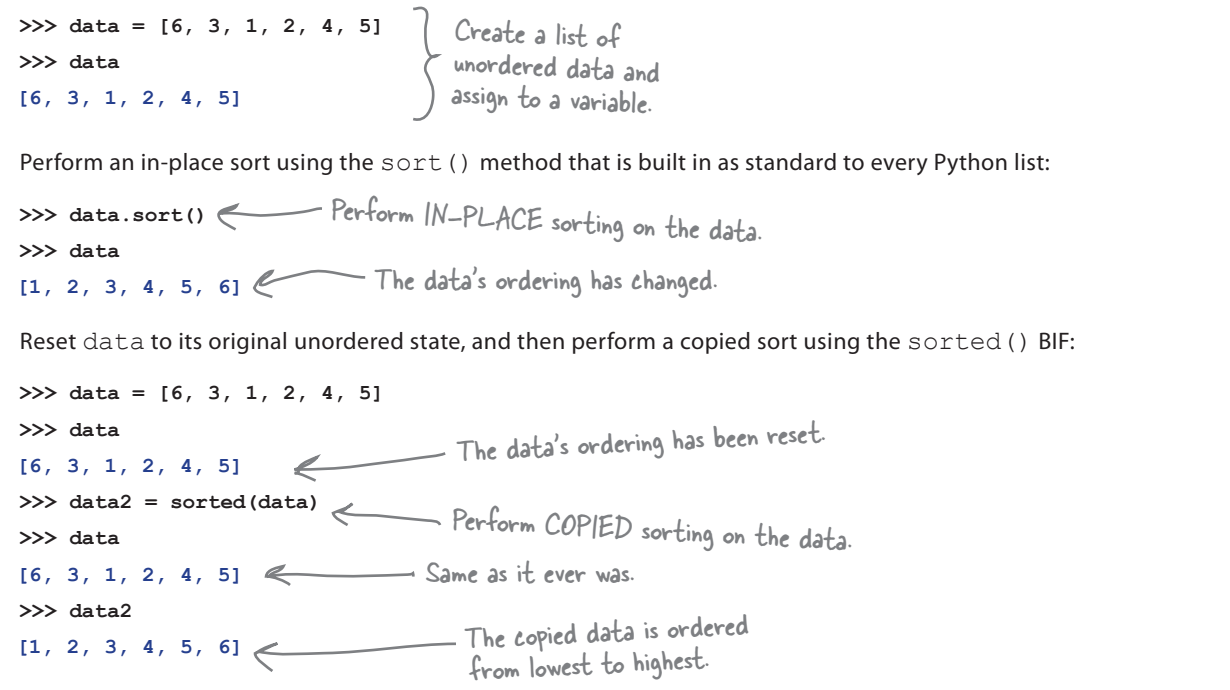

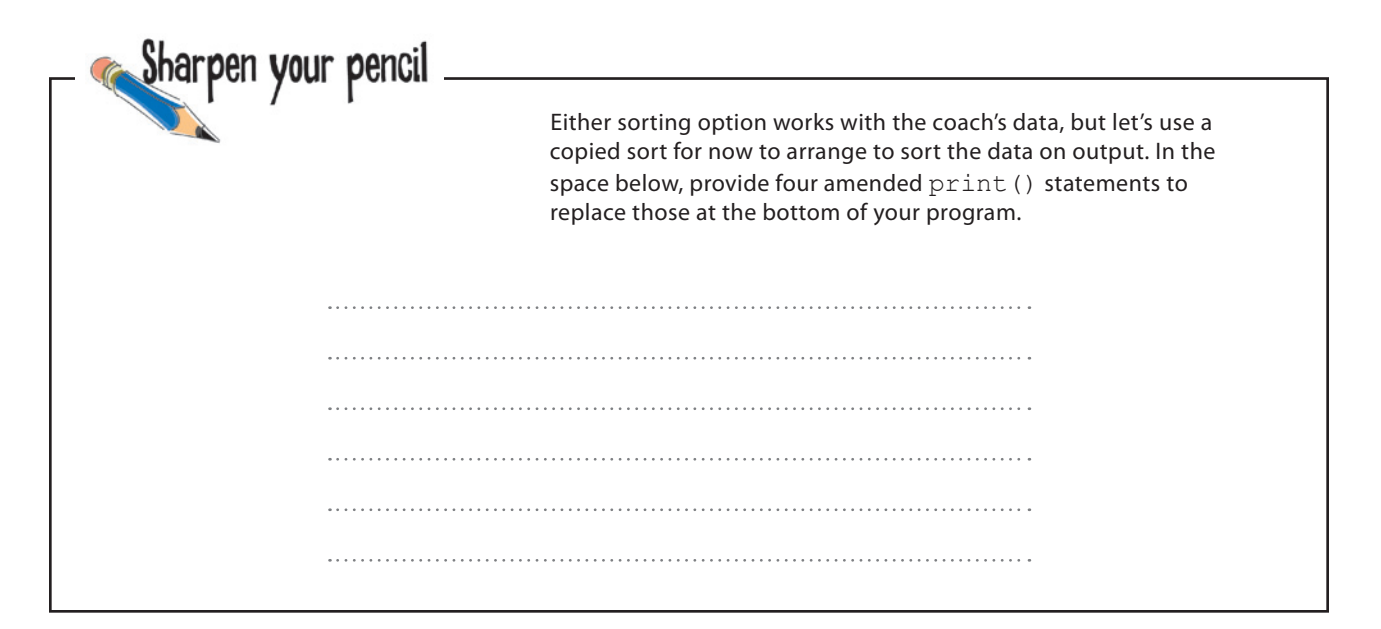

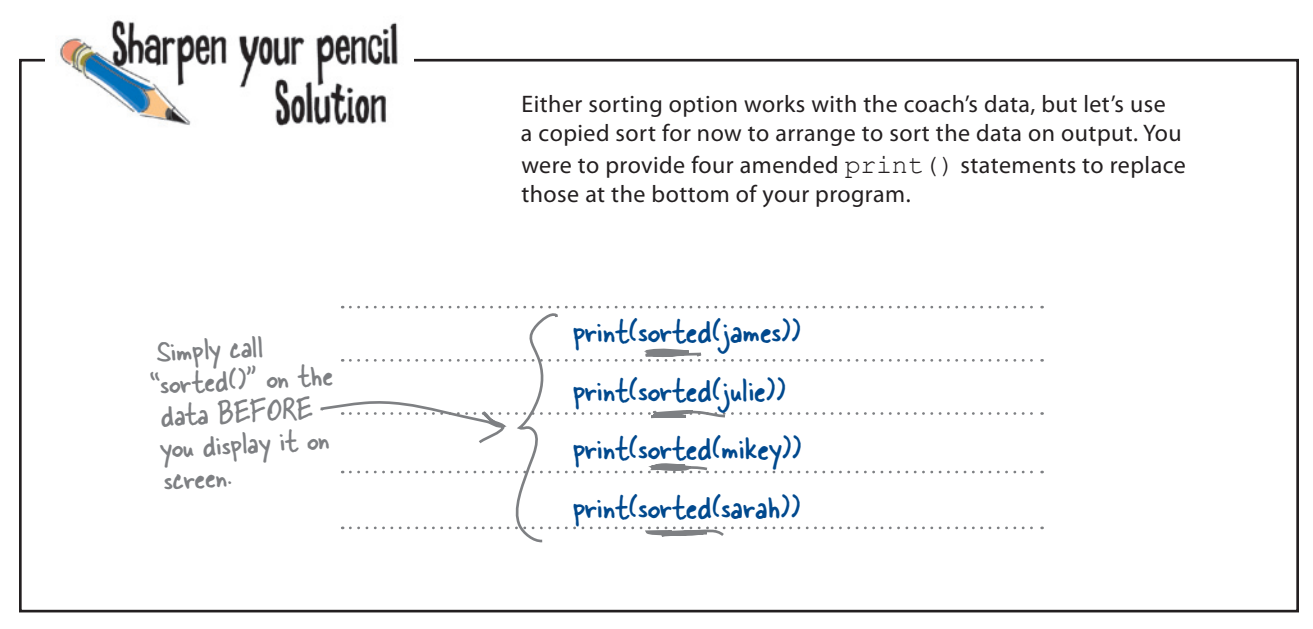

there are no<br>Dumb Questions

Q: **What happens to the unsorted data when I use sort()?**  $A:$  For all intents and purposes, it disappears. Python takes a copy, sorts it, and then replaces your original data with the sorted version.

Q: **And there's no way to get the original data back?**

 $\bm A$  : No. If the ordering of the original data is important to you, use the sorted() BIF to transform your data into a sorted copy.

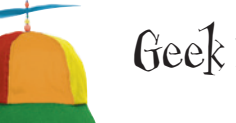

Geek Bits

You've already seen *method chaining*, and now it's time to say "hello" to *function chaining*. Function chaining allows you to apply a series of functions to your data. Each function takes your data, performs some operation on it, and then passes the transformed data on to the next function. Unlike method chains, which read from left to right, function chains read from **right to left** (just to keep things interesting).

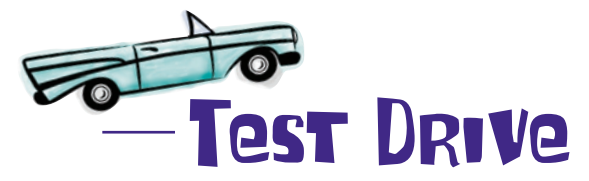

Let's see if this improves your output in any way. Make the necessary amendments to your code and run it.

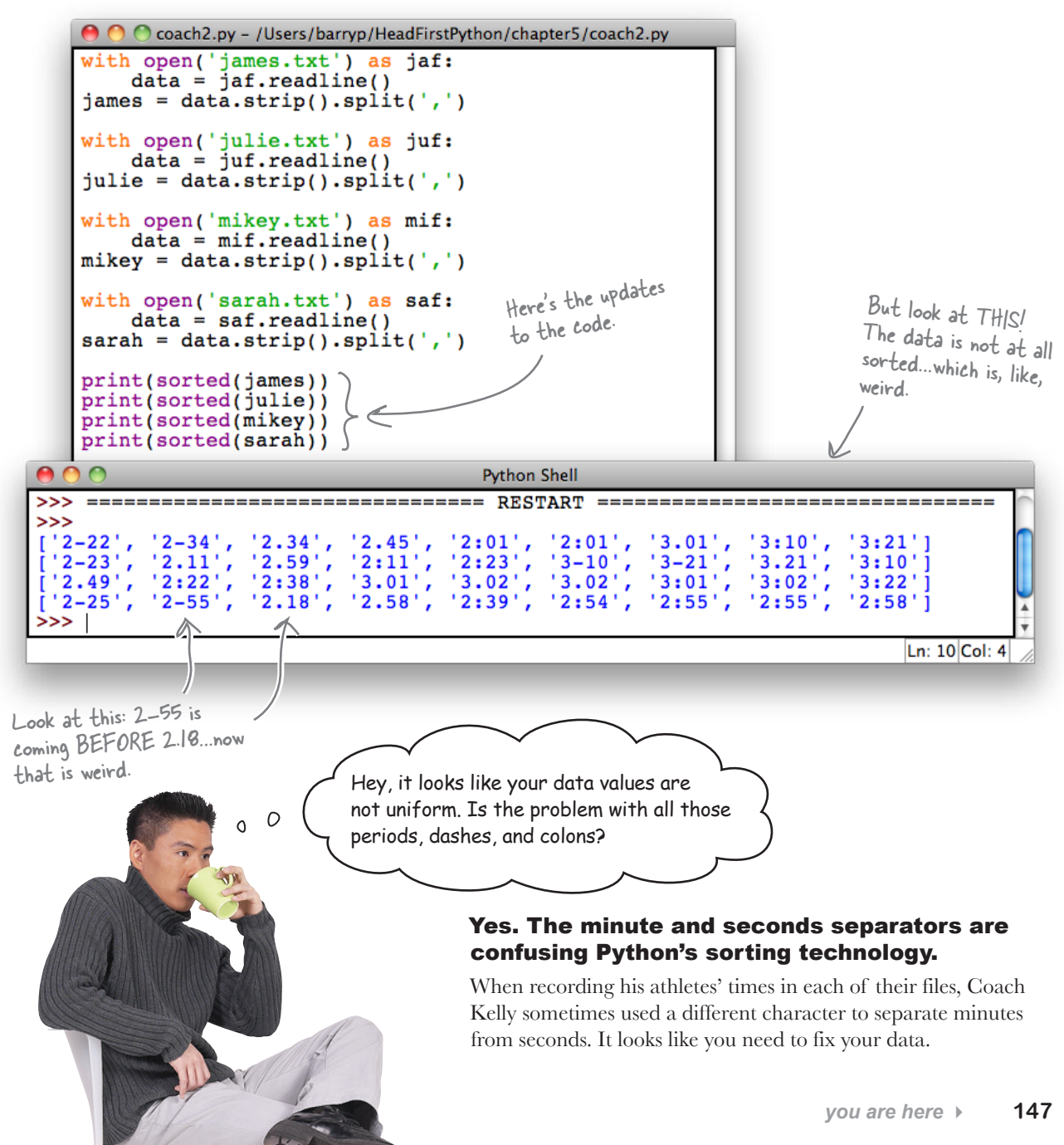

# The trouble with time

Well...there's never enough of it, is there?

Let's look closely at the coach's data to see what the problem is. Here's Sarah *raw data* again:

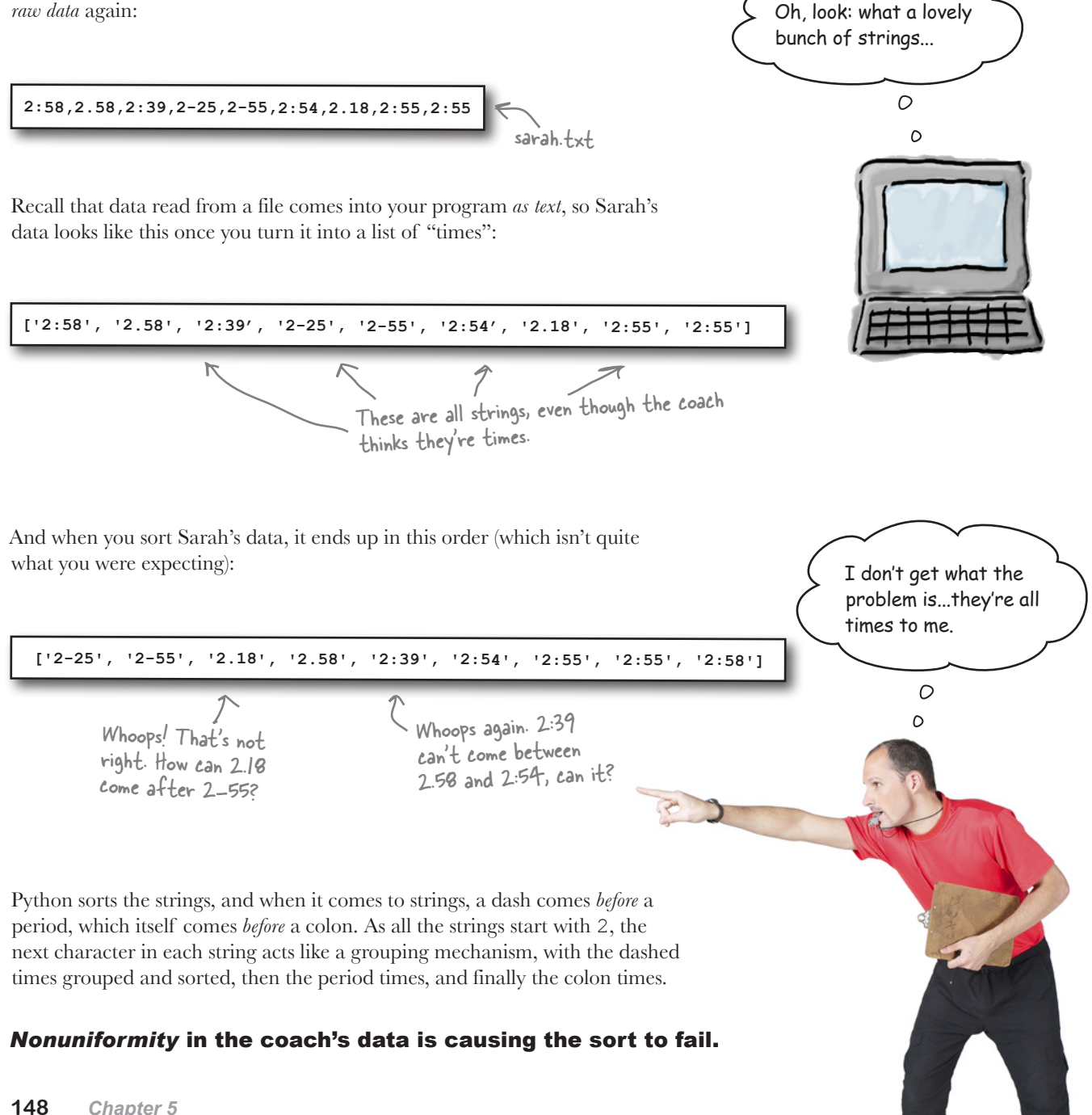

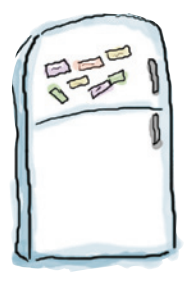

waiting.

# Code Magnets

Let's create a function called sanitize(), which takes as input a string from each of the athlete's lists. The function then processes the string to replace any dashes or colons found with a period and returns the sanitized string. **Note:** if the string already contains a period, there's no need to sanitize it.

Rearrange the code magnets at the bottom of the page to provide the required functionality.

def sanitize(time string):

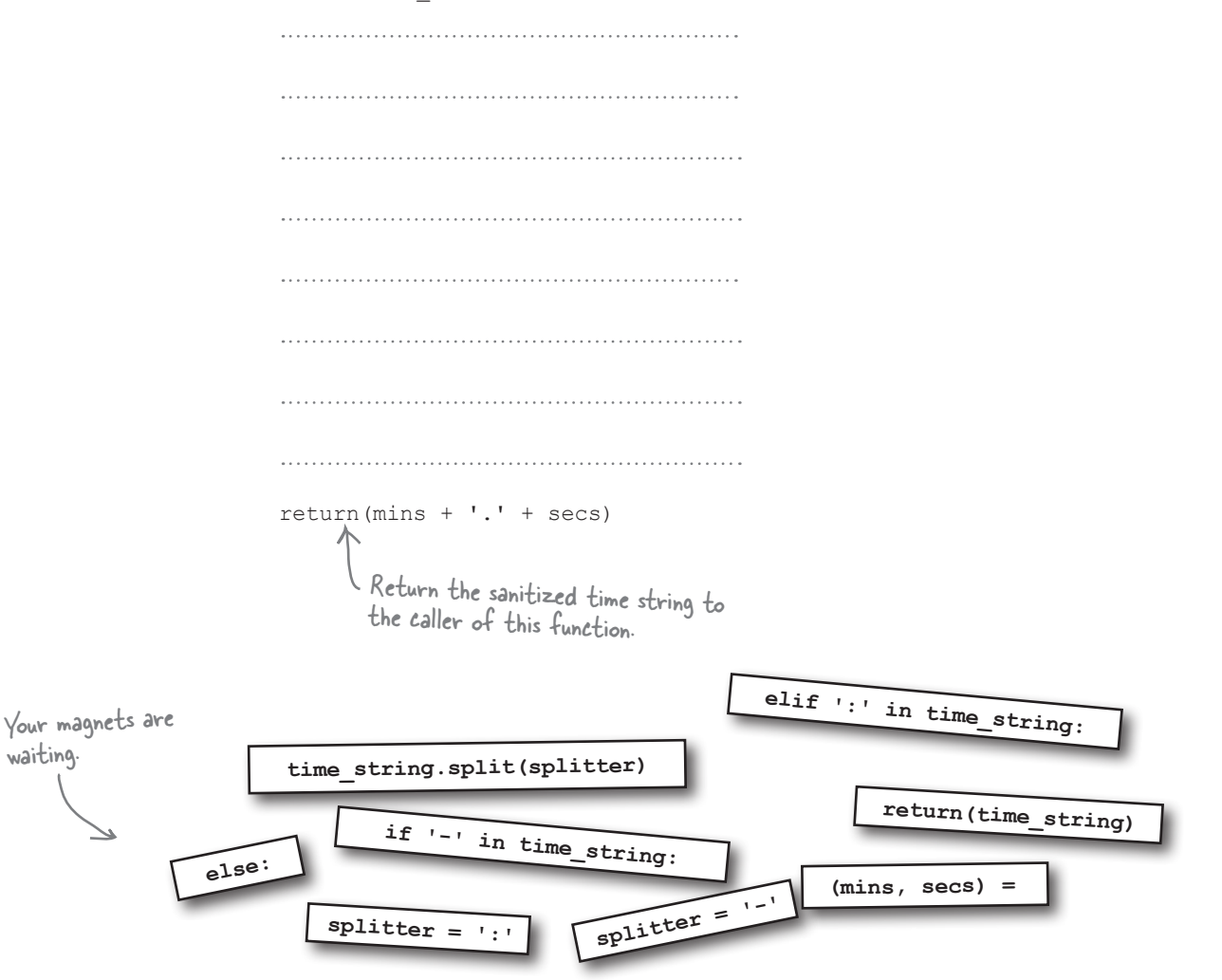

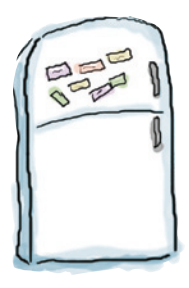

# Code Magnets Solution

You were to create a function called sanitize(), which takes as input a string from each of the athlete's lists. The function then processes the string to replace any dashes or colons found with a period and returns the sanitized string. **Note:** if the string already contains a period, there's no need to sanitize it.

You were to rearrange the code magnets at the bottom of the previous page to provide the required functionality.

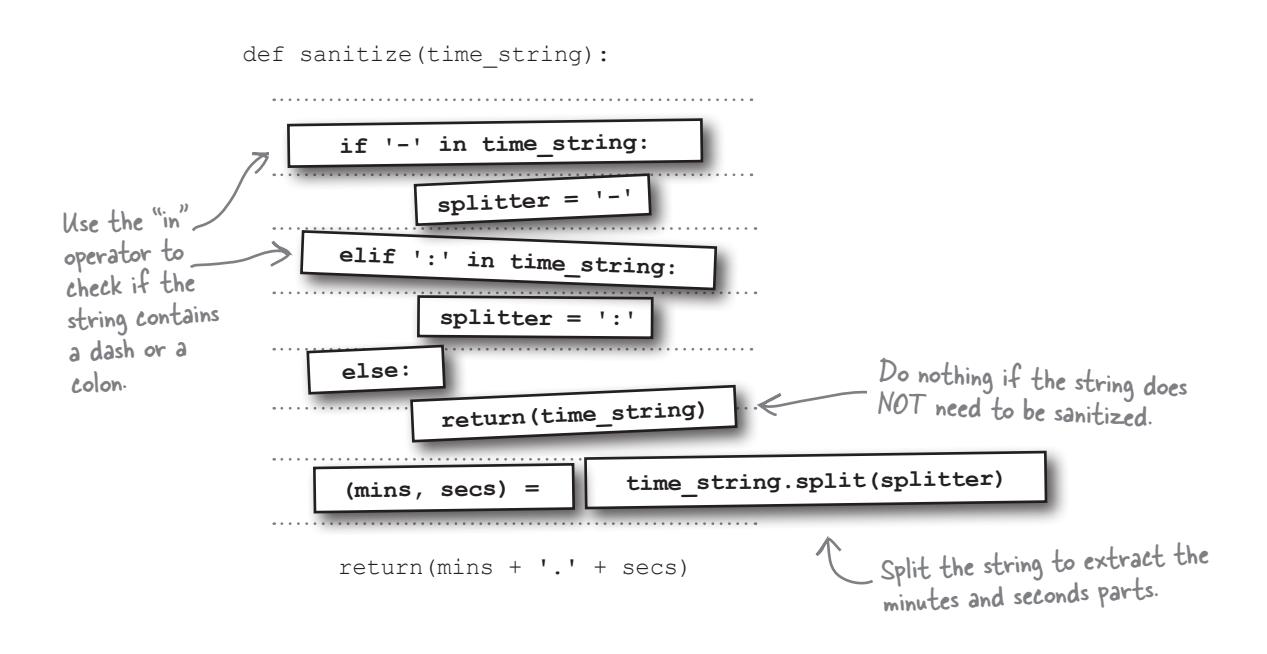

Of course, on its own, the sanitize() function is not enough. You need to iterate over each of your lists of data and use your new function to convert each of the athlete's times into the correct format.

### Let's put your new function to work right away.

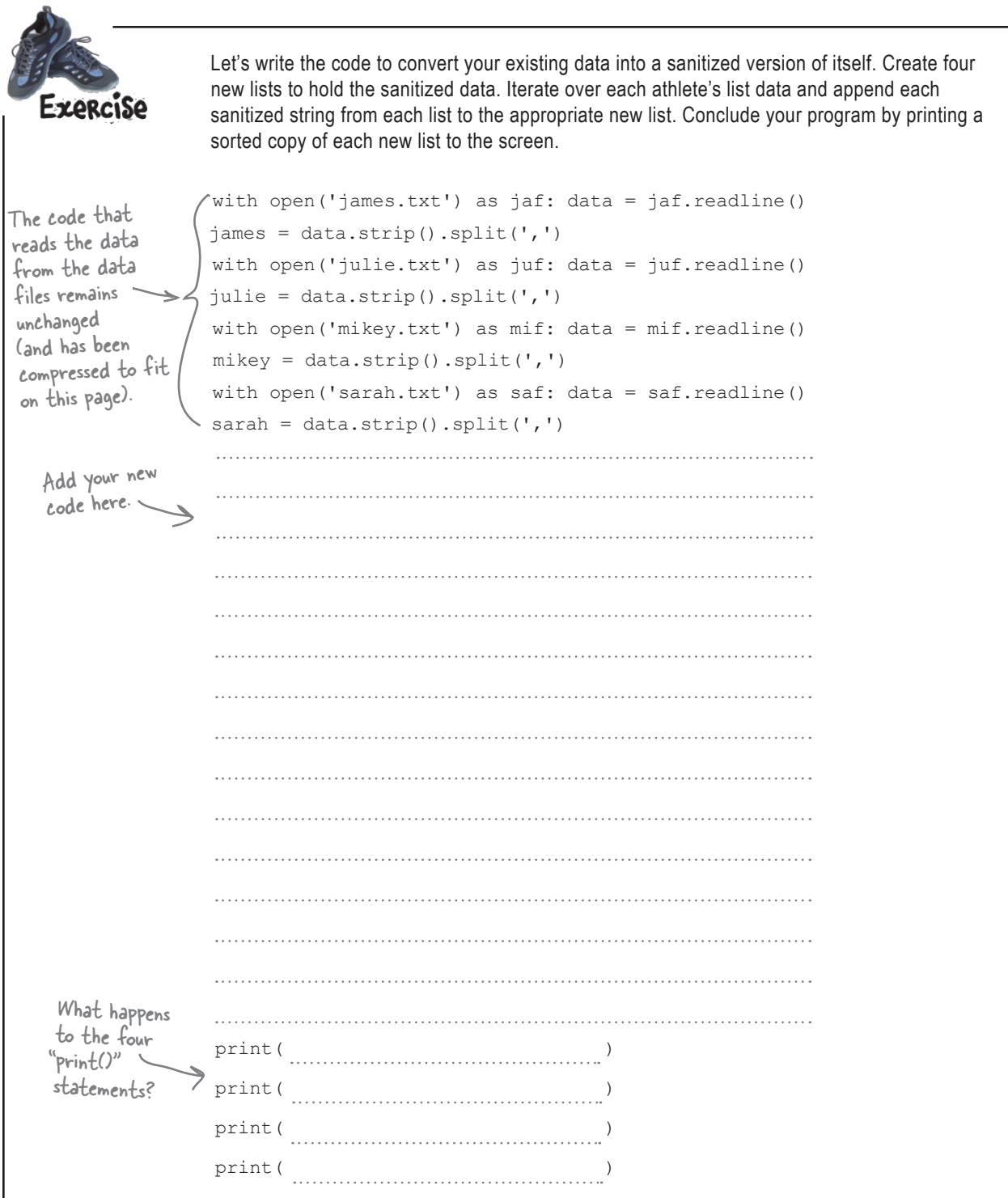

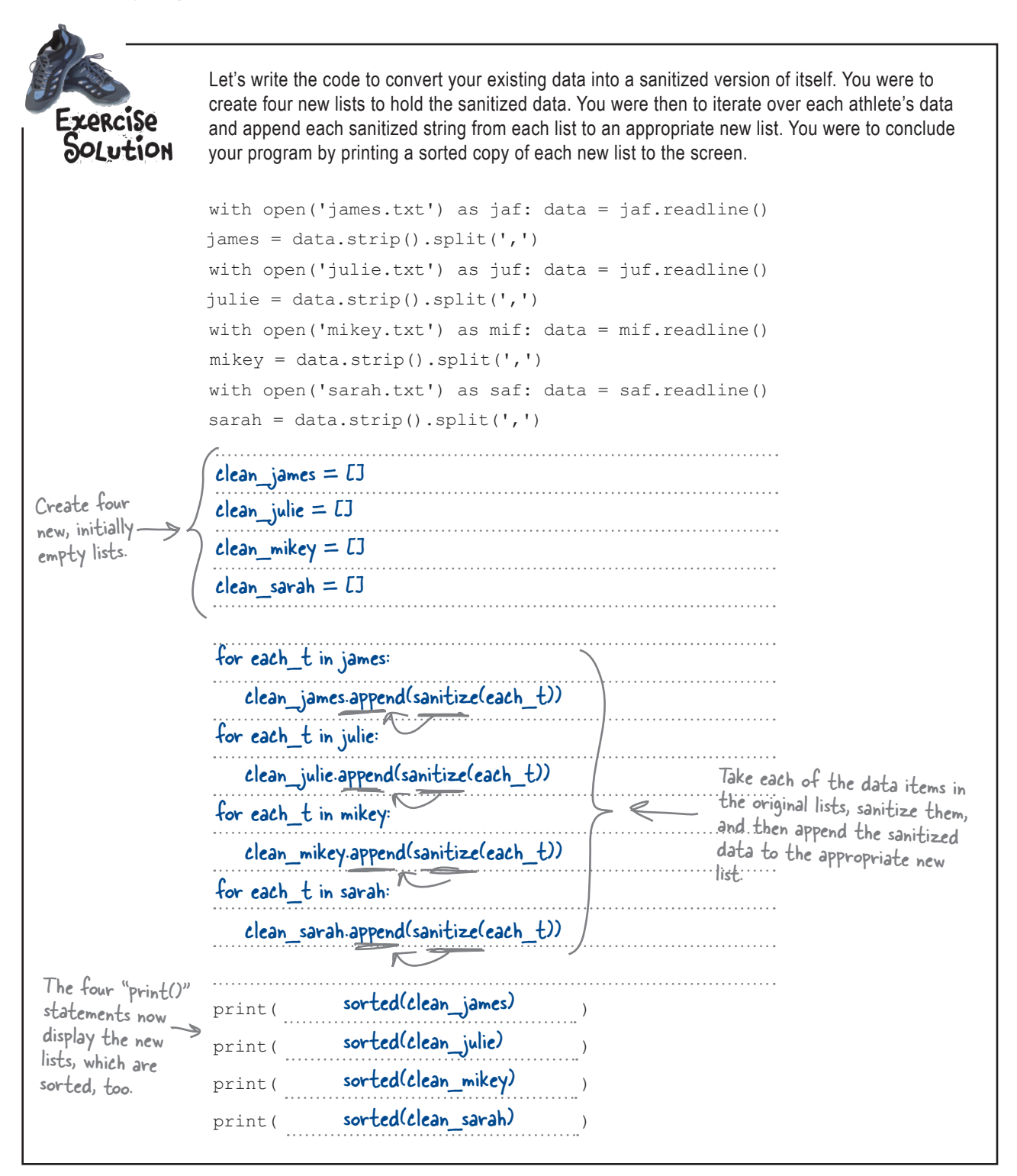

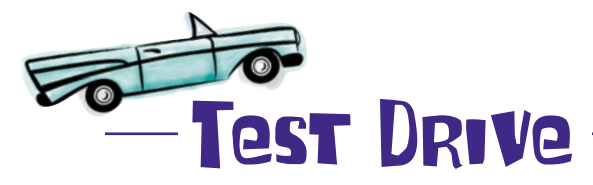

Combine your sanitize() function with your amended code from the previous page, and then press F5 in IDLE to confirm the sorting is now working as expected.

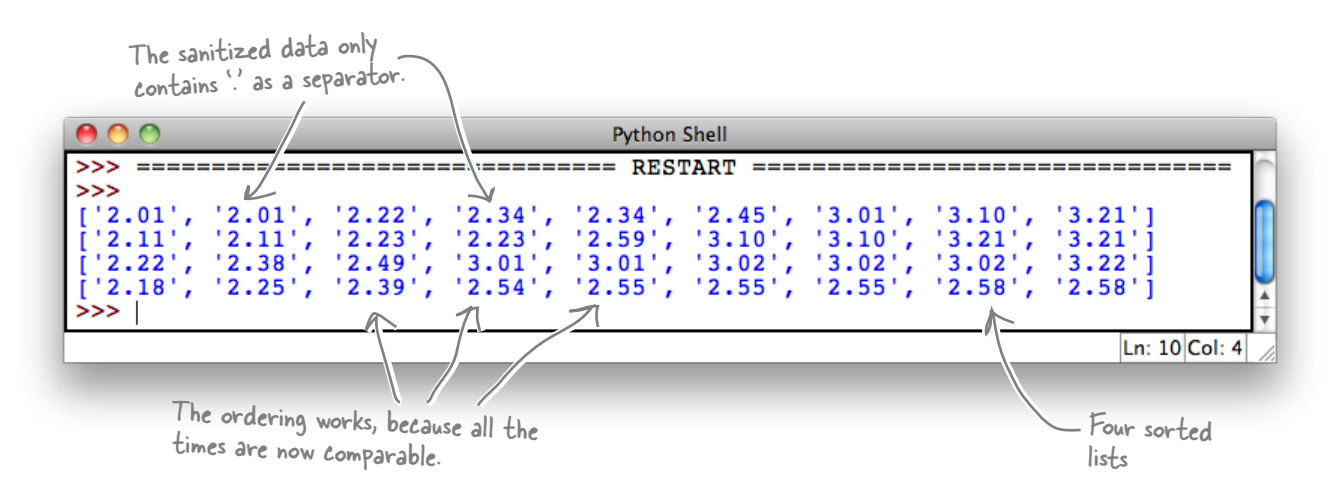

This output looks *much better*.

It's taken a bit of work, but now the data from each of the four files is both **sorted** and **uniformly formatted**. By preprocessing your data *before* you sort it, you've helped ensure Python's sorting technology performs correctly.

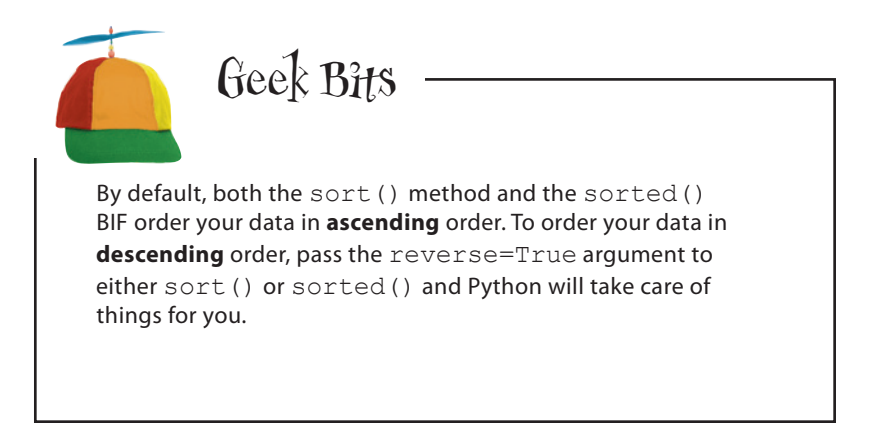

 $\Omega$  $\circ$ 

Hang on a sec! Something doesn't feel quite right...look at all that duplicated code, as well as all those duplicated lists. This duplication is bad, right? Is this really the best you can do?

#### That's right. Duplicated code is a problem.

As things stand, your code creates four lists to hold the data as read from the data files. Then your code creates *another* four lists to hold the sanitized data. And, of course, you're iterating all over the place…

There has to be a better way to write code like this.

Transforming lists is such a common requirement that Python provides a tool to make the transformation as painless as possible. This tool goes by the rather unwieldly name of **list comprehension**. And list comprehensions are designed to reduce the amount of code you need to write when *transforming* one list into another.

## Comprehending lists

Consider what you need to do when you transform one list into another. Four things have to happen. You need to:

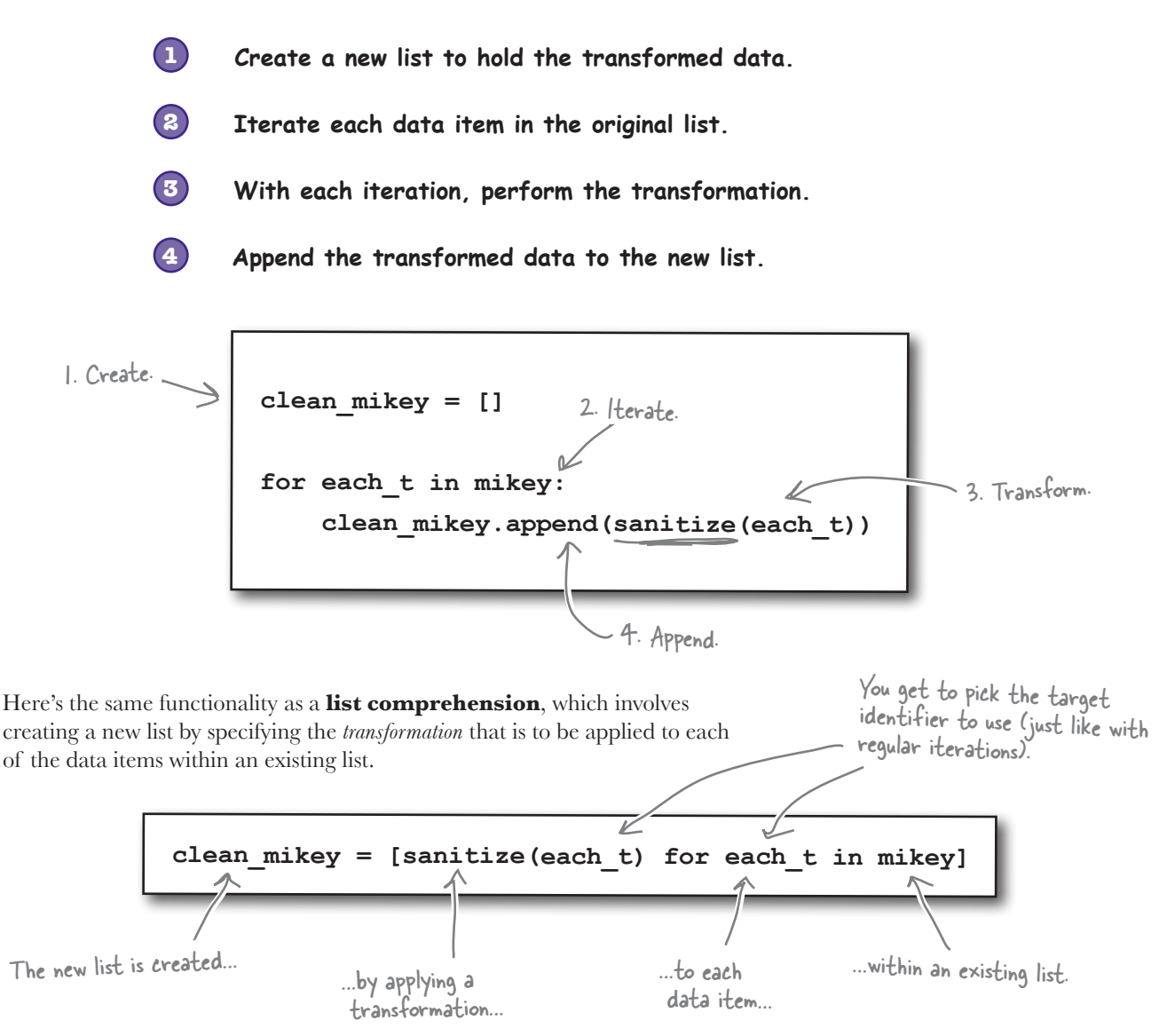

What's interesting is that the transformation has been reduced to a *single line of code*. Additionally, there's no need to specify the use of the append() method as this action is implied within the list comprehension. Neat, eh?

**An IDLE Session** Let's see some other list comprehension examples. Open up your IDLE shell and follow along with these one-liner transformations. Start by transforming a list of minutes into a list of seconds: **>>> mins = [1, 2, 3] >>> secs = [m \* 60 for m in mins]** Simply multiply the **>>> secs** minute values by 60. **[60, 120, 180]** How about meters into feet? **>>> meters = [1, 10, 3] >>> feet = [m \* 3.281 for m in meters]**  $\gamma$ es, there are 3.281 **>>> feet** feet in a meter. **[3.281, 32.81, 9.843]** Given a list of strings in mixed and lowercase, it's a breeze to transform the strings to UPPERCASE: **>>> lower = ["I", "don't", "like", "spam"] >>> upper = [s.upper() for s in lower]** Every string comes with  $\sim$ **>>> upper** the "upper()" method. **['I', "DON'T", 'LIKE', 'SPAM']** Let's use your sanitize () function to transform some list data into correctly formatted times: **>>> dirty = ['2-22', '2:22', '2.22']**  $\sim$   $|t'$ s never been so easy to turn something **>>> clean = [sanitize(t) for t in dirty]** dirty into something clean.  $③$ **>>> clean ['2.22', '2.22', '2.22']** It's also possible to assign the results of the list transformation back onto the original target identifier. This example transforms a list of strings into floating point numbers, and then replaces the original list data: **>>> clean = [float(s) for s in clean] >>> clean** The "float()" BIF converts to floating point. **[2.22, 2.22, 2.22]** And, of course, the transformation can be a function chain, if that's what you need: **>>> clean = [float(sanitize(t)) for t in ['2-22', '3:33', '4.44']] >>> clean** Combining transformations on the data **[2.22, 3.33, 4.44]** items is supported, too!

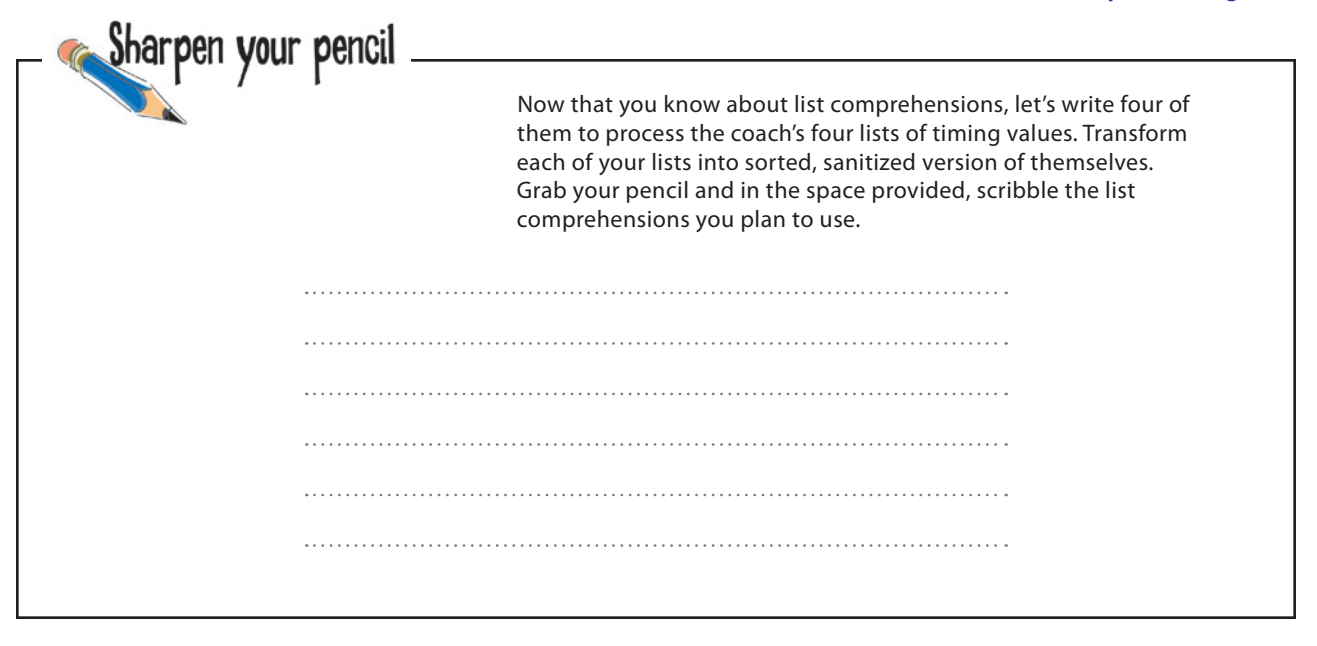

# there are no<br>Dumb Questions

Q: **So…let me get this straight: list comprehensions are good and list iterations are bad, right?**

No, that's not the best way to look at it. If you have to perform a transformation on every item in a list, using a list comprehension is the way to go, especially when the transformation is easily specified on one line (or as a function chain). List iterations can do everything that list comprehensions can, they just take more code, but iterations do provide more flexibility should you need it.

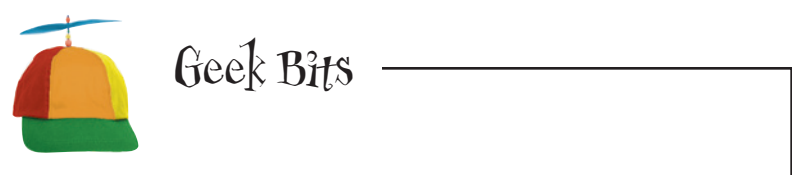

Python's list comprehension is an example of the language's support for *functional programming concepts*. There's plenty of debate about the **best way** to develop program code: either procedurally, using functional programming techniques, or using object orientation. At Head First Labs, we try not to get involved in this debate, other than to rejoice in the fact that Python supports, in one way or another, all three of these programming practices.

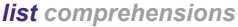

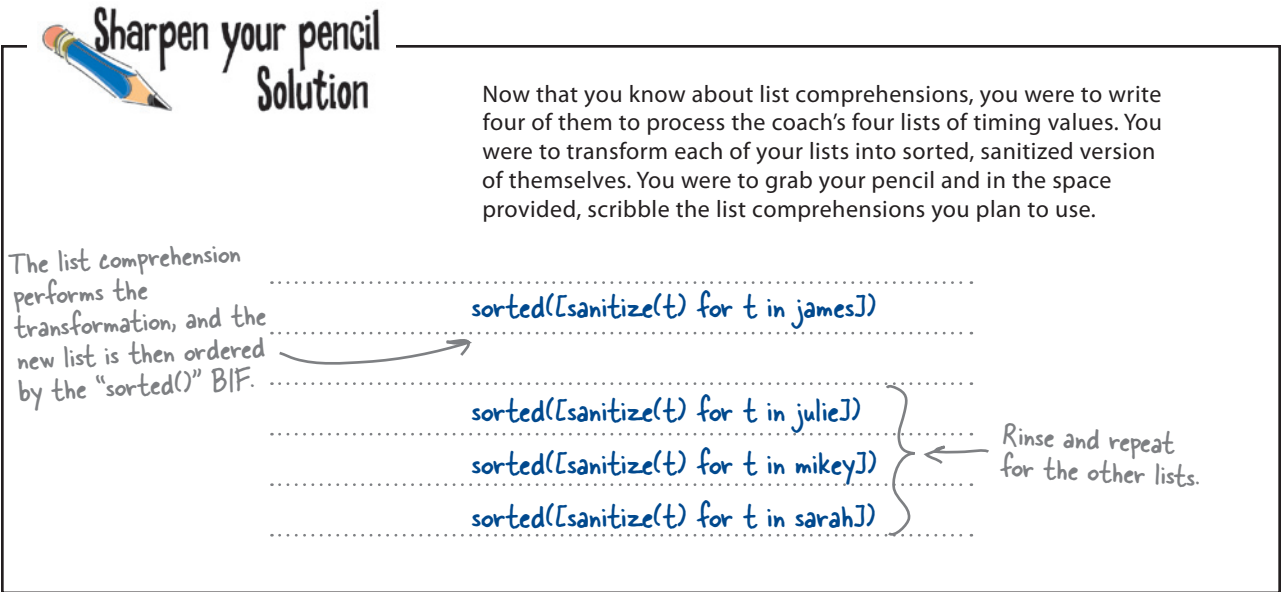

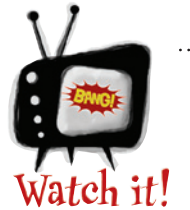

### Be careful about where you use the sorted() BIF when defining your list comprehensions.

*You may have been tempted to use the function chain* sorted(sanitize(t)) *within your list comprehension. Don't be. Recall that the transformation works on one list item at a time,* **not** *the entire list. In this example, the* sorted() *BIF expects to sort a list, not an individual data item.*

### The beauty of list comprehensions

The use of list comprehensions with the coach's athlete data has resulted in a lot less code for you to maintain. Additionally, as you get used to list comprehension syntax and usage, you'll find that their use is natural and matches the way your brain thinks about your data and the transformations that you might want to apply.

### Let's confirm that your new code is working as expected.

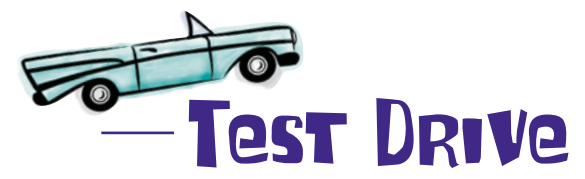

Replace your list iteration code from earlier with your four new (beautiful) list comprehensions. Run your program to confirm that the results have not changed.

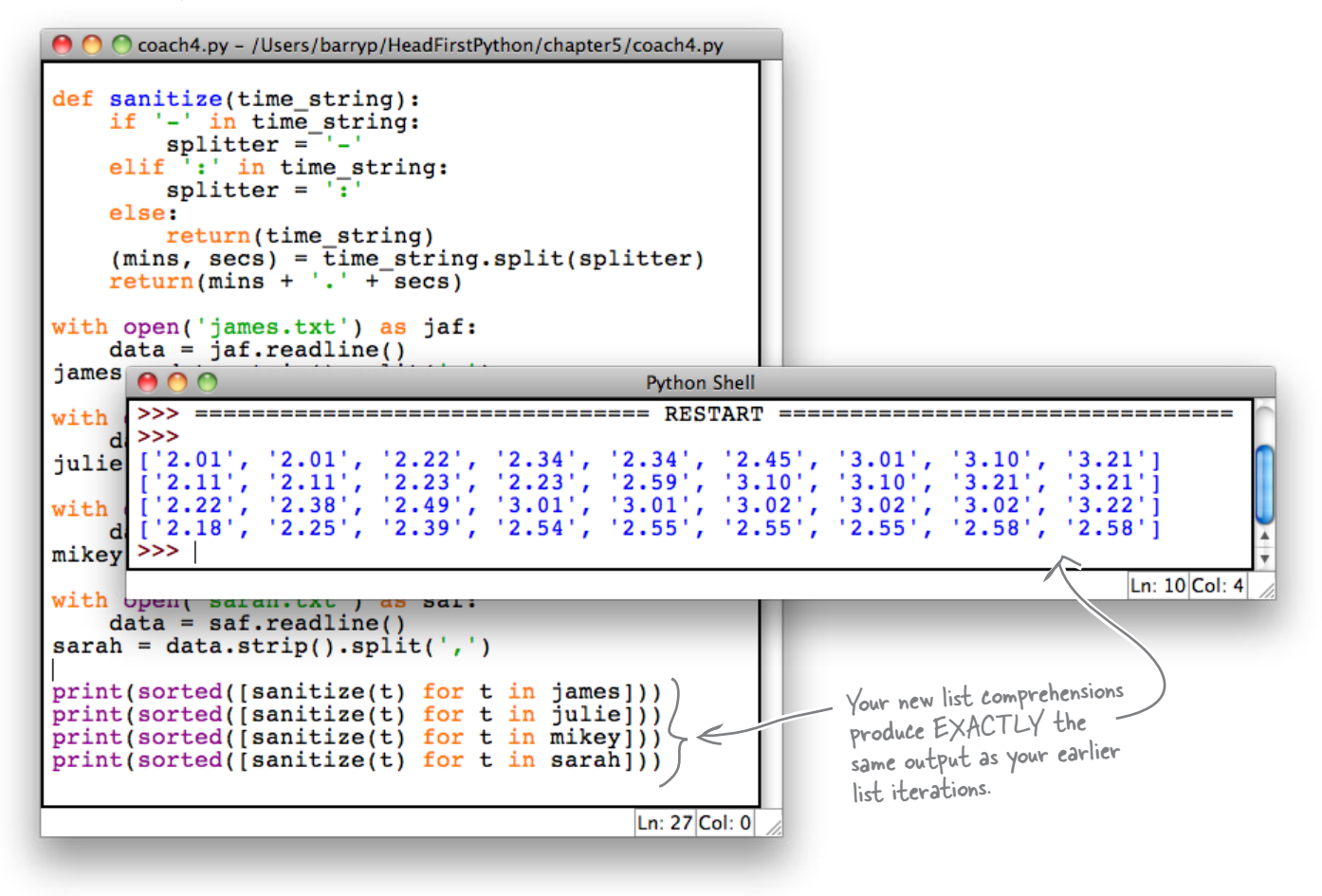

As expected, the outout matches that from earlier.

You've written a program that reads Coach Kelly's data from his data files, stores his raw data in lists, sanitizes the data to a uniform format, and then sorts and displays the coach's data on screen. And all in 25 lines of code.

It's probably safe to let the coach take a look at your output now.

### What will the coach think?

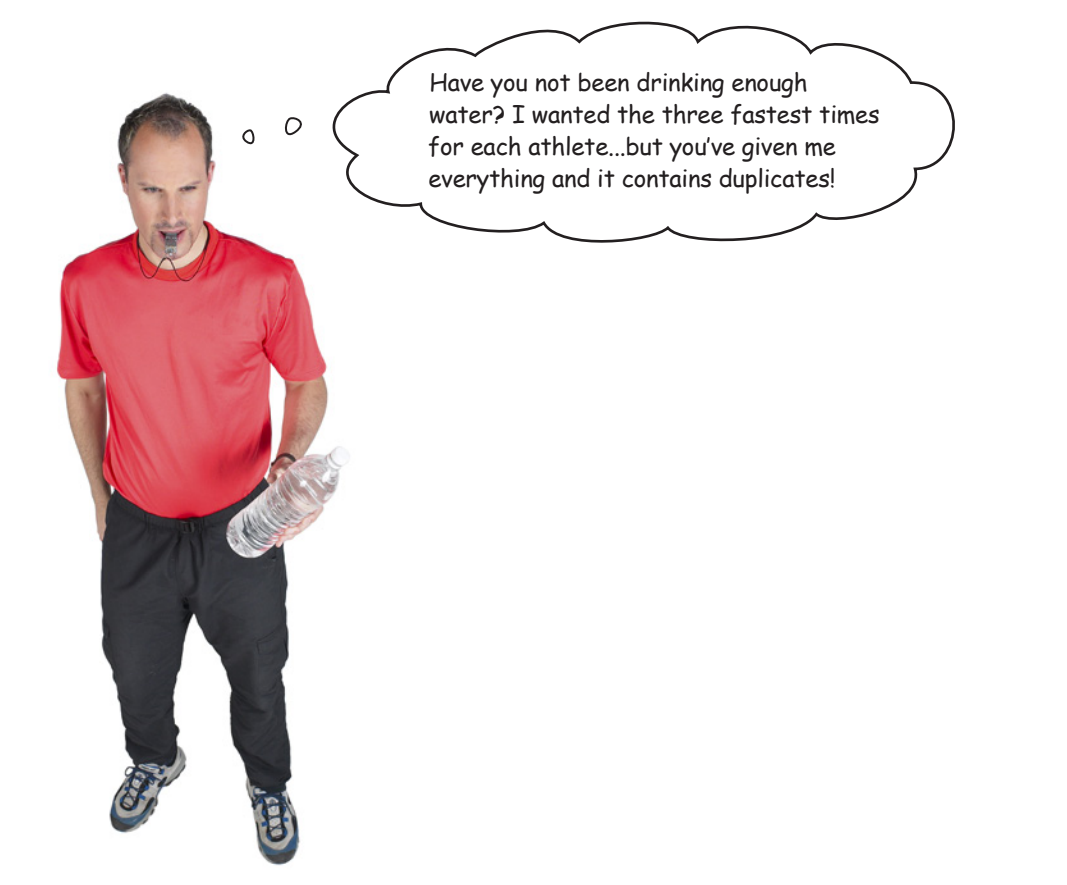

In your haste to sanitize and sort your data, you forgot to worry about what you were actually supposed to be doing: *producing the three fastest times for each athlete*. And, of course, there's no place for any duplicated times in your output.

Accessing the first three data items from any list is easy. Either specify each list item *individually* using the standard notation or use a **list slice**:

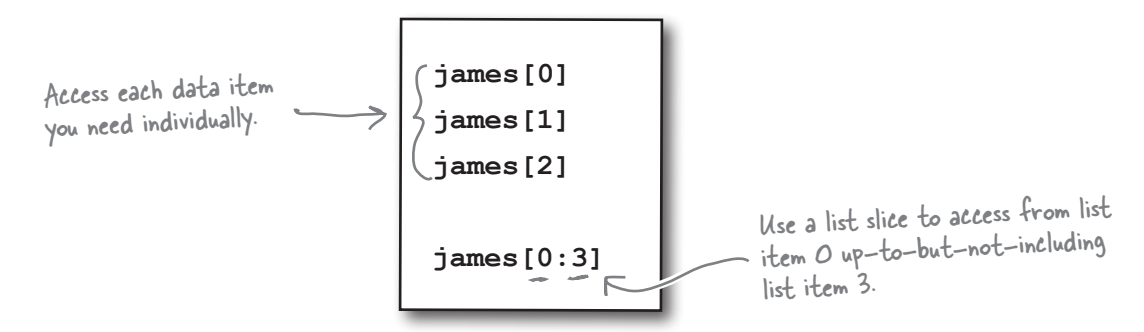

### But…what about removing duplicates from your list?

### Iterate to remove duplicates

Processing a list to remove duplicates is one area where a list comprehension can't help you, because duplicate removal is *not* a transformation; it's more of a *filter*. And a duplicate removal filter needs to examine the list being created *as it is being created*, which is not possible with a list comprehension.

To meet this new requirement, you'll need to revert to regular list iteration code.

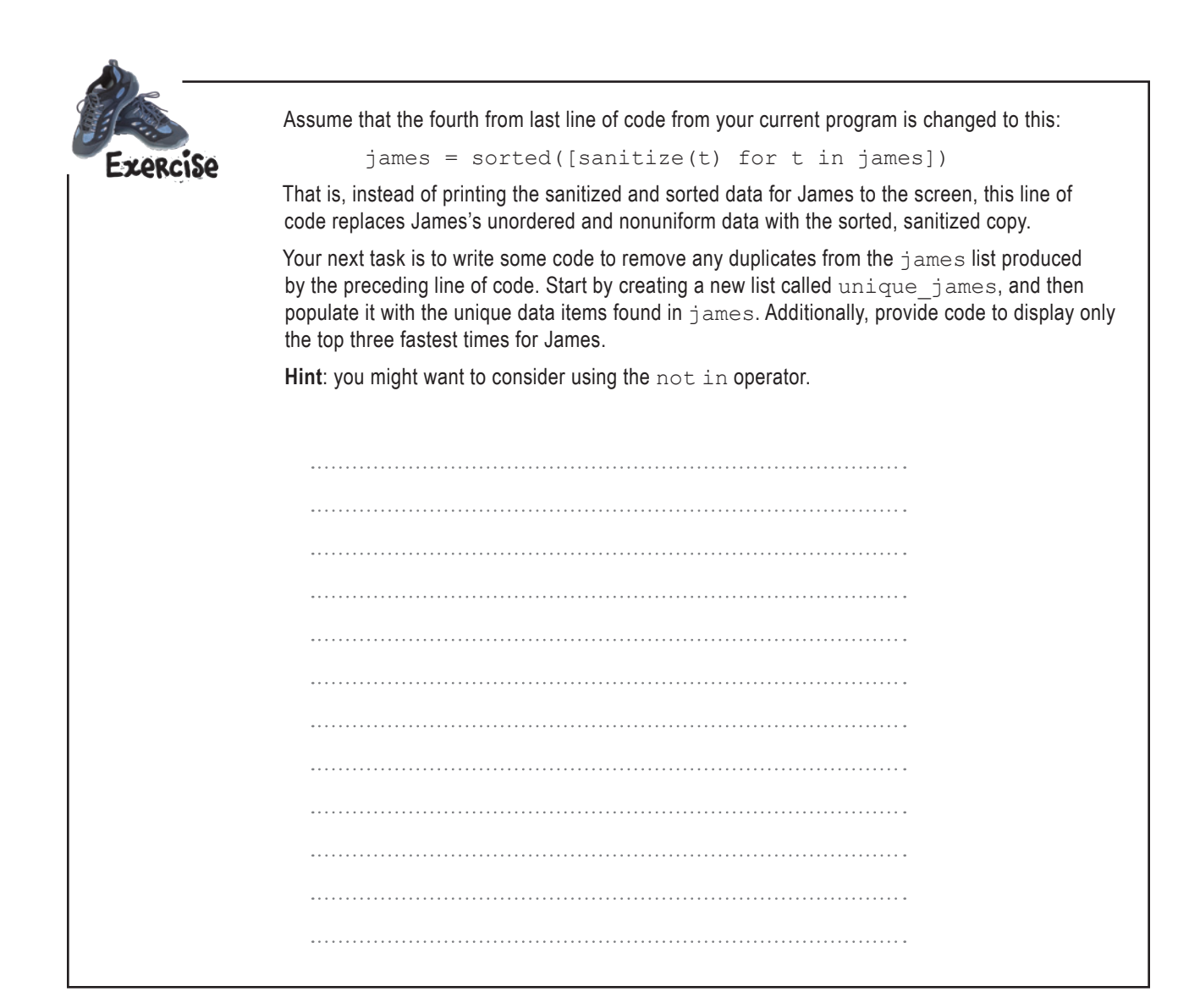

#### *top three*

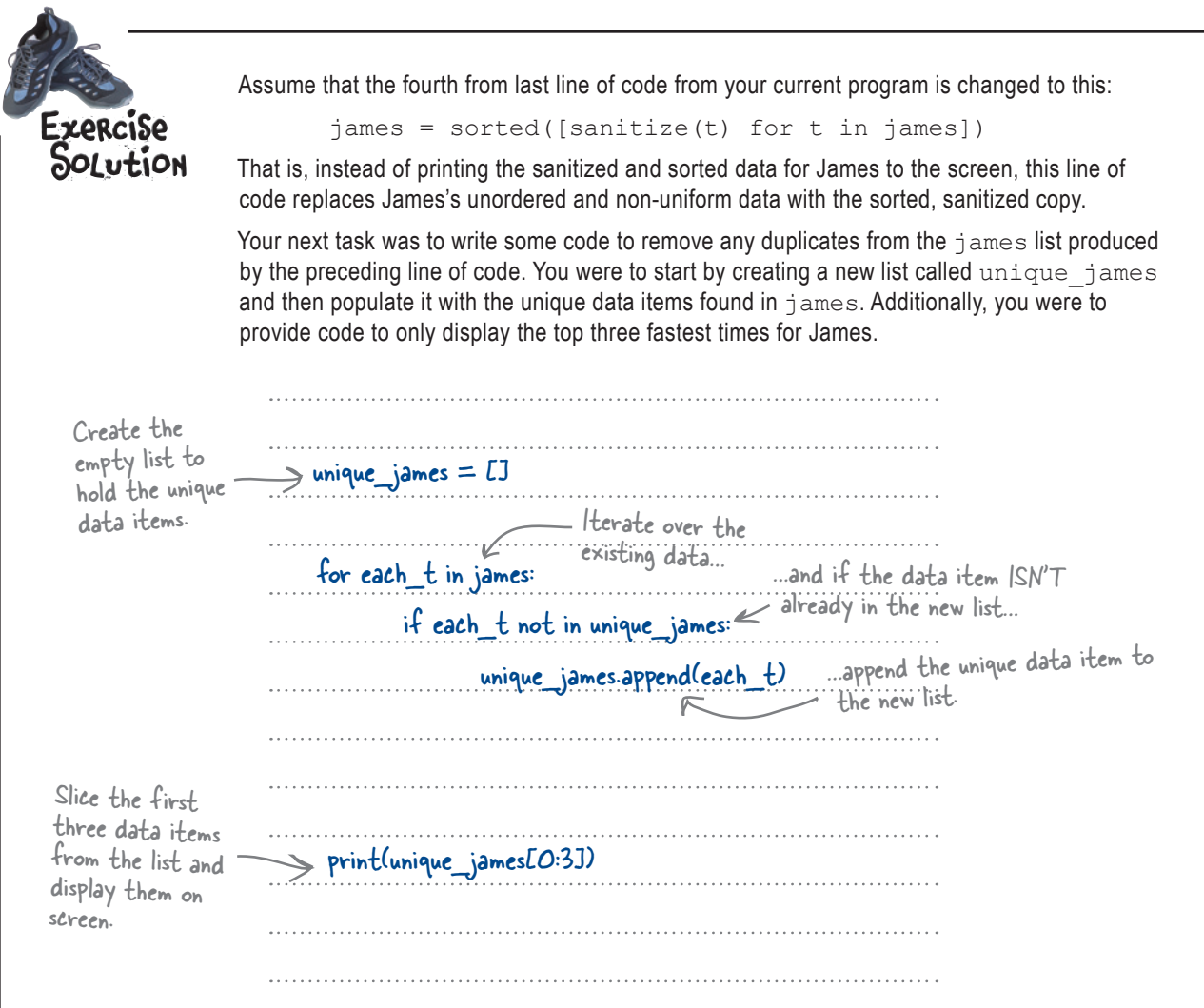

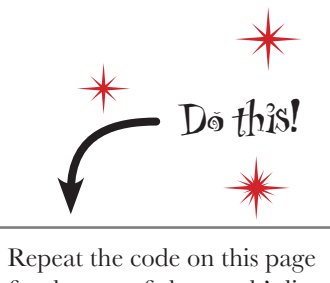

for the rest of the coach's lists: julie, mikey & sarah. Add all of your new code to your existing program.

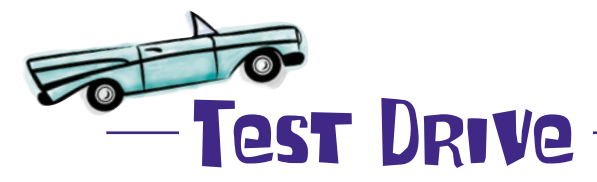

Take all of the recent amendments and apply them to your program. Run this latest code within IDLE when you are ready.

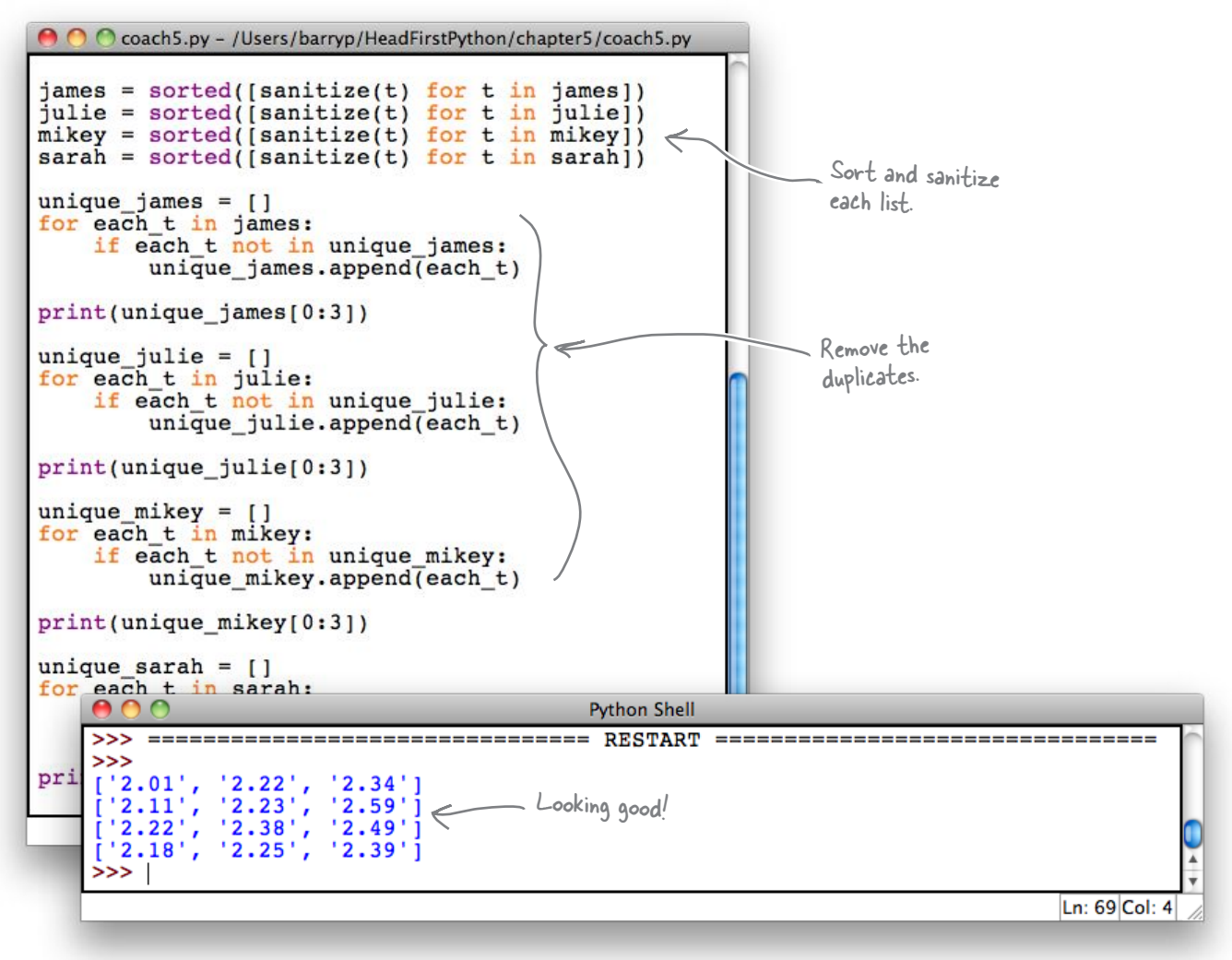

### It worked!

You are now displaying only the top three times for each athlete, and the duplicates have been successfully removed.

The list iteration code is what you need in this instance. There's a little bit of duplication in your code, but it's not too bad, is it?

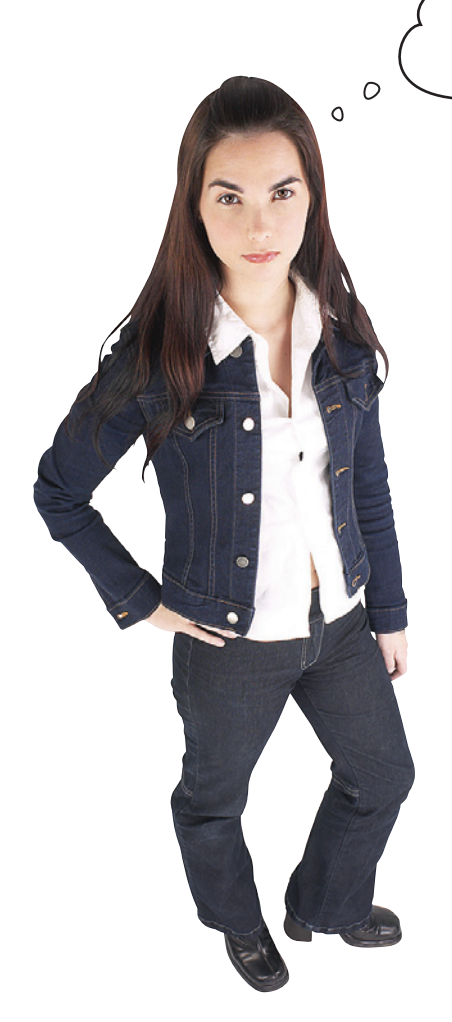

"Not too bad"...you're kidding, right?!? Surely there's something that can be done with all that duplicated duplicate code?

### The irony is hard to avoid, isn't it?

The code that removes duplicates from your lists is itself duplicated.

Sometimes such a situation is unavoidable, and sometimes creating a small function to factor out the duplicated code can help. But something still doesn't feel quite right here…

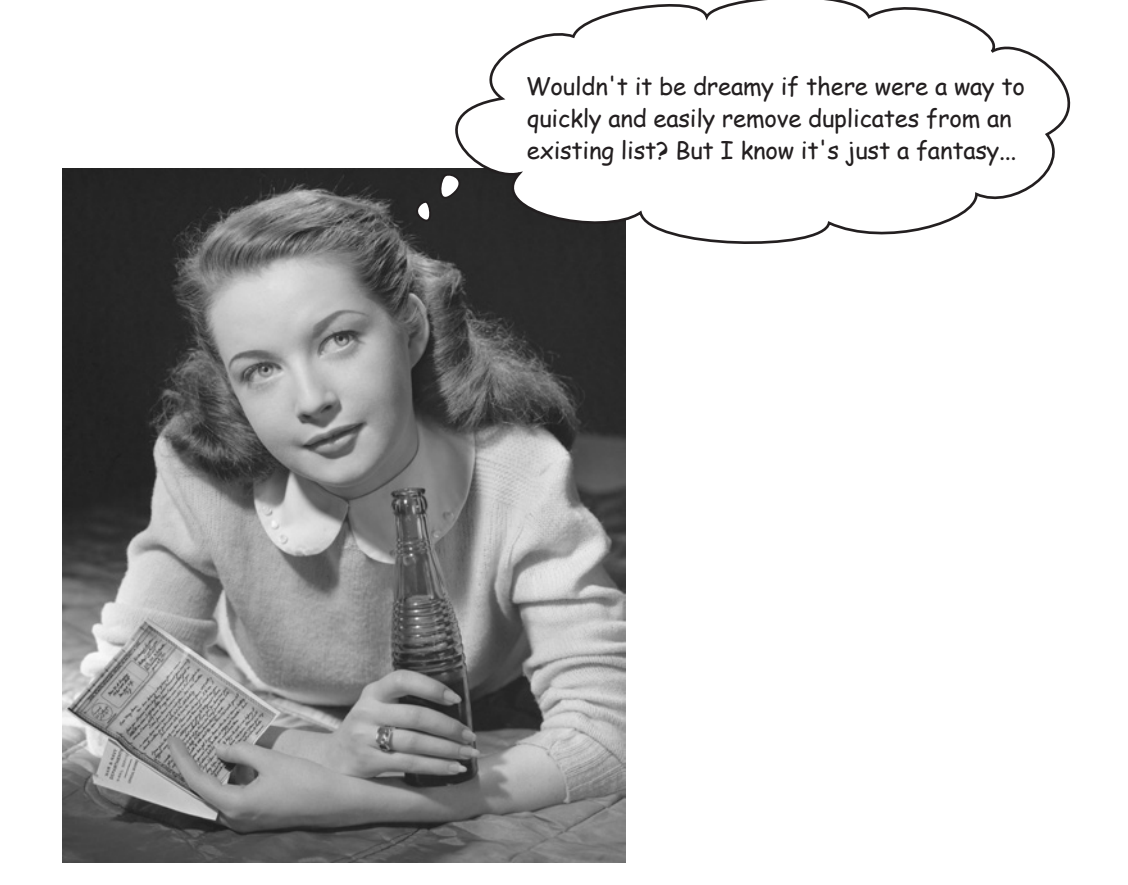

## Remove duplicates with sets

In addition to lists, Python also comes with the **set** data structure, which behaves like the sets you learned all about in math class.

The overriding characteristics of sets in Python are that the data items in a set are *unordered* and *duplicates are not allowed*. If you try to add a data item to a set that already contains the data item, Python simply ignores it.

Create an empty set using the set() BIF, which is an example of a *factory function*:

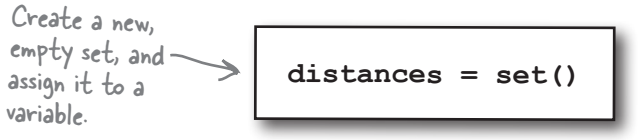

It is also possible to *create* and *populate* a set in one step. You can provide a list of data values between curly braces or specify an existing list as an argument to the set() BIF, which is the *factory function*:

Factory Function: A factory function is used to make new data items of a particular type. For instance, "set()" is a factory function because it makes a new set. In the real world, factories make things, hence the name.  **distances = {10.6, 11, 8, 10.6, "two", 7} distances = set(james)** Any duplicates in the supplied list of data values are ignored. Any duplicates in the "james" list are ignored. Cool.

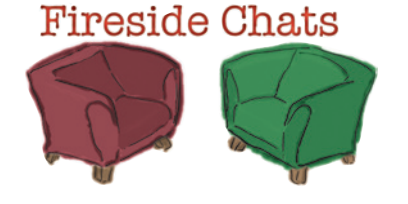

#### Tonight's talk: **Does list suffer from set envy?**

### **List:**

[sings] "Anything you can do, I can do better. I can do anything better than you."

Can you spell "d-a-t-a l-o-s-s"? Getting rid of data automatically sounds kinda *dangerous* to me.

Seriously?

And that's *all* you do?

And they pay you for that?!?

Have you ever considered that I like my duplicate values. I'm very fond of them, you know.

Which isn't very often. And, anyway, I can always rely on the kindness of others to help me out with any duplicates that I don't need.

#### **Set:**

I'm resisting the urge to say, "No, you can't." Instead, let me ask you: what about handling duplicates? When I see them, I throw them away *automatically*.

But that's what I'm supposed to do. Sets aren't allowed duplicate values.

Yes. That's why I exist…to store sets of values. Which, when it's needed, is a real lifesaver.

That's all I need to do.

Very funny. You're just being smug in an effort to hide from the fact that you can't get rid of duplicates on your own.

Yeah, right. Except when you *don't* need them.

I think you meant to say, "the kindness of set()", didn't you?

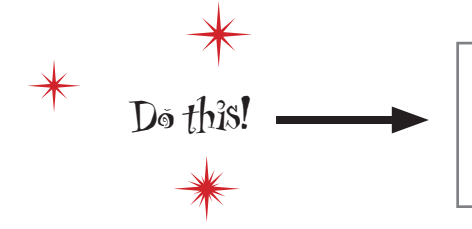

To extract the data you need, replace all of that list iteration code in your current program with four calls to sorted(set $(...))$ [0:3].

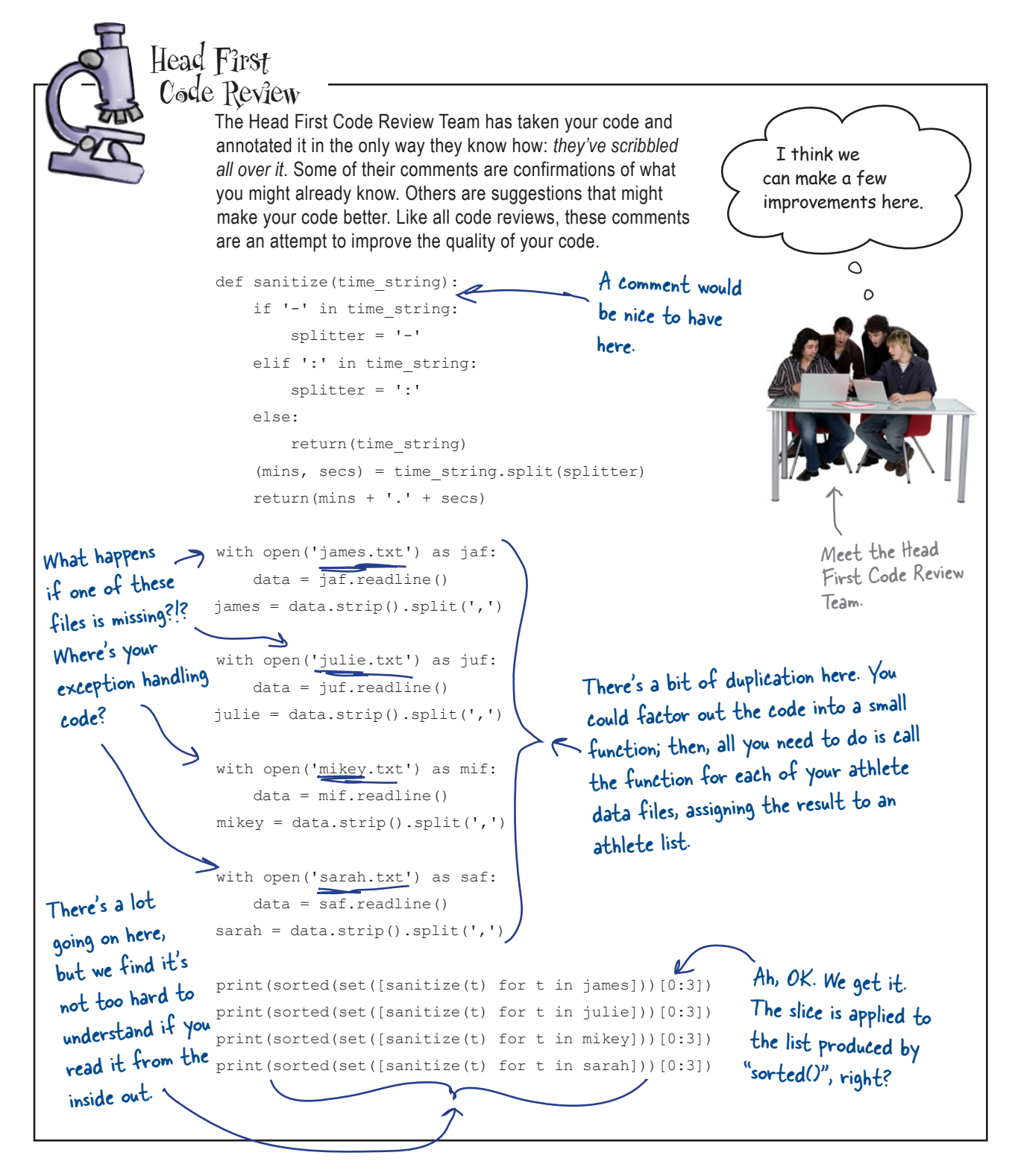

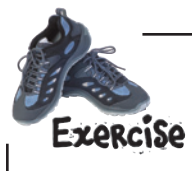

Let's take a few moments to implement the review team's suggestion to turn those four  $with$ statements into a function. Here's the code again. In the space provided, create a function to abstract the required functionality, and then provide one example of how you would call your new function in your code:

```
with open('james.txt') as jaf:
    data = jaf.readline()james = data.strip().split(',')
with open('julie.txt') as juf:
    data = juf.readline()julie = data.strip().split(',')
with open('mikey.txt') as mif:
    data = mif.readline()mikey = data.strip().split(',')
```

```
with open('sarah.txt') as saf:
    data = saf.readline()sarah = data.strip().split(',')
```

```
Write your new 
function here.
```
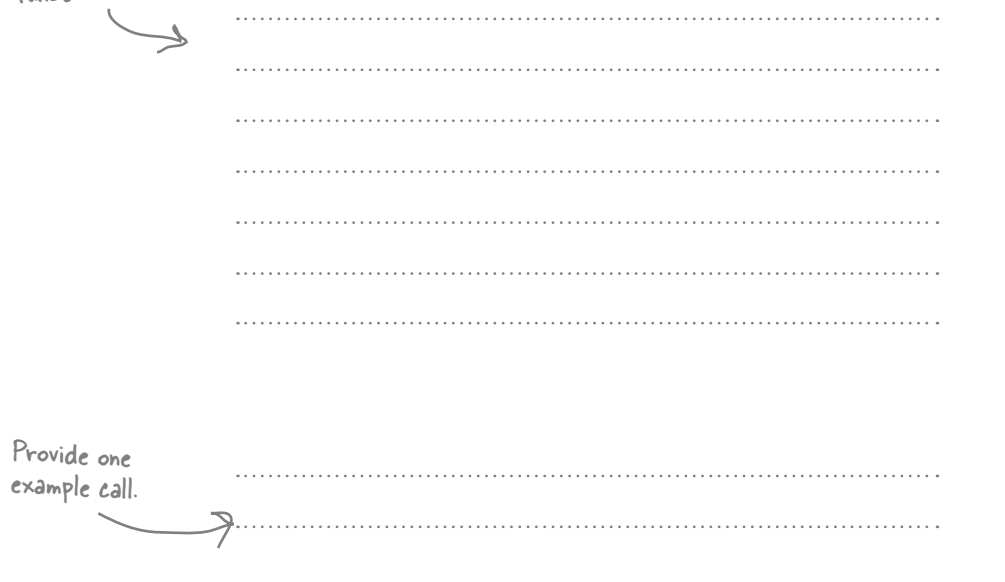

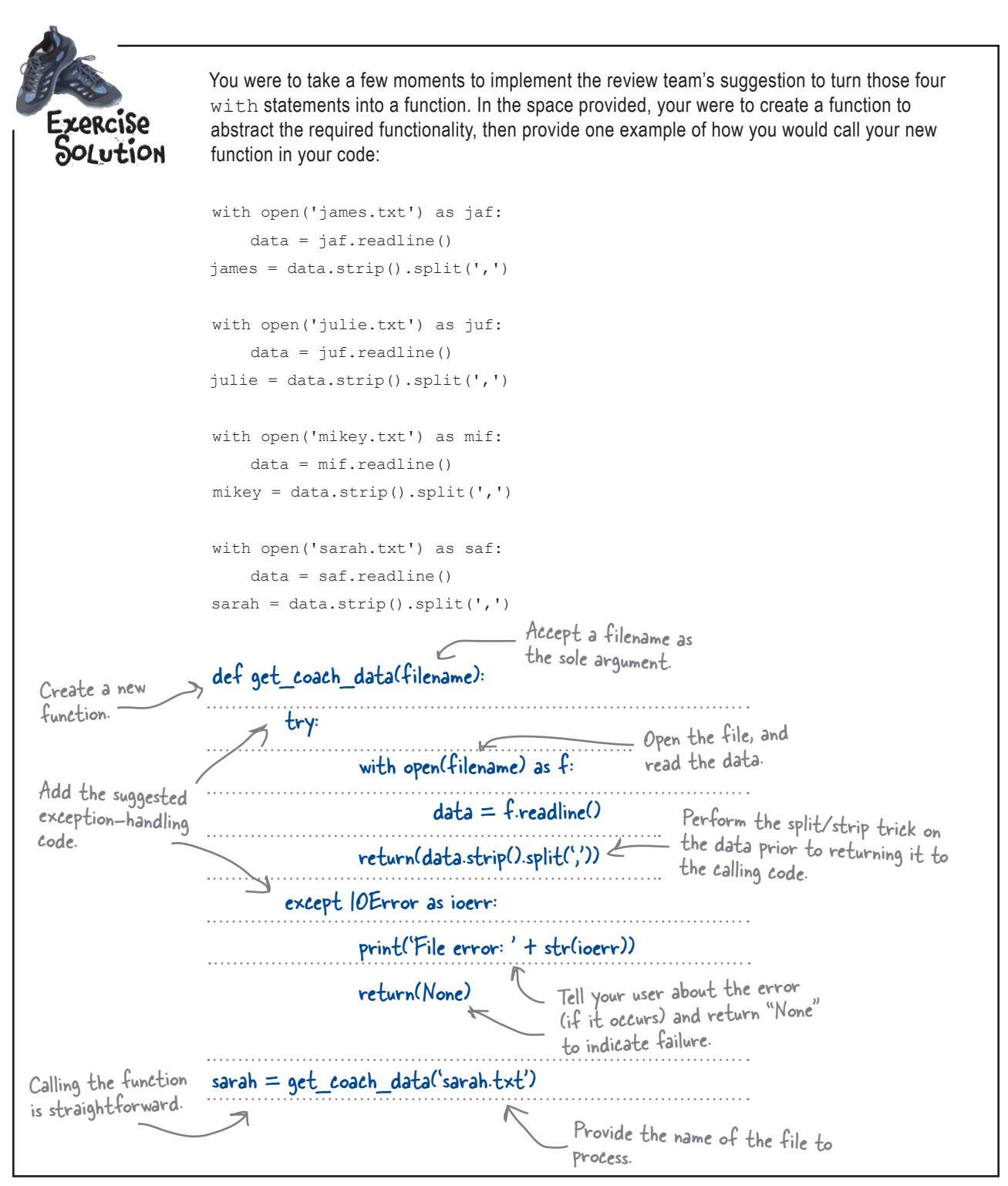

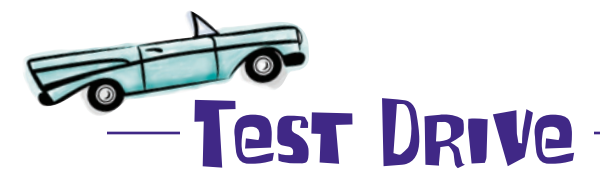

It's time for one last run of your program to confirm that your use of sets produces the same results as your list-iteration code. Take your code for a spin in IDLE and see what happens.

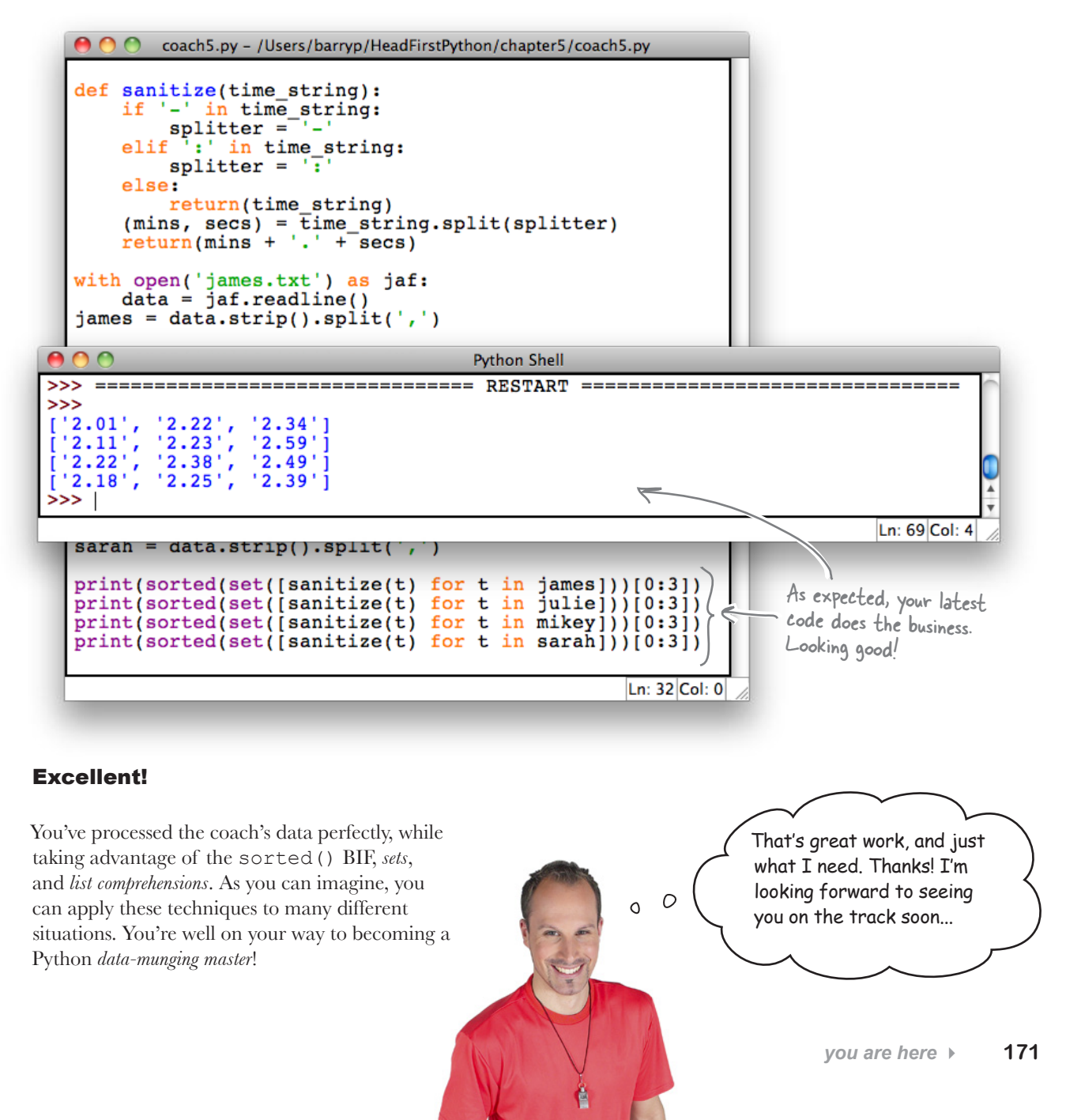

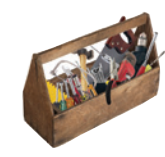

## Your Python Toolbox

You've got Chapter 5 under your belt and you've added some more Python techiques to your toolbox.

Python Lingo  $\epsilon_{\text{m-place}}^{\text{t}}$  sorting - transforms and then replaces. and then '\ciden'<br>• "Copied" sorting - transforms and then returns. • "Method Chaining" - reading from left to right, applies a collection of methods to data. • "Function Chaining" - reading from right to left, applies a collection of functions to data. More Python Lingo • "List Comprehension" - specify

a transformation on one line (as opposed to using an iteration). • A "slice" - access more than one item from a list.

• A "set" - a collection of unordered data items that contains no duplicates.

### **BULLET POINTS**

- The sort() method changes the ordering of lists *in-place*.
- The sorted() BIF sorts most any data structure by providing *copied sorting*.
- Pass reverse=True to either sort() or sorted() to arrange your data in **descending** order.
- When you have code like this:

```
new l = []for t in old_l: 
          new_l.
append(len(t))
rewrite it to use a list comprehension,
```

```
like this: 
    new l = [len(t) for t]
```
- in old\_l]
- To access more than one data item from a list, use a slice. For example:

my\_list[3:6] accesses the items from index location 3 up-to-but-not-including index location 6.

 Create a **set** using the set() factory function.

# <sup>6</sup> custom data objects

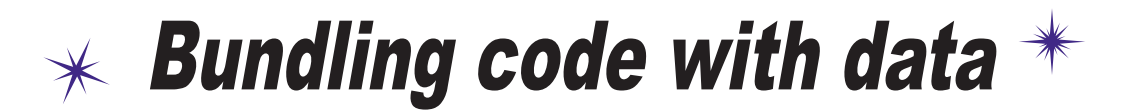

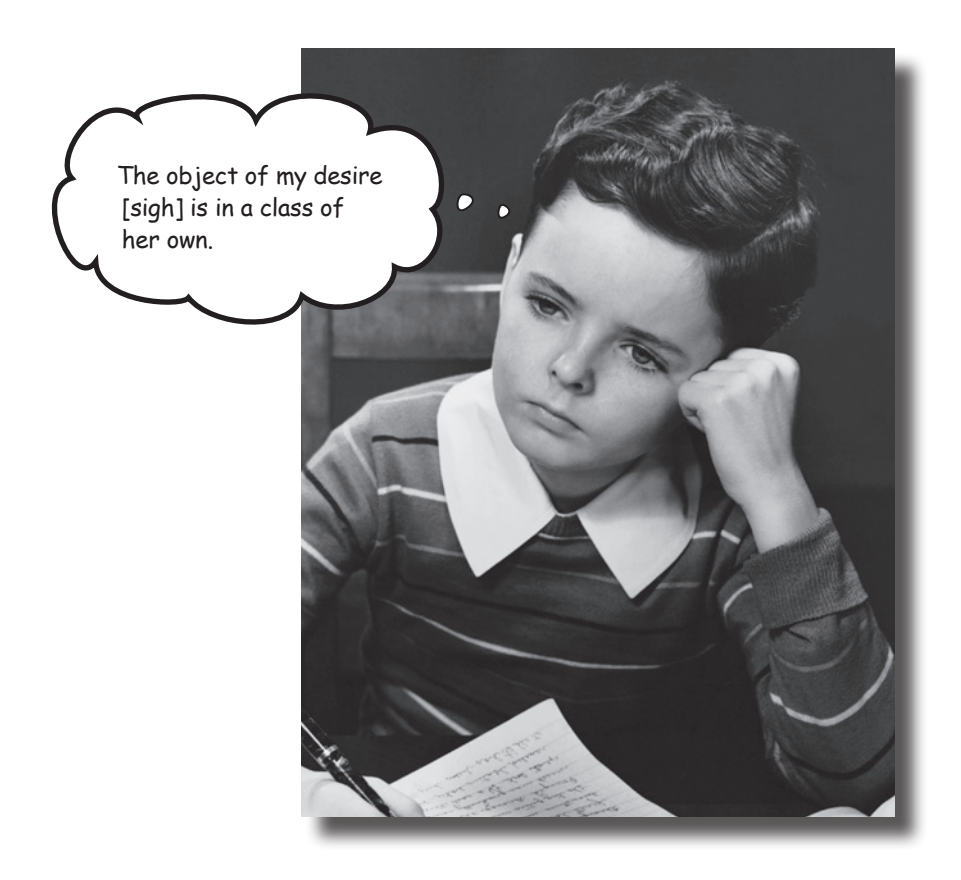

### **It's important to match your data structure choice to your data.**

And that choice can make a big difference to the complexity of your code. In Python, although really useful, lists and sets aren't the only game in town. The Python **dictionary** lets you organize your data for speedy lookup by *associating your data with names*, not numbers. And when Python's built-in data structures don't quite cut it, the Python **class** statement lets you define your own. This chapter shows you how.

*additional data*

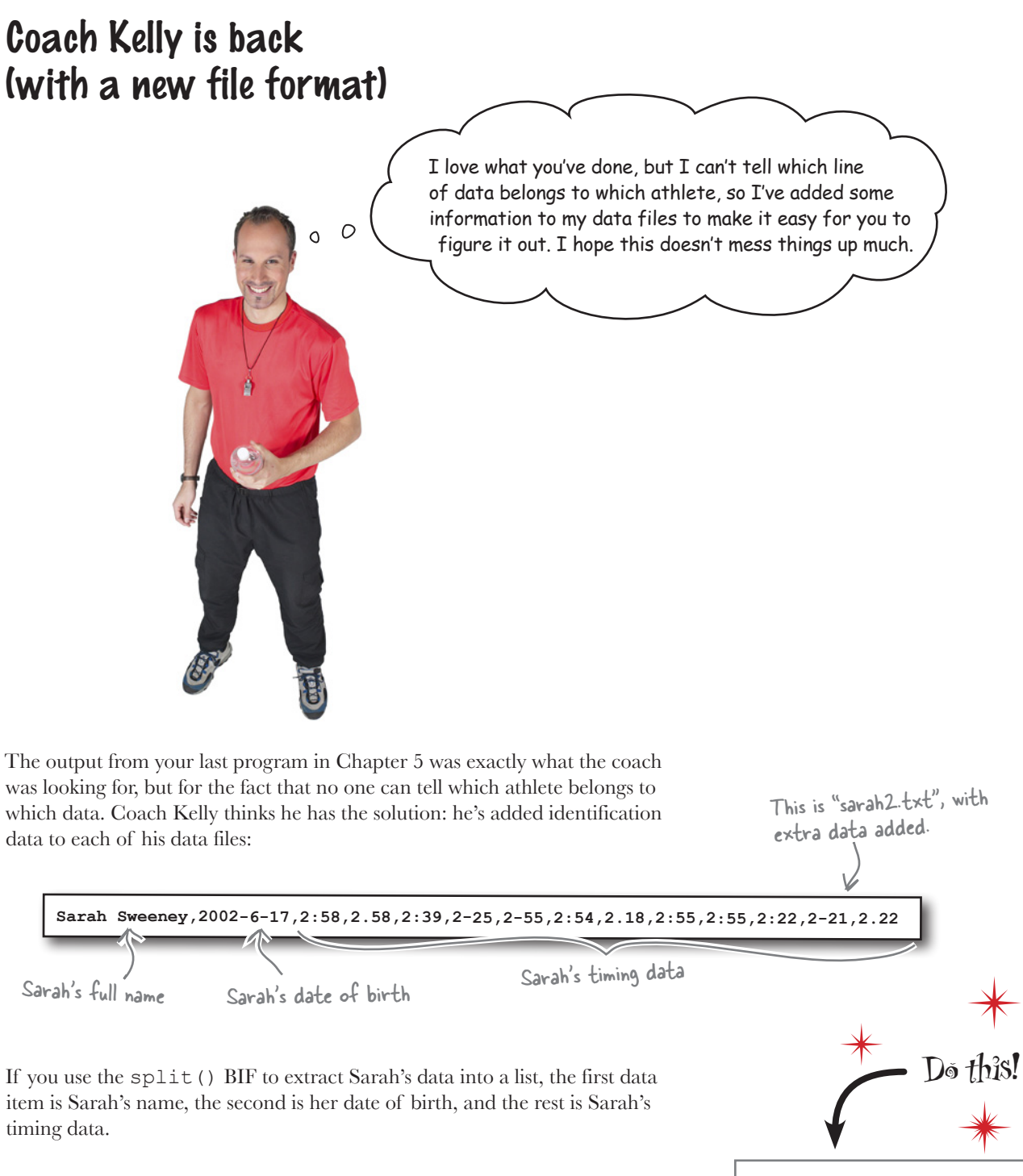

### Let's exploit this format and see how well things work.

Grab the updated files from the *Head First Python* website.

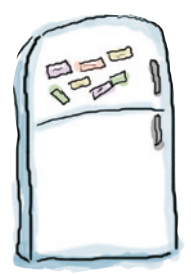

# Code Magnets

Let's look at the code to implement the strategy outlined at the bottom of the previous page. For now, let's concentrate on Sarah's data. Rearrange the code magnets at the bottom of this page to implement the list processing required to extract and process Sarah's three fastest times from Coach Kelly's raw data.

**Hint**: the pop() method removes and returns a data item from the specified list location.

```
def sanitize(time_string):
                                                          The "sanitize()" function is as 
                         if '-' in time_string:
                                                           it was in Chapter 5.
                            splitter = '-'elif ':' in time string:
                             splitter = ':'
                         else:
                             return(time_string)
                         (mins, secs) = time string.split(splitter) return(mins + '.' + secs)
                                                                The "get_coach_data()" function is 
                     def get coach data(filename):
                                                                 also from the last chapter.
                         try:
                             with open(filename) as f:
                                data = f.readline() return(data.strip().split(','))
                         except IOError as ioerr:
                             print('File error: ' + str(ioerr))
                             return(None)
      Rearrange the 
                                                     magnets here.(sarah_name, sarah_dob)
                                     "'s fastest times are: " +
                         sarah
                                                                                                   =print(sarah_name + 
            get_coach_data('sarah2.txt')
                                                     =sarah.pop(0), sarah.pop(0)
str(sorted(set([sanitize(t) for t in sarah]))[0:3]))
```
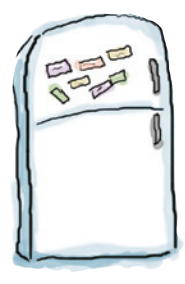

# Code Magnets Solution

Let's look at the code to implement the strategy outlined earlier. For now, let's concentrate on Sarah's data.

You were to rearrange the code magnets at the bottom of the previous page to implement the list processing required to extract and process Sarah's three fastest times from Coach Kelly's raw data.

```
sarah = get_coach_data('sarah2.txt')
                  def sanitize(time_string):
                       if '-' in time_string:
                          splitter = ' -'elif ':' in time string:
                           splitter = ':'
                      else:
                           return(time_string)
                      (mins, secs) = time string.split(splitter)
                       return(mins + '.' + secs)
                  def get coach data(filename):
                       try:
                           with open(filename) as f:
                               data = f.readline()
                           return(data.strip().split(','))
                       except IOError as ioerr:
                           print('File error: ' + str(ioerr))
                           return(None)
                   (sarah_name, sarah_dob) = sarah.pop(0), sarah.pop(0)
                   print(sarah_name + "'s fastest times are: " +
                                str(sorted(set([sanitize(t) for t in sarah]))[0:3]))
                                                                             Use the function to turn 
                                                                             Sarah's data file into a list, 
                                                                             and then assign it to the
                                                                             "sarah" variable.The "pop(0)" call 
returns and 
removes data from 
the front of a 
list.. Two calls to 
"pop(0)" remove 
 the first two data 
 values and assigns 
 them to the named 
 variables.
                                                                 A custom message within 
                                                                 the call to "print()" is used 
                                                                 to display the results you're 
                                                                 after.
```
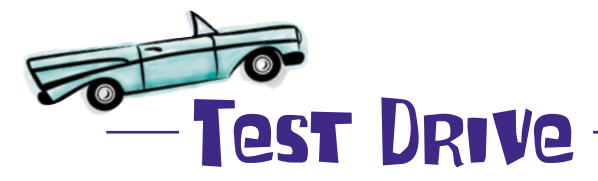

Let's run this code in IDLE and see what happens.

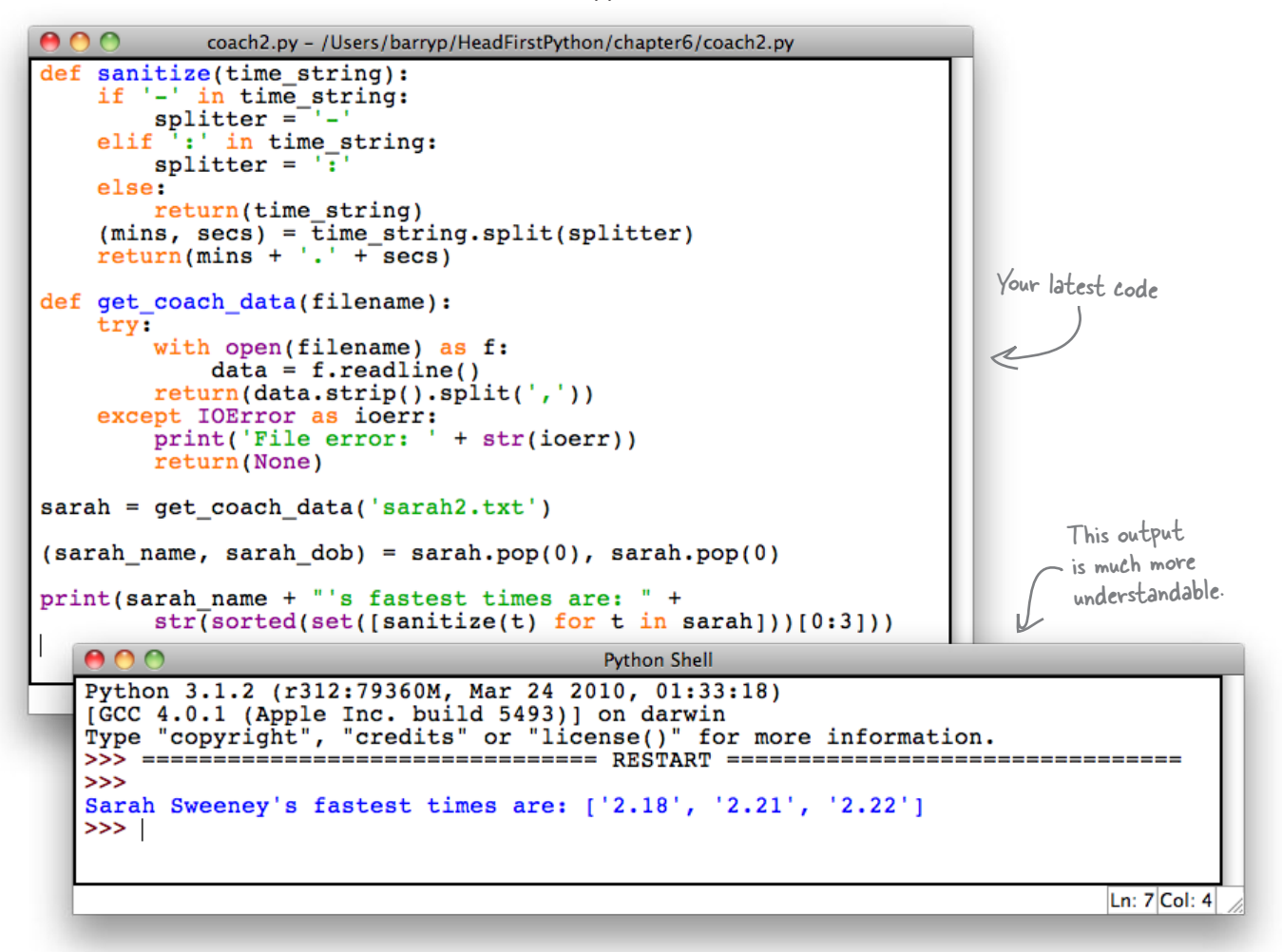

This program works as expected, and is *fine*…except that you have to name and create Sarah's three variables in such as way that it's possible to identify *which* name, date of birth, and timing data relate to Sarah. And if you add code to process the data for James, Julie, and Mikey, you'll be up to 12 variables that need juggling. This just about works for now with four athletes. But what if there are 40, 400, or 4,000 athletes to process?

Although the data is related in "real life," within your code things are **disjointed**, because the three related pieces of data representing Sarah are stored in *three separate variables*.

### Use a dictionary to associate data

Lists are *great*, but they are not always the best data structure for every situation. Let's take another look at Sarah's data:

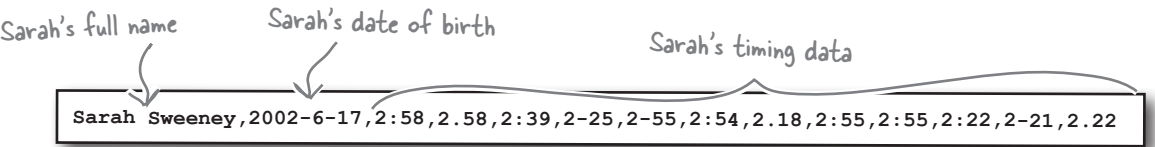

There's a definite **structure** here: the athlete's name, the date of birth, and then the list of times.

Let's continue to use a list for the timing data, because that still makes sense. But let's make the timing data part of *another* data structure, which associates all the data for an athlete with a single variable.

We'll use a Python **dictionary**, which *associates data values with keys*:

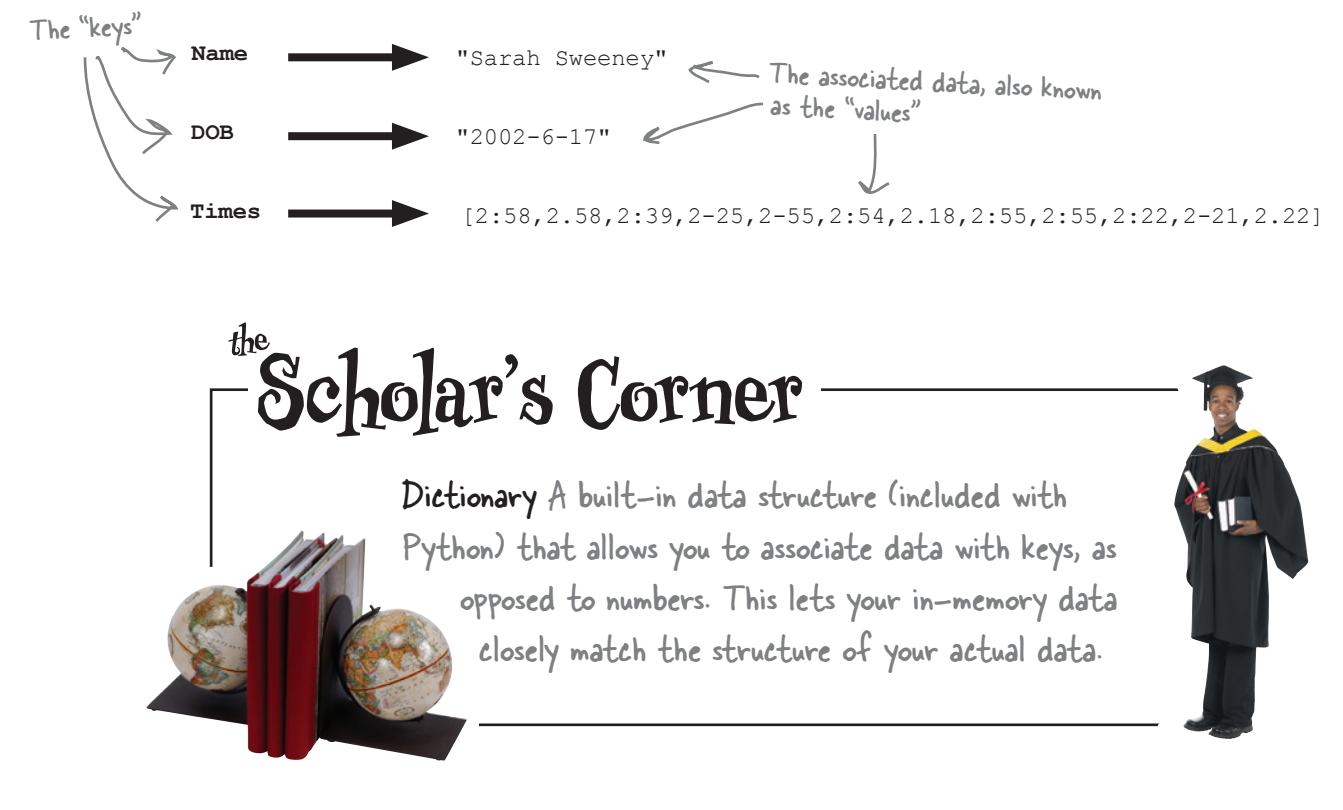

### **Fireside Chats**

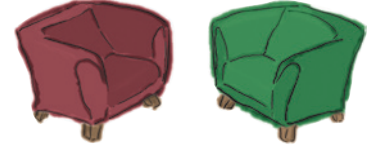

#### Tonight's talk: **To use a list or not to use a list?**

**List:**

**Dictionary:**

Hi there, List. I hear you're great, but not always the best option for complex data. That's where I come in.

True. But when you do, you lose any structure associated with the data you are processing.

Isn't it always?

You *guess* so? When it comes to modeling your data in code, it's best not to guess. Be firm. Be strong. Be assertive. Use a dictionary.

[laughs] Oh, I do love your humor, List, even when you know you're on thin ice. Look, the rule is simple: *if your data has structure, use a dictionary, not a list*. How hard is that?

Which *rarely* makes sense. Knowing when to use a list and when to use a dictionary is what separates the good programmers from the great ones, right?

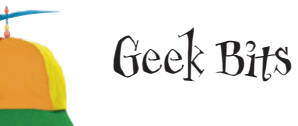

What?!? Haven't you heard? You can put *anything* into a list, anything at all.

Well…assuming, of course, that structure is important to you.

Ummm, uh…I guess so.

That sounds like a slogan from one of those awful self-help conferences. Is that where you heard it?

Not that hard, really. Unless, of course, you are a list, and you miss being used for every piece of data in a program…

I guess so. Man, I do hate it when you're right!

The Python **dictionary** is known by different names in other programming languages. If you hear other programmers talking about a "mapping," a "hash," or an "associative array," they are talking about a "dictionary."

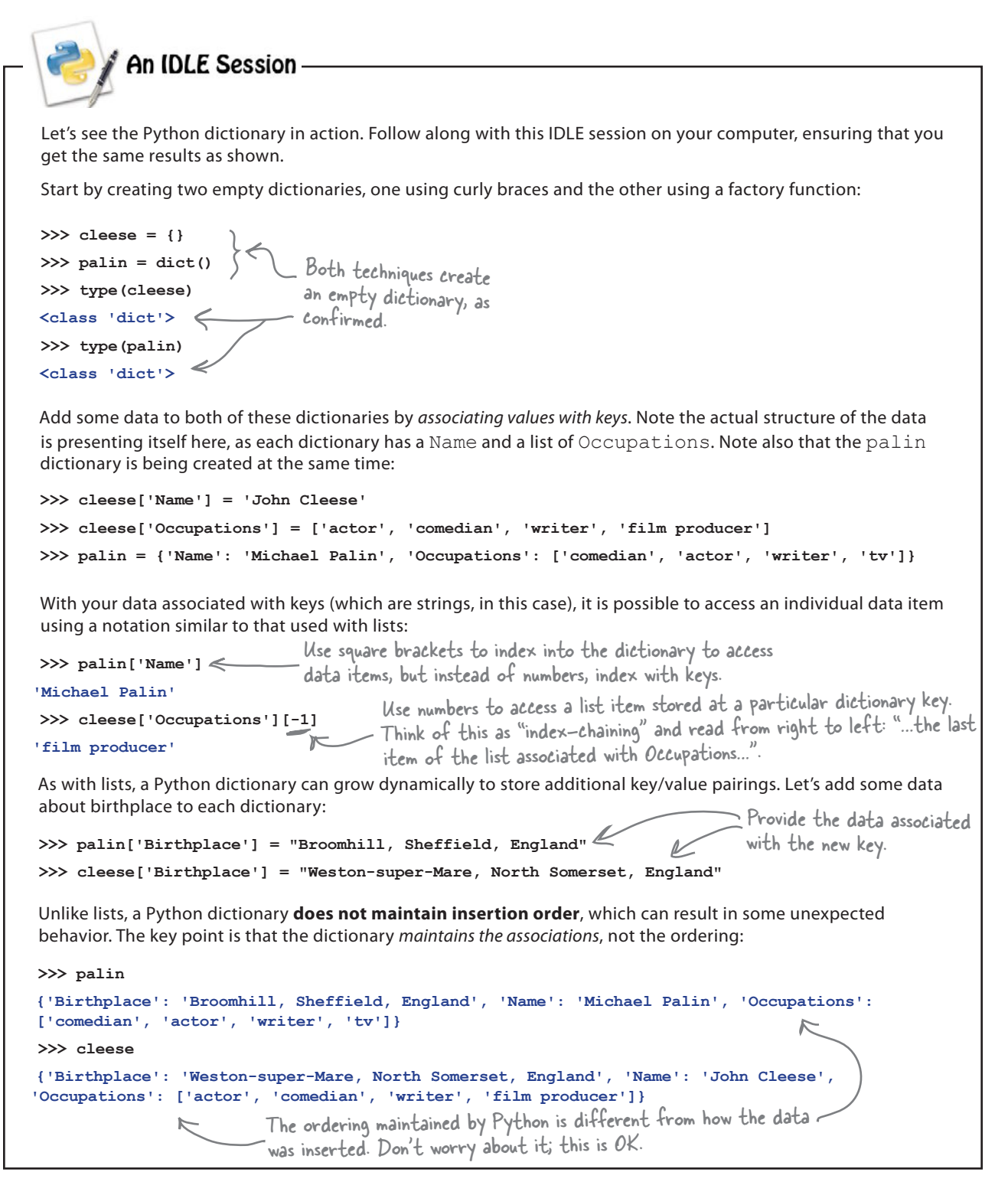
```
It's time to apply what you now know about Python's dictionary to your code. Let's continue to 
                concentrate on Sarah's data for now. Strike out the code that you no longer need and replace it 
                with new code that uses a dictionary to hold and process Sarah's data.
                def sanitize(time string):
                     if '-' in time_string:
                        splitter = '-'
                    elif ':' in time string:
                        splitter = ':'
                     else:
                        return(time_string)
                    (mins, secs) = time string.split(splitter)
                    return(mins + '.' + secs)
                def get coach data(filename):
                     try:
                        with open(filename) as f:
                           data = f.readline() return(data.strip().split(','))
                     except IOError as ioerr:
                        print('File error: ' + str(ioerr))
Strike out the code 
                        return(None)
you no longer need.
                sarah = get coach data('sarah2.txt')
                (sarah name, sarah dob) = sarah.pop(0), sarah.pop(0)
                print(sarah name + "'s fastest times are: " +
                        str(sorted(set([sanitize(t) for t in sarah]))[0:3]))
Add your dictionary 
using and processing 
                  code here.
```
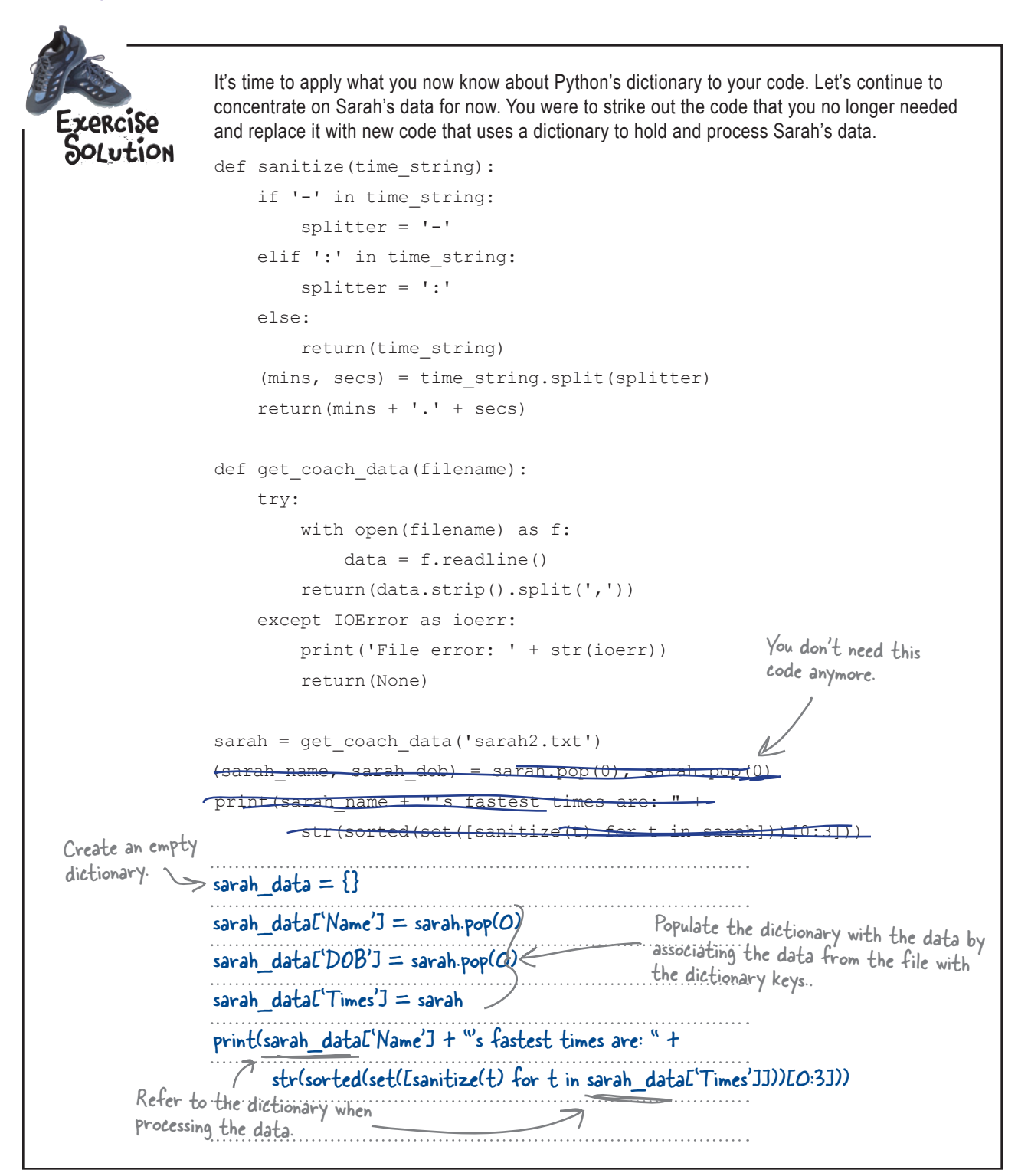

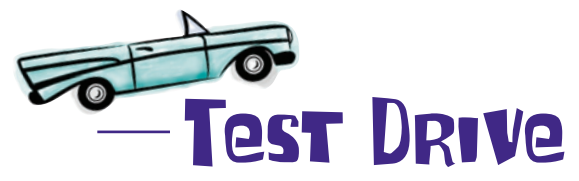

Let's confirm that this new version of your code works exactly as before by testing your code within the IDLE environment.

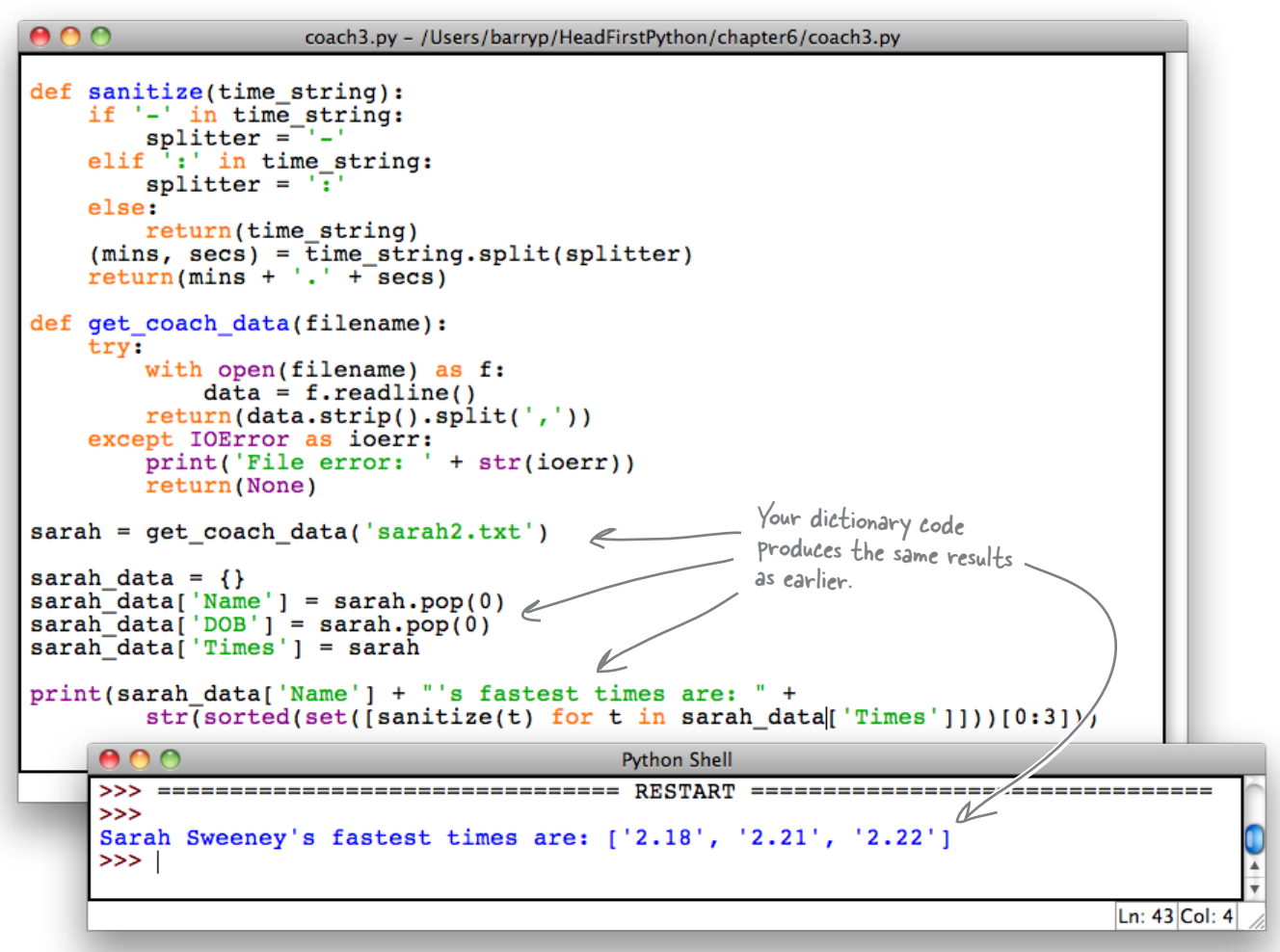

Which, again, works as expected...the difference being that you can now more easily determine and control which identification data **associates** with which timing data, because they are *stored in a single dictionary*.

Although, to be honest, it does take *more* code, which is a bit of a bummer. Sometimes the extra code is worth it, and sometimes it isn't. In this case, it most likely is.

#### Let's review your code to see if we can improve anything.

#### Head First Code Review It's great to see The Head First Code Review Team has been at it you taking some of our again: *they've scribbled all over your code*. Some suggestions on board. of their comments are confirmations; others are Here are a few more...suggestions. Like all code reviews, these comments are an attempt to improve the quality of your code.  $\circ$ def sanitize(time\_string):  $\Omega$  if '-' in time\_string: splitter = '-' elif ':' in time string: splitter = ':' else: return(time\_string)  $(mins, secs) = time string.split(splitter)$  return(mins + '.' + secs) def get\_coach\_data(filename): try: with open(filename) as f: Rather than building the dictionary as you go  $data = f.readline()$ along, why not do it all in one go? In fact, in return(data.strip().split(',')) this situation, it might even make sense to do except IOError as ioerr: print('File error: ' + str(ioerr)) this processing within the get\_coach\_data() return(None) function and have the function return a populated dictionary as opposed to a list. sarah = get coach data('sarah2.txt') Then, all you need to do is create the sarah data =  ${}$ {} dictionary from the data file using an sarah data['Name'] = sarah.pop(0) appropriate function call, right? sarah data $['DOB'] = \text{sarah.pop}(0)$ sarah data['Times'] = sarah print(sarah\_data['Name'] + "'s fastest times are: " +  $\boxed{\text{str}(\text{sorted}(\text{set}([santize(t) for t in sarah data['Times'])))[0:3]))}$

You might want to consider moving this code into the get\_coach\_data() function, too, because doing so would rather nicely abstract away these processing details. But whether you do or not is up to you. It's your code, after all!

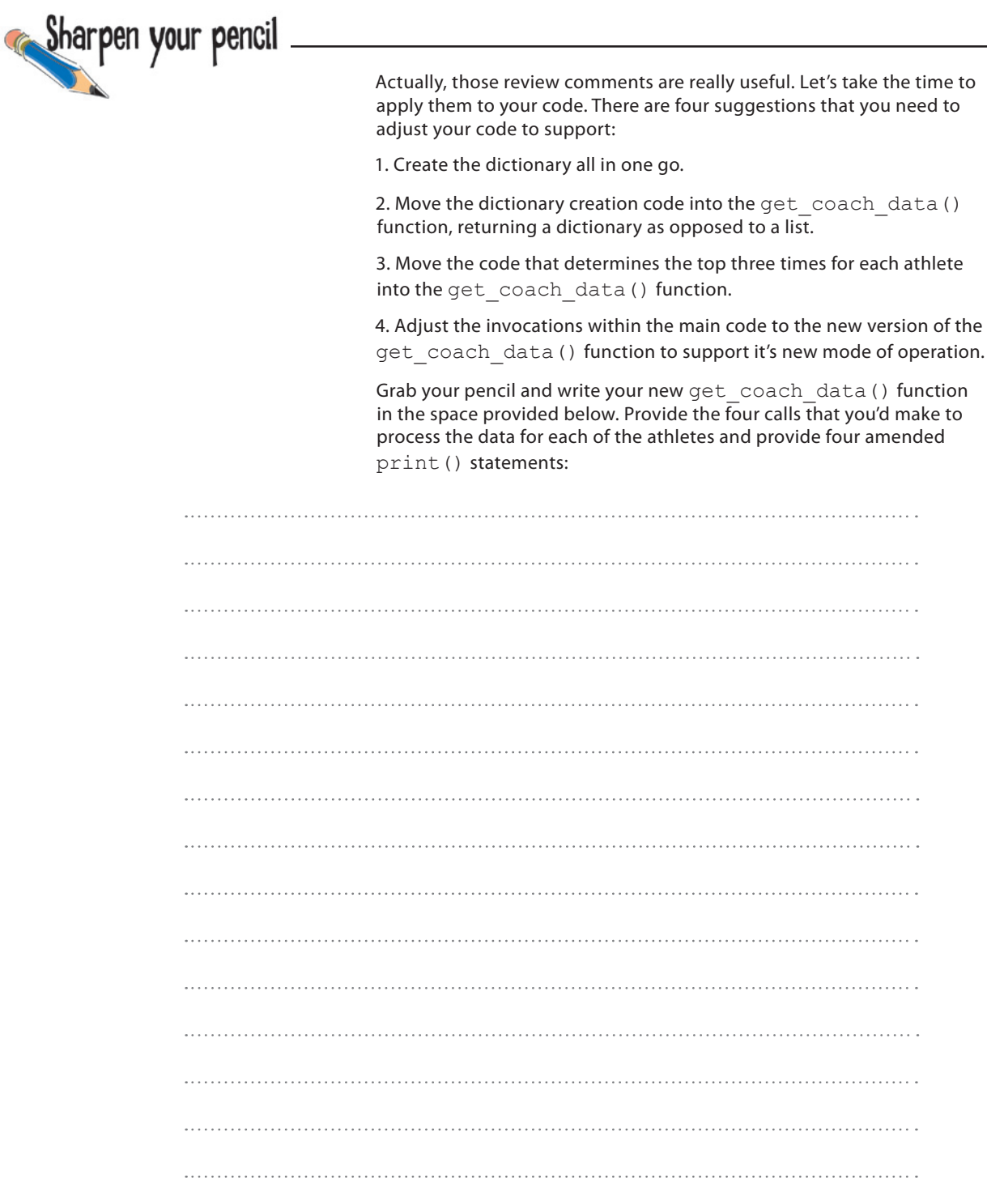

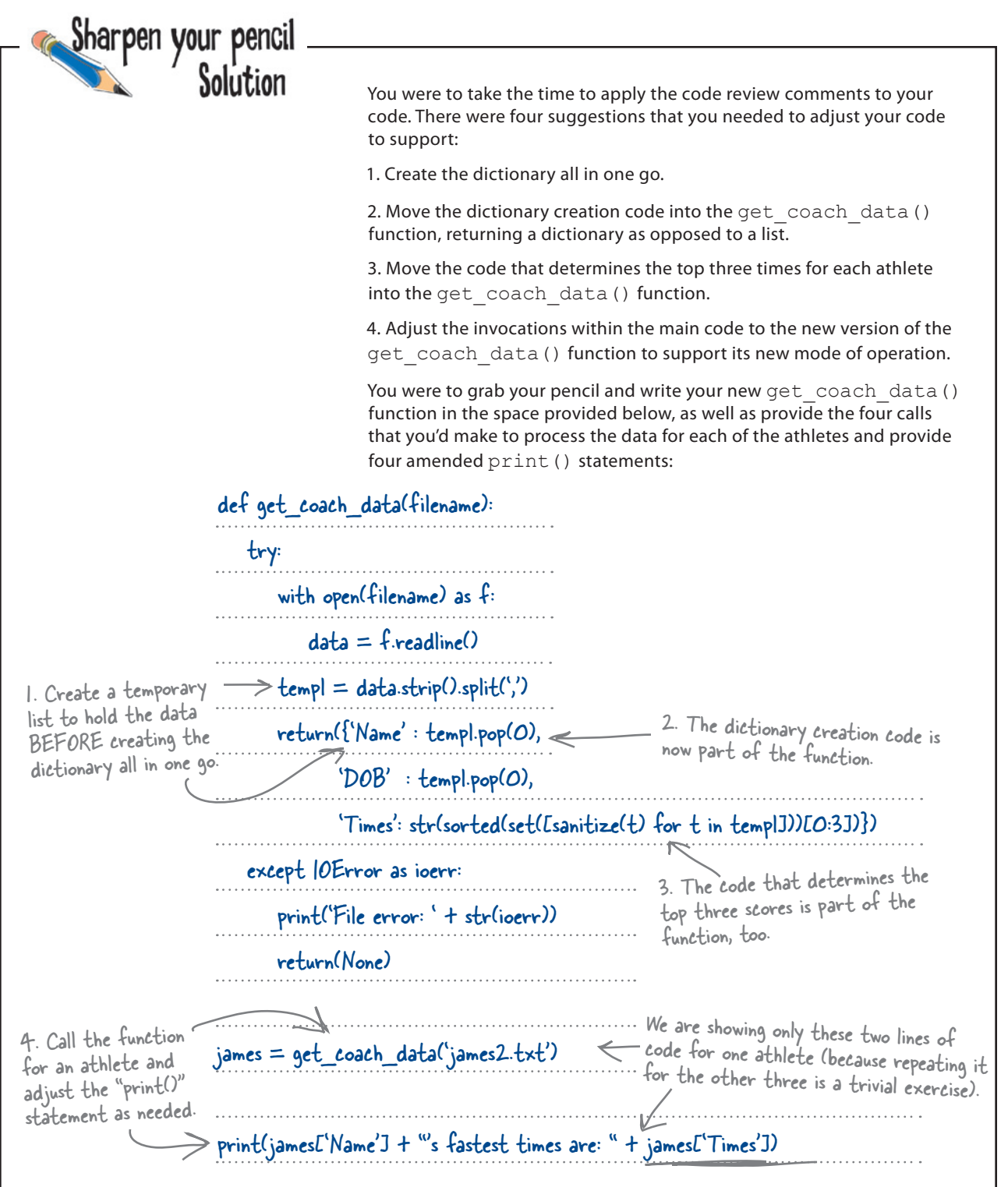

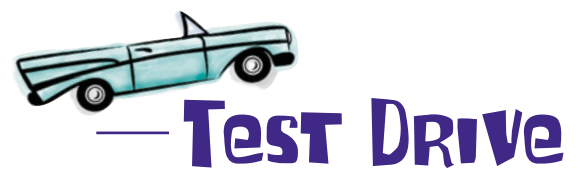

Let's confirm that *all* of the re-factoring suggestions from the Head First Code Review Team are working as expected. Load your code into IDLE and take it for a spin.

```
000coach3c.py - /Users/barryp/HeadFirstPython/chapter6/coach3c.py
     def sanitize(time string):
           if '-' in time string:
                 splitter =-'-'
           elif<sup>1</sup>:' in time string:
                 splitter = \sqrt{1}else:
                 return(time string)
            (mins, secs) = \overline{time} string.split(splitter)
           return(mins' + '. ' + 'secs)def get_coach_data(filename):
                                                                                All of the data processing is 
           try:
                                                                                moved into the function.
                 with open(filename) as f:
                       data = f.readline()temp1 = data.strip().split(','')return({'Name' : templ.pop(0),<br>'DOB' : templ.pop(0),
                              'Times': str(sorted(set([sanitize(t) for t in templ]))[0:3])})
           except IOError as ioerr:
                 print('File error: ' + str(ioerr))
                                                                  This code has been considerably tidied up and
                 return (None)
                                                                   I his code has been consider be athlete associated
                                                                   with their times.
     print(james['Name'] + "'s fastest times are: " + james['Times'])<br>print(julie['Name'] + "'s fastest times are: " + julie['Times'])<br>print(mikey['Name'] + "'s fastest times are: " + mikey['Times'])
     print (sarah ['Name' ] + "'s fastest times are: " + sarah ['Times' ])
                                                                   Python Shell
             >>> ================================= RESTART ==================================
            >James Lee's fastest times are: ['2.01', '2.16', '2.22']<br>Julie Jones's fastest times are: ['2.11', '2.23', '2.59']<br>Mikey McManus's fastest times are: ['2.22', '2.31', '2.38']<br>Sarah Sweeney's fastest times are: ['2.18', '2.2
Looking 
good!
             >>Ln: 19 Col: 4
```
To process additional athletes, all you need is two lines of code: the first invokes the get coach data() function and the second invokes print().

And if you require additional functionality, it's no big deal to write more functions to provide the required functionality, is it?

 $\circ$  $\circ$ 

Wait a minute...you're using a dictionary to keep your data all in one place, but now you're proposing to write a bunch of custom functions that work on your data but **aren't** associated with it. Does that really make sense?

#### Keeping your code and its data together is good.

It does indeed make sense to try and associate the functions with the data they are meant to work on, doesn't it? After all, the functions are only going to make sense when *related* to the data—that is, the functions will be *specific* to the data, not general purpose. Because this is the case, it's a great idea to try and bundle the code with its data.

But how? Is there an easy way to associate custom code, in the form of functions, with your custom data?

### Bundle your code and its data in a class

Like the majority of other modern programming languages, Python lets you create and define an object-oriented **class** that can be used to *associate code with the data that it operates on*.

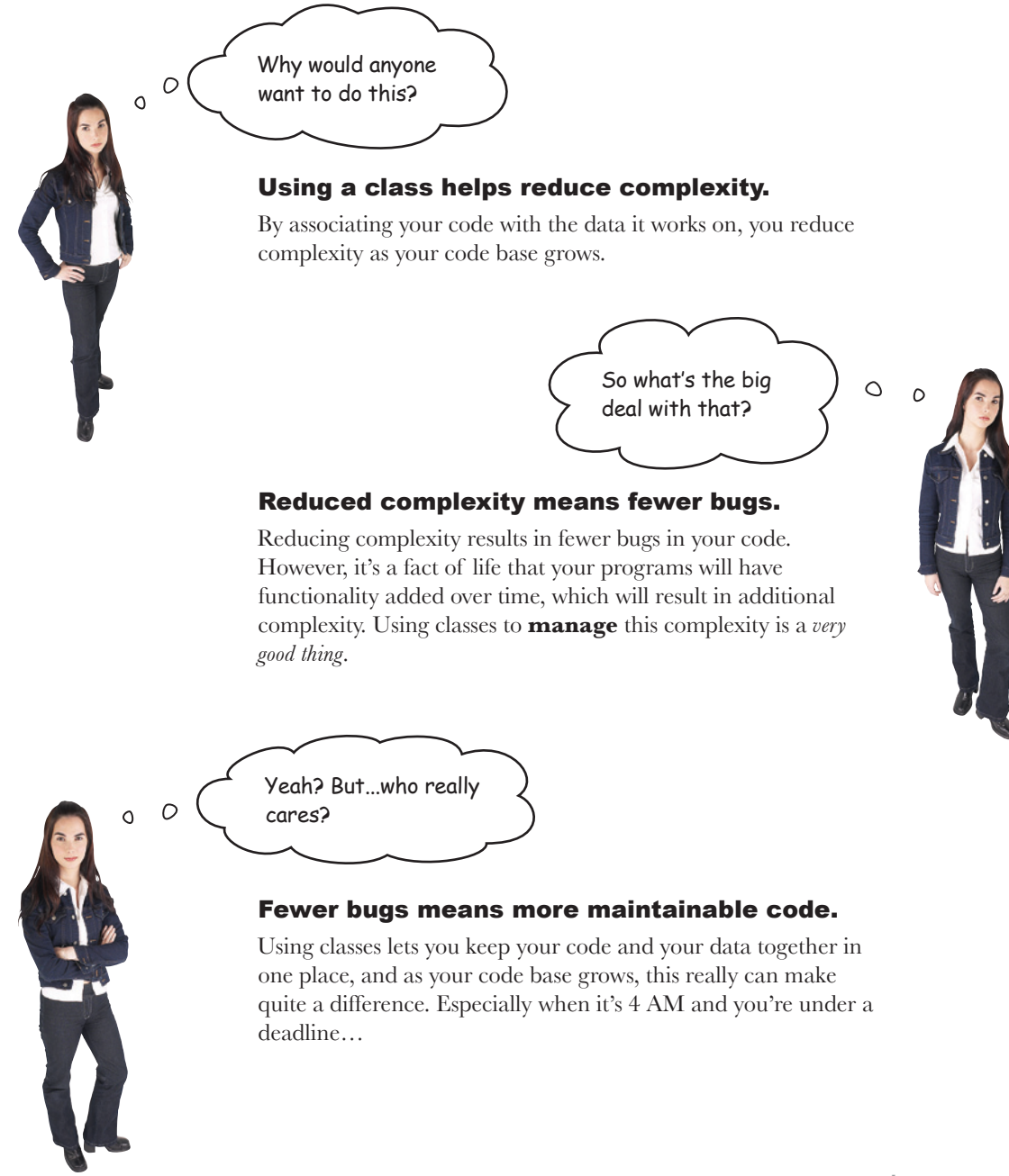

## Define a class

Python follows the standard object-oriented programming model of providing a means for you to define the code and the data it works on as a *class*. Once this definition is in place, you can use it to create (or *instantiate*) **data objects**, which inherit their characteristics from your class.

Within the object-oriented world, your code is often referred to as the class's **methods**, and your data is often referred to as its **attributes**. Instantiated data objects are often referred to as **instances**.

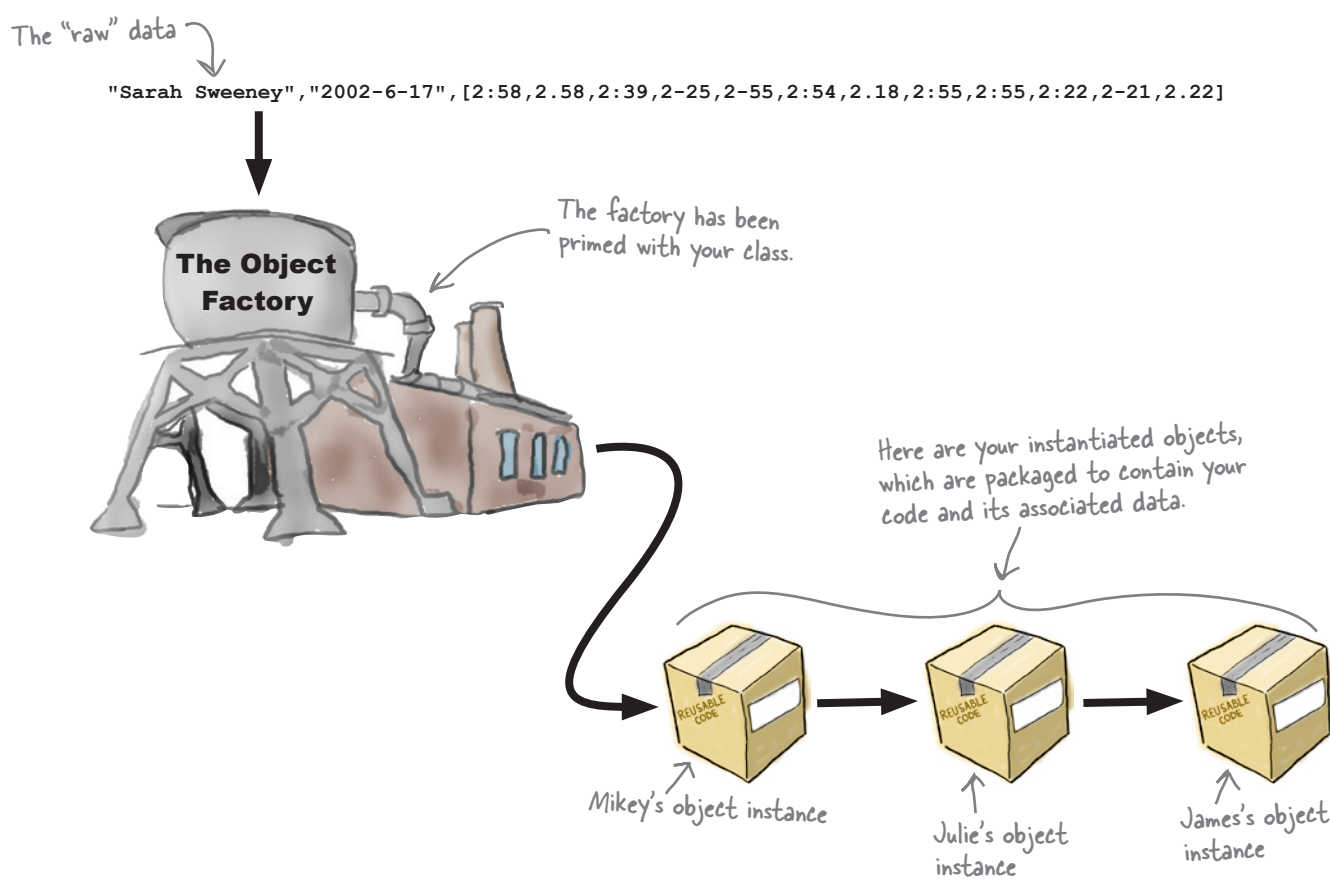

Each object is **created from** the class and **shares** a similar set of characteristics. The methods (your code) are the *same* in each instance, but each object's attributes (your data) *differ* because they were created from your raw data.

#### Let's look at how classes are defined in Python.

## Use class to define classes

Python uses **class** to create objects. Every defined class has a *special method* called init (), which allows you to control how objects are initialized.

Methods within your class are defined in much the same way as functions, that is, using def. Here's the basic form:

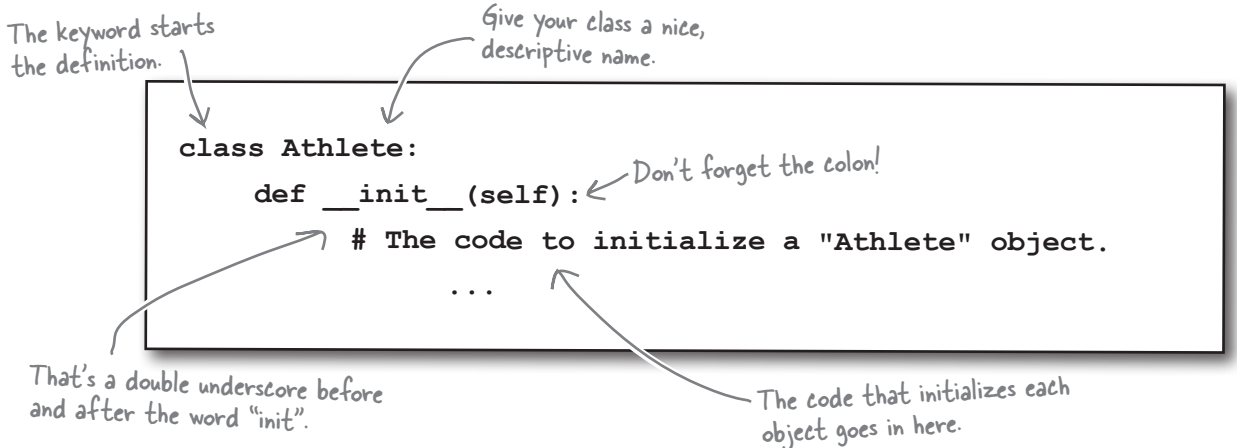

### Creating object instances

With the class in place, it's easy to create object instances. Simply assign a *call* to the class name to each of your variables. In this way, the class (together with the \_\_init \_\_() method) provides a mechanism that lets you create a **custom factory function** that you can use to create as many object instances as you require:

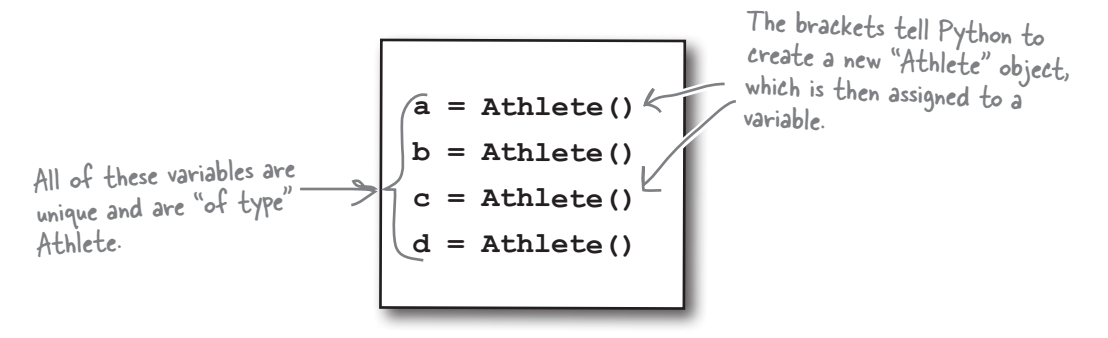

Unlike in C++-inspired languages, Python has no notion of defining a constructor called "new." Python does object contruction for you, and then lets you customize your object's initial state using the \_\_init () method.

## The importance of self

To confirm: when you define a class you are, in effect, defining a *custom factory function* that you can then use in your code to create instances:

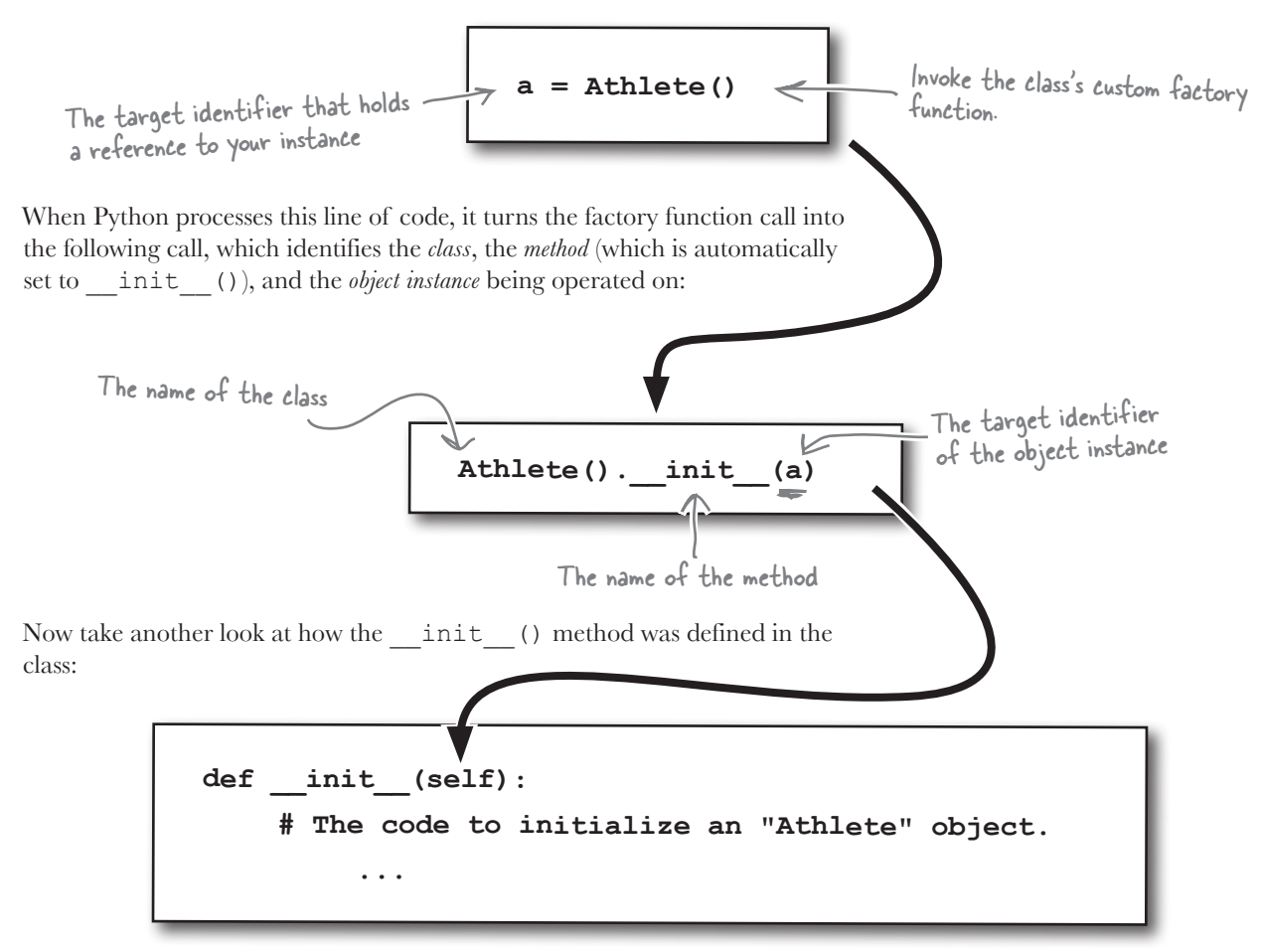

Check out what Python turns your object creation invocation into. Notice anything?

#### The target identifer is assigned to the self argument.

*This is a very important argument assignment*. Without it, the Python interpreter can't work out which object instance to apply the method invocation to. Note that the class code is designed to be *shared* among all of the object instances: the methods are shared, the attributes are **not**. The self argument helps identify which object instance's data to work on.

## Every method's first argument is self

In fact, not only does the  $\quad$  init () method require self as its first argument, but *so does every other method defined within your class*.

Python arranges for the first argument of every method to be the invoking (or *calling*) object instance. Let's extend the sample class to store a value in a object attribute called thing with the value set during initialization. Another method, called how\_big(), returns the length of thing due to the use of the len() BIF:

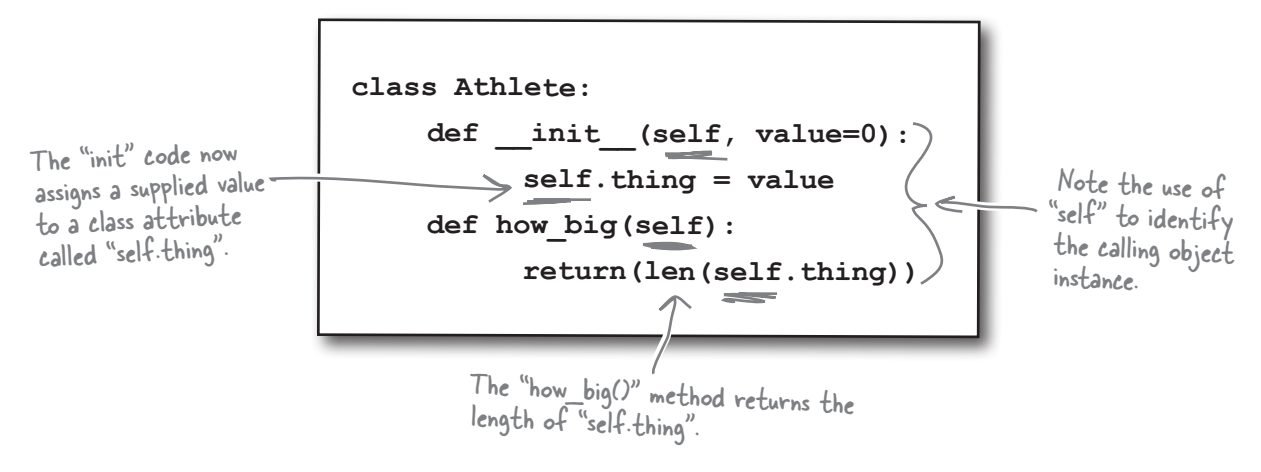

When you invoke a class method on an object instance, Python arranges for the first argument to be the invoking object instance, which is *always* assigned to each method's self argument. This fact alone explains why self is so important and also why self needs to be the *first argument to every object method you write*:

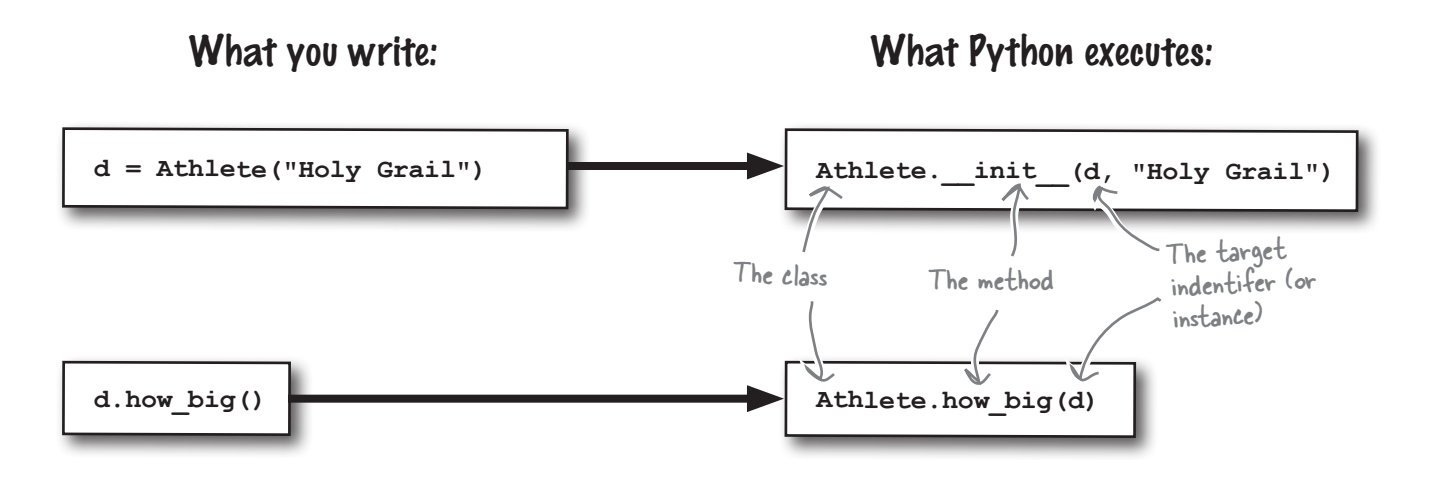

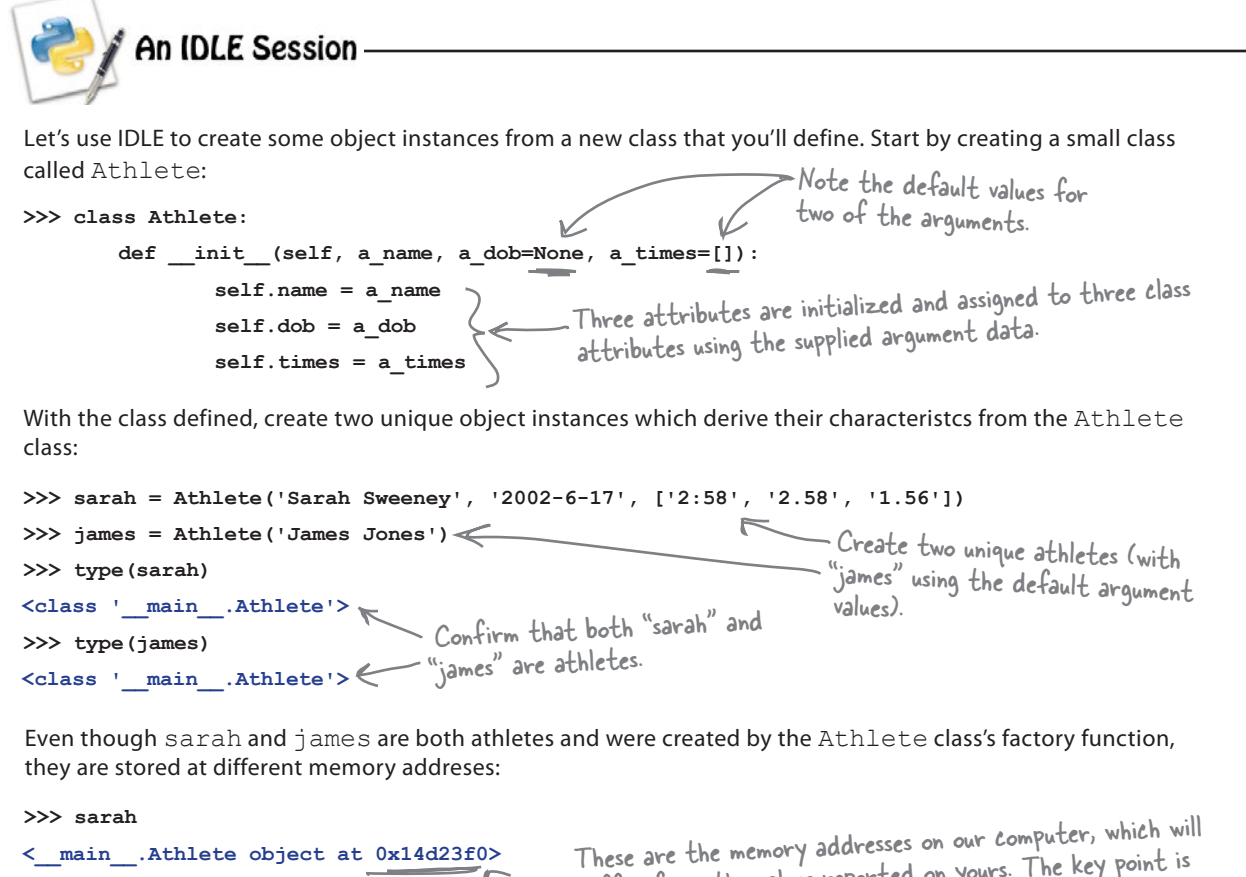

**>>> james <\_\_main\_\_.Athlete object at 0x14cb7d0>** differ from the values reported on yours. The key point is the memory address for "sarah" and "james" differ.

Now that sarah and james exist as object instances, you can use the familiar dot notation to access the attributes associated with each:

```
>>> sarah.name
'Sarah Sweeney'
>>> james.name
'James Jones'
>>> sarah.dob
'2002-6-17'
>>> james.dob
>>> sarah.times
['2:58', '2.58', '1.56']
>>> james.times
[]
                            The "james" object instance has no value for 
                            "dob", so nothing appears on screen.
```
}harpen your pencil Here's your code (except for the santize() function, which doesn't need to change). With your pencil, write code to define the Athlete class. In addition to the \_\_init \_\_\_() method, define a new method called top3() that, when invoked, returns the top three times. Be sure to adjust the get coach data () function to return an Athlete object as opposed to a dictionary, and don't forget to amend your print() statements, too. Write your Athlete class code here.def get coach data(filename): try: with open(filename) as f: What needs to change here to ensure this function returns an Athlete object  $data = f.readline()$ as opposed to a dictionary?  $temp1 = data.strip().split(','')$  return({'Name' : templ.pop(0), 'DOB' : templ.pop(0), 'Times': str(sorted(set([sanitize(t) for t in templ]))[0:3])}) except IOError as ioerr: print('File error: ' + str(ioerr)) return(None) This line of code needs to change, too.james = get\_coach\_data('james2.txt') print(james['Name'] + "'s fastest times are: " + james['Times'])

Sharpen your pencil Solution Here's your code (except for the santize() function, which doesn't need to change). With your pencil, you were to write code to define the Athlete class. In addition to the \_\_init \_\_() method, you were to define a new method called top3() that, when invoked, returns the top three times. You were to be sure to adjust the get coach data() function to return an Athlete object as opposed to a dictionary, and you weren't to forget to amend print (), too. class Athlete:  $def$  init (self, a\_name, a\_dob=None, a\_times=[J): There's nothing new here as this self.name  $=$  a\_name  $\overline{\phantom{x}}$  code is taken straight from the  $self.dob = a$  dob most recent IDLE session.self. times  $=$  a  $-$ times Did you remember to use "self"? def top3(self): return(sorted(set([sanitize(t) for t in self.times]))[0:3]) Remove the dictionary creation def get coach data(filename): code and replace it with Athlete try: object creation code instead. with open(filename) as f:  $data = f.readline()$  $temp1 = data.strip() .split(','')$ return ( $\leftarrow$  Name $\pm$  'DOB' : templ.pop(0), Athlete(templ.pop(0), templ.pop(0), templ)  $CT$ imes': str(sorted(set([sanitize(t) for except IOError as ioerr: print('File error: ' + str(ioerr)) Use the dot notation to get at your data. Invoke the "top3()" return(None) method and convert its results to a string prior james = get\_coach\_data('james2.txt') to its display on screen.james.name < str(james.top print(james['Name'] + "'s fastest times are: " + jam

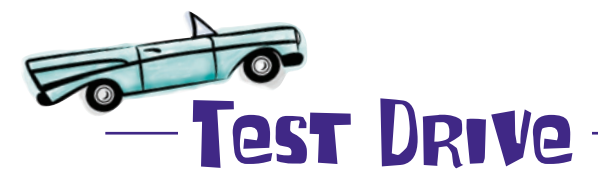

With these changes applied to your program, let's ensure you continue to get the same results as earlier. Load your code into IDLE and run it.

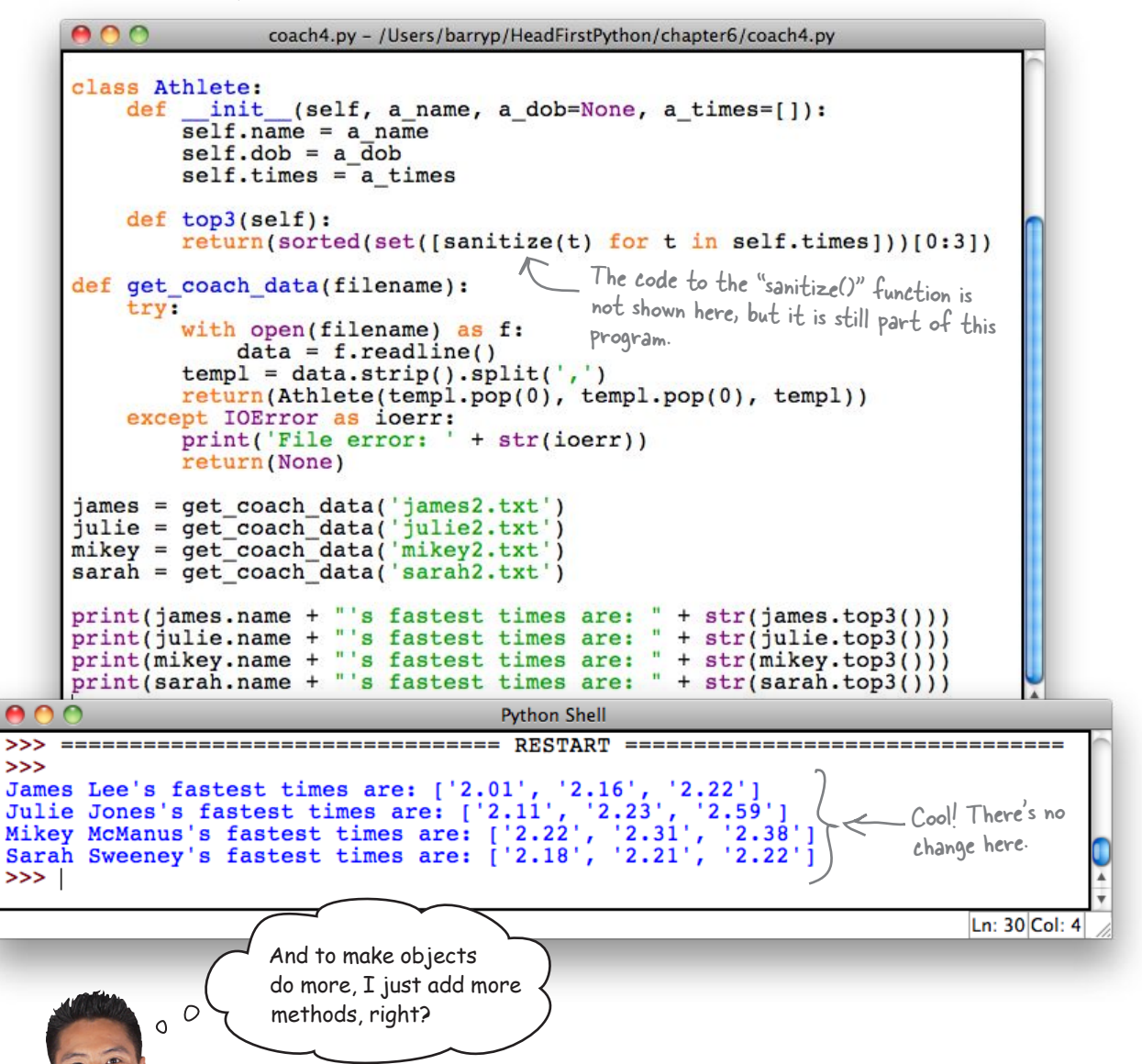

#### Yes, that's correct: more functionality = more methods.

Simply add methods to **encapsulate** the new functionality you need within your class. There's no limit to how many methods a class can have, so feel free to knock yourself out!

# there are no<br>Dumb Questions

#### $\overline{\mathcal{C}}$  . I'm not sure I see why the top3() method is coded to return **a three-item list, as opposed to a string? Surely a string would make the print() statement in the main program easier to write?**

 $A\colon$  It would, but it wouldn't be as flexible. By returning a list (albeit a small one), the  $top3$  () method lets the calling code decide what happens *next*, as opposed to forcing the caller to work with a string. Granted, the current program needs to treat the list like a string, but not all programs will want or need to.

#### Q: **Why does the class even need the top3() method? Why not store the top three times as an attribute within the class and create it as part of the object's creation?**

A: Again, better not to, because doing so is *less flexible*. If you compute and store the top three times at object creation, you make it harder to extend the list of timing data associated with the object.

For instance, if you add more timing data **after** the object is created, you'll need to arrange to recompute the top three (because the new times might be fast) and update the attribute. However, when you compute the top three times "on the fly" using a call to the  $top3()$ method, you always ensure you're using the most up-to-date data.

#### Q: **OK, I get that. But, with a little extra work, I could do it during object creation, right?**

 $\bm{\mathsf{A}}$  : Well, yes...but we really don't advise that. By preserving the original data in each object's attributes, you are supporting the extension of the class to support additional requirements in the future (whatever they might be). If you process the data as part of the object initialization code, the assumptions you make about how programmers will use your class might just come back to bite you.

#### Q: **But what if I'm the only programmer that'll ever use a custom class that I write?**

 $\mathcal{A}\colon$  Trust us: you'll thank yourself for coding your class to be as flexible as possible when you come to use it for some other purpose in a future project. When you are creating a class, you have no idea how it will be used by other programmers in their projects. And, if you think about, you have no idea how you might use it in the future, too.

#### Q: **OK, I think I'm convinced. But tell me: how do I go about adding more times to my existing Athlete objects?**

 $A\colon$  To do more, add more methods. With your <code>Athlete</code> class created, it's a breeze to extend it to do more work for you: simply add more methods.

So, if you want to add a single new timing value to your  $\tt times$ attribute, define a method called add time() to do it for you. Additionally, you can add a list of times by defining a method called add times (). Then all you need to do in your code is say something like this:

sarah.add time('1.31') to add a single time to Sarah's timing data, or say this:

 james.add\_times(['1.21','2.22']) to add a bunch of times to James's data.

#### Q: **But surely, knowing that times is a list, I could write code like this to do the same thing?**

sarah.times.append('1.31') james.times.append(['1.21','2.22'])

A: You could, but that would be a *disaster*.

#### Q: **What?!? Why do you say that? There's nothing wrong with my suggestion, is there?**

A: Well…it does indeed work. However, the **problem** with writing code like that is that it exposes (and exploits) that fact that the timing data is stored in a list within the Athlete class. If you later change your class implementation to use (for instance) a string *instead of* a list, you may well break all of the existing code that uses your class and that exploits the fact that the timing data is a list.

By defining your own API with add time() and add  $times()$ , you leave open the possibility that the way the data is stored within your class can change in the future (obviously, only if such a change makes sense). It is worth noting that one of the reasons for using object orientation is to hide away the details of a class's implementation from the users of that class. Defining your own API *directly* supports this design ideal. Exposing the internals of your class's implementation and expecting programmers to exploit it **breaks** this fundamental ideal in a very big way.

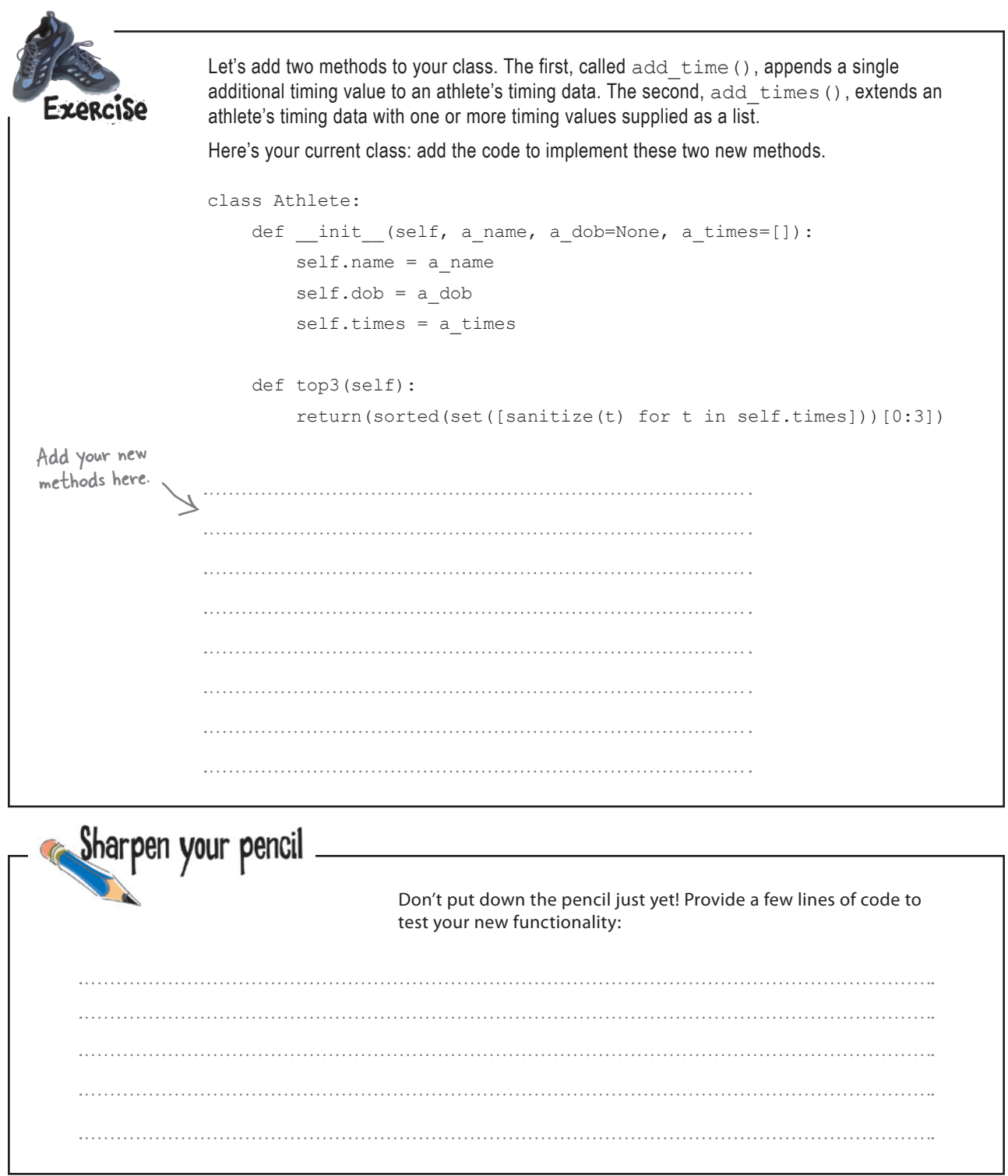

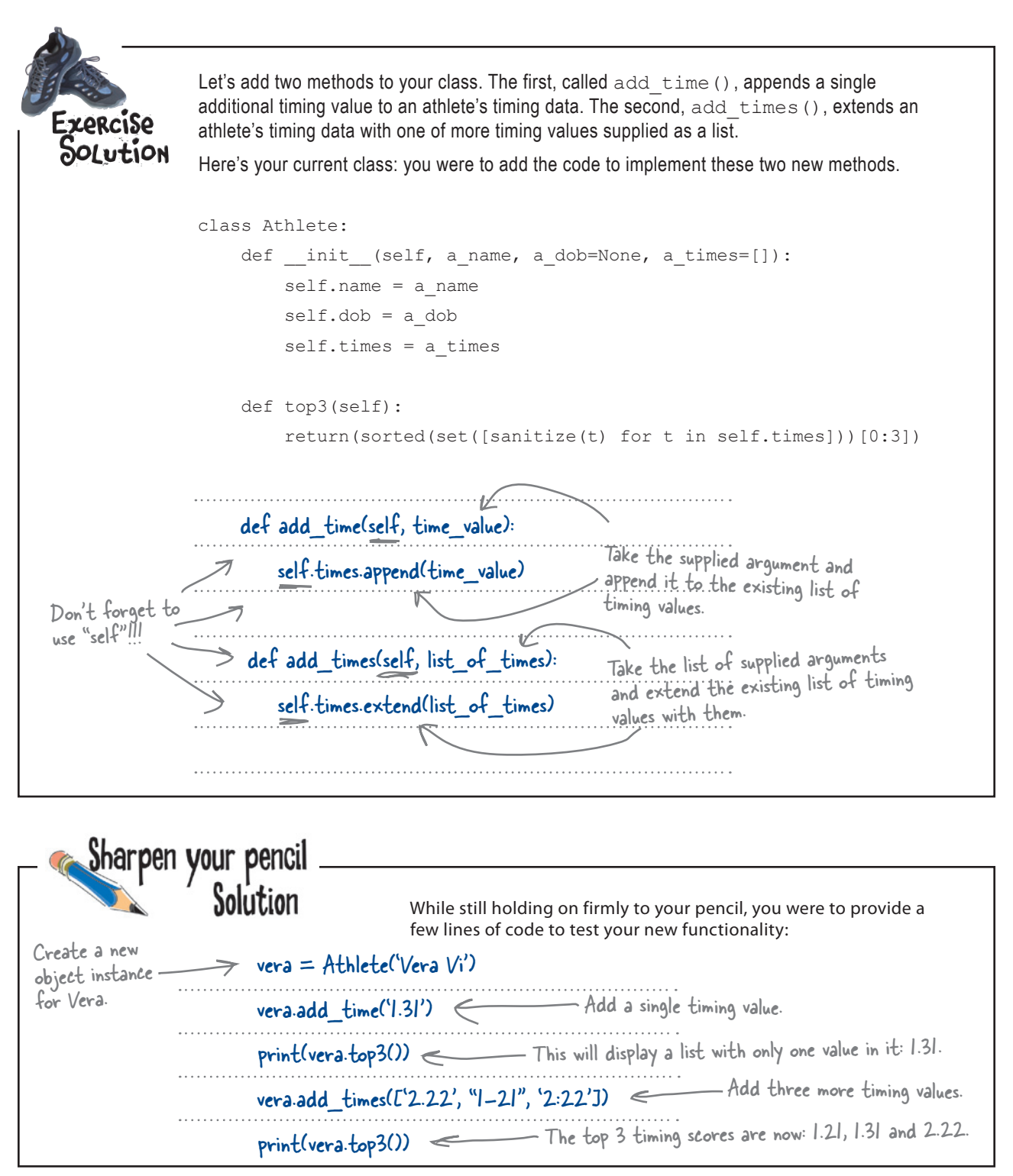

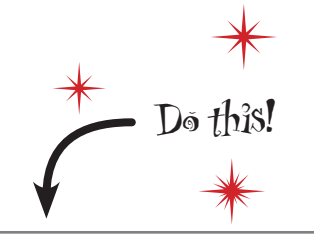

Amend your code with the updated version of your Athlete class *before* proceeding with this Test Drive.

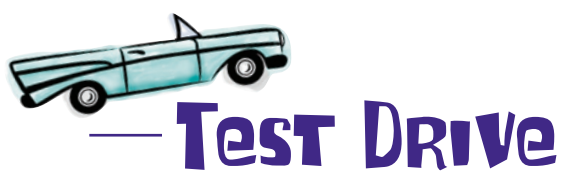

After running your existing program, try out your test code in the IDLE shell to confirm that everything is working as expected.

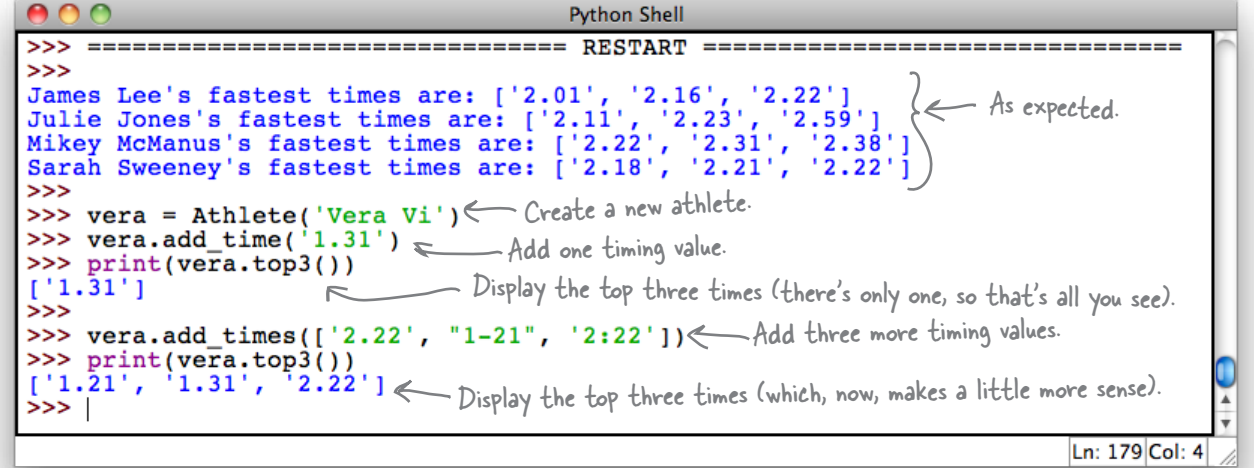

#### Great: it worked.

You've **packaged** your code with your data and created a custom class from which you can create objects that share behaviors. And when extra functionality is required, **add more methods** to implement the required functionality.

By **encapsulating** your athlete code and data within a custom class, you've created a much more **maintainable** piece of software. You will thank yourself for doing this when, in six months, you need to amend your code.

#### Well done. This is really coming along!

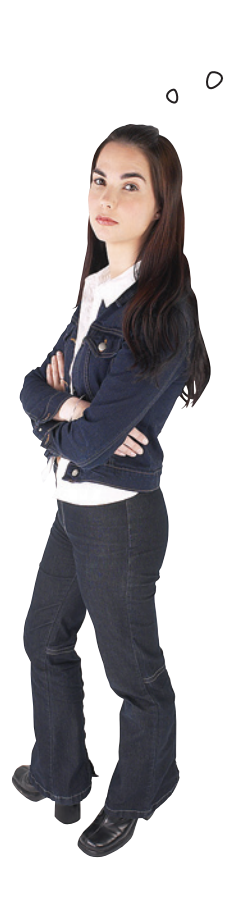

Emmm...maybe I'm missing something, but isn't your Athlete class wasteful? I mean, you've extended it with functionality that's **already** in lists, which feels a little like reinventing the wheel to me...

#### Yes, your Athlete class is much like a list.

Your Athlete class does indeed behave like a **list** *most of the time*, and you've added methods to expose some list functionality to the users of your class. But it's true: *you are*  reinventing the wheel here. Your add\_time() method is a thin wrapper around the list append() method and your add\_times() method is list's extend() method in disguise.

In fact, your Athlete class only differs from Python's list due to the inclusion of the name and dob object attributes.

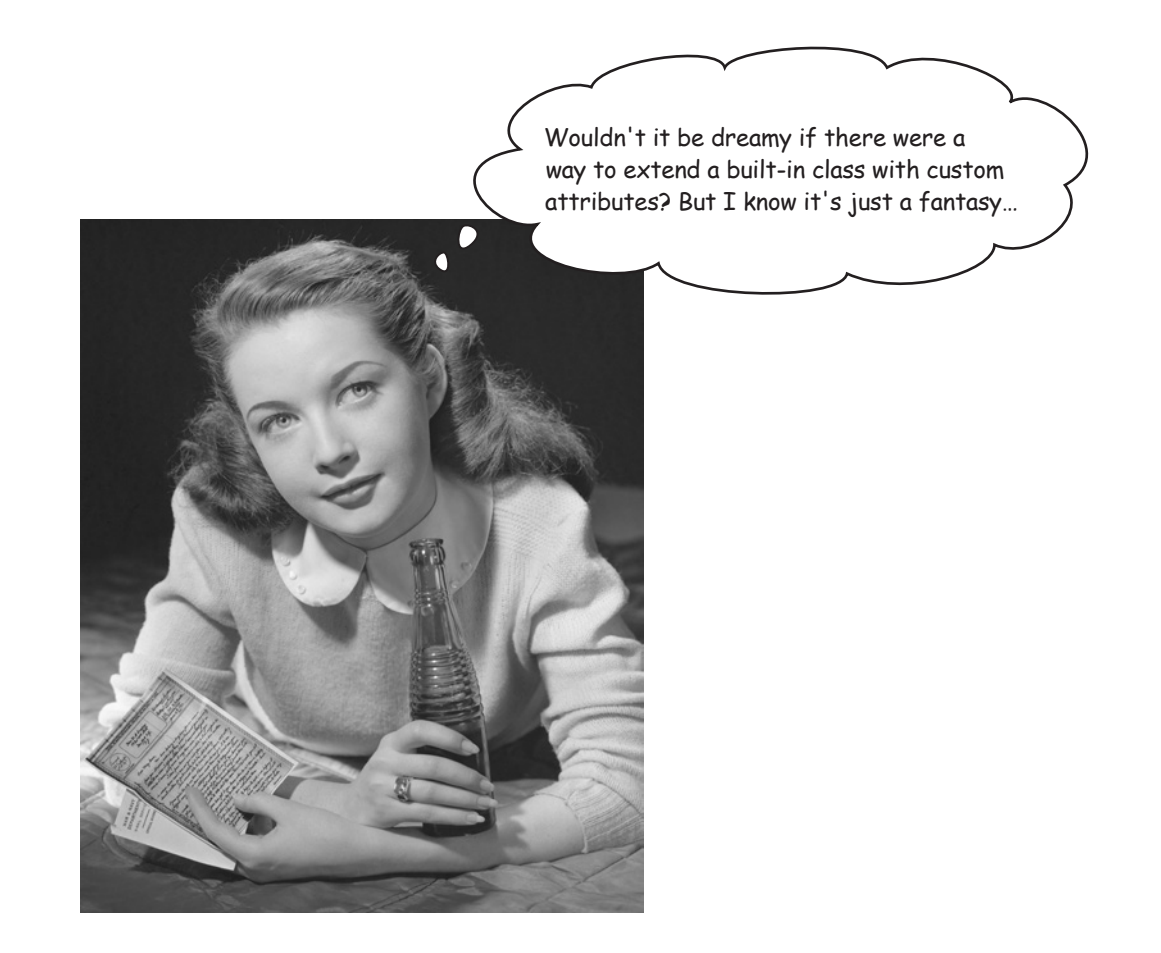

## Inherit from Python's built-in list

Python's **class** lets you create a custom class *from scratch*, just like you did with your Athlete class. However, **class** also lets you create a class by *inheriting* from any other existing class, including Python's built-in data structure classes that provide you with list, set, and dict. Such classes are referred to as *subclasses*.

What's really nice is that when you inherit from an existing class (such as list), you are given all of the existing functionality for free.

As your existing class is really nothing more than a **list** with added attributes, perhaps a better design is to kill off your Athlete class and replace it with a class that inherits from the built-in list class? It's certainly worth considering, isn't it?

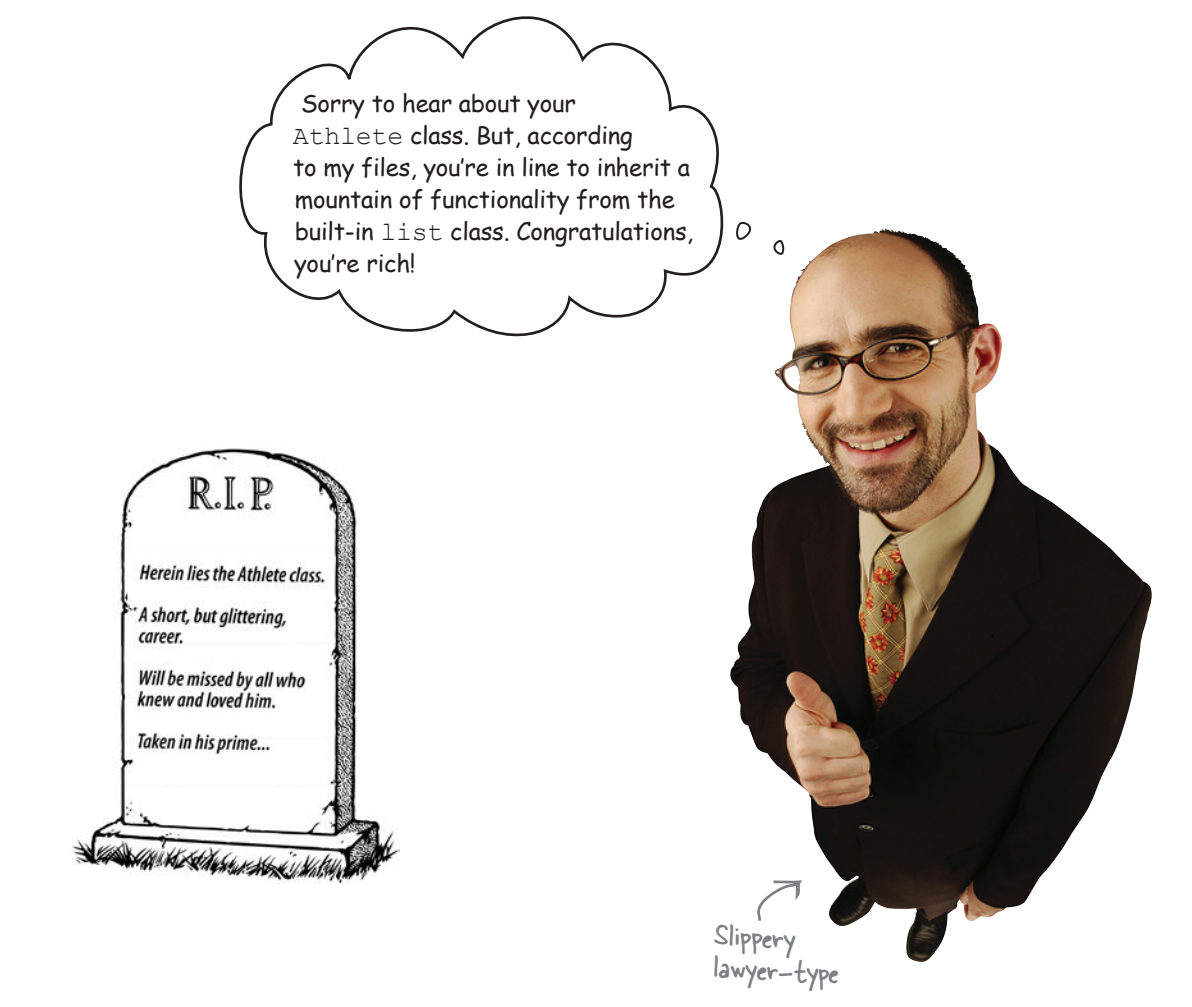

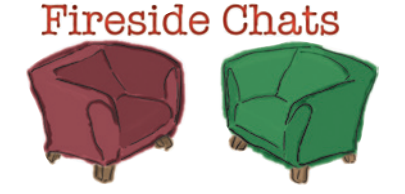

#### Tonight's talk: **Inheritance, a.k.a. He looks just like his father.**

#### **Custom Class:**

Programmers like me because they get to control *everything* in their code…and you know programmers: *they love to code*.

#### **Inherited Class:**

Yes, they do. But sometimes writing everything from scratch is not the best design decision.

Design! Phooey! Real programmers eat, sleep, dream, snore, and exhale code. All that design talk is for people who *can't* code!

No, no, no: you're not listening. It's all done with control. When you build everything from the ground up, you're in control, as *it's all your code*.

Of course, especially when there are custom requirements to be taken into consideration. In that case, a brand-spanking new custom class is the only way to go.

Yeah, right...it's a win-win for you, not me.

I guess so, although I'm still a fan of custom code…

Is it really? So, you're saying it's much better to do everything from scratch and repeat the work of others, because your way is the best way. Are you serious?!?

And you're happy to reinvent the wheel, even though someone else solved that problem eons ago?

Not if you can extend someone else's class to handle your custom requirements. That way, you get the best of both worlds: inheritied functionality (so you're not reinventing the wheel) together with the custom bits. It's a win-win situation.

But it's not about us: it's to do with making the life of the programmer easier, even the ones that live to code, right?

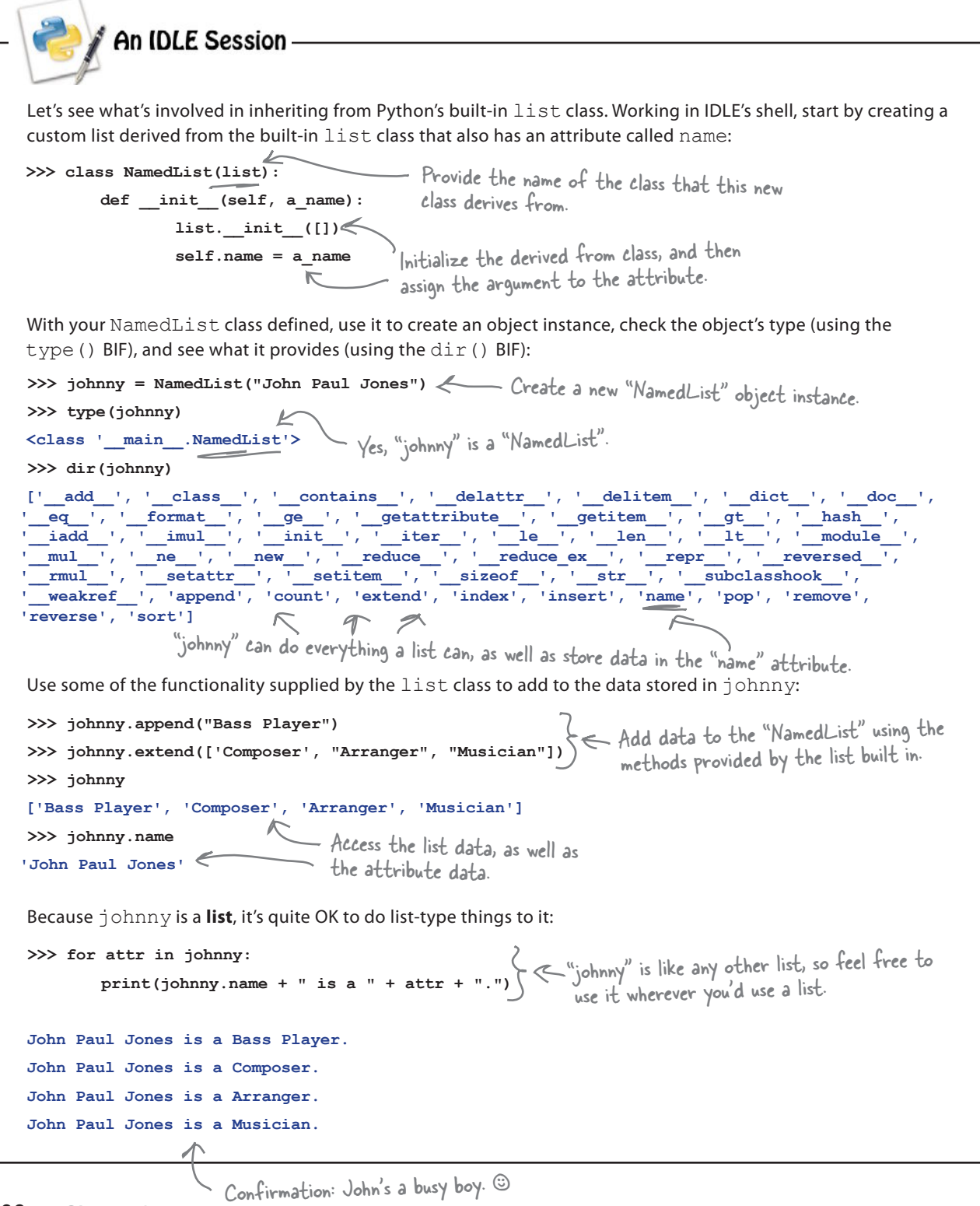

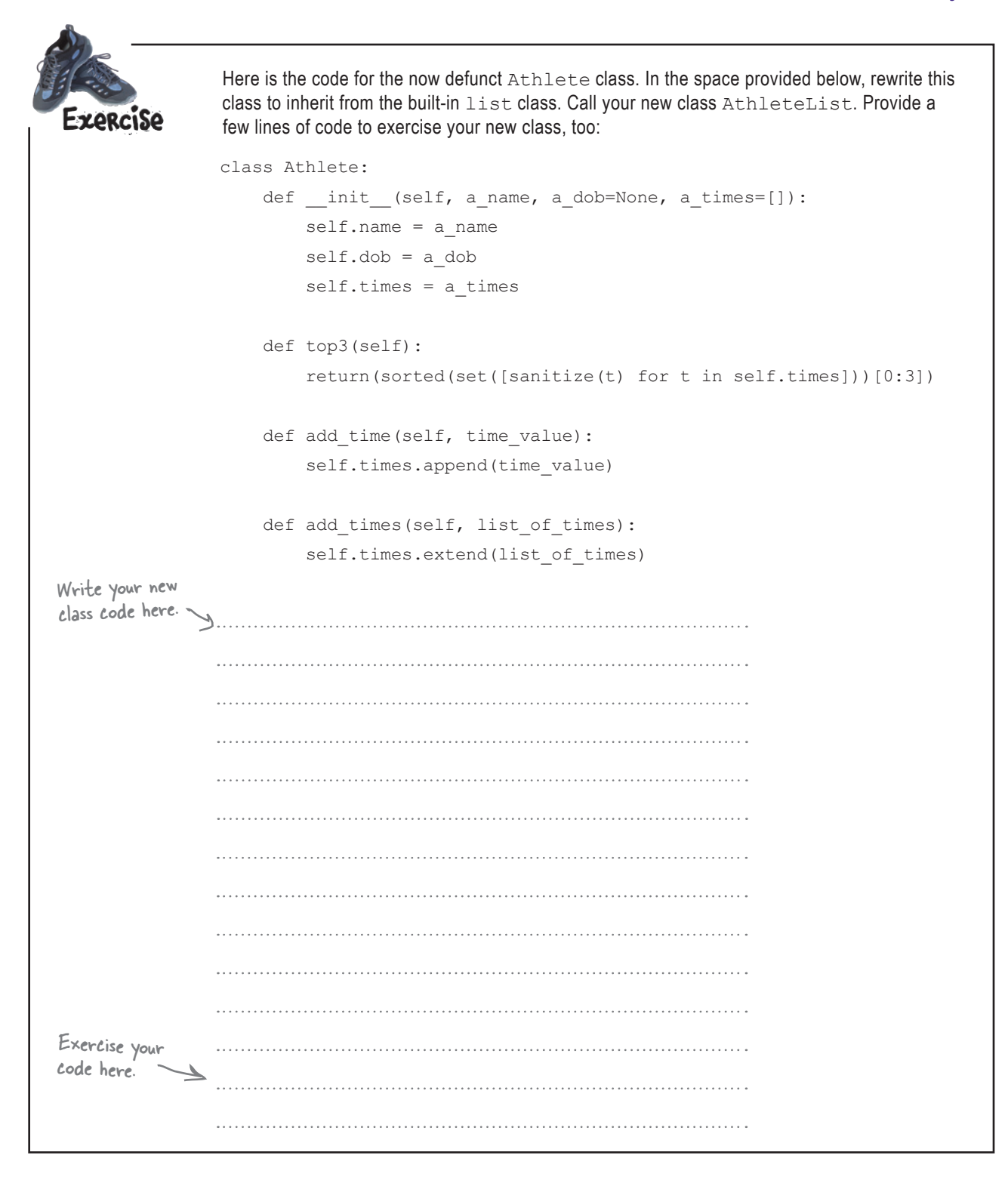

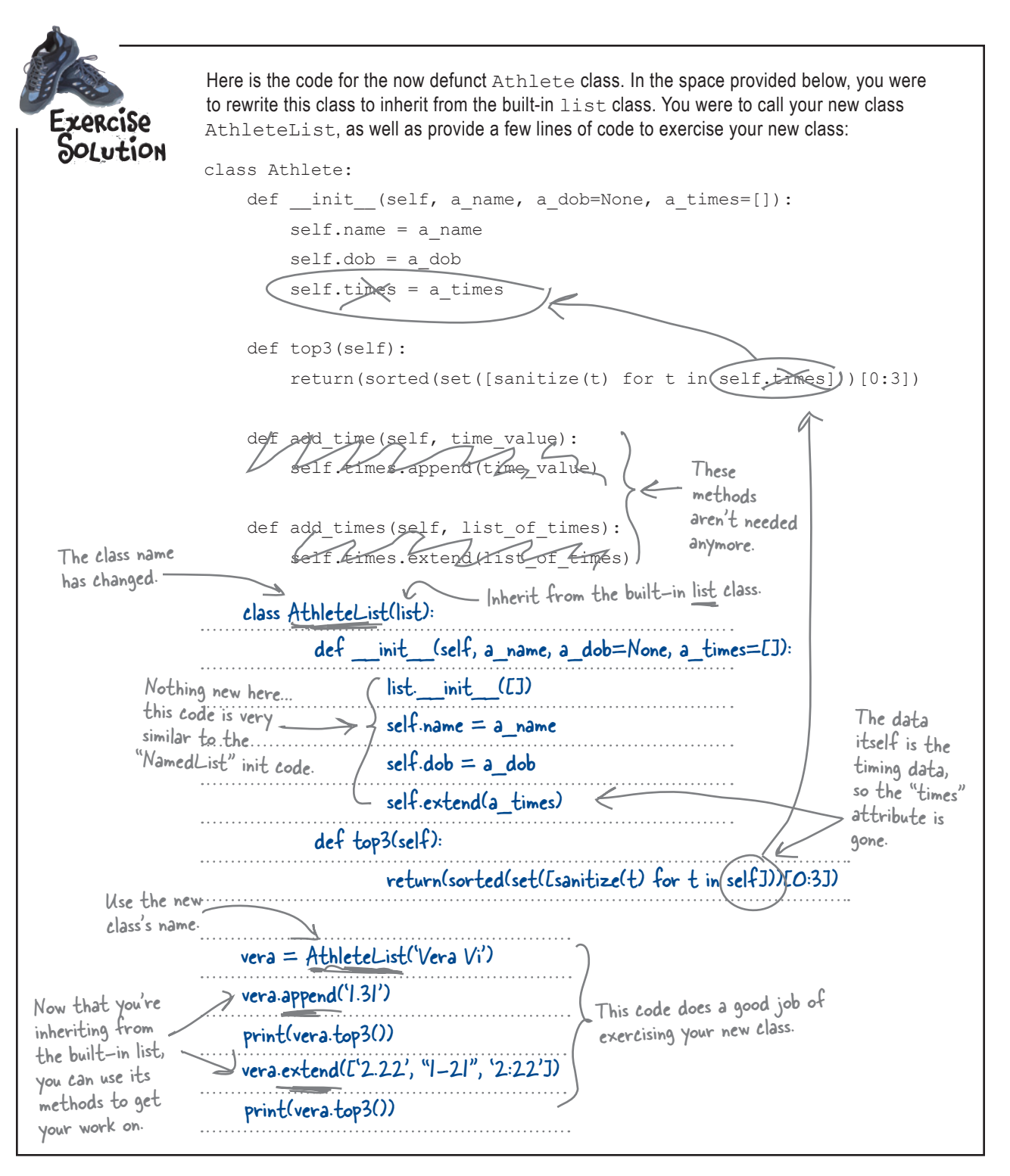

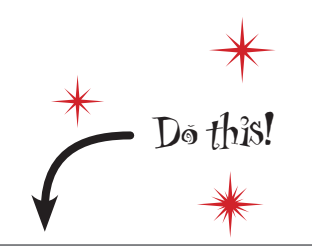

In your code, replace your Athlete class code with your new AthleteList class code, and don't forget to change get coach data() to return an AthleteList object instance as opposed to an Athlete object instance.

# there are no<br>Dumb Questions

Q: **Sorry…but not three minutes ago you were telling me not to expose the inner workings of my class to its users, because that was fundamentally a bad idea. Now you're doing the exact opposite! What gives?**

 $A\colon$  Well spotted. In this particular case, it's OK to expose the fact that the class is built on top of **list**. This is due to the fact that the class is deliberately called AthleteList to distinguish it from the more generic Athlete class. When programmers see the word "list" in a class name, they are likely to expect the class to work like a **list** and then some. This is the case with AthleteList.

Q: **And I can inherit from any of the built-in types?**

 $A:$  Yes.

Q: **What about inheriting from more than one class…does Python support multiple interitance?**

 $\mathcal{A}$  : Yes, but it's kind of scary. Refer to a good Python reference text for all the gory details.

### Q: **Can I inherit from my own custom classes?**

 $\bm A$  : Of course, that's the whole idea. You create a generic class that can then be "subclassed" to provide more specific, targeted functionality.

#### Q: **Can I put my class in a module file?**

 $A\colon$  Yes, that's a really good idea, because it lets you share your class with many of your own programs and with other programmers. For instance, if you save your AthleteList class to a file called athletelist.py, you can import the into your code using this line of code:

from athletelist import AthleteList

then use the class as if it was defined in your current program. And, of course, if you create a really useful class, pop it into its own module and upload it to PyPI for the whole world to share.

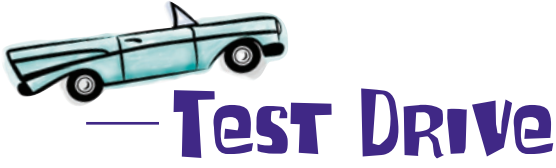

One last run of your program should confirm that it's working to specification now. Give it a go in IDLE to confirm.

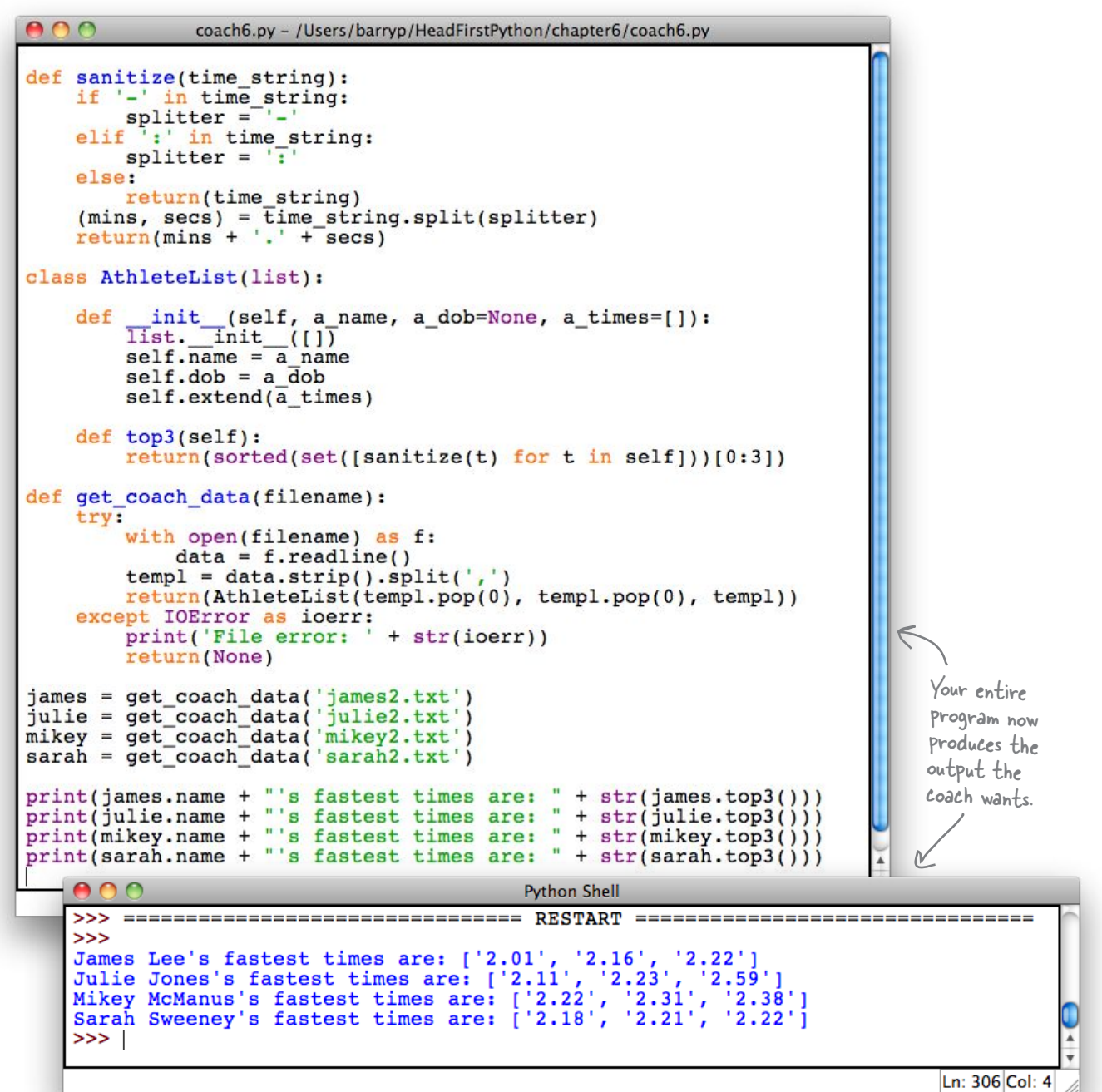

### Coach Kelly is impressed

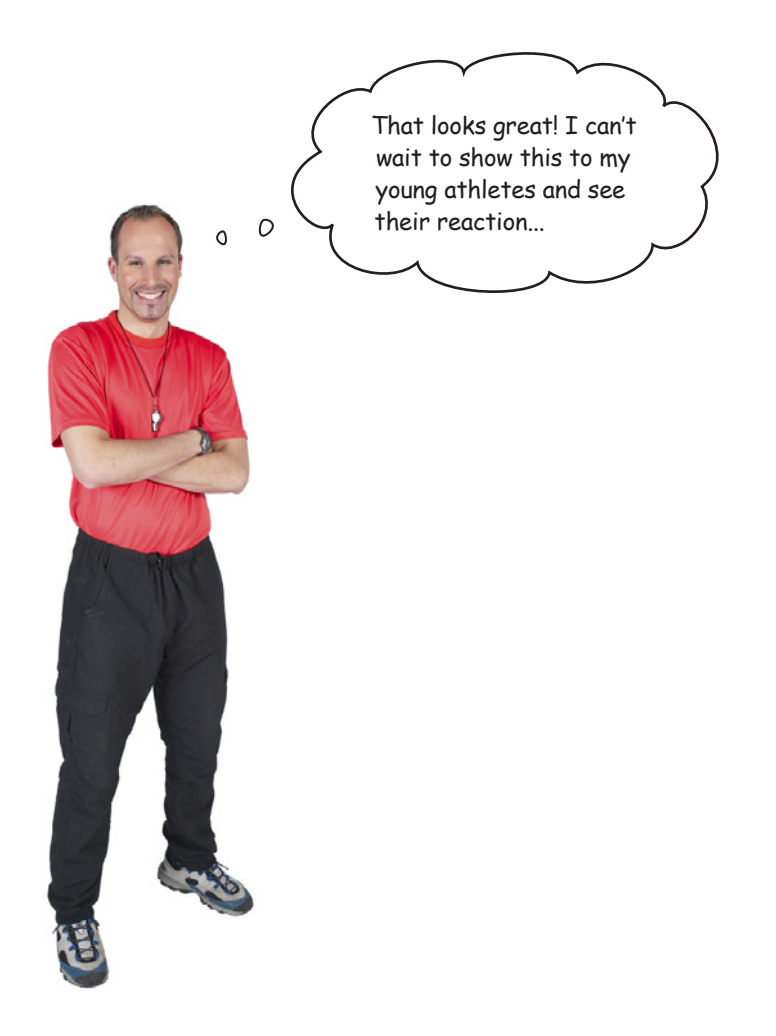

By basing your class on built-in functionality, you've leveraged the power of Python's data structures while providing the custom solution your application needs.

You've **engineered** a much more *maintainable solution* to Coach Kelly's data processing needs.

#### Good job!

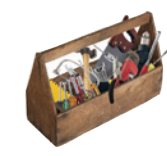

# Your Python Toolbox

You've got Chapter 6 under your belt and you've added some key Python techiques to your toolbox.

Python Lingo  $\epsilon$  Turbonary" - a built-in data Structure that allows you to associate data values with keys. • "Key" - the look-up part of the dictionary.<br>• "Value" - the data part of the dictionary (which can be any value, including another data structure).

# More Python Lingo

• "self" - a method argument that always refers to the current object instance.

### **BULLET POINTS**

- Create a empty **dictionary** using the  $dict()$  factory function or using  $\{\}.$
- To access the value associated with the key Name in a dictionary called person, use the familiar square bracket notation: person['Name'].
- Like **list** and **set**, a Python's dictionary dynamically grows as new data is added to the data structure.
- **Populate a dictionary as you go:** new  $d = \{\}$  or new  $d = \text{dict}$ () and then d['Name'] = 'Eric Idle' or do the same thing all in the one go: new  $d = {'Name': 'Eric}$ Idle'}
- $\blacksquare$  The class keyword lets you define a class.
- Class **methods** (your code) are defined in much the same way as functions, that is, with the def keyword.
- Class **attributes** (your data) are just like variables that exist within object instances.
- The init () method can be defined within a class to initialize object instances.
- Every method defined in a class must provide  $\text{self}$  as its first argument.
- $\blacksquare$  Every attribute in a class must be prefixed with self. in order to associate it data with its instance.
- Classes can be built from scratch or can **inherit** from Python's built-in classes or from other custom classes.
- Classes can be put into a Python module and **uploaded** to PyPI.

# <sup>7</sup> web development

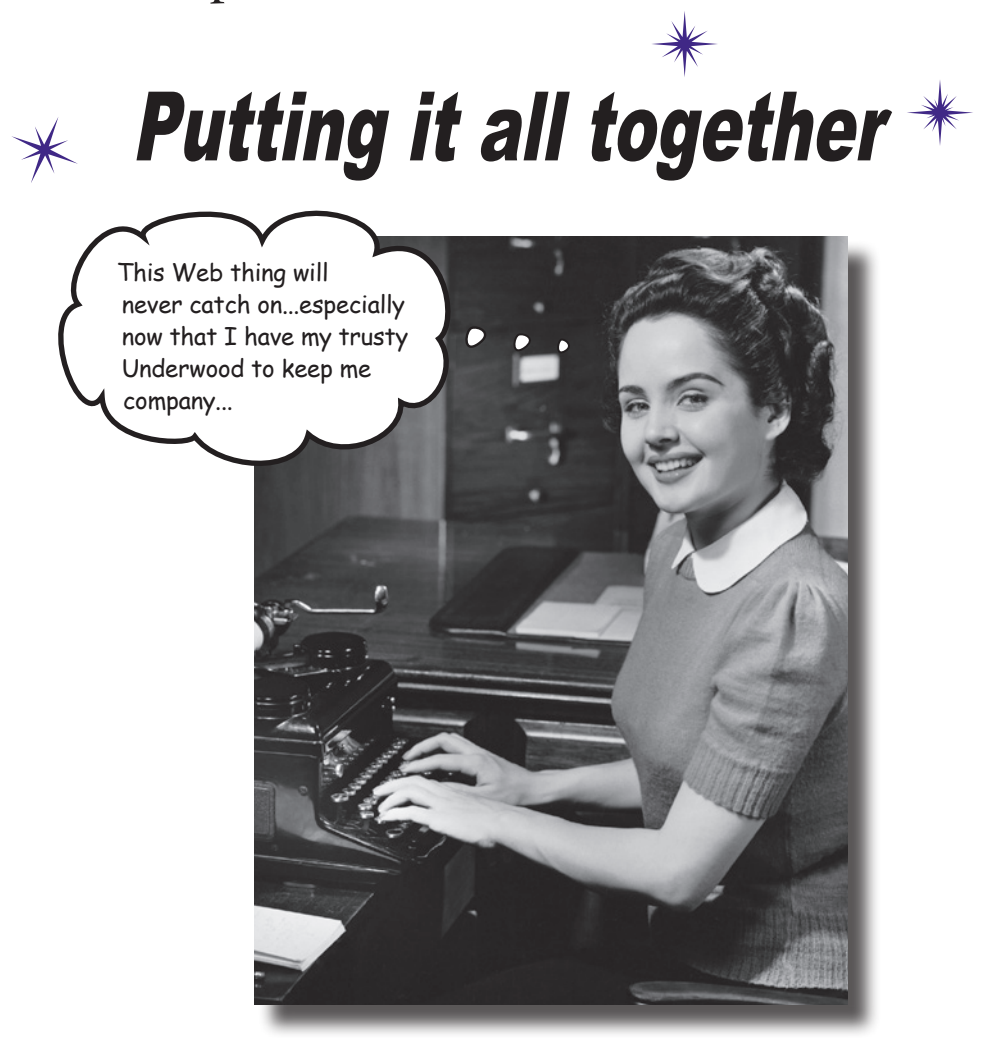

#### **Sooner or later, you'll want to share your app with lots of people.**

You have many options for doing this. Pop your code on PyPI, send out lots of emails, put your code on a CD or USB, or simply install your app manually on the computers of those people who need it. Sounds like a lot of work…not to mention boring. Also, what happens when you produce the next best version of your code? What happens then? How do you manage the update? Let's face it: it's such a pain that you'll think up really creative excuses not to. Luckily, you don't have to do any of this: just create a webapp instead. And, as this chapter demonstrates, using Python for web development is a breeze.

### It's good to share

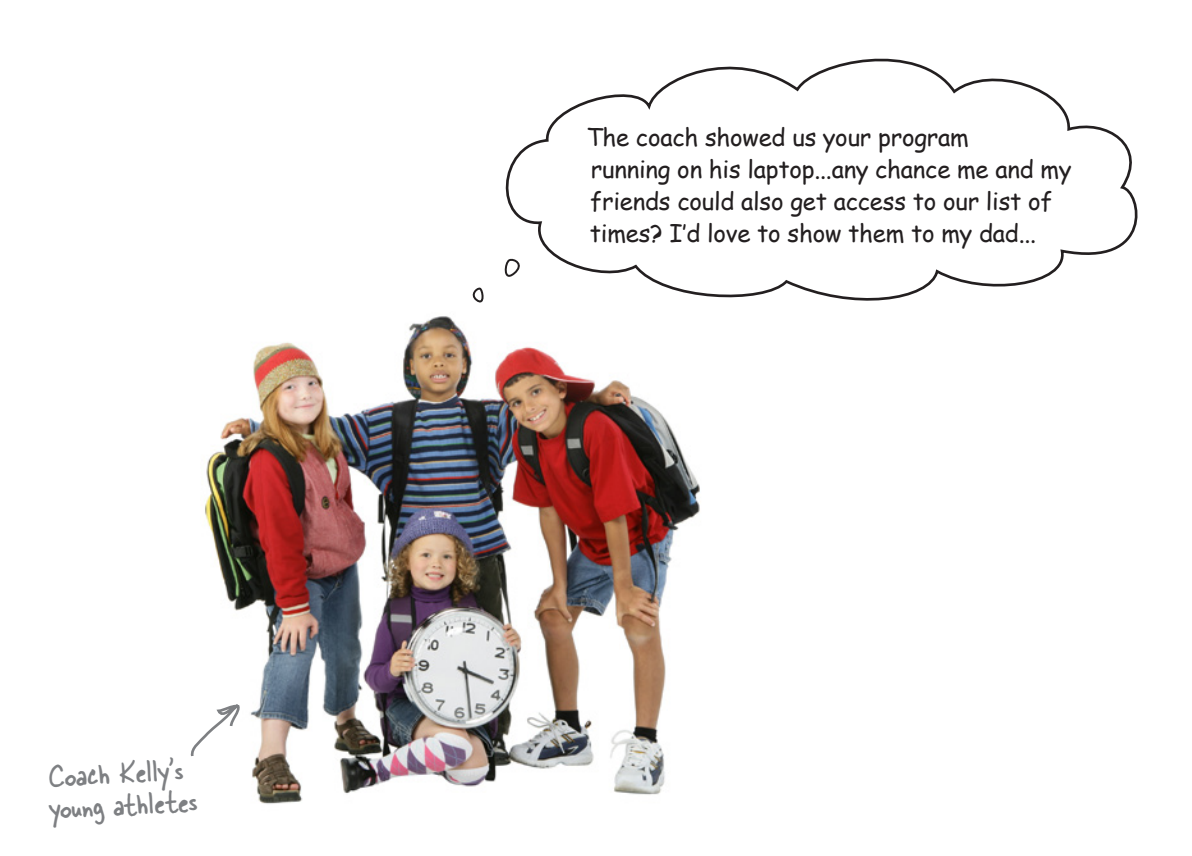

### You're a victim of your own success.

The new requests come flooding in right after Coach Kelly starts showing off your latest program. It appears that everyone wants access to the coach's data!

#### The thing is: what's the "best way" to do this?

### You can put your program on the Web

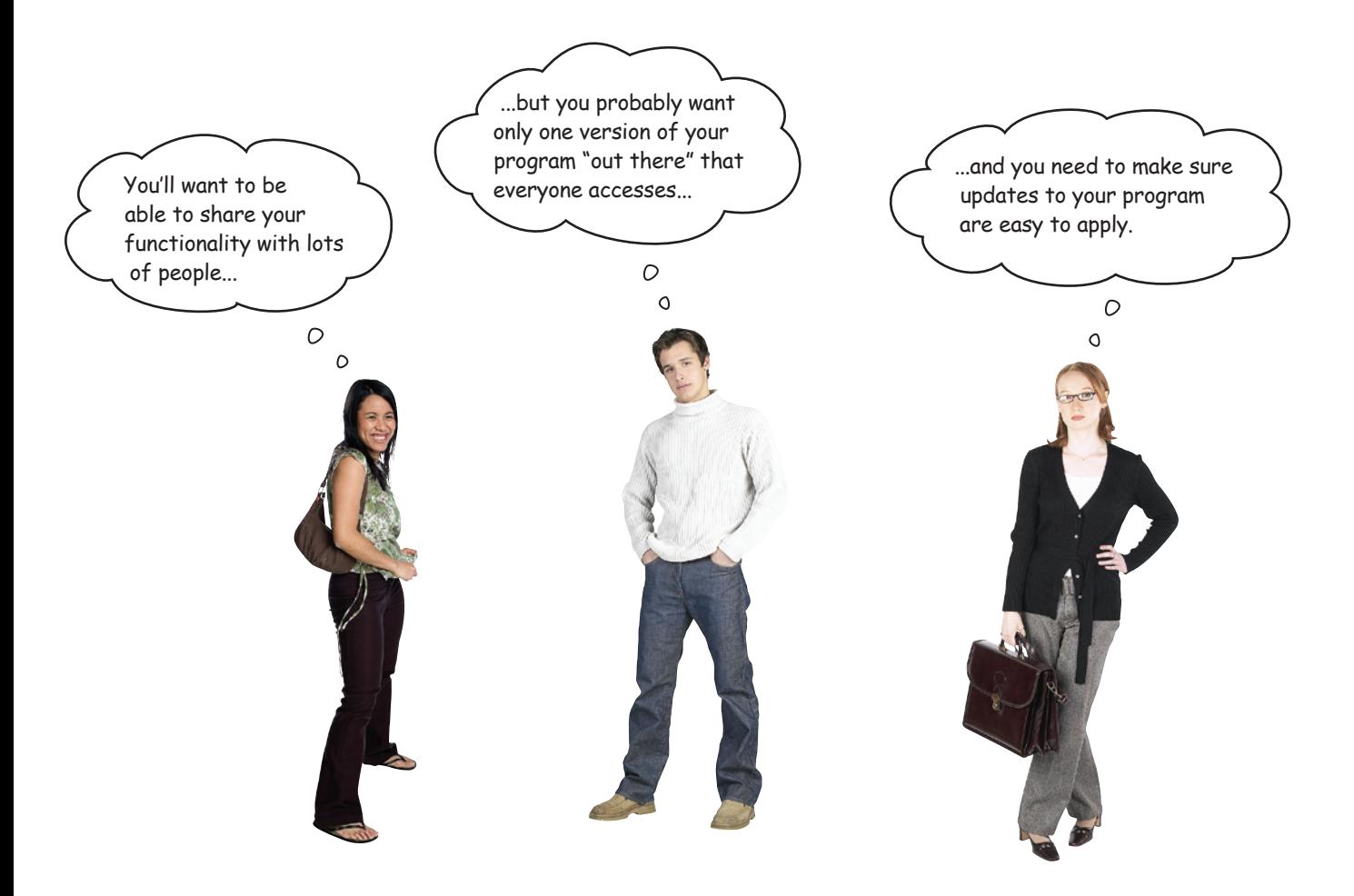

### A "webapp" is what you want.

If you develop your program as a *Web-based application* (or *webapp*, for short), your program is:

- Available to everyone who can get to your website
- In one place on your web server
- Easy to upate as new functionality is needed

#### But…how do webapps actually work?

#### *anatomy of a web request*

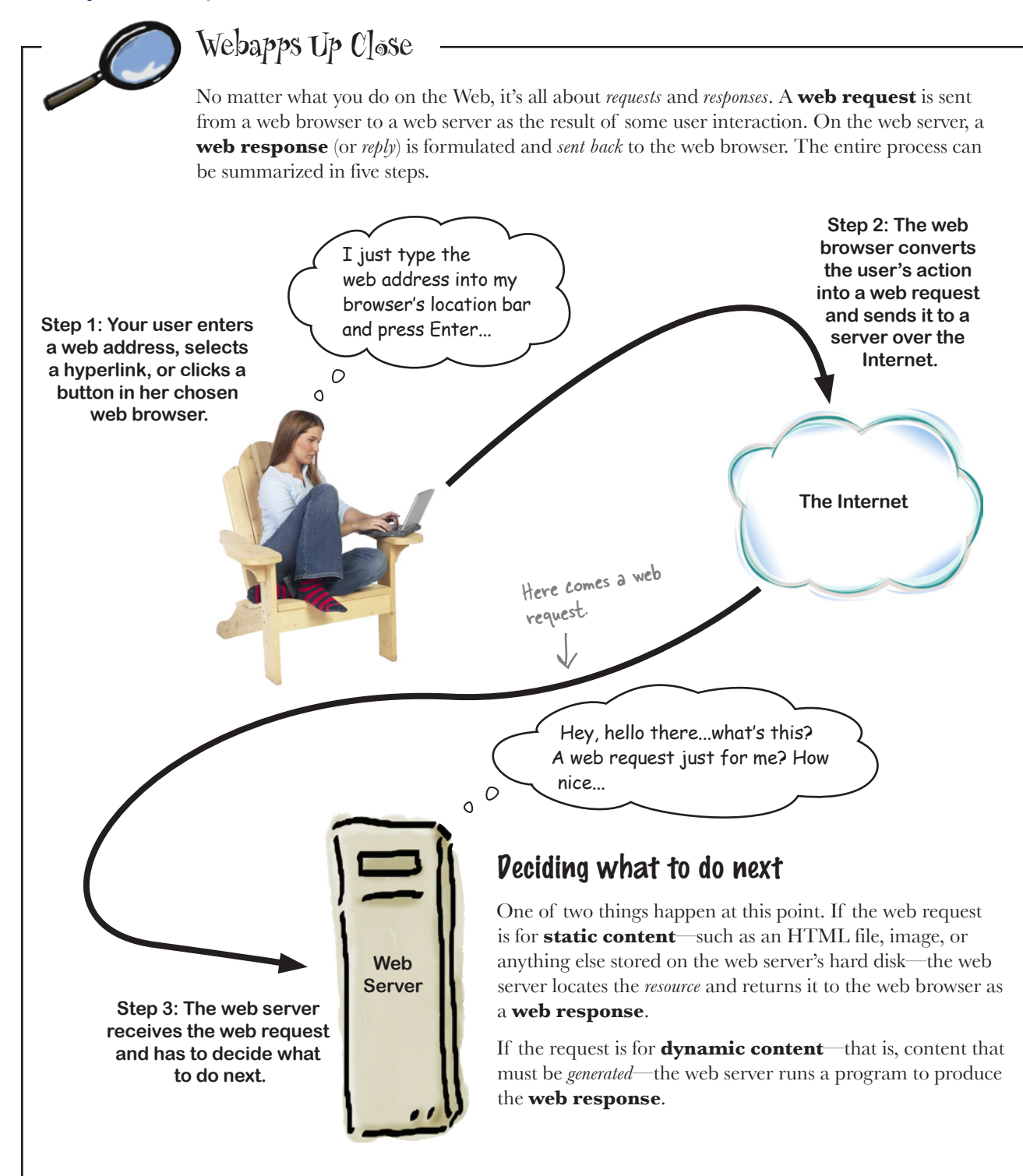
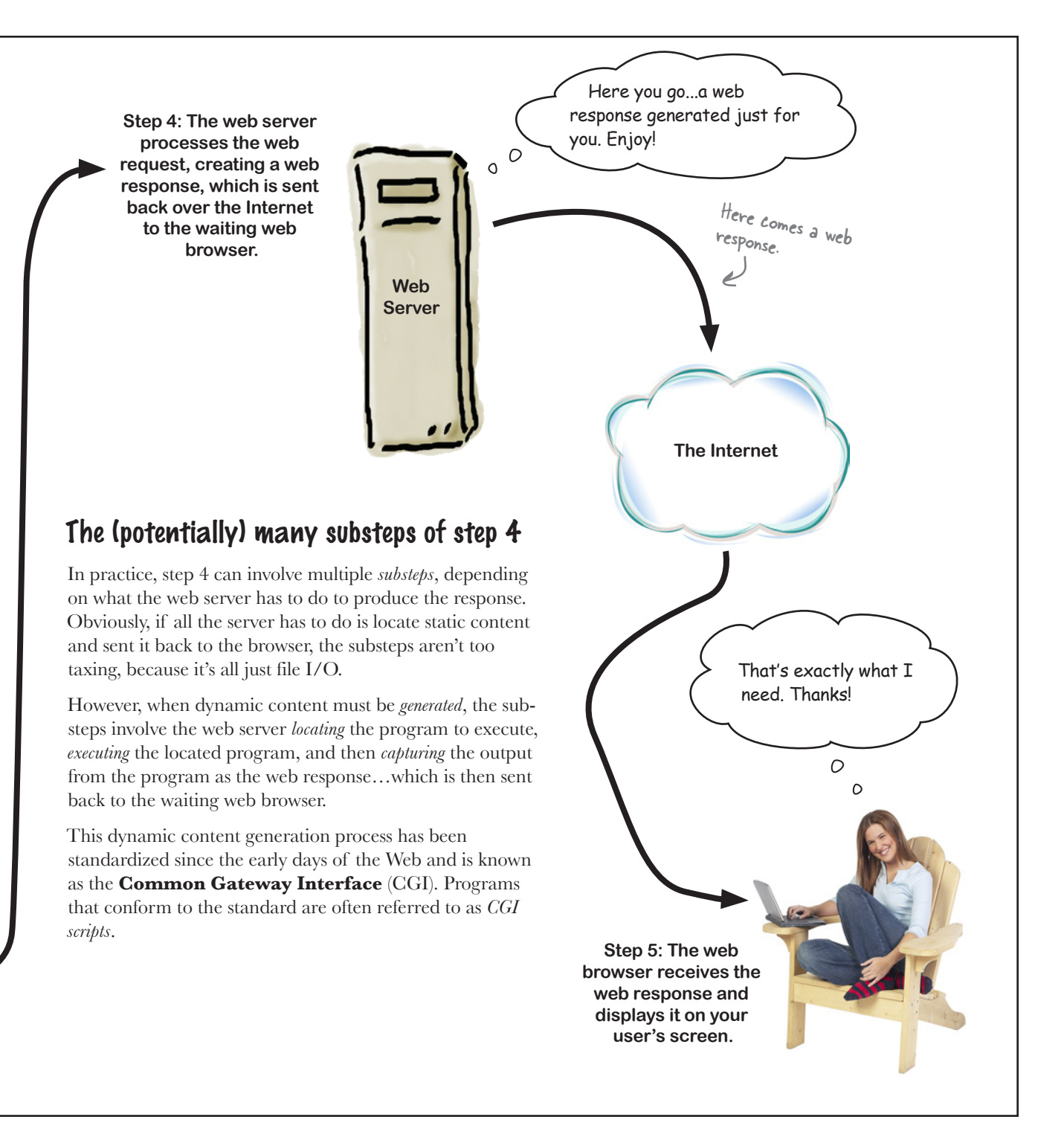

## What does your webapp need to do?

Let's take a moment to consider what you want your webapp to look like and how it should behave on your user's web browser. You can then use this information to help you specify what your webapp needs to do.

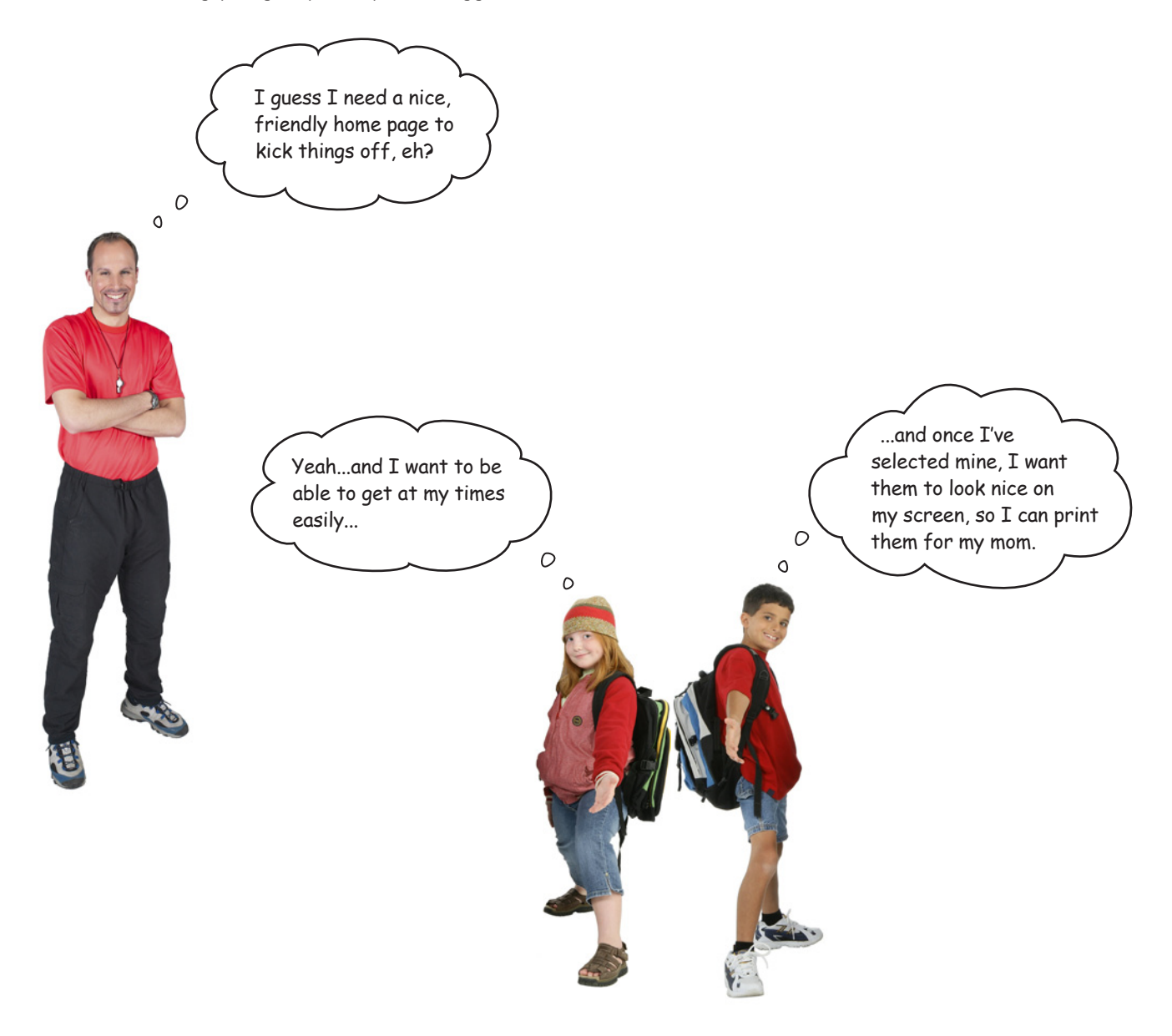

# Sharpen your pencil

There's nothing like grabbing your pencil and a few blank paper napkins to quickly sketch a simple web design. You probably need three web pages: a "welcome" page, a "select an athlete" page, and a "display times" page. Go ahead and draw out a rough design on the napkins on this page, and don't forget to draw any linkages between the pages (where it makes sense).

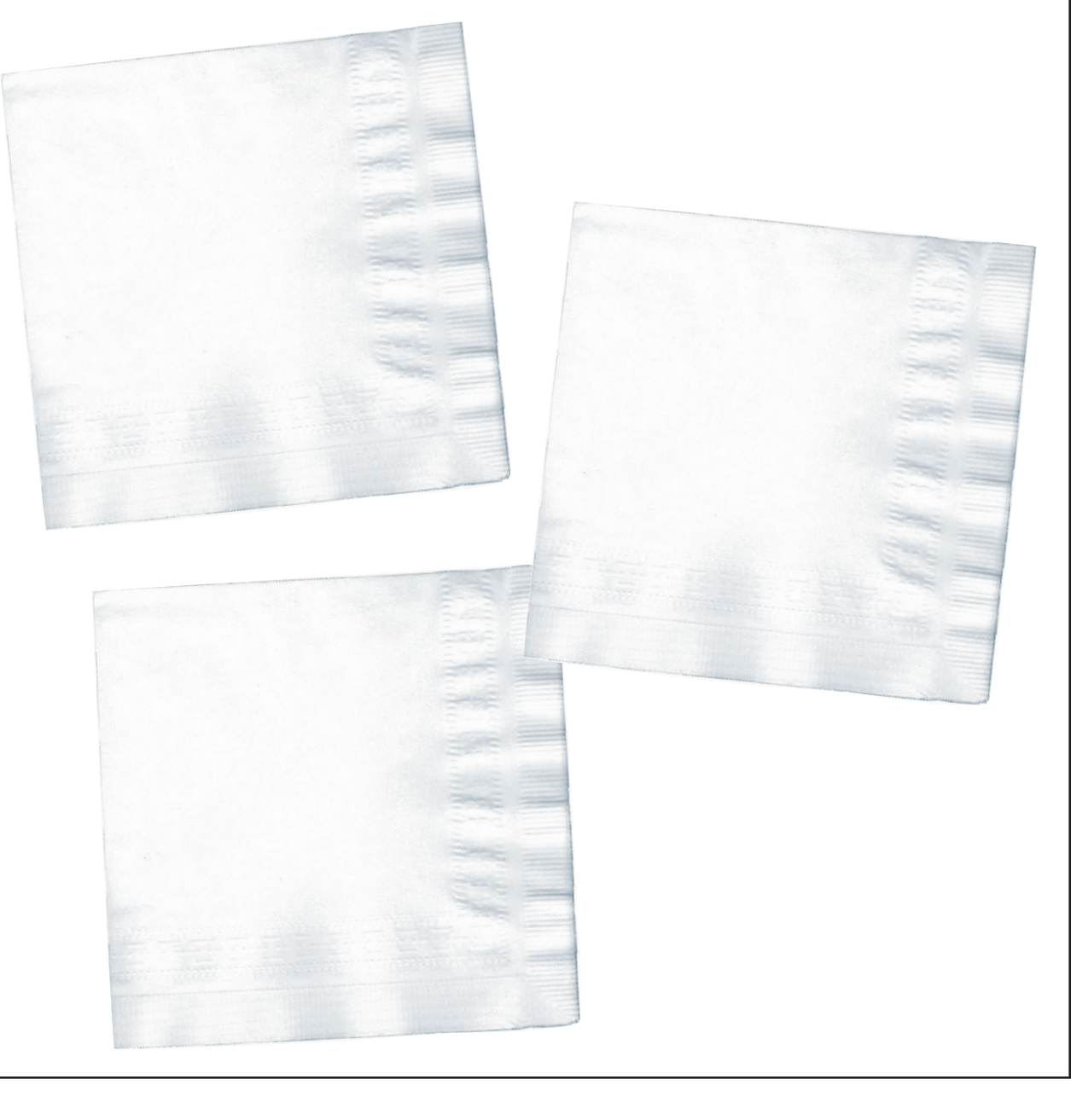

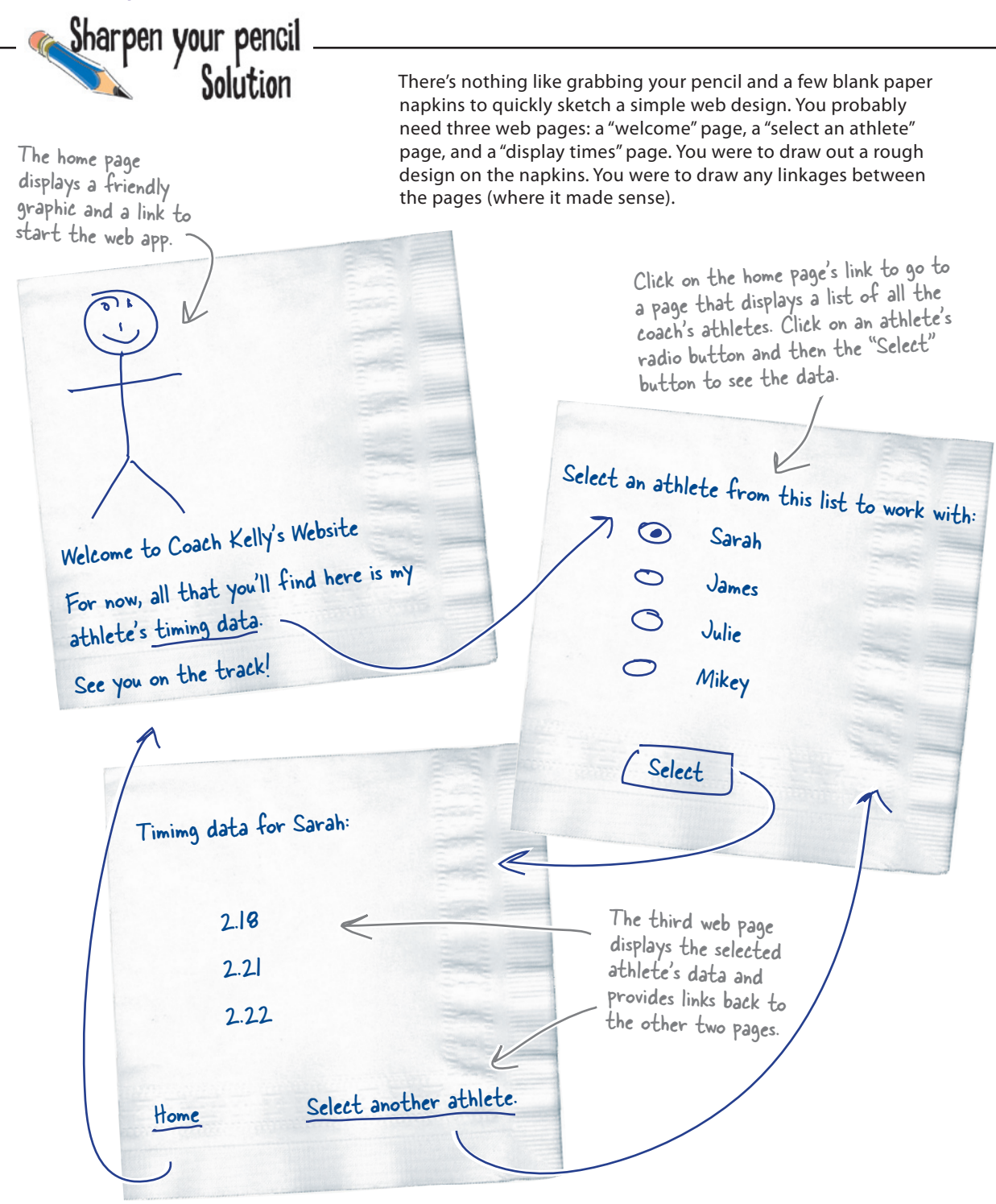

## Design your webapp with MVC

Now that you have an idea of the pages your webapp needs to provide, your next question should be: *what's the best way to build this thing?*

Ask 10 web developers that question and you'll get 10 different answers; the answer often depends on whom you ask.

Despite this, the general consensus is that great webapps conform to the *Model-View-Controller* pattern, which helps you segment your webapp's code into easily manageable functional chunks (or *components*):

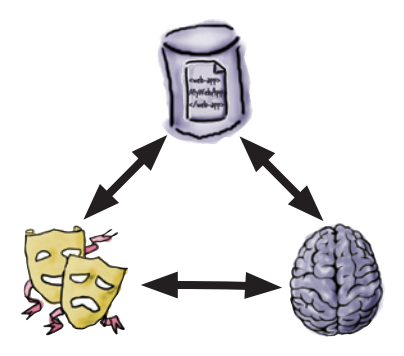

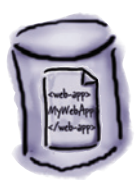

**The Model** The code to store (and sometimes process) your webapp's data

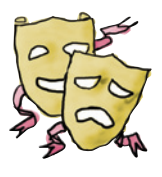

**The View** The code to format and display your webapp's user interface(s)

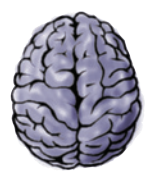

**The Controller** The code to glue your webapp together and provide its business logic

By following the MVC pattern, you build your webapp in such as way as to enable your webapp to grow as new requirements dictate. You also open up the possibility of splitting the workload among a number of people, one for each component.

Let's build each of the MVC components for your webapp.

## Model your data

Your web server needs to store a single copy of your data, which in this case is Coach Kelly's timing values (which start out in his text files).

When your webapp starts, the data in the text files needs to be converted to AthleteList object instances, stored within a dictionary (indexed by athlete name), and then saved as a pickle file. Let's put this functionality in a new function called put to store().

While your webapp runs, the data in the pickle needs to be available to your webapp as a dictionary. Let's put this functionality in another new function called get\_from\_store().

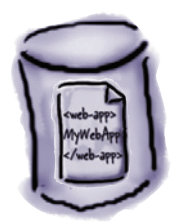

#### **['Is this the right room for an argument?', "No you haven't!", 'When?', "No you didn't!", "You didn't!", 'You did not!', certainly did not!', "Oh no you didn't!", "Oh no you didn't!", "Oh look, this isn't an argument!", "No it isn't!", "It's just contradiction!", 'It IS!', 'You just contradicted me!', 'You DID!', 'You did just then!', '(exasperated) Oh, this is futile!!', 'Yes it is!'] for an argument?', "No you haven't!", 'When?', "No you didn't!", "You 'Ah! (taking out his wallet and paying) Just the five minutes.', 'You most certainly did not!', "Oh you didn't!", "Oh look, this isn't an argument!", 'It IS!', 'You just contradicted me!', 'You DID!', 'You did just then!', '(exasperated) Oh, this is futile!!',**  sarah.txt julie.txt james.txt mikey.txt The single pickle with all of the data stored in a dictionary The single pickle with all of the coach's data stored in a dictionary **The put\_to\_store() function The get\_from\_store() function {'Sarah': AthleteList... , 'James': AthleteList... , 'Julie': AthleteList... , 'Mikey': AthleteList... }** A dictionary of AthleteLists returned from the "get\_from\_store()" function

#### When your webapp starts: While your webapp runs:

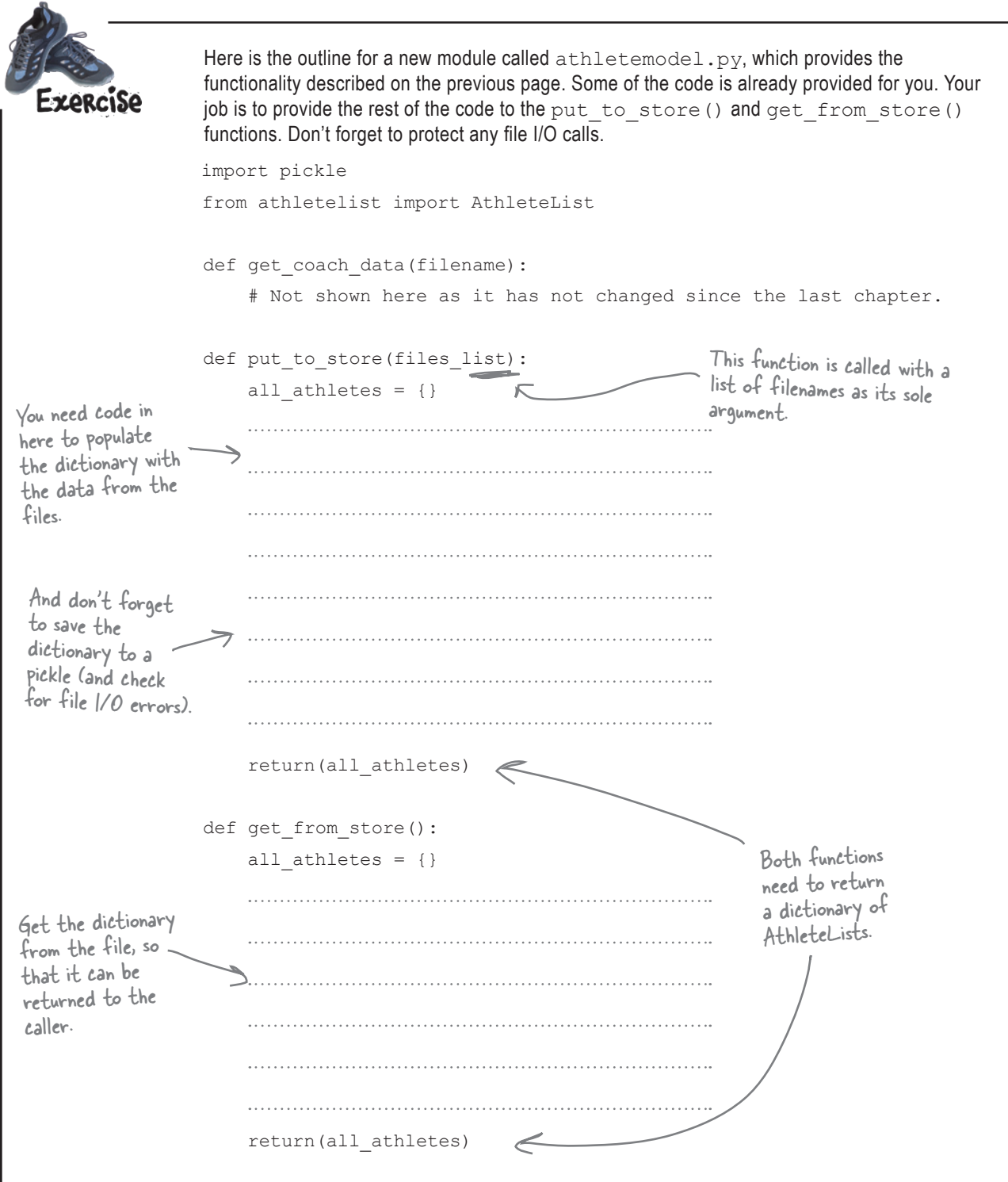

#### *model module*

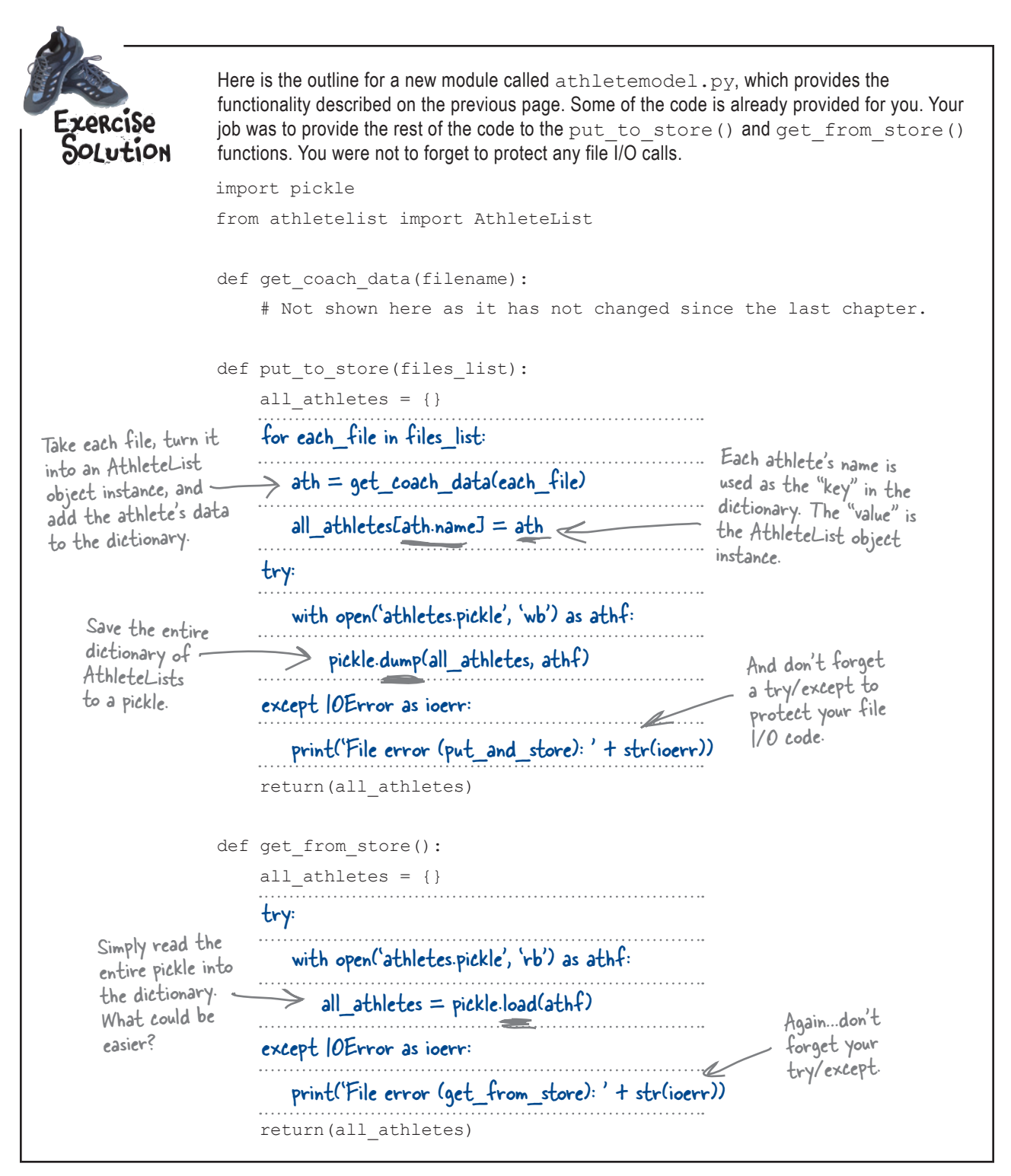

#### An IDLE Session

Let's test your code to ensure that it is working to specification. Type your code into an IDLE edit window and save your code into a folder that also includes the coach's text files. Press F5 to import your code to the IDLE shell, and then use the  $dir()$  command to confirm that the import has been successful: **>>> dir()**

```
['AthleteList', '__builtins__', '__doc__', '__name__', '__package__', 'get_coach_data',
'get_from_store', 'pickle', 'put_to_store']
```
Create a list of files to work with, and then call the put to store () function to take the data in the list of files and turn them into a dictionary stored in a pickle:

```
>>> the_files = ['sarah.txt', 'james.txt', 'mikey.txt', 'julie.txt']
>>> data = put_to_store(the_files)
>>> data
{'James Lee': ['2-34', '3:21', '2.34', '2.45', '3.01', '2:01', '2:01', '3:10', '2-22', '2-
01', '2.01', '2:16'], 'Sarah Sweeney': ['2:58', '2.58', '2:39', '2-25', '2-55', '2:54', '2.18', 
'2:55', '2:55', '2:22', '2-21', '2.22'], 'Julie Jones': ['2.59', '2.11', '2:11', '2:23', '3-
10', '2-23', '3:10', '3.21', '3-21', '3.01', '3.02', '2:59'], 'Mikey McManus': ['2:22', '3.01', 
'3:01', '3.02', '3:02', '3.02', '3:22', '2.49', '2:38', '2:40', '2.22', '2-31']}
                                                                                 Here's all of the 
                                                                                 AthleteLists.
```
At this point, the athletes.pickle file should appear in the same folder as your code and text files. Recall that this file is a *binary* file, so trying to view it in IDLE or in your editor is not going to make much sense. To access the data, use the dictionary returned by the put to store() or get from store() functions.

Use the existing data in the data dictionary to display each athlete's name and date of birth:

```
>>> for each_athlete in data:
```
**Mikey McManus 2002-2-24**

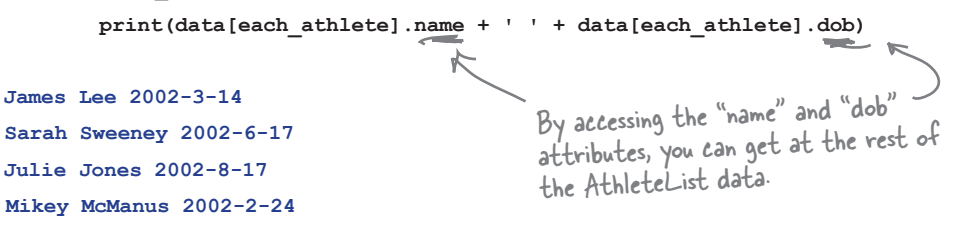

Use the get  $f$ rom store() function to load the pickled data into another dictionary, then confirm that the results are as expected by repeating the code to display each athlete's name and date of birth:

```
>>> data copy = get from store()
>>> for each_athlete in data_copy:
       print(data_copy[each_athlete].name + ' ' + data_copy[each_athlete].dob)
James Lee 2002-3-14
Sarah Sweeney 2002-6-17
Julie Jones 2002-8-17
                                   The data in the returned dictionary 
                                    is as expected, exactly the same as 
                                    that produced by put_to_store().
```
## View your interface

With your model code written and working, it's time to look at your view code, which creates your webapp's user interface (UI).

On the Web, UIs are created with HTML, the Web's markup technology. If you are new to HTML, it is worth taking some time to become familiar with this *critical* web development technology. There's lots of material on the Web and more than a few good books out there.

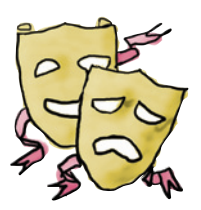

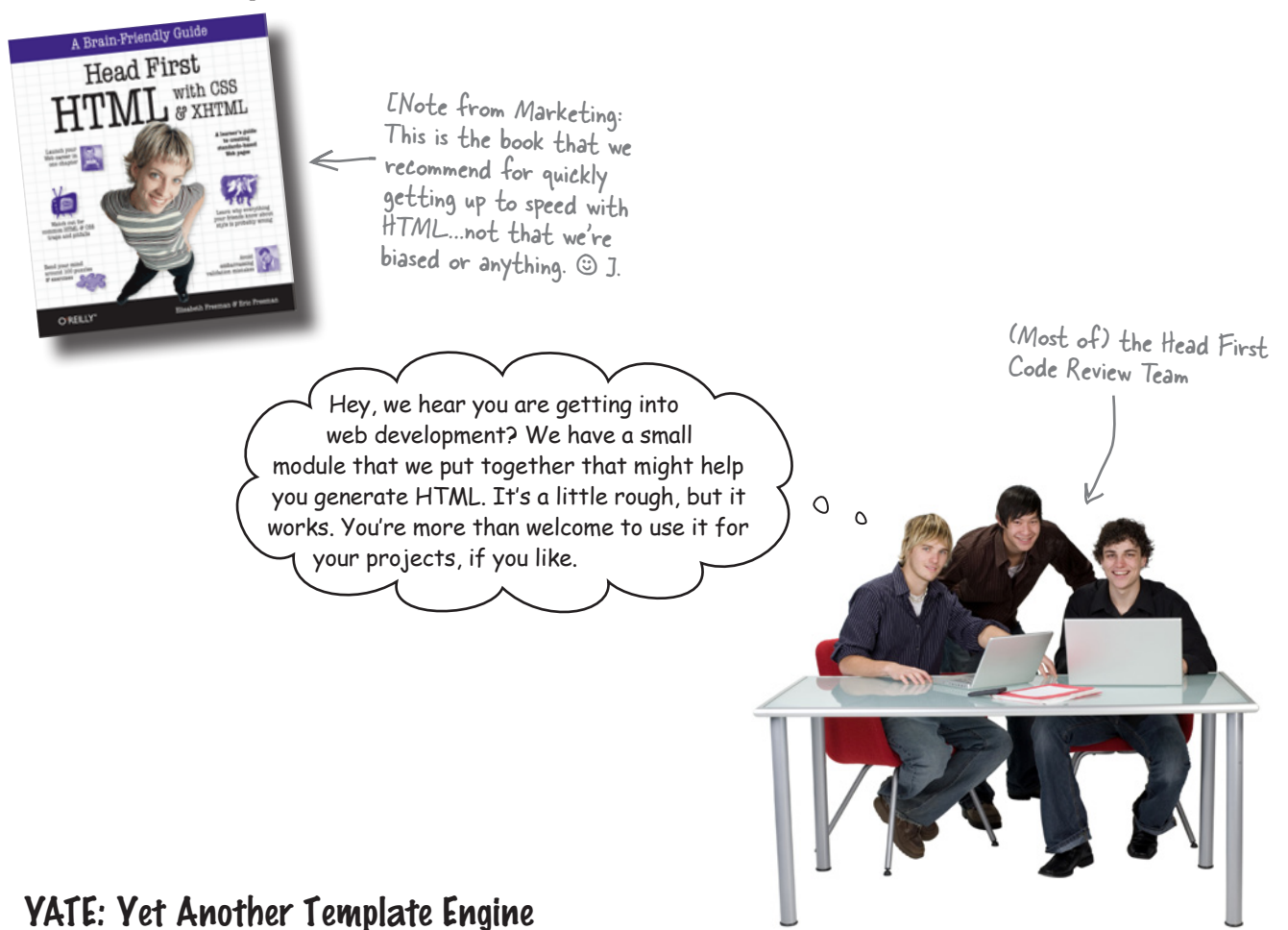

Your friends over at the Head First Code Review Team heard you're planning to write some code to generate HTML for your webapp's UI. They've sent over some code that they swear will make your life easier. It's a small library of HTML-generating helper functions called yate. The code was produced quickly and was originally designed to be "throw away," so the team has provided it *as is*. It's somewhat raw, but it should be OK.

```
from string import Template
def start_response(resp="text/html"):
     return('Content-type: ' + resp + '\n\n')
def include header(the title):
     with open('templates/header.html') as headf:
        head text = headf.read()
     header = Template(head_text)
     return(header.substitute(title=the_title))
def include footer(the links):
     with open('templates/footer.html') as footf:
         foot text = footf.read() link_string = ''
     for key in the_links:
         link string += '<a href="' + the links[key] + '">' + key + '</a>\frac{\log p}{p} & nbsp; & nbsp; & nbsp; '
     footer = Template(foot_text)
     return(footer.substitute(links=link_string))
def start form(the url, form type="POST"):
     return('<form action="' + the_url + '" method="' + form_type + '">')
def end_form(submit_msg="Submit"):
     return('<p></p><input type=submit value="' + submit_msg + '">')
def radio button(rb_name, rb_value):
     return('<input type="radio" name="' + rb_name +
                               '" value="' + rb value + '"> ' + rb value + '<br />')
def u_list(items):
    u string = '\langle ul \rangle' for item in items:
         u string += '\langle li \rangle' + item + '\langle /li \rangle'u_string += ' </ul>'
     return(u_string)
def header(header text, header level=2):
     return('<h' + str(header_level) + '>' + header_text +
            \frac{1}{\sqrt{h'}} + str(header level) + '>')
def para(para_text):
     return('<p>' + para_text + '</p>') 
                                                         There's not much help here, just the 
                                                               code. No comments, explanations, 
                                                               documentation, or anything!
```
#### *template engine code*

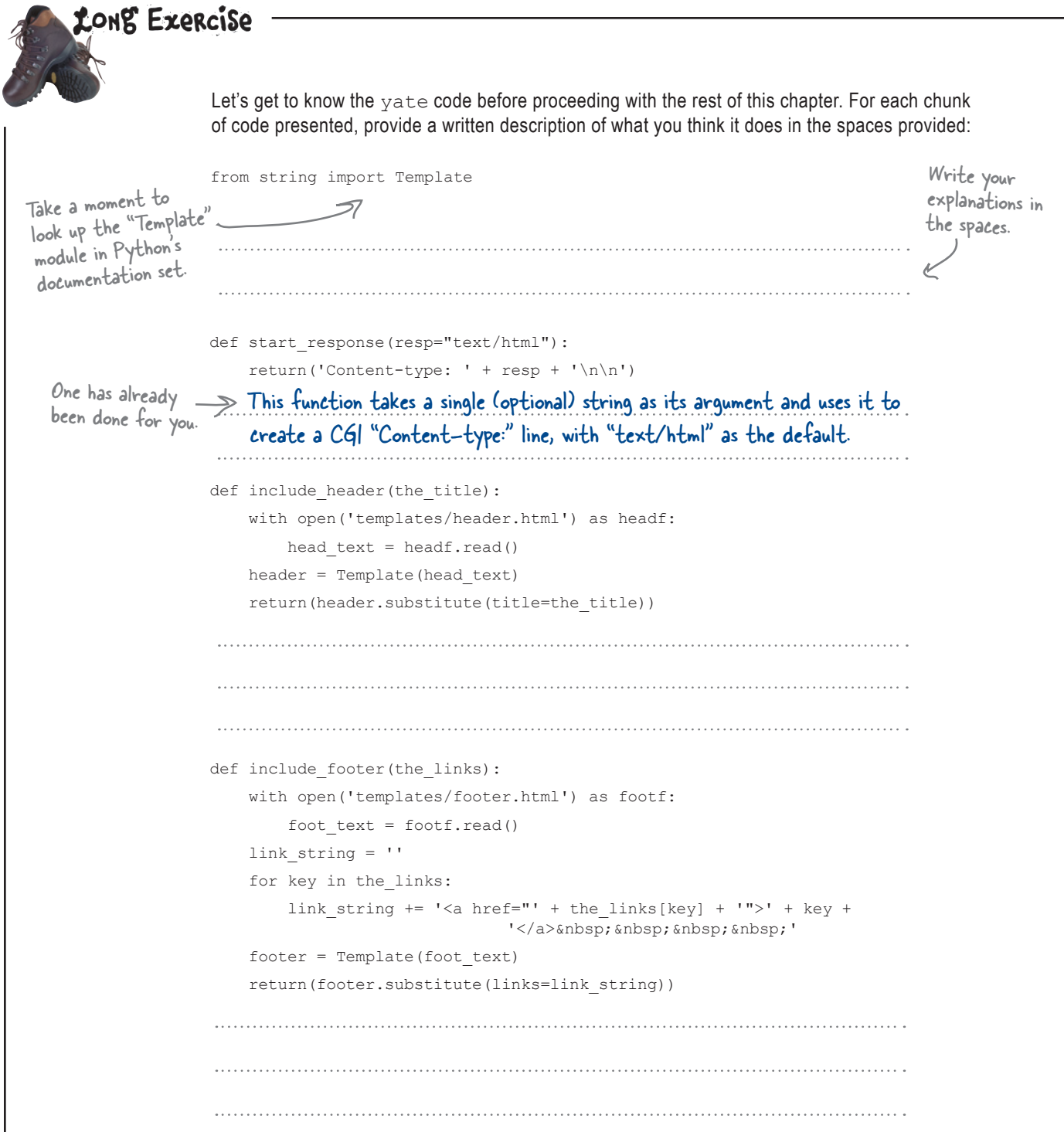

```
def start form(the url, form type="POST"):
 return('<form action="' + the url + '" method="' + form type + '">')
def end form(submit msg="Submit"):
  return('<p></p><input type=submit value="' + submit_msg + '"></form>')
def radio button(rb_name, rb_value):
   return('<input type="radio" name="' + rb_name +
           '" value="' + rb value + '"> ' + rb value + '<br />')
def u_list(items):
 u string = '<ul>'
  for item in items:
    u string += '<li>' + item + '</li>'
 u string += '</ul>'
  return(u_string)
def header(header text, header level=2):
  return('<h' + str(header_level) + '>' + header_text +
     \frac{1}{\sqrt{h'}} + \text{str}(\text{header level}) + \frac{1}{\sqrt{h'}}def para(para_text):
  return('<p>' + para_text + '</p>')
```
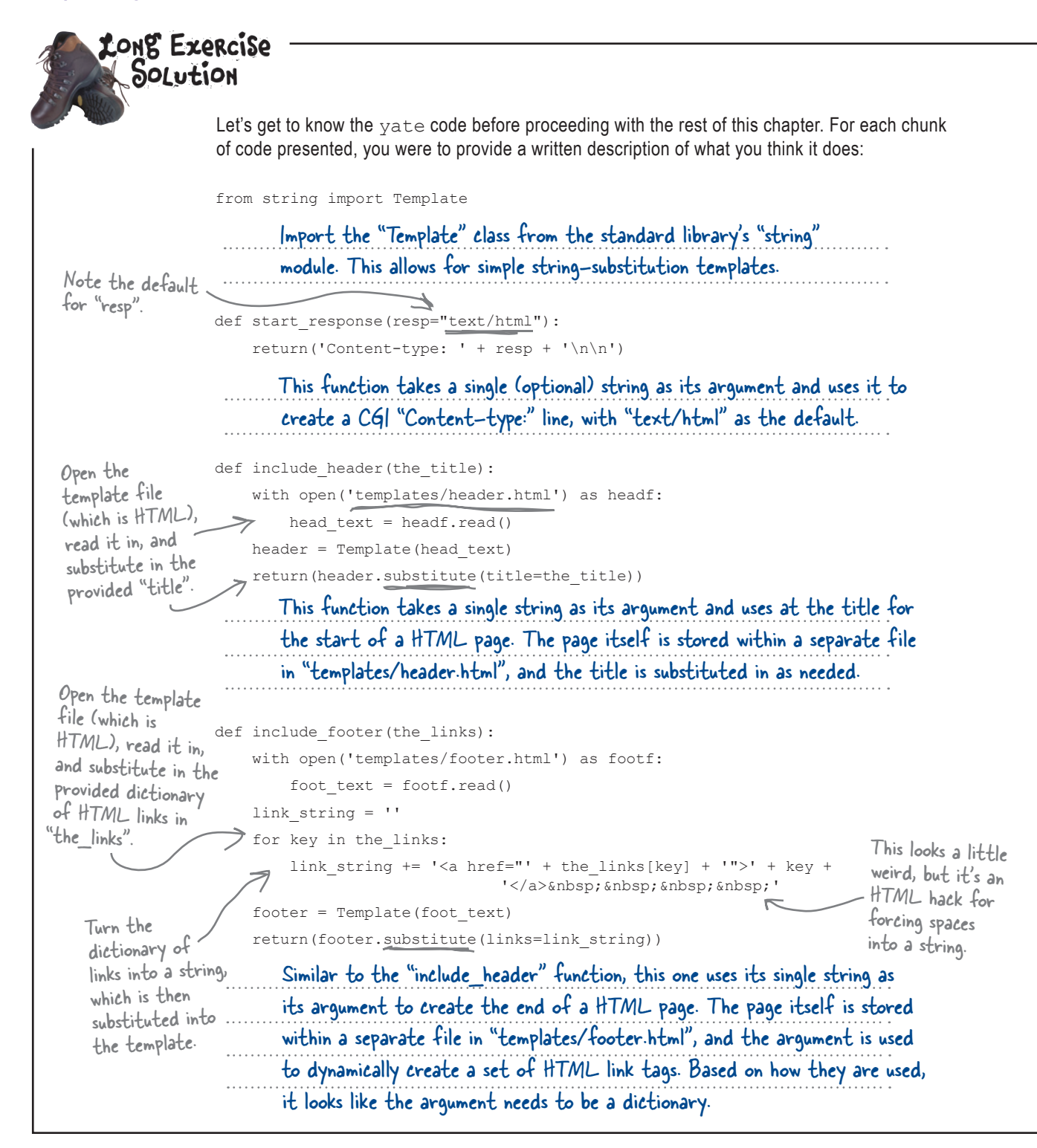

```
def start form(the url, form_type="POST"):
                      return('<form action="' + the url + '" method="' + form type + '">')
                 def end form(submit msq="Submit"):
                      return('<p></p><input type=submit value="' + submit_msg + '"></form>')
                 def radio button(rb name, rb value):
                       return('<input type="radio" name="' + rb_name +
                                          '" value="' + rb value + '"> ' + rb value + '<br />')
                 def u_list(items):
                     u string = '\langle ul \rangle' for item in items:
                          u string += '<li>' + item + '</li>'
                     u string += '</ul>'
                      return(u_string)
                 def header(header text, header level=2):
                     return('\langle h' + str(header level) + ')' + header text +
                              \frac{1}{\sqrt{h'}} + \text{str}(\text{header level}) + \frac{1}{\sqrt{h'}}def para(para_text):
                      return('<p>' + para_text + '</p>') 
                        This function returns the HTML for the start of a form and lets the caller 
                         specify the URL to send the form's data to, as well as the method to use. 
                                                                 This is typically either 
                                                               "POST" or "GET".
                        This function returns the HTML markup, which terminates the form while 
                         allowing the caller to customize the text of the form's "submit" button. 
                         Given a radio-button name and value, create a HTML radio button (which is 
                         typically included within a HTML form). Note: both arguments are required.
                         Given a list of items, this function turns the list into a HTML unnumbered 
                         list. A simple "for" loop does all the work, adding a LI to the UL element 
                         with each iteration.
                         Create and return a HTML header tag (H1, H2, H2, and so on) with level 2 
                         as the default.. The "header_text" argument is required.
                         Enclose a paragraph of text (a string) in HTML paragraph tags. Almost not 
                        worth the effort, is it?
A simple "for" 
loop does the 
trick.
```
#### *no dumb questions*

## there are no<br>Dumb Questions

#### Q: **Where are the HTML templates used in the include\_ header() and include\_footer() functions?**

 $A\colon$  Thev are included with the  $_{\mathrm{yate}}$  module's download. Go ahead and grab them from the *Head First Python* support website, and put them into a folder of your choice.

Q: **Why do I need yate at all? Why not include the HTML that I need right in the code and generate it with print() as needed?**

 $\mathcal{A} \colon$  You could, but it's not as flexible as the approach shown here. And (speaking from bitter experience) using a collection of print() statements to generate HTML works, but it turns your code into an *unholy mess*.

#### Q: **And you did this because you are using MVC?**

 $A\colon$  Partly, yes. The reason the MVC pattern is being followed is to ensure that the model code is separate from the view code, which are both separate from the controller code. No matter the size of the project, following MVC can make your life easier.

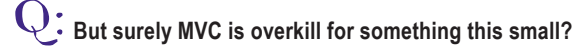

 $A\colon$  We don't think so, because you can bet that your webapp will grow, and when you need to add more features, the MVC "separation of duties" really shines.

```
An IDLE Session
Let's get to know the yate module even more. With the code downloaded and tucked away in an easy-to-
find folder, load the module into IDLE and press F5 to take it for a spin. Let's start by testing the start_
response() function. The CGI standard states that every web response must start with a header line that 
indictes the type of the data included in the request, which start_response() lets you control:
>>> start_response()
                                                 The default CGI response header, 
'Content-type: text/html\n\n'
                                                 plus variations on a theme.
>>> start_response("text/plain")
'Content-type: text/plain\n\n'
>>> start_response("application/json")
'Content-type: application/json\n\n'
The include header () function generates the start of a web page and let's you customizee its title:
>>> include_header("Welcome to my home on the web!")
'<html>\n<head>\n<title>Welcome to my home on the web!</title>\n<link type="text/css" 
rel="stylesheet" href="/coach.css" />\n</head>\n<body>\n<h1>Welcome to my home on the web!</
h1>\n'
                   This all looks a little bit messy, but don't worry; it's meant 
                   This all looks a little bit messy, our denied by you. Your web<br>to be processed by your web browser, NOT by you. Your web
                   to be processed by your web browser, i.e. in this HTML. Note<br>browser will have no difficulty working with this in a bit).
                   browser will have no altriculty nothing one on this in a bit).
```
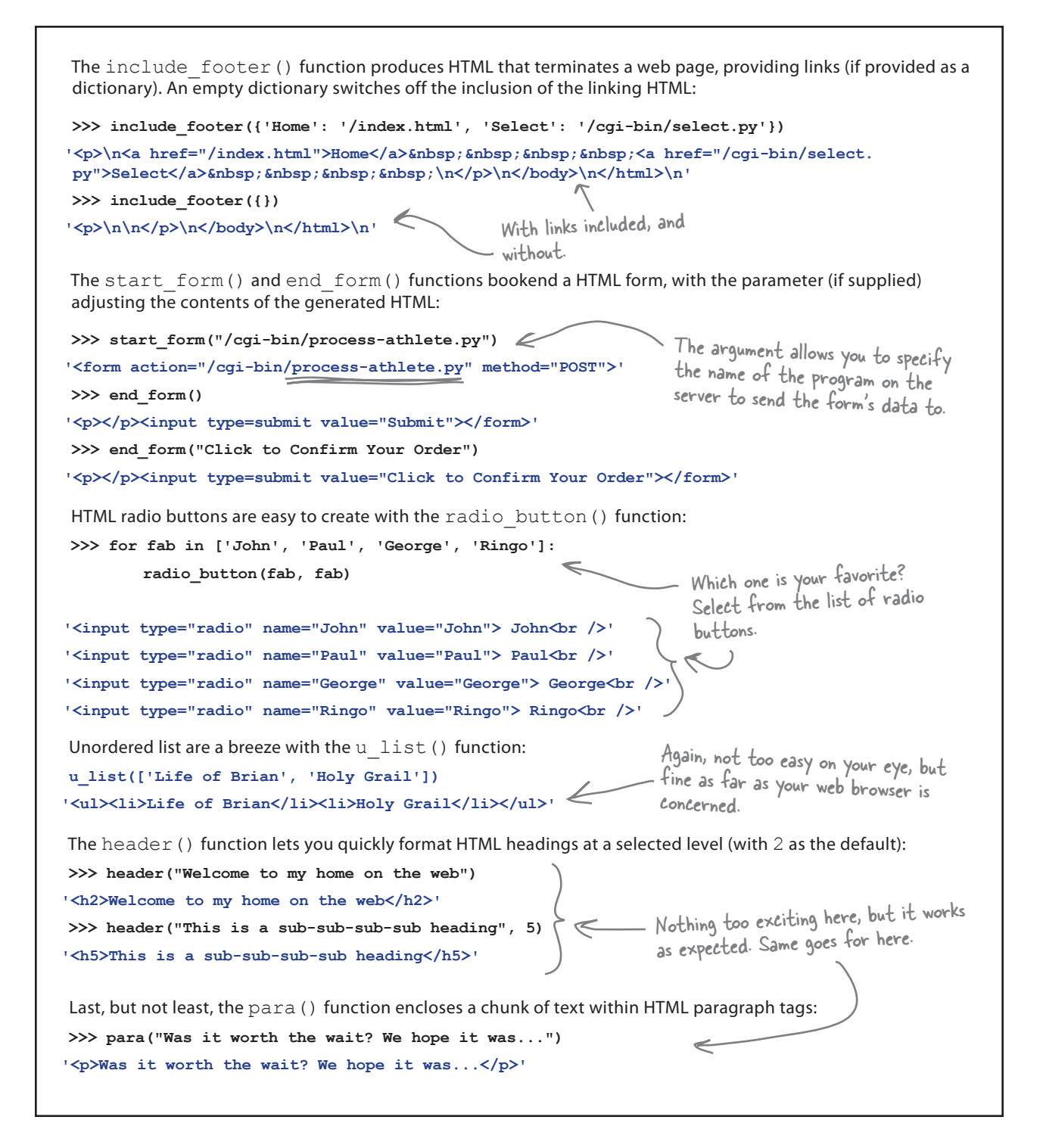

#### *controller code*

## Control your code

Your **model** code is ready, and you have a good idea of how the yate module can help you with your **view** code. It's time to glue it all together with some **controller** code.

First things first: you need to arrange your wedapp's directory structure to help keep things organized. To be honest, anything goes here, although by giving it a little thought, you can enhance your ability to extend your webapp over time. Here's one folder structure that *Head First Labs* recommends.

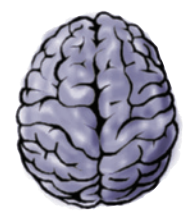

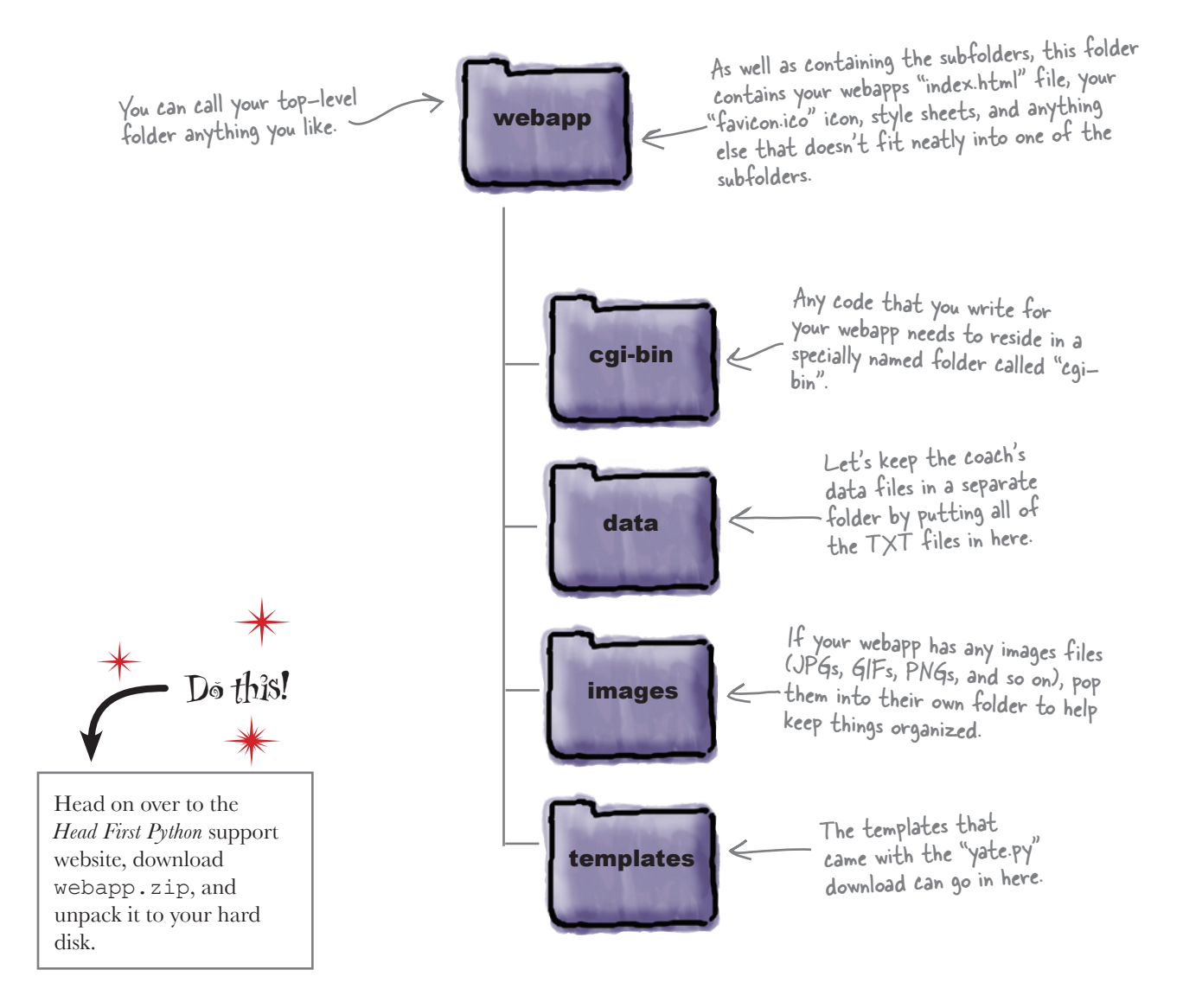

I'm all fired up and ready to go! I live to serve-up HTML and

O

run CGIs...

## CGI lets your web server run programs

The Common Gateway Interface (CGI) is an Internet standard that allows for a web server to run a **server-side program**, known as a *CGI script*.

Typically, CGI scripts are placed inside a special folder called cgi-bin, so that the web server knows where to find them. On some operating systems (most notably UNIX-styled systems), CGI scripts must be set to *executable* before the web server can execute them when responding to a web request.

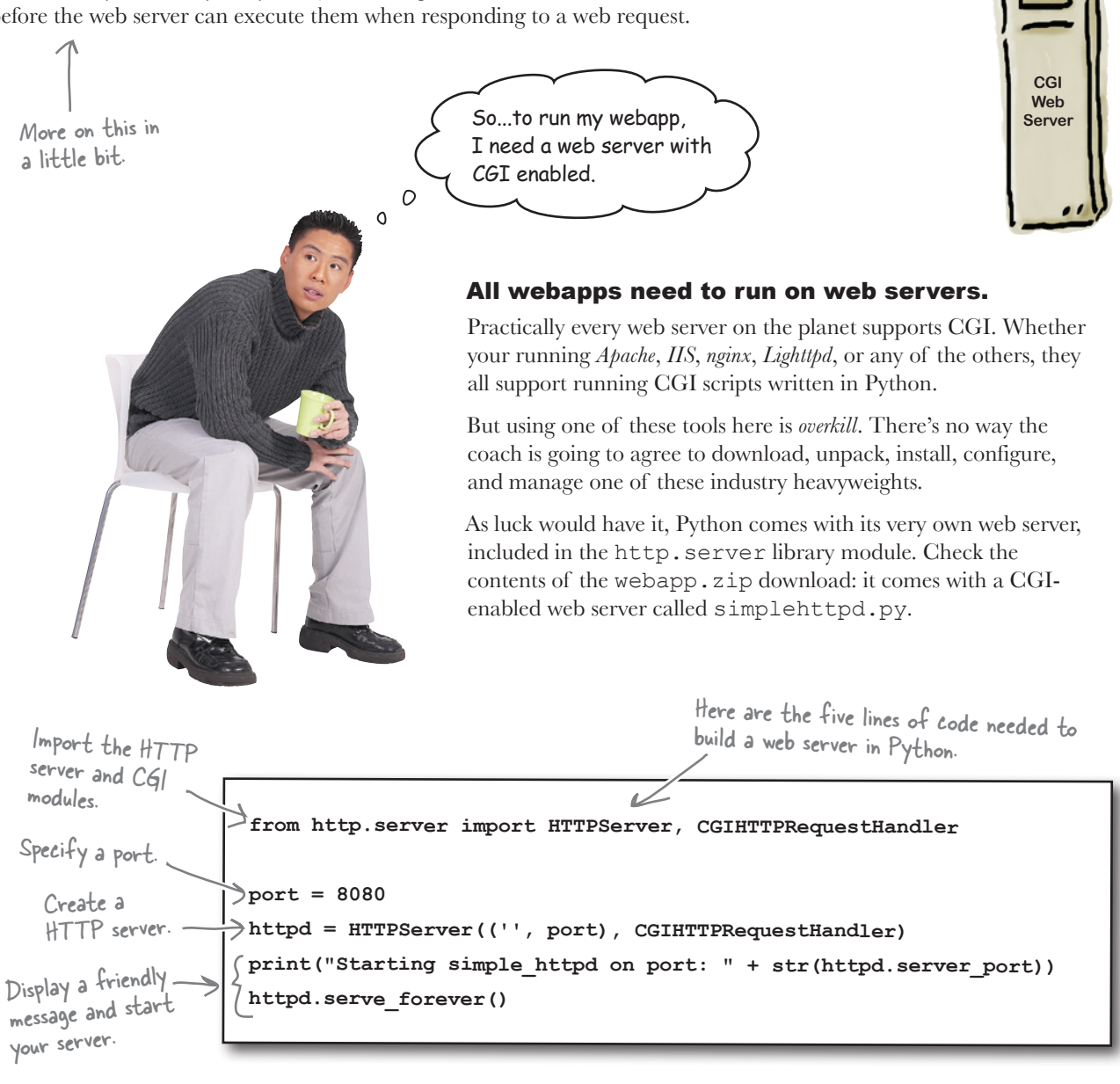

## Display the list of athletes

Let's create a program called generate list.py which, when executed by the web server, dynamically generates a HTML web page that looks something like this:

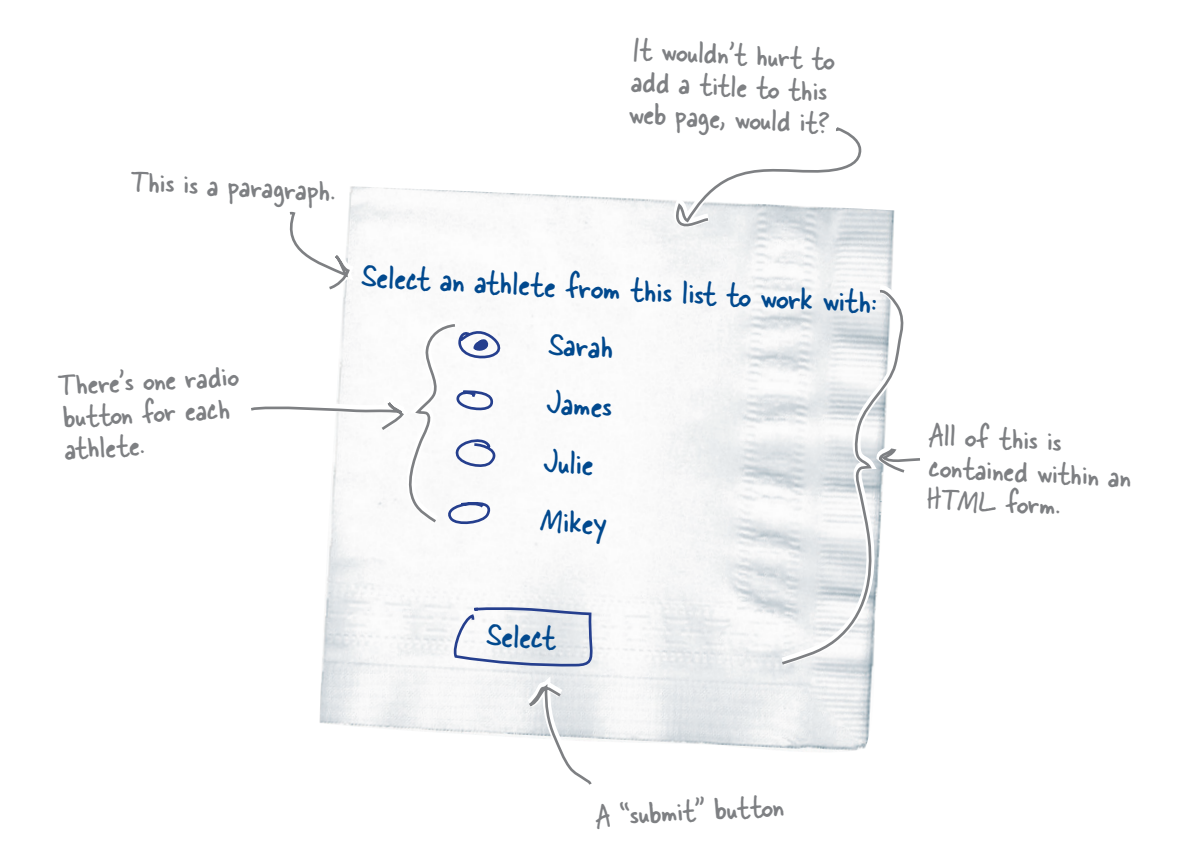

When your user selects an athlete by clicking on her radio button and clicking Select, a *new* web request is sent to the web server. This new web request contains data about which radio button was pressed, *as well as the name of a CGI script to send the form's data to.*

Recall that all of your CGI scripts need to reside in the cgi-bin folder on your web server. With this in mind, let's make sure your generate\_list.py CGI script sends its data to another program called:

```
cgi-bin/generate_timing_data.py
```
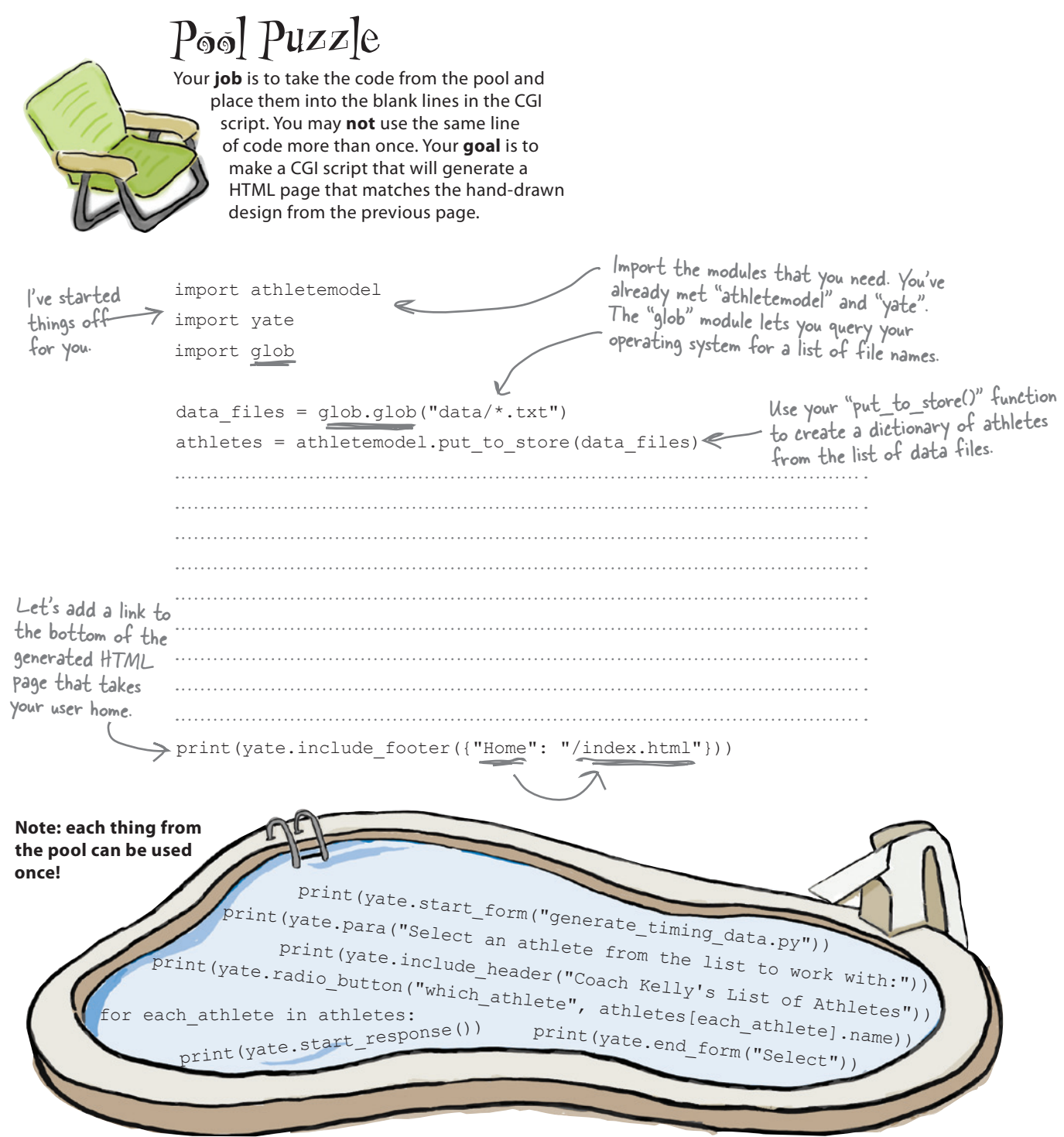

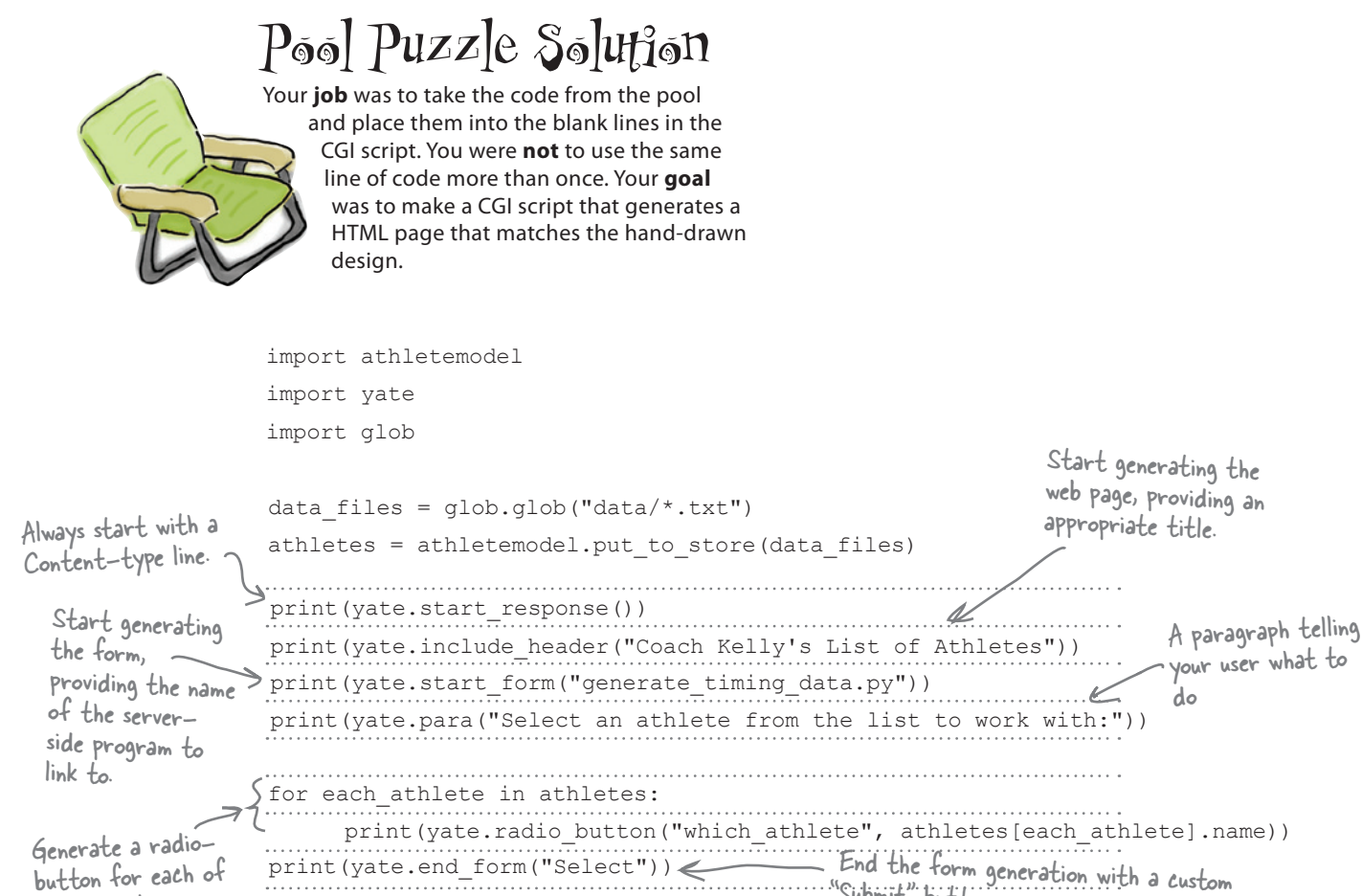

Generate a radiobutton for each of

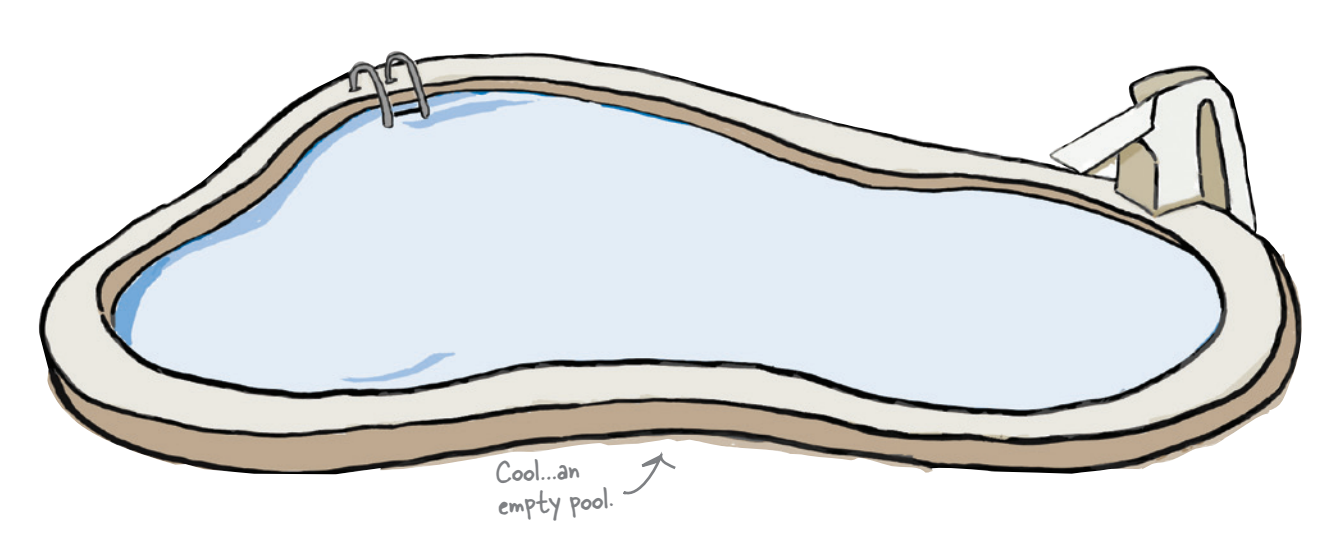

"Submit" button.

print(yate.include footer({"Home": "/index.html"}))

print(yate.end form("Select"))<

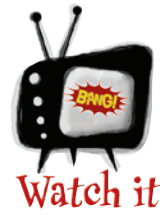

#### What you need to do next depends on the operating system you're running your web server on.

*If you are running on Windows, stop reading right now and proceed to the Test Drive. However, if you are running a Unixbased system (such as Linux, Mac OS X, or BSD) you need to do two things to prepare your CGI script for execution:* 

*1. Set the* **executable bit** *for your CGI using the* **chmod +x** *command.*

*2. Add the following line of code to the very top of your program:*

**#! /usr/local/bin/python3**

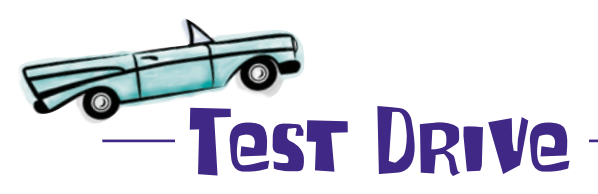

From your terminal window, type **chmod +x generate\_list. py** to set the executable bit. You need do this only once.

To test drive your CGI script, you need to have a web server up and running. The code to simplehttpd.py is included as part of the webapp.zip download. After you unpack the ZIP file, open a terminal window in the webapp folder and start your web server:

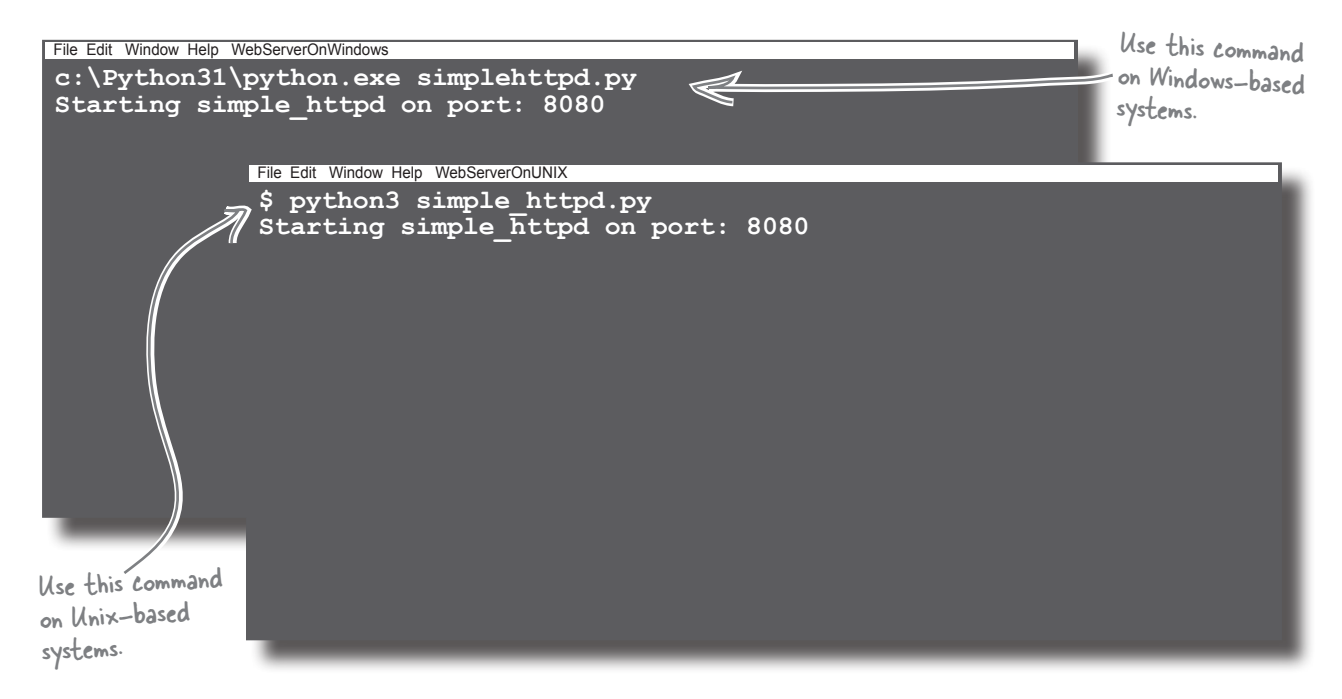

*test drive*

# Test Drive, continued

With your web server running, let's load up Coach Kelly's home page and get things going. You've started your web server running on port 8080 on your computer, so you need to use the following web address in your web browser: http://localhost:8080.

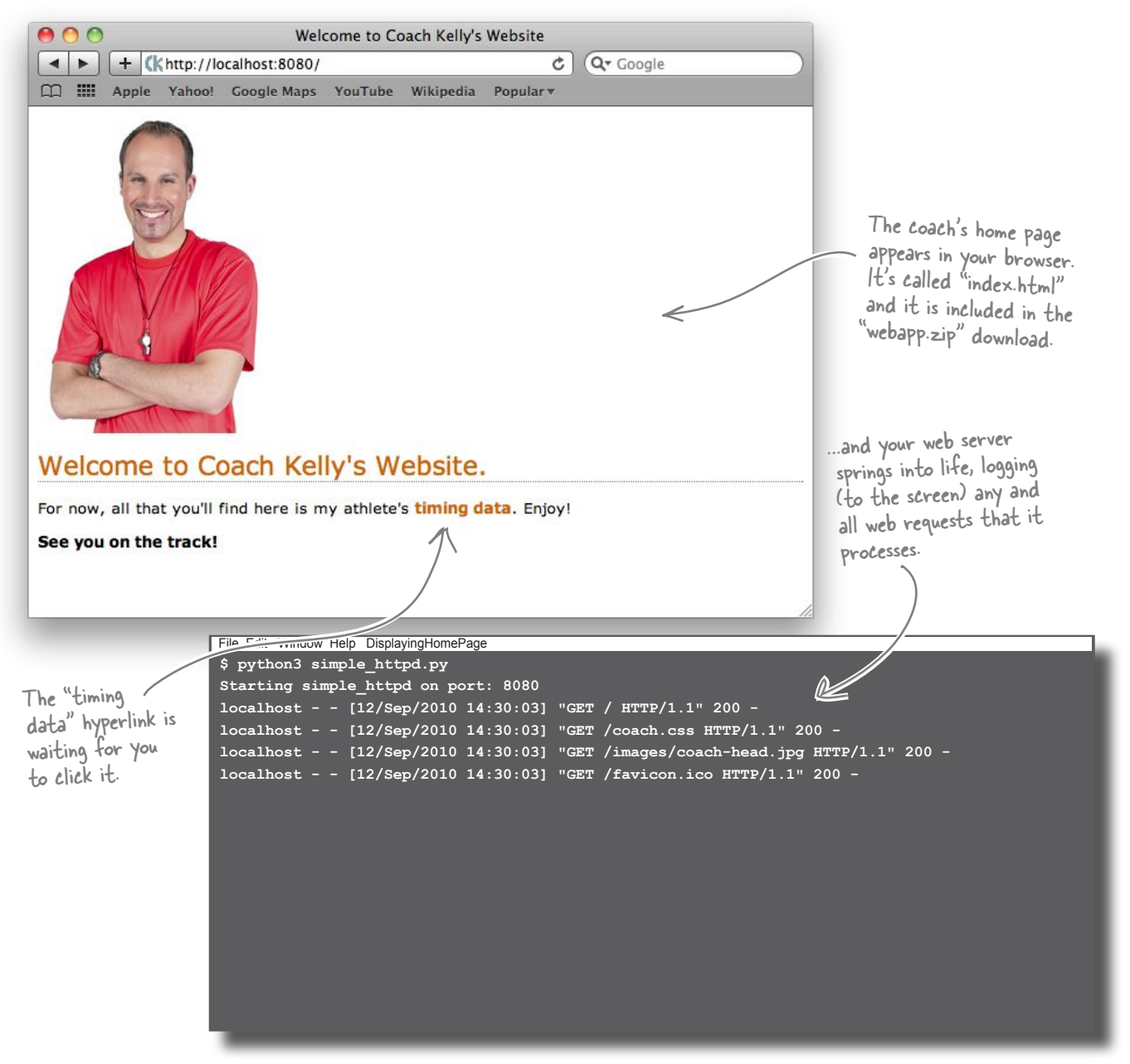

Sure enough, clicking on the home page's link runs the generate list.py program on the web server, which displays Coach Kelly's athletes as a list of radio buttons.

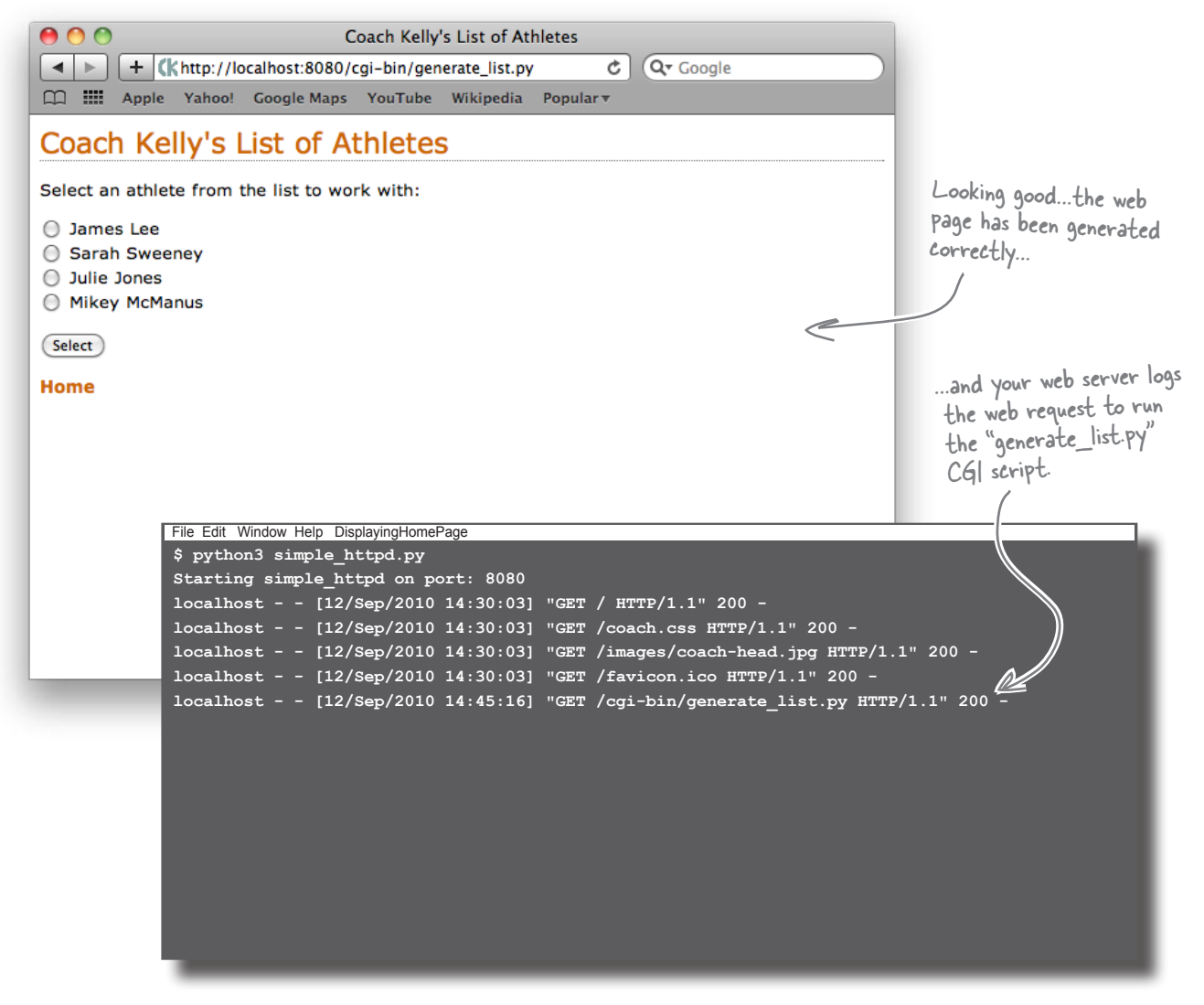

You can click the Home hyperlink to return to the coach's home page, or select an athlete from the list (by clicking on their radio-button), before pressing the Select button to continue.

#### Select an athlete and press Select. What happens?

## The dreaded 404 error!

Whoops! Your web server has responded with a "404" error code, which is its way of telling you that something was wrong with *your* request. The web server is in fact telling you that it can't locate the resource that your web browser requested, so it's telling you that *you* made a mistake:

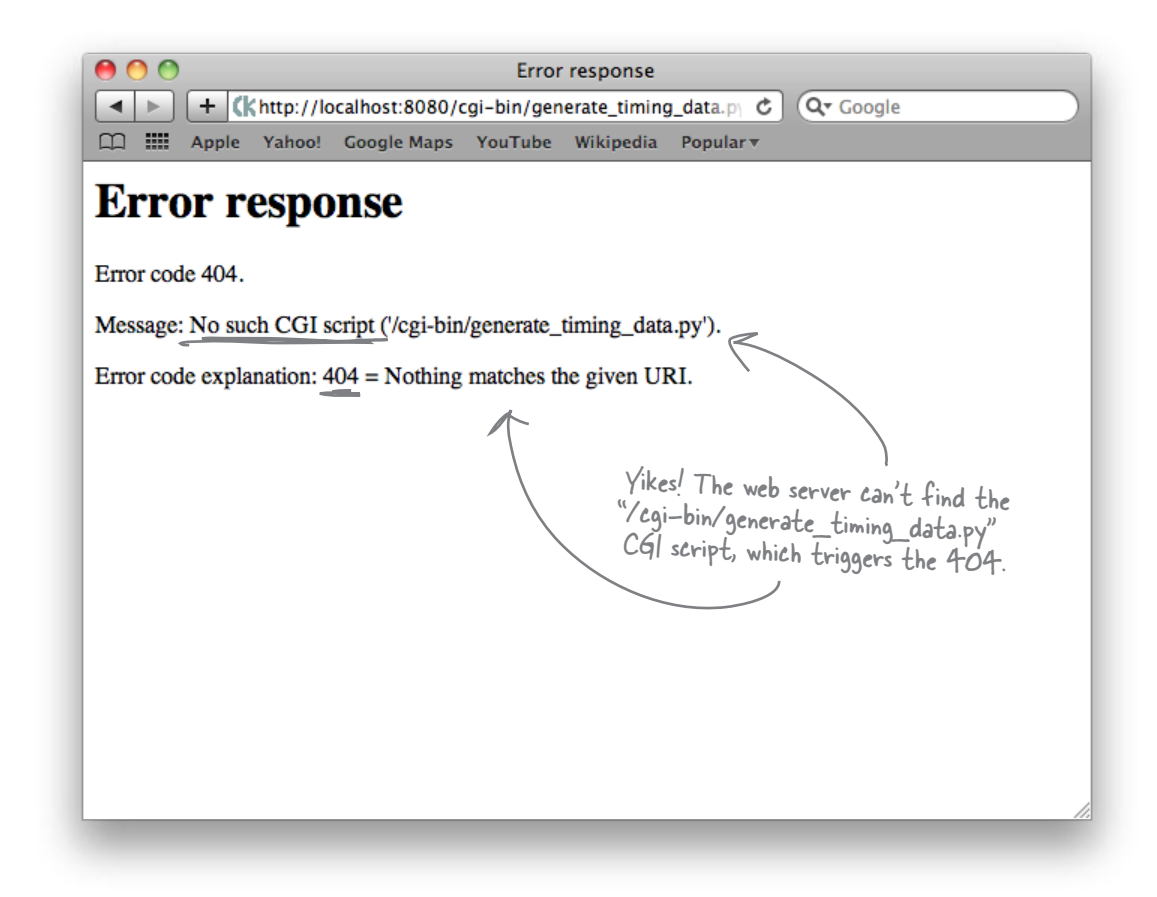

Check the web server's console window to confirm that your attempt to post your form's data to generate timing data.py resulted in failure.

Which isn't really that surprising seeing as *you have yet to write that code!* So…things aren't as bad as they first appear. The "404" error is *exactly* what you would expect to be displayed in this situation, so your generate\_list.py CGI is working fine. What's needed is the code to the *other* CGI script.

#### If you create the required CGI script, you'll be back on track.

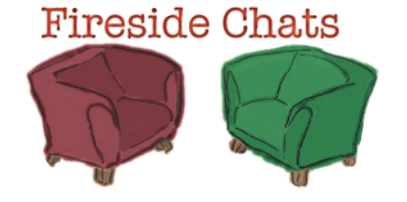

Tonight's talk: **To be CGI or not to be CGI, that is the question.**

#### **A Python Program:**

Listen: you're really not all that different than me; you just work on a web server, whereas I can work *anywhere*.

Special?!? But you only work on the Web, nowhere else. How's that "special"?

*Nonsense!* The truth is that you work *only* on the Web and break pretty quickly when used elsewhere. You don't even have control over your own I/O.

Like [sniggers] generating text in the form of HTML? That's really taxing…

Oh, get over yourself! You're a regular program, just like me. I can generate HTML, too, I just choose not to.

I guess so…

Ummmm…I guess so.

#### **A Python CGI Script:**

Yes. I like to think of myself as *special*.

Because all the cool stuff works on the Web these days and I'm designed, optimized, tailored, and engineered for the Web. Because the Web's a cool place, it follows that I must be cool, too. See: *special*.

I don't need control over my input and output. I have a friendly web server to take care of that for me. My input *comes from* the web server and my output *goes to* the web server. This arrangement allows me to concentrate on the important stuff.

Smirk all you want; HTML makes the World Wide Web go around and I'm a master at generating it *dynamically*, *on demand*, and *as needed*. Without me, the Web would be a pretty static place.

And if you did generate HTML, you'd want it displayed somewhere…like in a browser?

And to do that you'd need to rely on the services of a friendly web server, right?

Which would make you a CGI script. So, you'd be *special*, too. Q.E.D.

## Create another CGI script

Timing data for Sarah: 2.18 2.21 2.22 Home Select another athlete. Let's take a moment to recall what is required from the generate timing\_data.py CGI script. Based on your hand-drawn sketch from earlier, your need to generate a new HTML page that contains the top three times for the selected athlete: This looks like a ......<br>HTML heading for the page, right? This might be best rendered as an unordered HTML list. Two hyperlinks: one jumps to the home page, whereas the other returns to the previous selection page. It's probably a good idea to add a title to this page. Let's include the ahtlete's full name and DOB here.

### But how do you know which athlete is selected?

When you click on a radio-button and then press the Select button, a new web request is sent to the server. The web request identifies the CGI script to execute (in this case, that's generate\_timing\_data.py), together with the form's data. The web server arranges to send the form's data to your CGI script *as its input*. Within your code, you can access the form data using Python's cgi module, which is part of the standard library:

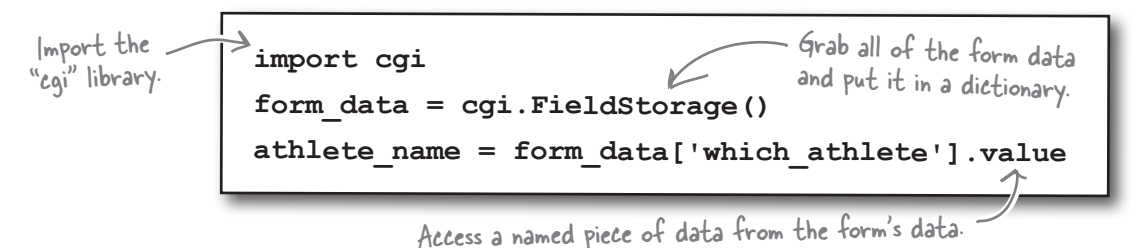

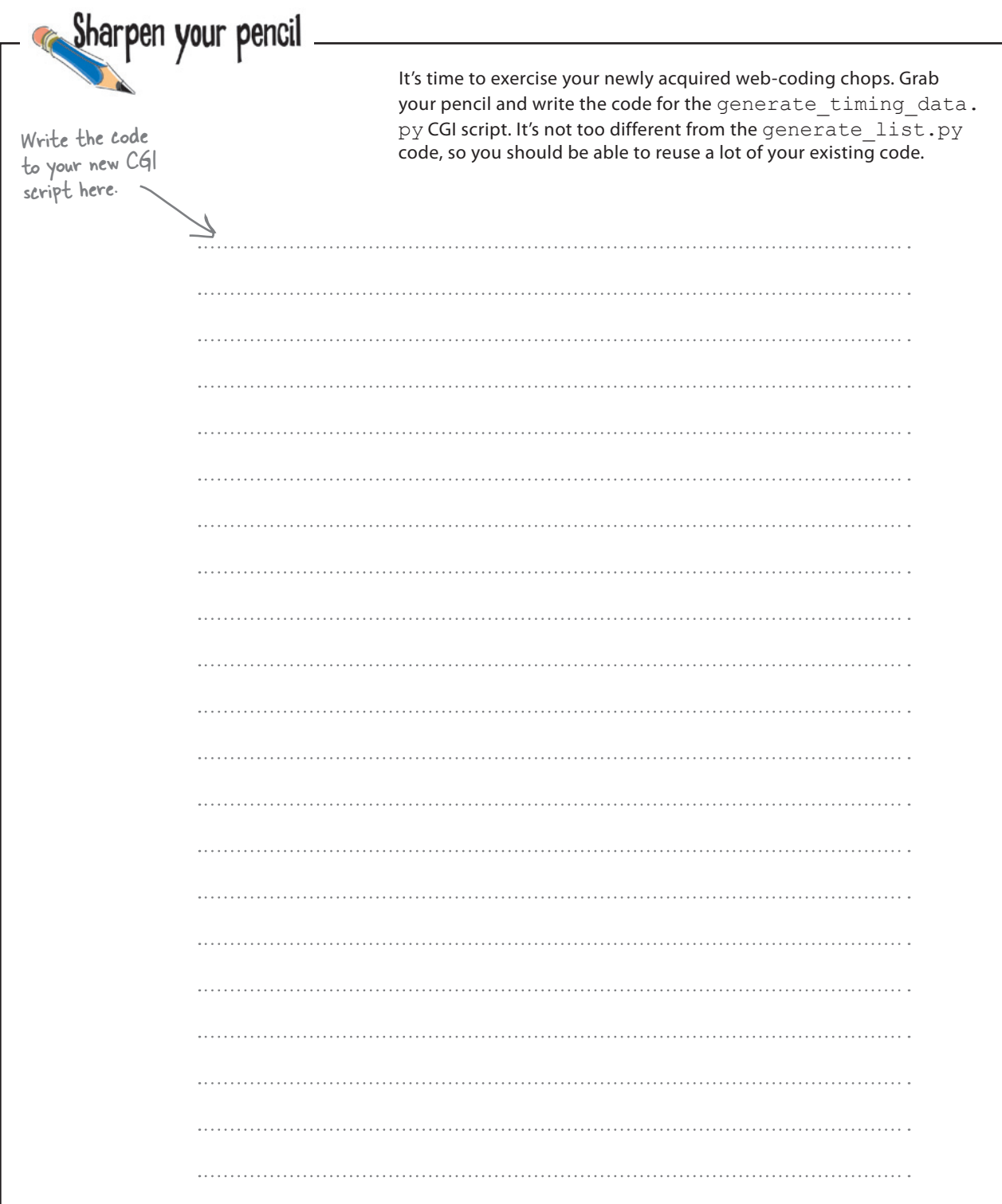

Sharpen your pencil Solution It's time to exercise your newly acquired web-coding chops. You were to grab your pencil and write the code for the generate timing data.py CGI script. It's not too different from the generate list.py code, so you should be able to reuse a lot of your existing code. #! /usr/local/bin/python3 This line is needed on Unix-based systems only. import cgi Import the libraries and import athletemodel modules you intend to use. import yate Get the data  $from the  $\implies$  athletes = athletemodel.get_{from\_store}()$ model.Which form  $data = cqi.FieldStorage()$ athlete's data are  $\rightarrow$  $a$ thlete\_name = form\_data['which\_athlete'].value you working with? print(yate.start\_response()) Nothing new here print(yate.include\_header("Coach Kelly's Timing Data")) or here. Grab the print(yate.header("Athlete: " + athlete\_name + ", DOB: " + athlete's name  $athletsLathlete\_nameJ.dob + ".")$ and DOB. print(yate.para("The top times for this athlete are:")) Turn the top three list into an unordered HTML list. print(yate.u\_list(athletes[athlete\_name].top3())) The bottom of print(yate.include\_footer({"Home": "/index.html", this web page has two links. "Select another athlete": "generate\_list.py"})) A link back to the previous CGI script.

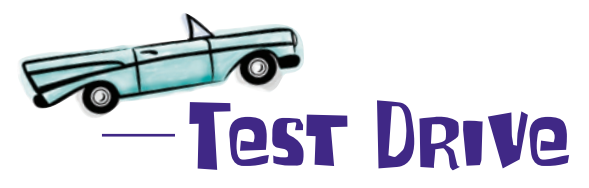

Note: If you are on a Unix-based system, don't forget to add "**chmod +x generate\_timing\_data.py**" to set the executable bit.

Your web server should still be running from earlier. If it isn't, start it again. In your web browser, return to the coach's home page, then select the hyperlink to display the list of athletes, select Sarah, and then press the button.

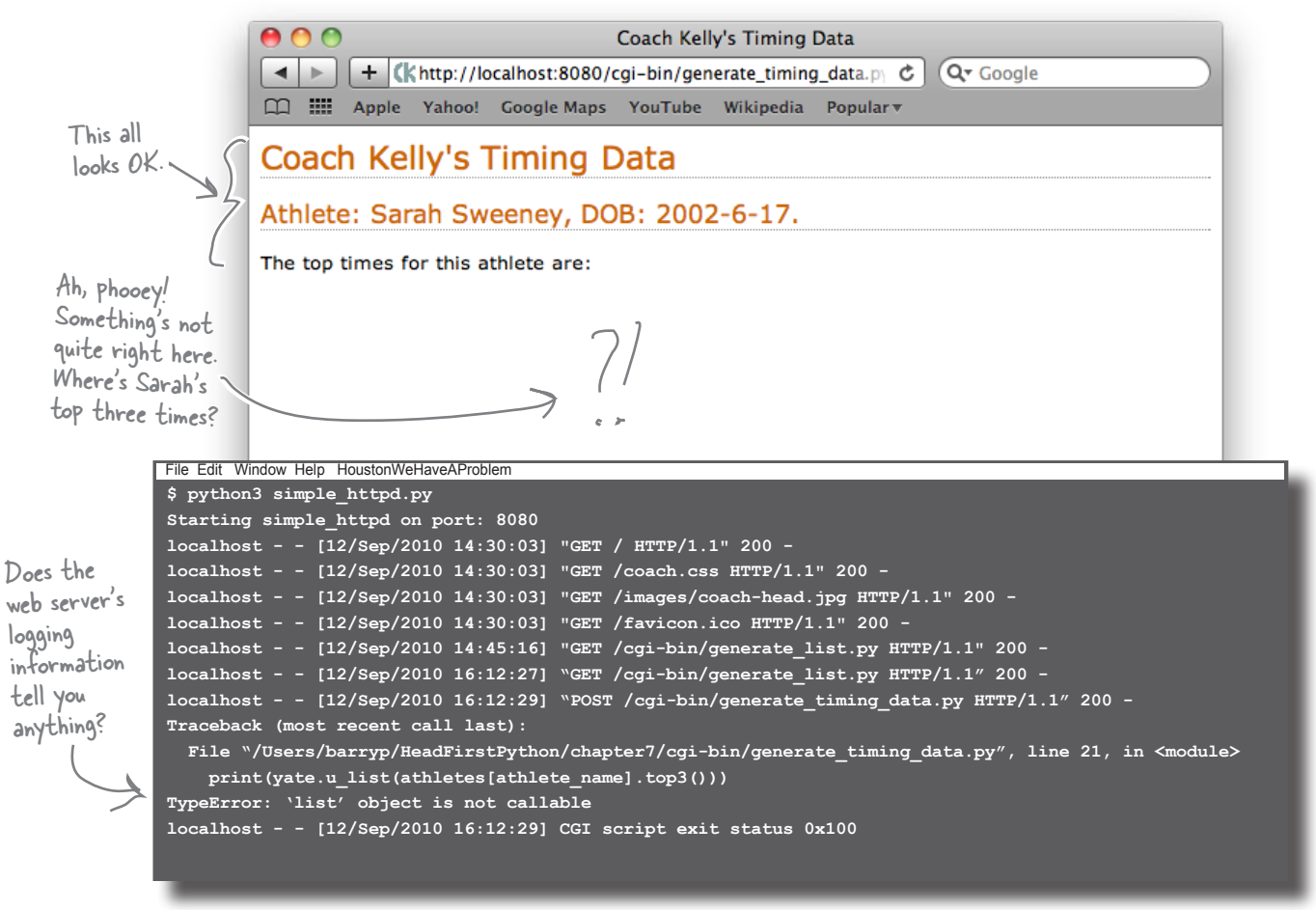

Your CGI has suffered from a TypeError exception, but other than looking at the web server's logging screen, it's not clear *on the web browser screen* that anything has gone wrong.

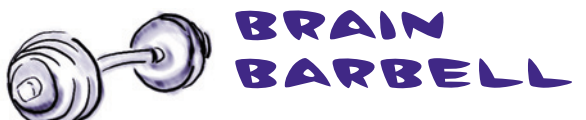

What do you think is the problem here? Take a moment to study the error message before flipping the page.

## Enable CGI tracking to help with errors

The CGI standard dictates that any output generated by a server-side program (your CGI script) should be captured by the web server and sent to the waiting web browser. Specifically, anything sent to STDOUT (standard output) is captured.

When your CGI script raises an exception, Python arranges for the error message to display on STDERR (standard error). The CGI mechanism is programmed to ignore this output because all it wants is the CGI script's standard output.

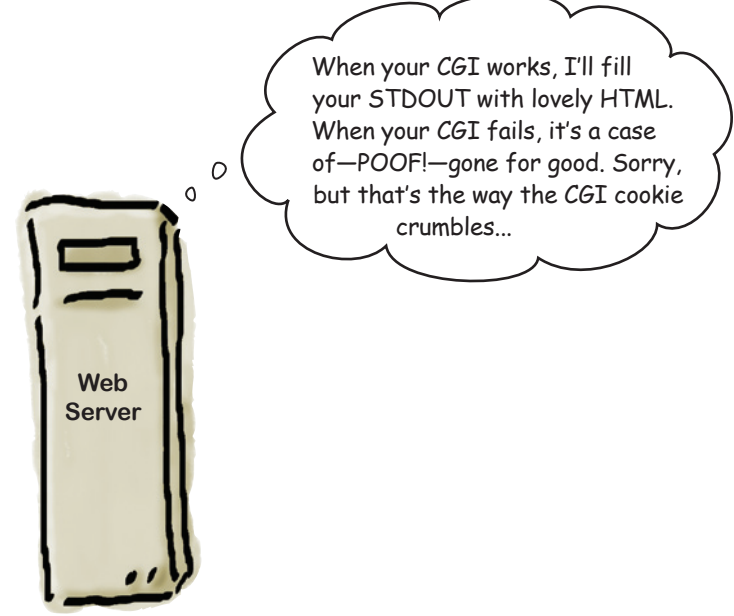

This behavior is fine when the webapp is deployed, but *not* when it's being developed. Wouldn't it be useful to see the details of the exception in the browser window, as opposed to constantly having to jump to the web server's logging screen?

Well…guess what? Python's standard library comes with a CGI tracking module (called cgitb) that, when enabled, arranges for detailed error messages to appear in your web browser. These messages can help you work out where your CGI has gone wrong. When you've fixed the error and your CGI is working well, simply switch off CGI tracking:

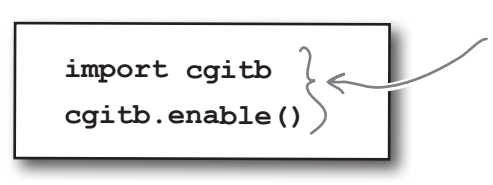

Add these two lines near the start of your CGI scripts to enable Python's CGI tracking technology.

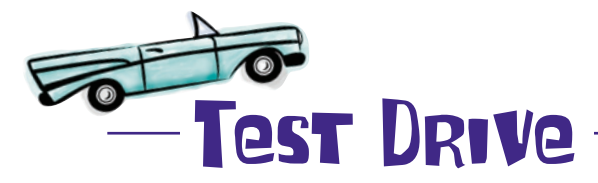

Add the two CGI tracking lines of code near the top of your generate timing data.py CGI script. Press the Back button on your web browser and press the Select button again. Let's see what Wow! Look at all happens this time.

of this detail.

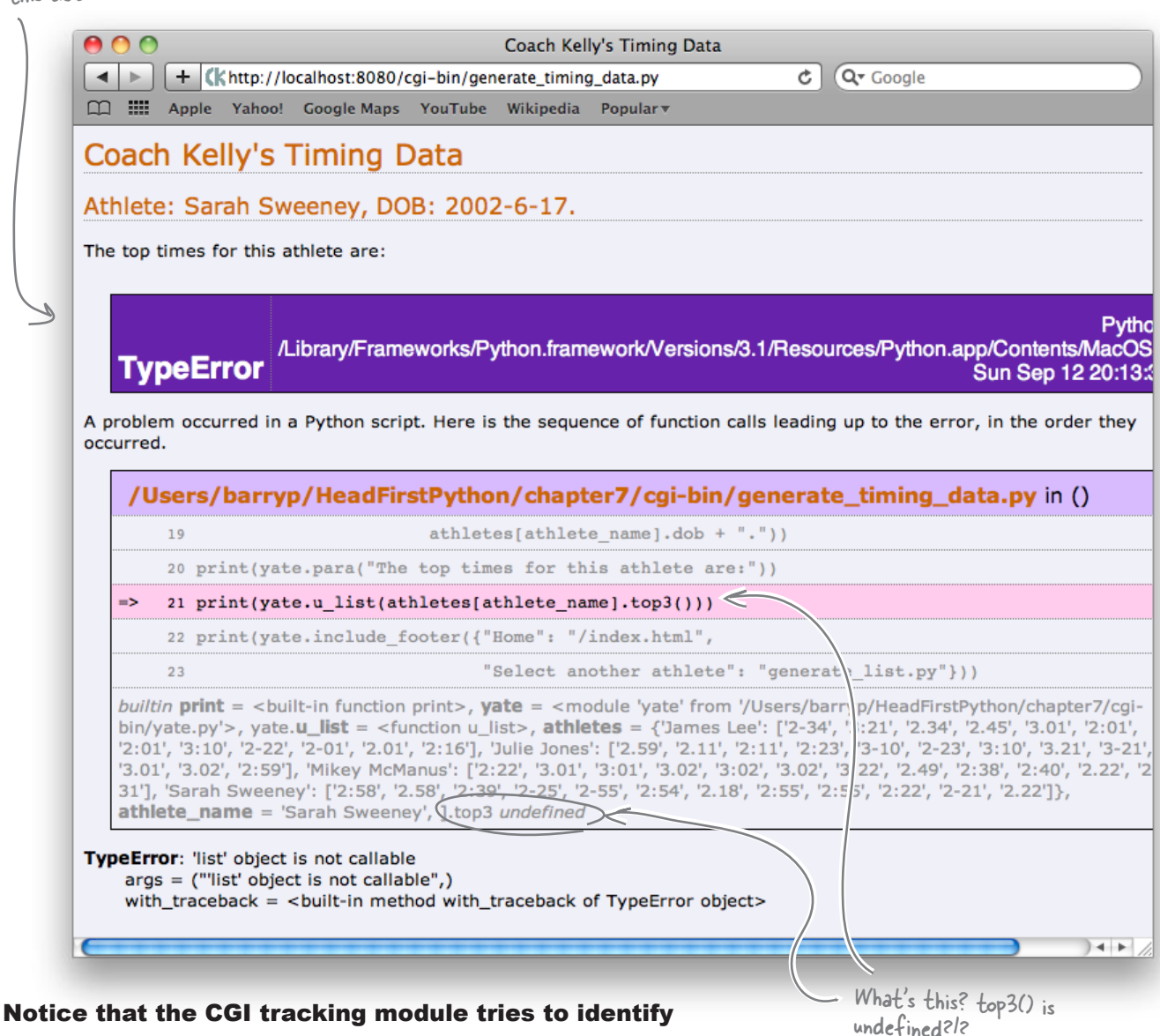

*you are here*  $\rightarrow$  **249** 

## A small change can make all the difference

The CGI tracking output indicates an error with the use of the top3() method from the AthleteList code.

A quick review of the code to the AthleteList class uncovers the source of the error: the top3() method has been redesignated as a **class property**.

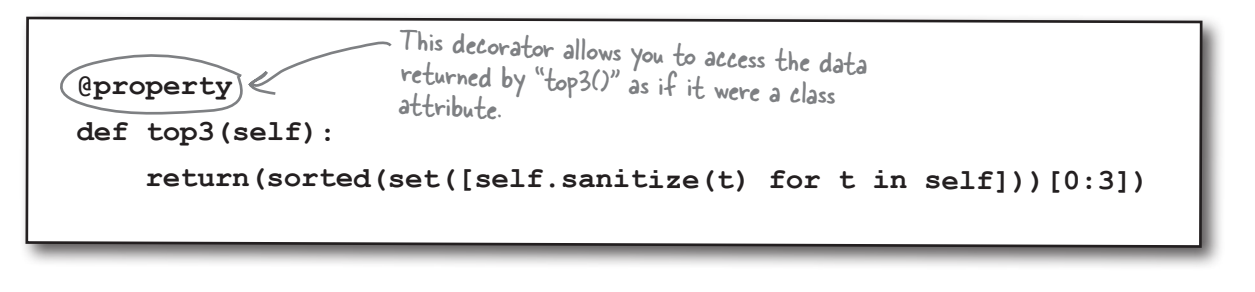

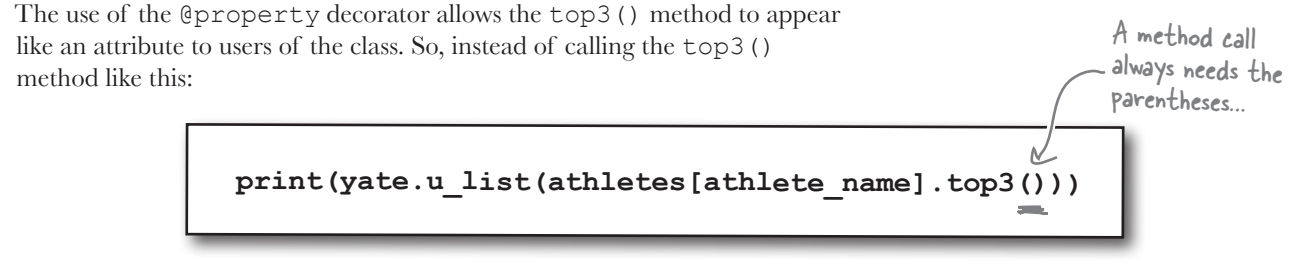

Treat the top3() method as if it was another class attribute, and call it like this:

 **print(yate.u\_list(athletes[athlete\_name].top3))**

#### It's a small change, but it's an important one

When a change is made to the way a class is used, you need to be careful to consider what impact the change has on existing programs, both yours and those written by others.

At the moment, you are the only one using the AthleteList class, so it's not a big deal to fix this. But imagine if thousands of programmers were using and relying on your code…

#### Let's fix your CGI script and try again.

…unless the method is declared to be an "@property", in which case parentheses are NOT required.

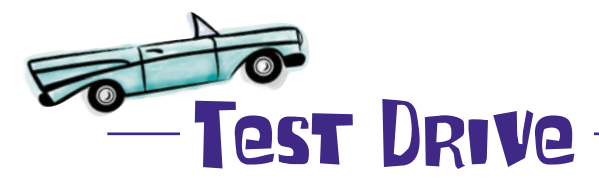

Make the small edit to your code to remove the brackets from the call to the top3() method, press your web browser's Back button, and press the Select button one last time.

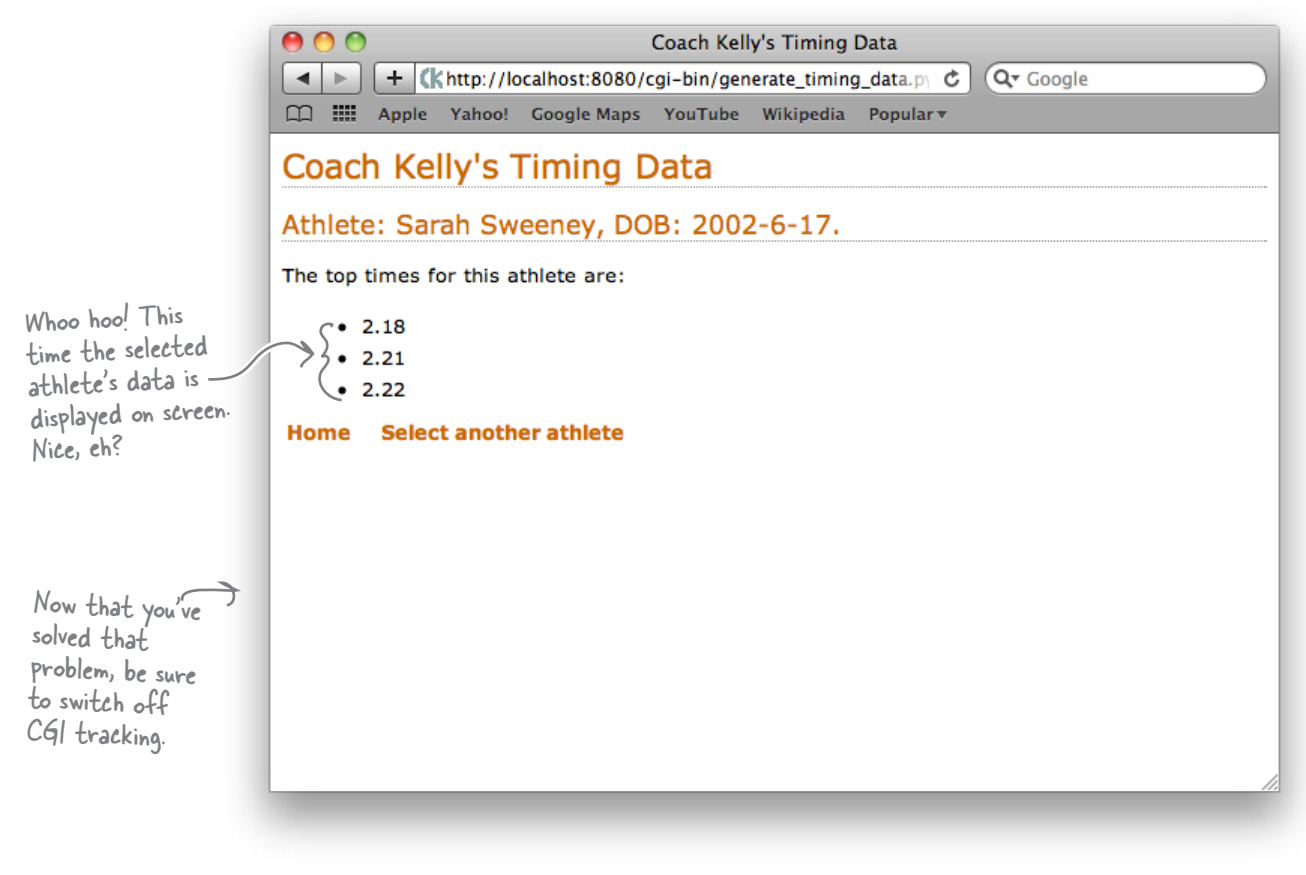

# there are no<br>Dumb Questions

Q: **What happens if the coach recruits new athletes?**  $A:$  All Coach Kelly needs do is create a new text file similar to the others, and your webapp handles the rest by dynamically including the new athlete the next time your webapp runs, which occurs when someone clicks on the home page's "timing data" hyperlink.

Shouldn't the server's data be in a database as opposed **to a pickle? Surely that would be better, right?**

 $A\colon$  In this case, it's probably overkill to use a database, but it might be worth considering sometime in the future.

## Your webapp's a hit!

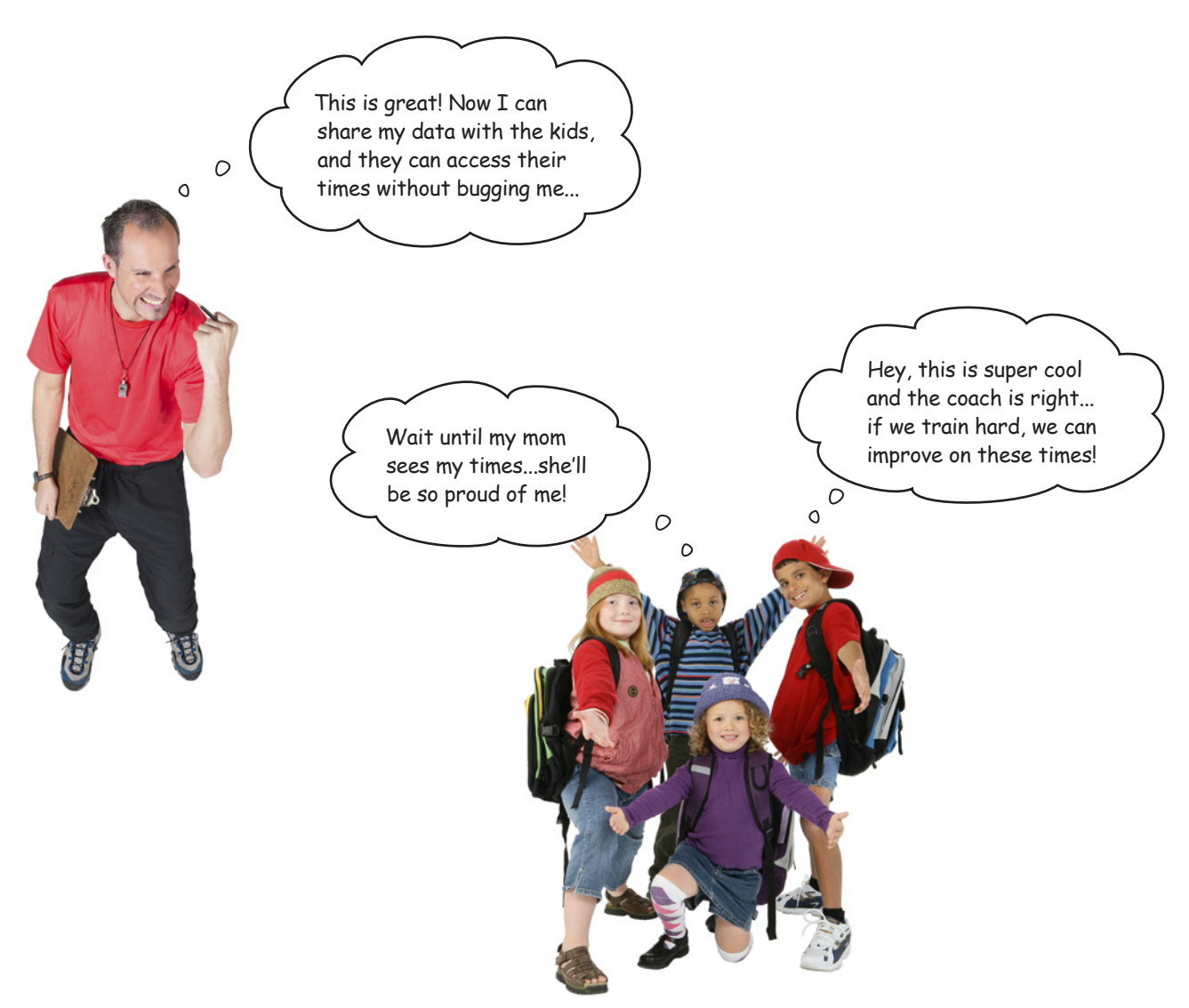

By moving your program to the Web, you've made it a no-brainer for Coach Kelly to share his data with not only his athletes, but with *anyone* else that needs to access his data.

By conforming to the **MVC** pattern and using **CGI**, you've built a webapp in such a way that it's easy to extend as new requirements are identified.

#### Congratulations! You're a web developer.
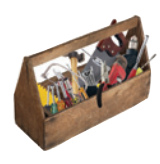

## Your Python Toolbox

You've got Chapter 7 under your belt and you've added some key Python techiques to your toolbox.

Python Lingo

• "@property" - a decorator that lets you arrange for a class method to<br>appear as if it is a class method to appear as if it is a class attribute.

## Web Lingo

• "webapp" - a program that runs on the Web. • "web request" - sent from the web browser to the web server. • "web response" - sent from the web server to the web browser in repsonse to a web request. • "CGI" - the Common Gateway Interface, which allows a web server to run a server-side program. • "CGI script" - another name for a server-side program.

### **BULLET POINTS**

- The *Model-View-Controller* pattern lets you design and build a webapp in a maintainable way.
- The **model** stores your webapp's data.
- The **view** displays your webapp's user interface.
- The **controller** glues everything together with programmed logic.
- The standard library string module includes a class called Template, which supports simple string substitutions.
- The standard library http.server module can be used to build a simple web server in Python.
- $\blacksquare$  The standard library  $cq\text{ i}$  module provides support for writing CGI scripts.
- $\blacksquare$  The standard library  $q \text{lob}$  module is great for working with lists of filenames.
- Set the **executable** bit with the chmod +x command on *Linux* and *Mac OS X*.
- $\blacksquare$  The standard library cqitb module, when enabled, lets you see CGI coding errors within your browser.
- Use cqitb.enable() to switch on CGI tracking in your CGI code.
- Use cqi. FieldStorage () to access data sent to a web server as part of a web request; the data arrives as a Python dictionary.

# <sup>8</sup> mobile app development

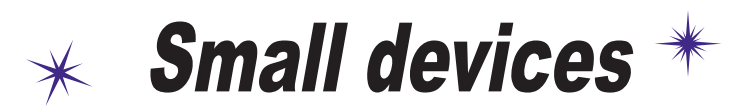

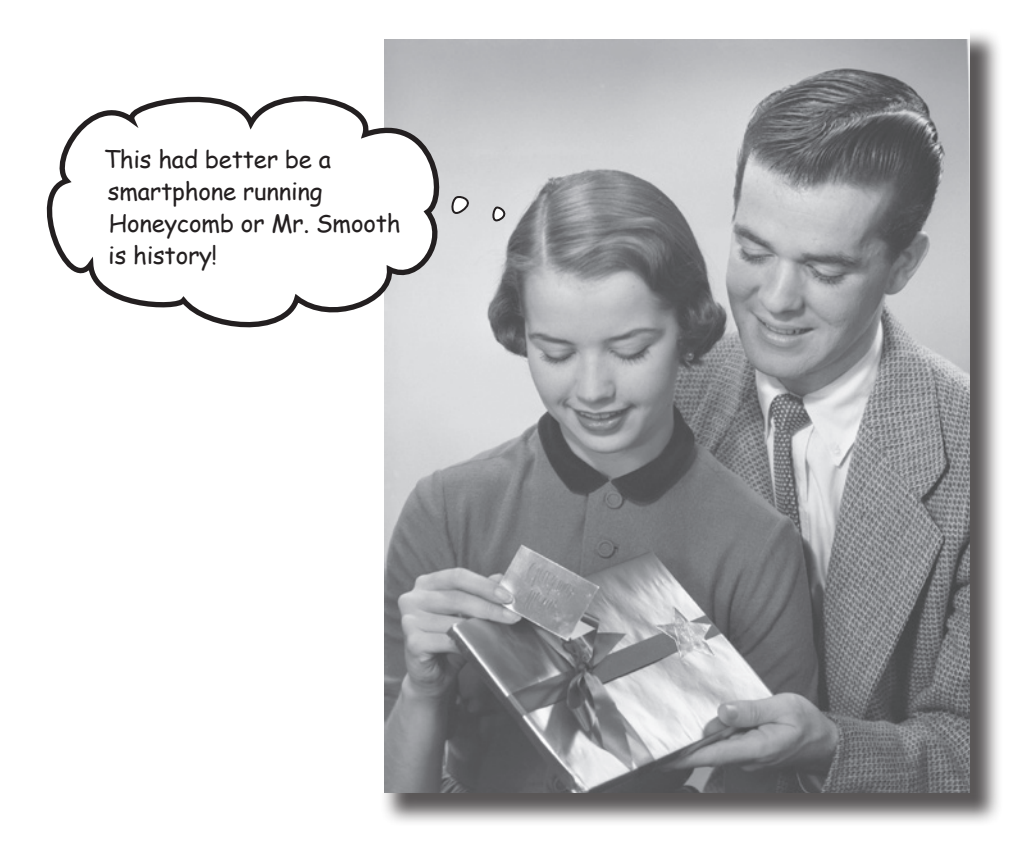

#### **Putting your data on the Web opens up all types of possibilities.**

Not only can anyone from anywhere interact with your webapp, but they are increasingly doing so from a collection of diverse computing devices: PCs, laptops, tablets, palmtops, and even mobile phones. And it's not just humans interacting with your webapp that you have to support and worry about: *bots* are small programs that can automate web interactions and typically want your data, not your human-friendly HTML. In this chapter, you exploit Python on Coach Kelly's mobile phone to write an app that interacts with your webapp's data.

### The world is getting smaller

Coach Kelly is continuing to use his webapp every day, but he's having a problem with his new smartphone.

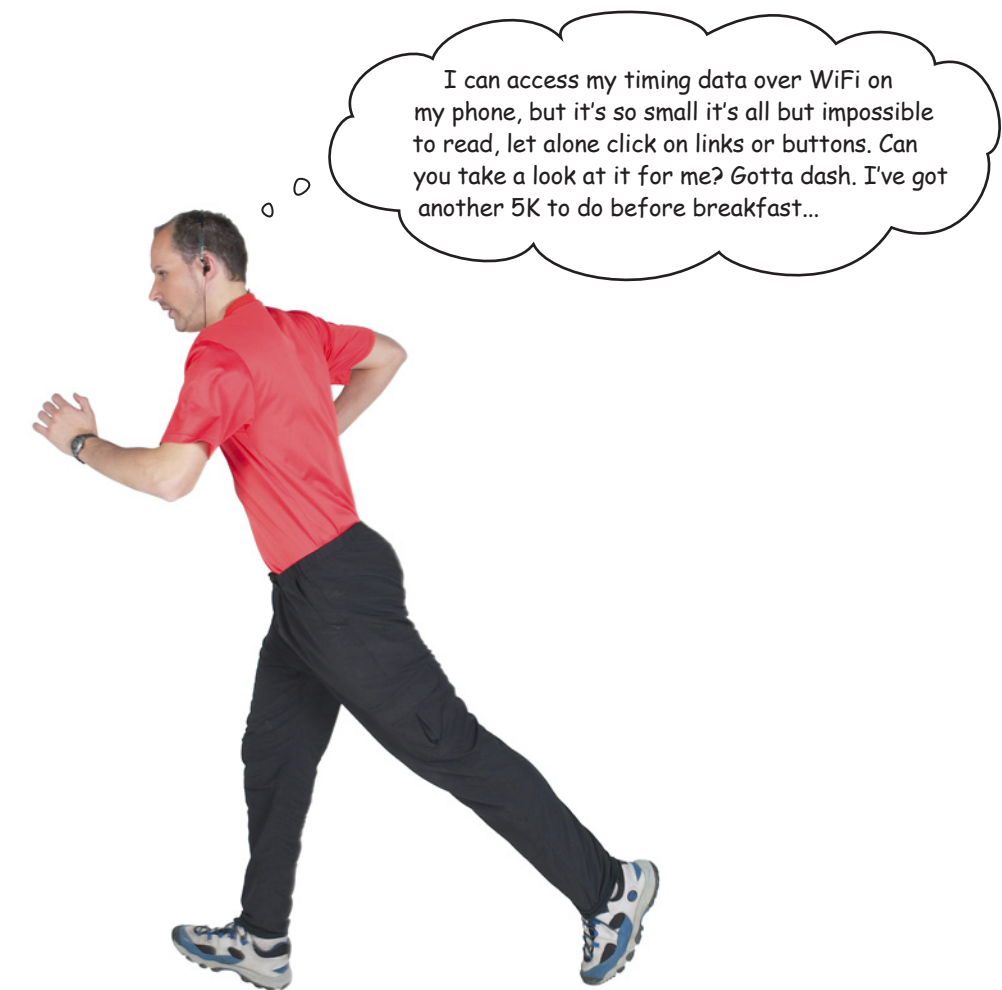

### There's more than just desktop computers out there.

Who knew that your users would try to interact with your webapp using something other than a desktop computer or laptop?

It's a diverse computing environment out there.

## Coach Kelly is on Android

The coach has a lovely new smartphone that's running Google's Android operating system. Sure enough, when you check it out, the webapp is way too small and not much use on the coach's three-inch screen:

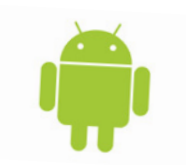

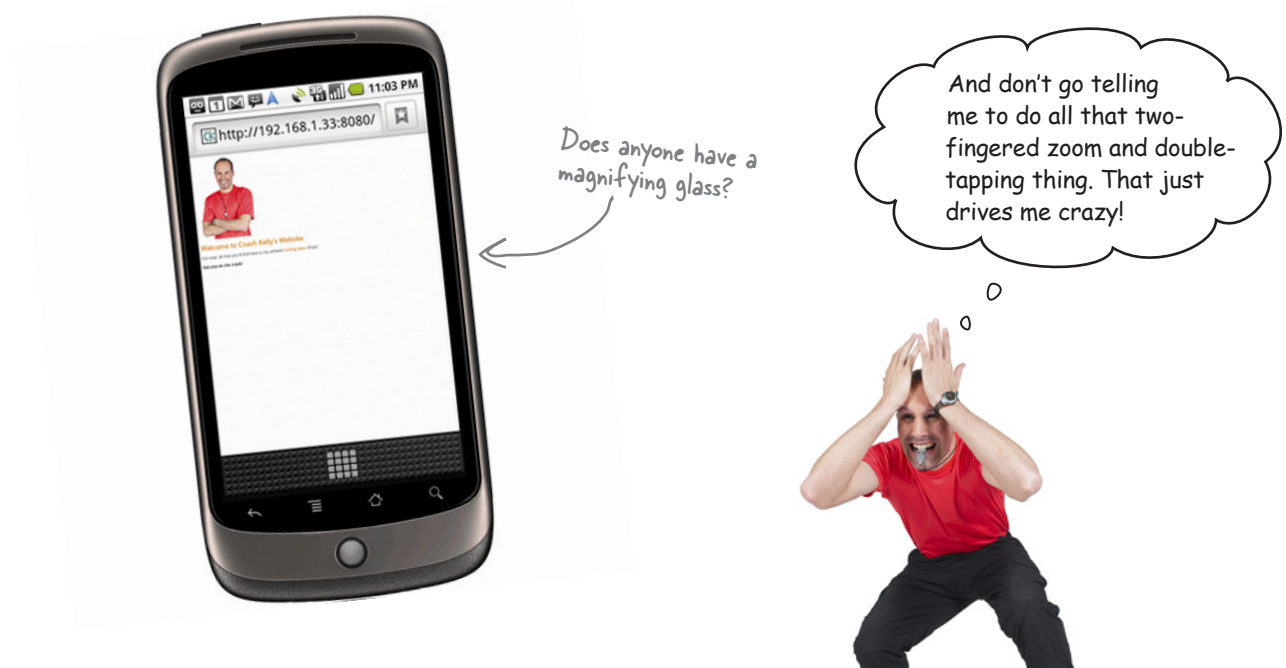

Obviously, the coach needs to access his data and run his webapp on his phone…but what's the *best way* to do this if not through the phone's browser?

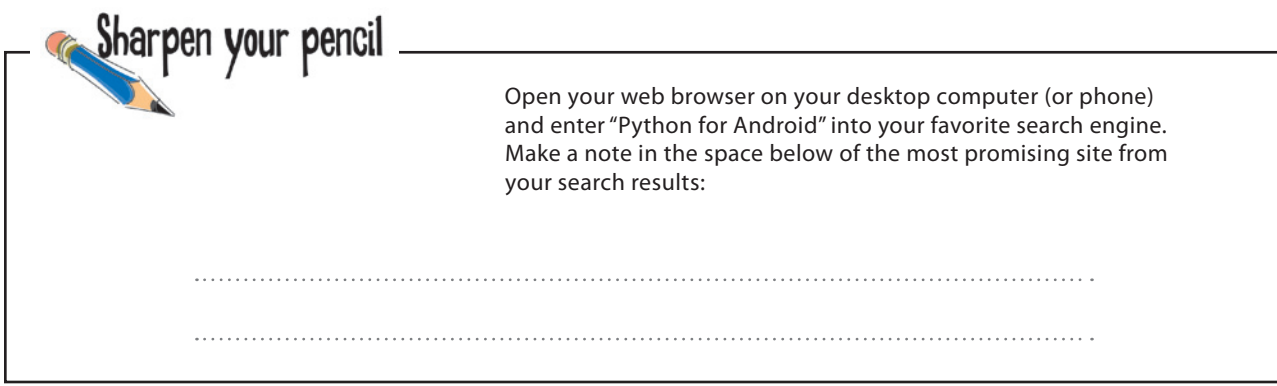

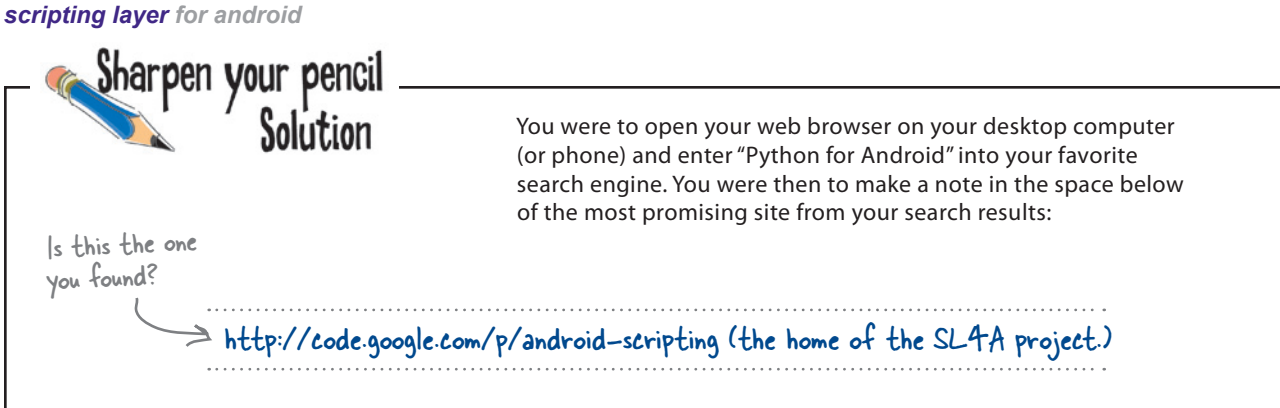

### Run Python on the coach's smartphone

A quick search of the Web uncovers a pleasent surprise: *Python runs on Android*.

At least a *version* of Python runs on Android. A project called *Scripting Layer for Android* (**SL4A**) provides technology to let you run Python on any Android device. But there's a catch.

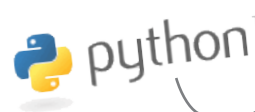

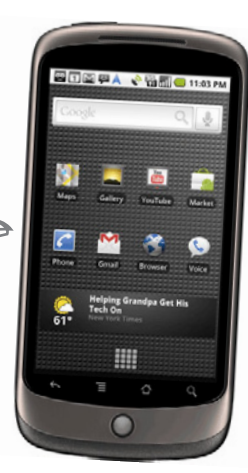

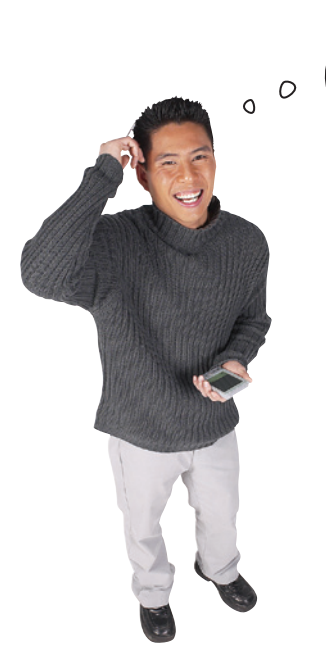

Phooey!

Ummmm...I just checked the SL4A website, and it looks like it supports Python 2.6.2, not Python 3.

#### Yes. SL4A ships with Python 2, not 3.

Python 3, this book's preference, is the best version of Python yet, but it achieves its greatness at the cost of a lack of backward compatibility. There's some stuff in 3 that will never work in 2 and vice versa.

Is this fact alone a *show-stopper*?

I'm quite happy to run Python 3 all day long...

## Don't worry about Python 2

The fact that Python 2 is available for Android and you've learned Python 3 in this book is nothing to lose sleep over. *Python 2 is still Python*, and the differences between Python 2 and Python 3 are easy to manage.

Think about your webapp for a minute. Right now, the model, view, and controller code resides on the web server, which is running Python 3.

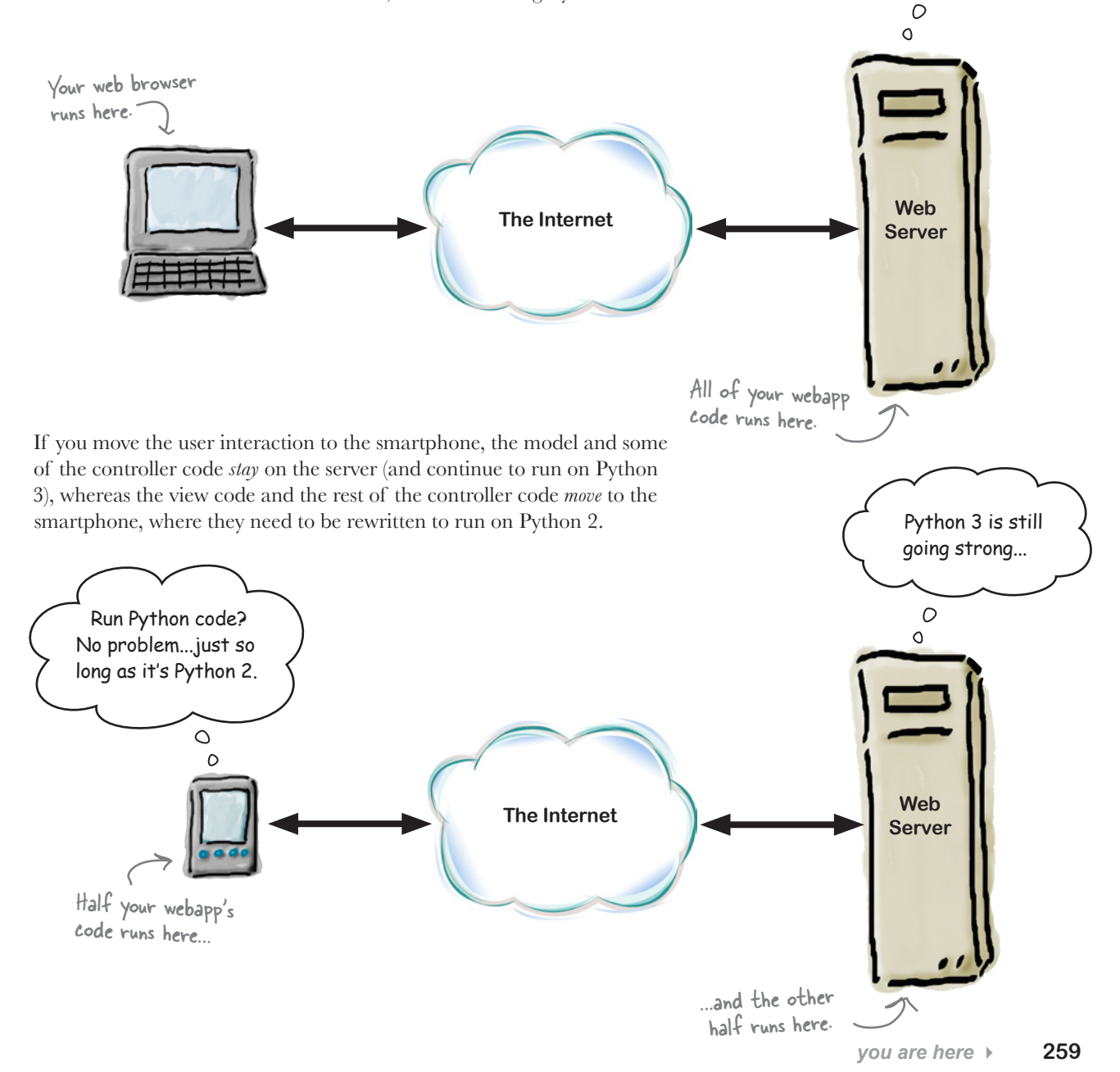

#### *android sdk*

### Set up your development environment

Understandably, the coach won't let your have his phone to work on until you have something that works. Thankfully, *Google* provides a cross-platform **Android emulator** that lets you develop for the phone as needed, even though you don't own any hardware.

### Download the Software Development Kit (SDK)

Let's get started developing for Android. Visit this website and download the SDK for your computer and operating system:

#### *http://developer.android.com/sdk/index.html*

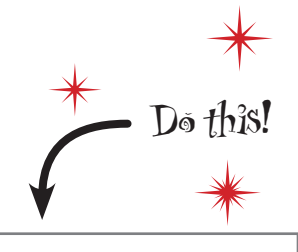

Follow along with these instructions to ensure you have your Android development environment correctly set up on your computer.

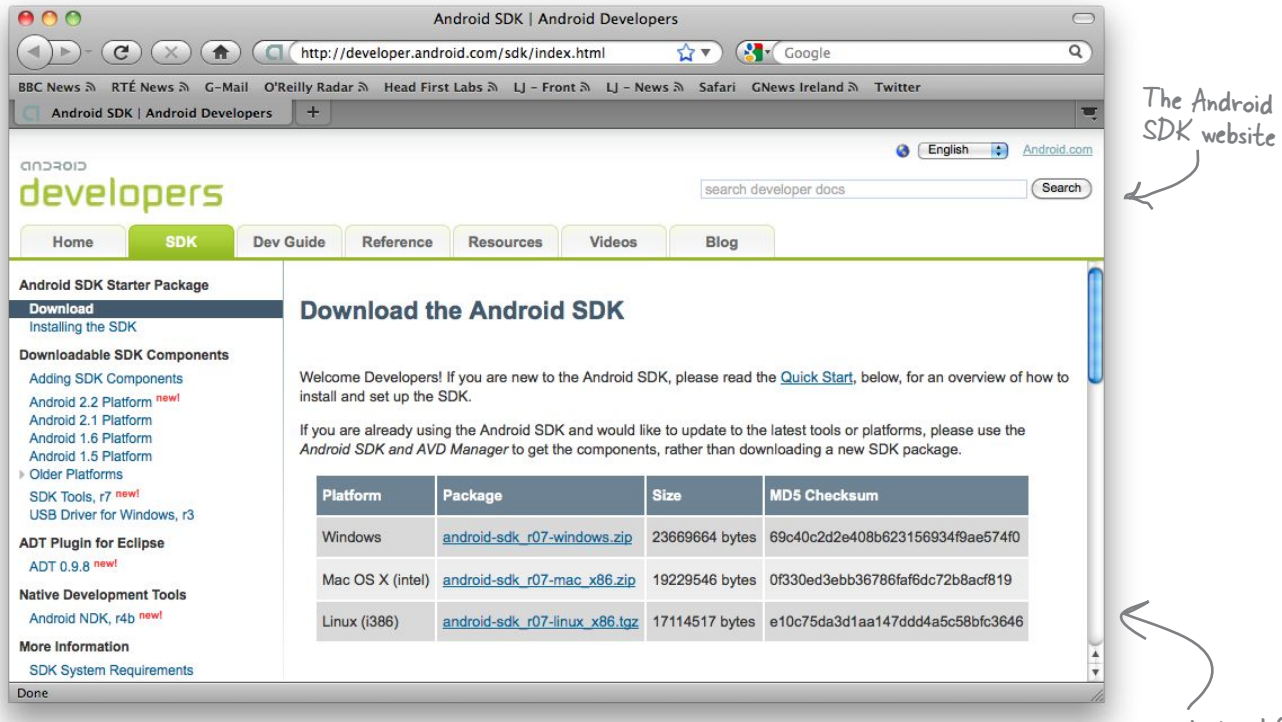

Despite what this website might look like it's telling you, you do **not** need to install *Eclipse* to run the Android emulator. However, you do need to have a *Java Runtime Environment* installed. If you are unsure about this, don't worry: the Android emulator will advise your best course of action if it spots that Java is missing.

Note: This is how the Android SDK download page looks at the time of this writing. It might look a little different for you. No worries: just download the latest version of the SDK.

## Configure the SDK and emulator

You need to do *two things* to configure the SDK and emulator: add an *Android Platform* and create an *Android Virtual Device* (known as an *AVD*).

### Add an Android platform

The coach is running **Android 2.2** on his phone, so let's add a 2.2 platform to mimic this setup. Open up the Android SDK and AVD Manager tool, select Available Packages, and pick 2.2 for installation.

The Android download contains a folder called "tools". Run the "android" program within this folder.

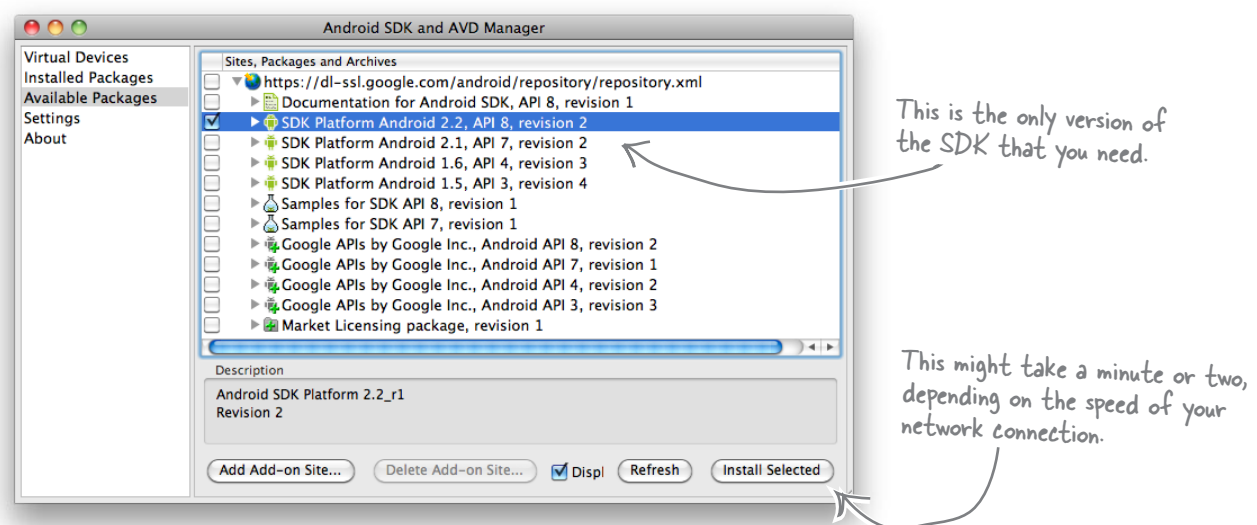

### Create a new Android Virtual Device (AVD)

With the 2.2 platform downloaded and installed, create a new Android Virtual Device.

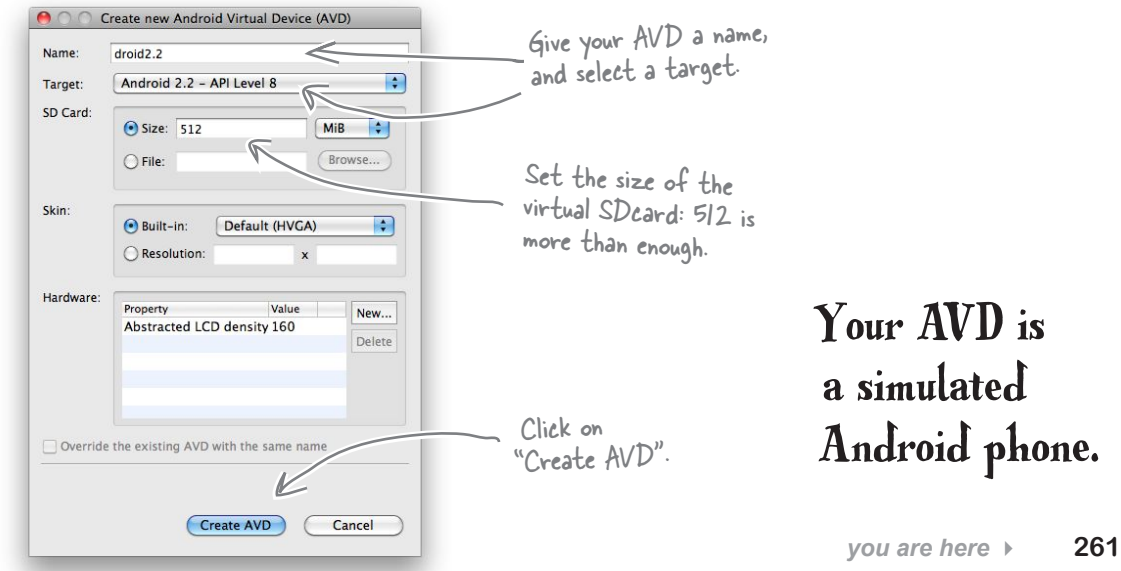

#### *emulate sl4a*

### Install and configure Android Scripting

With the emulator ready, use the AVD Manager to start your 2.2 device. Click on the emulator's browser (the little globe), surf to this web address:

#### *http://code.google.com/p/android-scripting*

and tap on the "boxed" bar code near the bottom of the page:

These instructions work on a "real" <sup>p</sup>hone, too. Just be sure to enable "Unknown sources" to allow for non-Market application downloads.

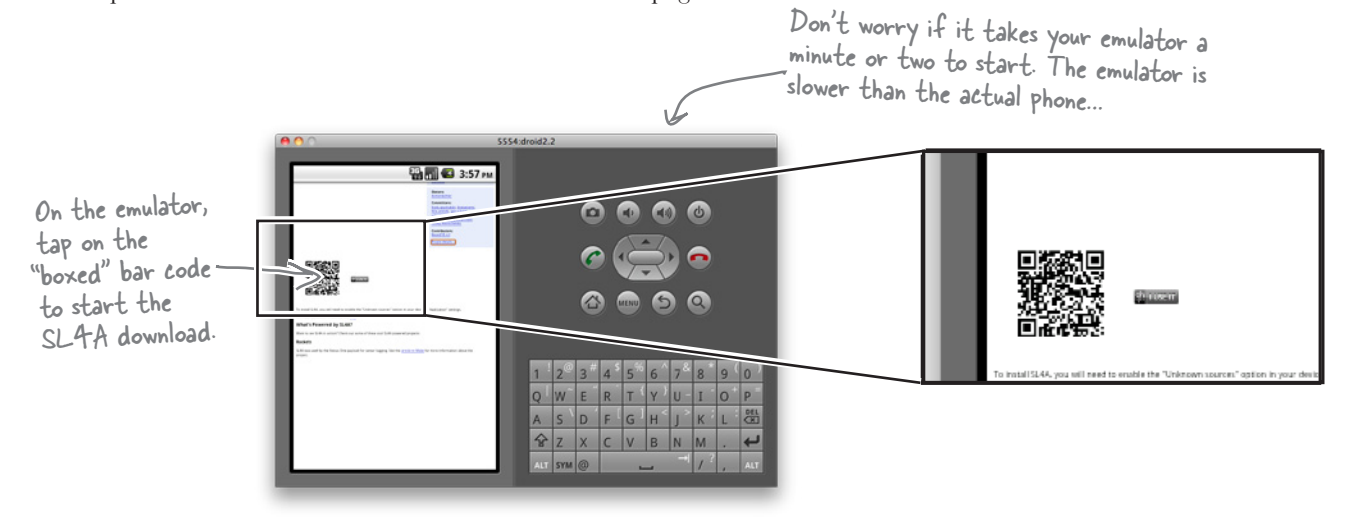

When the download completes, select the emulator's Menu button  $\rightarrow$  More  $\rightarrow$ Downloads*,* and then tap on the sl4a\_r2.apk file to install the SL4A package on the emulator. When the install completes, tap Done.  $\mathbb{R}$ 

The version available to you might be different, but don't worry: download the latest release.

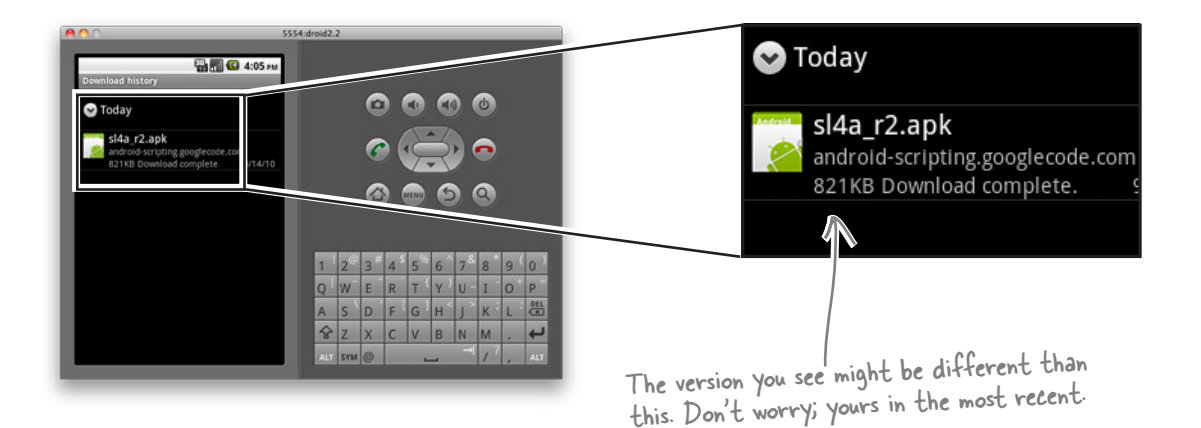

## Add Python to your SL4A installation

Return to the emulator's web browser, double-tap on the screen to zoom in, and select the Downloads tab. Double-tap again and tap the following link:

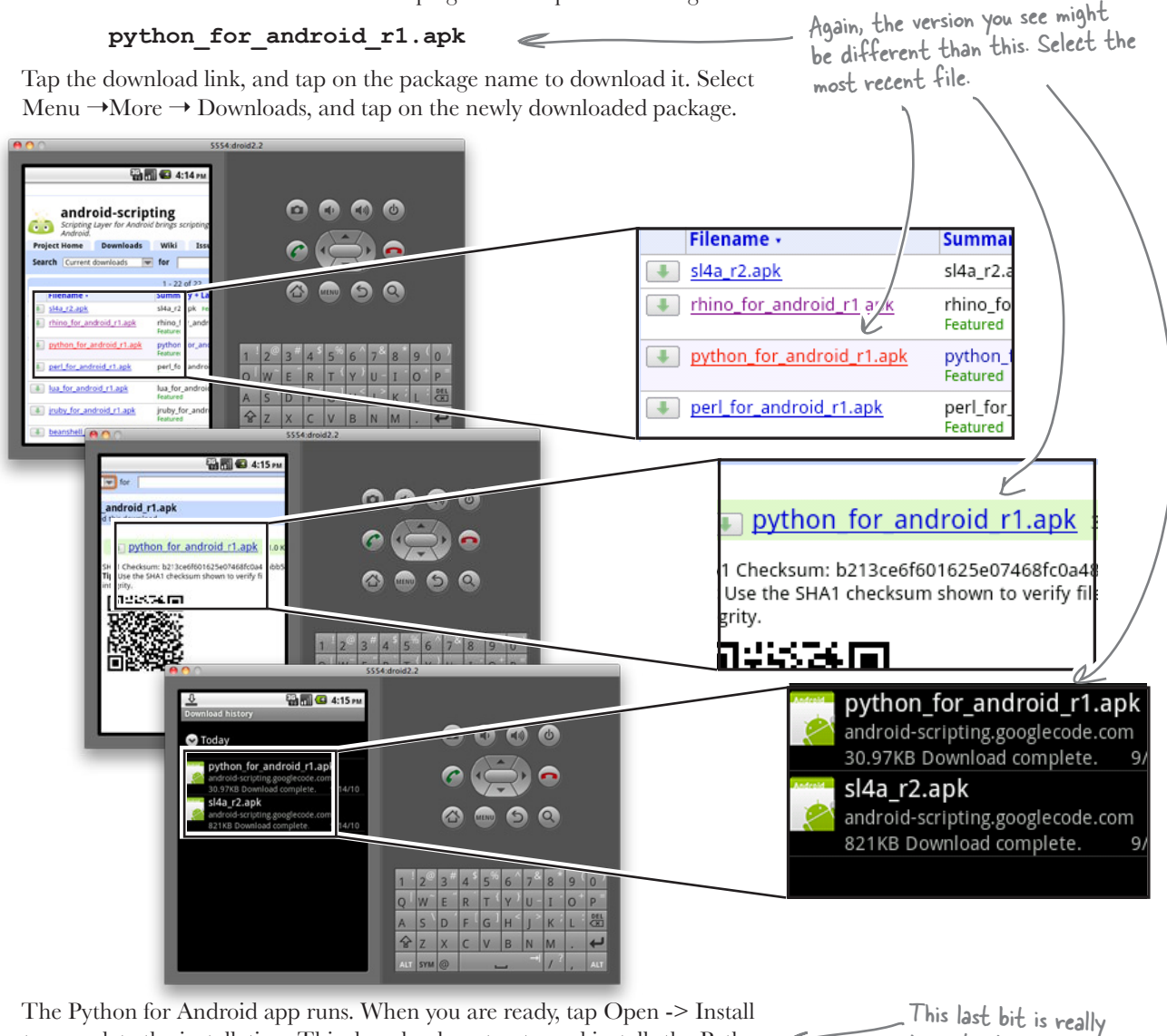

The Python for Android app runs. When you are ready, tap Open -> Install to complete the installation. This downloads, extracts, and installs the Python  $\ll$ support files for Android, which can take a few minutes to complete. When it does, Python 2.6.2 and Python for Android are installed on your emulator and ready for action.

### Let's confirm everything is working with a quick test.

important.

## Test Python on Android

Return to your emulator's main screen and find an app called *SL4A* added to your list of app icons. Tap this app to display the list of Python scripts preinstalled with Python for Android. Simplty tap on any script name to execute it:

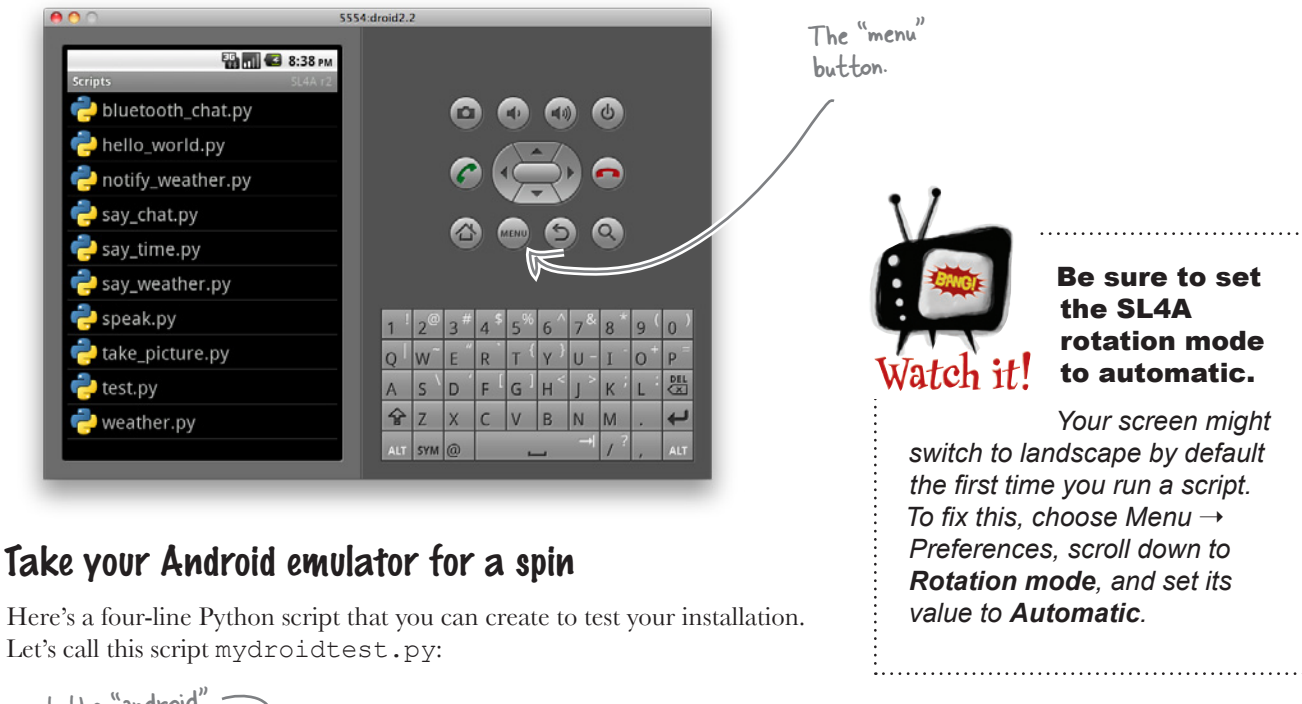

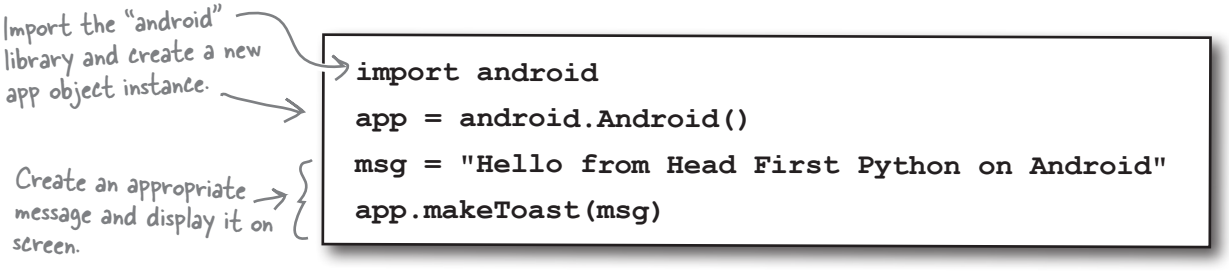

To transfer your script to the emulator, you need to copy it to the emulator's virtual SD card. Another program within the tools folder called adb helps with this:

Issue this command at your terminal window to transfer your script to the emulator.

 **tools/adb push mydroidtest.py /sdcard/sl4a/scripts**

Your script should now appear on the list of scripts available to SL4A.

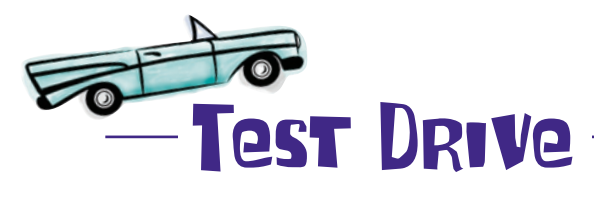

Let's confirm that your Android setup is working. With the SL4A app open, simply tap on your script's name to run it, and then click the *run wheel* from the menu.

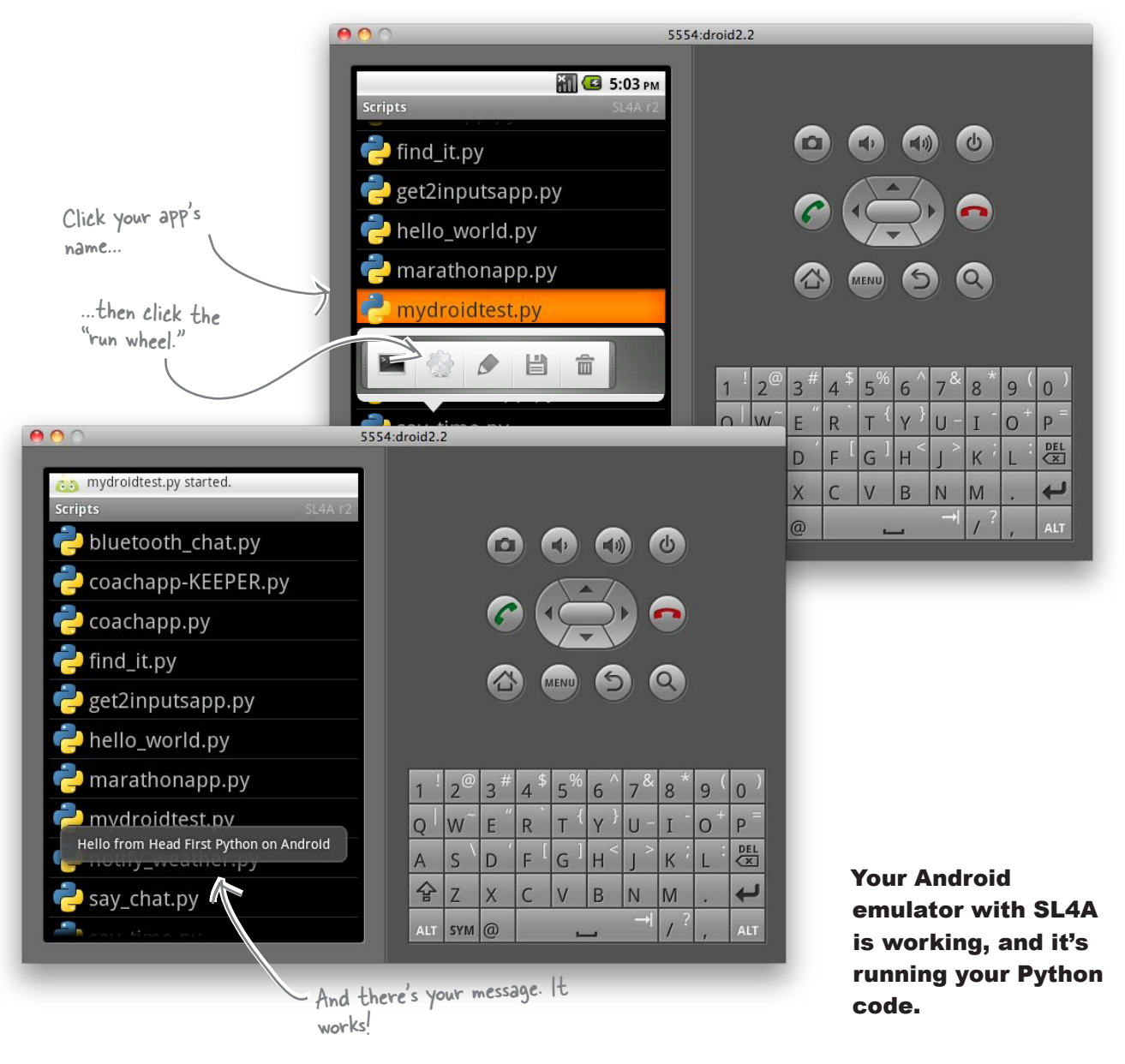

### Define your app's requirements

Let's think a little bit about what your Android app needs to do.

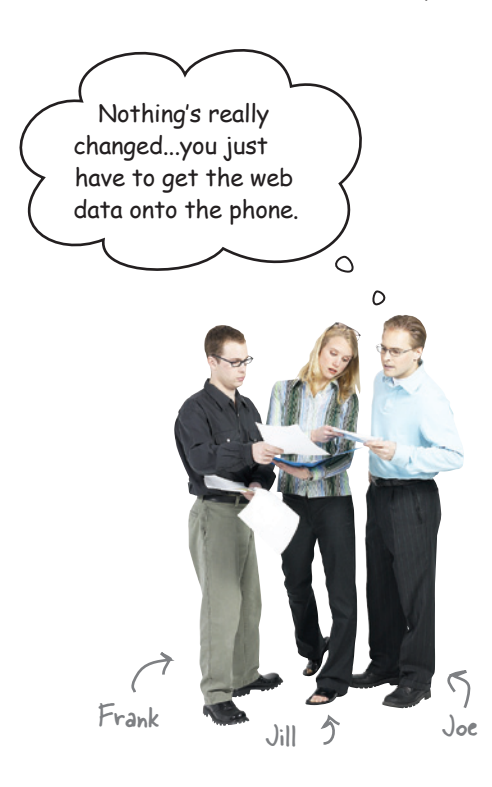

**Frank**: Well…first off, the view code no longer has to generate HTML, so that makes things interesting.

**Jill**: In fact, you need the web server only to supply your data on request, not all that generated HTML.

**Joe**: Ah ha! I've solved it. Just send the pickle with all the data from the server to the Android phone. It can't be all that hard, can it?

**Jill**: Sorry, guys, that'll cause problems. The pickle format used by Python 3 is *incompatible* with Python 2. You'll certainly be able to send the pickle to the phone, but the phone's Python won't be able to work with the data in the pickle.

**Frank**: Darn...what are our options, then? Plain data?

**Joe**: Hey, good idea: just send the data as one big string and parse it on the phone. Sounds like a workable solution, right?

**Jill**: No, that's a potential disaster, because you never know in what format that stringed data will arrive. You need an *data interchange format*, something like XML or JSON.

**Frank**: Hmm…I've heard XML is a hound to work with…and it's probably overkill for this simple app. What's the deal with JSON?

**Joe**: Yes, of course, I keep hearing about JSON. I think they use it in lots of different places on the Web, especially with AJAX.

**Frank**: Oh, dear…pickle, XML, JSON, and now AJAX…I think my brain might just explode here.

**Jill**: Never worry, you only need to know JSON. In fact, you don't even need to worry about understanding JSON at all; you just need to know how to use it. And, guess what? JSON comes standard with Python 2 and with Python 3…and the format is compatible. So, we can use JSON on the web server and on the phone.

**Frank & Joe**: Bonus! That's the type of technology we like!

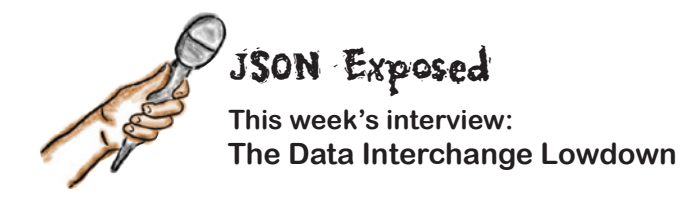

**Head First:** Hello, JSON. Thanks for agreeing to talk to us today.

**JSON:** No problem. Always willing to play my part in whatever way I can.

**Head First:** And what *is* that, exactly?

**JSON:** Oh, I'm just one of the most widely used data interchange formats on the Web. When you need to transfer data over the Internet, you can rely on me. And, of course, you'll find me *everywhere*.

#### **Head First:** Why's that?

**JSON:** Well…it's really to do with my name. The "JS" in JSON stands for "JavaScript" and the "ON" stands for "Object Notation." See?

**Head First:** Uh... I'm not quite with you.

**JSON:** I'm JavaScript's object notation, which means I'm *everywhere*.

**Head First:** Sorry, but you've completely lost me.

**JSON:** The first two letters are the key ones: I'm a JavaScript standard, which means you'll find me everywhere JavaScript is…which means I'm in every major web browser on the planet.

**Head First:** What's that got to do with Python?

**JSON:** That's where the other two letters come into play. Because I was initially designed to allow JavaScript data objects to be transferred from one JavaScript program to another, I've been extended to allow objects to be transferred regardless of what programming language is used to create the data. By using the JSON library provided by your favorite programming language, you can create data that is interchangeable. If you can read a JSON data stream, you can recreate data as you see fit.

**Head First:** So I could take an object in, say,

Python, use **ISON** to convert it to **ISON**'s object notation, and then send the converted data to another computer running a program written in C#?

**JSON:** And as long as C# has a JSON library, you can recreate the Python data as C# data. Neat, eh?

**Head First:** Yes, that sounds interesting…only [winks] why would anyone in their right mind want to program in C#?

**JSON:** [laughs] Oh, come on now: *be nice*. There's plenty of reasons to use different programming languages for different reasons.

**Head First:** Which goes some of the way to explain why we have so many great programming titles, like *Head First C#*, *Head First Java*, *Head First PHP and MySQL*, *Head First Rails*, and *Head First JavaScript*.

**JSON:** Was that a shameless, self-serving plug?

**Head First:** You know something…I think it might well have been! [laughs].

**JSON:** [laughs] Yes, it pays to advertise.

**Head First:** And to share data, right?

**JSON:** Yes! And that's exactly my point: when you need a *language-neutral data interchange format* that is easy to work with, it's hard to pass me by.

**Head First:** But how can you be "language neutral" when you have *JavaScript* in your name?

**JSON:** Oh, that's just my name. It's what they called me when the only language I supported was JavaScript, and it kinda stuck.

**Head First:** So they should really call you something else, then?

**JSON:** Yes, but "WorksWithEveryProgramming" LanguageUnderTheSunIncludingPythonObject Notation" doesn't have quite the same ring to it!

O  $\mathsf{O}$ 

This is NOT cool... I spent all that time learning to use pickles and now you're abandoning them in favor of this "JSON" thing. You've got to be joking...?

#### You are not exactly "abandoning" pickle.

The JSON technology is a better fit *here* for a number of reasons. First of all, it's a **text-based** format, so it fits better with the way the Web works. Second, it's a **standard** that works the same on Python 2 and Python 3, so there are no compatibility issues. And third, because JSON is **language-neutral**, you open up the possibility of other web tools written in other programming languages interacting with your server.

If you use pickle here, *you lose all this*.

#### **An IDLE Session**

JSON is an established web standard that comes preinstalled with Python 2 and Python 3. The JSON API is not that much different to the one used by pickle:

```
Import the JSON library.
>>> import json
>>> names = ['John', ['Johnny', 'Jack'], 'Michael', ['Mike', 'Mikey', 'Mick']]
                                                                  Create a list of lists.
>>> names
['John', ['Johnny', 'Jack'], 'Michael', ['Mike', 'Mikey', 'Mick']]
                                    Transform the Python list-of-lists into a JSON list of lists.
                           V
>>> to_transfer = json.dumps(names)
                                                             The format is similar,
>>> to transfer
'["John", ["Johnny", "Jack"], "Michael", ["Mike", "Mikey", "Mick"]]'
but different.
                                        Transform the JSON list of lists back 
                            V
>>> from_transfer = json.loads(to_transfer)
into one that Python understands.
>>> from_transfer
['John', ['Johnny', 'Jack'], 'Michael', ['Mike', 'Mikey', 'Mick']]
                                                          The new data is exactly the same
                                                             \sum as the original list of lists.
>>> names
['John', ['Johnny', 'Jack'], 'Michael', ['Mike', 'Mikey', 'Mick']]
```
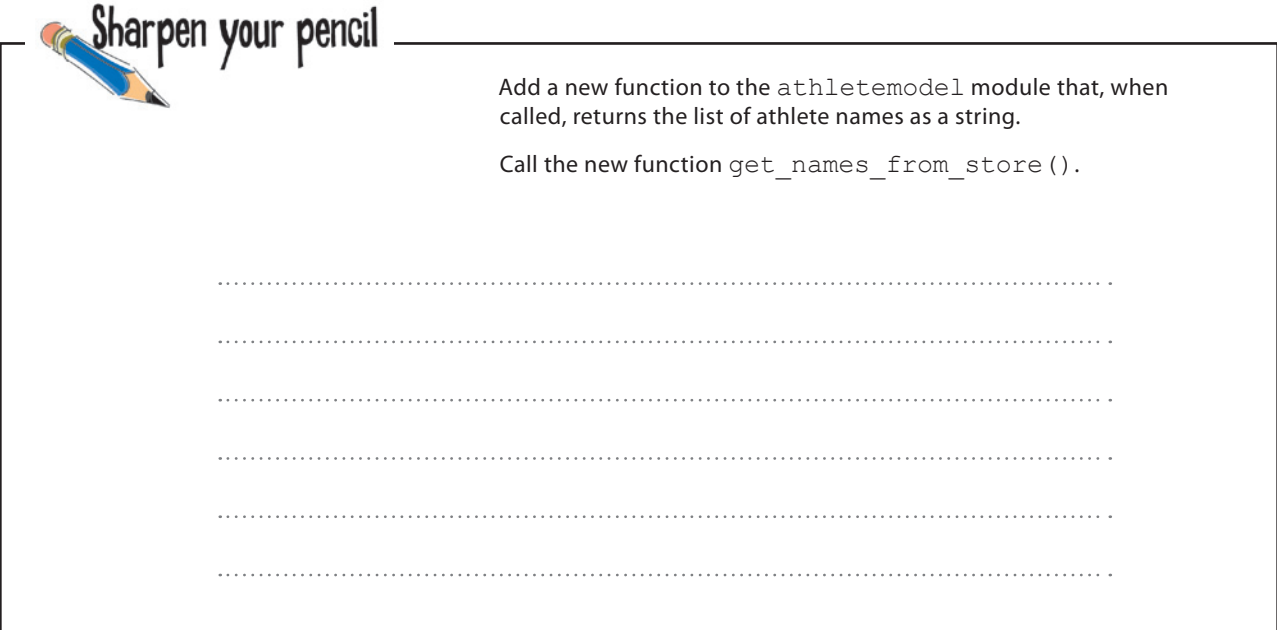

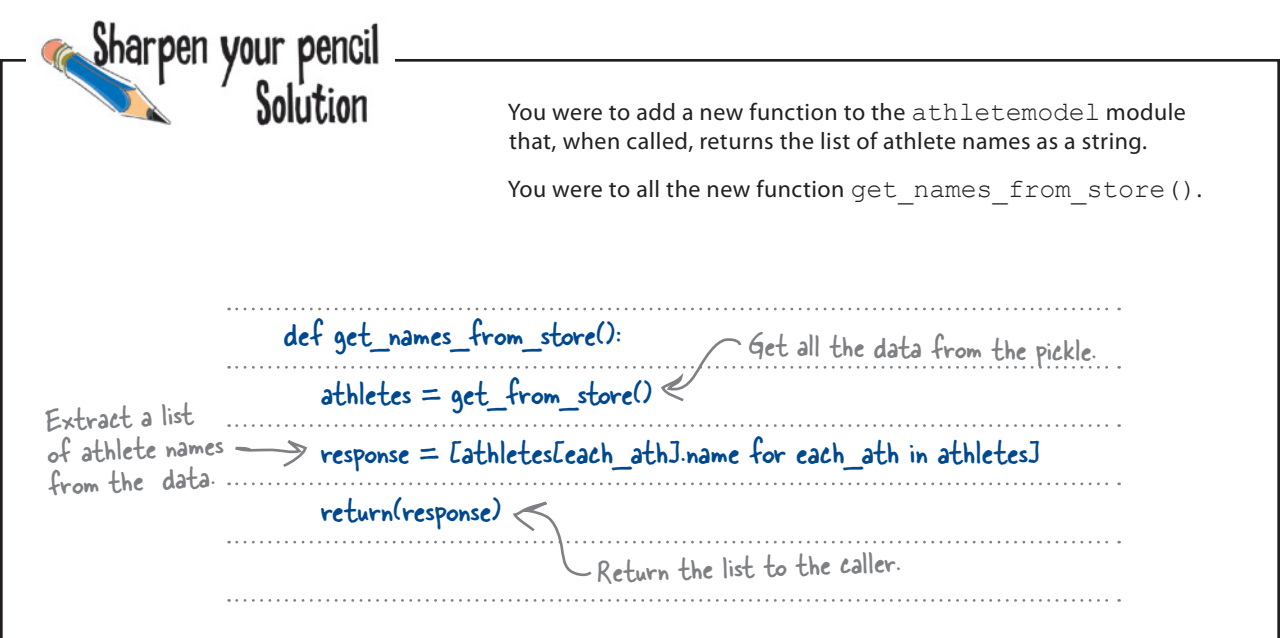

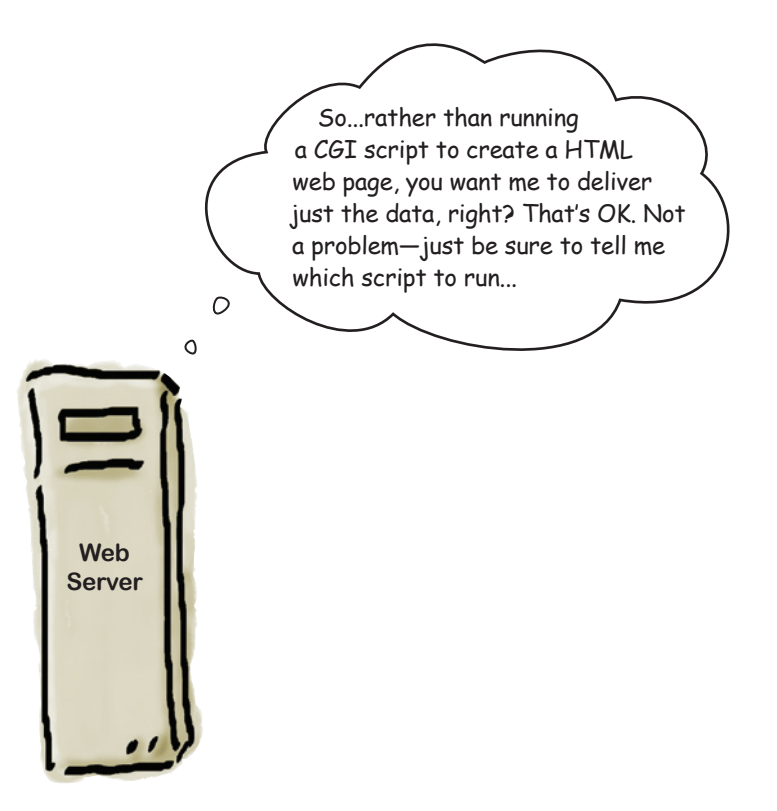

*athletemodel function*

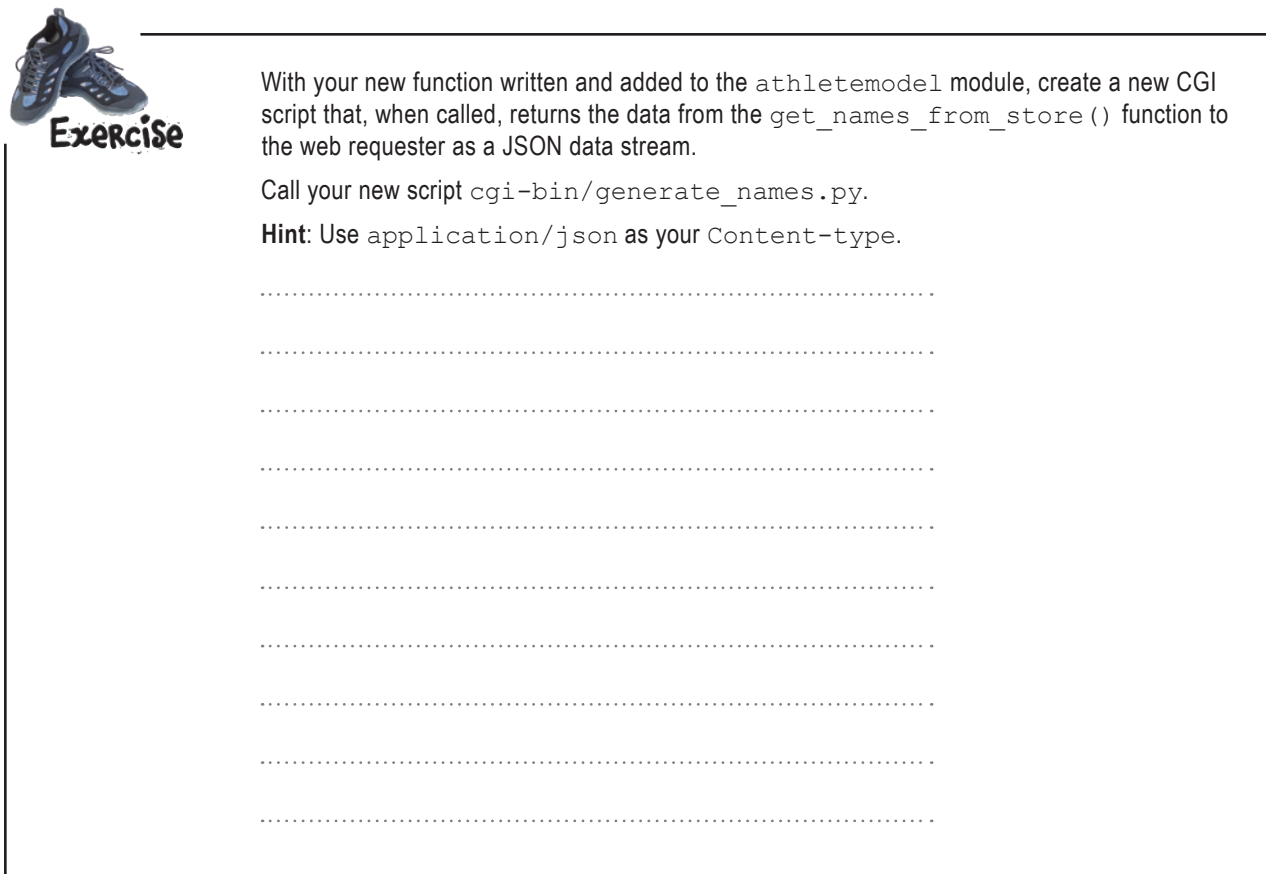

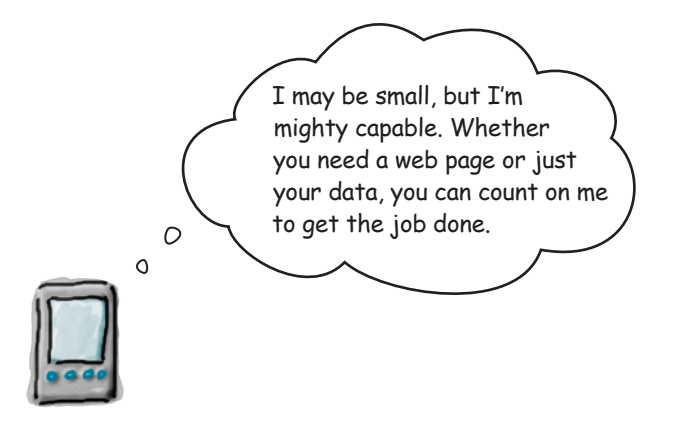

#### *json-generating cgi script*

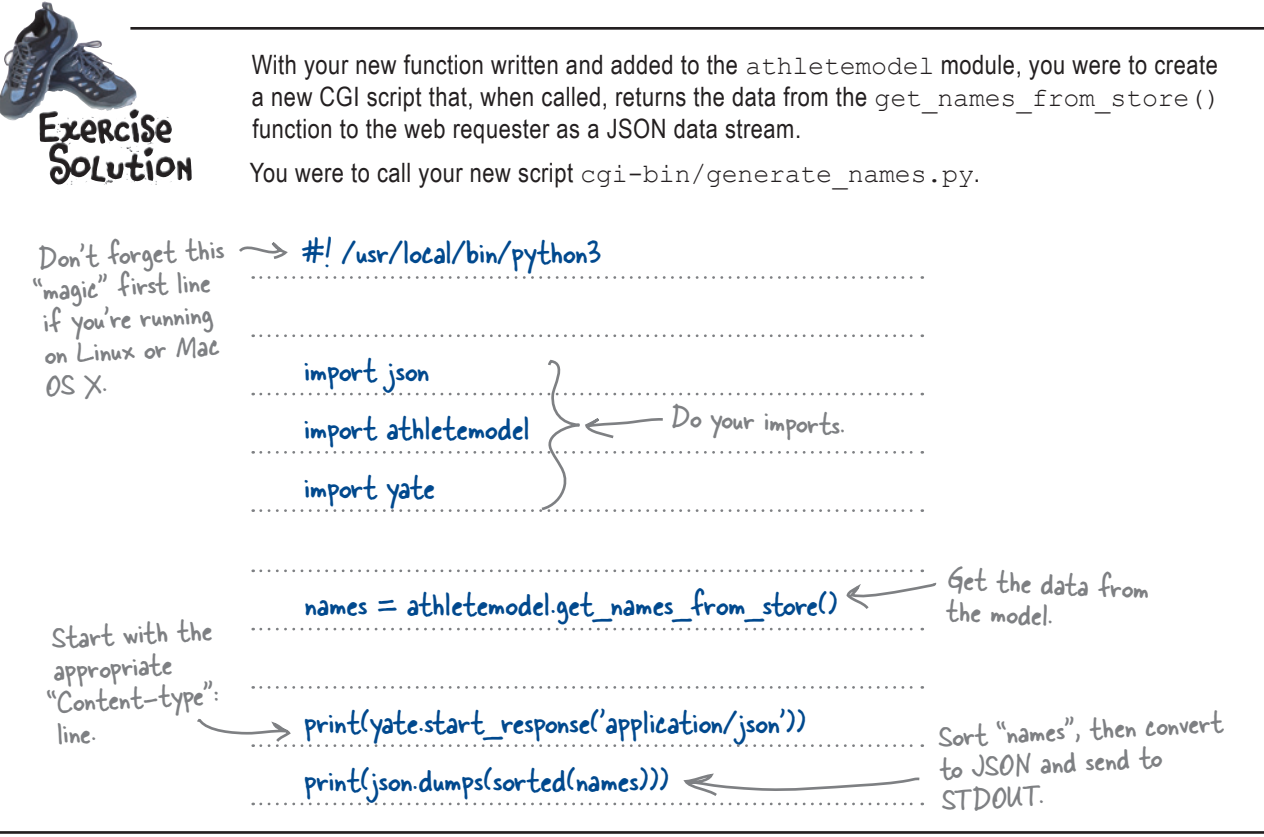

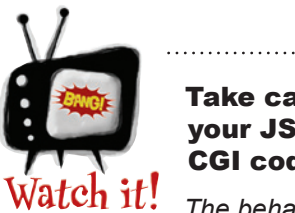

#### **Take care testing** your JSON-generating CGI code.

*The behavior you see when testing your JSONgenerating CGI script will differ depending on the web browser you are using. For instance, Firefox might attempt to download the generated data as opposed to display it on screen.*

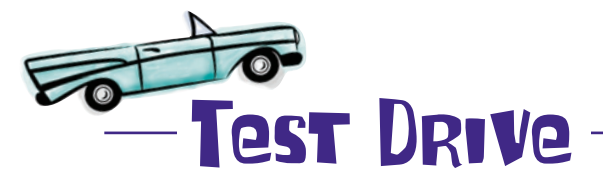

If it is not already running, start your web server and be sure to set the executable bit with the chmod +x cqi-bin/generate names.py command (if on Linux or Mac OS X). When you're ready, grab your favorite web browser and take your new CGI for a spin.

Enter the web address of the CGI in your browser's location bar.

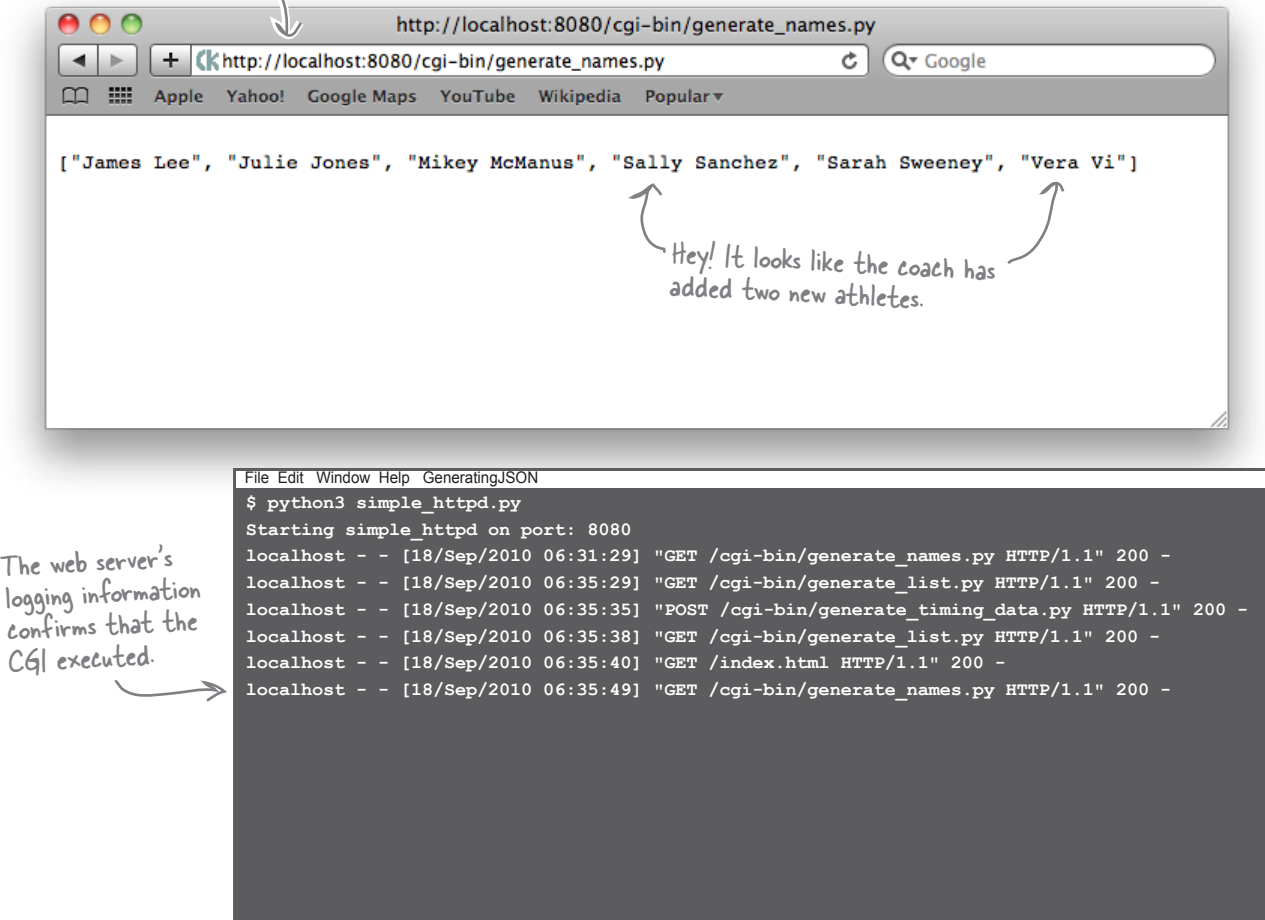

#### That worked!

Now all you have to do is arrange for the Android emulator to request the data within a Python script and display the list of names on the smartphone's screen. *How hard can that be?*

*two apis*

## The SL4A Android API

The SL4A technology provides a high-level API to the low-level Android API, and SL4A's API is documented in the online API reference:

#### *http://code.google.com/p/android-scripting/wiki/ApiReference*

Recall the code from earlier, which demonstrated a minimal Android SL4A app:

 **import android app = android.Android() msg = "Hello from Head First Python on Android" app.makeToast(msg)** Import the "android" library and create a new app object instance. Create an appropriate message and display it on screen.

Six calls to the Android API let you create a list of selectable items in a dialog, together with *positive* and *negative* buttons, which are used to indicate the selection your user made. Note how each of the calls to the Android "dialog" API results in something appearing on screen.

Always start with an import. **图图图图片 @图</mark>图图** 11:03 P Create an Android **import android** app object. Select an athlete **app = android.Android()** Mikey Sarah **app.dialogCreateAlert("Select an athlete:")** James **app.dialogSetSingleChoiceItems(['Mikey', 'Sarah', 'James', 'Julie']) app.dialogSetPositiveButtonText("Select") app.dialogSetNegativeButtonText("Quit") app.dialogShow() resp = app.dialogGetResponse().result** Display your dialog Wait for a response from your user.

*mobile app development*

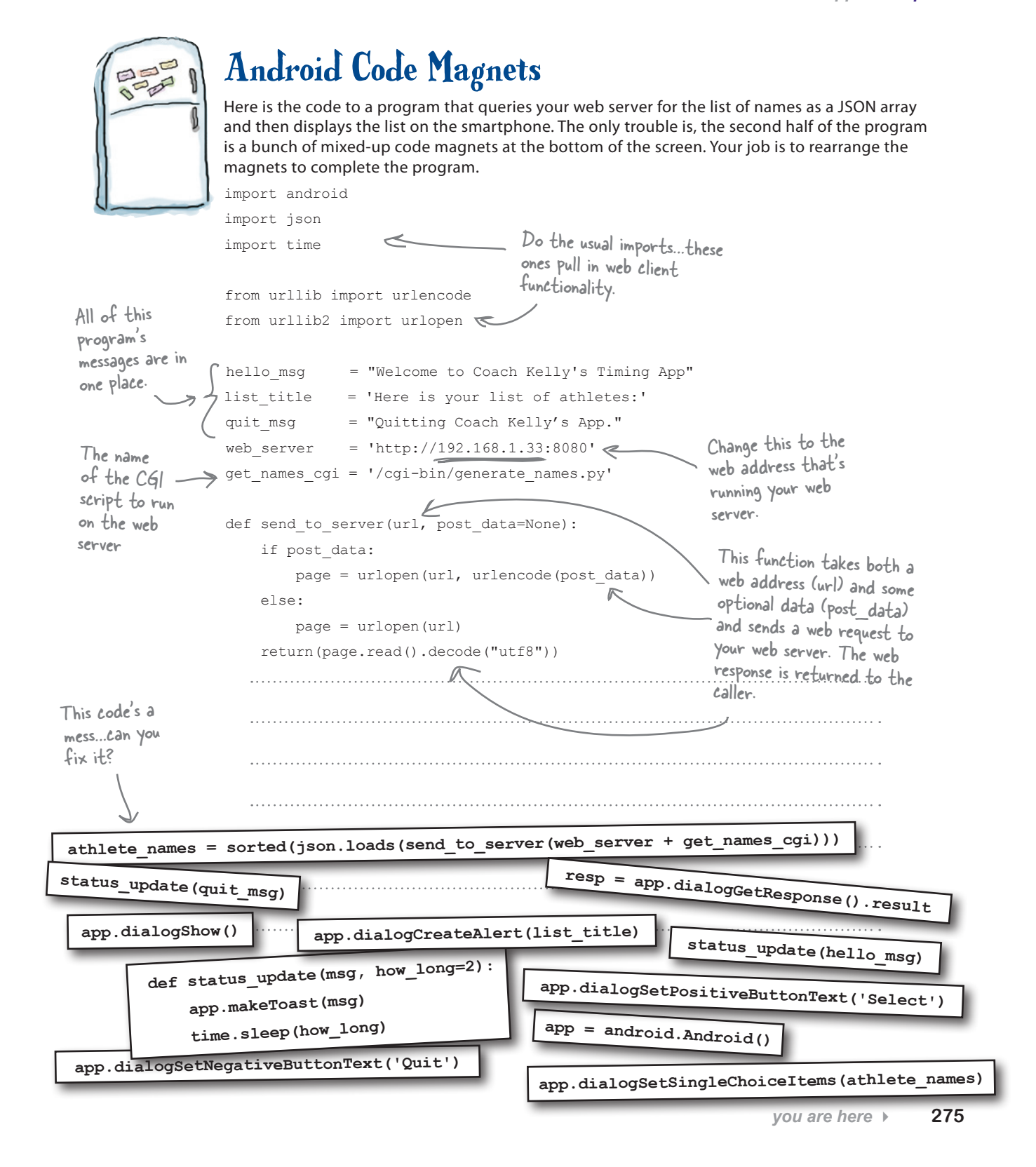

#### *android query*

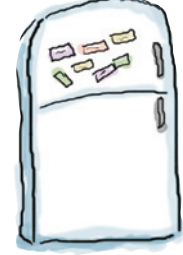

### Android Code Magnets Solution

Here is the code to a program that queries your web server for the list of names as a JSON array and then displays the list on the smartphone. The only trouble is, the second half of the program is a bunch of mixed-up code magnets at the bottom of the screen. Your job was to rearrange the magnets to complete the program.

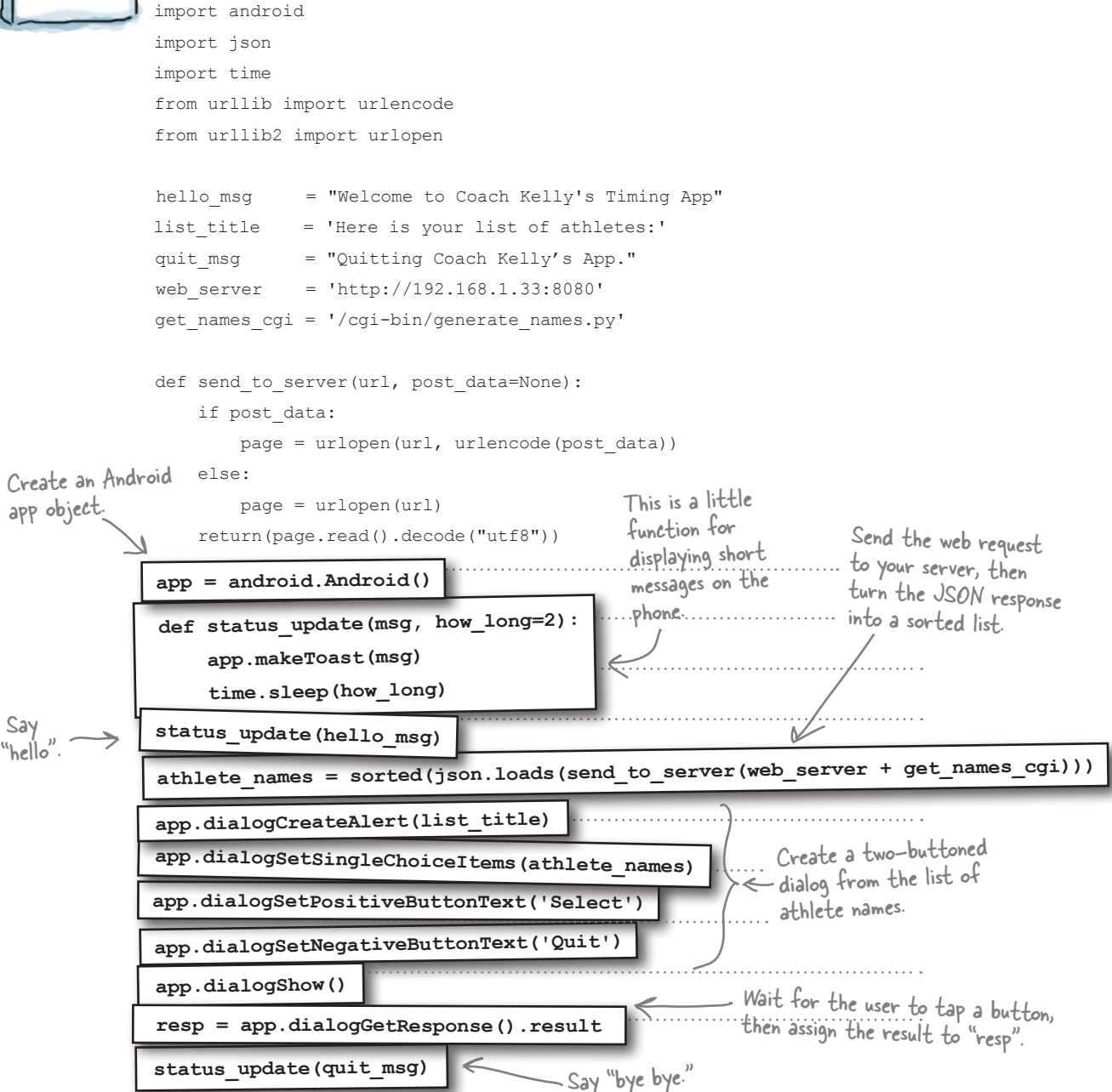

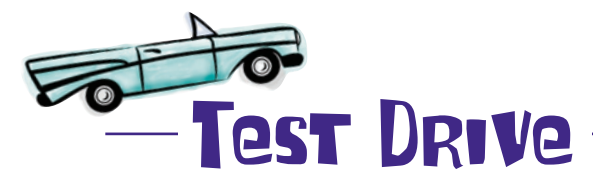

Recall that (for now) your Android Python scripts run within the emulator, not within IDLE. So use the tools/adb program to copy your program to the emulator. Call your program coachapp.py. When the code is copied over, start SL4A on your emulator, and then tap your script's name.

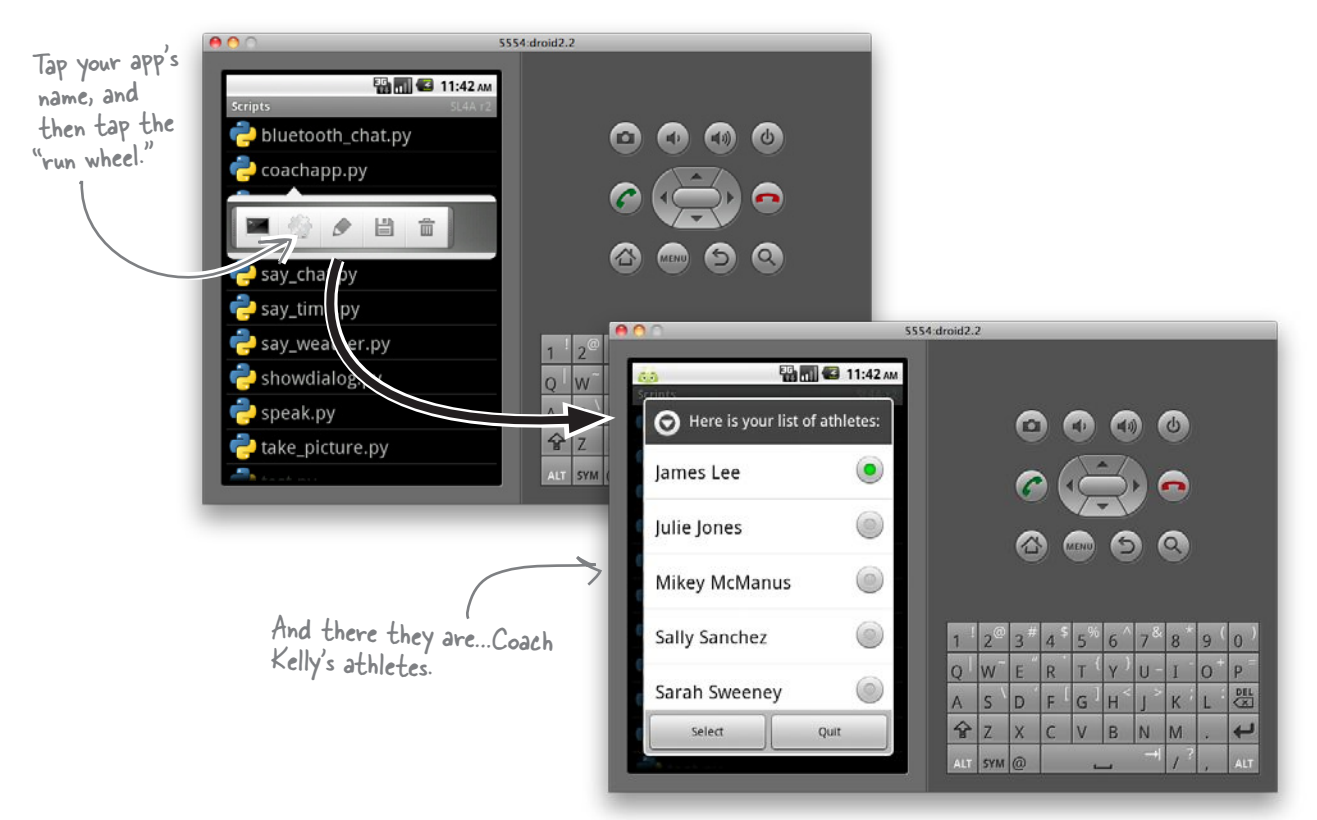

This is looking really good! Your app has communicated with your web server, requested and received the list of athlete names, and displayed the list on your emulator.

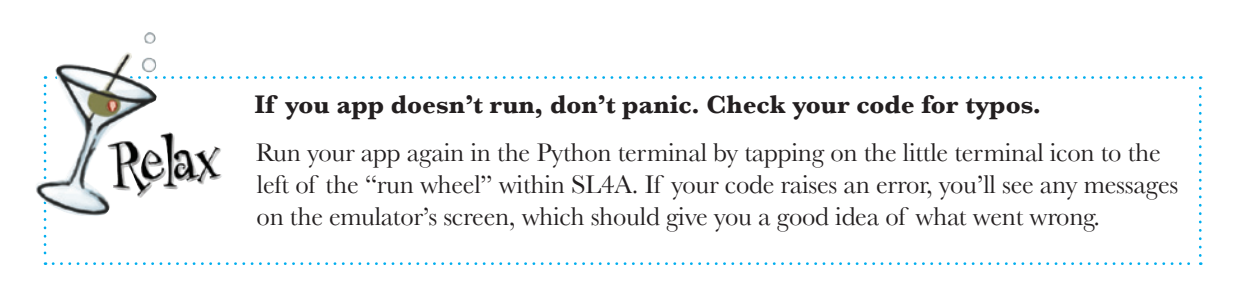

## Select from a list on Android

When your user taps on a button, the "result" of the call to dialogGetResponse() is set to positive if the first button is tapped or negative if the second button is tapped. In your code, you can check the value of resp, which is a dictionary, and the which key is set to either positive or negative.

A subsequent call to dialogGetSelectedItems() returns the index value of the selected list item.

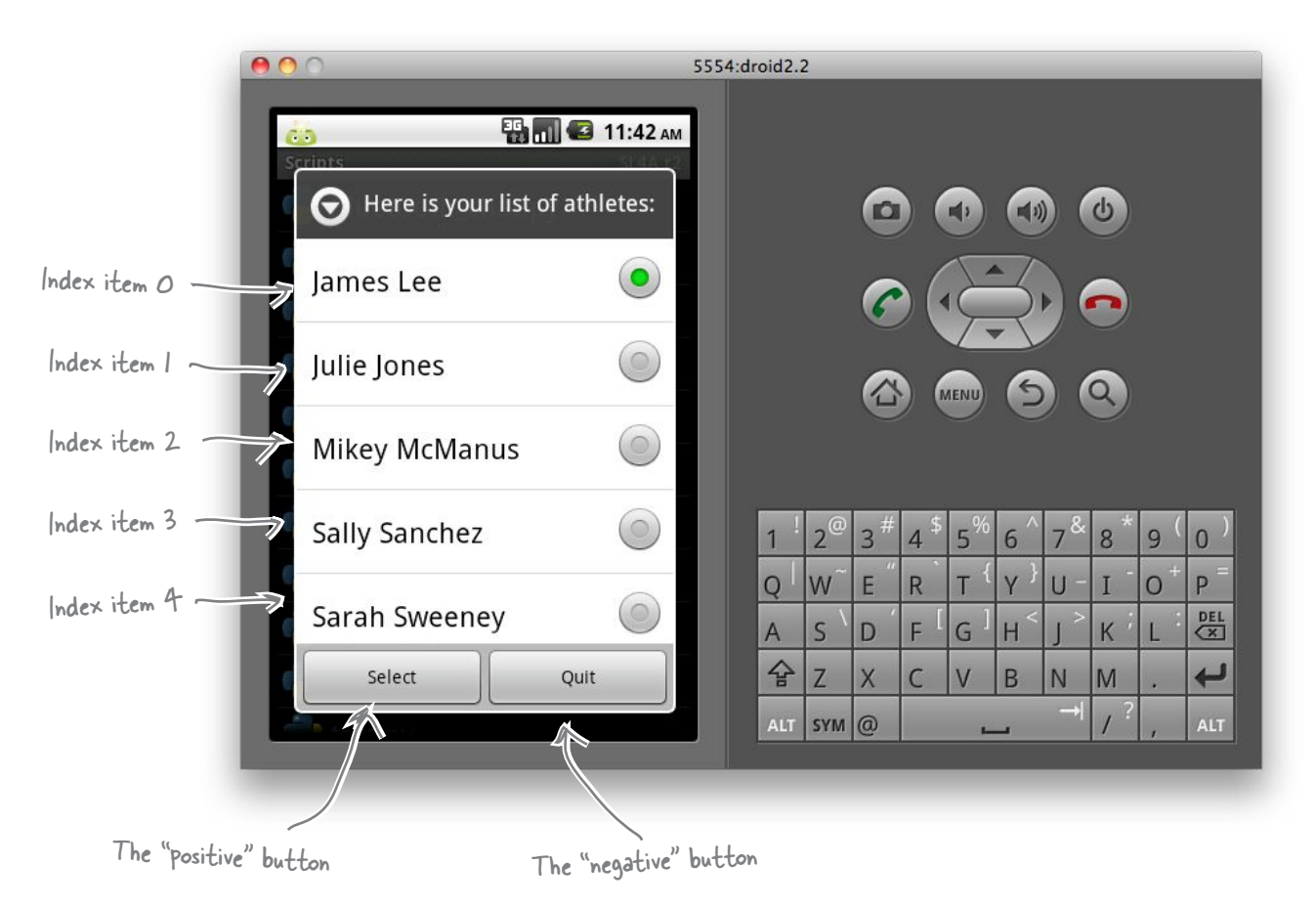

So…if the positive button is tapped, you can index into the list of athlete names to see which athlete was selected from the displayed list. The selected name can then be sent to the web server to request the rest of the athlete's data using the send\_ to server() function.

#### You can use this behavior in the next version of your code.

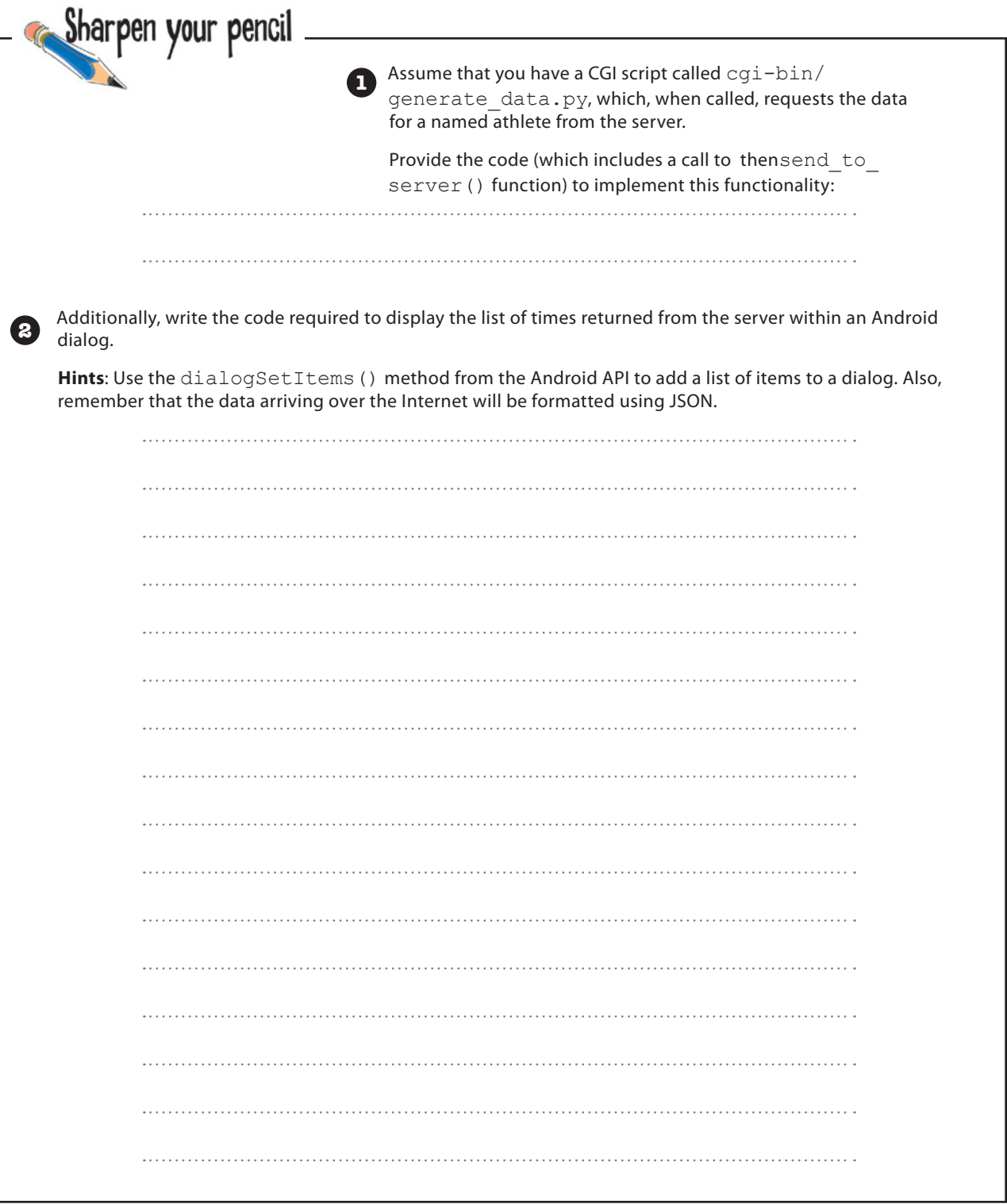

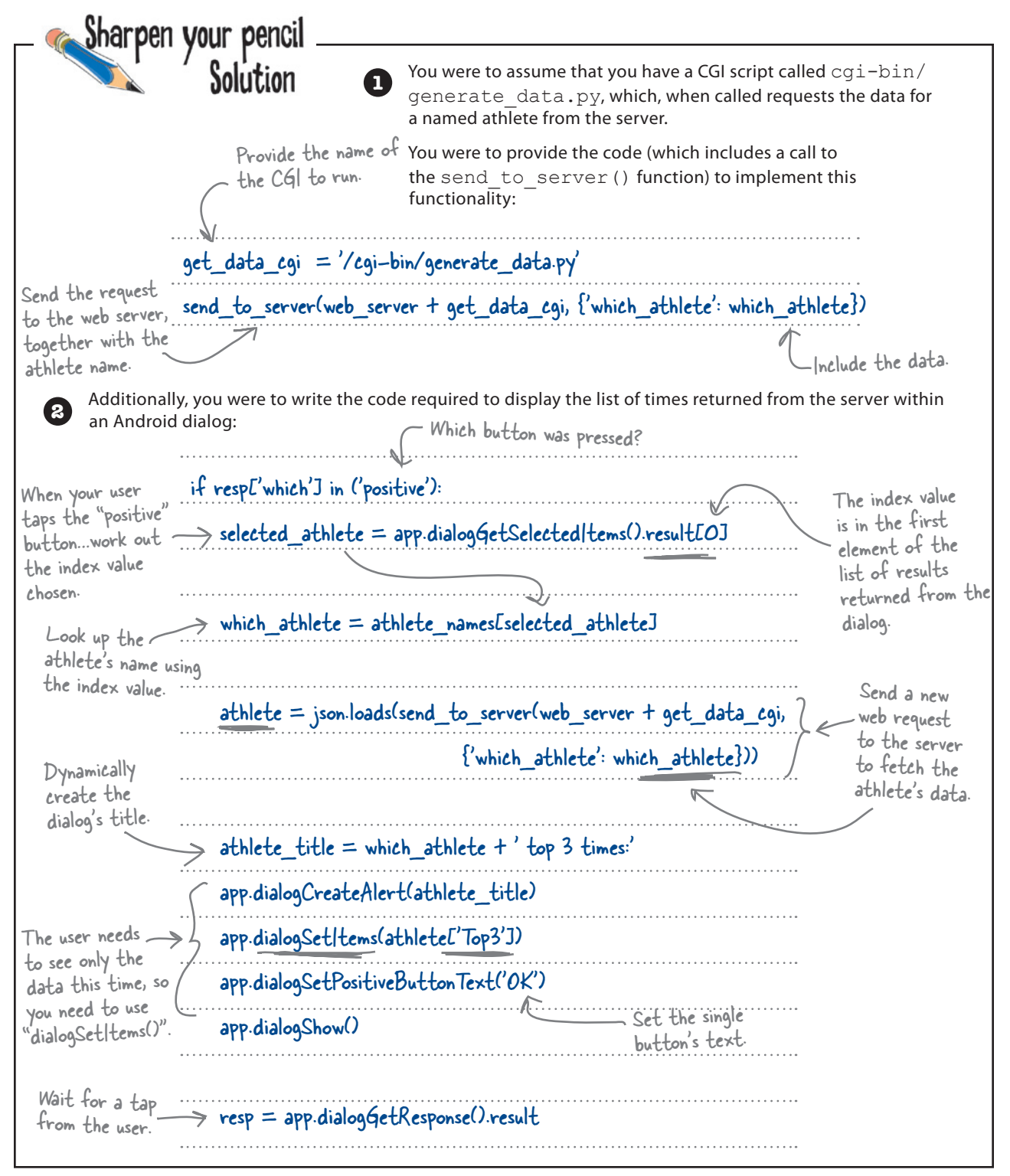

*mobile app development*

athlete's data in the web response, formatted by JSON.

### The athlete's data CGI script

Here's the code for the cgi-bin/generate data.py CGI script, which takes a web request and returns the indicated athlete's data from the model:

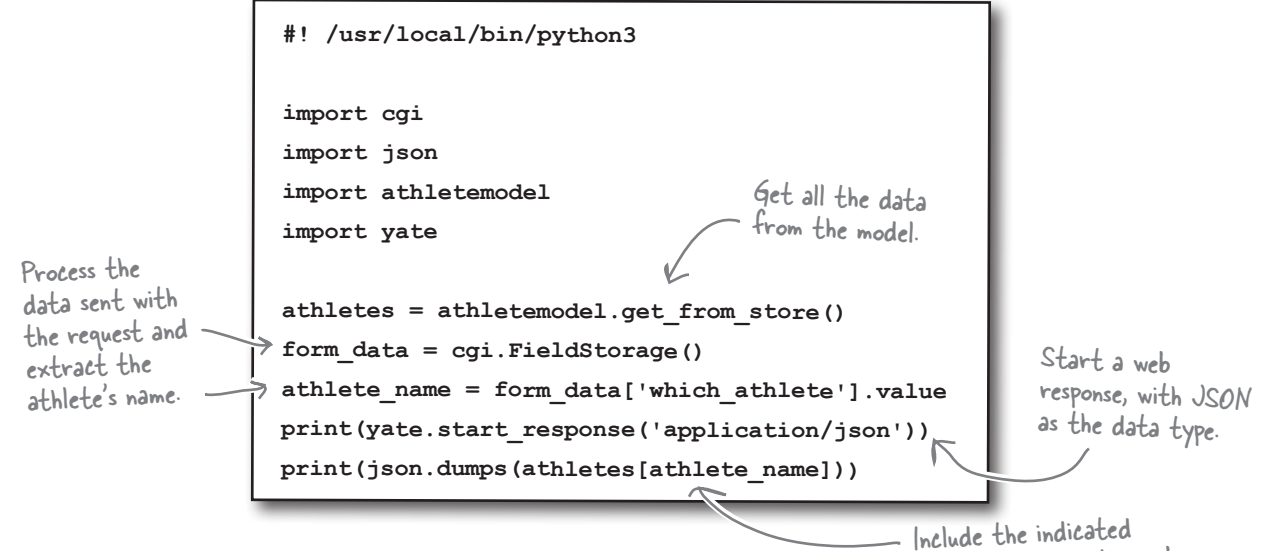

#### The complete Android app, so far

You've made quite a few changes to your program at this stage. Before you test it on the Android emulator, take a moment to look at your code *in its entirety*:

```
import android
import json
import time
from urllib import urlencode
from urllib2 import urlopen
hello_msg = "Welcome to Coach Kelly's Timing App"
list title = 'Here is your list of athletes:'
quit_msg = "Quitting Coach Kelly's App."
web server = 'http://192.168.1.34:8080'
get names cgi = '/cgi-bin/generate names.py'
get_data_cgi = '/cgi-bin/generate_data.py'
                                                                           The rest of your 
                                                                           code is on the 
                                                                            following page.
```
*you are here*  $\rightarrow$  **281** 

```
def send to server(url, post data=None):
     if post_data:
         page = urlopen(url, urlencode(post_data))
     else:
         page = urlopen(url)
     return(page.read().decode("utf8"))
app = android.Android()
def status update(msg, how long=2):
     app.makeToast(msg)
     time.sleep(how_long)
status update(hello msg)
athlete names = sorted(json.loads(send to server(web server + get names cgi)))
app.dialogCreateAlert(list_title)
app.dialogSetSingleChoiceItems(athlete_names)
app.dialogSetPositiveButtonText('Select')
app.dialogSetNegativeButtonText('Quit')
app.dialogShow()
resp = app.dialogGetResponse().result
if resp['which'] in ('positive'):
    selected athlete = app.dialogGetSelectedItems().result[0]
    which athlete = athlete names[selected athlete]
    athlete = json.loads(send to server(web server + get data cgi,
                                      {'which_athlete': which_athlete}))
    athlete title = athlete['Name'] + ' (' + athlete['DOB'] + '), top 3 times:'
     app.dialogCreateAlert(athlete_title)
     app.dialogSetItems(athlete['Top3'])
     app.dialogSetPositiveButtonText('OK')
     app.dialogShow()
     resp = app.dialogGetResponse().result
status_update(quit_msq)
```
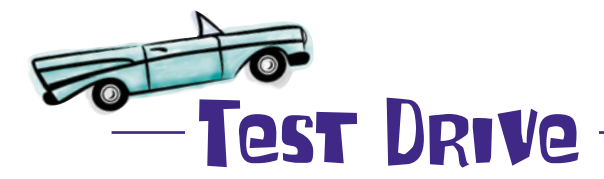

Let's give the latest version of your app a go. Copy the app to your emulator, and put the new CGI script in your cqi-bin folder on your web server (remember to set the executable bit, if needed). What happens when you run your latest app using the emulator's Python shell as opposed to the "run wheel"?

You are dumped into the Python shell with a rather nasty error message.

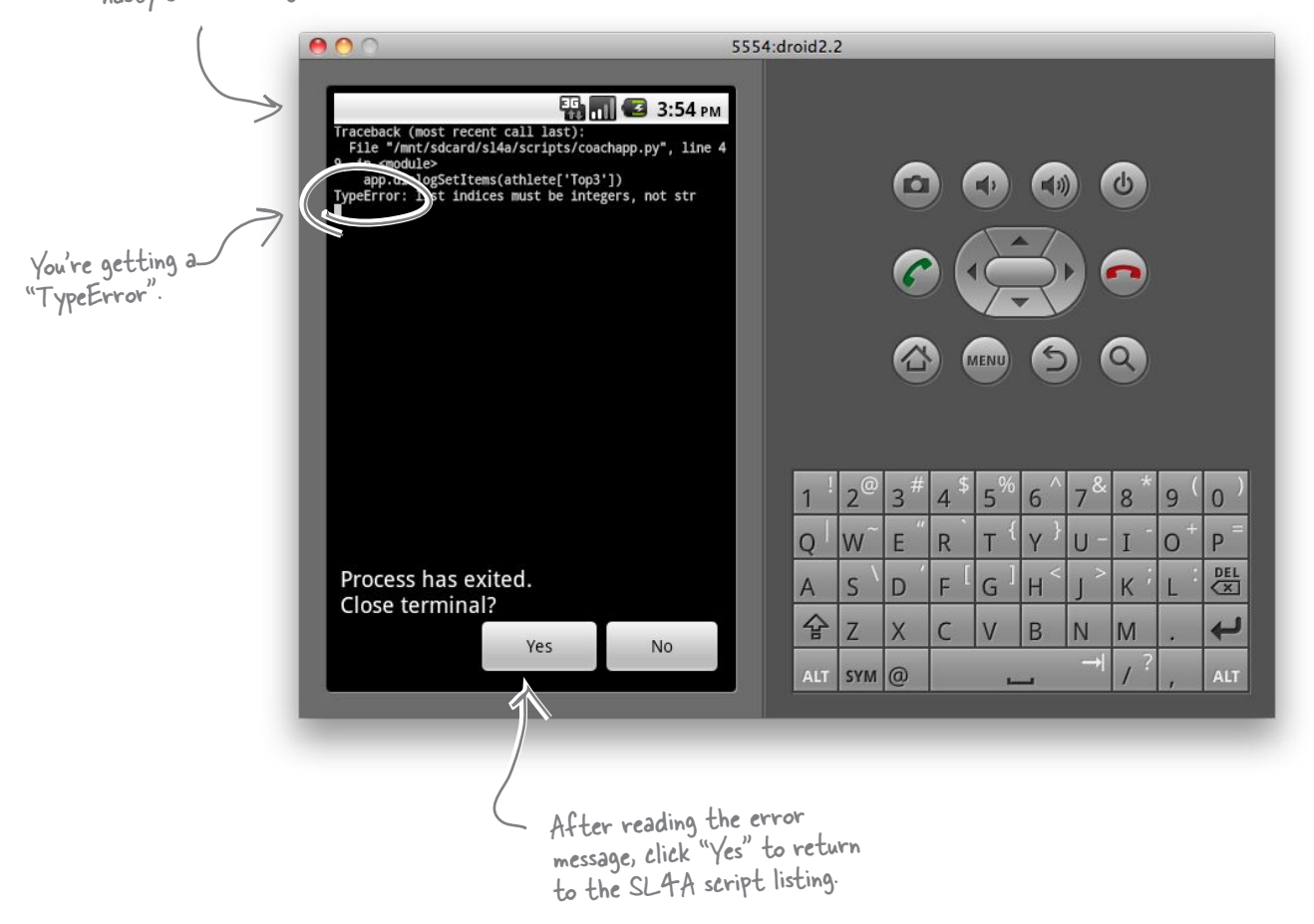

**Yikes!** Your code has a TypeError, which is crashing your app when you try to display the selected athlete's timing data. *Why do you think this is happening?*

### The data appears to have changed type

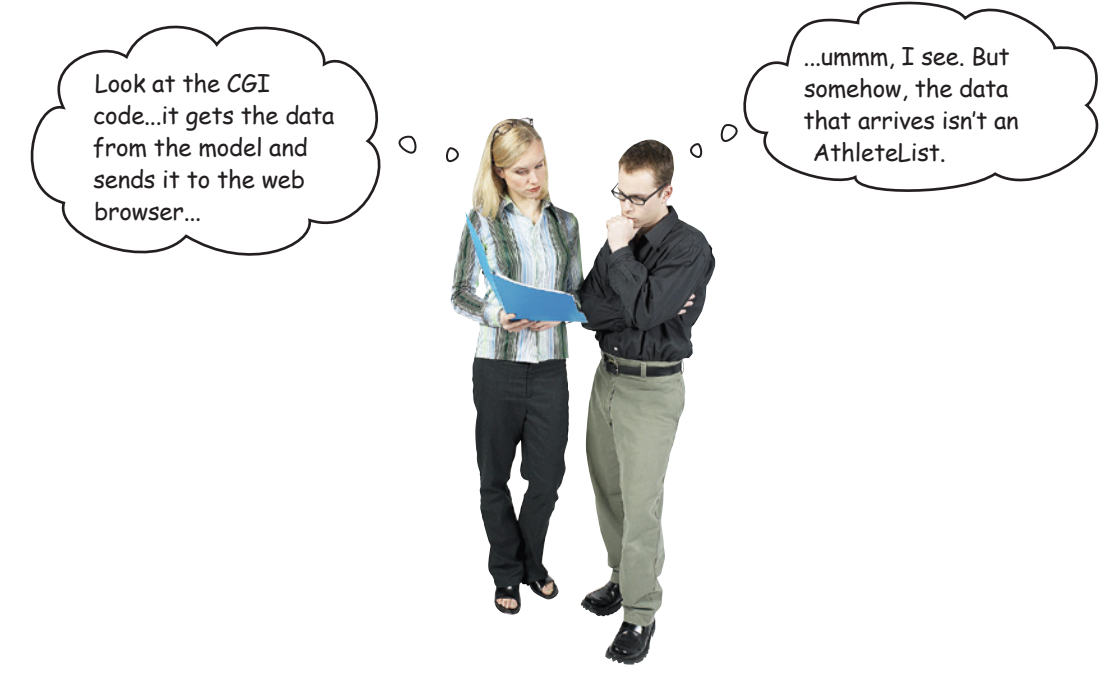

Let's add a debugging line of code to your CGI script to try and determine what's going on. Recall that the CGI mechanism captures any output your script sends to *standard output* by default, so let's use code like this to send your debugging messgage to the web server's console, which is displaying on *standard error*:

 **import sys print(json.dumps(athletes[athlete\_name]), file=sys.stderr)** Import "sys" from the standard library. from "print()" to "stderr", rather than the default, which is "stdout"

Redirect the output

Run your app again and, of course, it's still crashes with a TypeError. However, if you check your web server's console screen, you'll see that the data being sent as the JSON web response is clearly visible. *Notice anything?*

**\$ python3 simple\_httpd.py Starting simple\_httpd on port: 8080 192.168.1.33 - - [18/Sep/2010 17:40:04] "GET /cgi-bin/generate\_names.py HTTP/1.1" 200 - 192.168.1.33 - - [18/Sep/2010 17:40:08] "POST /cgi-bin/generate\_data.py HTTP/1.1" 200 - ["2-44", "3:01", "2.44", "2.55", "2.51", "2:41", "2:41", "3:00", "2-32", "2.11", "2:26"]** File Edit Window Help JustWhatsInTheData This is a list of athlete timing values…but where's the name and DOB values?

## JSON can't handle your custom datatypes

Unlike pickle, which is smart enough to pickle your custom classes, the JSON library that comes with Python isn't. This means that the standard library's JSON library can work with Python's built-in types, but not with your AthleteList objects.

The solution to this problem is straightforward: add a method to your AthleteList class to convert your data into a dictionary, and send *that* back to the app. Because JSON supports Python's dictionary, this should work.

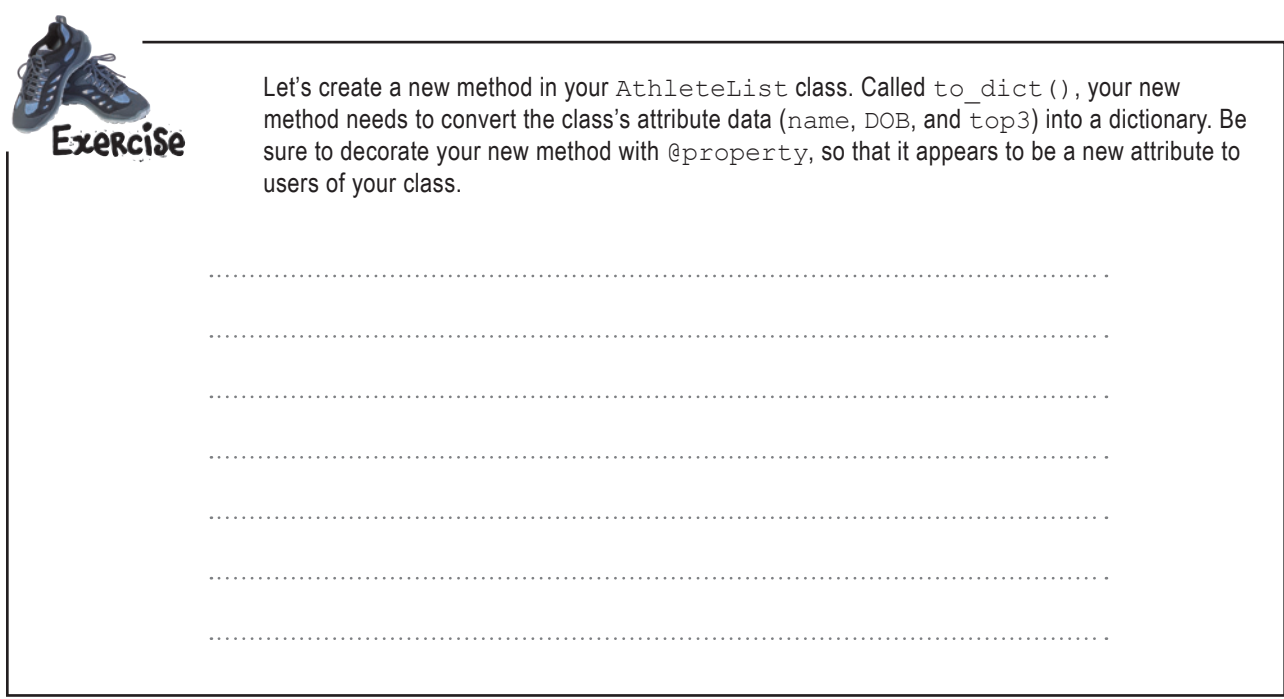

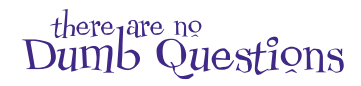

#### Q: **What's the purpose of this @property thing again?**

 $A\colon$  The <code>@property</code> decorator lets you specify that a method is to be presented to users of your class *as if it were an attribute.* If you think about things, your to dict() method doesn't change the state of your object's data in any way: it merely exists to return the object's attribute data as a dictionary. So, although to  $dict()$  is a method, it behaves more like an attribute, and using the @property decorator let's you indicate this. Users of your class (that is, other programmers) don't need to know that when they access the to dict attribute they are in fact running a method. All they see is a **unified interface**: attributes access your class's data, while methods manipulate it.

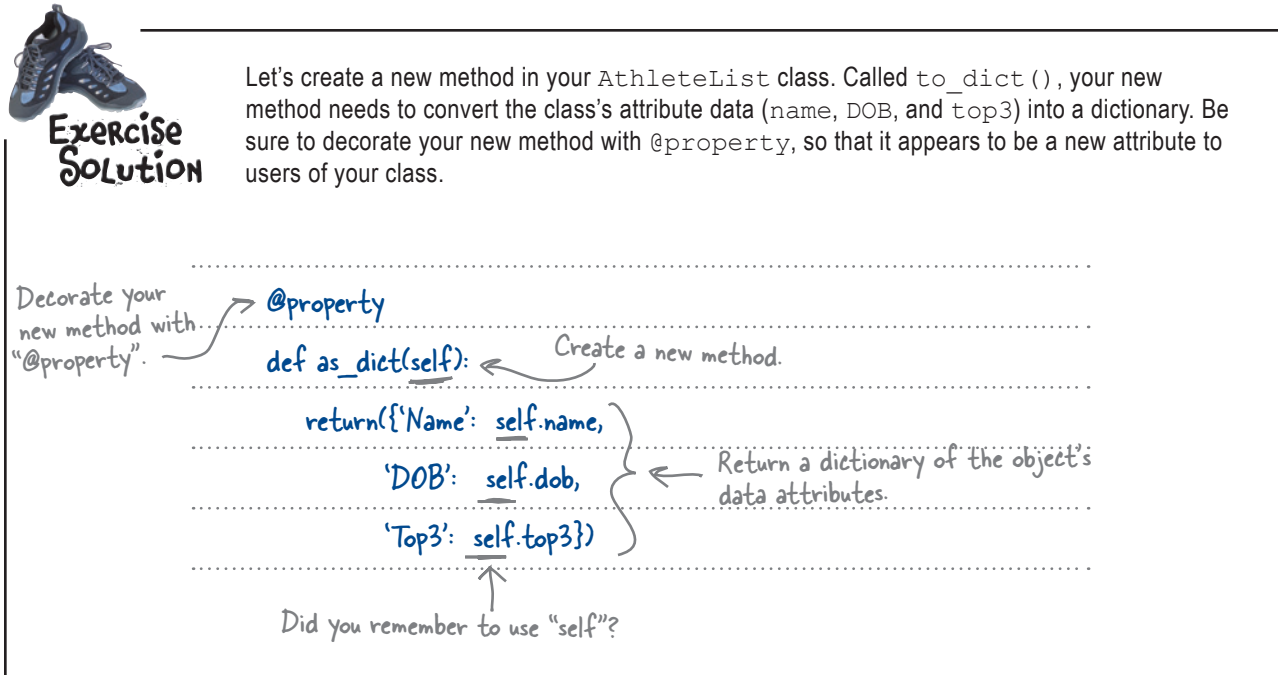

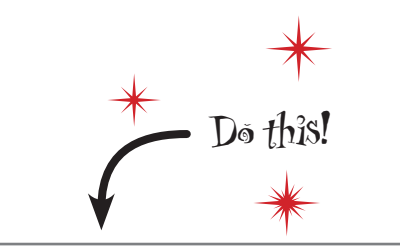

As well as updating your AthleteList class code, be sure to change cgi-bin/ generate-data.py to return a dictionary, rather than the object instance, when servicing its web request.

While you're making changes, adjust the coachapp.py app code to include the athlete's name and DOB values in the second dialog's title.

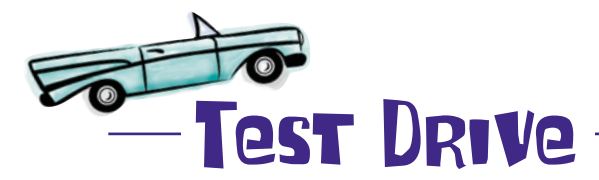

With your changes applied to AthleteList.py, cgi-bin/generate data.py and coachapp.py, use the adb tool to copy the latest version of your app to the emulator. Let's see how things work now.

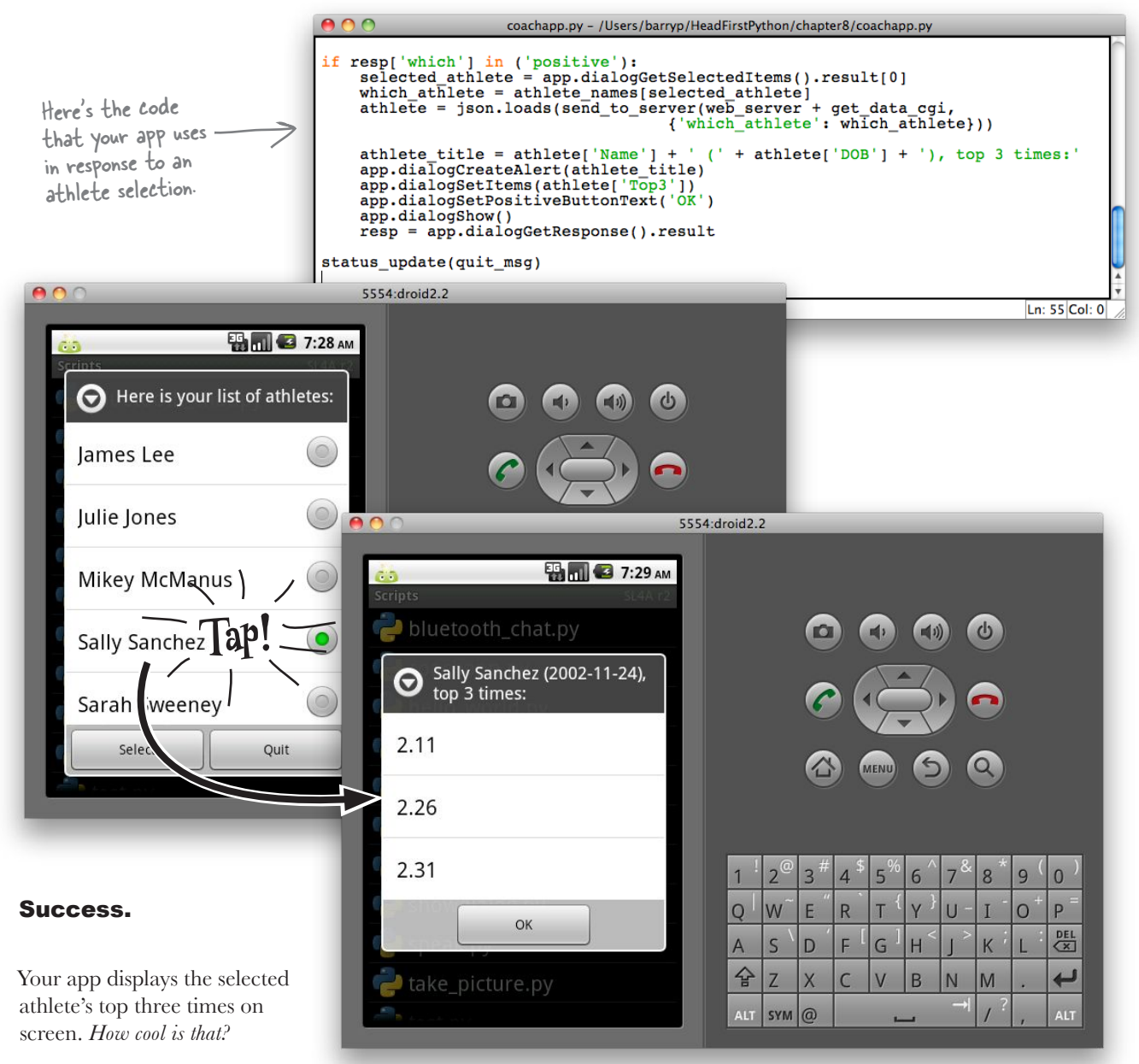

## Run your app on a real phone

Now that your app is running successfully on your emulator, it's time to try it on a real phone. This is where things get *interesting*.

There are many options when it comes to copying your code to a real device:

- Use file transfer over Bluetooth.
- Use file transfer with a USB connection.
- Use the Android SDK's adb tool with USB.
- Use a file transfer tool over WiFi.

Unfortunately, which technique to use (and which work) depends very much on your phone.

At Head First Labs, we've had the greatest and most consistent success with the last option: *use a file transfer tool over WiFi*.

### Step 1: Prepare your computer

To transfer files securely between your Android phone and your computer, enable SSH file transfers by running an **SSH server** on your computer. How you do this depends on the operating system you are running:

- **Windows**: download one of the many free SSH servers.
- **Mac OS X**: enable remote logins.
- **Linux**: install and enable OpenSSH Server.

### Step 2: Install AndFTP on your Android phone

Use the Android Market on your phone to find and install the **AndFTP** app. This excellent tool lets you transfer files to and from your Android phone over FTP, SFTP, and FTPS.

To use it with the SSH server running on your computer, you'll want to select **SFTP** as the file transfer protocol within the app, because **AndFTP** defaults to using the FTP protocol.

#### Let's take a look at what's involved.

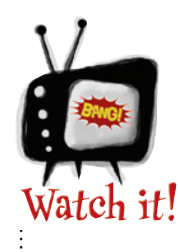

These instructions do not work on the emulator.

*The Android emulator does not currently support Google's* **Android Market***, which you'll need access to use when following along with the instructions on these pages.*

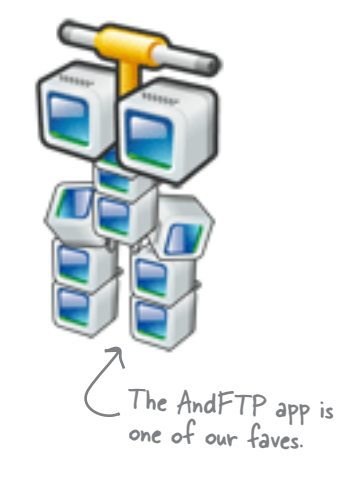
## Configure AndFTP

With AndFTP running on your phone, configure it to connect to your computer (*Hostname*) using SFTP as the transfer protocol (*Type*). Leave the *Port*, *Username*, *Password*, and *Remote dir* entries as they are, but change the *Local dir* entry to /sdcard/sl4a/scripts.

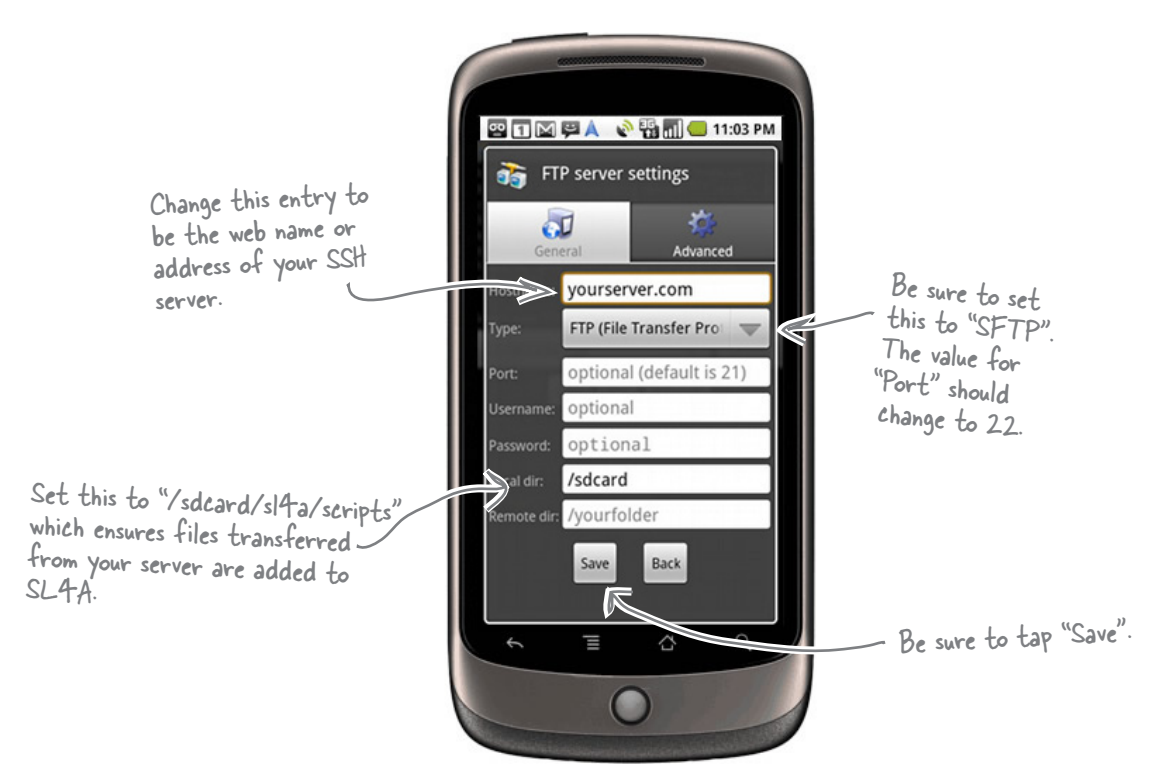

With the connection set up, tap AndFTP's Connect button to establish a connection to your SSH server, entering your Username and Password when prompted.

With the connection to the server established, navigate to the server folder containing the file(s) you want to transfer to the phone, mark the files for download, and tap the Download button.

When the download completes, click Disconnect to terminate the connection between the phone and your computer. If you transferred a Python program, it should now be added to the list of scripts within SL4A.

#### It's time to let Coach Kelly take a look.

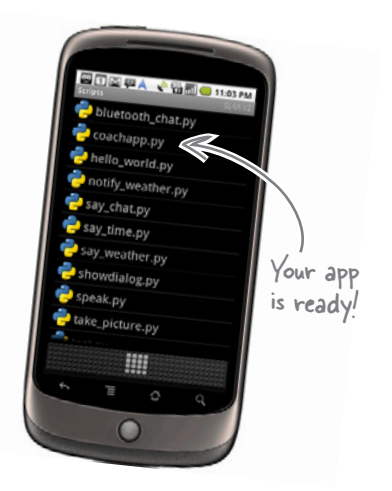

## The coach is thrilled with his app

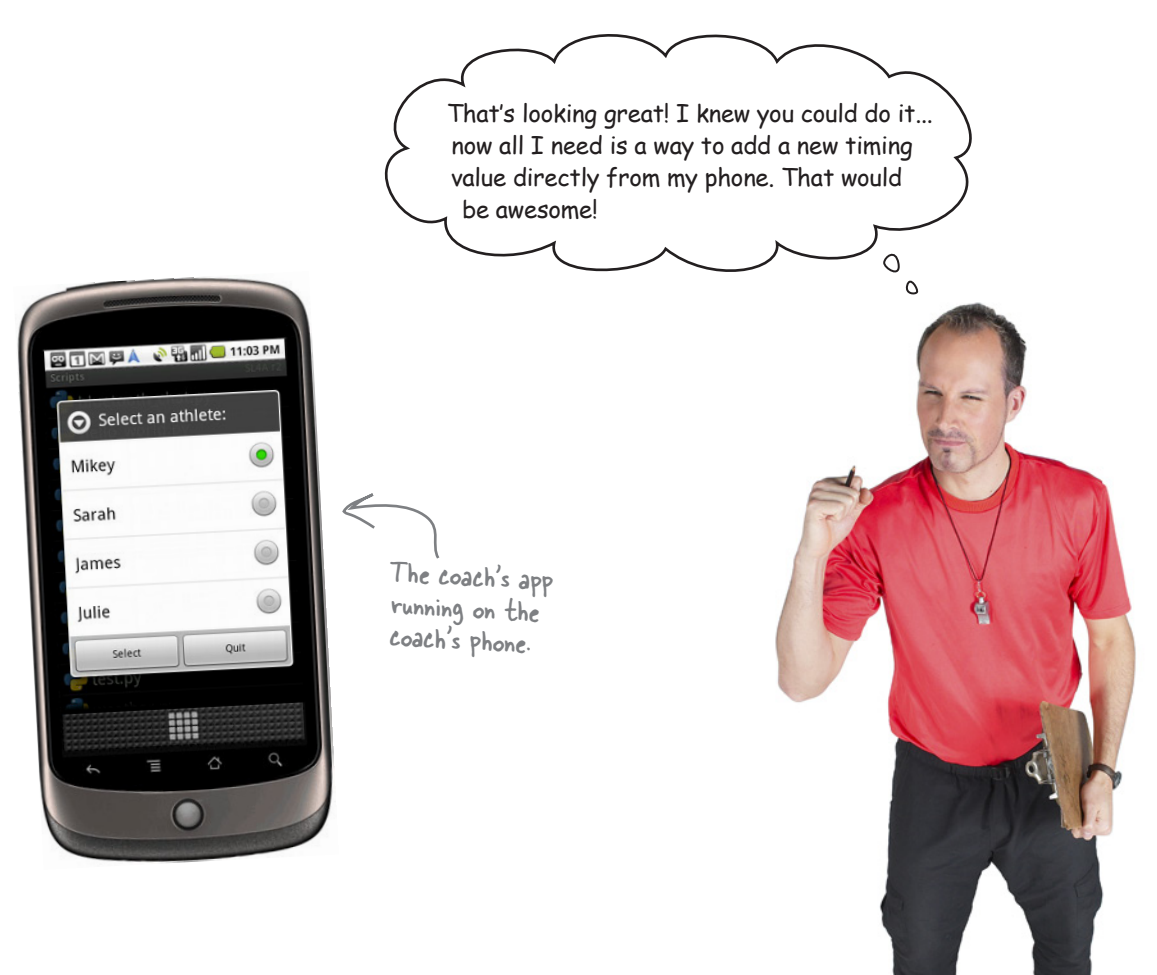

### Welcome to the future!

You've delivered a solution that automates interaction with your website while providing a modern interface on an Android phone. Your app allows your users to access web data *directly* on their mobile device.

The fact that your server code runs on Python 3 and your Android client code runs on Python 2 makes very little difference: *it's all just Python code, after all*.

All that's left to do is write some code to satisfy Coach Kelly's latest request, and you'll get to that in the next chapter.

#### This is great work.

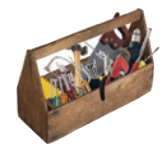

## Your Python Toolbox

You've got Chapter 8 under your belt and you've added some key Python techiques to your toolbox.

**CHAPTER 8**

Use json.dumps () to create a stringed version of a Python type.

The json library module lets you

**BULLET POINTS** 

- Use json.loads() to create a Python type from a JSON string.
- Data sent using *JSON* needs to have its Content-Type: set to application/json.
- The urllib and urllib2 library modules (both available in Python 2) can be used to send encoded data from a program to a web server (using the urlencode() and urlopen() functions).
- The sys module provides the sys. stdin, sys.stdout and sys. stderr input streams.

# Python Lingo

 $\epsilon$   $\mathcal{L}$  TLNOID  $\epsilon$  . the previous release wrython  $2^n$  - the presentibility<br>of Python, which has compatibility "issues" with Python 3 (and are not worth getting worked up over).

# Android Lingo

• "SL4A" - the Scripting Layer for Android lets you run Python on your Android device.

• "AVD" - an Android Virtual Device which lets you emulate your Android device on your computer.

## <sup>9</sup> manage your data

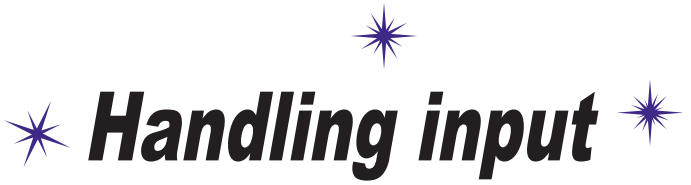

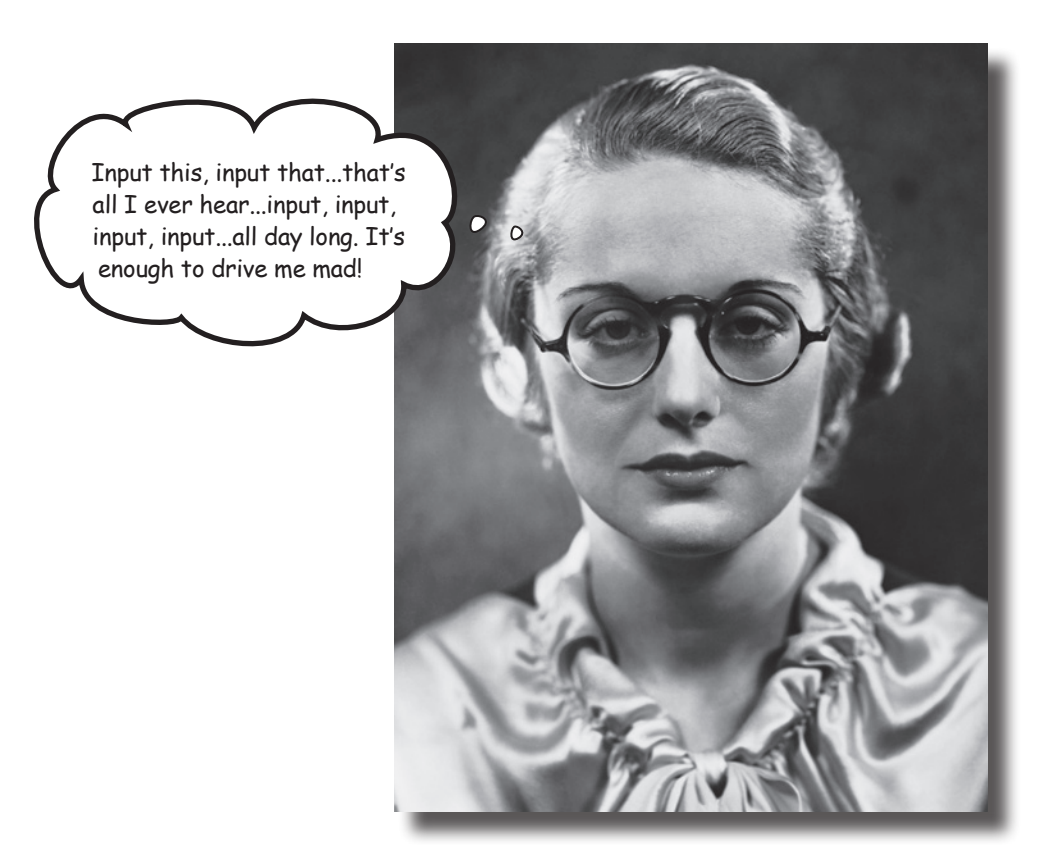

#### **The Web and your phone are not just great ways to display data.**

They are also great tools to for accepting input from your users. Of course, once your webapp accepts data, it needs to put it somewhere, and the choices you make when deciding what and where this "somewhere" is are often the difference between a webapp that's easy to grow and extend and one that isn't. In this chapter, you'll extend your webapp to accept data from the Web (via a browser or from an Android phone), as well as look at and enhance your back-end data-management services.

### Your athlete times app has gone national

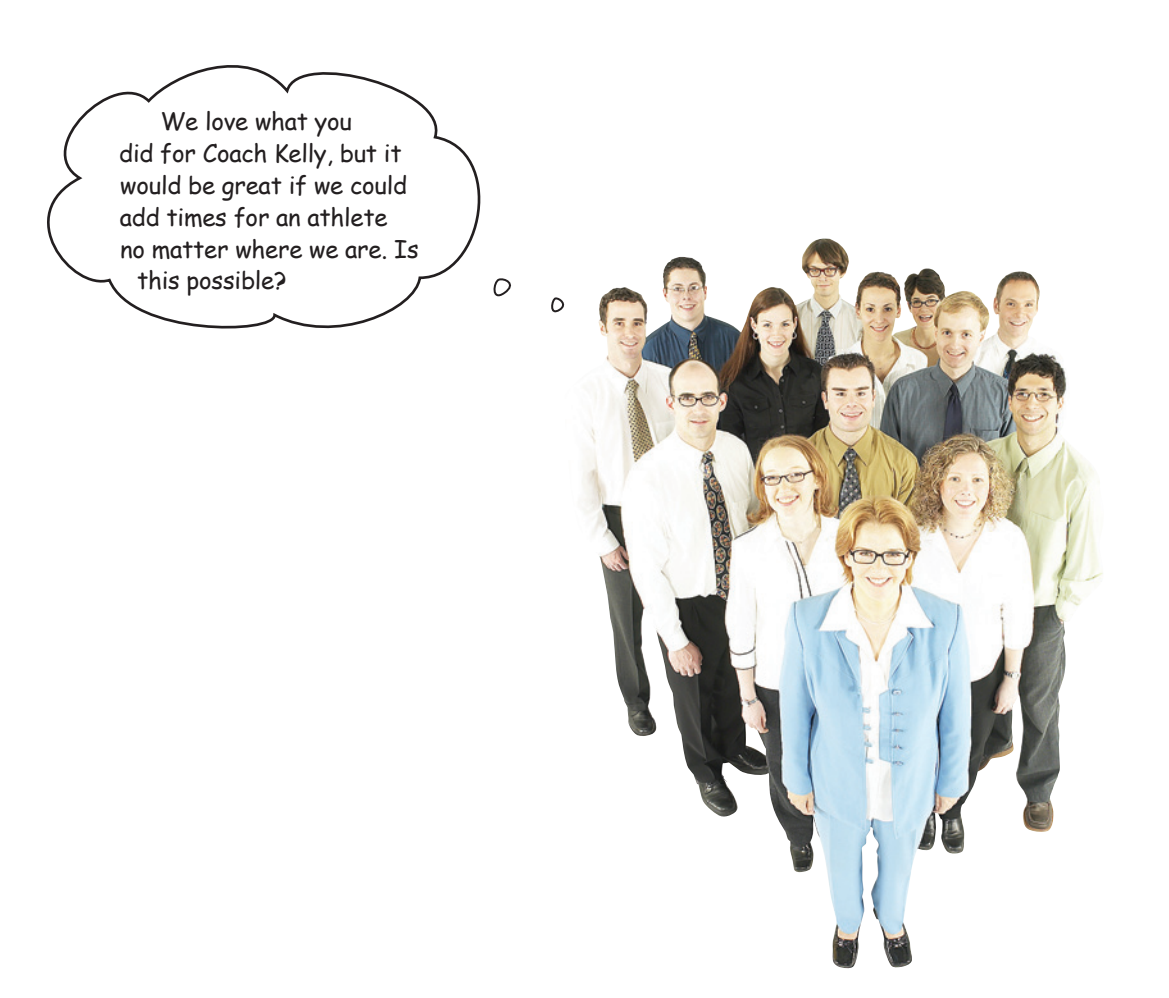

The *National Underage Athletics Committee (NUAC)* took one look at your Android app and realized it's just what they need…almost.

There are many ways to improve your webapp, but for now, let's concentrate on the committee's most pressing need: *adding a new time value to an existing athlete's data set*.

Adding new data to text files isn't going to work: there are just too many coaches around the country adding data. The committee wants something that's user friendly from any web browser or Android phone.

#### Can you help?

### Use a form or dialog to accept input

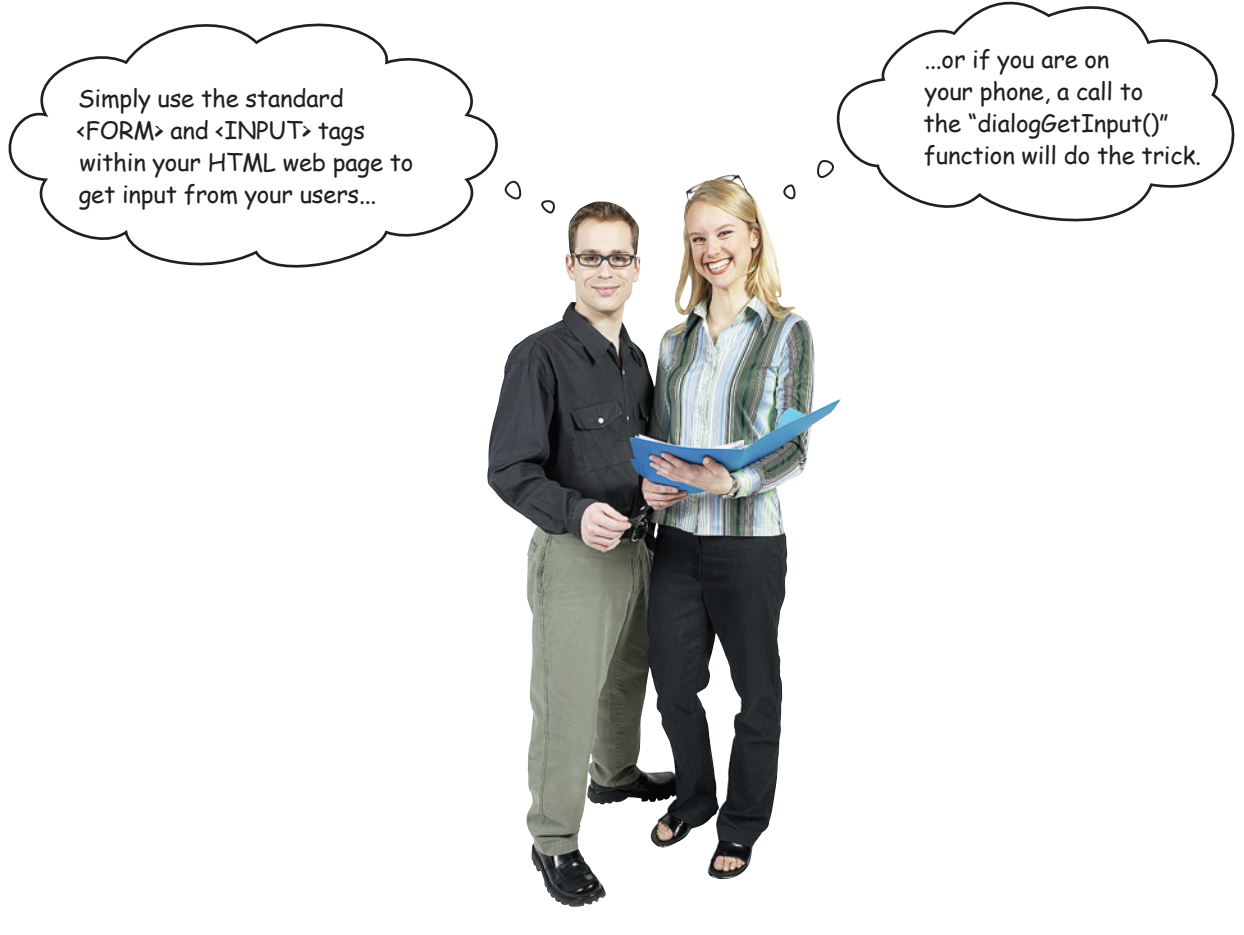

On the Web, your user interacts with your web form and enters data. When she presses the **submit** button, the web browser gathers up all of the form's data and sends it to the web server *as part of the web request*.

On your Android phone, you can use the dialogGetInput() method to get input from the user, then mimic the behavior of the web form's **submit** button in code.

In fact, you've done this already: check out this line of code from your coachapp.py app, which sends the selected athlete name to your web server:

Here's where the data is included with the web request.

 **athlete = json.loads(send\_to\_server(web\_server + get\_data\_cgi, {'which\_athlete': which\_athlete}))**

### Create an HTML form template

Let's extend yate.py to support the creation of a HTML form. Take a look a this simple form, together with the HTML markup used to produce it.

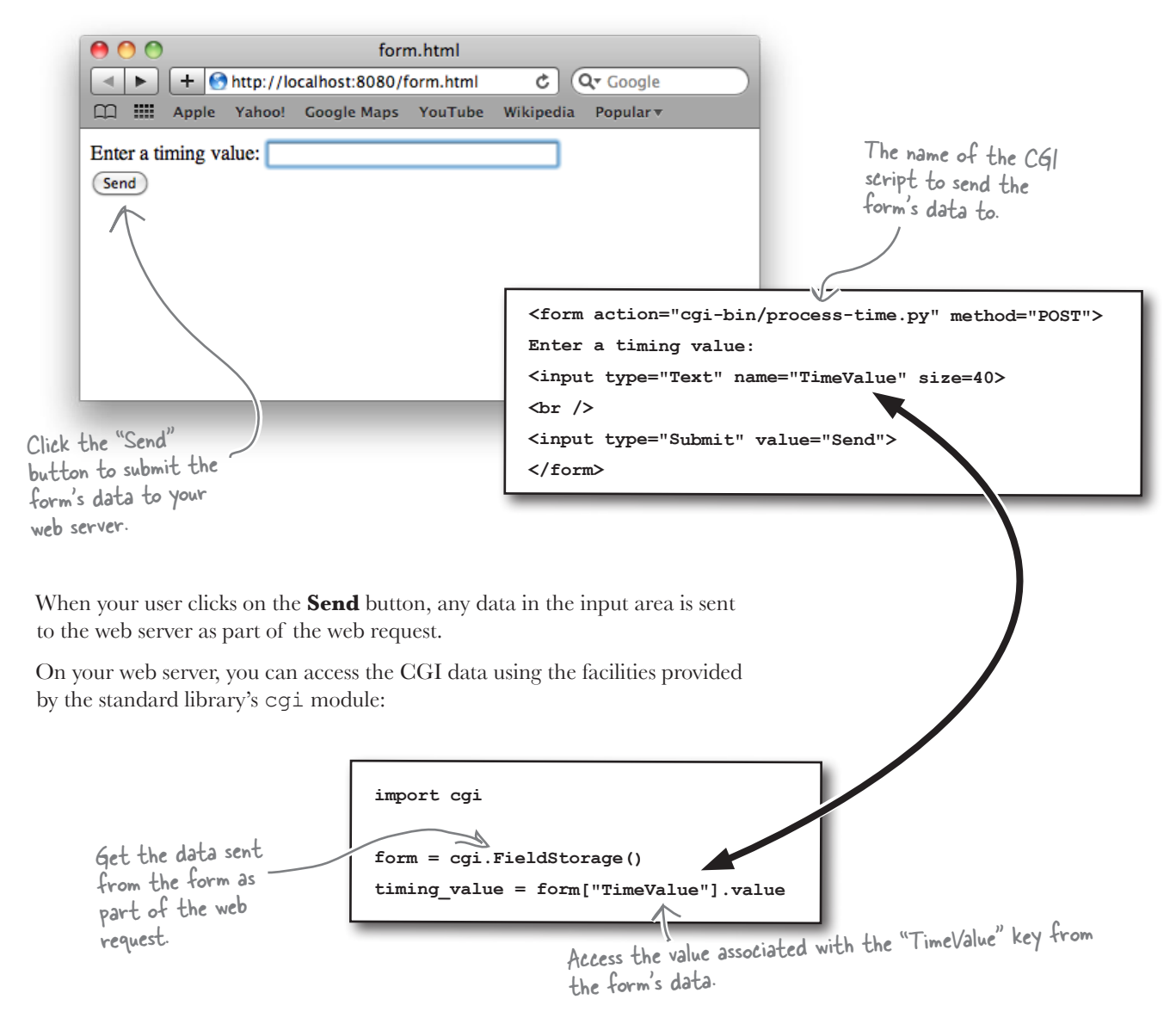

The cgi module converts the data associated with the web request into a dictionary-like object that you can then query to extract what you need.

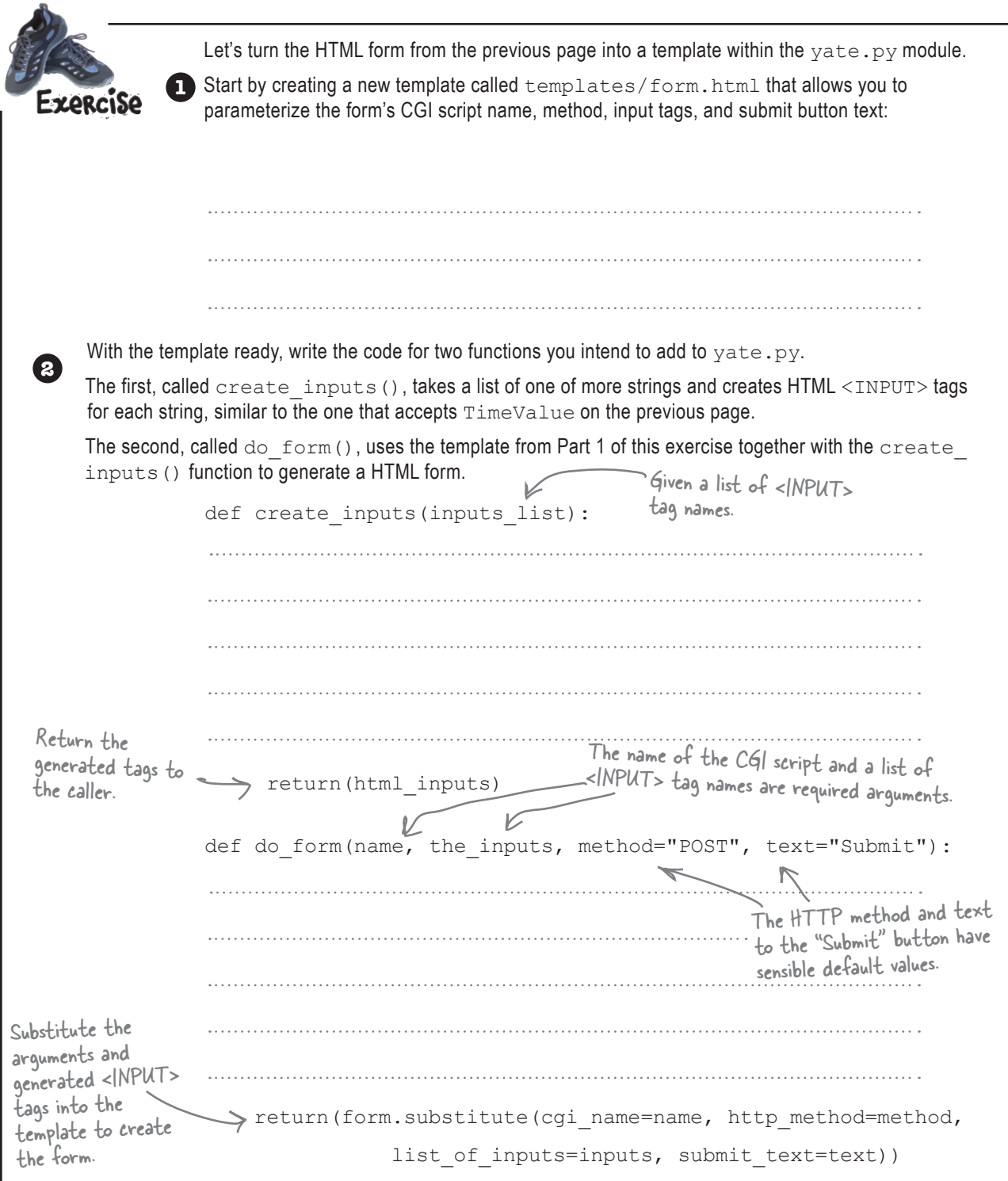

#### *html form template*

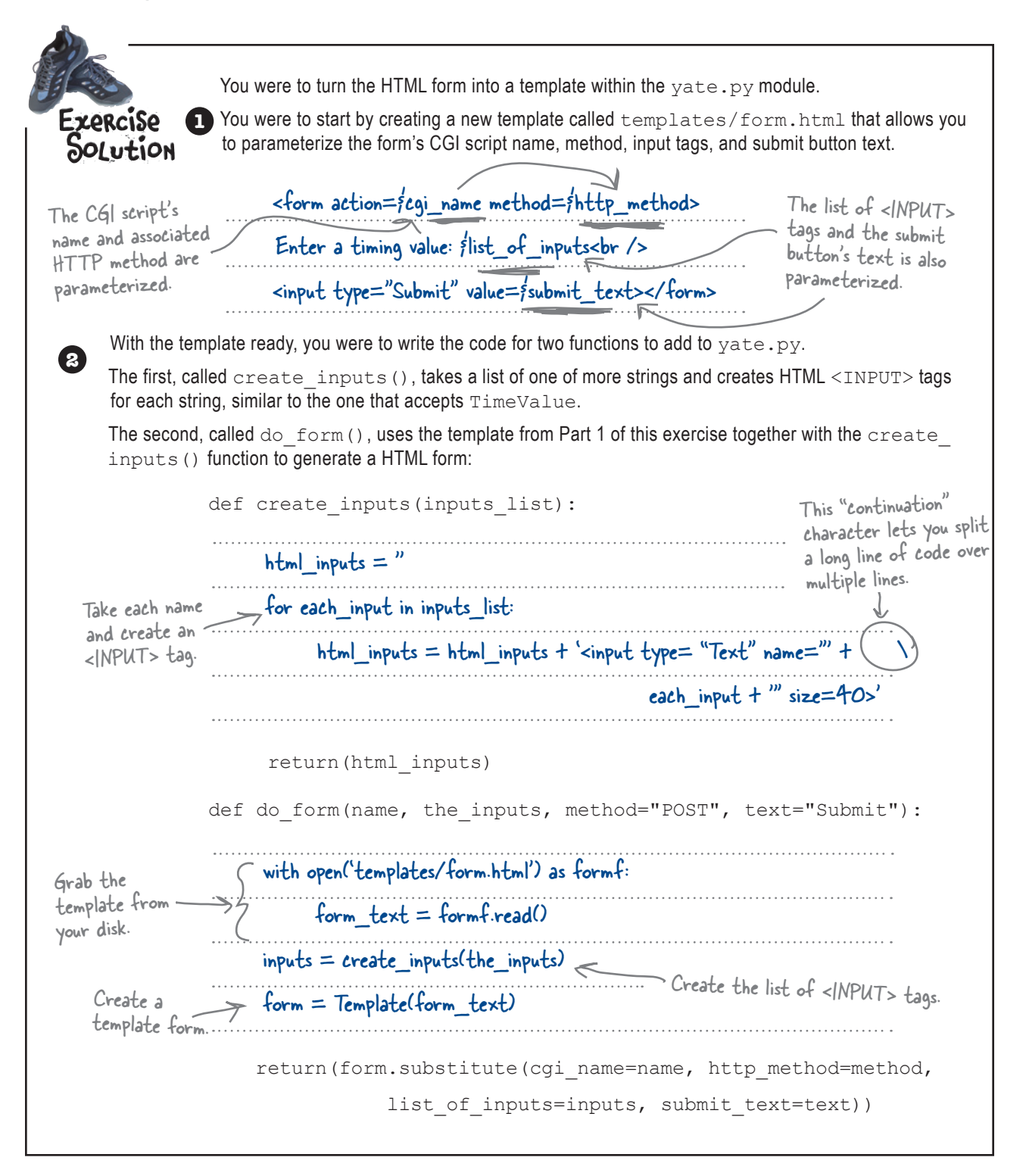

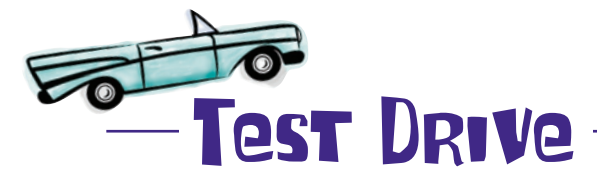

Here's the code to a CGI script called cgi-bin/test-form.py, which generates the HTML form from earlier. As you can see, there's nothing to it.

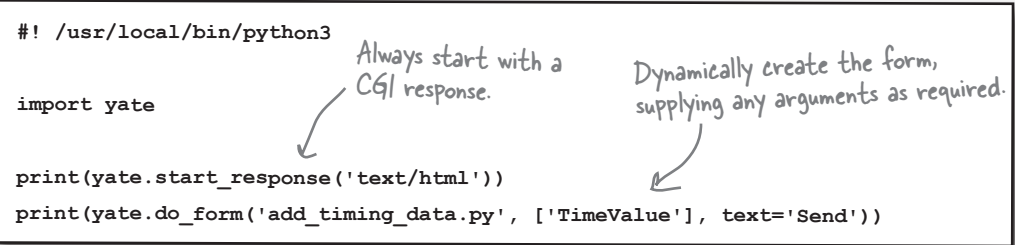

Set the executable bit (if required on your OS) using chmod  $+ x$  test form.py, and then use your browser to confirm that your HTML form-generating code is working.

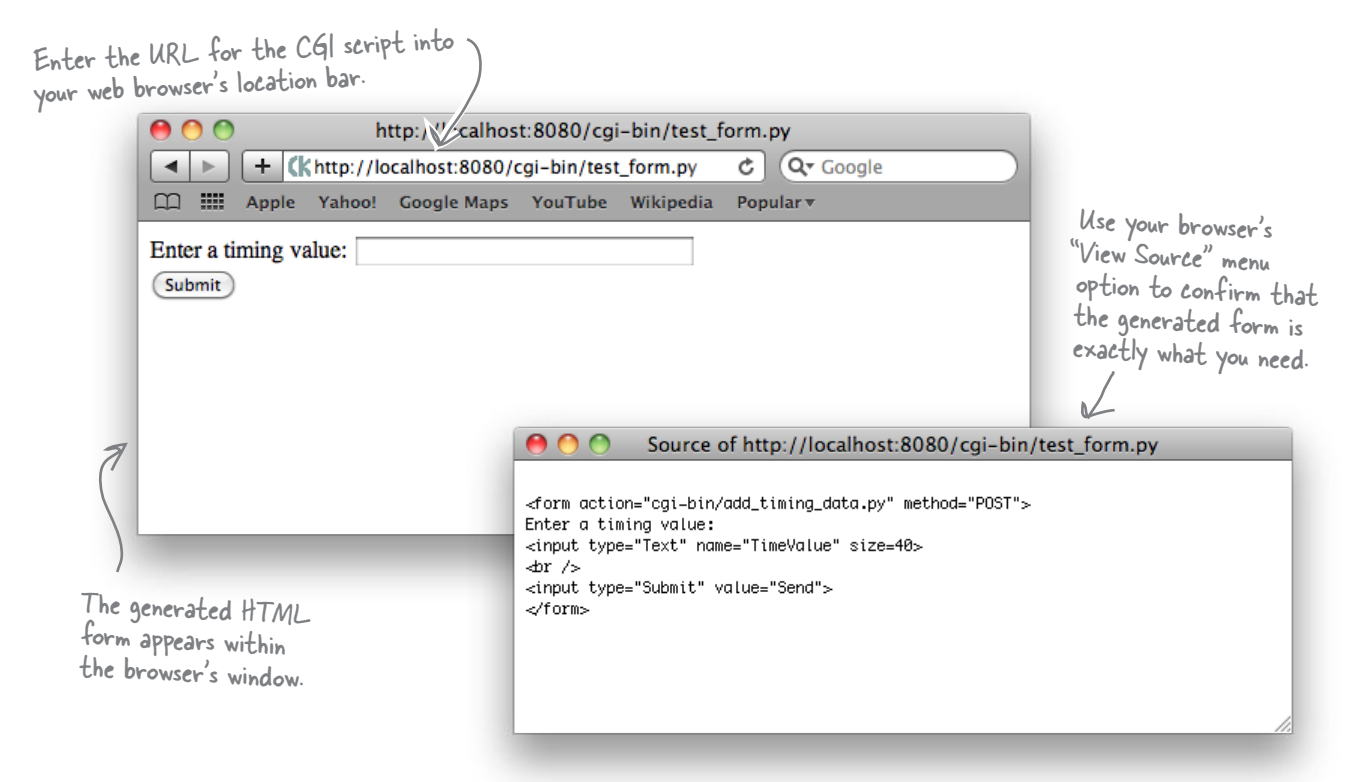

**Great**. You've extended yate.py to support the creation of a simple data entry form. Now all you need to do is to decide what happens once the data arrives on your server.

## The data is delivered to your CGI script

In addition to running your webapp, the web server also arranges to deliver any submitted form data to your waiting CGI script. Python's cgi library converts the data into a dictionary and, as you already know, provides you with convenient access to the submitted data:

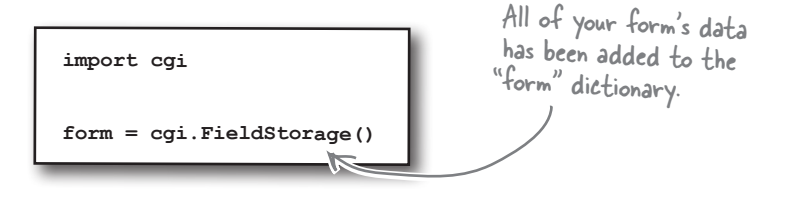

Additional information about the web request is also available to you via the web server's *environment*. Typically, you won't need to access or use this data directly. However, occasionally, it can be useful to report on some of it.

Here is some code that takes advantage of Python's built-in support for querying your CGI script's environment using the os library, assuming the environment values have been set by a friendly web server. Note that the data in the enviroment is available to your code as a dictionary.

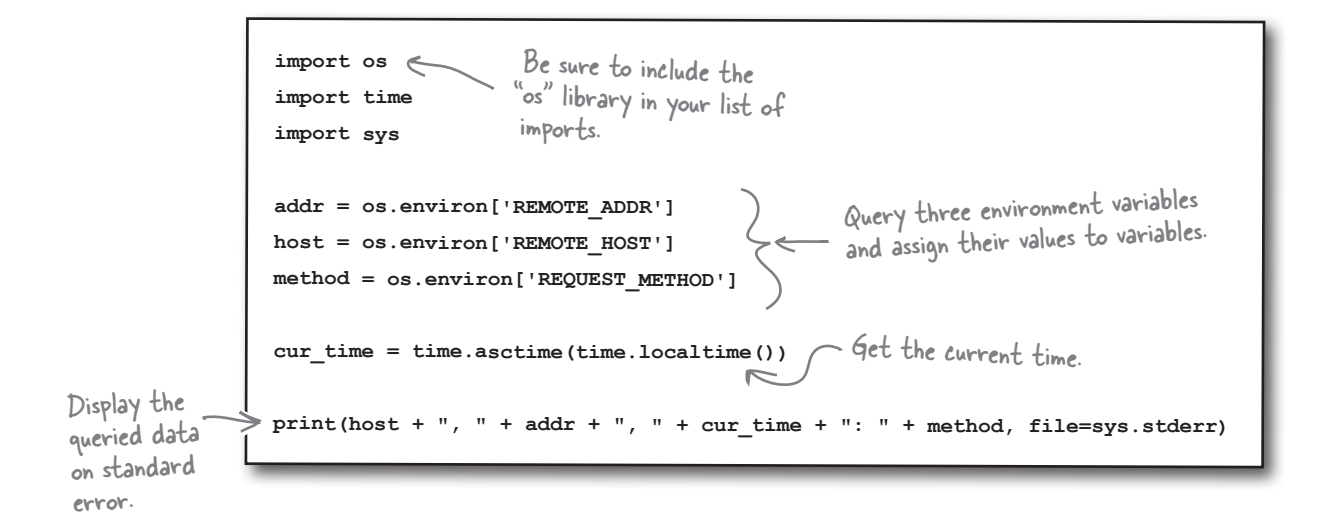

Let's exploit both code snippets on this page to **log** the data sent from a form to your web server's console. When you are convinced that the data is arriving at your web server *intact*, you can extend your code to store the received data in your model.

#### Let's write a CGI to display your form's data.

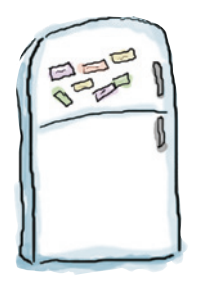

## CGI Magnets

You need a new CGI script called add timing data.py, which processes the data from a form and displays the data on your web server's console screen. The CGI needs to query the environment, arranging to display the logged data on one line. The code exists, but most of it is all over the floor. Rearrange the magnets to produce a working program.

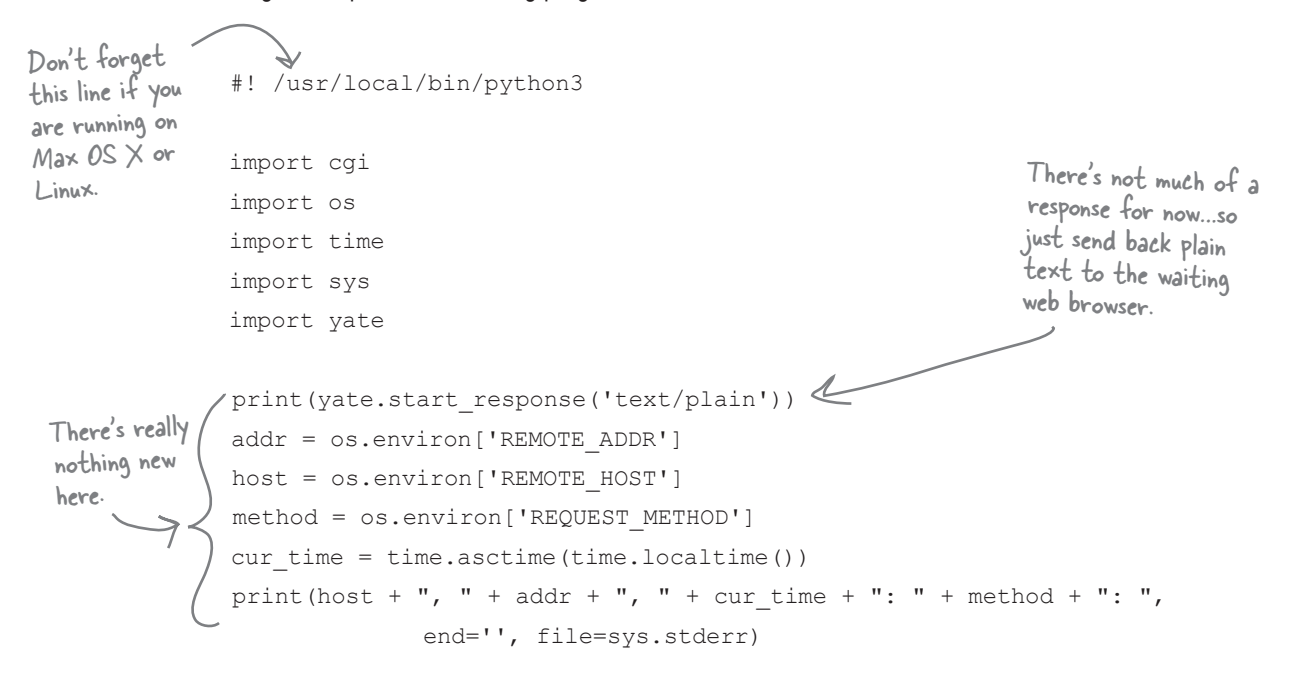

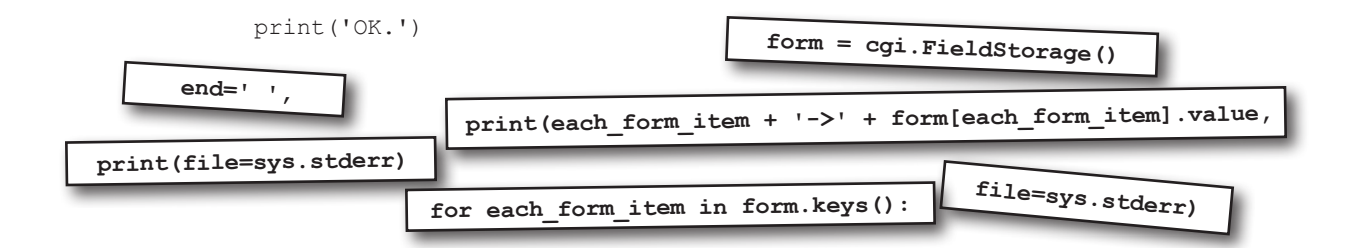

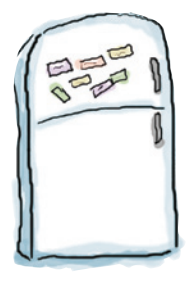

## CGI Magnets Solution

You need a new CGI script called add timing data.py, which processes the data from a form and displays the data on your web server's console screen. The CGI needs to query the environment, arranging to display the logged data on one line. The code exists, but most of it is all over the floor. You were to rearrange the magnets to produce a working program.

```
#! /usr/local/bin/python3
```
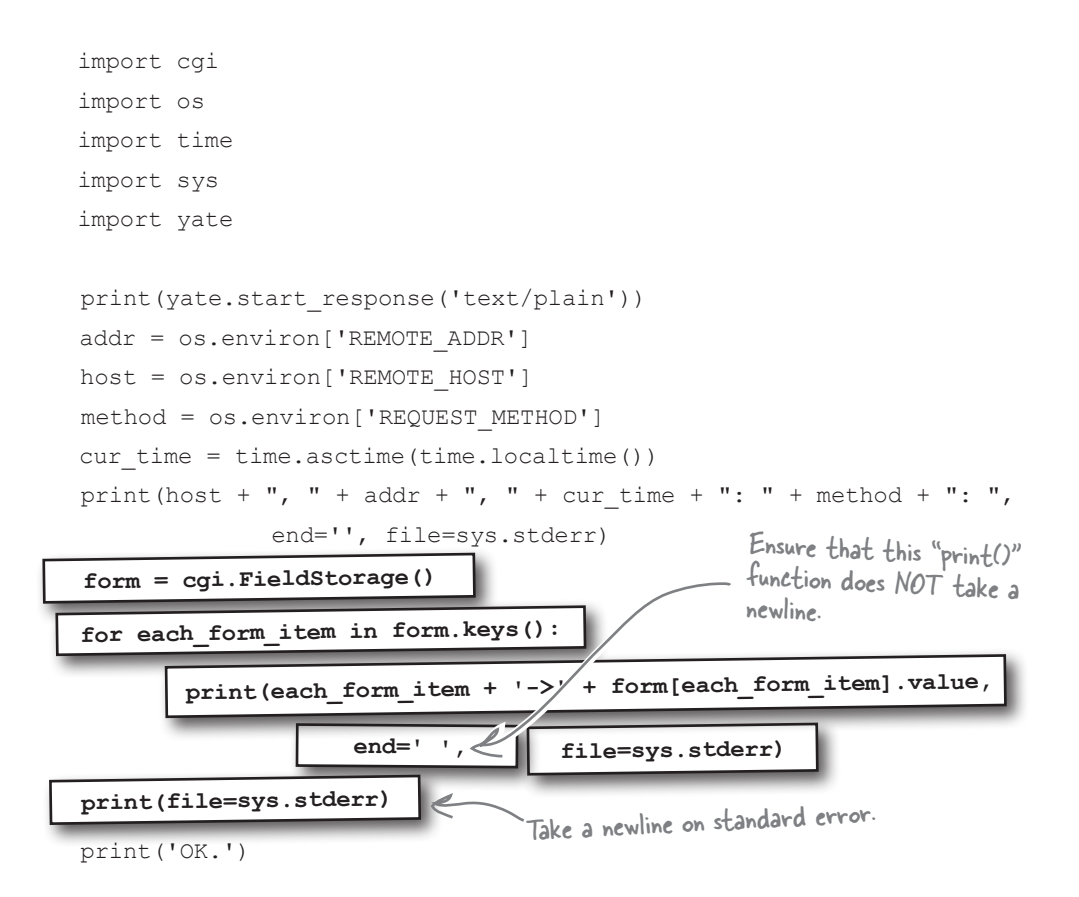

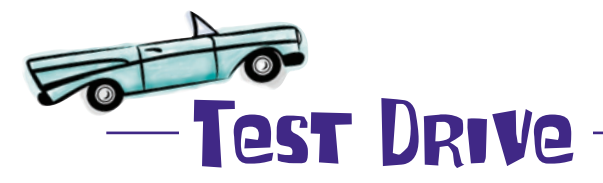

Let's use your form-generating CGI script from earlier to try out add timing data.py. As you enter data in the form and press the **Send** button, watch what happens on the web server's console.

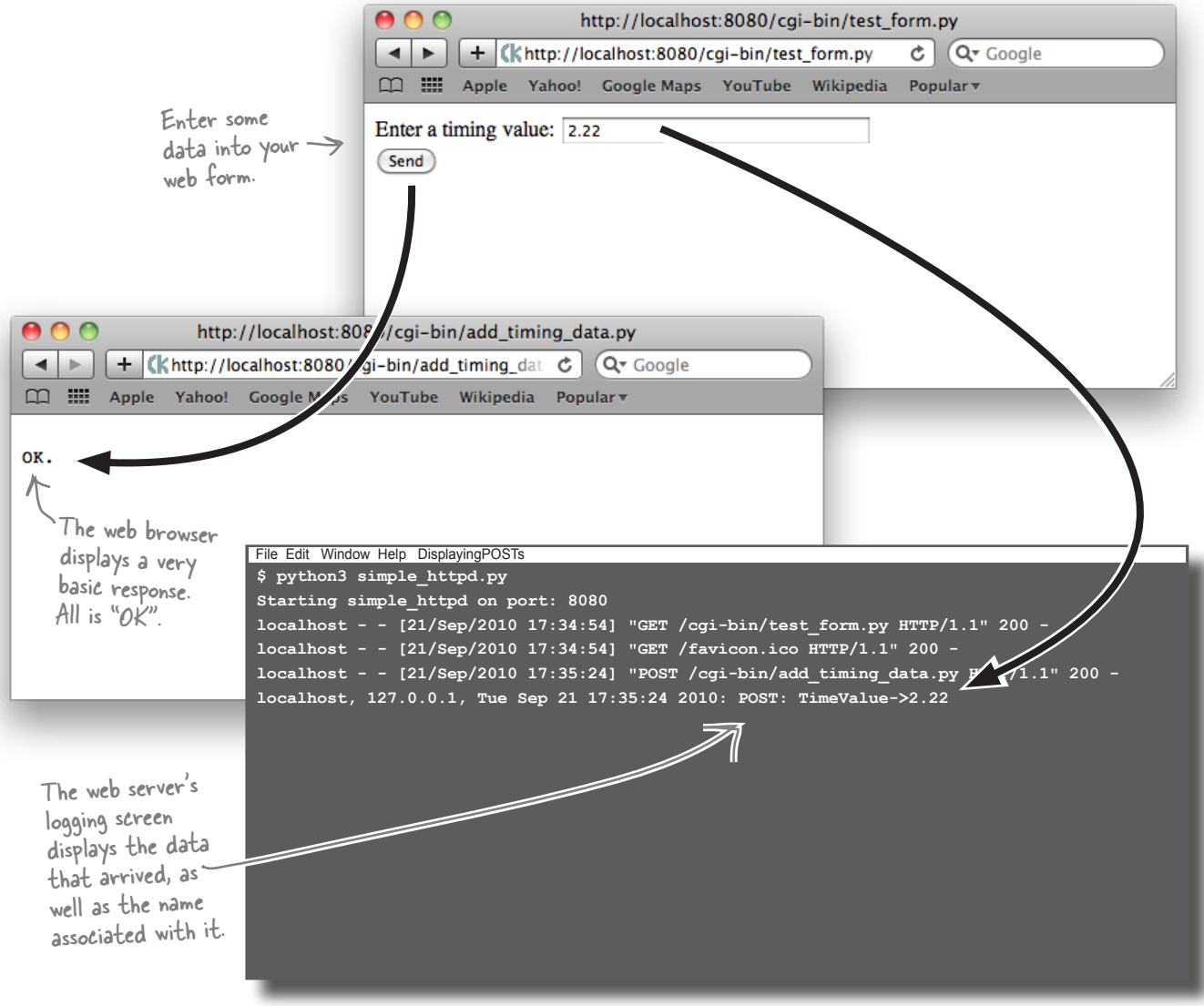

That worked perfectly. The data entered into the form is delivered to your CGI script on the your server. Your next challenge is to provide the same user input experience on an Android phone.

*android data entry*

### Ask for input on your Android phone

When you ask for user input on Android, the dialog that your user sees looks something like this example, which asks your user to confirm or change the web address and port for your server.

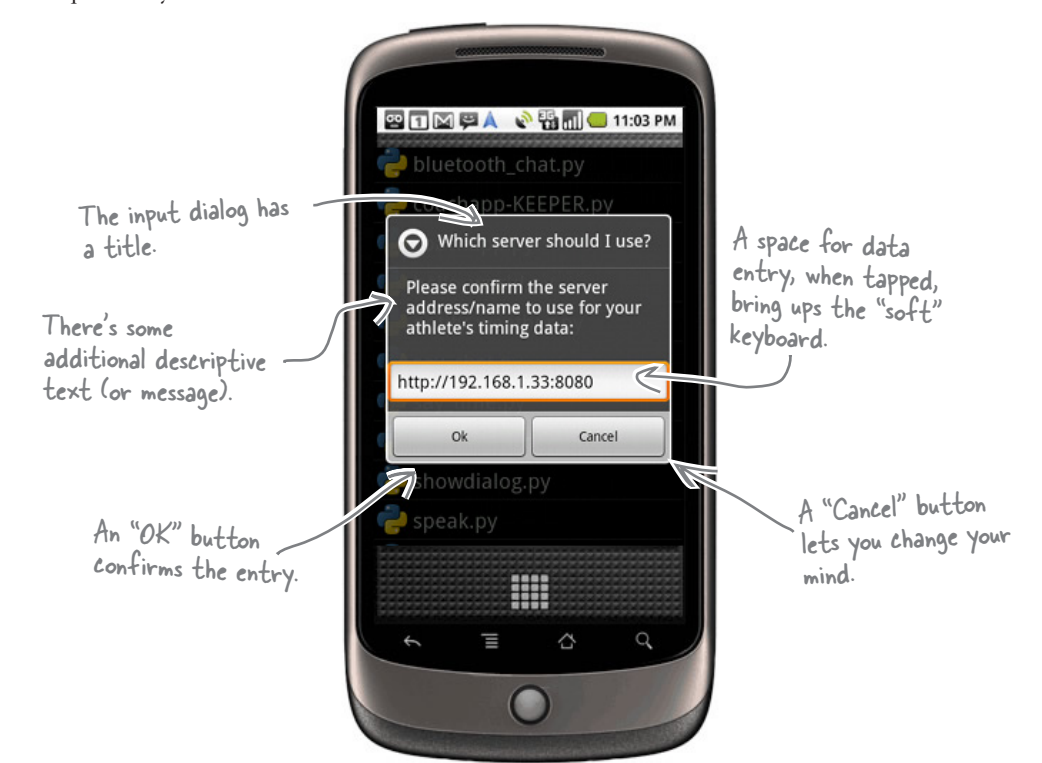

A single Android call creates this interface for you using the dialogGetInput() method:

```
 title = 'Which server should I use?'
message = "Please confirm the server address/name to use for your athlete's timing data:"
data = 'http://192.168.1.33:8080'
resp = app.dialogGetInput(title, message, data).result
```
Pressing the **Ok** button sets resp to the data entered into the input area.

Pressing the **Cancel** button sets resp to None, which is Python's internal null-value.

The result of your user's interaction with the dialog is assigned to "resp".

#### Let's create some Android data-entry dialogs.

#### *manage your data*

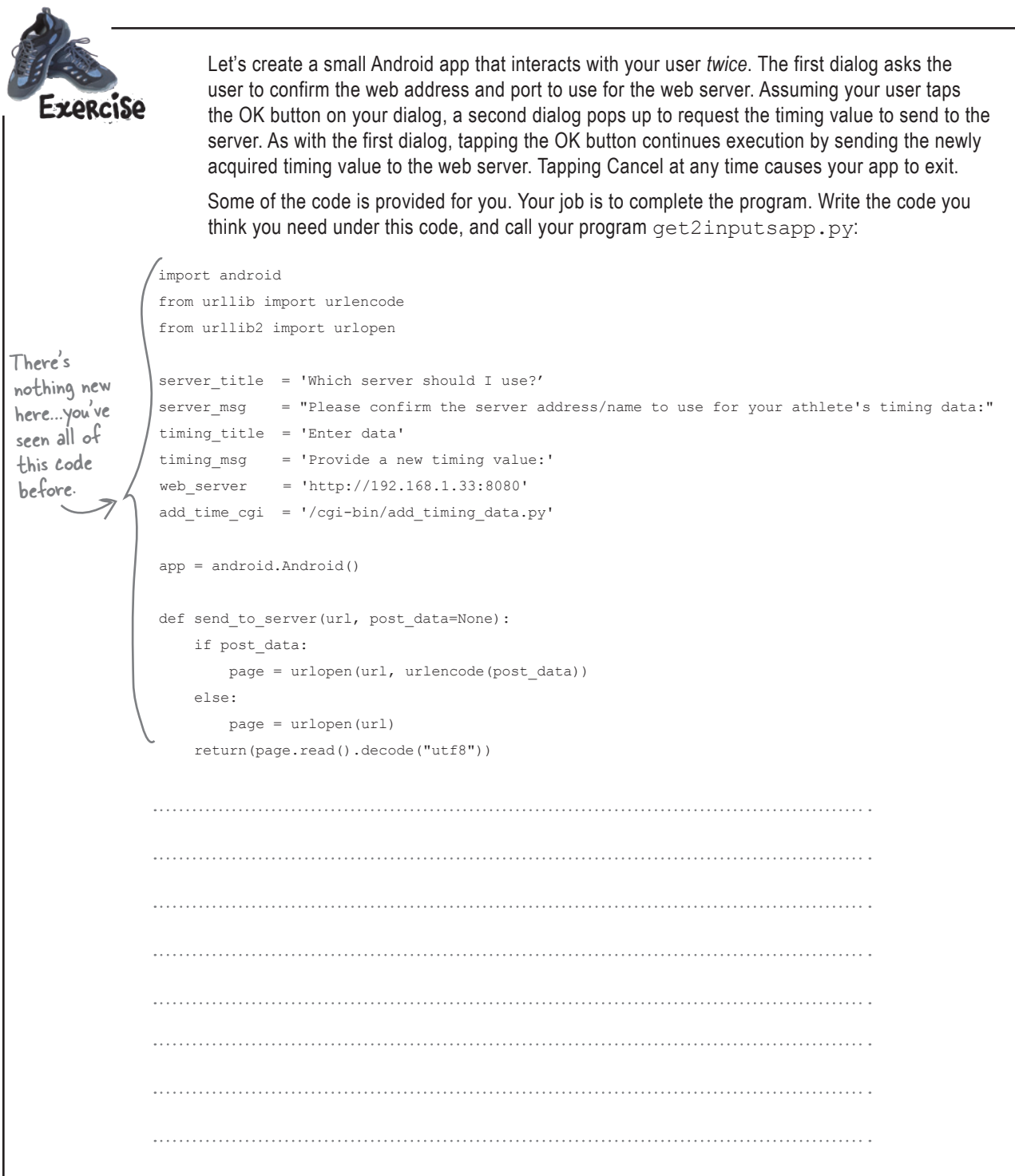

#### *user interaction*

You were to create a small Android app that interacts with your user *twice*. The first dialog asks the user to confirm the web address and port to use for the web server. Assuming your user taps the OK button on your dialog, a second dialog pops up to request the timing value to send to the **SOLUTION** server. As with the first dialog, tapping the OK button continues execution by sending the newly acquired timing value to the web server. Tapping Cancel at any time causes your app to exit. Some of the code was provided for you. Your job was to complete the program by writing the code you think you need under this code and call your program  $get2inputsup$ , py. import android from urllib import urlencode from urllib2 import urlopen server title = 'Which server should I use?' server msg = "Please confirm the server address/name to use for your athlete's timing data:" timing\_title = 'Enter data' timing msg = 'Provide a new timing value:' web server =  $'$ http://192.168.1.33:8080' add time cgi =  $'/cgi-bin/add$  timing data.py' app = android.Android() def send\_to\_server(url, post\_data=None): The first dialog asks your if post\_data: user to confirm the web page = urlopen(url, urlencode(post\_data)) address and port to use. else: page = urlopen(url) return(page.read().decode("utf8")) resp = app.dialogGetInput(server\_title, server\_msg, web\_server).result If your user did NOT tap if resp is not None: ... the second dialog asks for a new timing value.  $web_server = resp$  $resp = app.dialogGetInput(timing_title, timing_msg).result \n $\leftarrow$$  if resp is not None: Again, if your user did NOT data to the web server.tap on the Cancel button… …the app sends the new  $time = resp$ send\_to\_server(web\_server + add\_time\_cgi, {'TimingValue': new\_time})

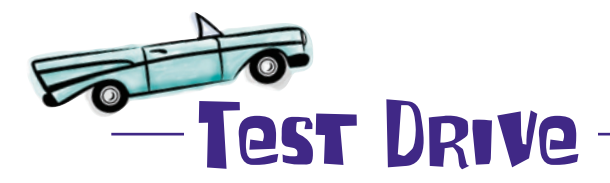

Let's copy get2inputsapp.py to the emulator using the adb tool:

#### **tools/adb push get2inputsapp.py /sdcard/sl4a/scripts**

The get2inputsapp.py app appears on the list of scripts within SL4A. Go ahead and give it a tap:

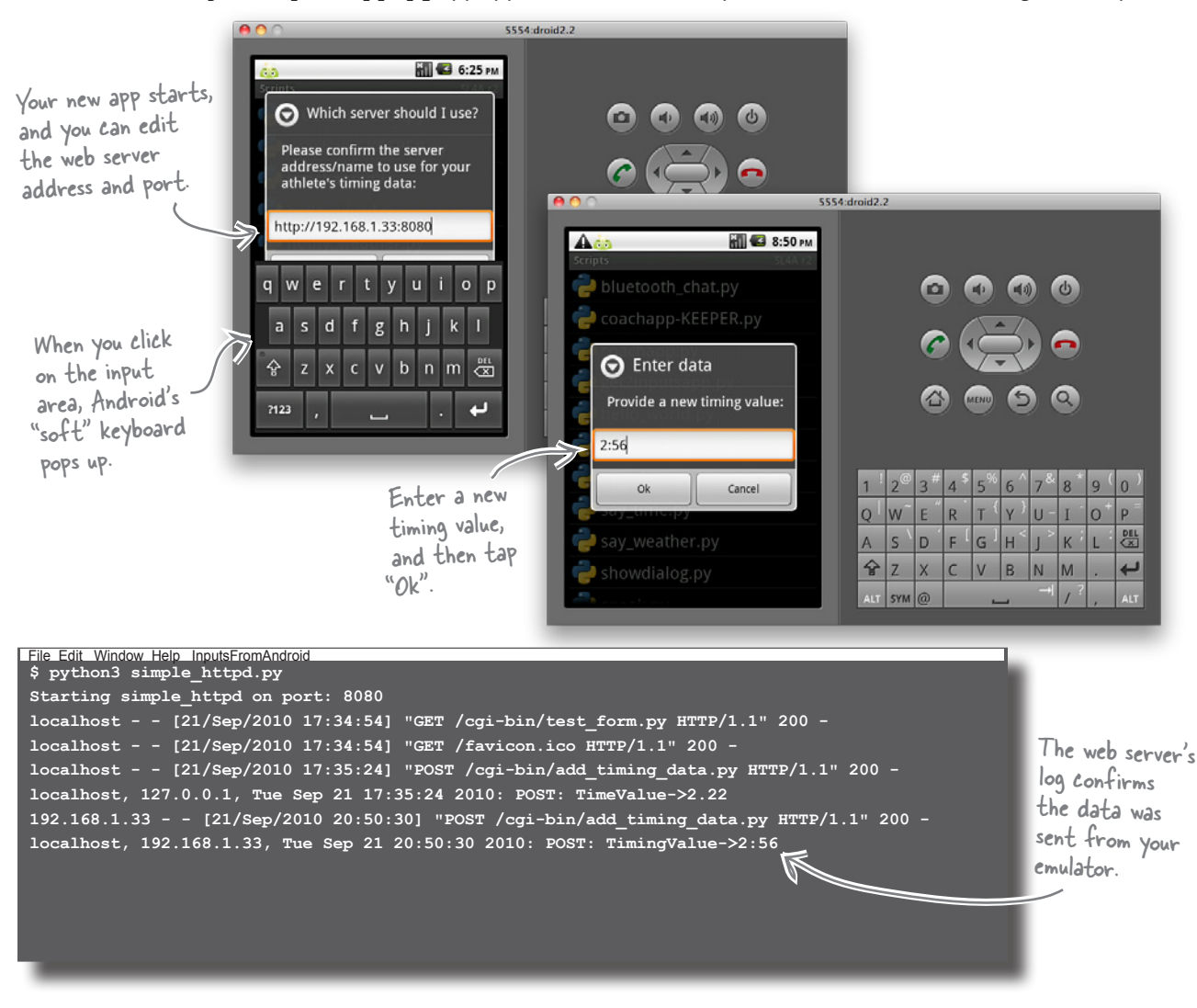

Perfect. That's working, too. Regardless of where your data originates—on the Web or a phone—your app can send it to your web server.

### It's time to update your server data

 $\circ$  $\mathsf{O}$ 

Yikes! I think there's a problem here... your server data is in two places: within your pickle and in the NUAC's text files. The question is: which one do you update?

#### Which of your two datasets should you update?

If you update the pickle, the next time the put to store() function runs, your most recent update will vanish as put\_ to\_store() recreates the pickle from the data in the text files. That's not good.

If you update the appropriate athlete's text file, the data in the pickle will be **stale** until put\_to\_store() runs again. If another process calls the get\_from\_store() function in the meantime, the update to the pickle might not have been applied and will appear to be *missing* for anyone reading your data. That's not good, either.

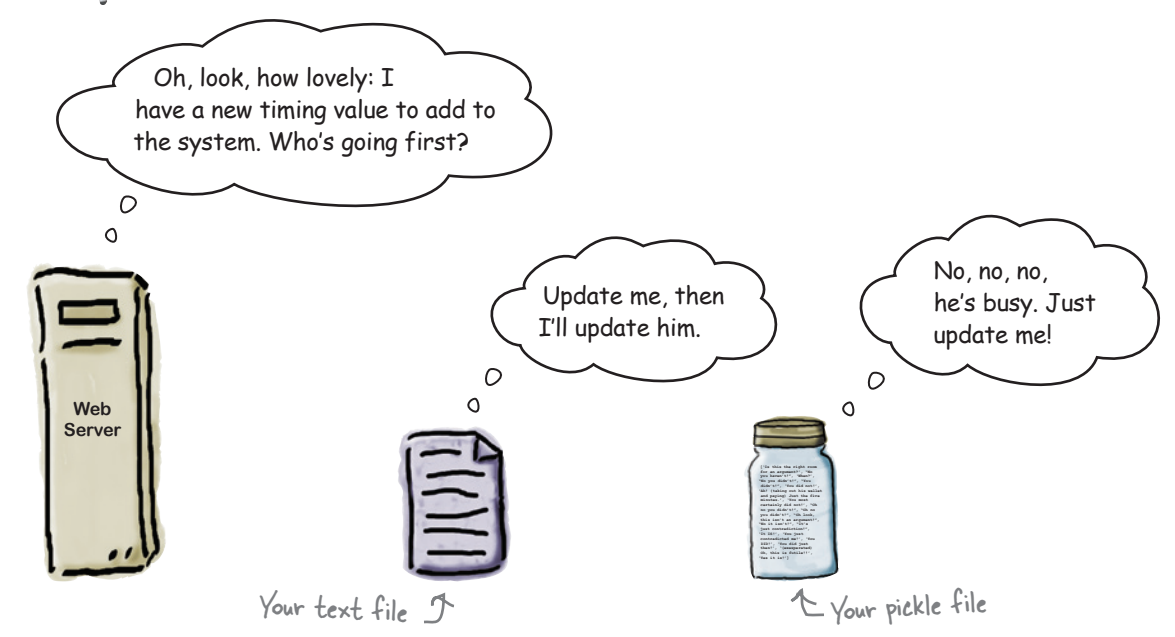

### Avoid race conditions

Of course...I could write to the text file and then immediately call "put\_to\_store()" to update the pickle, right?

#### Yes, that's one possible solution, but it's a poor one.

You might think it highly unlikely…but it is possible for another process to call the get\_from\_store() function *between* the text file update and the pickle recreation, resulting in a short period of data inconsistency. These types of situations are known as **race conditions** and are hard to debug when they occur.

It's best to keep them from ever happening if you can.

The basic problem here is that you have *one* update with *one* piece of data that results in *two* file interactions. If nothing else, that's just wasteful.

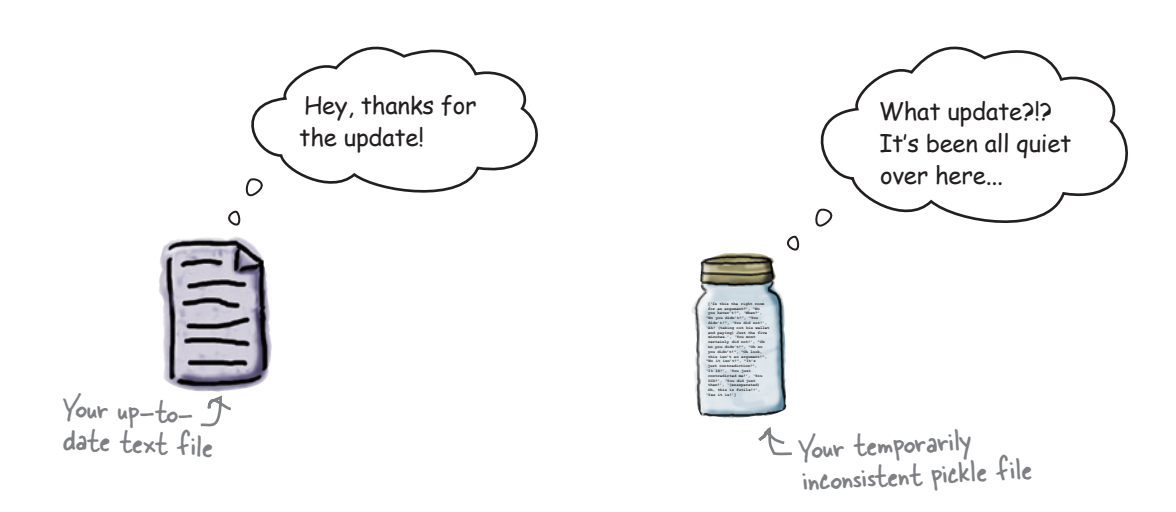

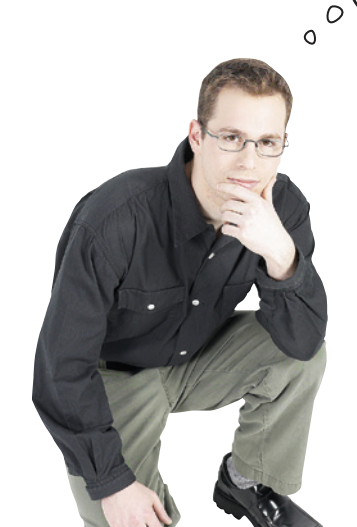

### You need a better data storage mechanism

Your initial text files and pickle design is fine when only one user is accessing the data. However, now that more than one person can access the data at any time, and from anywhere, your design is in need of improvement. Above all, you need to *avoid that race condition*.

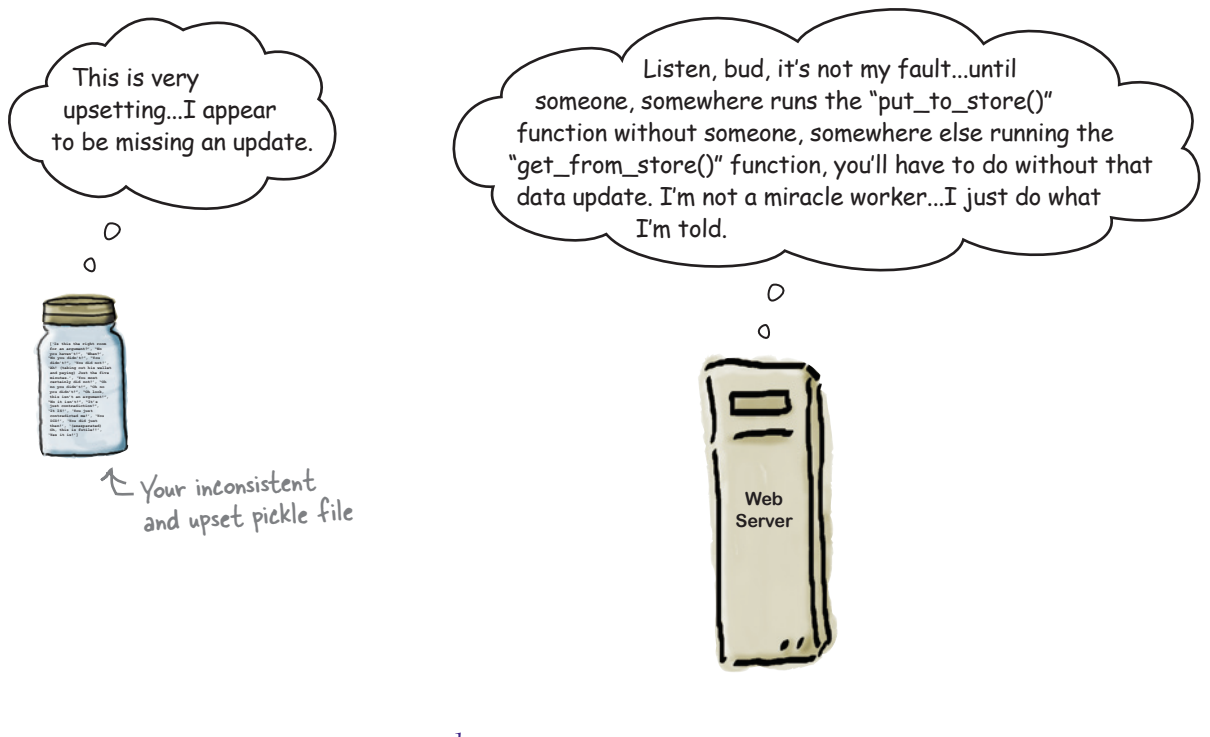

# there are no<br>Dumb Questions

#### Q: **Surely you should have thought about this problem long ago and designed this "properly" from the start?**

 $A$  . That's certainly one way to look at things, and hindsight is always a wonderful thing! However, programs have a tendency to start out small, then grow to provide more features, which can introduce complexity. Recall that the coach's app started life as a simple "standalone" text-based program, which was then moved to the Web to support multiple users. Part of the app was then redeveloped for use on an Android phone. And yes, if we'd known all of this ahead of time, we might have been designed it differently.

#### So I'm facing a rewrite of large chunks of my code?

Let's see. You did build your program using the MVC pattern, and you are using Python, so those two facts should take the sting out of any potential rewrite, assuming a rewrite is what's required here.

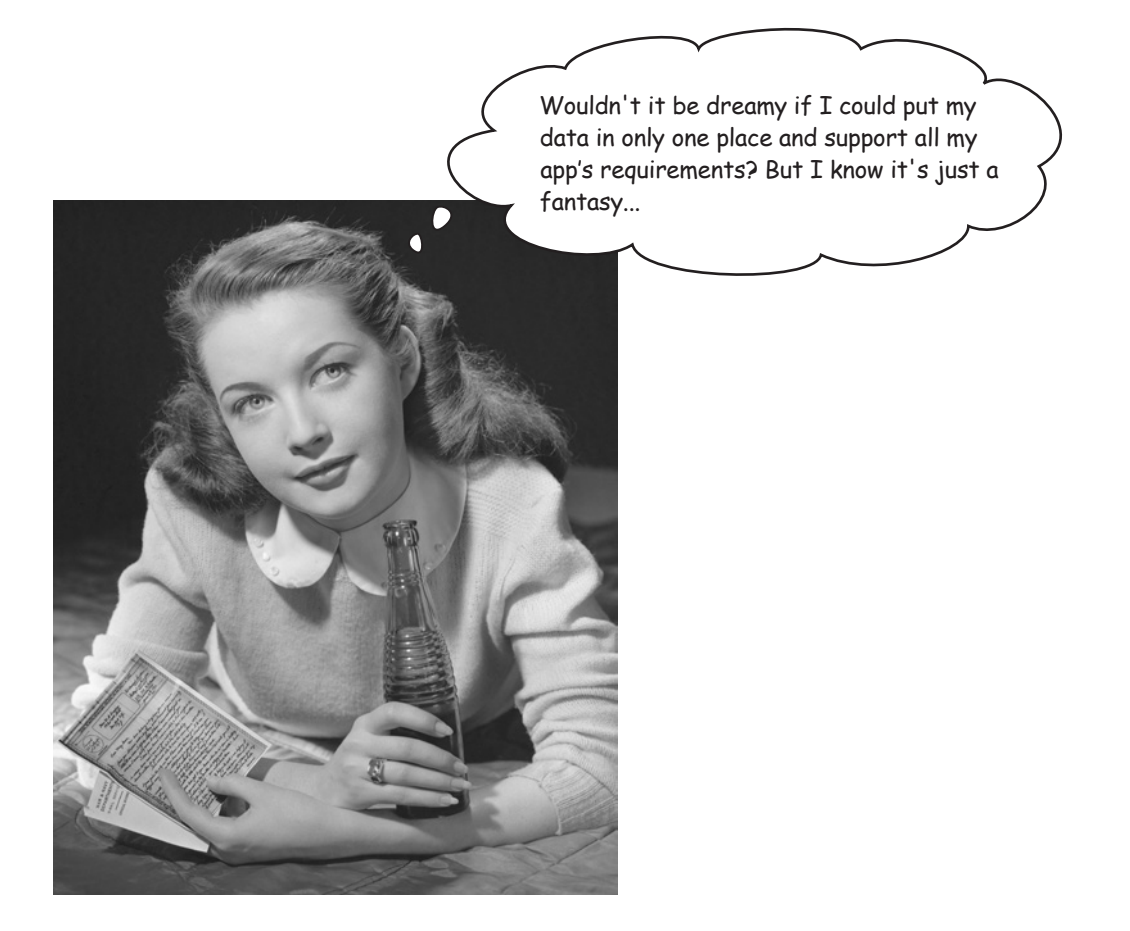

### Use a database management system

You need to move away from your text file and pickle combination and use a *real* database management system. You have plenty of choices here…

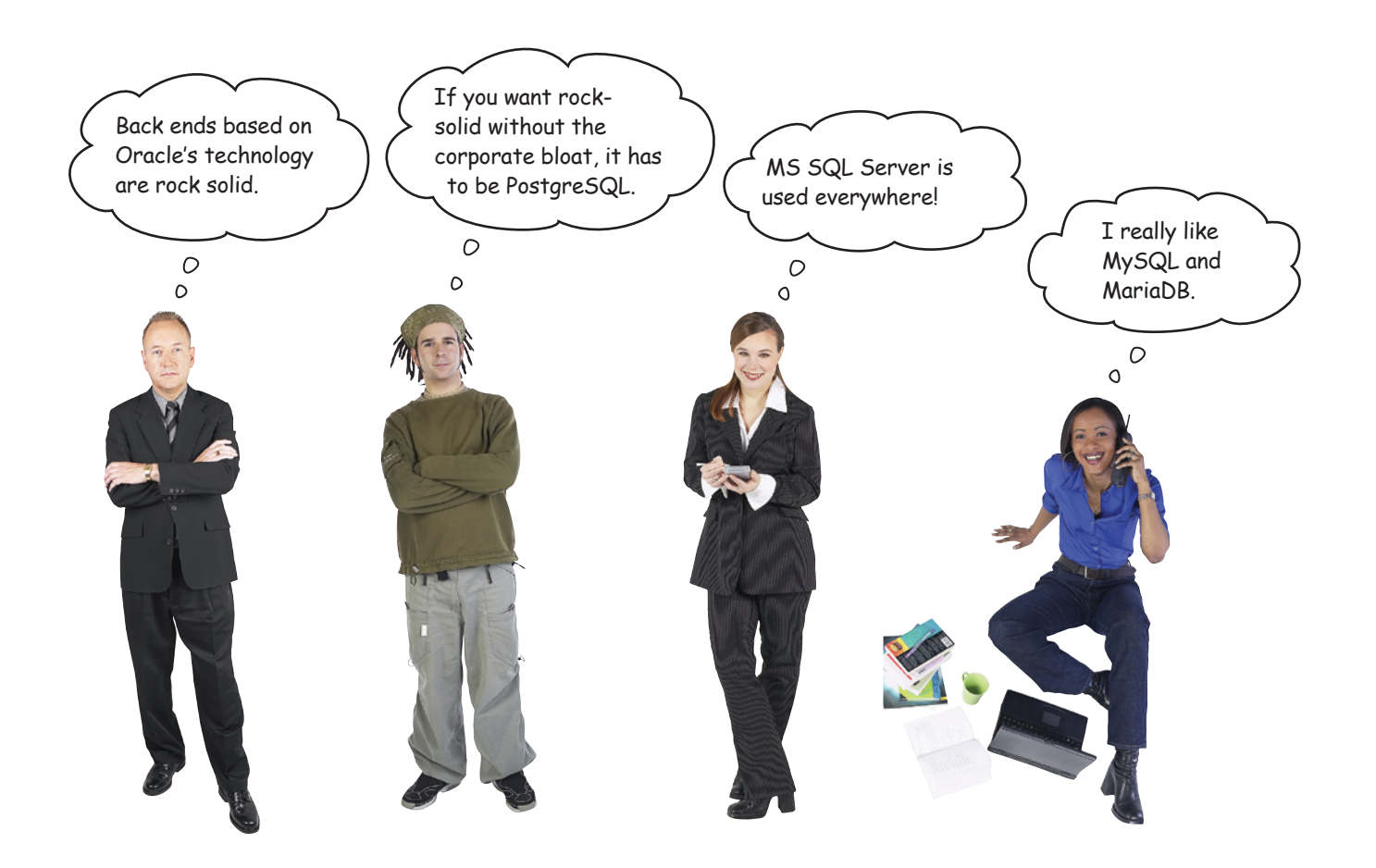

All of these fine technologies will work, but they are overkill for your app's data requirements. And besides some of these are way beyond the NUAC's budget, let alone their ability to set up, run, and maintain such a system.

What you need is something that's effectively hidden from the NUAC yet lets you take advantage of what a database management system has to offer.

#### If only such a technology existed…

## Python includes SQLite

Python 3 comes preinstalled with Release 3 of **SQLite**, a full-featured, zeroconfig, SQL-based data management system.

To use SQLite, simply import the sqlite3 library and use Python's standardized database API to program it.There's really nothing to it: no database setup, no config, and no ongoing maintenance.

With your data stored in SQLite, rewrite your webapp's model code to use SQL to access, manipulate, and query your data. You can plan to move to one of the bigger database systems if and when your application needs dictate such a move.

SQLite sounds perfect for the NUAC's data, doesn't it?

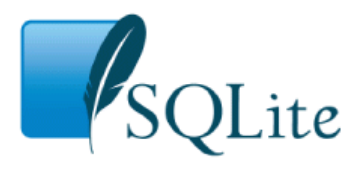

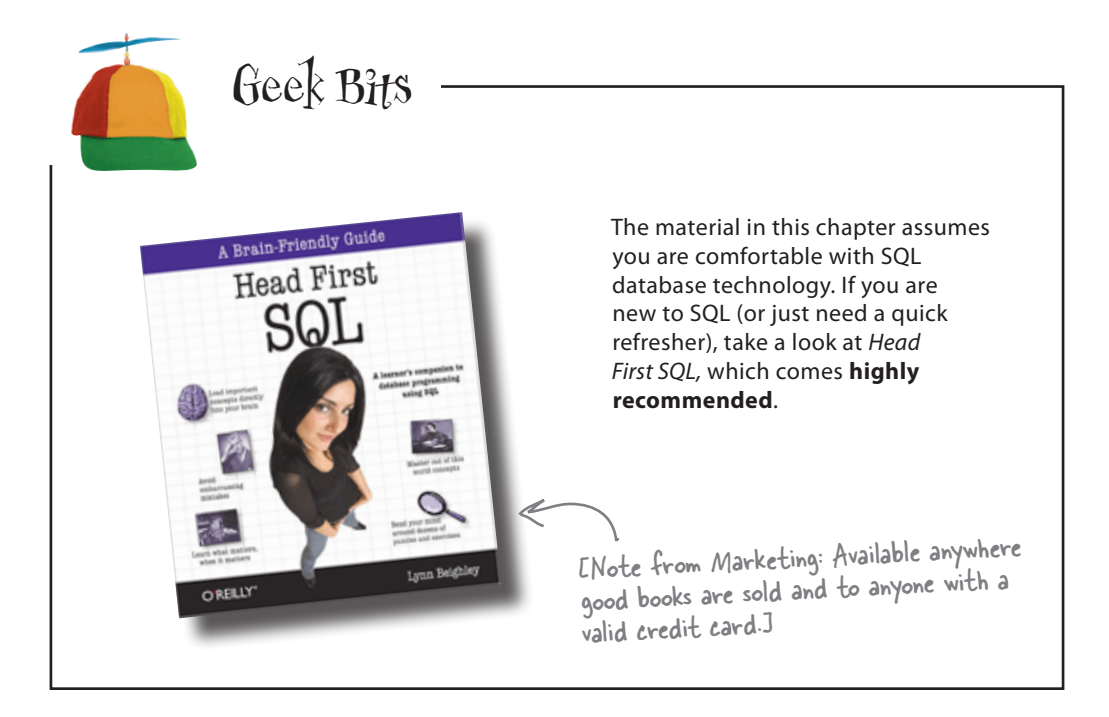

## Exploit Python's database API

The **Python Database API** provides a standard mechanism for programming a wide variery of database management systems, including SQLite. The process you follow in your code is the same regardless of which back-end database you're using.

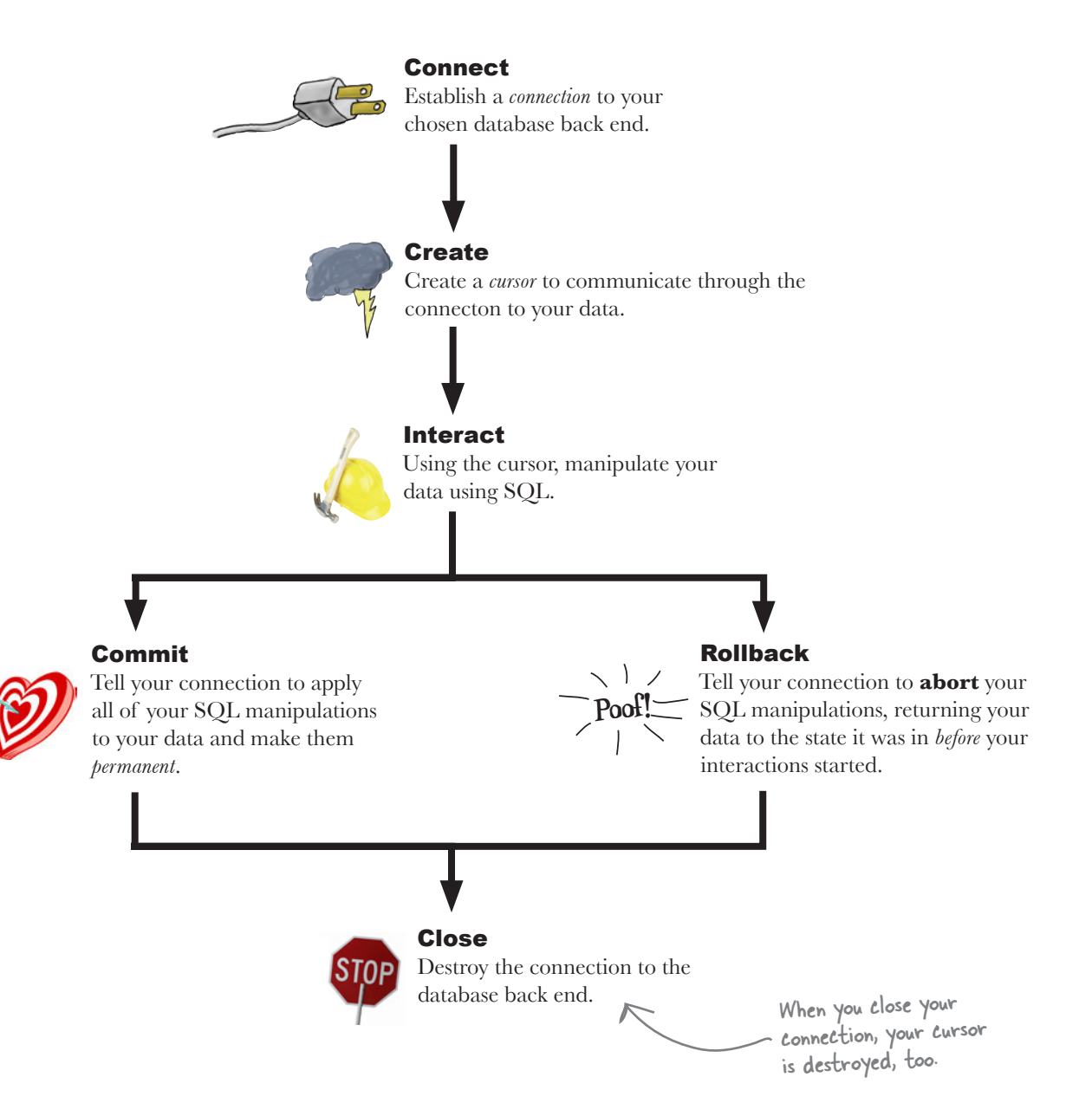

## The database API as Python code

Here's how to implement an interaction with a database using the sqlite  $3$ module:

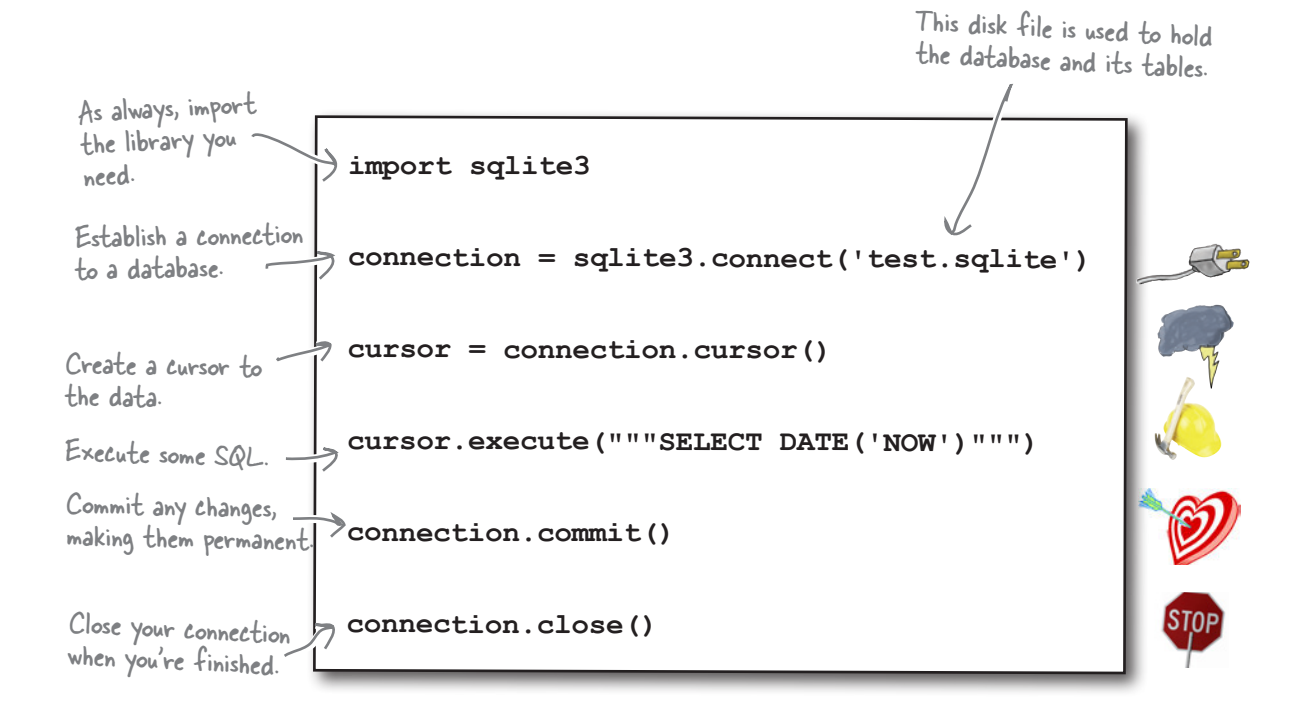

Depending on what happens during the **Interact** phase of the process, you either make any changes to your data permanent (commit) or decide to abort your changes (rollback).

You can include code like this in your program. It is also possible to interact with you SQLite data from within IDLE's shell. Whichever option you choose, you are interacting with your database using Python.

It's great that you can use a database to hold your data. But what schema should you use? Should you use one table, or do you need more? What data items go where? How will you design your database?

#### Let's start working on the answers to these questions.

## A little database design goes a long way

Let's consider how the NUAC's data is currently stored within your pickle.

Each athlete's data is an AthleteList object instance, which is associated with the athlete's name in a dictionary. The entire dictionary is pickled.

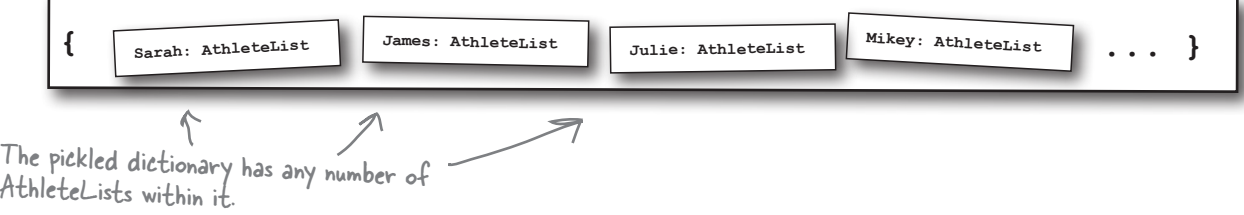

Each AthleteList has the following attributes:

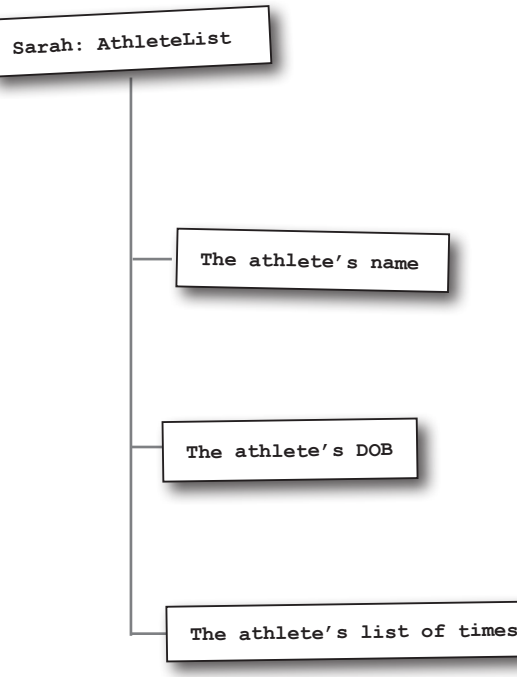

With this arrangement, it is pretty obvious which name, date of birth, and list of times is associated with which individual athlete. But how do you model these relationships within a SQL-compliant database system like *SQLite*?

#### You need to define your schema and create some tables.

### Define your database schema

Here is a suggested SQL schema for the NUAC's data. The database is called coachdata.sqlite, and it has two related tables.

The first table, called athletes, contains rows of data with a unique ID value, the athlete's name, and a date-of-birth. The second table, called timing\_data, contains rows of data with an athlete's unique ID and the actual time value.

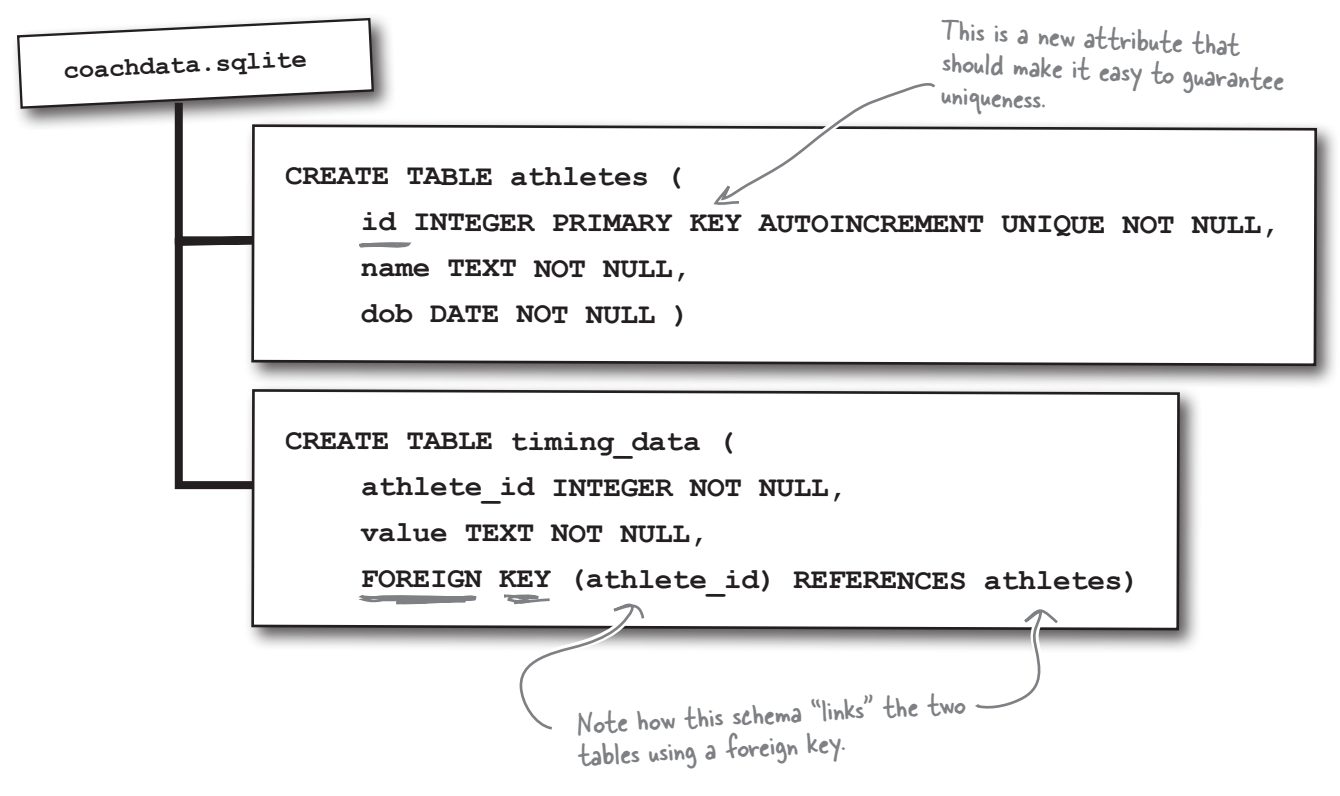

There can be one *and only one* row of data for each athlete in the athletes table. For each athlete, the value of id is guaranteed to be *unique*, which ensures that two (or more) athletes with the same name are kept separate within the system, because that have different ID values.

Within the timing data table, each athlete can have any number of time values associated with their unique athlete\_id, with an individual row of data for each recorded time.

#### Let's look at some sample data.

## What does the data look like?

This is what the data in the "athletes" table might look like, with one row of

data for each athlete.

If the two tables were created and then populated with the data from the NUAC's text files, the data in the tables might look something like this.

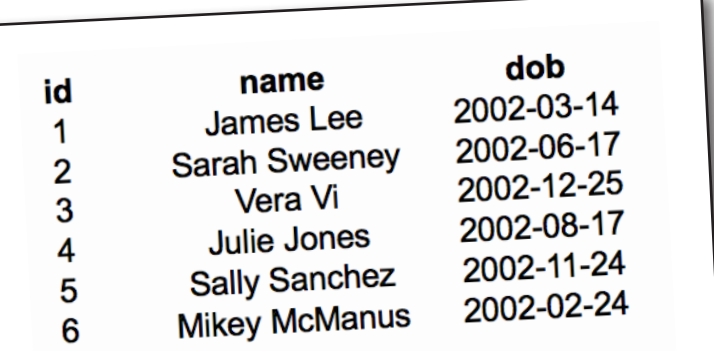

This is what the data in the "timing\_data" table might look like, with multiple rows of data for each athlete and one row for each timing value.

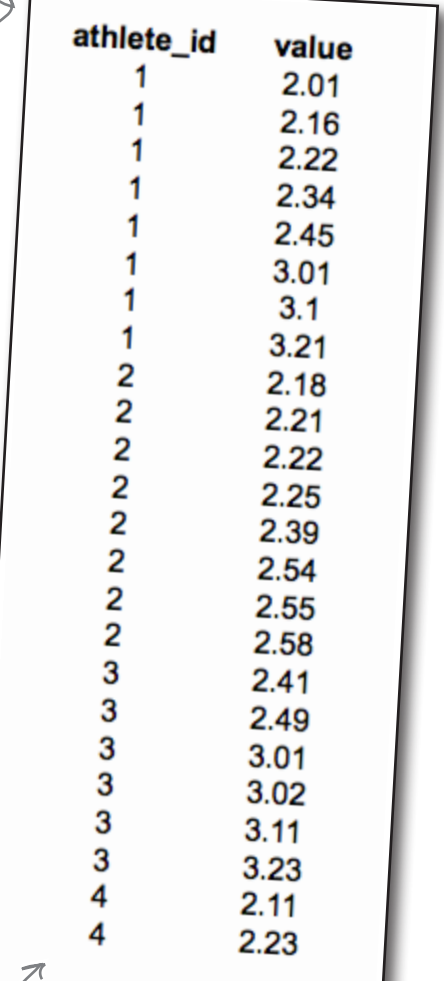

If you create these two tables then arrange for your data to be *inserted* into them, the NUAC's data would be in a format that should make it easier to work with.

Looking at the tables, it is easy to see how to add a new timing value for an athlete. Simply add another row of data to the timing\_data table.

Need to add an athlete? Add a row of data to the athletes table.

Want to know the fastest time? Extract the smallest value from the timing\_data table's value column?

#### Let's create and populate these database tables.

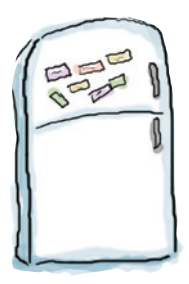

## SQLite Magnets

Let's create a small Python program that creates the coachdata. sqlite database with the empty athletes and timing\_data tables. Call your program createDBtables.py. The code you need is almost ready. Rearrange the magnets at the bottom of the page to complete it.

import sqlite3

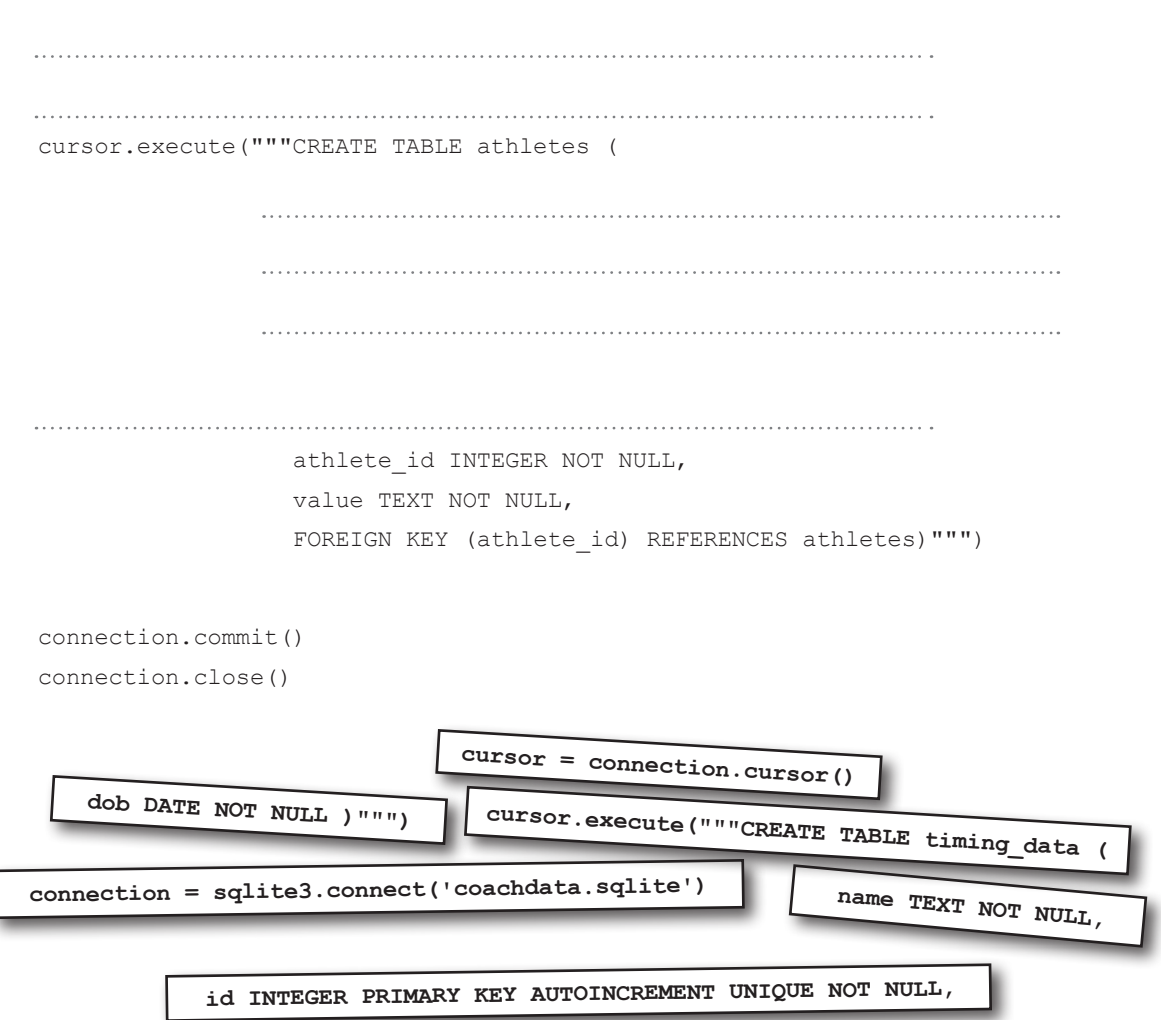

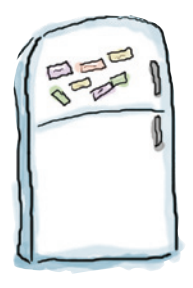

# SQLite Magnets Solution

Your job was to create a small Python program that creates the coachdata.sqlite database with the empty athletes and timing data tables. You were to call your program createDBtables.py. The code you needed was almost ready, and you were to rearrange the magnets at the bottom of the page to complete it.

import sqlite3

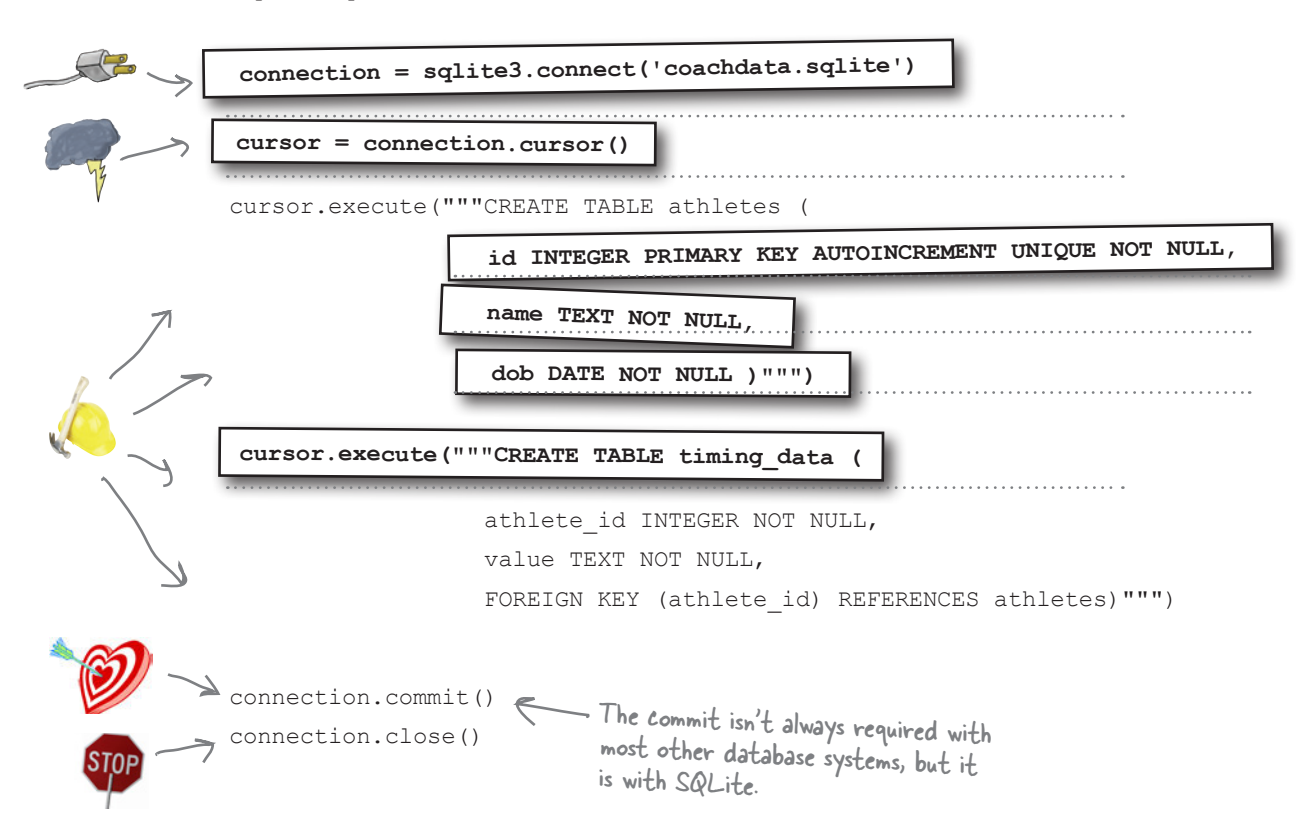

## Transfer the data from your pickle to SQLite

As well as writing the code to create the tables that you need, you also need to arrange to transfer the data from your existing model (your text files and pickle combination) to your new database model. Let's write some code to do that, too. You can add data to an existing table with the SQL INSERT statement. Assuming you have data in variables called name and dob, use code like this to add a new row of data to the athletes table:  **cursor.execute("INSERT INTO athletes (name, dob) VALUES (?, ?)",(name, dob))** The data in these variables is substituted in place of the "?" placeholders. You don't need to worry about supplying a value for the "id" column, because SQLite provides one for you automatically. Ready Bake Python Code import sqlite3 connection = sqlite3.connect('coachdata.sqlite') cursor = connection.cursor() import glob import athletemodel data files =  $qlob.qlob("../data/*.txt")$ athletes = athletemodel.put to store(data files) for each ath in athletes: name = athletes[each ath].name dob = athletes[each\_ath].dob  $\mathcal{P}_{\text{cursor.execute}}($ "INSERT INTO athletes (name, dob) VALUES (?, ?)", (name, dob)) connection.commit() Make the change(s) permanent. connection.close() Here's a program, called initDBathletes.py, which takes your athlete data from your existing model and loads it into your newly created *SQLite* database. Get the athlete' name and DOB from the pickled data. Use the INSERT statement to add a new row to the "athletes" table.Grab the data from the existing model.Connect to the new database.

## What ID is assigned to which athlete?

You need to query the data in your database table to work out which ID value is automatically assigned to an athlete.

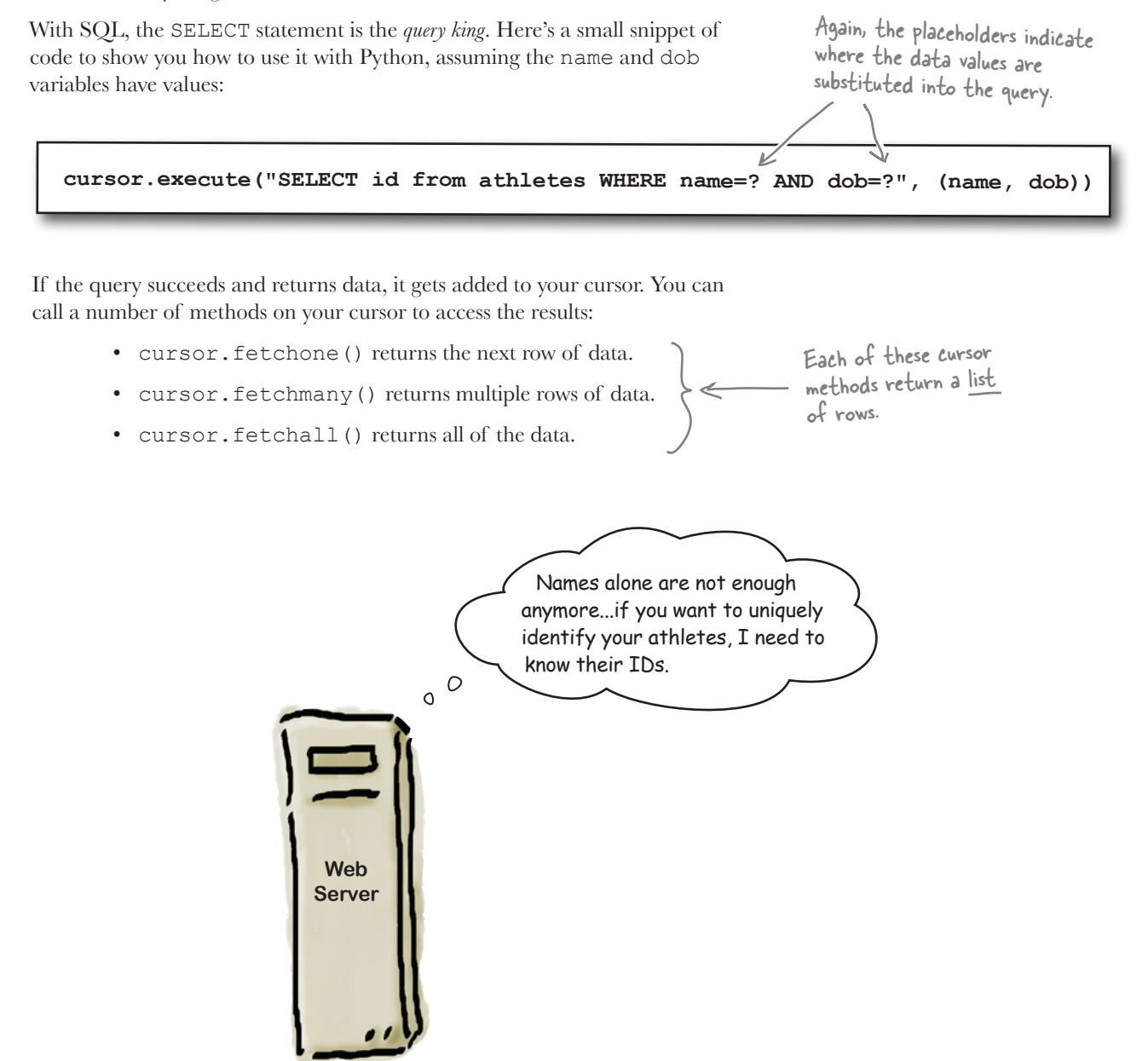

## Insert your timing data

You're on a roll, so let's *keep coding* for now and produce the code to take an athlete's timing values out of the pickle and add them to your database. Specifically, you'll want to arrange to add a new row of data to the timing data table for each time value that is associated with each athlete in your pickle.

Those friendly coders over at the Head First Code Review Team have just announced they've added a clean data attribute to your AthleteList class. When you access clean\_data, you get back a list of timing values that are sanitized, sorted, and free from duplicates.The Head First Code Review Team has excellent timing; that attribute should come in handy with your current coding efforts.

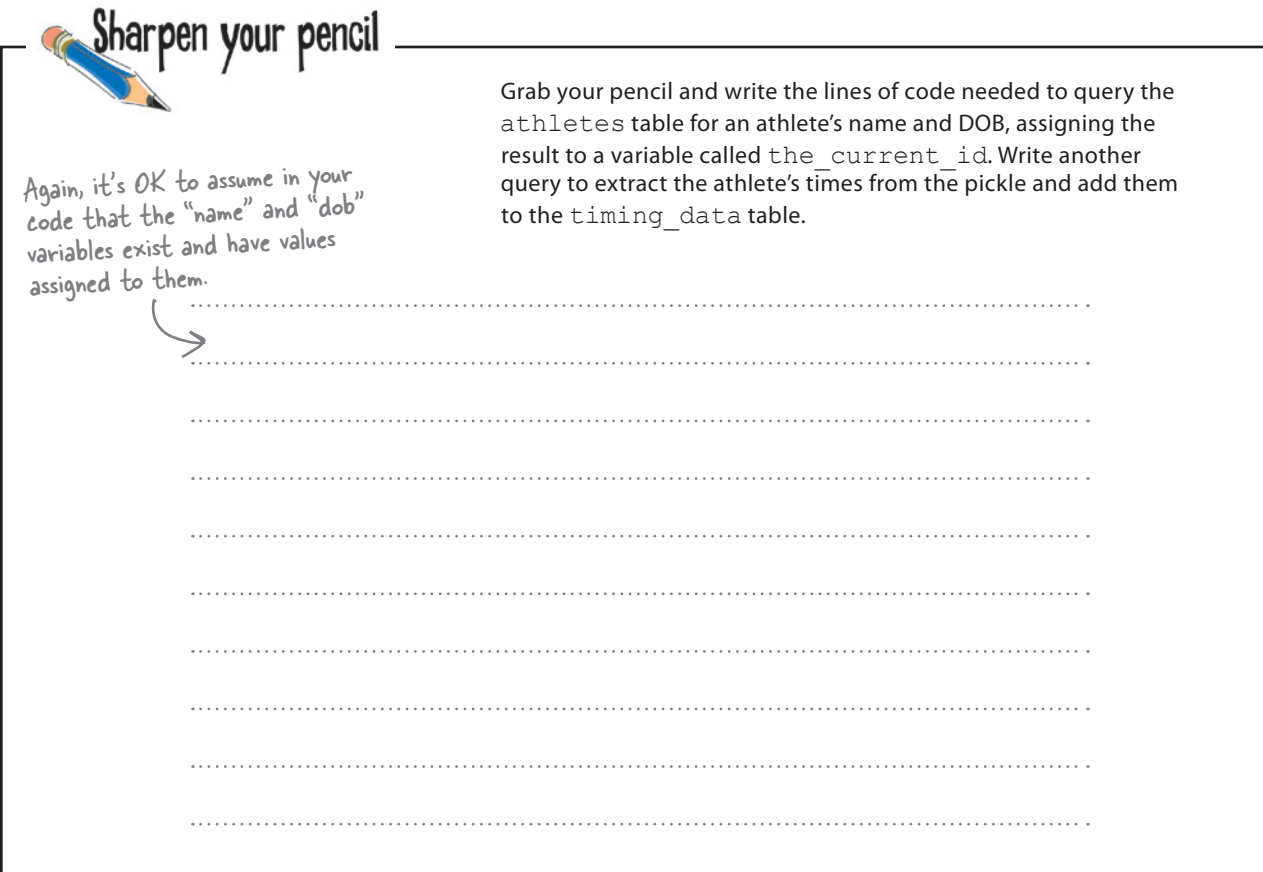

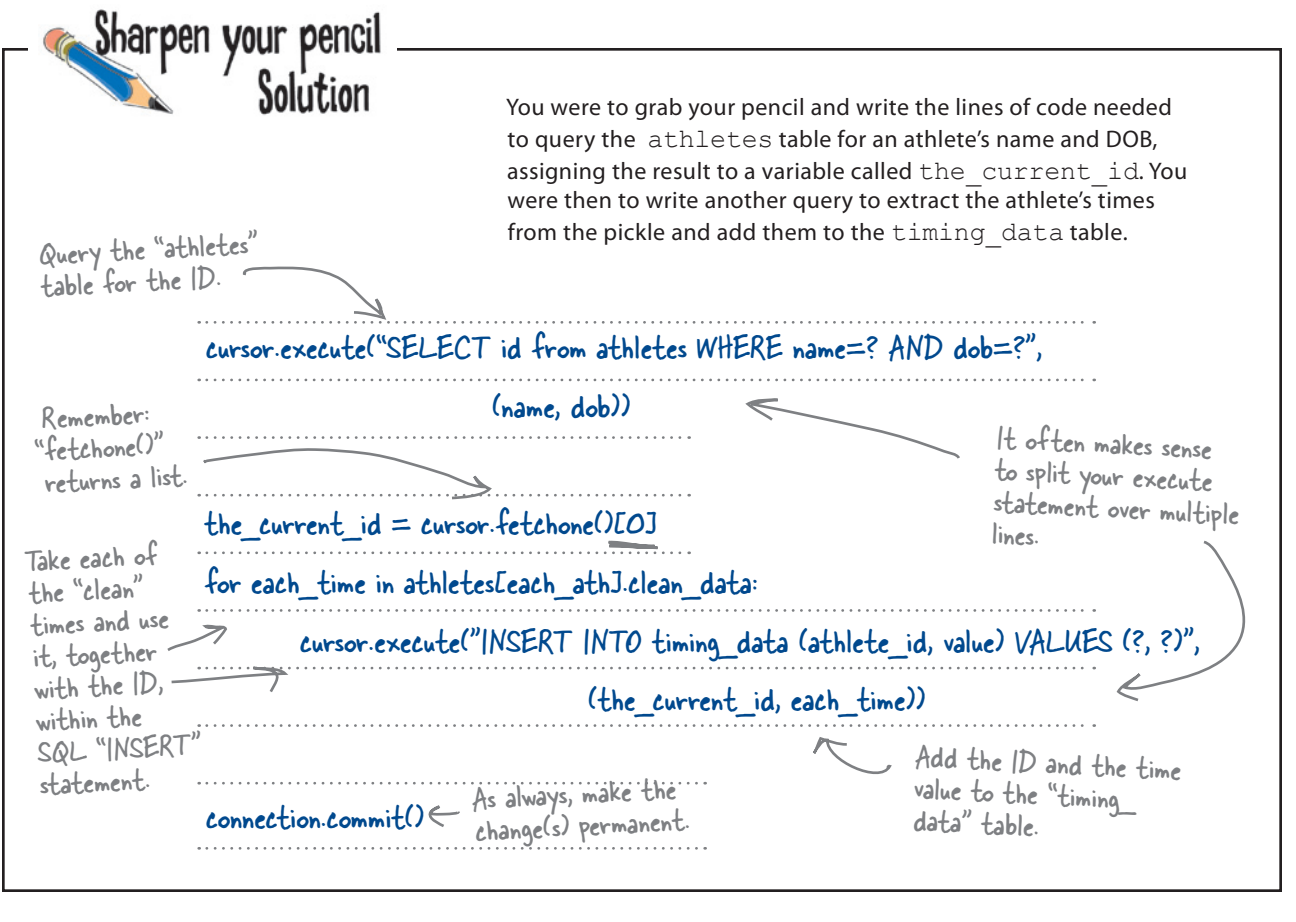

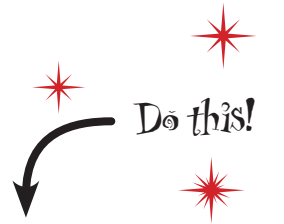

Add the code to your initDBathletes.py code from earlier, just after the connection.commit() call. Rename your program initDBtables.py, now that both the athletes and timing data tables are populated with data by a single program.

#### That's enough coding (for now). Let's transfer your pickled data.
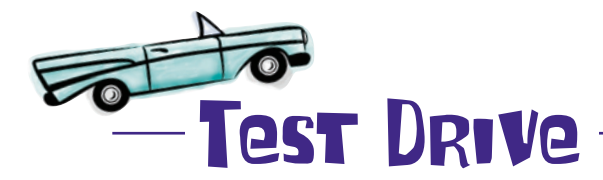

You've got two programs to run now: createDBtables.py creates an empty database, defining the two tables, and initDBtables.py extracts the data from your pickle and populates the tables. Rather than running these programs within IDLE, let's use the Python command-line tool instead.

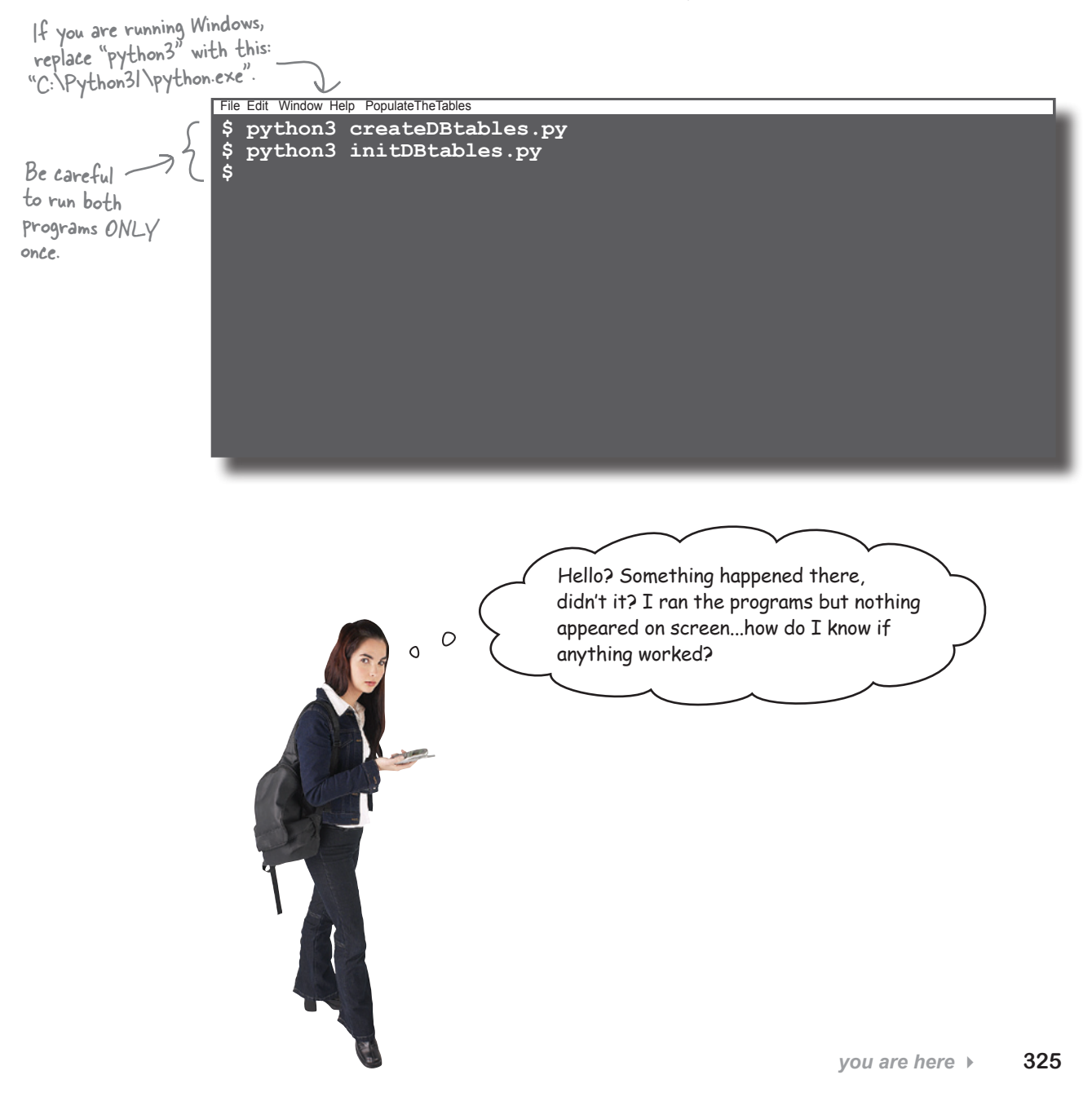

## SQLite data management tools

When it comes to checking if your manipulations of the data in your database worked, you have a number of options:

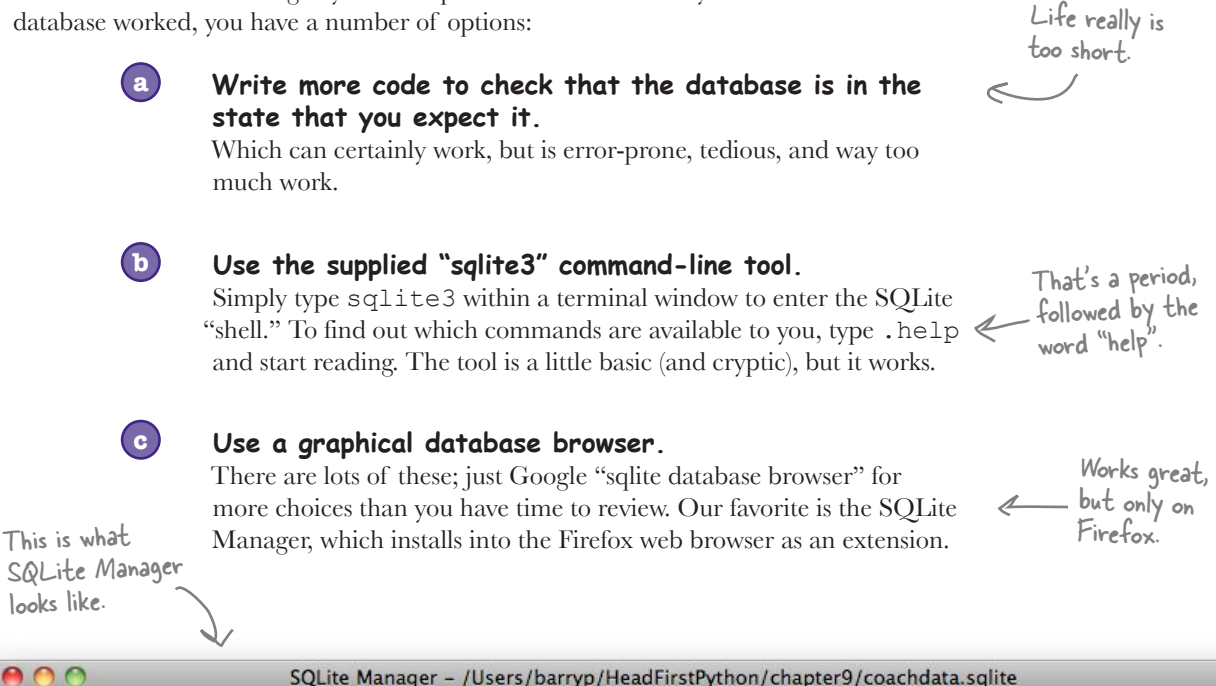

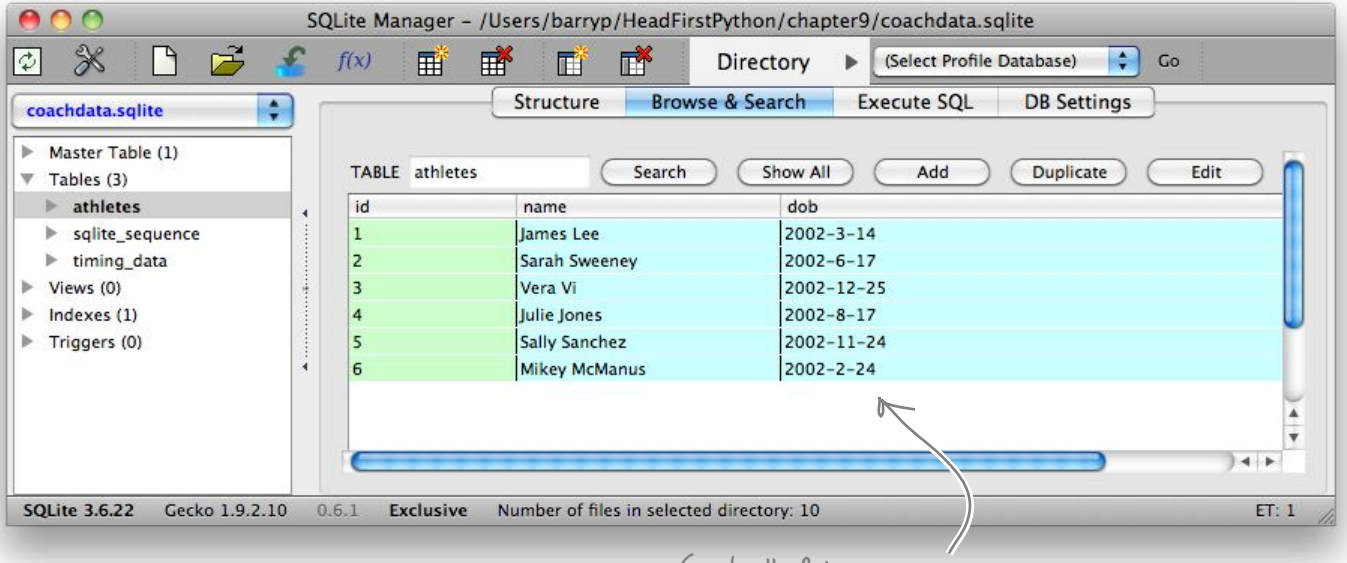

Great, all of the athletes are in the "athletes" table.

### But how do you integrate your new database into your webapp?

### Integrate SQLite with your existing webapp

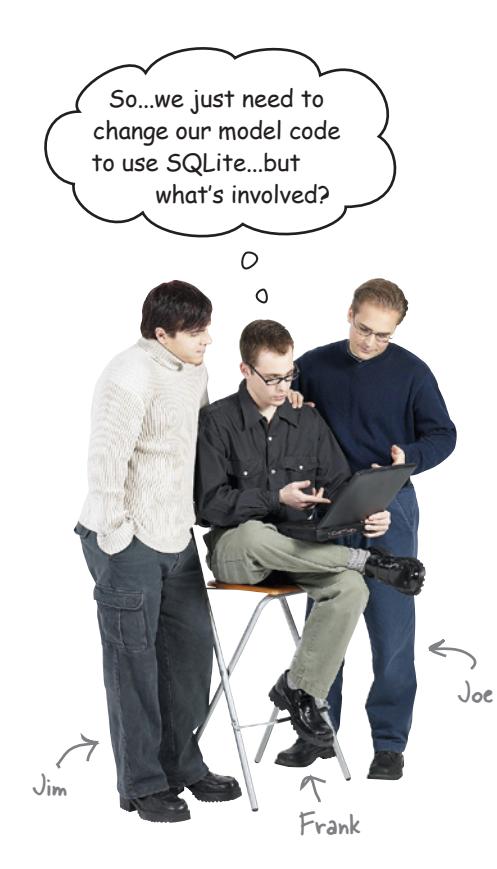

**Joe**: This should be easy. We just have to rewrite the code in athletemodel.py to use the database, while keeping the API the same.

**Frank**: What do you mean by *keeping the API the same?*

**Joe**: Well…take the get\_from\_store() function, for instance. It returns an AthleteList dictionary, so we need to make sure that when we update get from store() to use our database that it *continues* to return a dictionary, just as it's always done.

**Frank**: Ah, now I get it: we can query the database, grab all the data, turn it into a big dictionary containing all of our AthleteList objects and then return that to the caller, right?

**Joe**: Yes, exactly! And the best of it is that the calling code doesn't need to change at all. Don't you just love the beauty of MVC?

**Frank**: Ummm…I guess so.

**Jim**: [cough, cough]

**Frank**: What's up, Jim?

**Jim**: Are you guys crazy?

**Joe & Frank**: What?!?

**Jim**: You are bending over backward to maintain compatibility with an API that exists only because of the way your data model was initially designed. Now that you've reimplemented how your data is stored in your model, you need to consider if you need to change your API, too.

**Joe & Frank**: Change our API? *Are you crazy?!?*

**Jim**: No, not crazy, just pragmatic. If we can simplify the API by redesigning it to better fit with our database, then we should.

**Joe**: OK, but we haven't got all day, y'know.

**Jim**: Don't worry: it'll be worth the effort.

import pickle

# LONS Exercise

Let's spend some time amending your model code to use your SQLite database as opposed to your pickle. Start with the code to your athletemodel.py module. Take a pencil and strike out the lines of code you no longer need.

```
from athletelist import AthleteList
def get coach data(filename):
     try:
         with open(filename) as f:
            data = f.readline() templ = data.strip().split(',')
         return(AthleteList(templ.pop(0), templ.pop(0), templ))
     except IOError as ioerr:
         print('File error (get_coach_data): ' + str(ioerr))
         return(None)
def put to store(files list):
    all athletes = {}}
    for each file in files list:
        ath = get coach data(each file)
        all athletes[ath.name] = ath
     try:
         with open('athletes.pickle', 'wb') as athf:
             pickle.dump(all_athletes, athf)
     except IOError as ioerr:
        print('File error (put and store): ' + str(ioerr))
     return(all_athletes)
```

```
def get_from_store():
    all athletes = {}{}
     try:
         with open('athletes.pickle', 'rb') as athf:
             all athletes = picture. load(athf)
     except IOError as ioerr:
         print('File error (get_from_store): ' + str(ioerr))
     return(all_athletes)
def get_names_from_store():
     athletes = get_from_store()
     response = [athletes[each_ath].name for each_ath in athletes]
     return(response)
                                          Remember: there's no 
                                          requirement to maintain 
                                                                   \circthe existing API.\circ
```
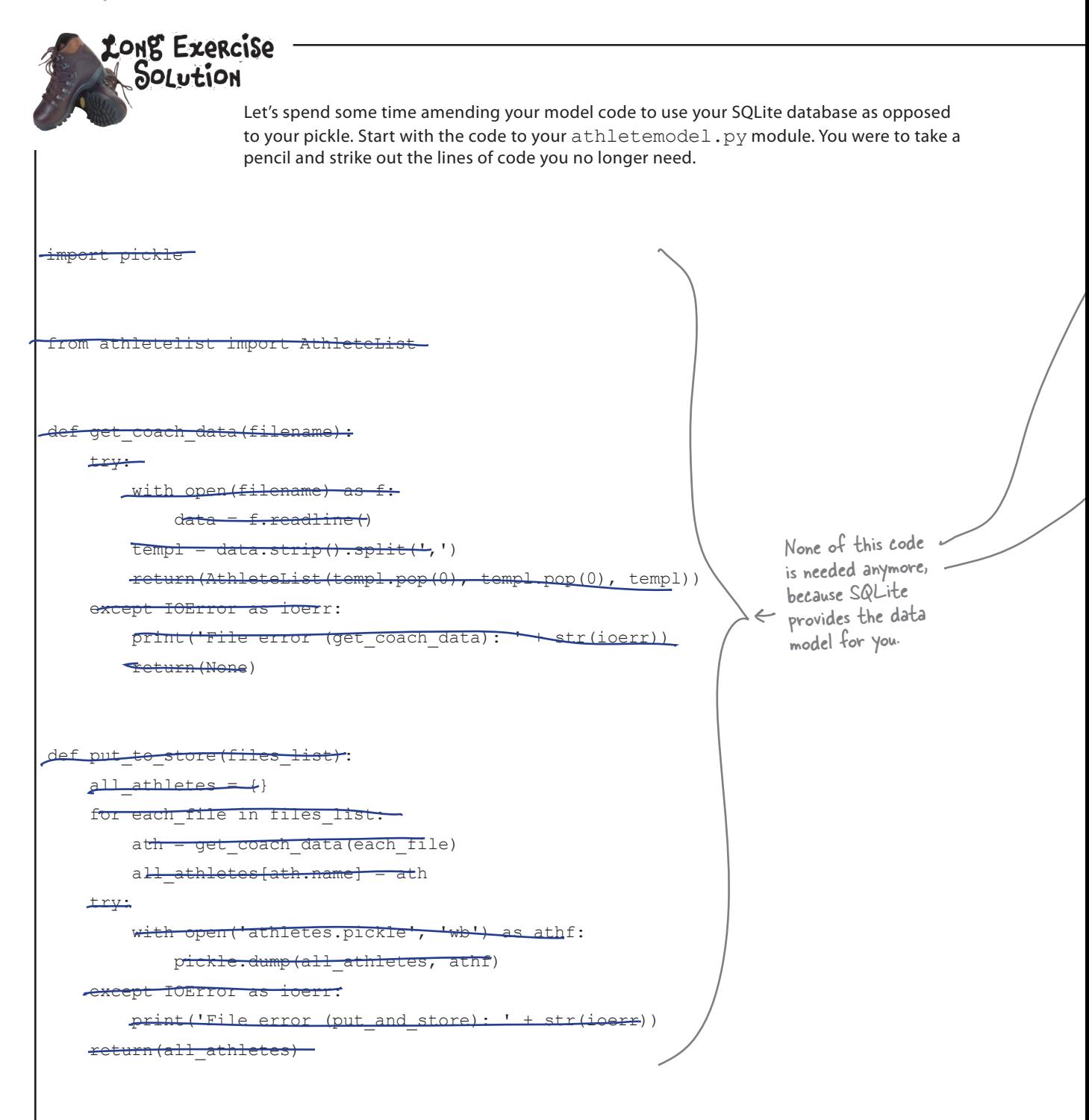

```
def get_from_store():
     all athletes = \leftrightarrow try:
           with open('athletes.pickle', 'rb') as athf:
               -all athletes = pickle.load(athf)
      except IOError as ioerr:
         print('File error (get_from_store): ' + str(ioerr))
     return(all_athletes)
def get names from store() :
    \lceil \cdot \cdot \rceil \lceil \cdot \cdot \rceil \lceil \cdot \rceil \lceil \cdot \rceil \lceil \cdot \rceil \lceil \cdot \rceilthletes[each_ath].name for each ath in athletes]
       eturn (response
```
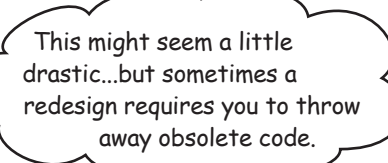

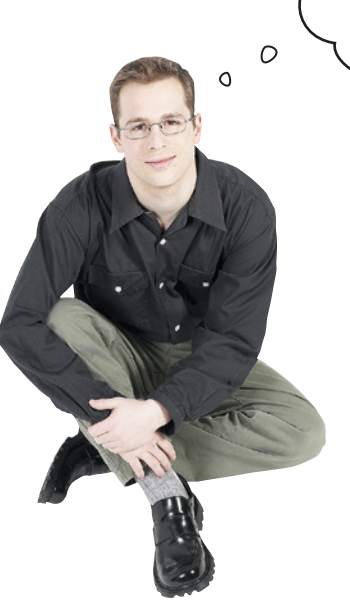

# You still need the list of names

Throwing away all of your "old" model code makes sense, but you still need to generate a list of names from the model. Your decision to use SQLite is about to pay off: all you need is a simple SQL SELECT statement.

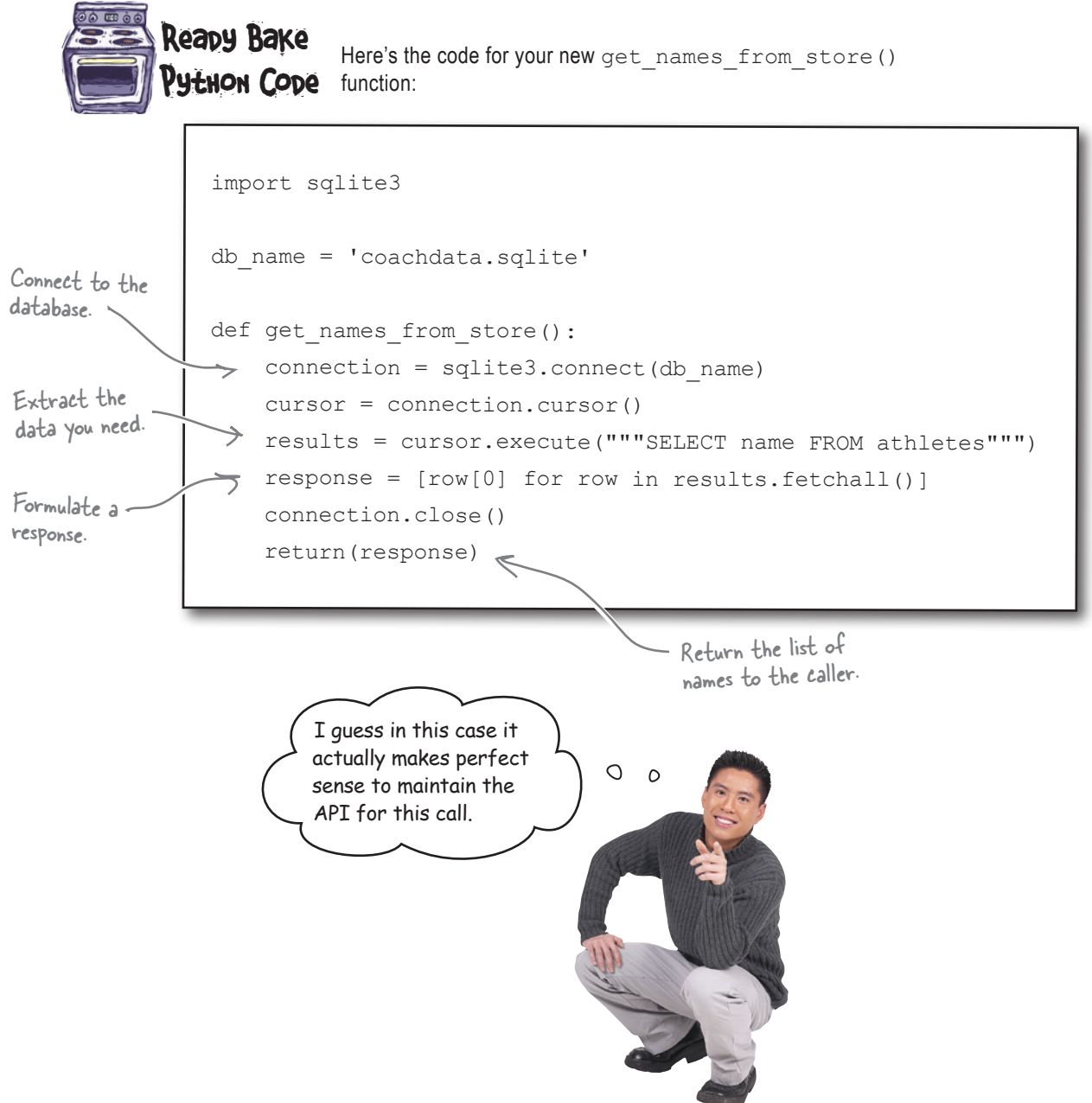

### Get an athlete's details based on ID

In addition to the list of names, you need to be able to extract an athlete's details from the athletes table based on ID.

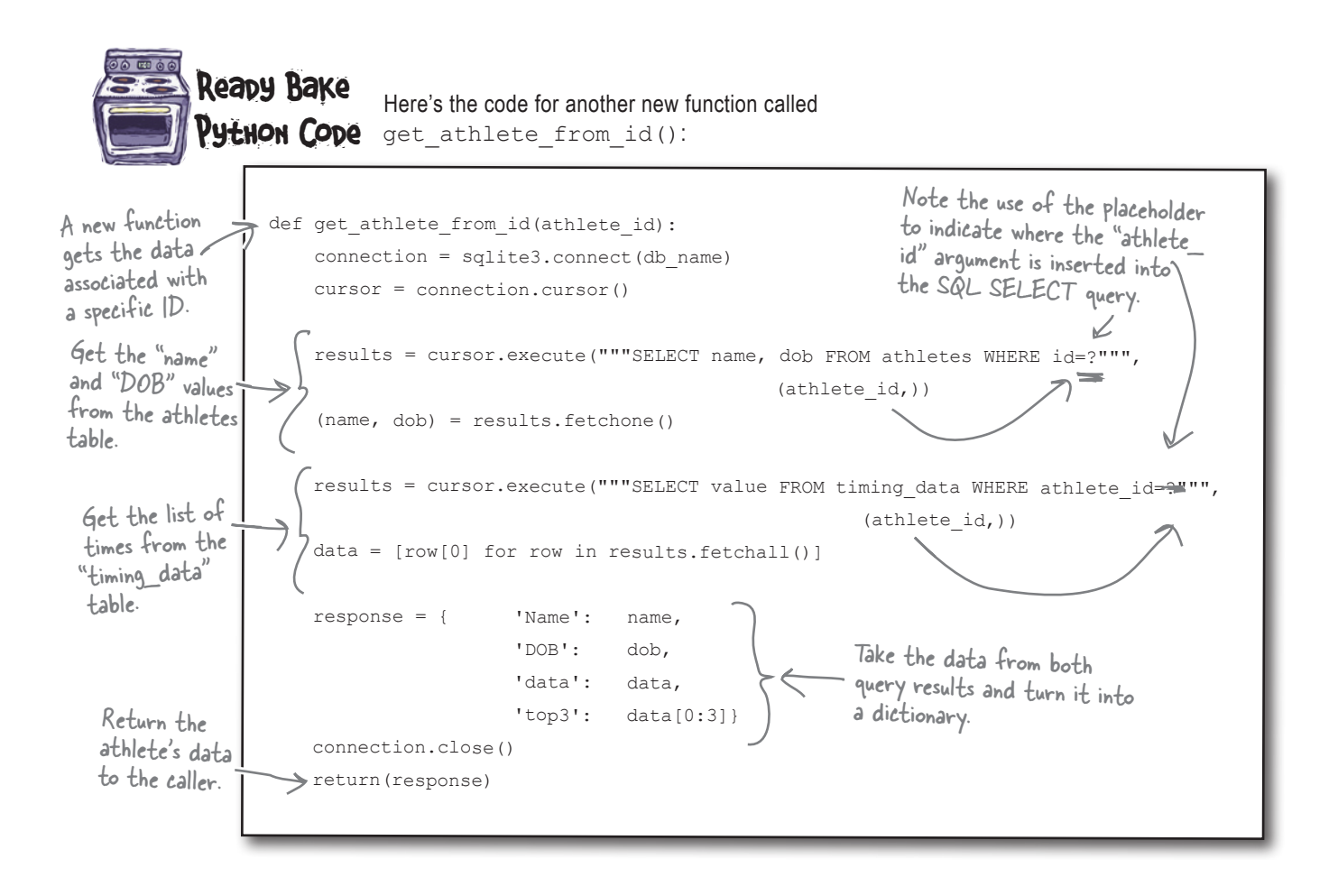

This function is a more involved than get\_names\_from\_store(), but not by much. It still follows the API used with working with data stored in SQLite. This is coming along. nicely.

With the model code converted, you can revisit your CGI scripts to use your new model API.

#### Let's see what's involved with converting the CGIs.

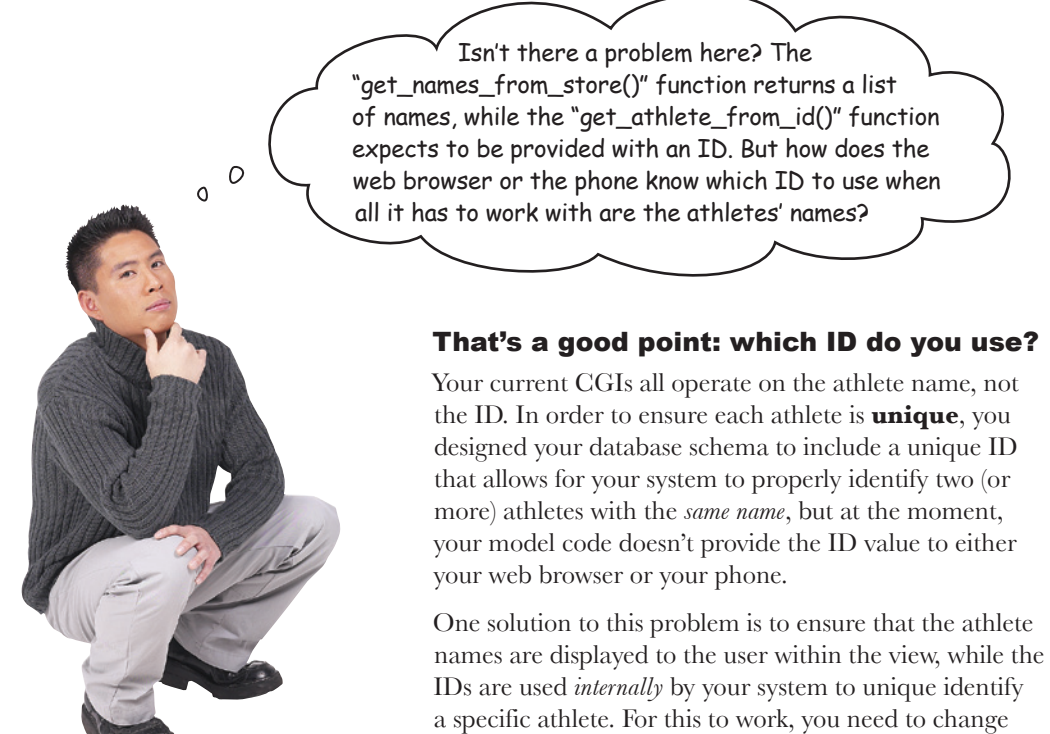

get names from store().

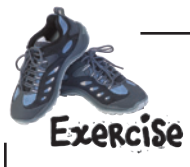

Here is the current code for your get\_names\_from\_store() function. Rather than amending this code, create a new function, called get namesID from store(), based on this code but including the ID values as well as the athlete names in its response. Write your new function in the space provided.

```
import sqlite3
db_name = 'coachdata.sqlite'
def get names from store():
   connection = sqlite3.connect(db_name)
   cursor = connection.cursor()
   results = cursor.execute("""SELECT name FROM athletes""")
  response = [row[0] for row in results. fetchall()]
   connection.close()
   return(response)
```
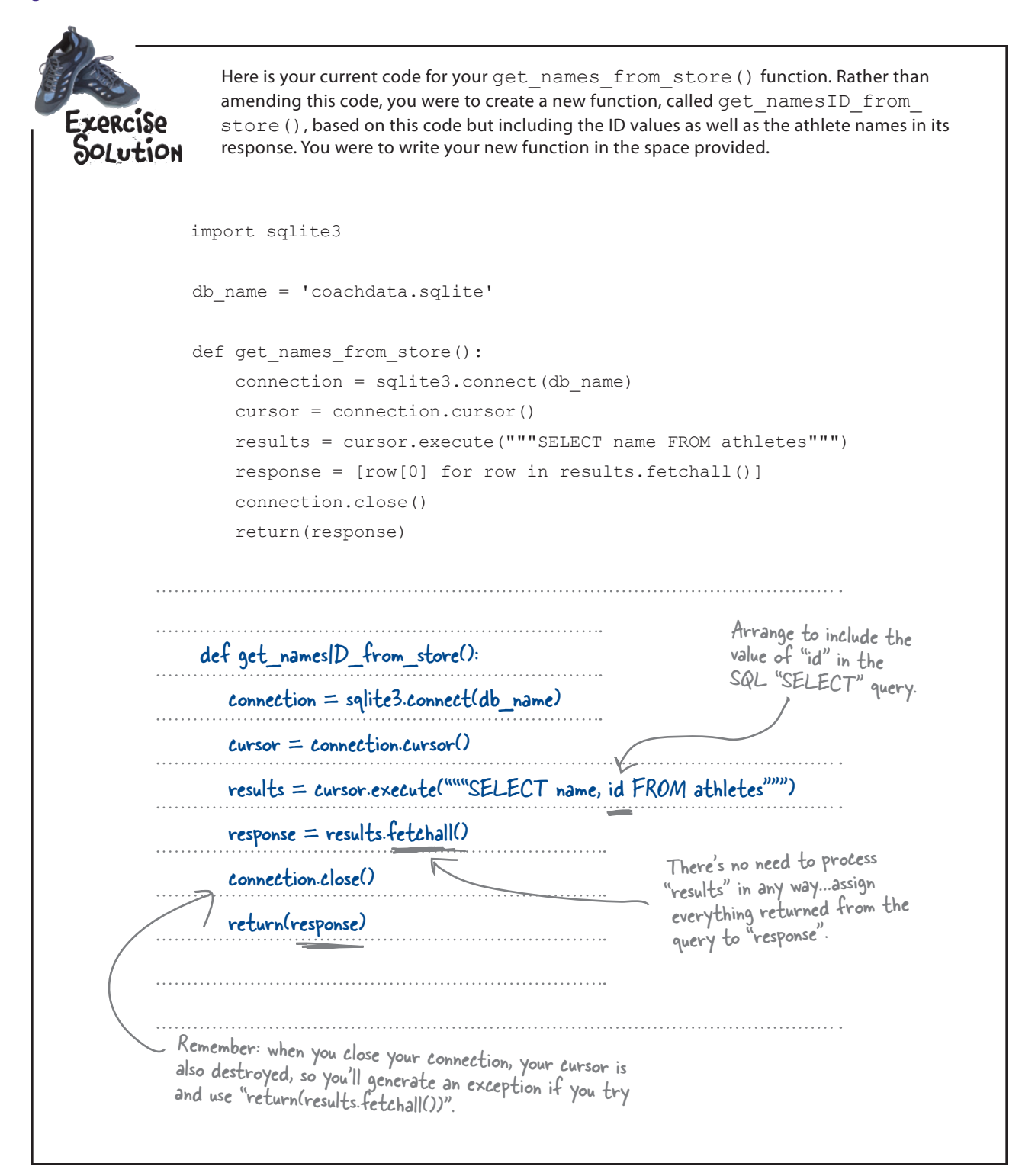

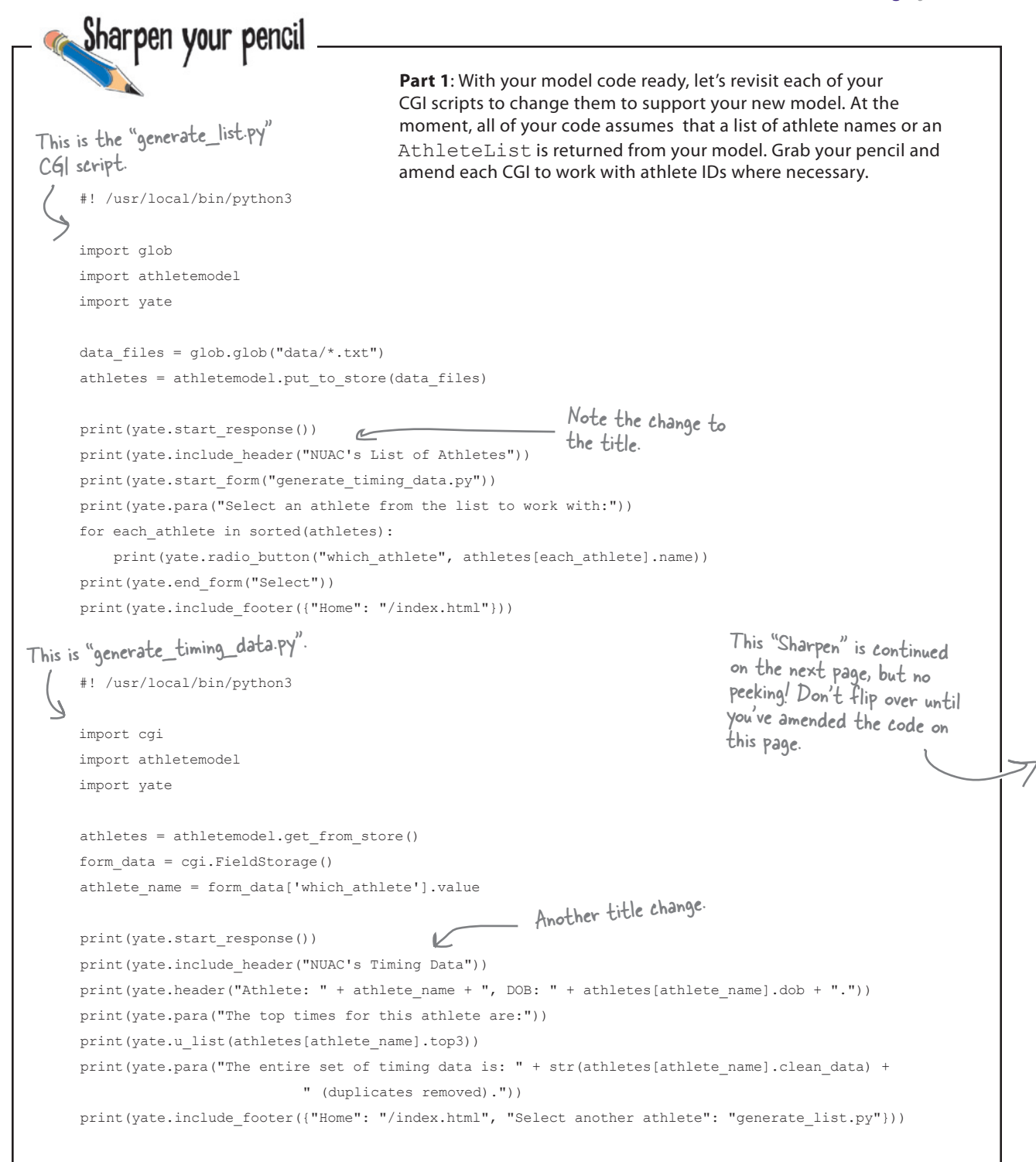

```
narpen vour pencil
                                             Part 2: You're not done with that pencil just yet! In addition to
                                             amending the code to the CGIs that support your web browser's 
                                             UI, you also need to change the CGIs that provide your webapp 
                                             data to your Android app. Amend these CGIs, too.
This is the 
"generate_names.py" 
 CGI.
       #! /usr/local/bin/python3
      import json
      import athletemodel
      import yate
      names = athletemodel.get names from store()
      print(yate.start response('application/json'))
      print(json.dumps(sorted(names)))
 And here is the 
 "generate_data.py" 
  C<sub>6</sub>
       #! /usr/local/bin/python3
      import cgi
      import json
      import sys
      import athletemodel
      import yate
      athletes = athletemodel.get from store()
      form_data = cgi.FieldStorage()
      athlete_name = form_data['which_athlete'].value
      print(yate.start_response('application/json'))
      print(json.dumps(athletes[athlete name].as dict))
```
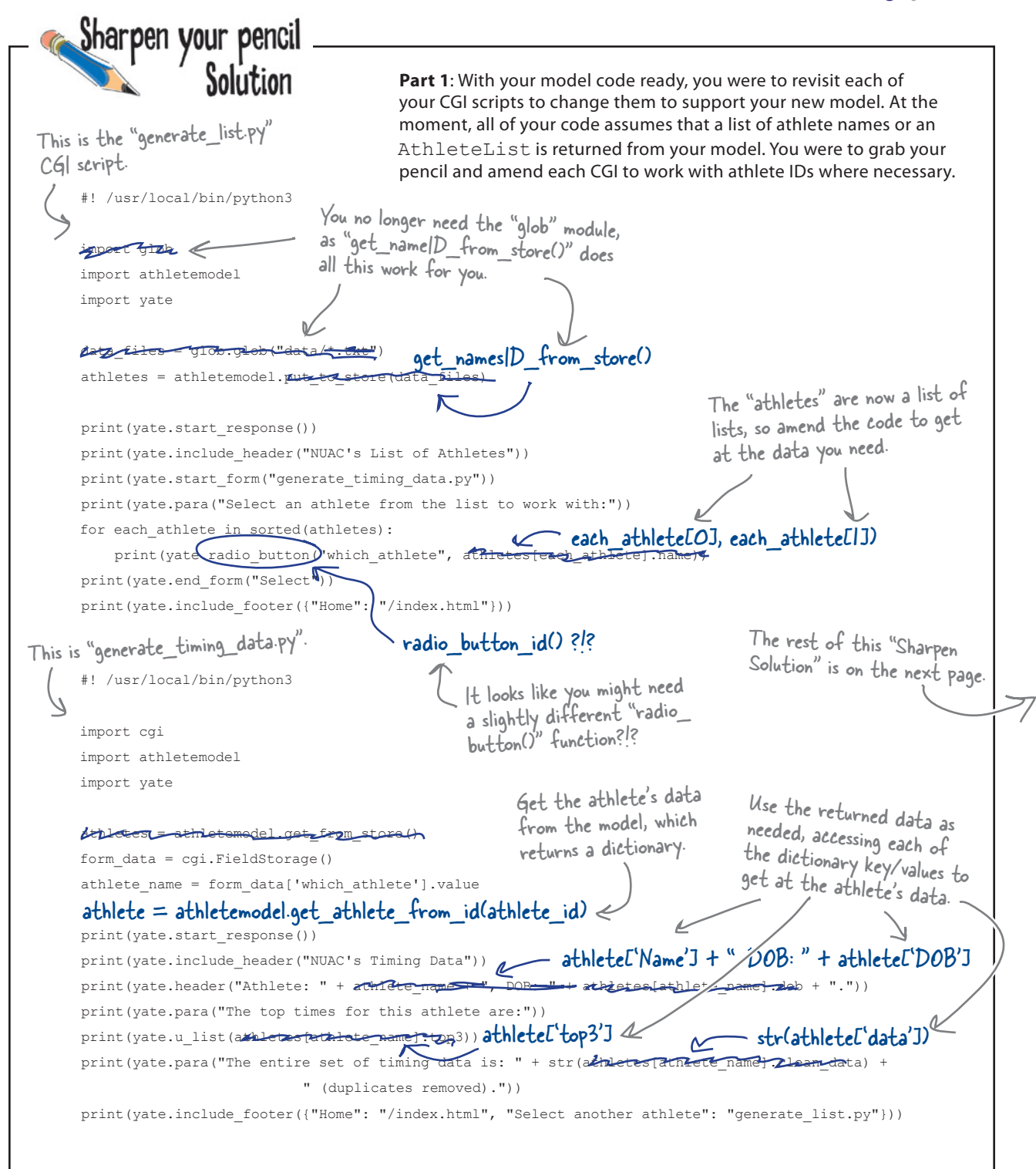

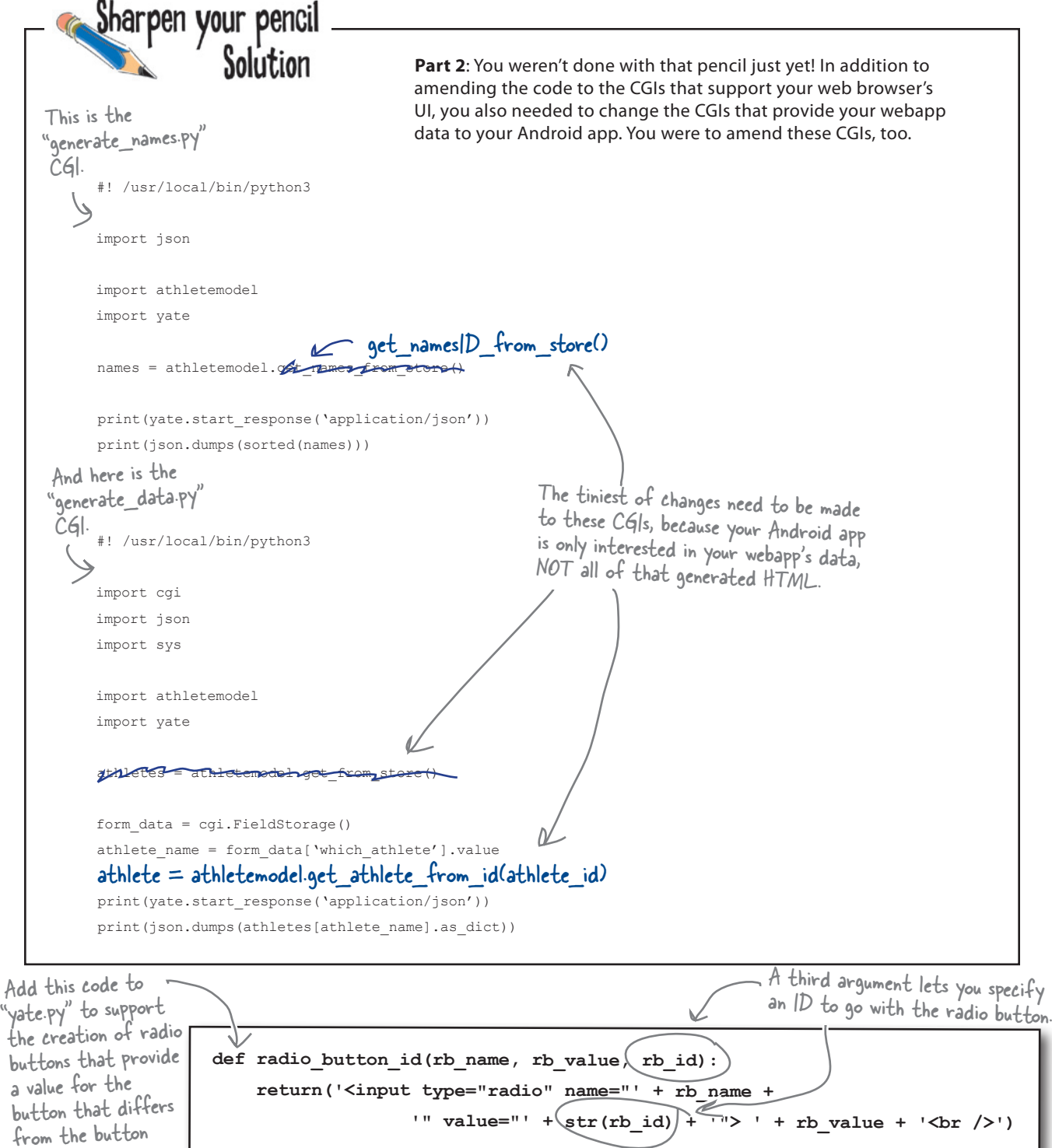

text.

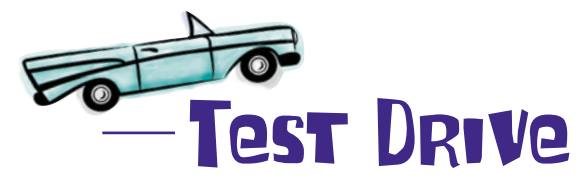

*Before* you run your amended webapp, be sure to move you SQLite database into the top-level directory of your webapp (that is, into the same folder your index.html file). That way, your model code can find it, so move it into your webapp's root folder *now*. When you are ready, take your Start (or SQL-powered webapp for a spin.

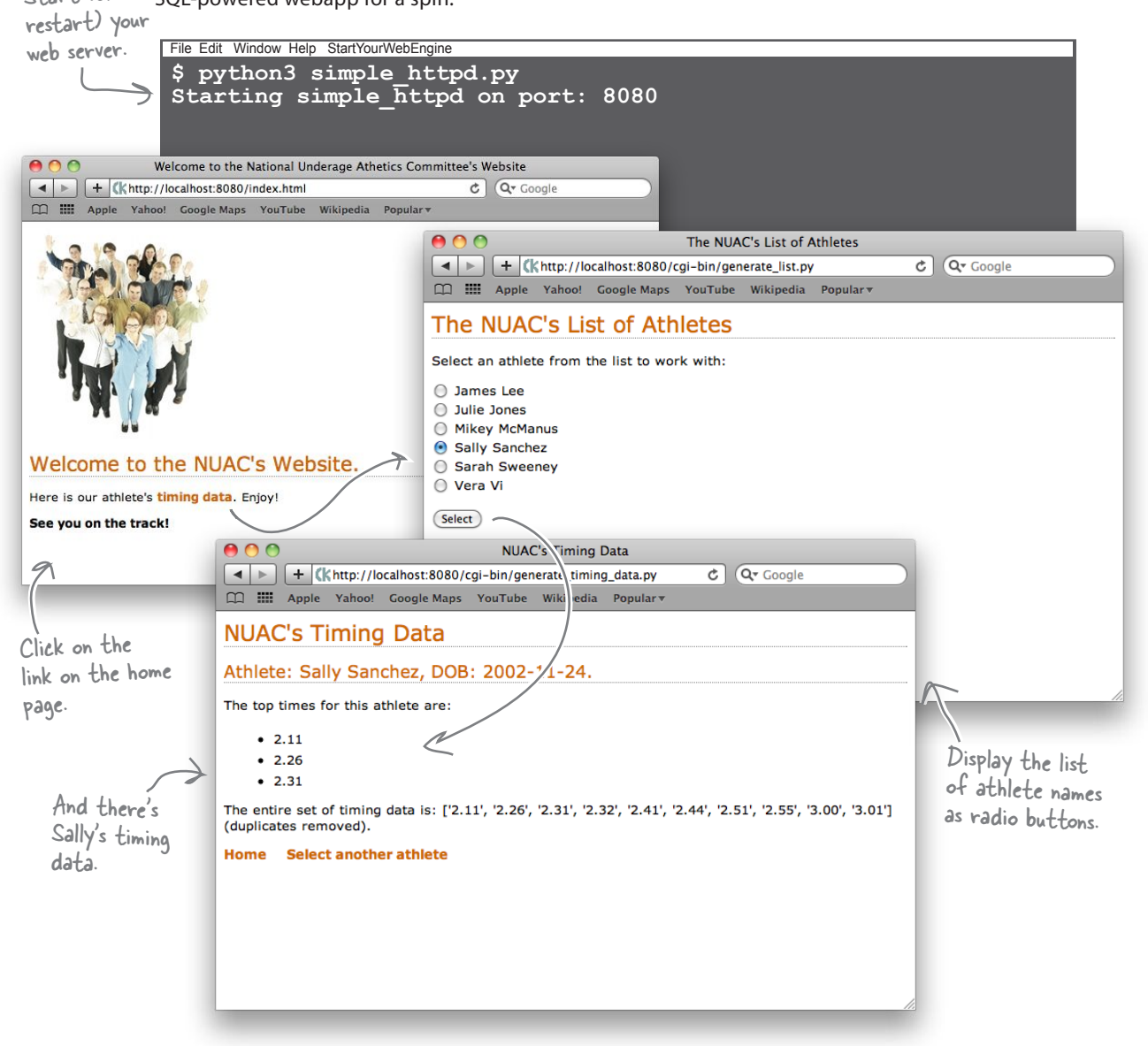

That worked well. But what about your Android app?

### You need to amend your Android app, too

Unlike your HTML-based webapp, where all of your code resides and is executed on your web server, your Android app runs on your phone and it is programmed to work with a list of names, not a list of names *and* athlete IDs.

When you run coachapp.py on your emulator, weirdness ensues...

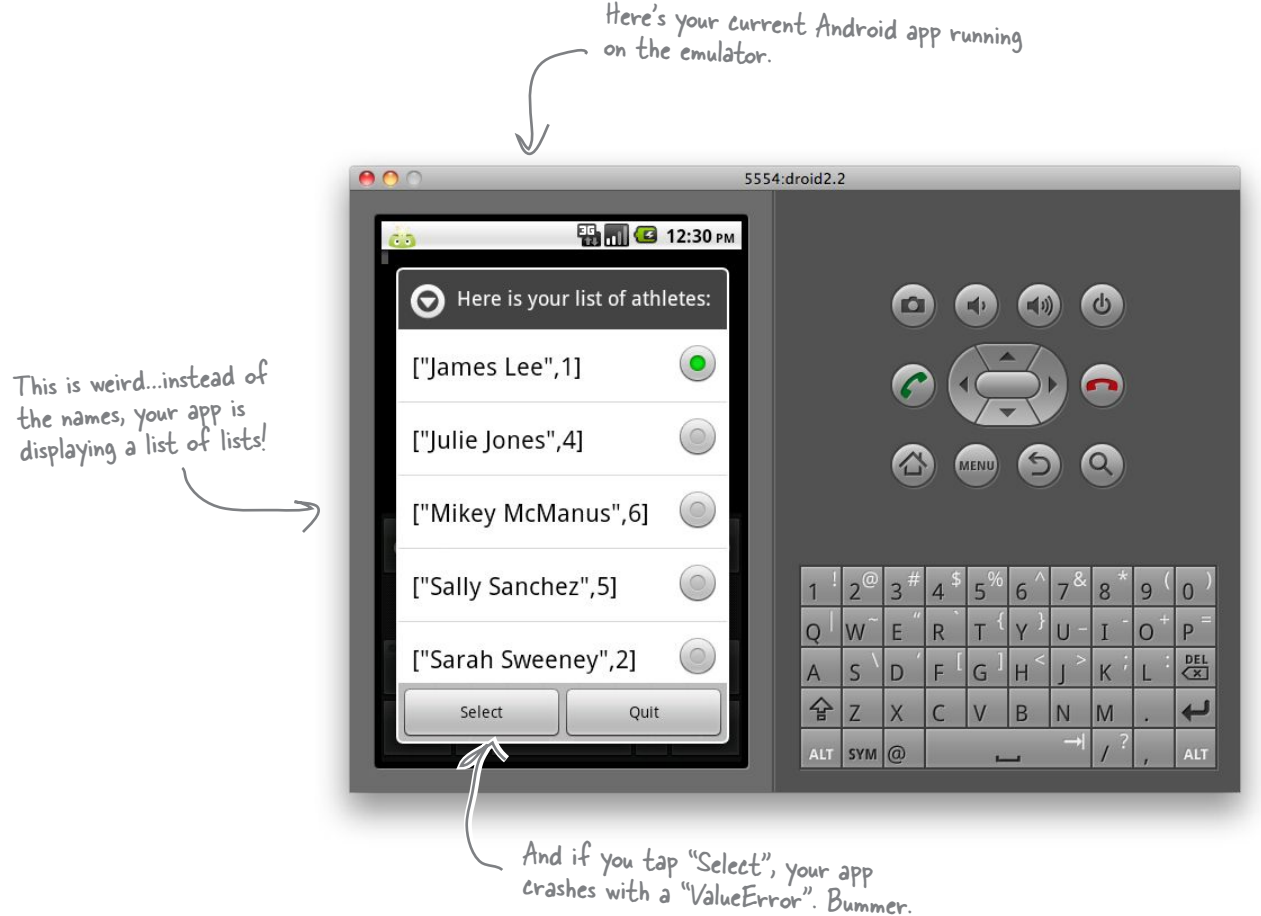

Just like with the CGI scripts, you need to amend you Android app to work with the data that's now arriving from your web server—that is, a list of lists as opposed to a list.

#### That shouldn't take too long, should it?

*manage your data*

```
Here is your current coachapp.py code, which you need to amend to support the way your
               webapp's model now works. Grab a pencil and make the necessary changes to this code.
import android, json, time
from urllib import urlencode
from urllib2 import urlopen
hello msg = "Welcome to NUAC's Timing App"
list title = 'Here is your list of athletes:'
quit_msg = "Quitting NUAC's App."
web server = 'http://192.168.1.34:8080'
get names cgi = 'cgi-bin/generate names.py'
get_data_cgi = '/cgi-bin/generate_data.py'
def send_to_server(url, post_data=None):
     # There is no change to this code from the previous chapter.
app = android.Android()
def status_update(msg, how_long=2):
     # There is no change to this code from the previous chapter.
status update(hello msg)
athlete names = sorted(json.loads(send to server(web server + get names cgi)))
app.dialogCreateAlert(list_title)
app.dialogSetSingleChoiceItems(athlete_names)
app.dialogSetPositiveButtonText('Select')
app.dialogSetNegativeButtonText('Quit')
app.dialogShow()
resp = app.dialogGetResponse().result
if resp['which'] in ('positive'):
     selected_athlete = app.dialogGetSelectedItems().result[0]
     which_athlete = athlete_names[selected_athlete]
    athlete = json.loads(send to server(web server + get data cgi,{'which athlete': which athlete}))
    athlete title = athlete['Name'] + ' (' + athlete['DOB'] + '), top 3 times:'
    app.dialogCreateAlert(athlete_title)
     app.dialogSetItems(athlete['Top3'])
     app.dialogSetPositiveButtonText('OK')
     app.dialogShow()
     resp = app.dialogGetResponse().result
status_update(quit_msg)
```
#### *support the new model*

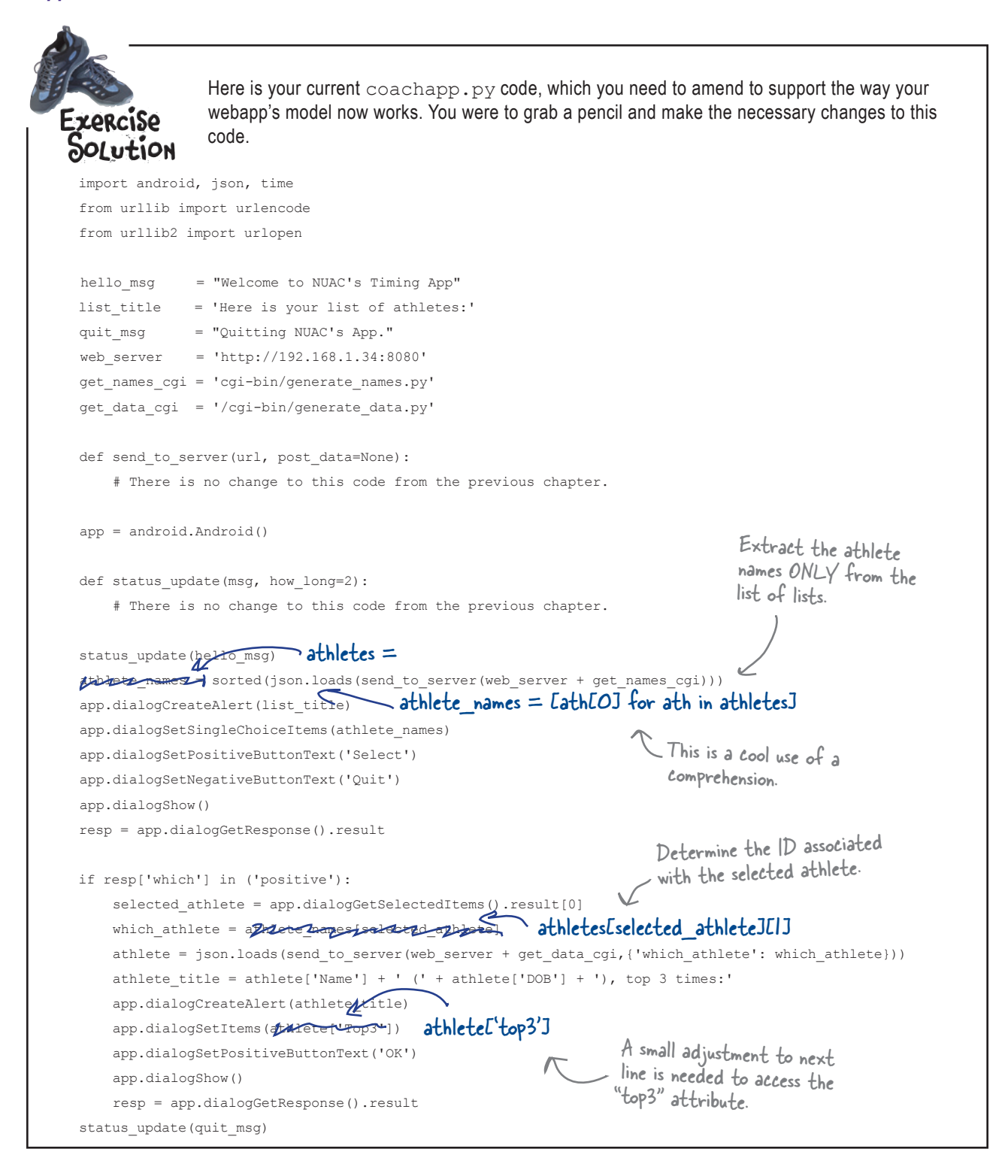

# Android Pool Puzzle

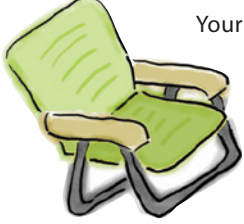

Your **job** is to take the code from the pool and place it into the blank lines in the program. Your **goal** is to write the code to have your app provide the user with a mechanism to add a timing value to the server for the currently selected athlete. For now, send your data to the cgi-bin/add timing data.py CGI script.

Hint: the code from get2inputsapp.py (from earlier in this chapter) should come in handy here.

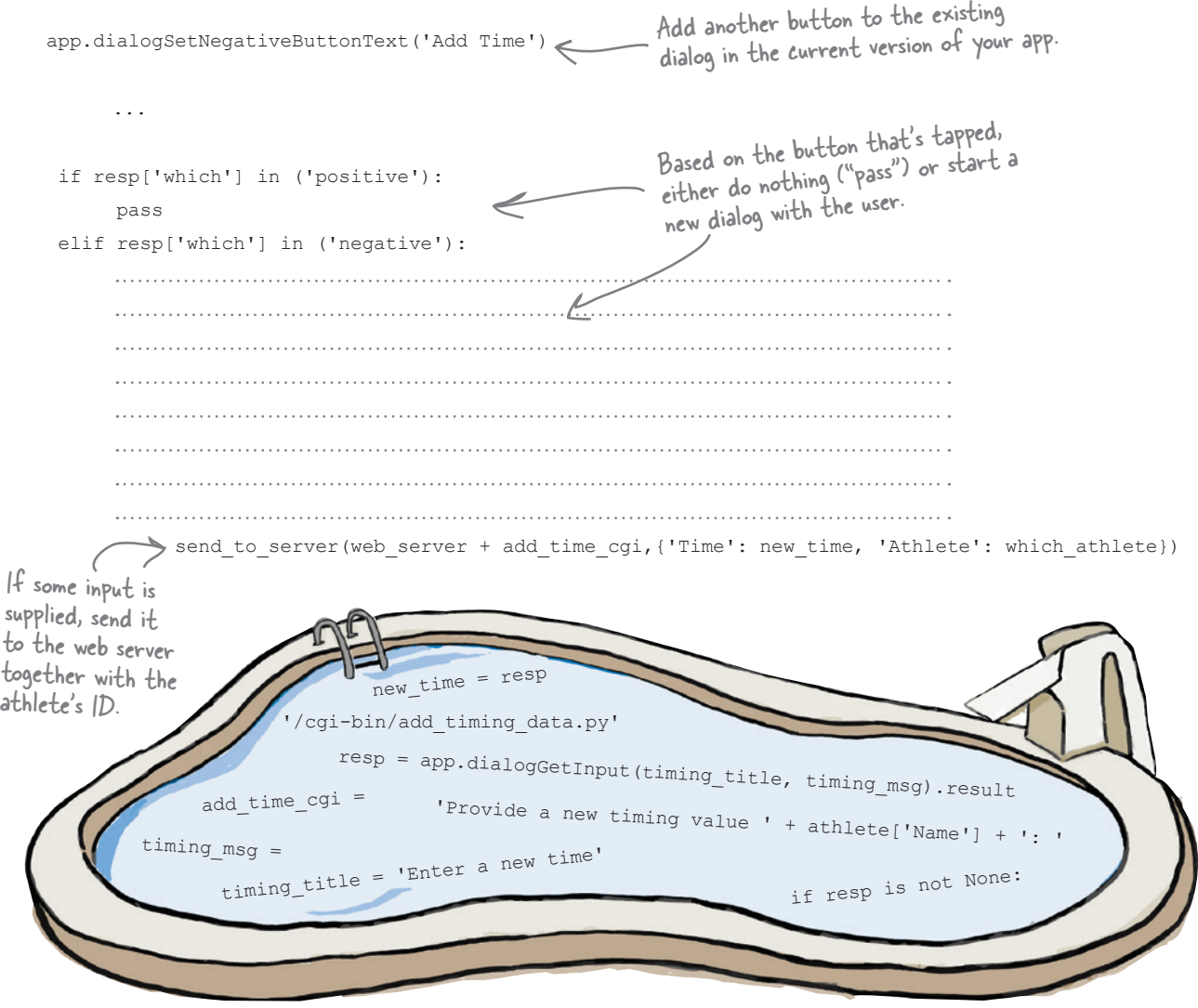

# Android Pool Puzzle Solution

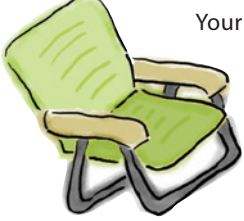

Your **job** was to take the code from the pool and place it into the blank lines in the program. Your **goal** was to write the code to have your app provide the user with a mechanism to add a timing value to the server for the currently selected athlete. For now, you were to send your data to the cgi-bin/add timing data.py CGI script.

**Hint**: the code from get2inputsapp.py (from earlier in this chapter) should come in handy here.

```
 app.dialogSetNegativeButtonText('Add Time')
     ...
 if resp['which'] in ('positive'):
      pass
 elif resp['which'] in ('negative'):
                                                                            Define the dialog's 
     timing_title = 'Enter a new time'
                                                                             titles and specify 
     timing_msg = 'Provide a new timing value ' + athlete['Name'] + ': '
                                                                             the CGI to send 
                                                                            the data to.
      add time cgi ='/cgi-bin/add_timing_data.py'
                                                              Display the dialog and wait for 
     resp = app.dialogGetInput(timing_title, timing_msg).result
                                                     some user input.
        if resp is not None:
     new_time = resp
                                 send to server(web server + add time cgi,{'Time': new time, 'Athlete': which athlete})
```
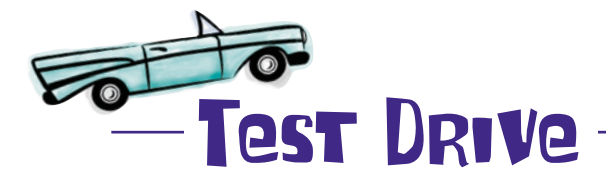

Use the tools/adb command to copy your latest app to the emulator, and give your app a go.

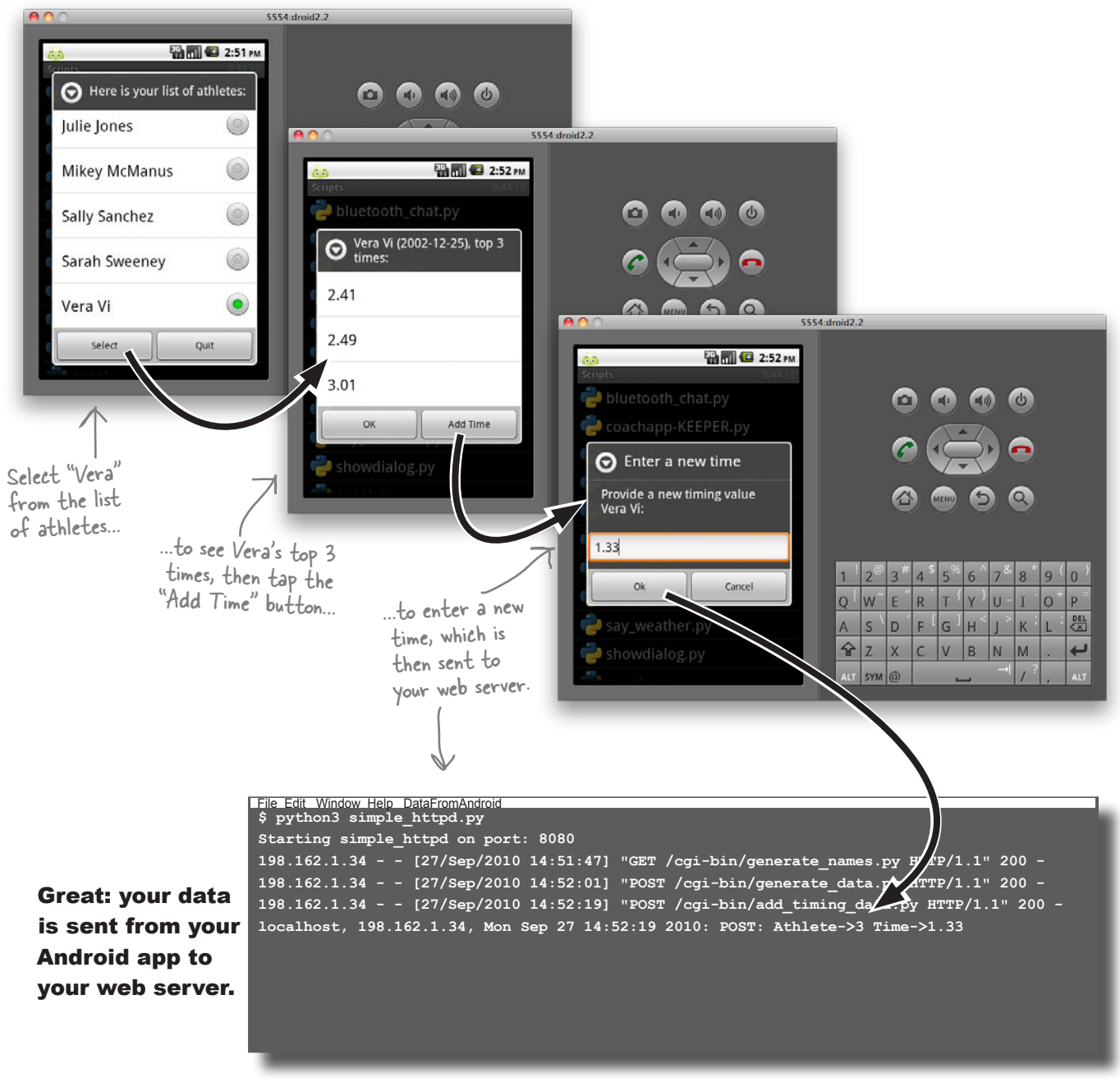

# Update your SQLite-based athlete data

All that's left is to change the cgi-bin/add\_timing\_data.py CGI script to write your submitted data to your database, as opposed to the web server's console screen.

At this point, it's a trivial exercise, because a single SQL INSERT statement will do the heavy lifting.

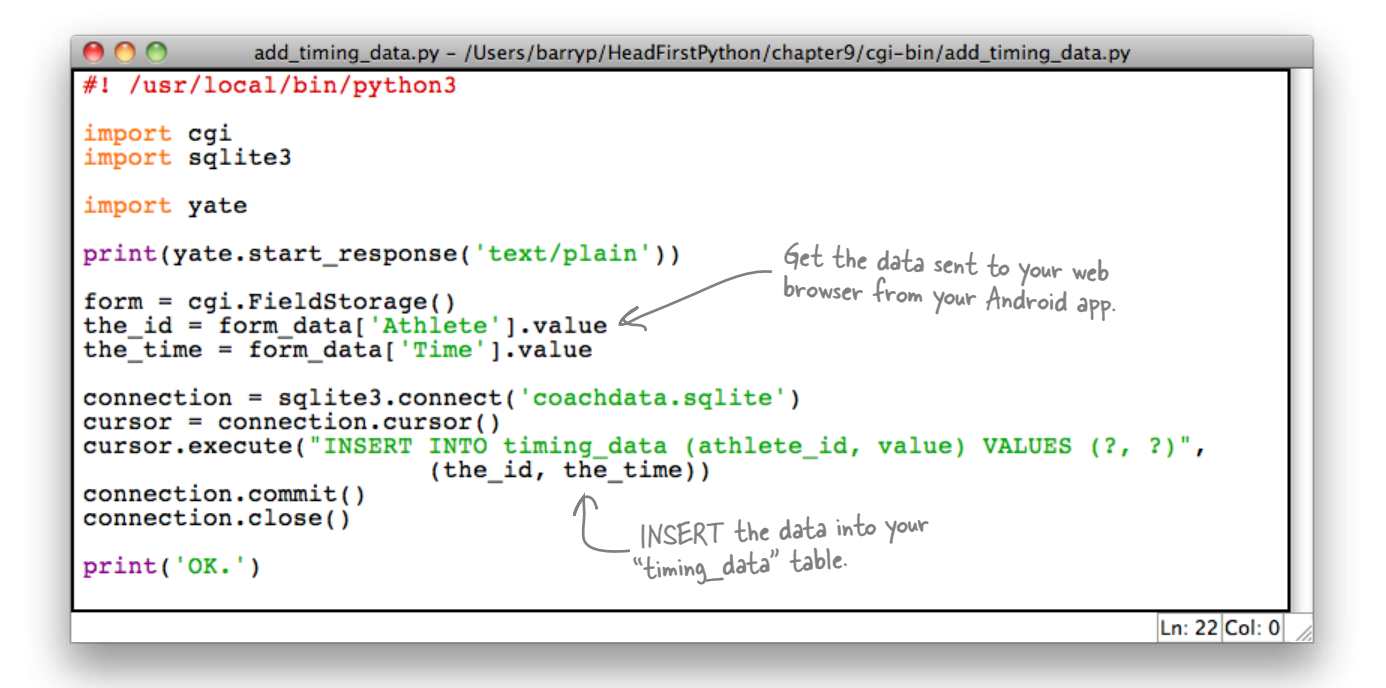

With this version of your CGI script running on your web server, any new times entered by anyone on an Android phone are added to the data in the database.

The NUAC no longer has to worry about adding data to text files, because the files are effectively obsoleted by the use of SQLite.

You've produced a robust solution that is more manageable, scalable, programmable, and extendable. And it's all thanks to the power of Python, it's database API and the inclusion of sqlite3 in the standard library.

### All that's left to do is sit back, relax and bask in the glory of your latest programming creation…

## The NUAC is over the moon!

Of course, your use of SQLite gives you more than just easy insertions of data. With the NUAC's data in tables, it's easy to answer some of the questions that have been on their mind.

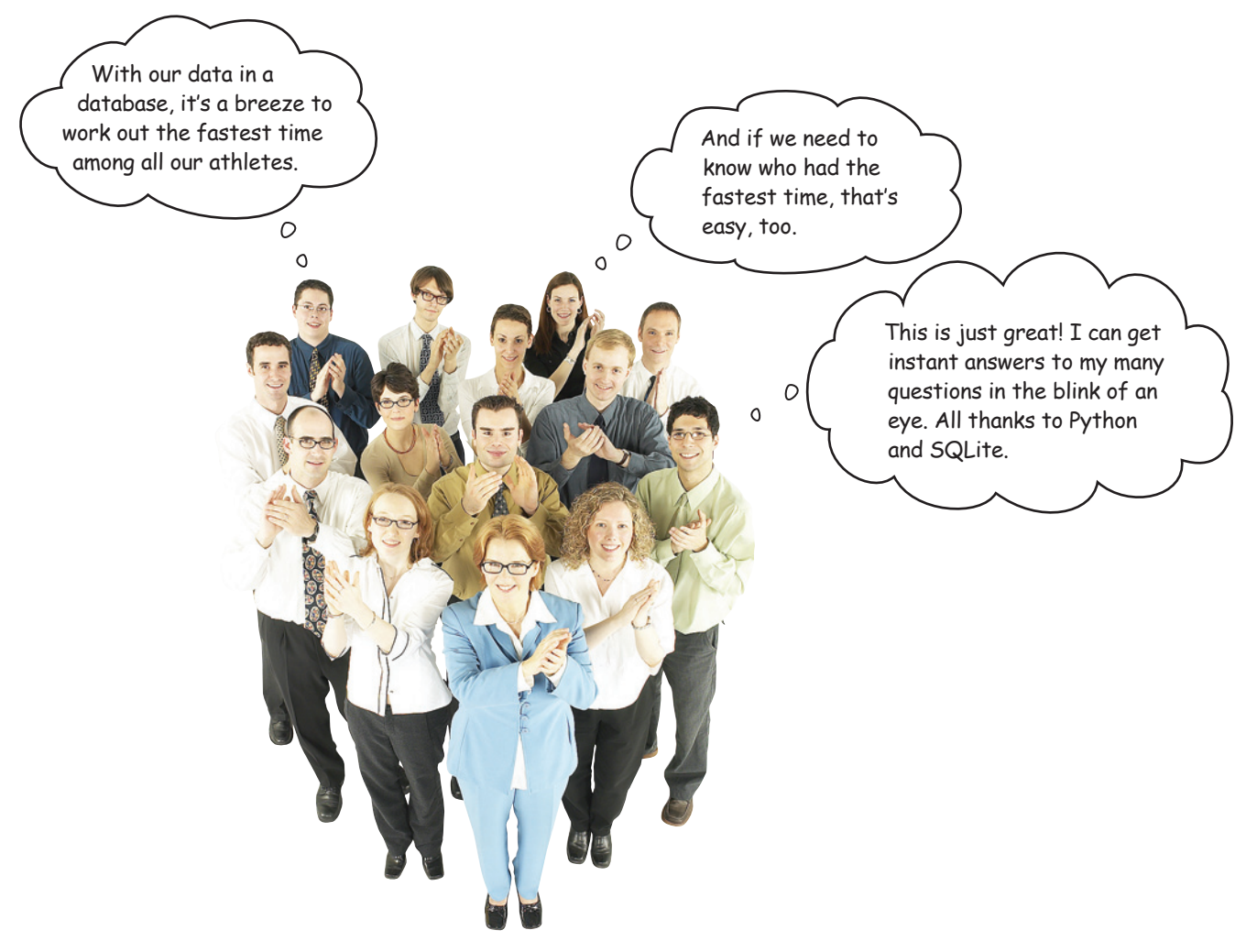

To answer these and other queries on the data in the NUAC's database, you'll have to bone up on your SQL. Then it's up to you to take it from there.

You've converted your webapp to use an SQL database. As your data management needs increase, you can consider alternative *heavy-duty* data management technologies as needed.

### This is great work. Your webapp is ready for the big time.

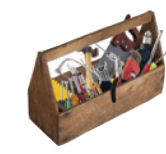

# Your Python Toolbox

You've got Chapter 9 under your belt and you've added some key Python tools to your evey expanding Python toolbox.

Python Lingo

• "Database API" - a standardized mechanism for accessing an SQL-based database system from within a Python program.

# Database Lingo

• "Database" - a collection of one or more tables.

• "Table" - a collection of one or more rows or data, arranged as one or more columns.

• "SQL" - the "Structured Query Language" is the language of the database world and it lets you work with your data in your database using statements such as CREATE, INSERT, and SELECT

**BULLET POINTS** 

- The fieldStorage() method from the standard library's  $c$ qi module lets you access data sent to your web server from within your CGI script.
- The standard  $\circ$ s library includes the environ dictionary providing convenient access to your program's environment settings.
- The SQLite database system is included within Python as the  $\sqrt{1}$  sqlite3 standard library.
- $\blacksquare$  The connect () method establishes a connection to your database file.
- The cursor() method lets you communicate with your database via an existing connection.
- $\blacksquare$  The execute () method lets you send an SQL query to your database via an existing cursor.
- The commit() method makes changes to your database **permanent**.
- The rollback() method **cancels** any pending changes to your data.
- The close() method closes an existing connection to your database.
- The "?" placeholder lets you parameterize SQL statements within your Python code.

# <sup>10</sup> scaling your webapp

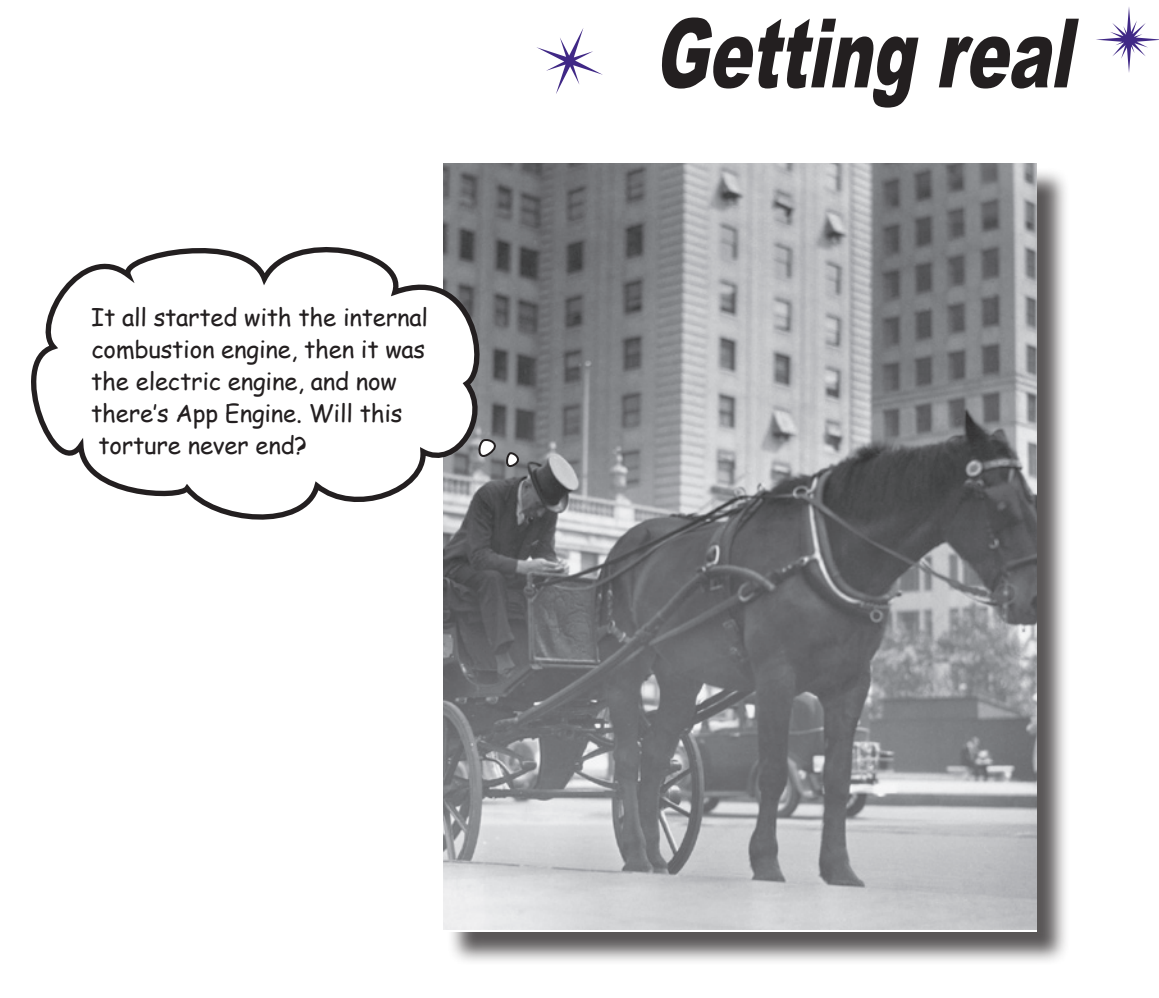

### **The Web is a great place to host your app…until things get real.**

Sooner or later, you'll hit the jackpot and your webapp will be *wildly successful*. When that happens, your webapp goes from a handful of hits a day to thousands, possibly ten of thousands, *or even more*. Will you be ready? Will your web server handle the **load**? How will you know? What will it **cost**? *Who will pay?* Can your data model scale to millions upon millions of data items without *slowing to a crawl*? Getting a webapp up and running is easy with Python and now, thanks to Google App Engine, **scaling** a Python webapp is achievable, too. So…flip the page and find out how.

## There are whale sightings everywhere

The Head First Whale Watching Group (HFWWG) coordinates the live cetacean sightings for the entire country. To date, they've provided a PDF form on their website that members of the public can download, fill in, and mail to the HFWWG central office.

The form contains the essential data needed to record the sighting:

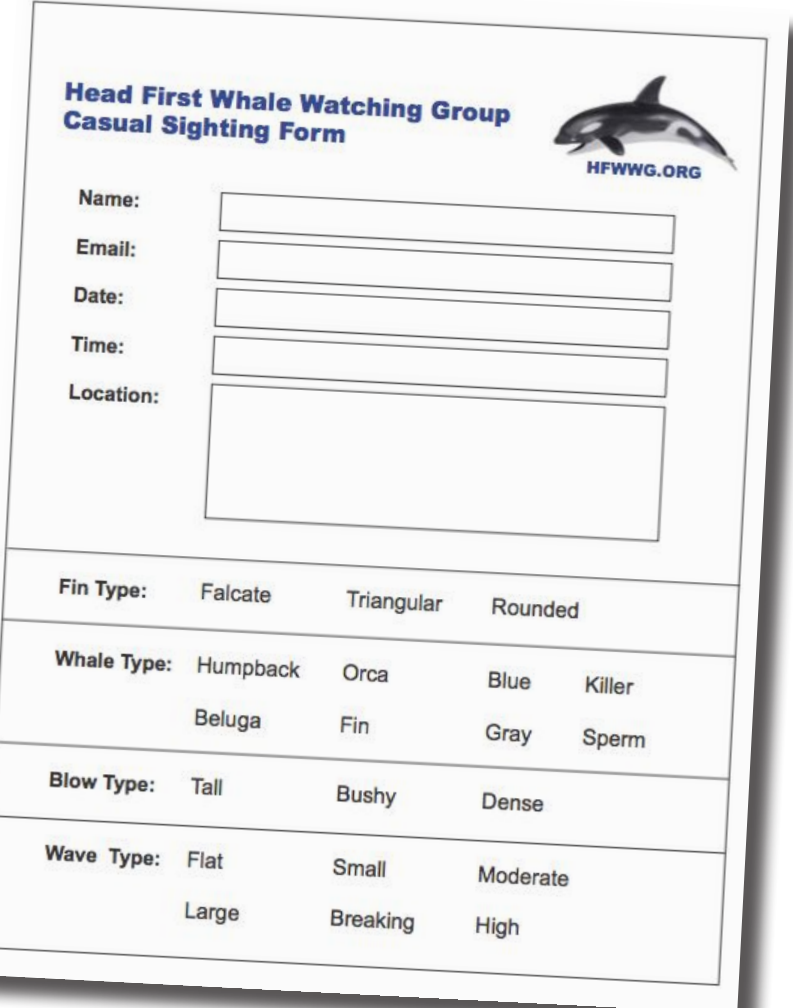

After a busy sightings weekend, the central office is swamped with completed forms for **thousands** of sightings…which is a *data-entry nightmare* as all those forms can take an age to process manually. There's nothing worse than being stuck in front of your computer entering data when all you want to do is be out on the water looking for humpbacks…

### The HFWWG needs to automate

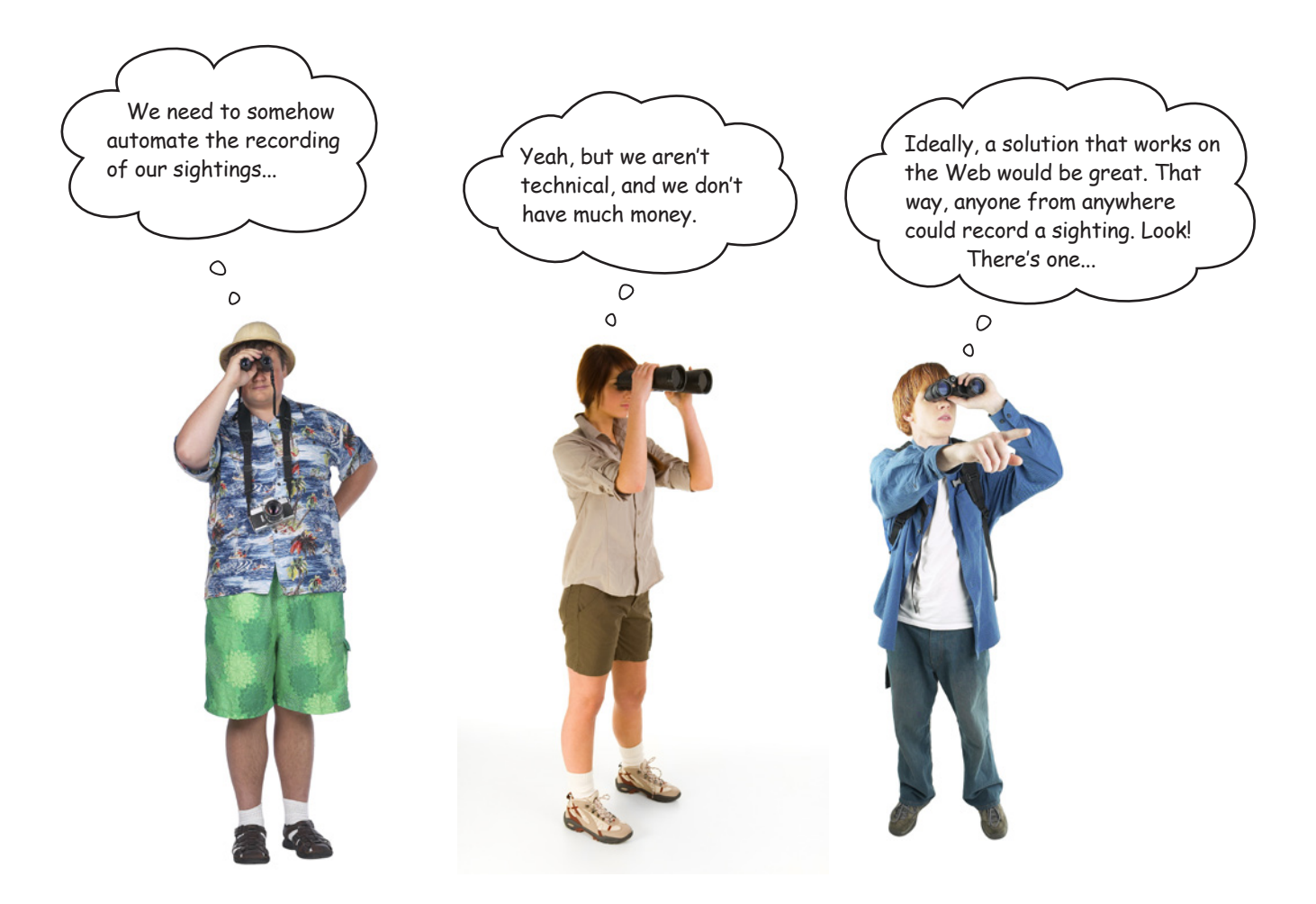

Suggesting to the HFWWG that they invest in an expensive web hosting solution isn't going to make you any friends. It's way too expensive to buy the capacity they'll need for the busy weekends and a total waste of capacity when sightings are infrequent.

Suggesting that they invest in a large, state-of-the-art web server that can be hosted in the central office is also a nonstarter: there's no one to look after a setup like that, and the broadband link required to handle the anticipated traffic would blow the their budget right out of the water.

### Is there another option?

# Build your webapp with Google App Engine

Google App Engine (GAE) is a set of technologies that lets you host your webapp on Google's cloud computing infrastructure.

GAE constantly monitors your running webapp and, based on your webapp's current activity, adjusts the resources needed to serve up your webapp's pages. When things are busy, GAE increases the resources available to your webapp, and when things are quiet, GAE reduces the resources until such time as extra activity warrants increasing them again.

On top of this, GAE provides access to Google's *BigTable* technology: a set of database technologies that make storing your webapp's data a breeze. Google also backs up your webapp's data on a regular basis, replicates your webapp over multiple, geographically dispersed web servers, and keeps App Engine running smoothly 24/7.

And the *best part*? GAE can be programmed with Python.

And the *even better part*? You can start running your webapp on GAE *for free*.

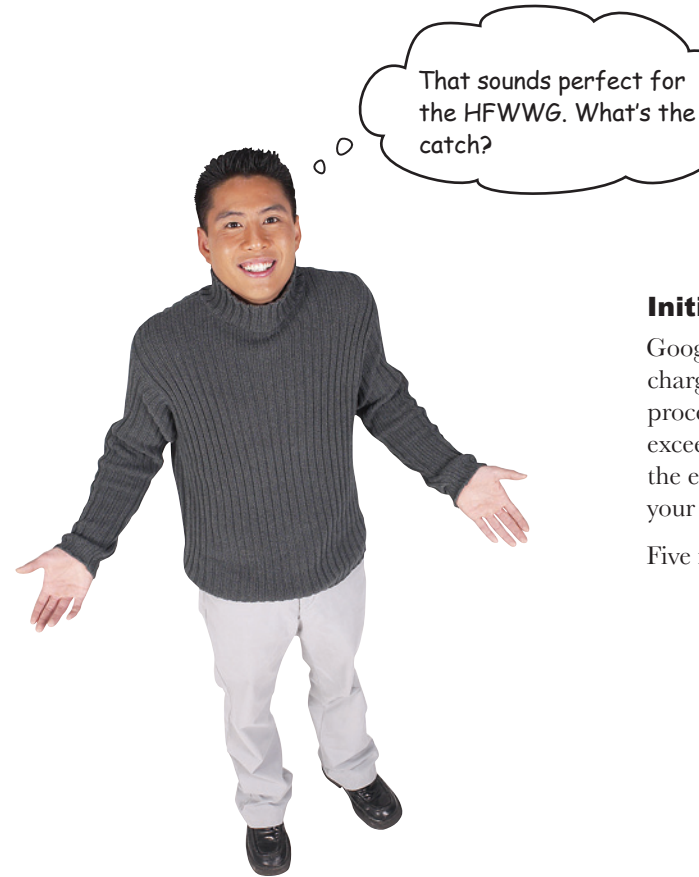

### Initially, there isn't one.

Google provides this webapp hosting service at no charge and will continue to do so until your webapp processes five million page views per month. Once it exceeds this threshold, you'll need to pay Google for the extra capacity used. If you never reach the limit, your use of GAE is not charged.

Five million page views? That's a lot of sightings…

*scaling your webapp*

## Download and install App Engine

When your webapp is ready for deployment, you'll upload it to the Google cloud and run it from there. However, during development, you can run a test version of your webapp locally on your computer. All you need is a copy of the GAE SDK, which is available from here:

#### *http://code.google.com/appengine/*

Download the GAE Python SKD for your operating system. Windows, Mac OS X, and Linux are all supported, and installation is straightforward.

### GAE uses Python 2.5

The version of Python built into GAE is a modified version of the Python 2.5 release. As when you worked with Python for Android, the fact that you aren't running Python 3 isn't such a big deal with GAE, although you do need to ensure Python 2.5 is installed on your computer. Open up a terminal window and type:

**python2.5 -V**

If this command gives an error, pop on over to the Python website and grab the 2.5 release for your operating system.

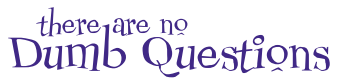

 $\mathbb Q$  . Aren't things going backward here? First, there was Python 3, then it was Python 2.6 for Android, and now we are dropping **down to 2.5 for App Engine? What gives?**

 $A\colon$  That's a great question. It's important to remember to always code to the restrictions placed on you.You might think that it sucks that GAE runs on Python 2.5, but you shouldn't. Think of it as just another restriction placed on the code you write—that is, it must target Release 2.5 of Python. As with the Android code you created in the previous chapters, the GAE code you are about to write is not all that different than the Python code for 3. In fact, you will be hard pressed to spot the difference.

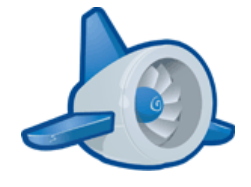

After installation, Windows and Mac OS X users will find a nice, graphical front end added to their system.

On Linux, a new folder called "google\_appengine" is created after a successful install.

# Make sure App Engine is working

The environment supported by GAE within the Google cloud supports standard CGI or Python's WSGI. To build a GAE-compatible webapp, you need three things: a **folder** to hold your webapp's files, some **code** to execute, and a **configuration file**.

To test your setup, create a folder called mygaetest. Within the folder, create a small CGI you can use to test GAE. Call this CGI sayhello.py. Use this code:

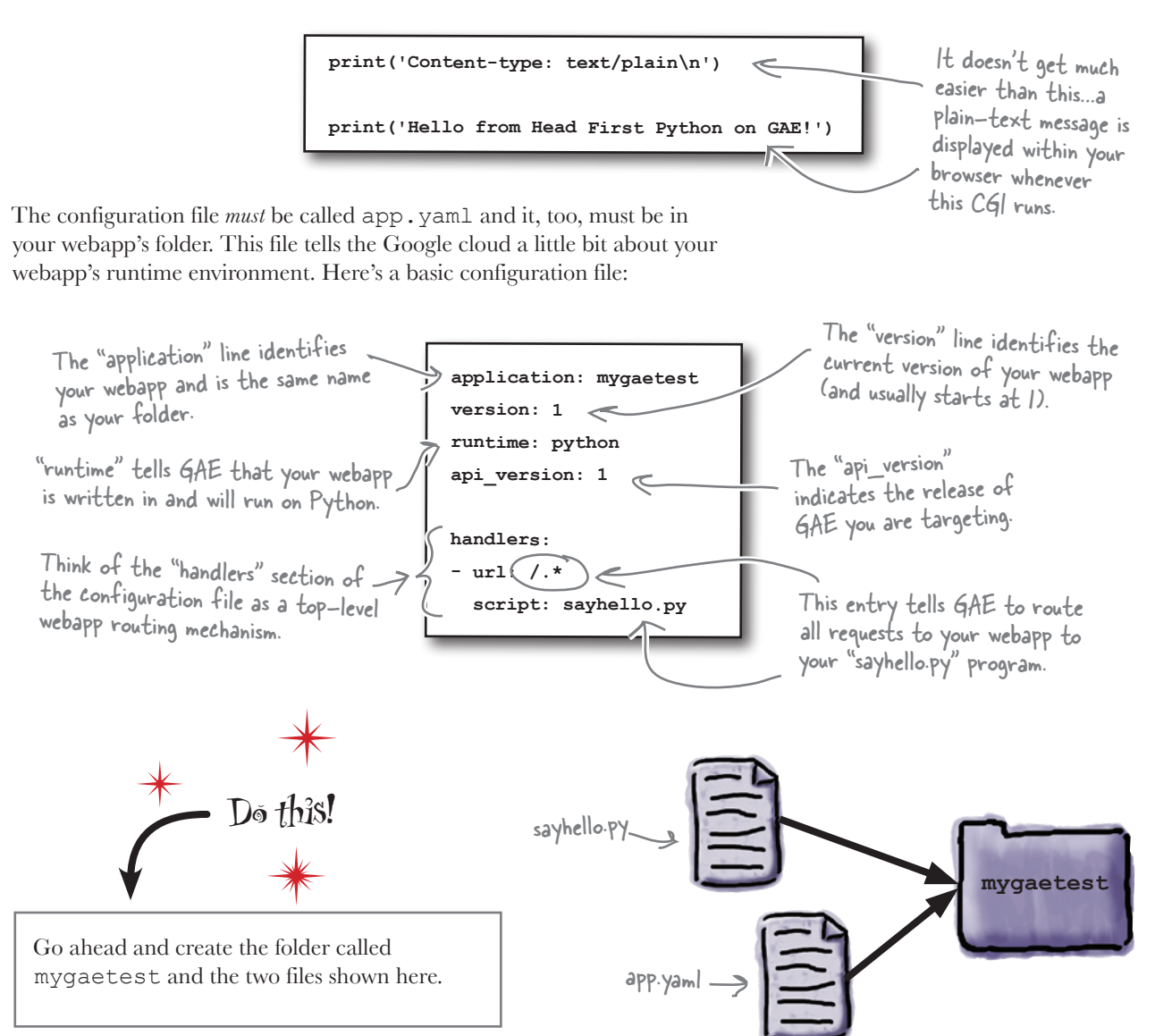

*scaling your webapp*

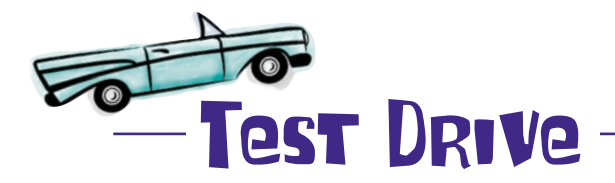

Click this button to start your webapp.

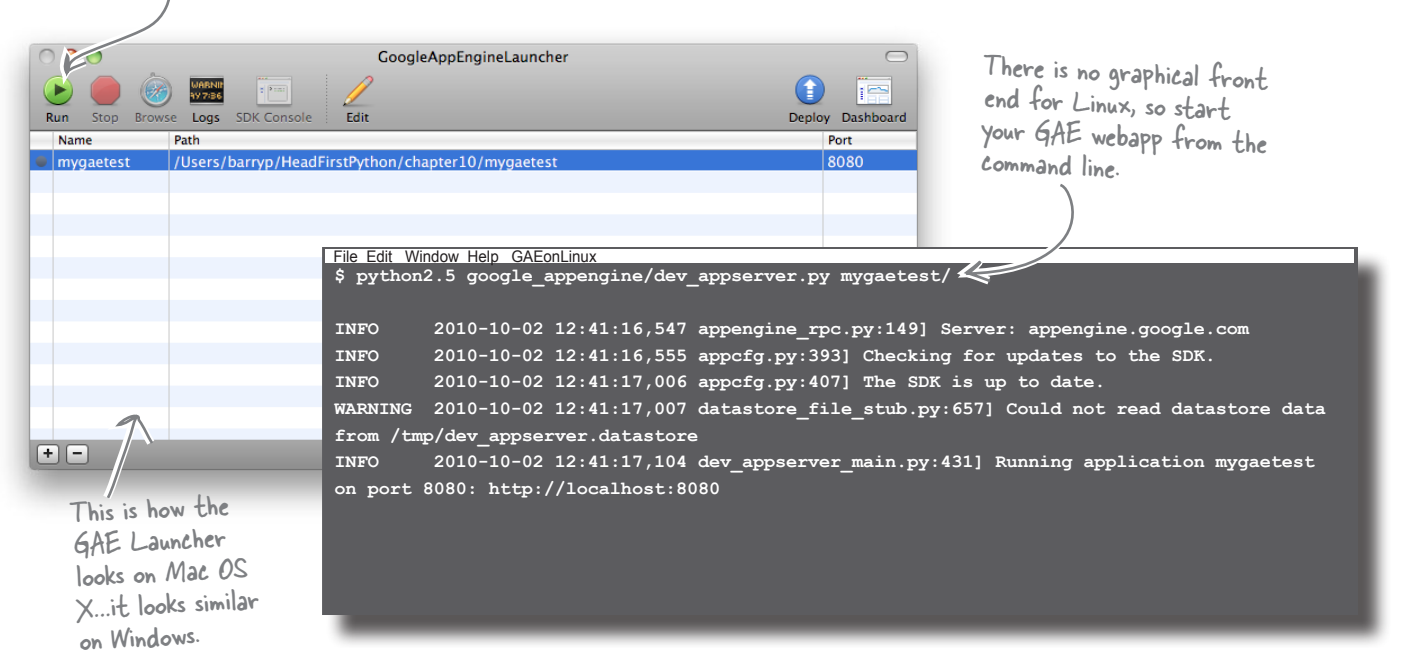

The GAE SDK includes a test web server, so let's use it to take your test GAE webapp for a spin. If you are running on Windows or Mac OS X, fire up the Google App Engine Launcher front end. This tool makes it easy to start, stop, and monitor your webapp. On Linux, you'll need to invoke a command to kick things off. If you are using the GAE Launcher, choose File -> Add Existing Application from the menu system to browse and select your webapp's folder. Also: be sure to edit the Launcher's

Preferences to select Python 2.5 as your preferred Python Path.

With your webapp running and waiting on port 8080, open your favorite web browser and surf on over to the http://localhost:8080/ web address.

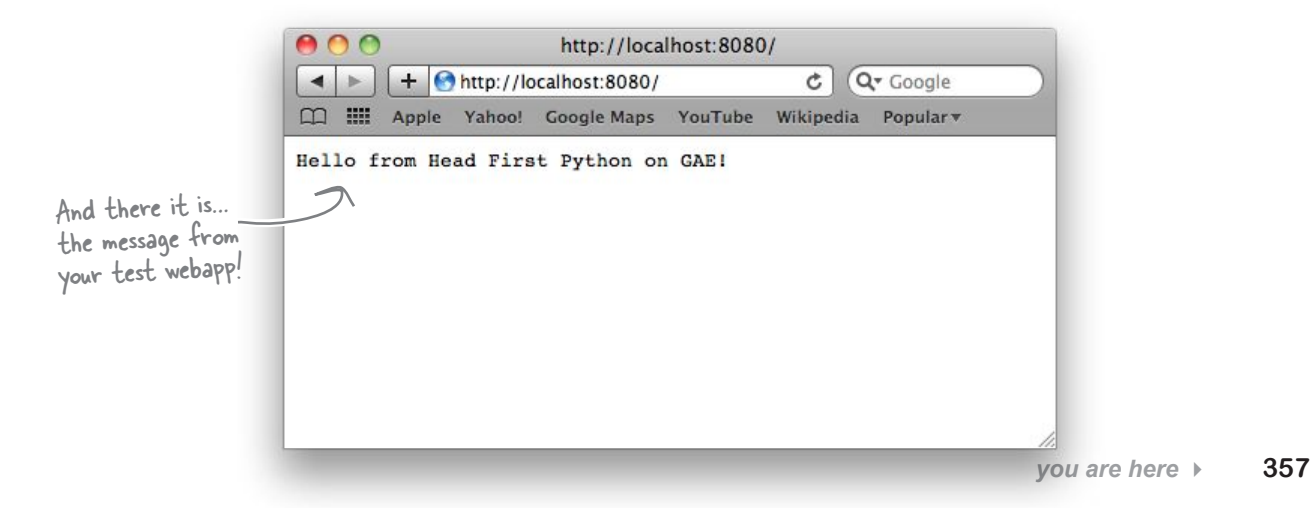

 $\circ$  $\circ$ 

I don't believe it. This is actually more work than plain old CGI...and you're claiming this is better?!?

### Yes, it is more work. But that's about to change.

For now, this is more work than you're used to, but remember that this is just a quick test to make sure your GAE test environment is up and running (and it is). When you start to work with some of GAE's web development features, you'll initially see that there's a lot more going on *behind the scenes* than meets the eye.

# App Engine uses the MVC pattern

Google has built GAE to conform to the familiar Model-View-Controller (MVC) pattern.

Like your webapp from the previous chapter, the model component of a GAE-enabled webapp uses a back-end data storage facility that's known as the **datastore**. This is based on Google's *BigTable* technology, which provides a "NoSQL" API to your data, as well as a SQL-like API using Google's Query Language (GQL).

GAE's views use templates, but unlike the simple string templates from the previous chapter, GAE uses the **templating system** from the Django Project, which is one of Python's leading web framework technologies. In addition to templates, GAE includes Django's forms-building technology.

And, of course, any controller **code** is written in Python and can use the CGI or WSGI standards. Unfortunately, you can't use your yate module with GAE, because it is a Python 3 library (and would need to be extensively rewritten to support Python 2). Not to worry: the facilities provided by GAE "out of the box" are more than enough to build *great* webapps.

> O  $\circ$

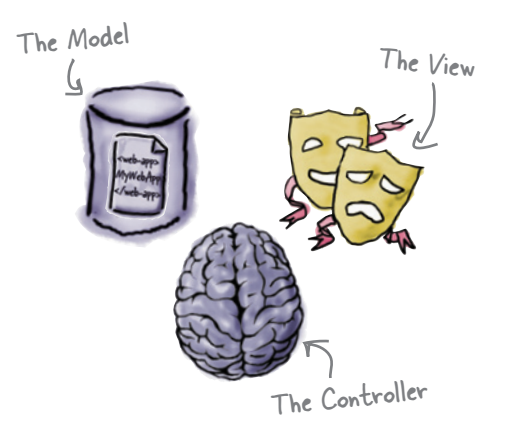

So...like any other webapp that I build, with App Engine I define a **model** for my data, create some **templates** for my view, and then control it all with **code**, right?

### Yes, it's the same process as any other webapp.

Google has worked hard to ensure that the move to App Engine is as painless as possible. If you understand MVC (as you now do), you are well on your way to creating with GAE. It's just a matter of working out how GAE implements each of the MVC components.

*model data*

## Model your data with App Engine

App Engine refers to data items stored within its datastore as *properties*, which are defined within your model code.

Think of properties as a way to define the name and types of data within your database schema: each property is like the column type associated piece of data stored in a row, which App Engine refers to as an *entity*.

> When you think "row," I think "entity." And when your think "column," I think "property." Get it?

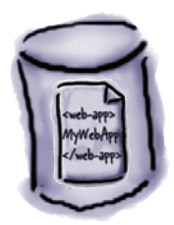

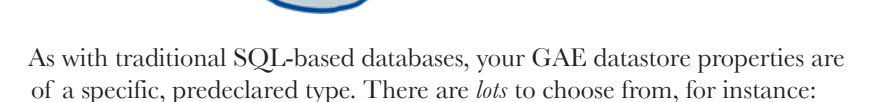

 $\circ$ O

- **db.StringProperty**: a string of up to 500 characters
- **db.Blob**: a byte string (binary data)
- **db.DateProperty**: a date
- **db.TimeProperty**: a time,
- **db.IntegerProperty**: a 64-bit integer
- **db.UserProperty**: a Google account

For the full list of property types supported, pop on over to http://code.google.com/ appengine/docs/python/datastore/ typesandpropertyclasses.html and take a look.

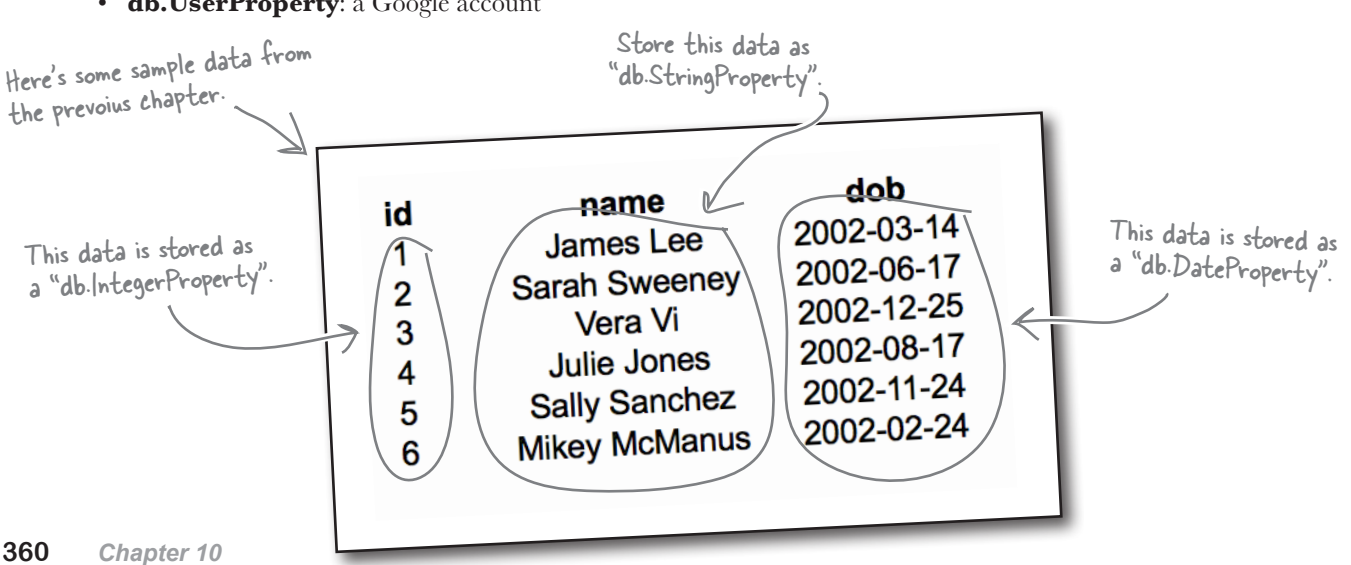
#### *scaling your webapp*

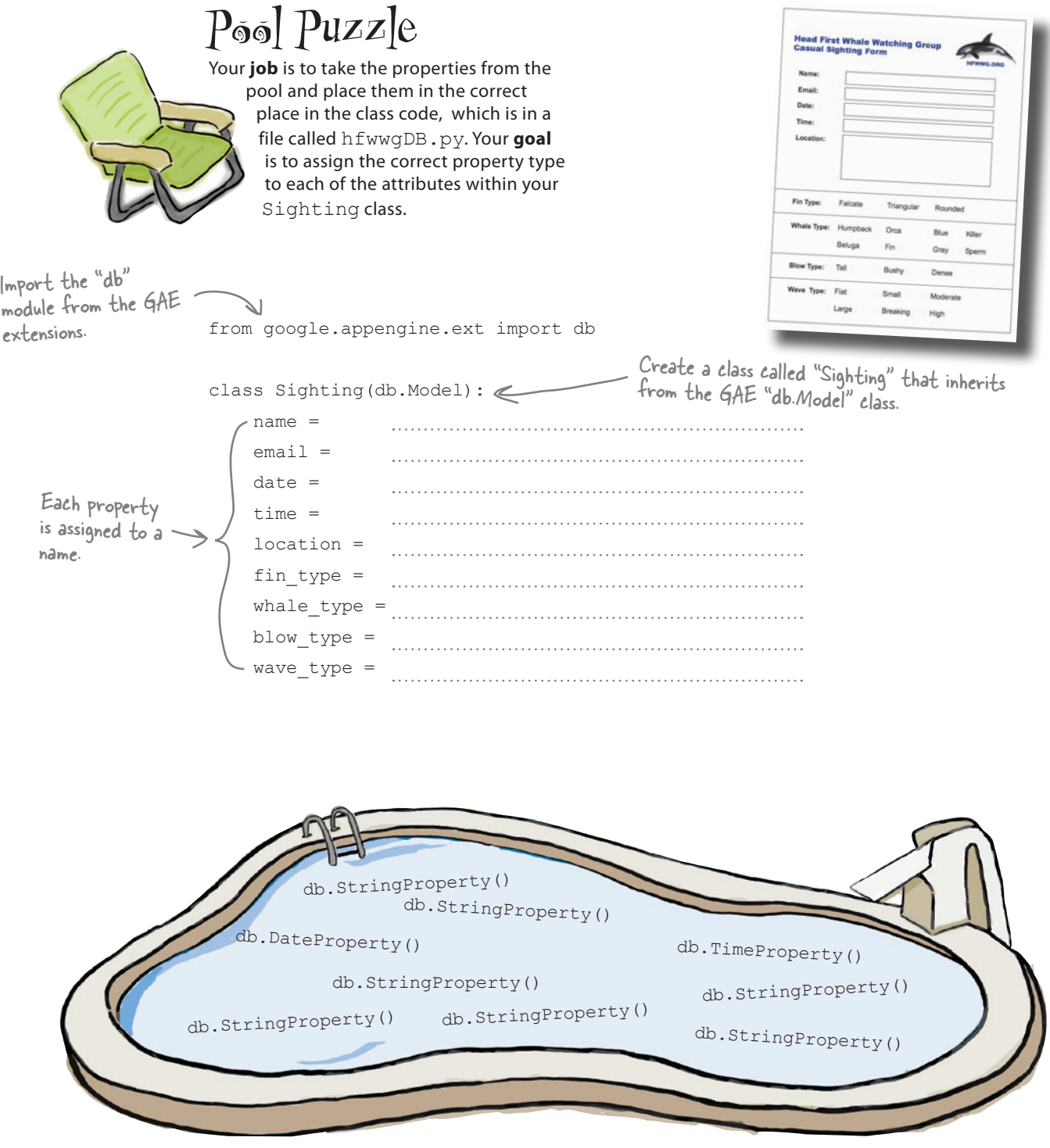

# Pool Puzzle Solution

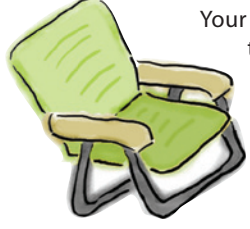

Your **job** was to take the properties from the pool and place them in the correct place in the class code, which is in a file called hfwwgDB.py. Your **goal** was to assign the correct property type to each of the attributes within your Sighting class.

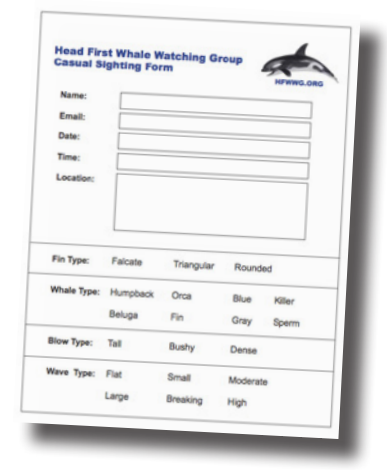

from google.appengine.ext import db

#### class Sighting(db.Model):

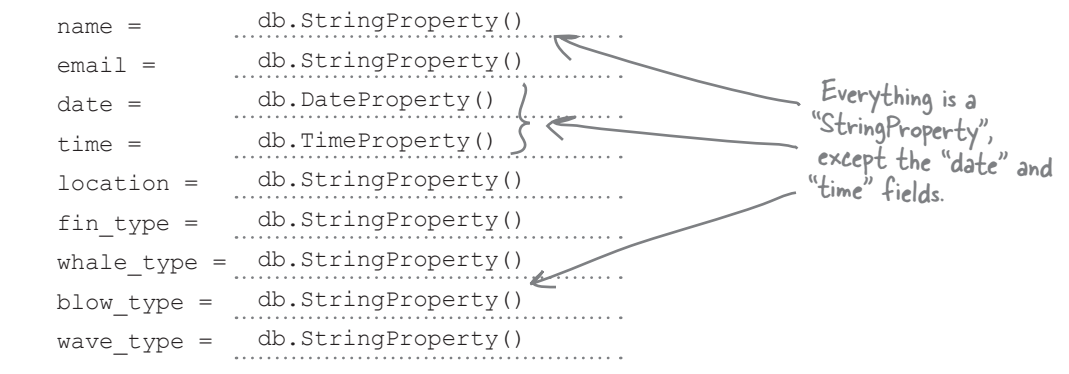

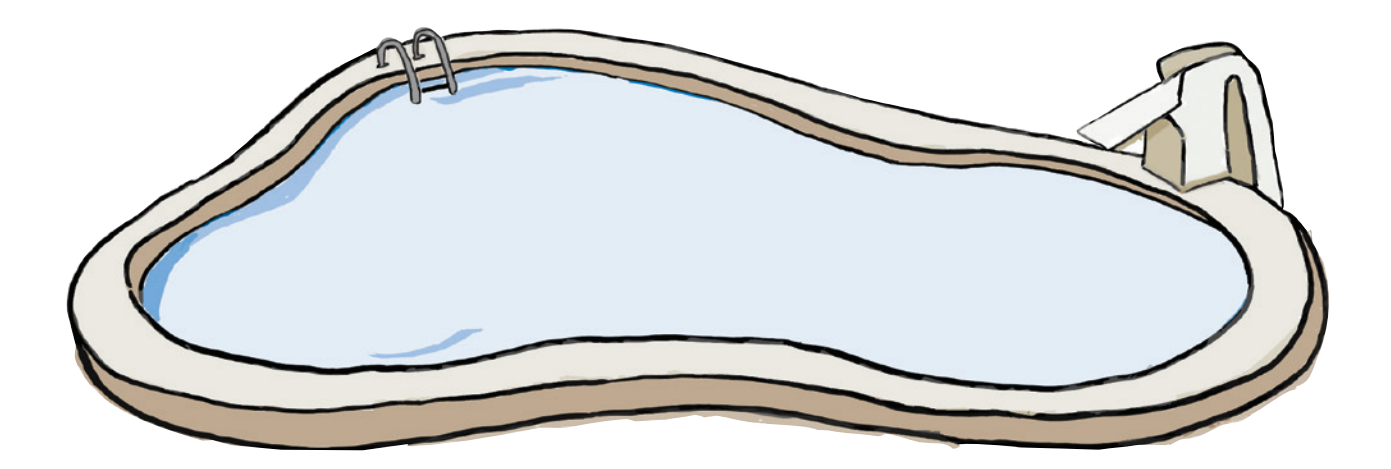

#### *scaling your webapp*

### What good is a model without a view?

GAE not only lets you *define* the schema for your data, but it also *creates* the entities in the datastore. The first time you go to **put** your data in the datastore, GAE springs to life and makes room for your data. There's no extra work required by you, other than defining your model in code. It's useful to think of GAE as executing something similar to a SQL CREATE command *on the fly* and *as needed*. But how do you get data into the GAE datastore?

The short answer is that *you put it there*, but you first need to get some data from your webapp's user…and to do that, you need a *view*. And views are easy when you use *templates*.

### App Engine templates in an instant

Recall that the templating technology built into GAE is based on technology from the Django Project. Django's templating system is more sophisticated than the simple string-based templates used in the previous chapter. Like your templates, Django's templates can substitute data into HTML, but they can also execute *conditional* and *looping* code.

Here are four templates you'll need for your HTWWG webapp. Two of them should be familiar to you: they are adaptions of those used in the previous chapter. The other two are new. Go ahead and grab them from this book's support website. As you can see, rather that using the \$name syntax for variable substitution in the template, Django uses the {{name}} syntax:

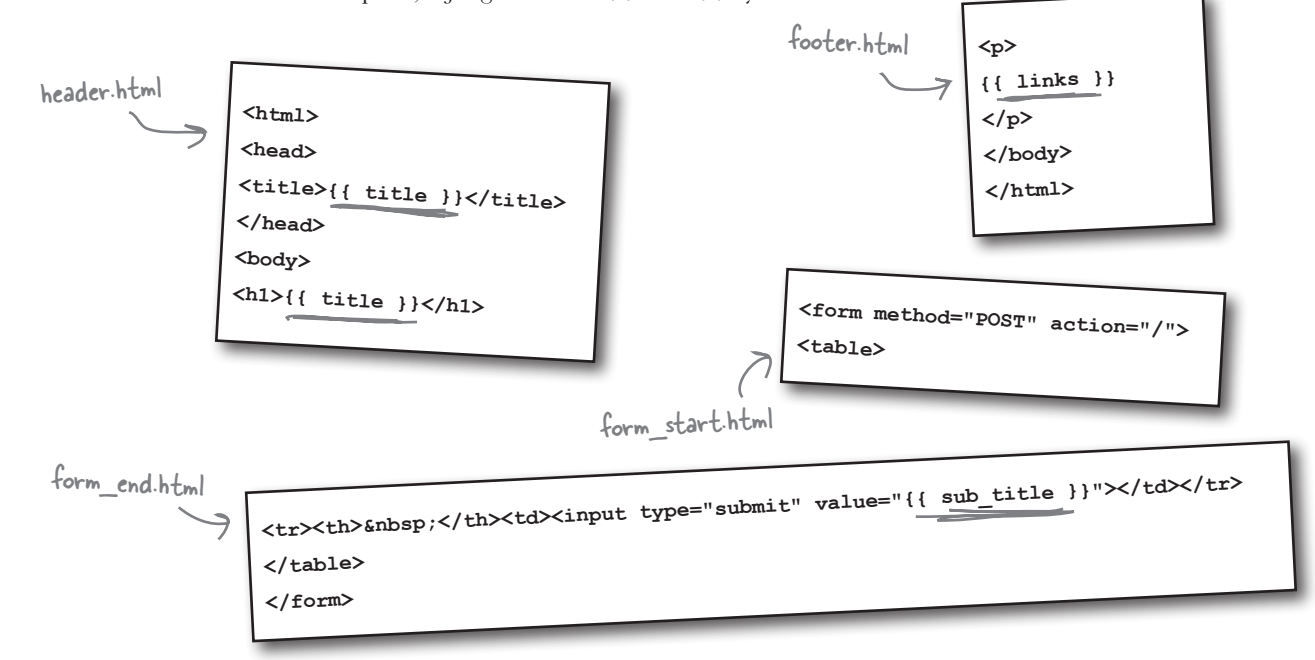

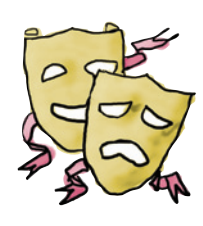

### Use templates in App Engine

To use a template, import the template module from google. appengine.ext.webapp and call the template.render() function. It is useful to assign the output from template.render() to a variable, which is called html in this code snippet:

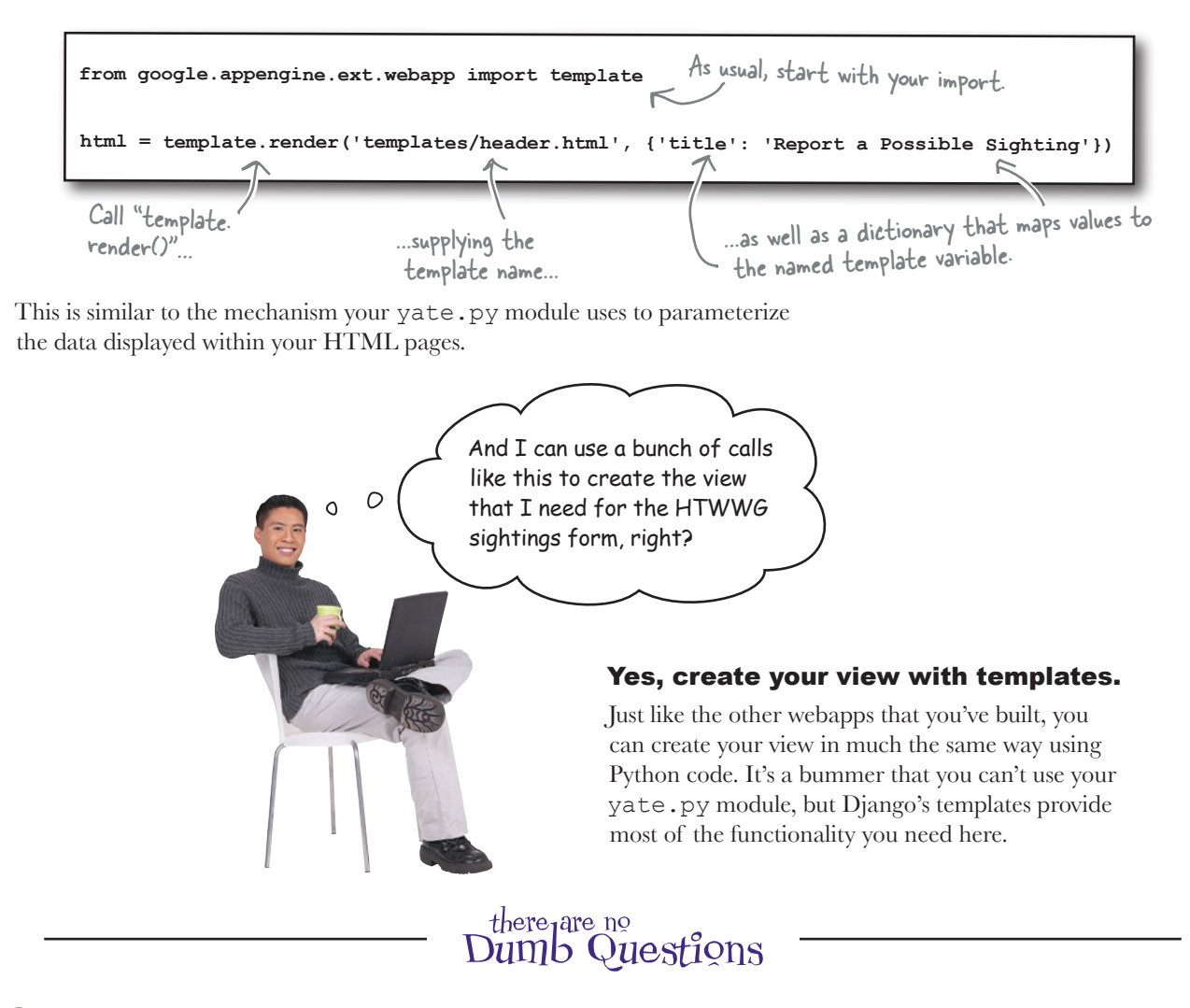

#### Q: **Should I create one big template for my entire web page?**

. You could, if you want. However, if you build up your view from snippets of HTML in templates, you open up the possibility of reusing those HTML snippets in lots of places. For instance, to maintain a consistent look and feel, you can use the same header and footer template on all of your web pages, assuming of course that your header and footer aren't already embedded in an entire web page (which can't be reused).

§harpen your pencil Let's write the rest of the code needed to create a view that **1** displays a data entry form for your HFWWG webapp. In addition to your web page header code (which already exists and is provided for you), you need to write code that starts a new form, displays the form fields, terminates the form with a submit button, and then finishes off the web page. Make use of the templates you've been given and (here's the rub) do it all in *no more than four additional lines of code*. This code goes into a new program called "hfwwg.py".from google.appengine.ext.webapp import template html = template.render('templates/header.html', {'title': 'Report a Possible Sighting'}) Extend the contents of "html" with the rest of the HTML you need.  $html = h+ml +$ Remember: no more than 4 lines of code! **2** Now that you have attempted to write the code required in *no more than four lines of code*, what problem(s) have you encountered. In the space below, note down any issue(s) you are having. 

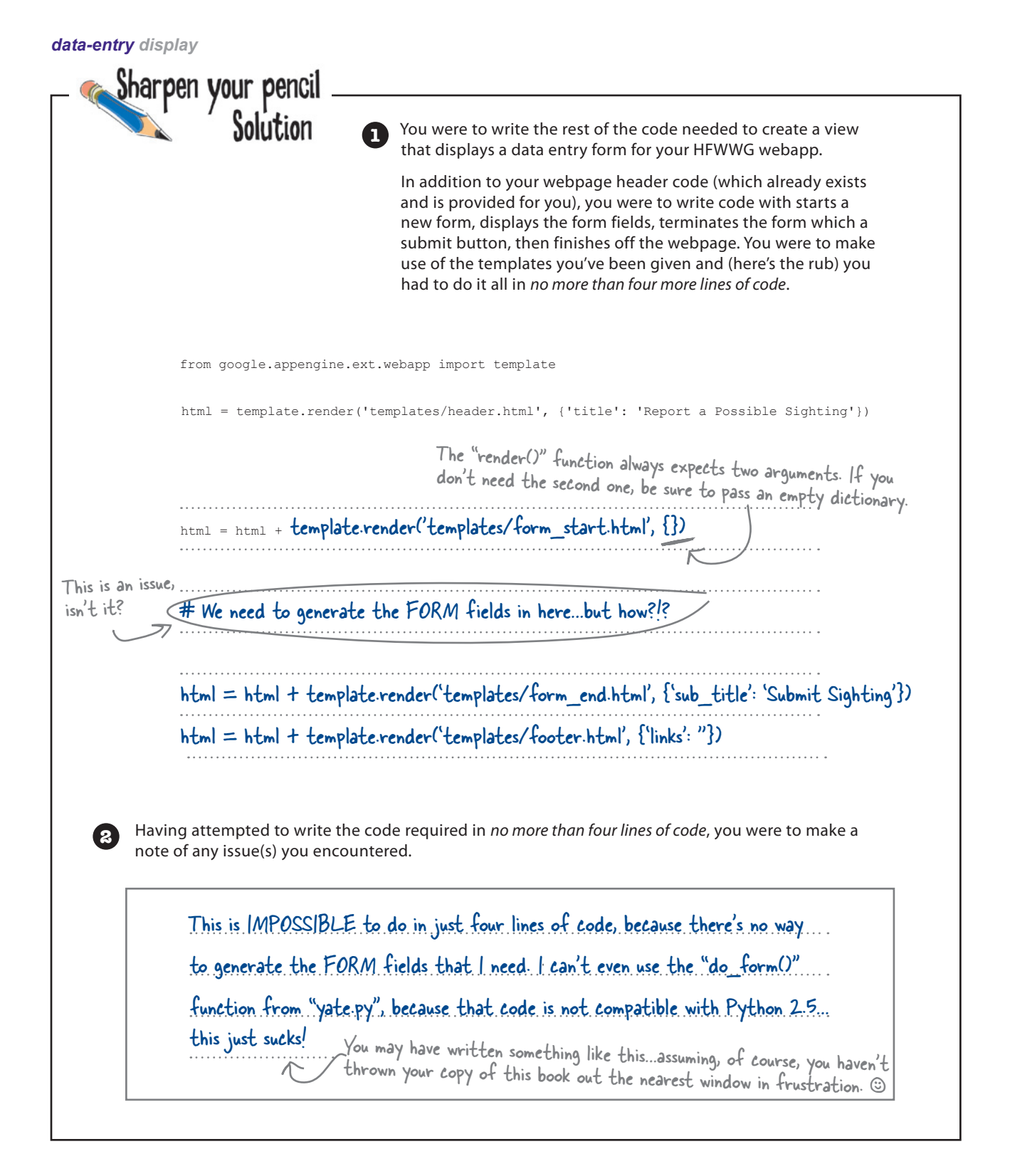

Wouldn't it be dreamy if I could avoid hand-coding a <FORM> and generate the HTML markup I need from an existing data model? But I know it's just a fantasy…

## Django's form validation framework

Templates aren't the only things that App Engine "borrows" from Django. It also uses its form-generating technology known as the *Form Validation Framework*. Given a data model, GAE can use the framework to generate the HTML needed to display the form's fields within a HTML table. Here's an example GAE model that records a person's essential birth details:

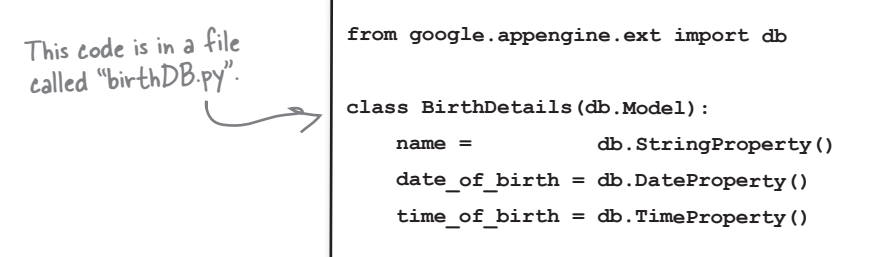

This model is used with Django's framework to generate the HTML markup needed to render the data-entry form. All you need to do is inherit from a GAE-included class called djangoforms.ModelForm:

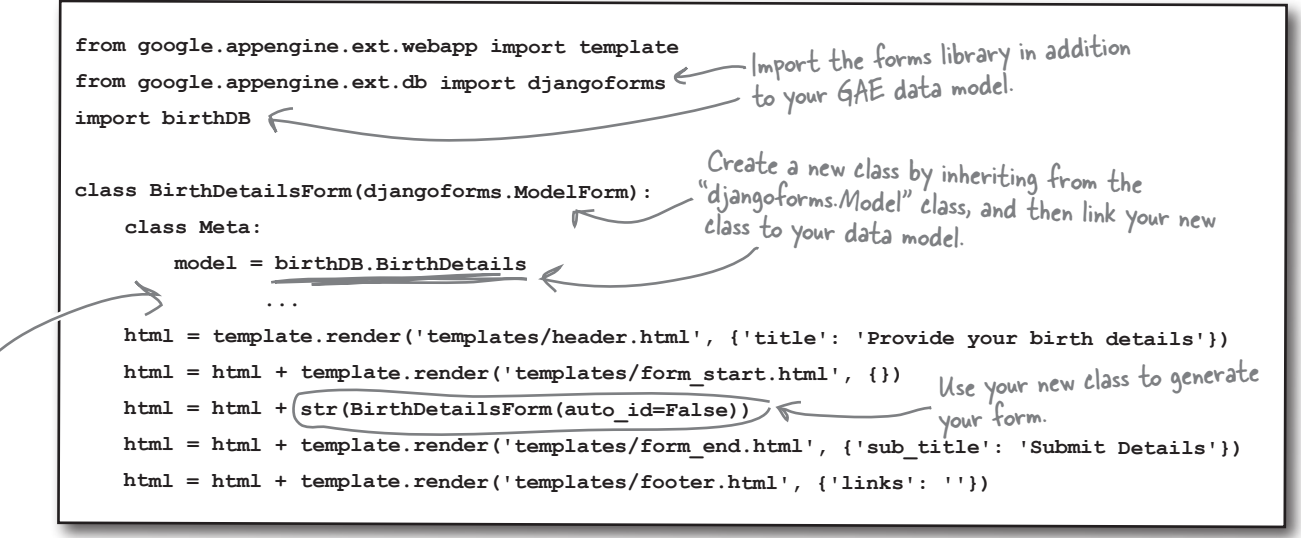

There is some code missing from here…but don't worry: you'll get to it in just a moment. For now, just concentrate on understanding the links between the model, the view code, and the Django form validation framework.

### Check your form

The framework generates the HTML you need and produces the following output within your browser.

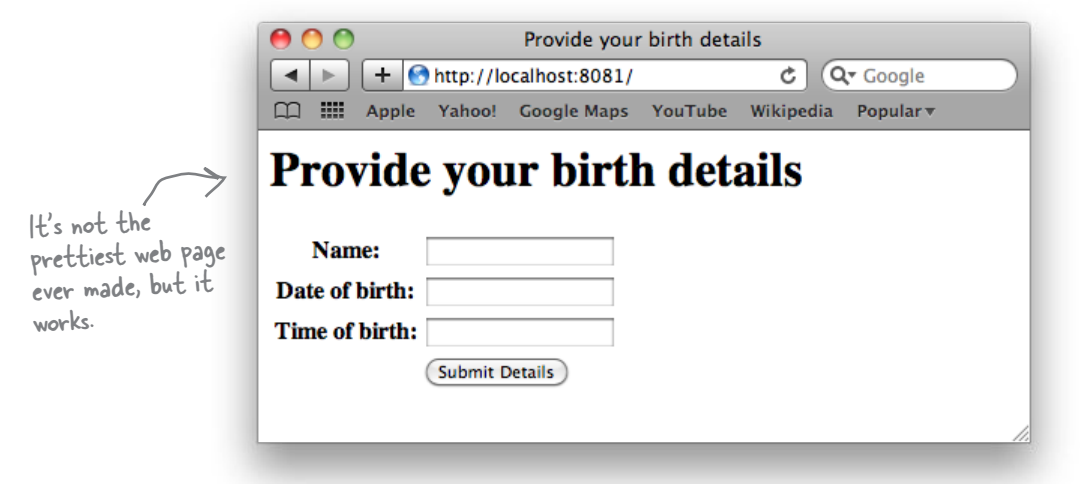

Use the View Source menu option within your web browser to inspect the HTML markup generated.

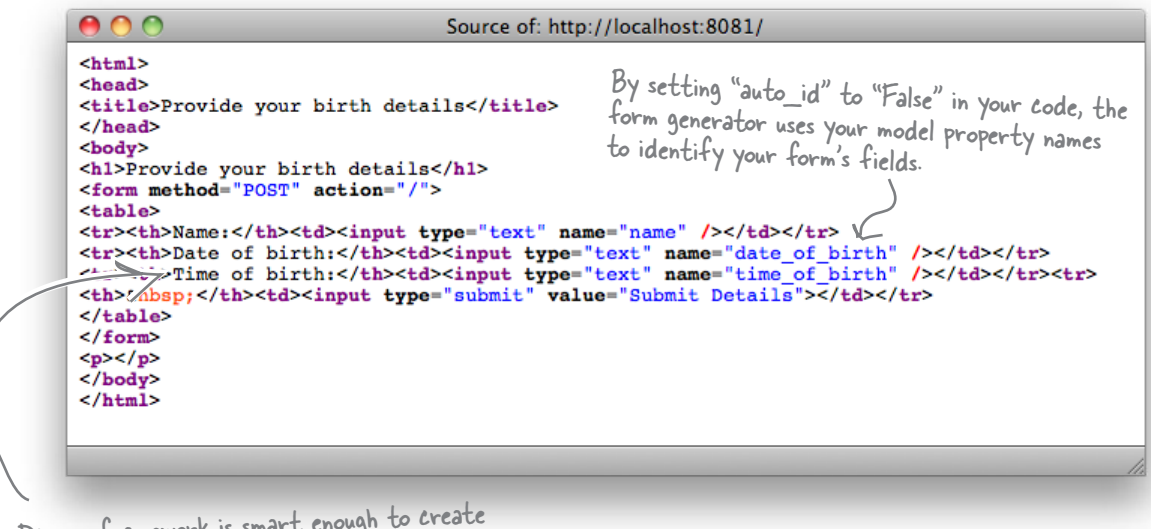

The Django framework is smart enough to create sensible labels for each of your input fields (based on the names used in your model).

It's time to tie things all together with your controller code.

## Controlling your App Engine webapp

Like your other webapps, it makes sense to arrange your webapp **controller** code within a specific folder structure. Here's one suggestion:

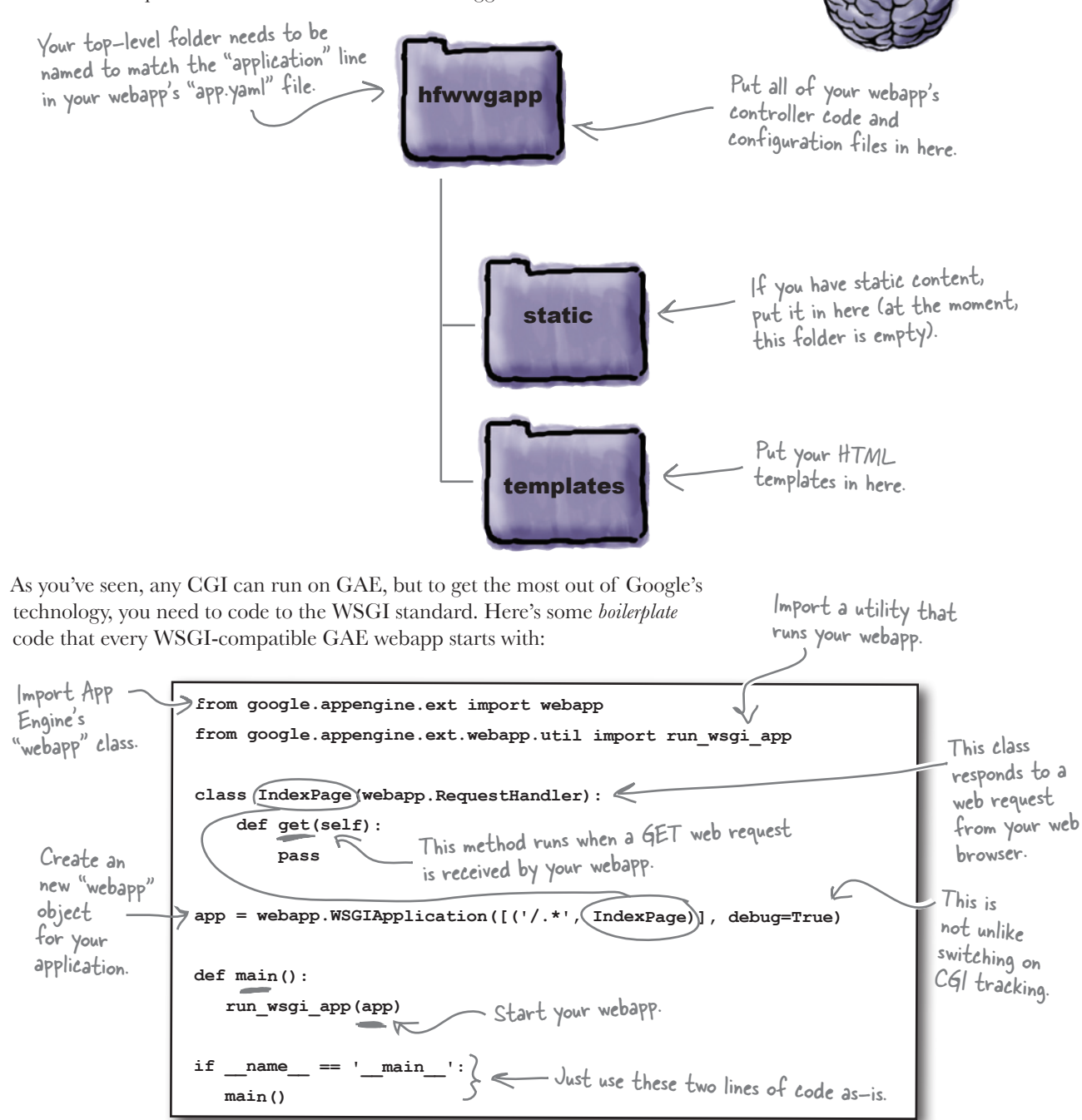

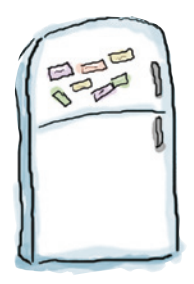

# App Engine Code Magnets

Let's put everything together. Your model code is already in your hfwwgDB.py file. All you need to do is move that file into your webapp's top-level folder. Copy your templates folder in there, too.Your webapp's controller code, in a file called hfwwg.py, also needs to exist in your top-level folder. The only problem is that some of the code's all over the floor. Rearrange the magnets to fix things.

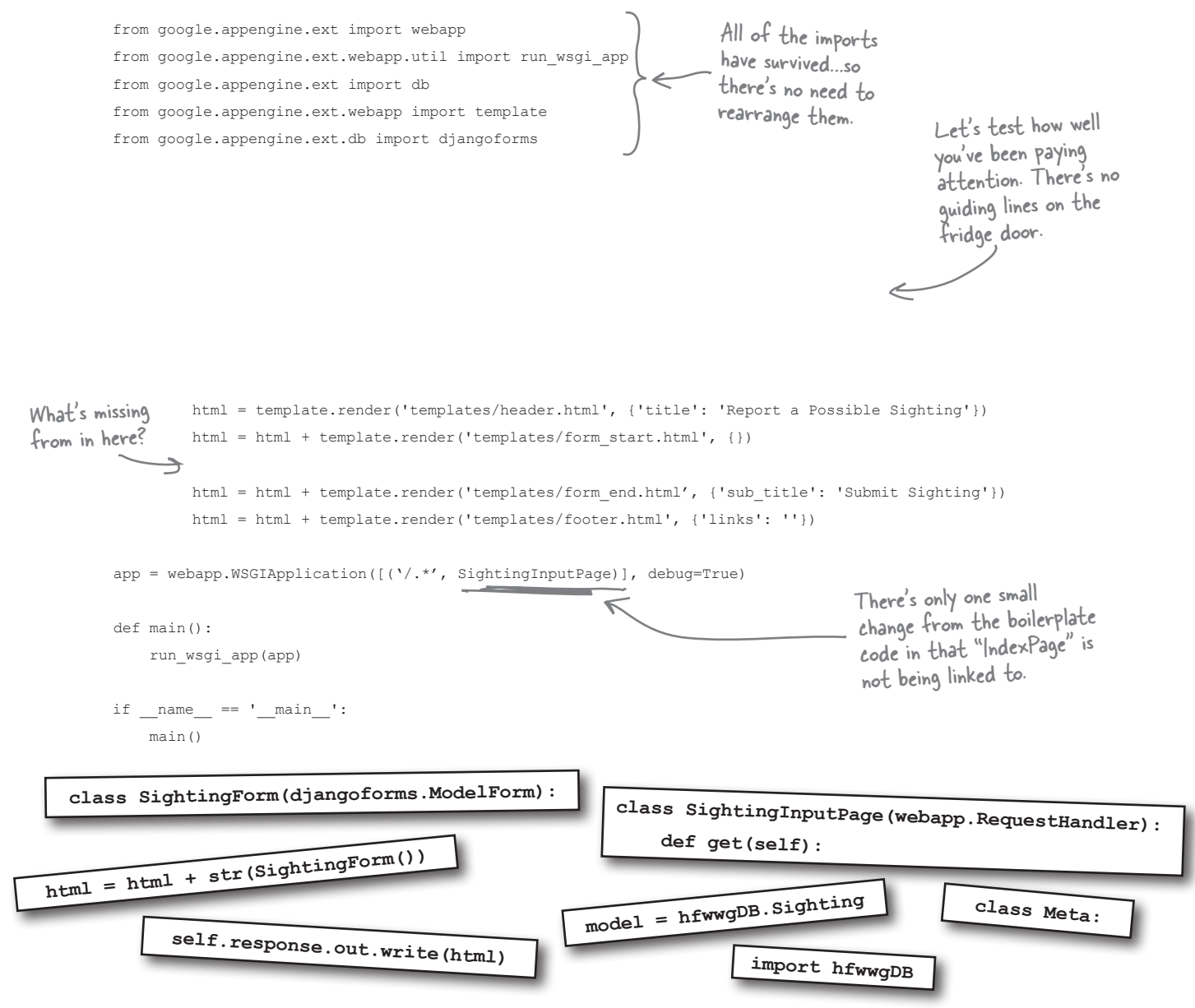

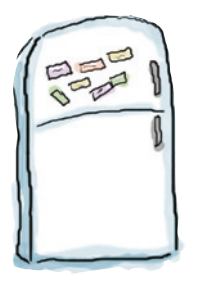

# App Engine Code Magnets Solution

Let's put everything together. Your model code is already in your hfwwqDB.py file. You were to move that file into your webapp's top-level folder, as well as copy your templates folder in there, too.Your webapp's controller code, in a file called hfwwg.py, also needs to exist in your top-level folder. The only problem is that some of the code's all over the floor. You were to rearrange the magnets to fix things:

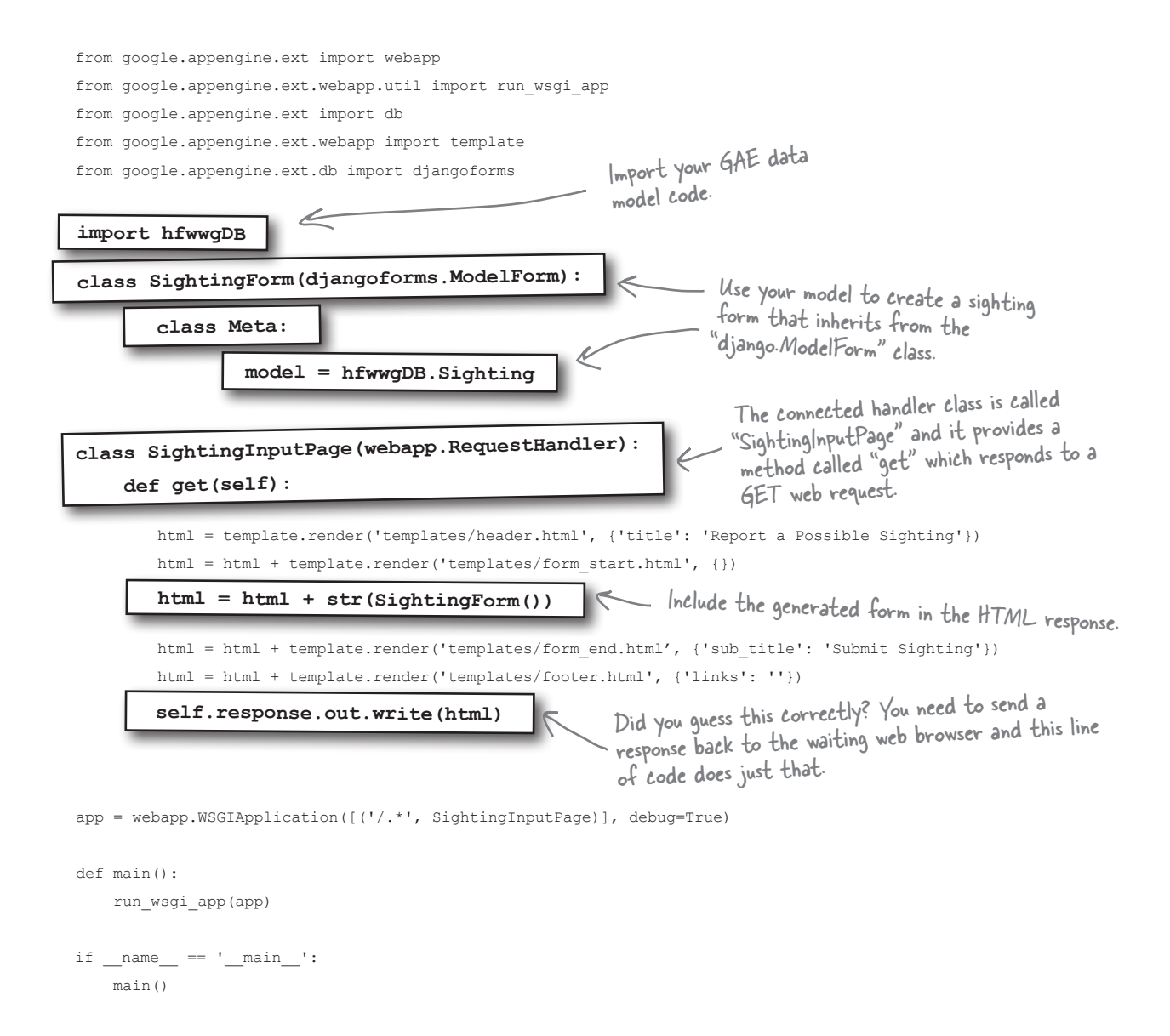

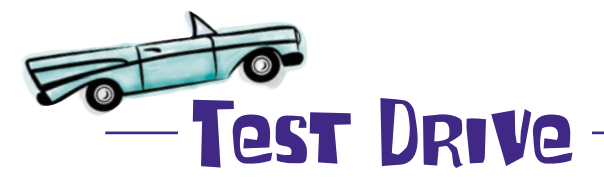

It's been a long time coming, but you are now ready to test the first version of your sightings form. If you haven't done so already, create an app. yaml file, too. Set the application line to hfwwg and the script line to hfwwg.py. One final step is to use the Add Existing Application menu option within the GAE Launcher to select your top-level folder as the location of your webapp.

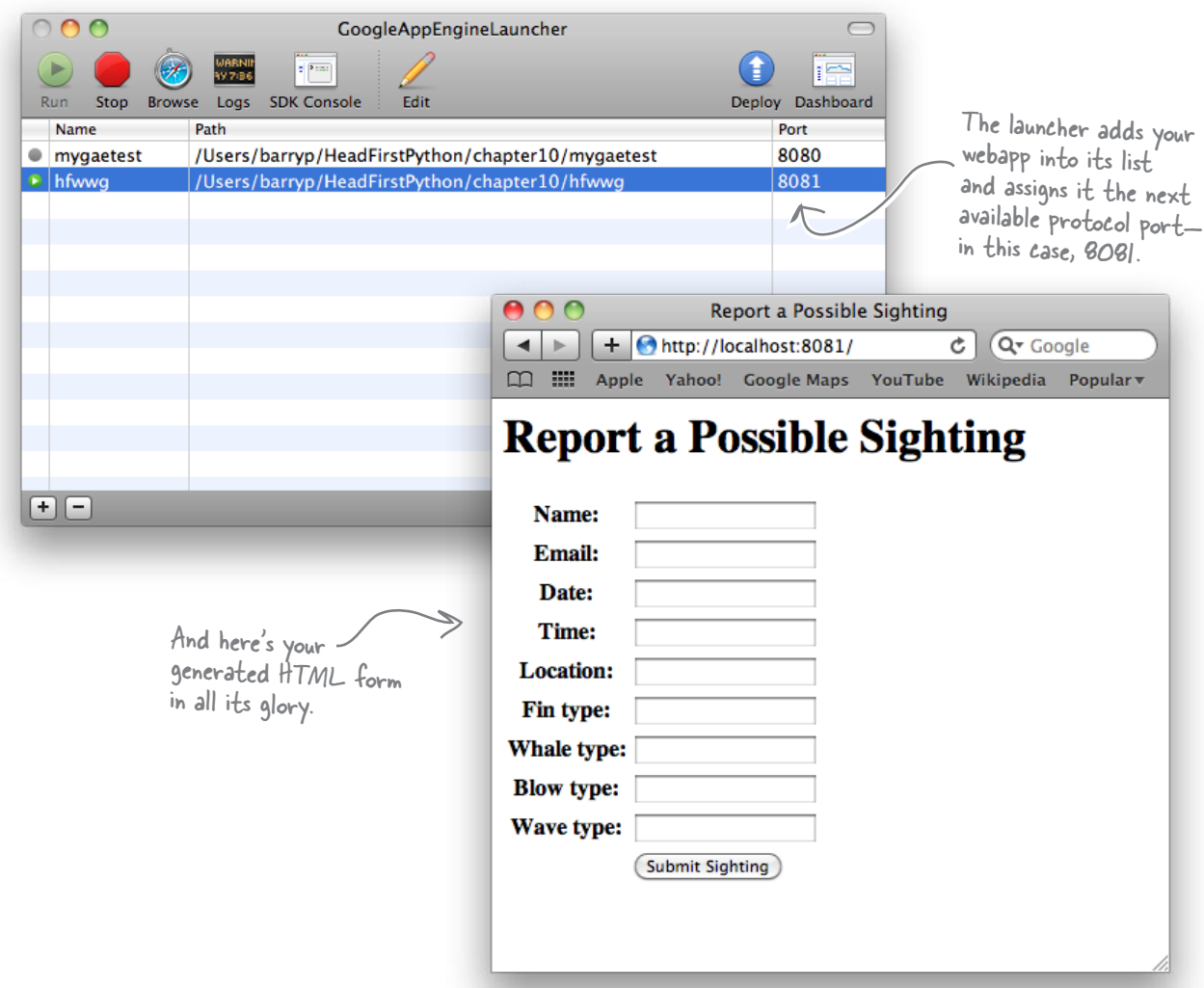

This is looking good. Let's get a quick opinion from the folks over at the HFWWG.

#### *make it pretty*

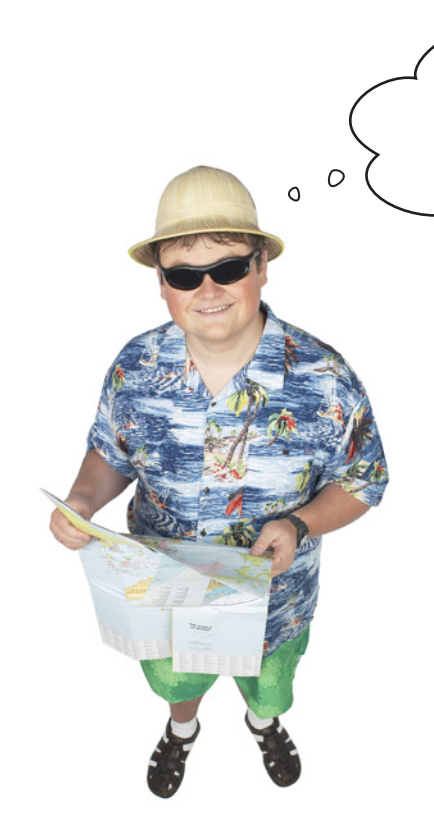

I know what you're thinking: "With a shirt like \*that\*, how can this guy possibly know anything about style?"... But let me just say that your form could do with a bit of, well...color, couldn't it? Any chance it could look nicer?

#### OK, we get it. Web design is not your thing.

Not to worry, you know all about code reuse, right? So, let's reuse *someone else's* **cascading style sheets** (CSS) to help with the "look" of your generated HTML form.

But who can you "borrow" from and not lose sleep feeling guilty over it?

As luck would have it, the authors of *Head First HTML with CSS & XHTML* created a bunch of stylesheets for their web pages and have made them available to you. Grab a slightly amended copy of some of their great stylesheets from this book's support website. When you unzip the archive, a folder called static appears: pop this entire folder into your webapp's top-level folder.

There's a file in static called favicon.ico. Move it into your top-level folder.

### Improve the look of your form

To integrate the stylesheets into your webapp, add two link tags to your header.html template within your templates folder. Here's what the tags need to look like:

Add these two lines to the top of your "header.html" template.

 **<link type="text/css" rel="stylesheet" href="/static/hfwwg.css" /> <link type="text/css" rel="stylesheet" href="/static/styledform.css" />**

GAE is smart enough to *optimize* the delivery of static content—that is, content that does *not* need to be generated by code. Your CSS files are static and are in your static folder. All you need to do is tell GAE about them to enable optimization. Do this by adding the following lines to the handers section of your app.yaml file:

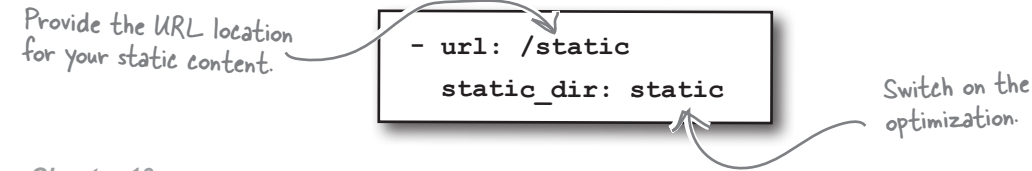

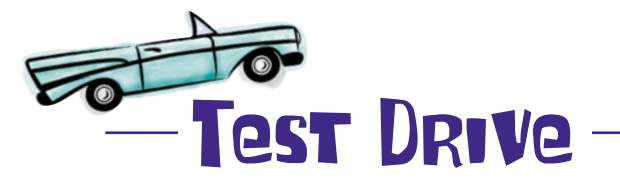

With your stylesheets in place and your app.yaml file amended, ask your browser to **reload** your form.

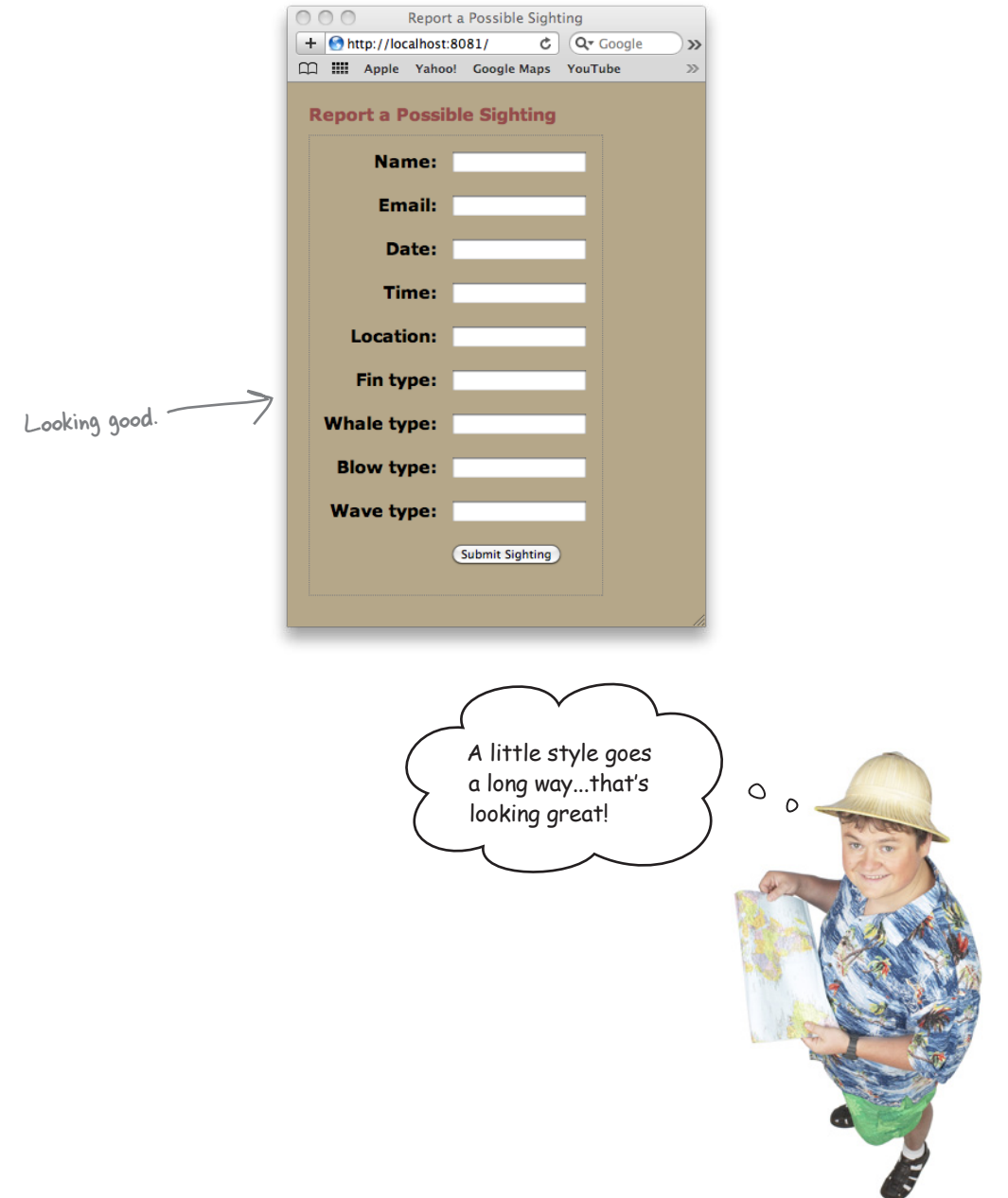

### Restrict input by providing options

At the moment, your form accepts anything in the Fin, Whale, Blow, and Wave input areas. The paper form restricts the data that can be provided for each of these values. Your HTML form should, too.

Anything you can do to cut down on

work on data clean-up duties...

input errors is a good thing. As the youngest member of the group, I was "volunteered" to

Email Time. Fin Type

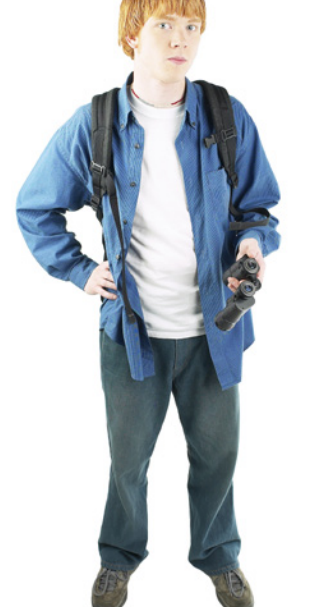

#### Providing a list of choices restricts what users can input.

Instead of using HTML's INPUT tag for all of your form fields, you can use the SELECT/OPTION tag pairing to *restrict* what's accepted as valid data for any of the fields on your form. To do this, you'll need more HTML markup. That's the *bad news*.

The *good news* is that the form validation framework can generate the HTML markup you need for you. All you have to provide is the list of data items to use as an argument called choices when defining your property in your model code. You can also indicate when multiple lines of input are acceptable using the multiline argument to a property.

Apply these changes to your model code in the hfwwgDB.py file.

Define your lists of values near the top of your code.

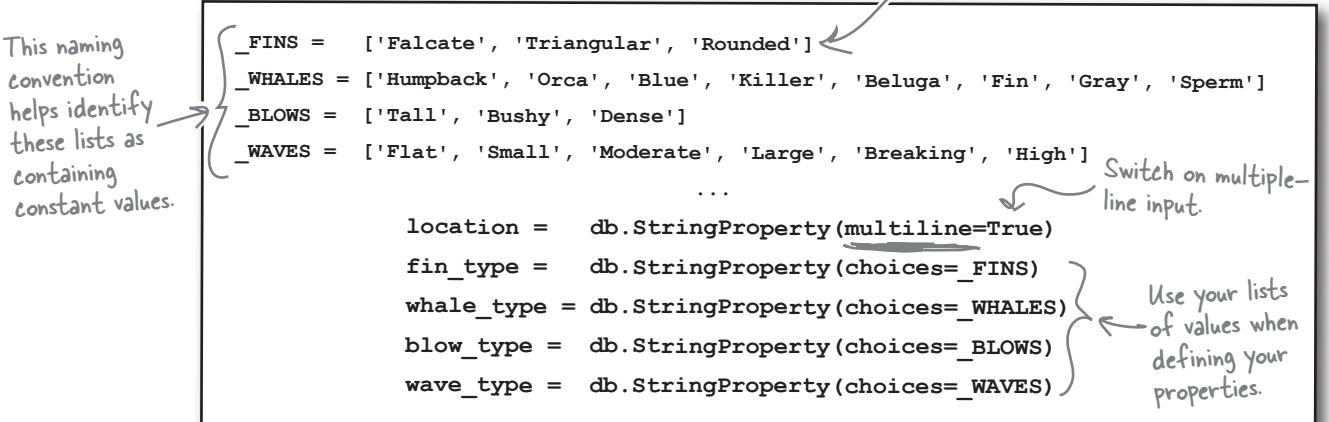

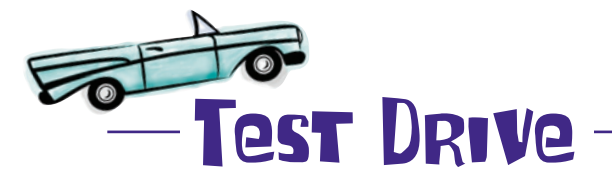

With these changes applied to your model code, refresh your web browser once more.

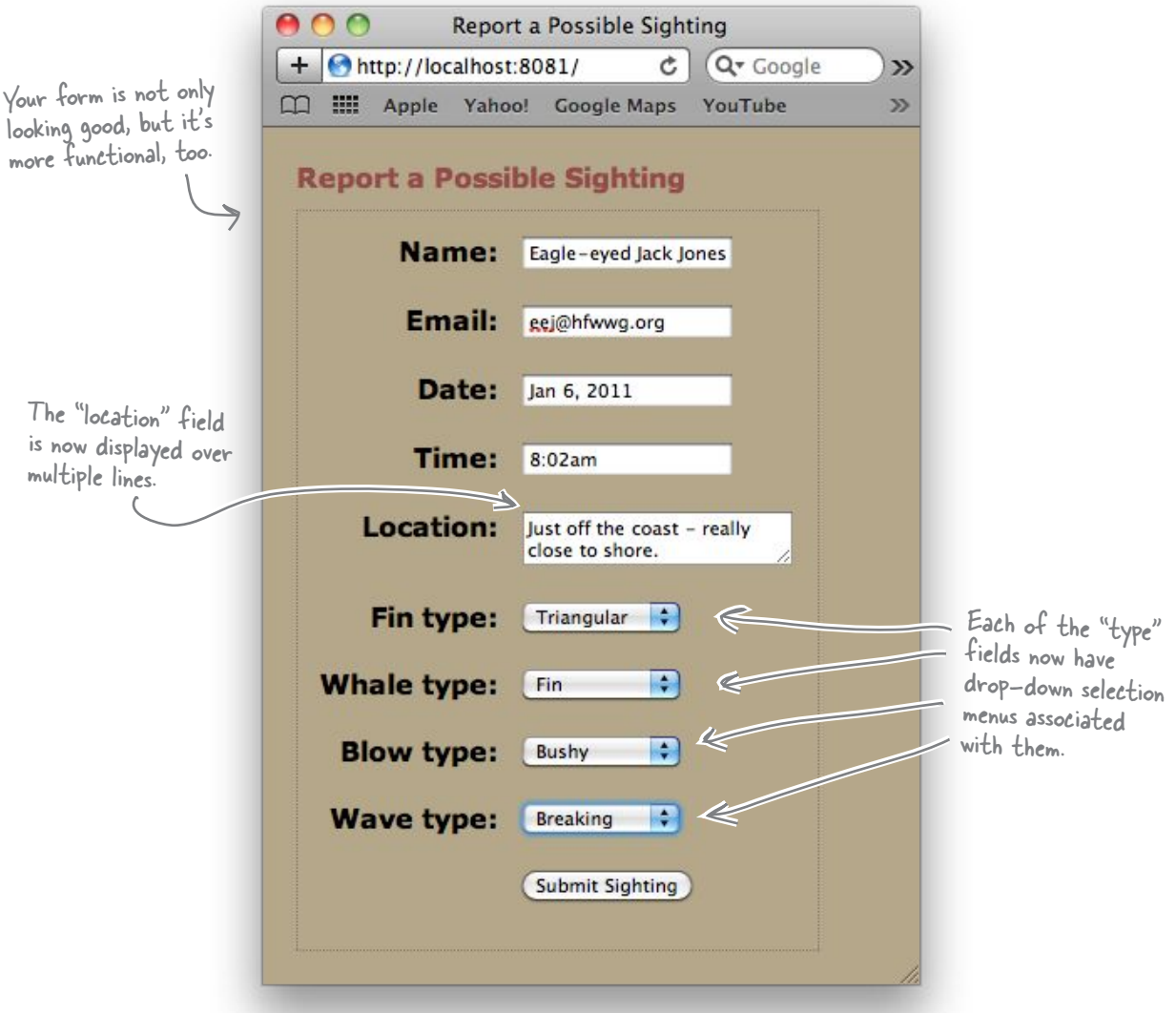

Your form now looks great! Go ahead and enter some test data, and then press the Submit Sighting button.

#### What happens?

## Meet the "blank screen of death"

Submitting your form's data to the GAE web server produces a *blank screen*.

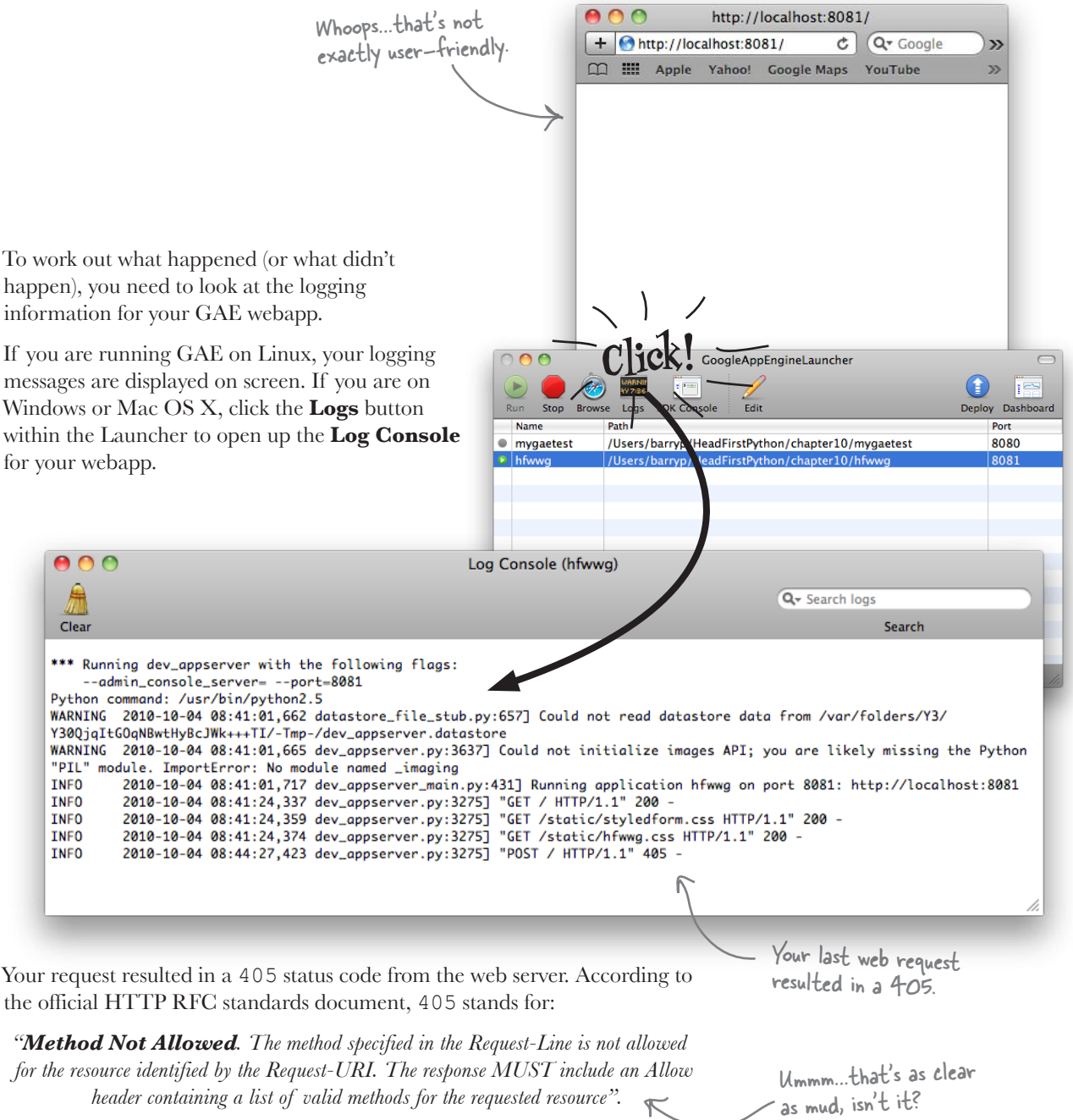

## Process the POST within your webapp

What the 405 status code actually tells you is that posted data arrived at your webapp intact, but that your webapp *does not* have any way of processing it. There's a method missing.

Take a quick look back at your code: the only method currently defined is called get(). This method is invoked whenever a GET web request arrives at your webapp and, as you know, it displays your sightings form.

In order to process posted data, you need to define *another* method. Specifically, you need to add a new method called post() to your SightingInputPage class.

### App Engine handles requests as well as responses

Your get () method produces your HTML form and returns a web response to the waiting web browser using the self.response object and by invoking the out.write() method on it.

In additon to helping you with your web responses, GAE also helps you process your web requests using the self.request object. Here are a few lines of code that displays all of the data posted to your web server:

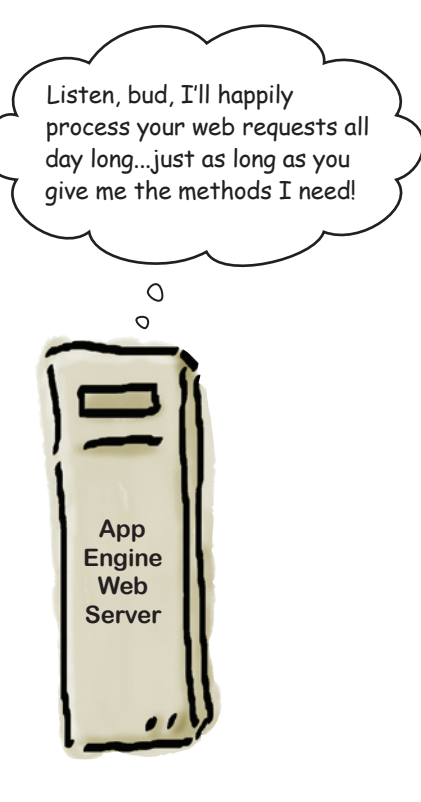

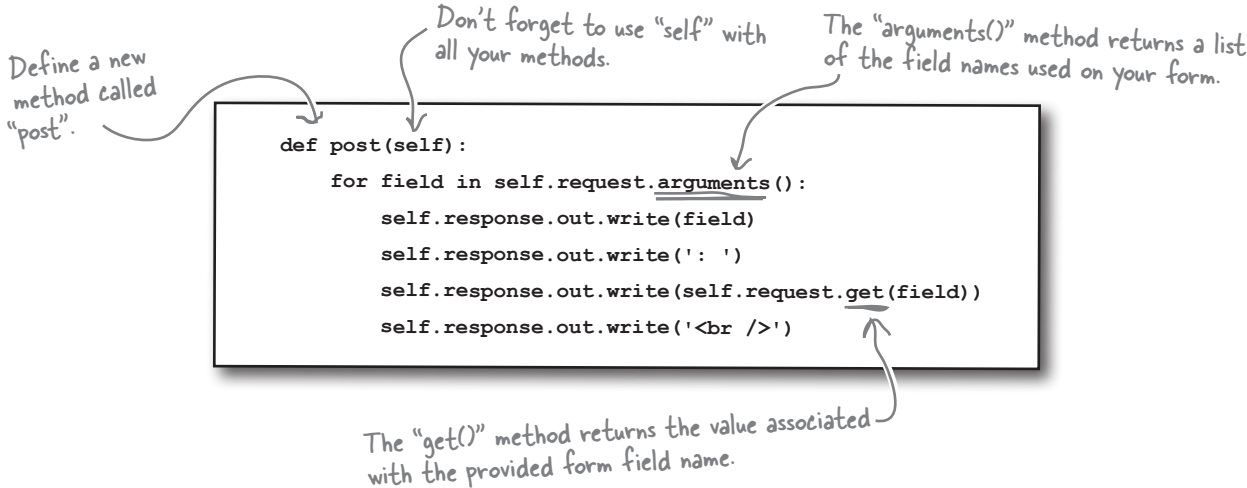

So…if you know the *name* of your form field, you can access its value from within your webapp using the self.request.get() method.

#### But what do you do with the data once you have it?

### Put your data in the datastore

Your data is sent to your webapp by GAE and you can use the self. request.get() method to access each input field value by name. Recall the BirthDetails model from earlier in this chapter:

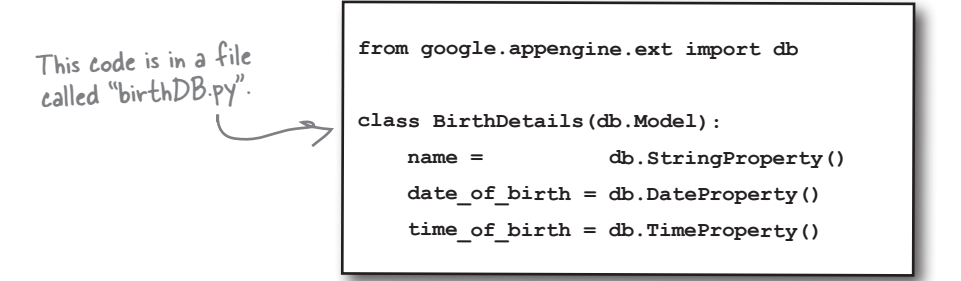

Assume that an HTML form has sent data to your webapp. The data is destined to be stored in the GAE datastore. Here's some code to do the heavy lifting:

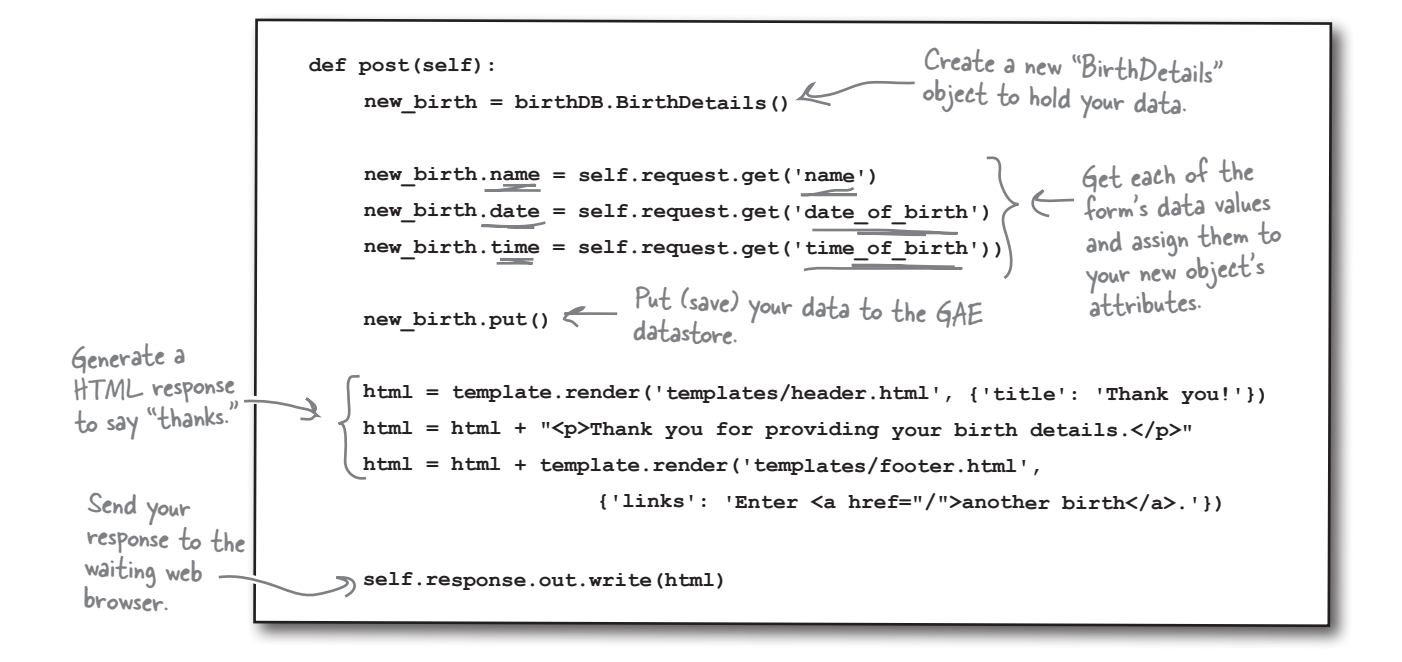

There's nothing to it: **create** a new object from your data model, **get** the data from your HTML form, **assign** it to the object's attributes, and then use the put() method to **save** your data in the datastore.

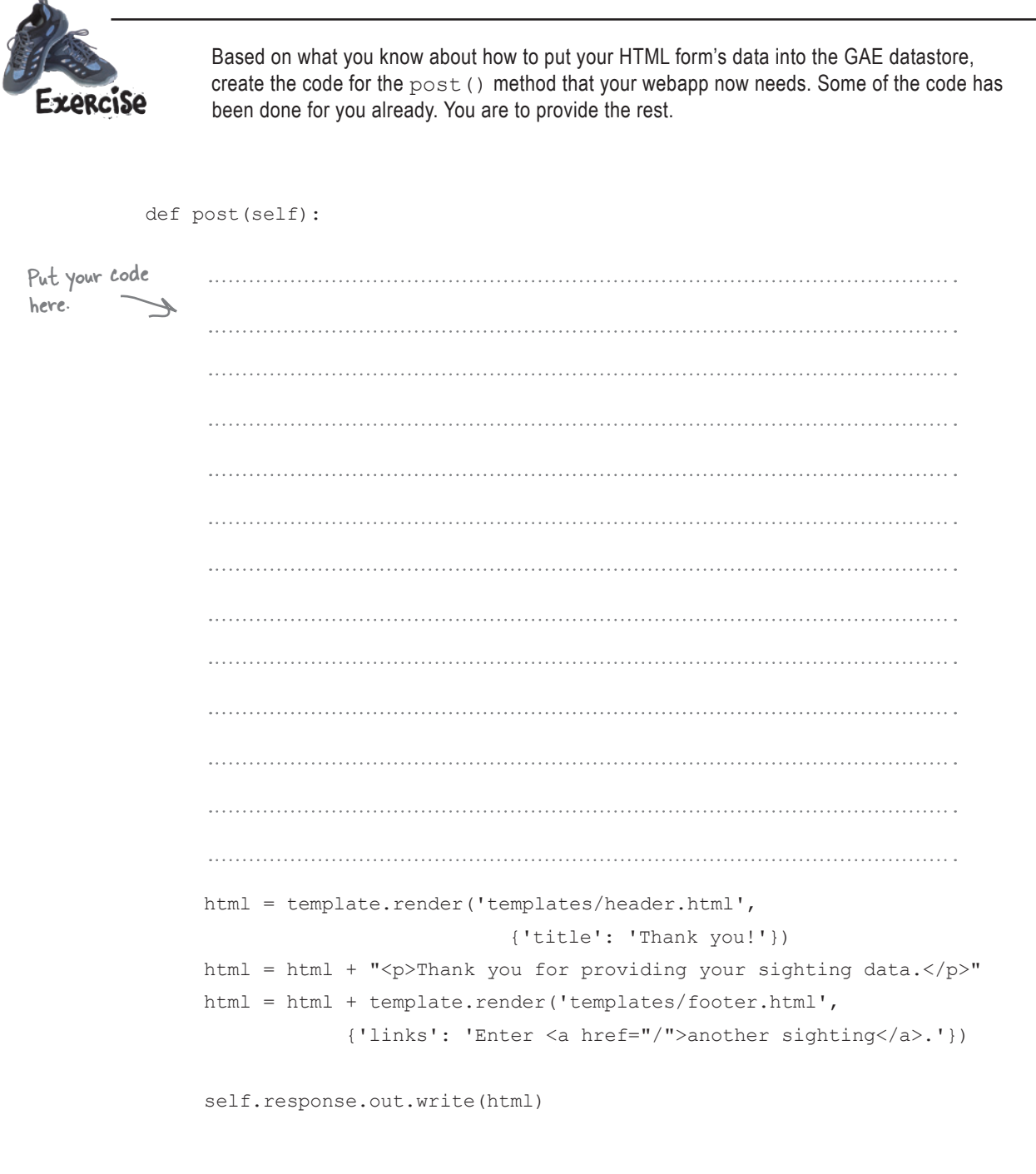

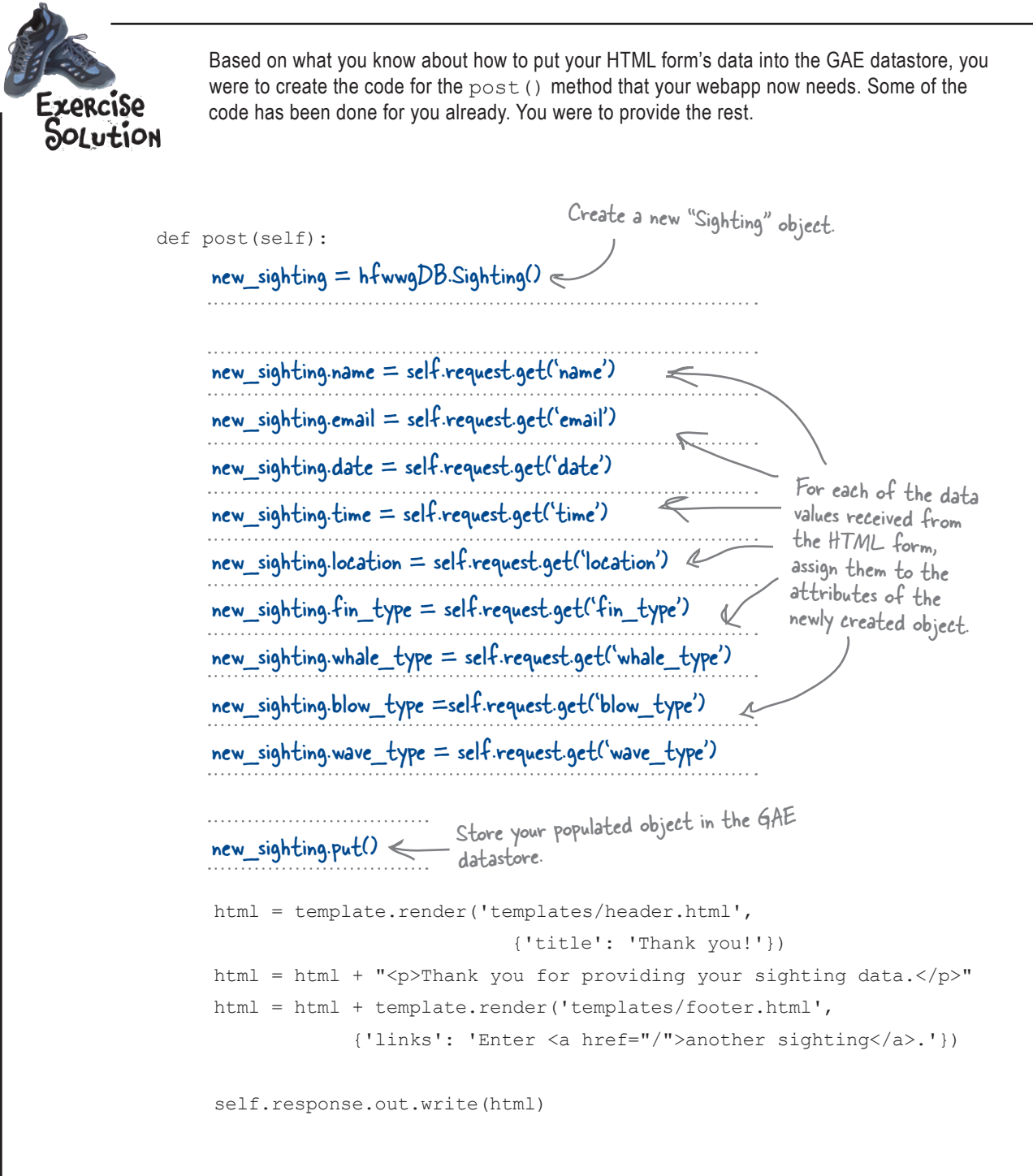

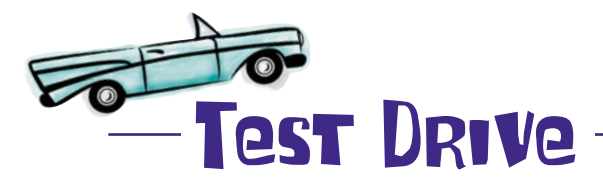

Add your post() code to your webapp (within the hfwwg.py file) and press the **Back** button on your web browser. Click the Submit Sighting button once more and see what happens this time.

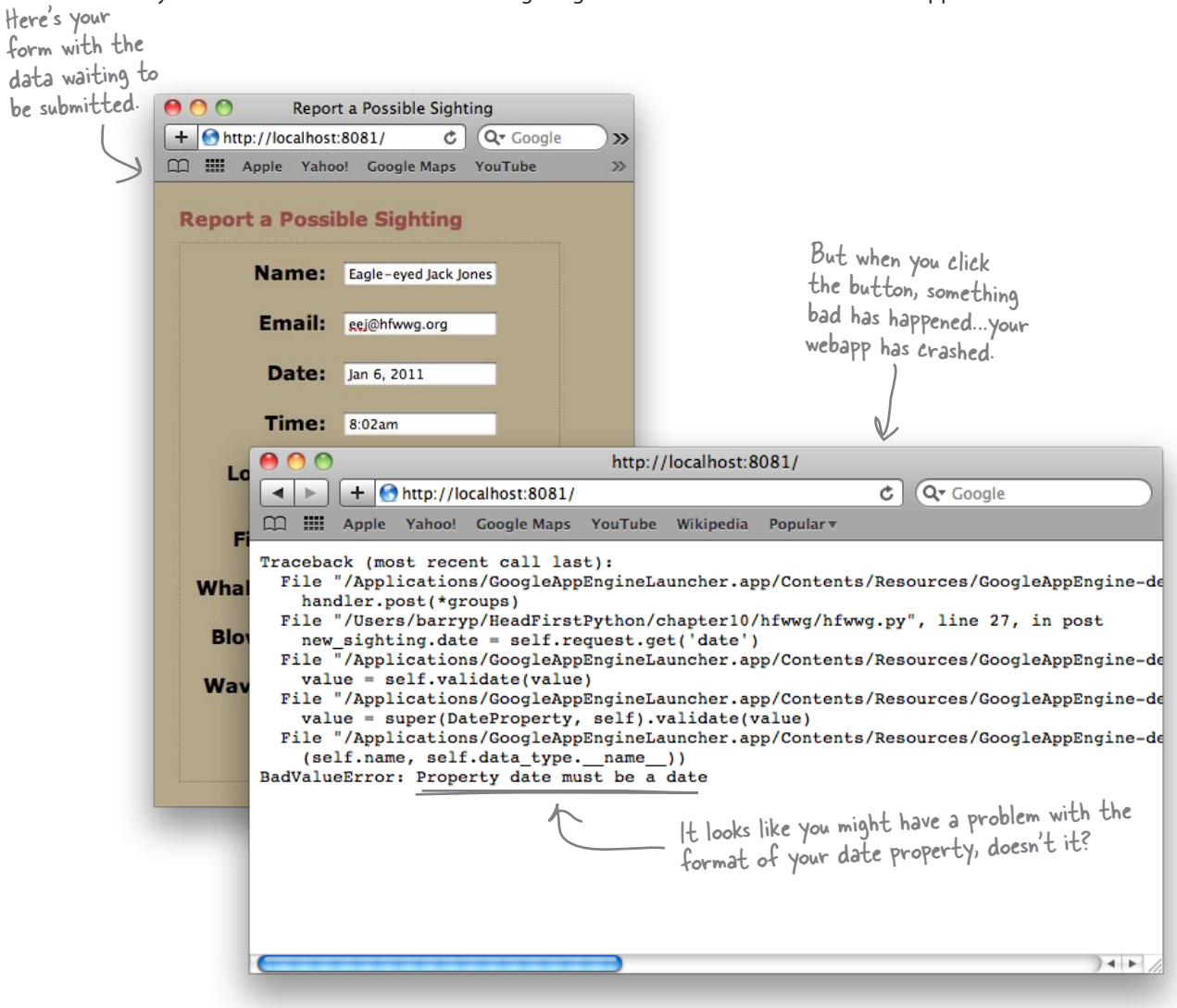

#### Phooey…that's disappointing, isn't it?

At the very least, you were expecting the data from the form to make it into the datastore…but something has stopped this from happening. What do you think is the problem?

## Don't break the "robustness principle"

The **Robustness Principle** states: *"Be conservative in what you send; be liberal in what you accept."* In other words, don't be too picky when *requesting* data of a certain type from your users, but when *providing* data, give 'em exactly what they need.

If you make it *too hard* for your users to enter data into your system, things will likely things break. For instance, within your model code, consider how date and time are defined:

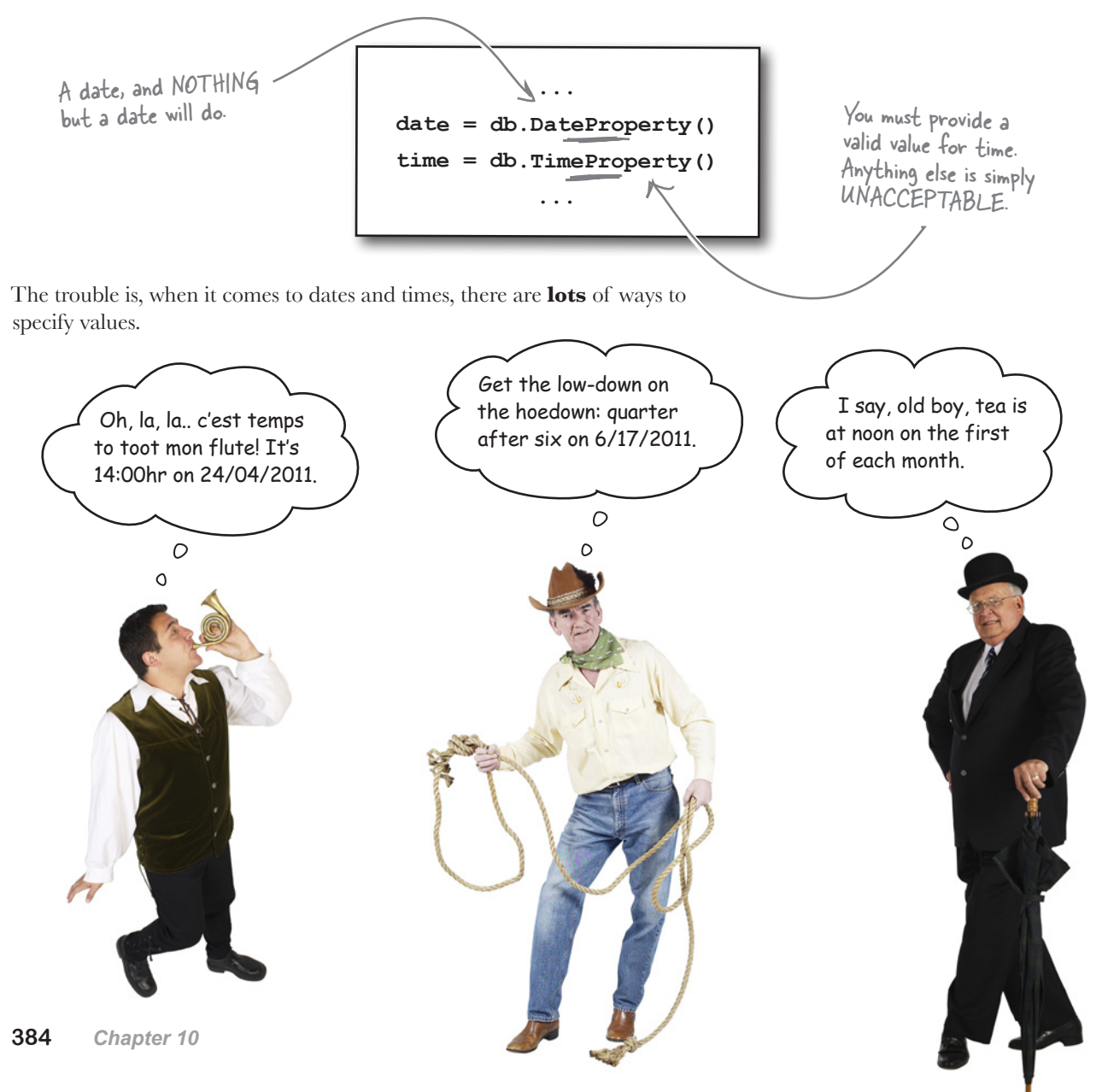

### Accept almost any date and time

If you are going to insist on asking your users to provide a properly formatted date and time, you'll need to do one of two things:

- Specify in detail the **format** in which you expect the data.
- **Convert** the entered data into a format with which you can work.

Both appoaches have *problems*.

For example, if you are too picky in requesting a date in a particular format, you'll slow down your user and might end up picking a date format that is foreign to them, resulting in confusion.

If you try to convert *any* date or time entered into a common format that the datastore understands, you'll be biting off more than you can chew. As an example of the complexity that can occur, how do you know if your user entered a date in mm/dd/yyyy or dd/mm/yyyy format? (You don't.)

### There is a third option

If your application doesn't require *exact* dates and times, *don't require them of your user.*

With your sightings webapp, the date and time can be *free-format fields* that accept any value (in any format). What's important is *the recording of the sighting*, not the exact date/time it occurred.

### Use "db.StringProperty()" for dates and times

If you relax the datatype restrictions on the date and time fields, not only do you make is easier on your user, but you also make it easier on you.

For the sightings webapp, the solution is to change the property type for date and time within the hfwwgDB.py file from what they currently are to db.StringProperty().

> **... date = db.StringProperty() time = db.StringProperty() ...**  $|t's$  a small change, but it'll make all the difference.

#### Let's see what difference this change makes.

Of course, other webapps might not be as fast and loose with dates and times. When that's the case, you'll need to revert one of the options discussed earlier on this page and do the best you can.

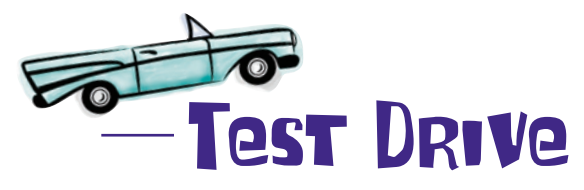

Change the types of date and time within htwwgDB.py to db.StringProperty(), being sure to save the file once you've made your edit. Click Back in your web brwoser and submit your sightings data once more

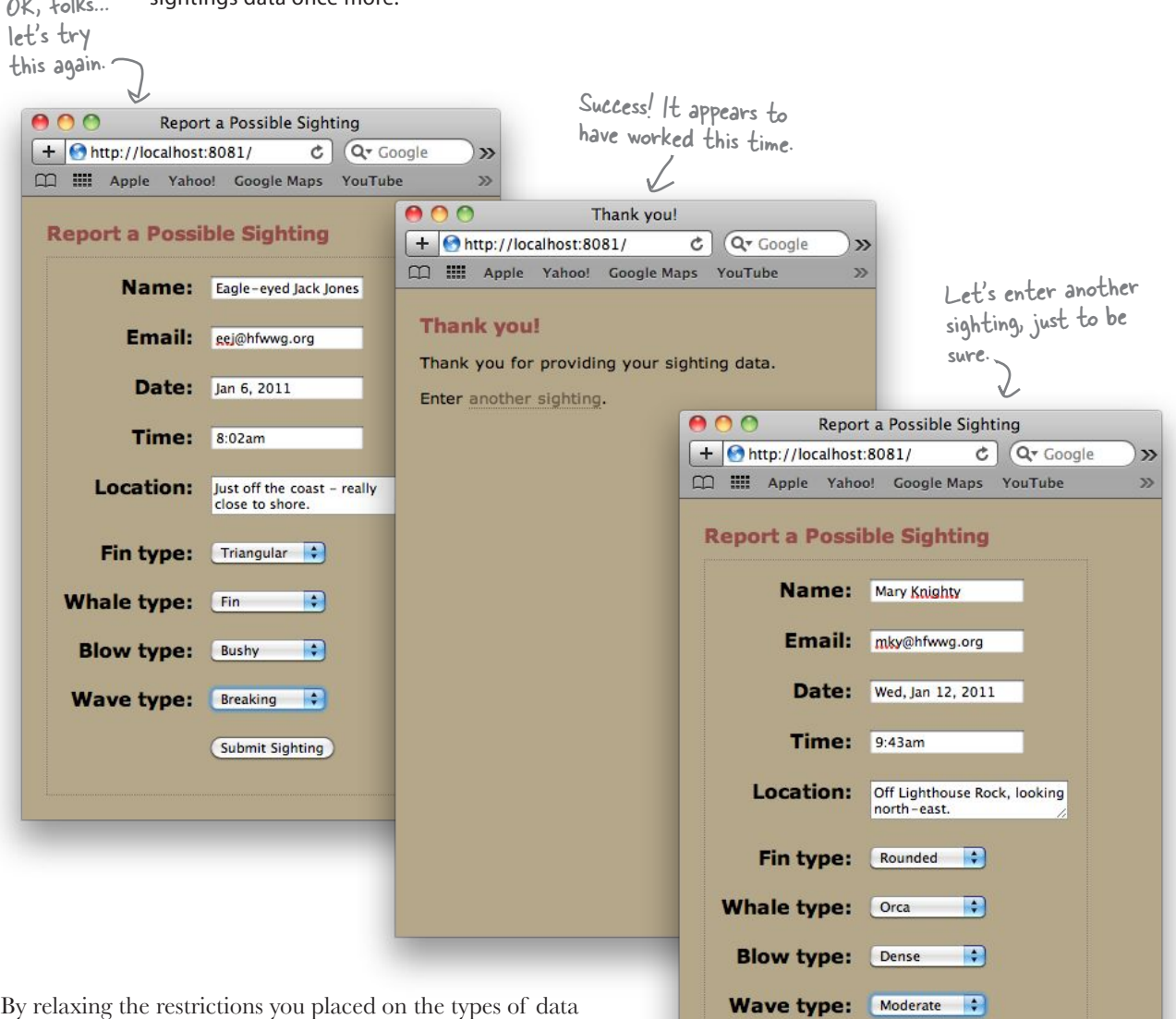

Submit Sighting

you'll accept, your webapp now appears to be working fine. Go ahead and enter a few sightings by clicking on the link on your thank-you page and entering more data.

*scaling your webapp*

With a few sightings entered, let's use App Engine's included **developer console** to confirm that the sightings are in the datastore.

To access the console, enter http://localhost:8081/\_ah/admin into your web browser's location bar and click on the **List Entities** button to see your data.

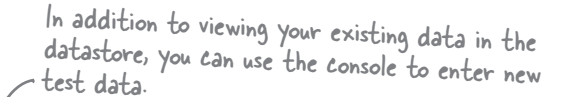

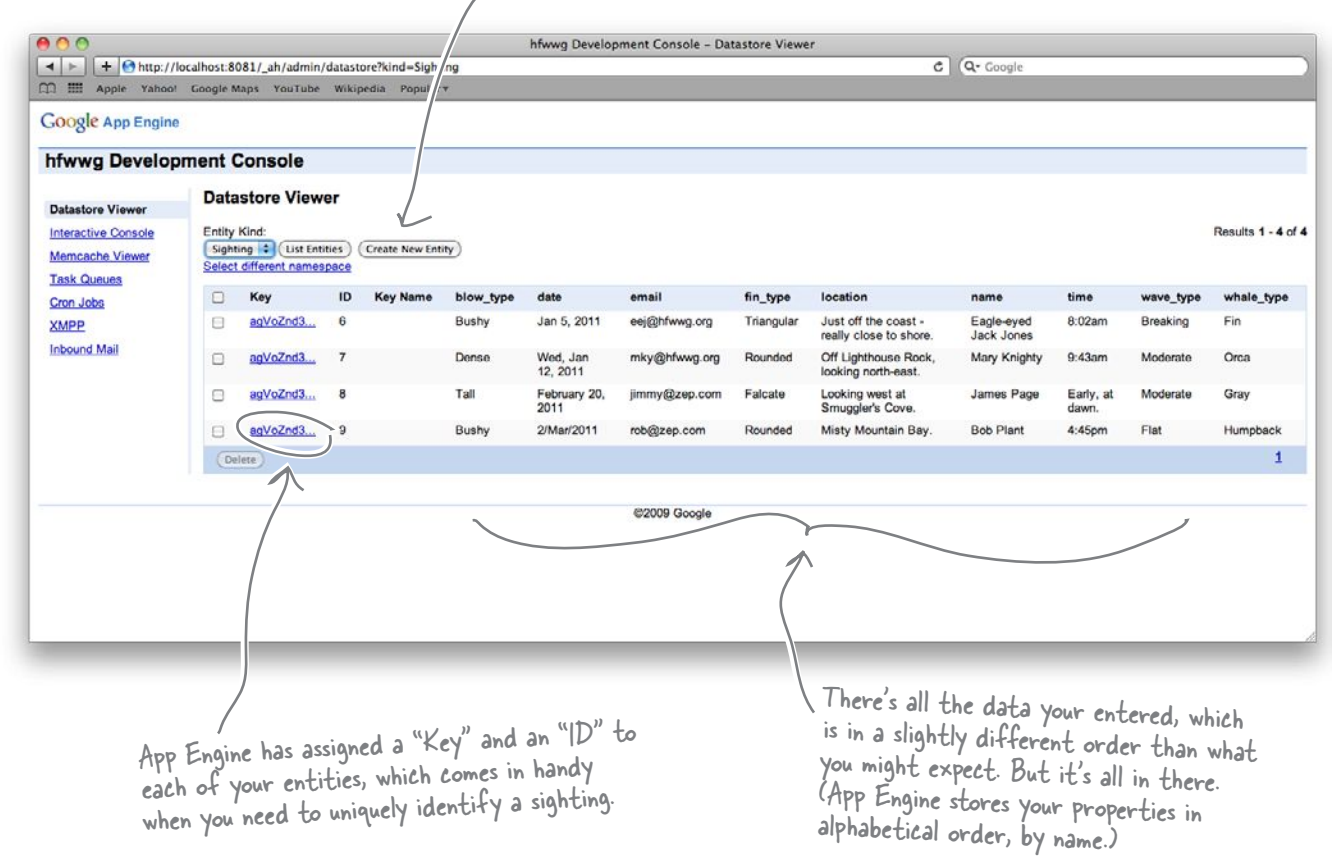

#### Your GAE webapp is now ready for prime time.

Before you deploy it to Google's cloud infrastructure, let's run it by the folk at HFWWG to see if they are happy for their webapp to "go live."

### It looks like you're not quite done yet

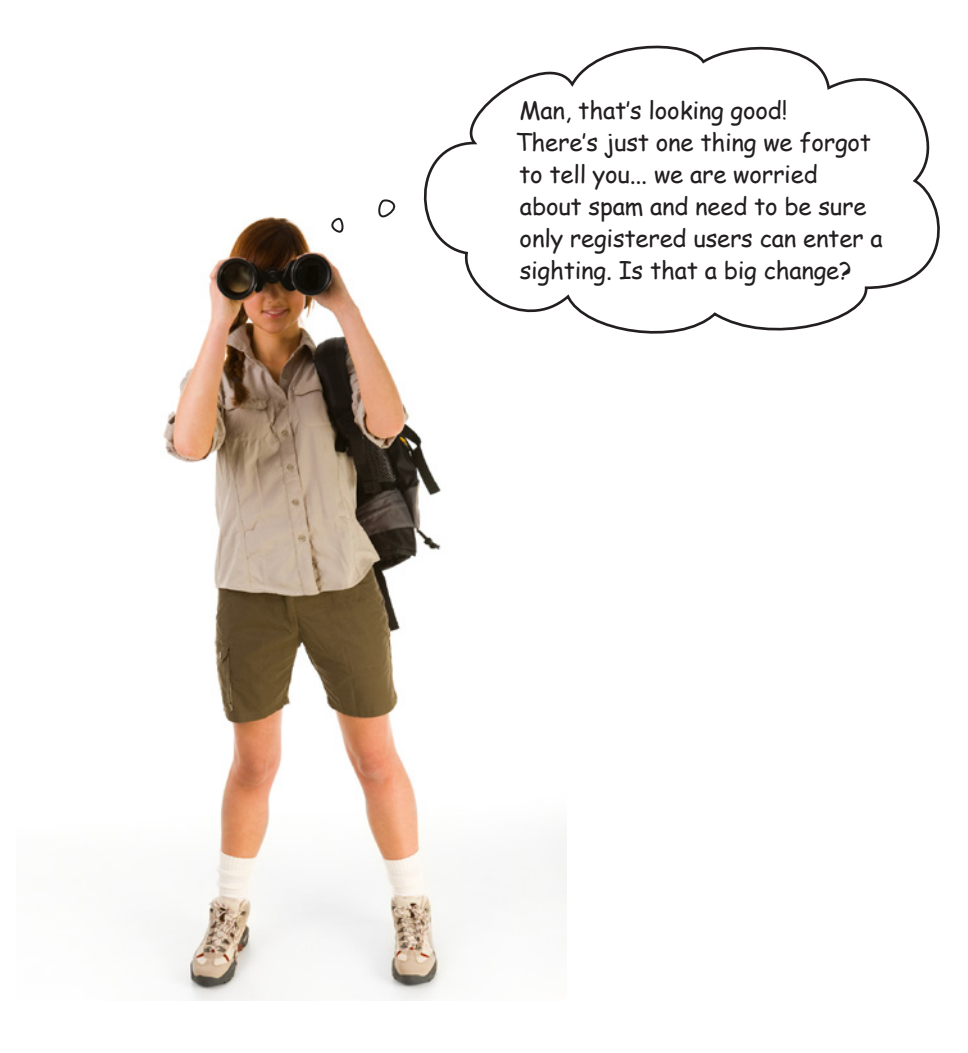

Is this a **big** change?

You would imagine that it would be. You'll have to create an new entity to hold your registered user login information, and you'll also need *another* form to ask users to provide their registration data (which you'll need to store in the datastore). With that in place, you'll need *yet another form* to ask your users to log in, and then you'll have to come up with a mechanism to *restrict* only registered and logged-in users to view your webapp's pages, assuming you can come up with something robust that will work...?

#### Or…as this is GAE, you could just switch on authorization.

### Sometimes, the tiniest change can make all the difference…

The engineers at Google designed App Engine to deploy on Google's cloud infrastructure. As such, they decided to allow webapps running on GAE to access the *Google Accounts* system.

By switching on **authorization**, you can require users of your webapp to log into their Google account *before* they see your webapp's pages. If a user tries to access your webapp and he isn't not logged in, GAE redirects to the Google Accounts login and registration page. Then, after a successful login, GAE returns the user to your waiting webapp. *How cool is that?*

To switch on authorization, make one small change to your app.yaml file:

```
 application: hfwwgapp
version: 1
runtime: python
api_version: 1
handlers:
- url: /static
  static_dir: static
- url: /.*
  script: hfwwg.py
login: required
                                    That's all there 
                                    is to it.
```
Now, when you try to access your webapp, you are asked to log in *before* proceeding.

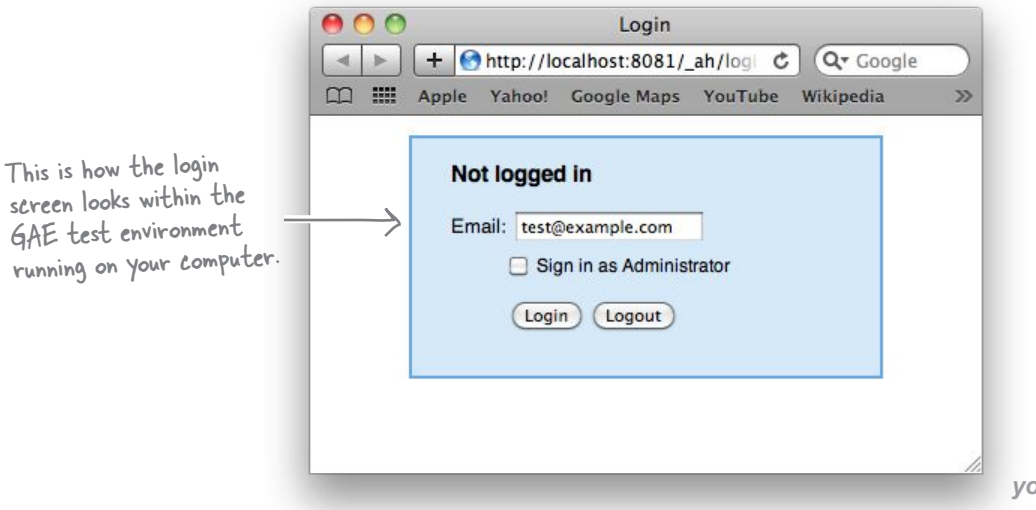

## Capture your user's Google ID, too

Now that your webapp requires your users to log in, let's arrange to capture the user login information as part of the sighting.

Start by adding the following property to your entity's list of attributes in your hfwwgDB.py file. Add it right after the wave\_type property.

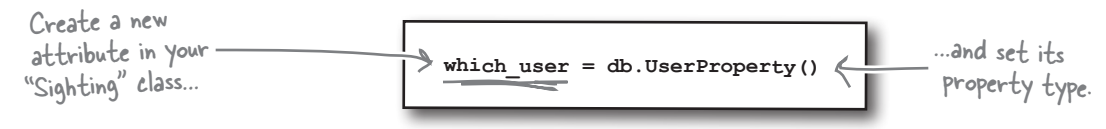

Let's ensure that Django's form validation framework *excludes* this new attribute when generating your HTML form. Within your hfwwg.py file, change your SightingForm class to look like this:

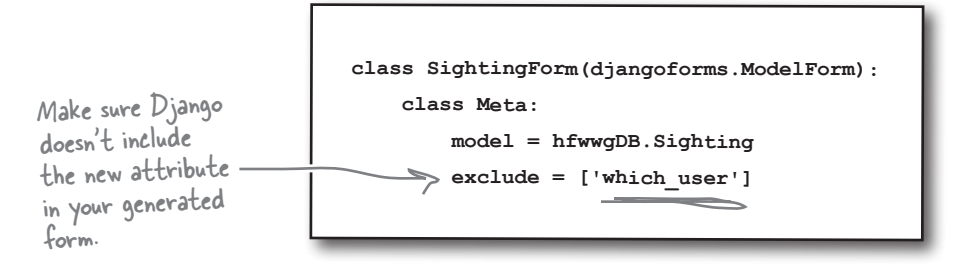

Staying within your hfwwg.py file, add another import statement near the top of your program:

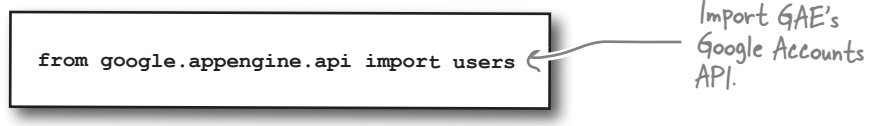

In your post() method, right before you **put** your new sighting to the datastore, add this line of code:

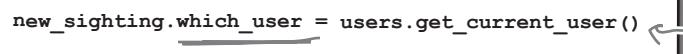

When you put your data to the datastore, this code includes the Google ID of the currently logged-in user.

Every time a user adds a sighting to the datastore, GAE ensures that the user's Google Account ID is saved, too. This extra identification information allows the HFWWG to track exactly who reported which sighting, and should (hopefully) cut down on the amount of spam your webapp might attract.

### All that's left to do is to deploy your webapp to Google's cloud.

## Deploy your webapp to Google's cloud

With your webapp developed and tested locally, you are now ready to deploy The "Dashboard" button opens to the Google cloud. This is a two-step process: *register* and *upload*. your web browser and takes you to the GAE "My Applications" To register your webapp on the Google cloud, click the **Dashboard** button page (after you sign in with on the GAE Launcher. your Google ID).  $0<sup>o</sup>$ GoogleAppEngineLauncher **Panel**  $\left( \begin{array}{c} \bullet \\ \bullet \end{array} \right)$ Deploy Dashboard Run Ston Browse Logs SDK Console Edit On Linux, use the Name Path Port /Users/barryp/HeadFirstPython/chapter10/mygaetest 8080 "appcfg.py" script to · mygaetest  $\epsilon$  hfwwgapp /Users/barryp/HeadFirstPython/chapter10/hfwwgap 8081 deploy. $000$ Create an Application  $\Box$ (C) (X) (http://appengine.google.com/start/createapp  $\sqrt{7}$ seventh inning stretch ৹ BBC News & RTÉ News & G-Mail O'Reilly Radar & Head First Labs & LJ - Front & LJ - News & Safari GNews Ireland & Twitter TT: 2010/2011 **Create an Application** Google app engine My Account | Help | Sign out Enter your webapp's name in **Create an Application** the box, then click on the You have 7 applications remaining. "Check Availability" button. **Application Identifier:** .appspot.com Check Availability You can map this application to your own domain later. Learn more Don't use "hfwwgapp" as **Application Title:** that's already taken. § Displayed when users access your application **Authentication Options (Advanced):** Learn more Google App Engine provides an API for authenticating your users, including Google Accounts, Google Apps, and OpenID. If you choose to use this feature for some parts of your site, you'll need to specify now what type of users can sign in to your application Open to all Google Accounts users (default) If your application uses authentication, anyone with a validGoogle Account may sign in. (This include and Google Accounts, but does \*not\* include accounts on any Google Apps domains.) Edit Optionally, enter a title for your webapp, and then **Create Application** Cancel click the "Create Application" button. © 2008 Google | Terms of Service | Privacy Policy | Blog | Discussion Forums Done

Assuming all went according to plan and GAE confirmed that your application has been created, all that's left to do is to *deploy*. Return to the GAE Launcher and click on the **Deploy** button. The console displays a bunch of status message while the deployment progresses. If all is well, you'll be told that "appcfg.py has finished with exit code 0".

#### Your GAE webapp is now ready to run on Google's cloud.

*test drive*

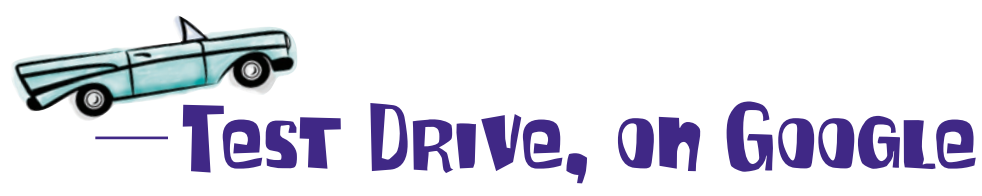

Let's take your webapp for a spin on Google's cloud. Open your web browser and surf to a web address that starts with your webapp's name and ends in *.appspot.com*. For the HFWWG webapp, the web address is *http://hfwwgapp.appspot.com*. When you first attempt to go to their webapp, App Engine redirects you to the Google login page.

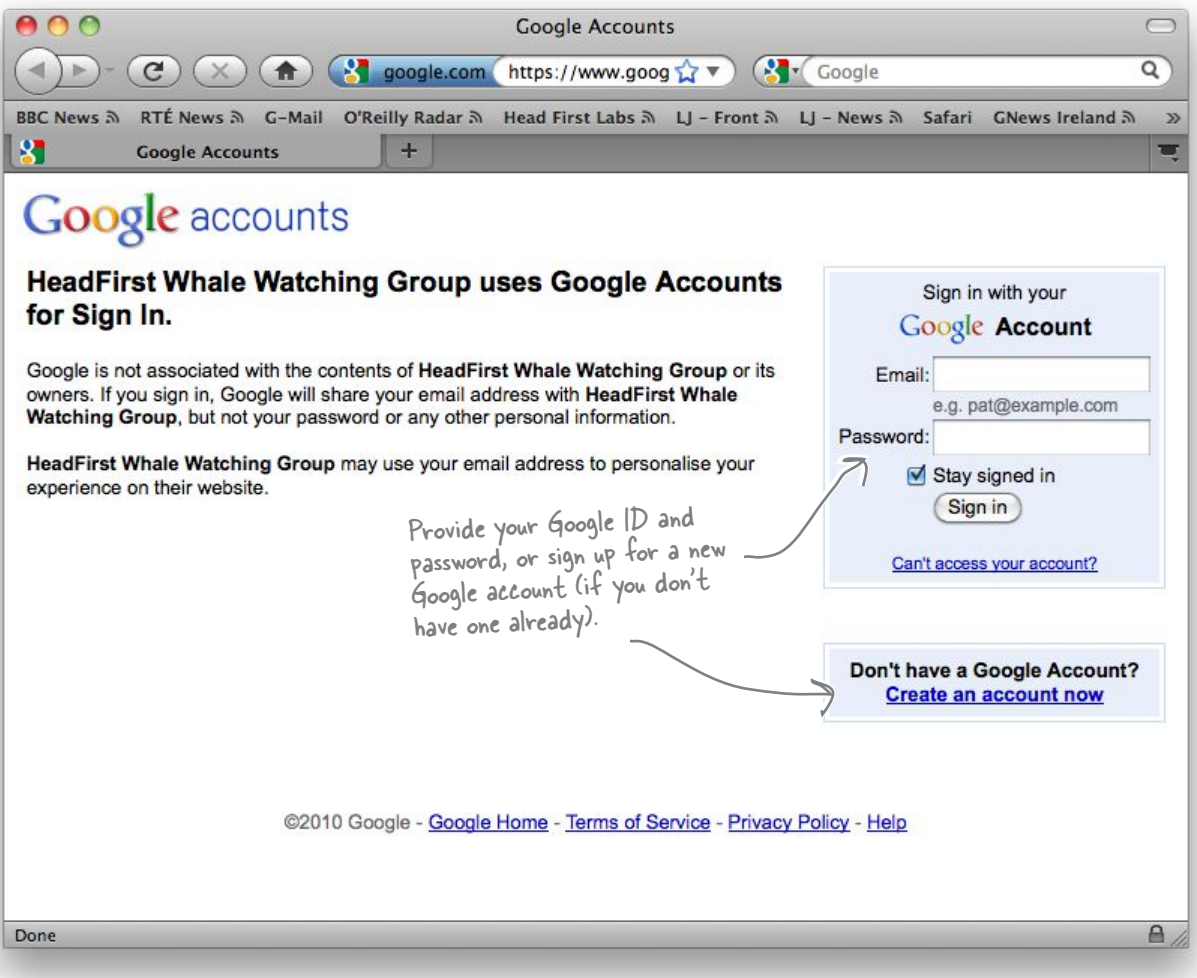

#### *scaling your webapp*

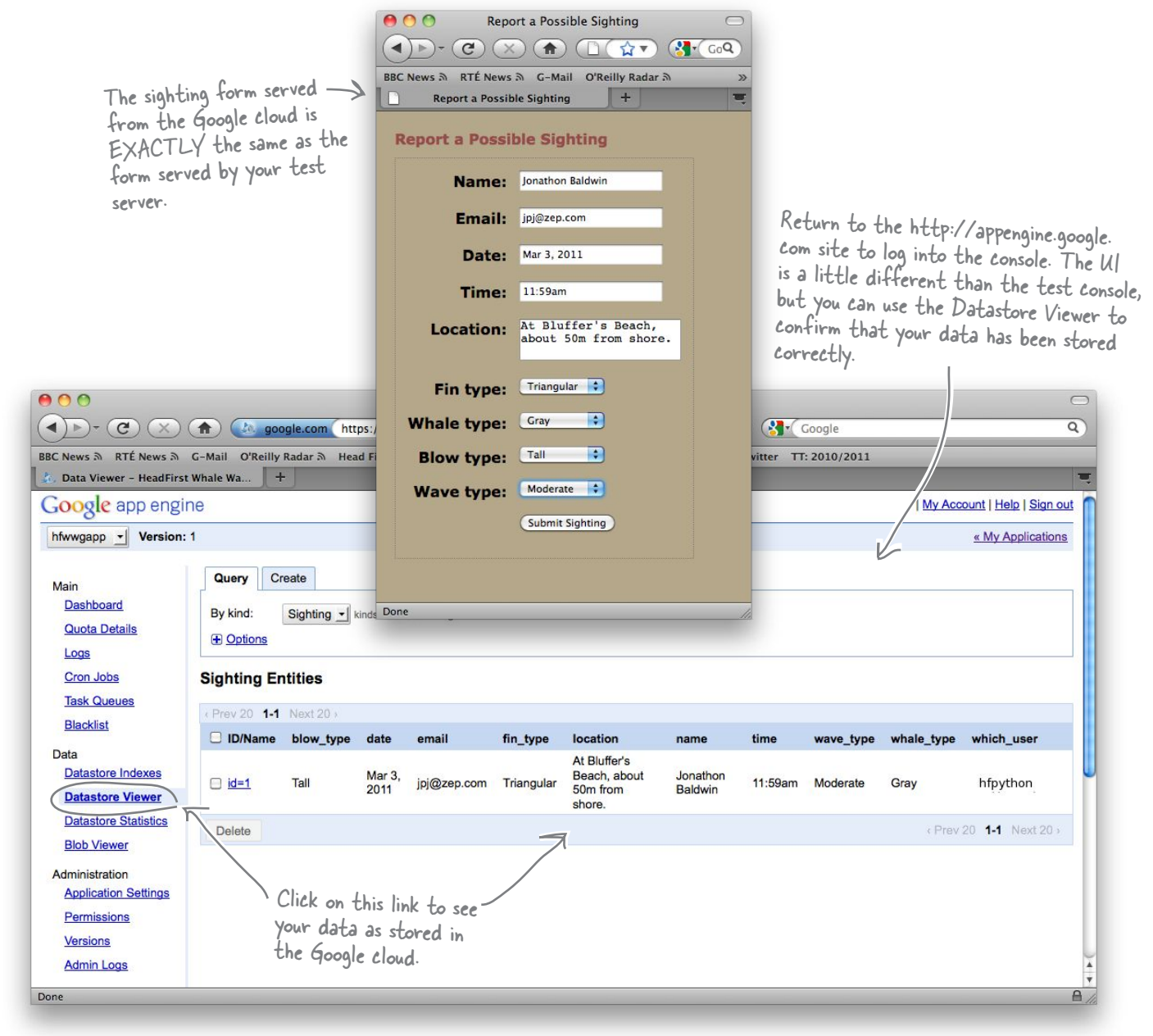

After a successful login, your sighting form appears. Go ahead and enter some test data:

## Your HFWWG webapp is deployed!

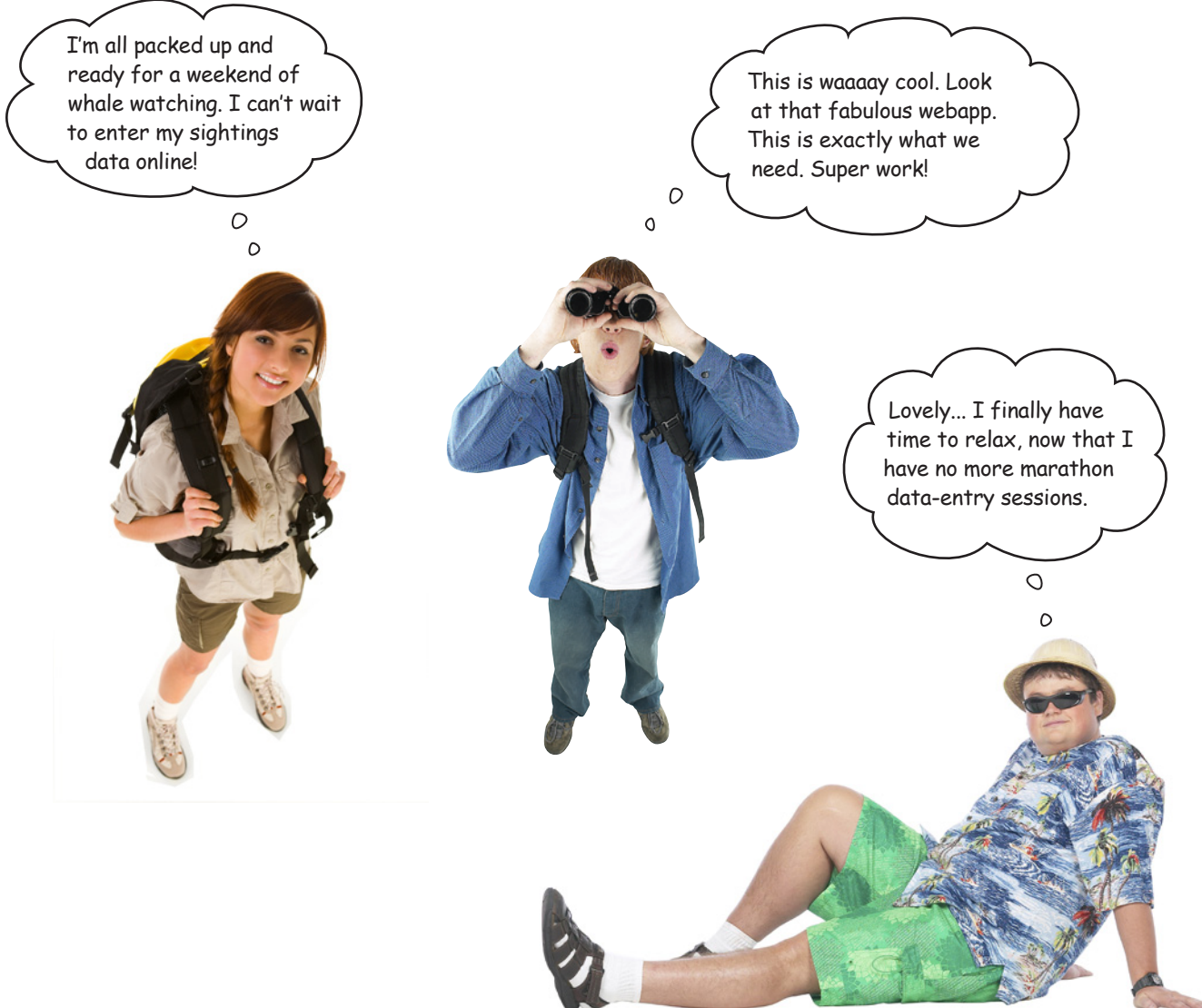

#### This is professional work.

You've built a *great data-entry webapp* and *deployed* it on Google's cloud. No matter how busy things get, whether there's a handful of sightings per day or tens of thousands, *your webapp can handle the load*, thanks to Google's App Engine. And, best of all, the cash-strapped HFWWG doesn't pay a penny until their sightings activity reaches the level of *millions* of sightings per month!

Did you even notice that you wrote all of your code using Python 2.5?

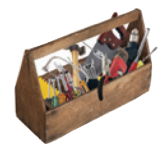

# Your Python Toolbox

You've got Chapter 10 under your belt and you've added more great Python technology to your everexpanding Python toolbox.

# App Engine Lingo

• "Datastore" - the data repository used by Google App Engine to permanently store your data.

• "Entity" - the name used for a "row of data".

• "Property" - the name used for a "data value".

- Every App Engine webapp must have a configuration file called app. yaml.
- Use the *GAE Launcher* to start, stop, monitor, test, upload, and deploy your webapps.
- App Engine's templating technology is based on the one use in the Django Project.
- App Engine can also use Django's Form Validation Framework.
- Use the self.response object to construct a GAE web response.
- Use the self.request object to access form data within a GAE webapp.
- When responding to a GET request, implement the required functionality in a get() method.
- When responding to a POST request, implement the required functionality in a post() method.
- Store data in the App Engine datastore using the  $put()$  method.
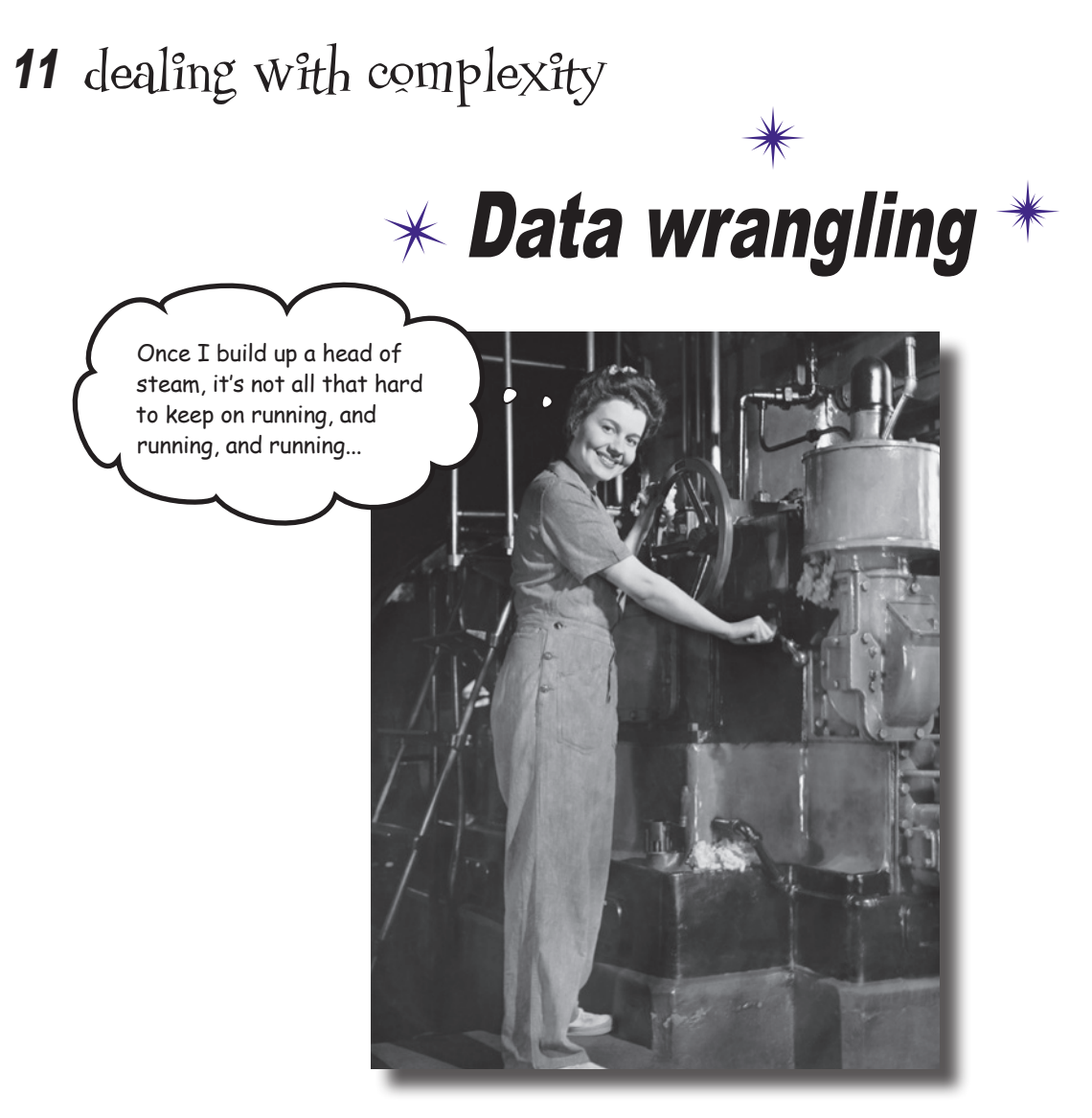

#### **It's great when you can apply Python to a specific domain area.**

Whether it's *web development*, *database management*, or *mobile apps*, Python helps you **get the job done** by *not* getting in the way of you coding your solution. And then there's the other types of problems: the ones you can't categorize or attach to a domain. Problems that are in themselves so *unique* you have to look at them in a different, highly specific way. Creating **bespoke** software solutions to these type of problems is an area where Python *excels*. In this, your final chapter, you'll *stretch* your Python skills to the limit and solve problems along the way.

*pace data*

## What's a good time goal for the next race?

The *Head First Marathon Club* has spent years collecting and collating data on their distance runners. Over time, this data has helped the club produce a large spreadsheet of *pace data* that helps their runners predict their performance over various distances. The spreadsheet is *huge* and runs to 50 columns of tightly packed data.

Let's take a look at the club's data, as well as the way the runners and their coach use it.

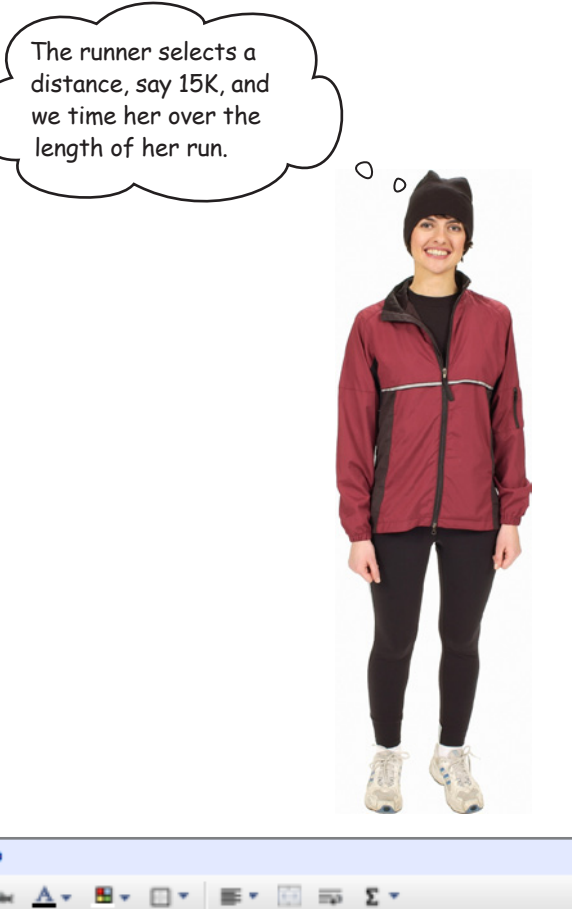

Here's a portion of the Marathon Club's spreadsheet data.

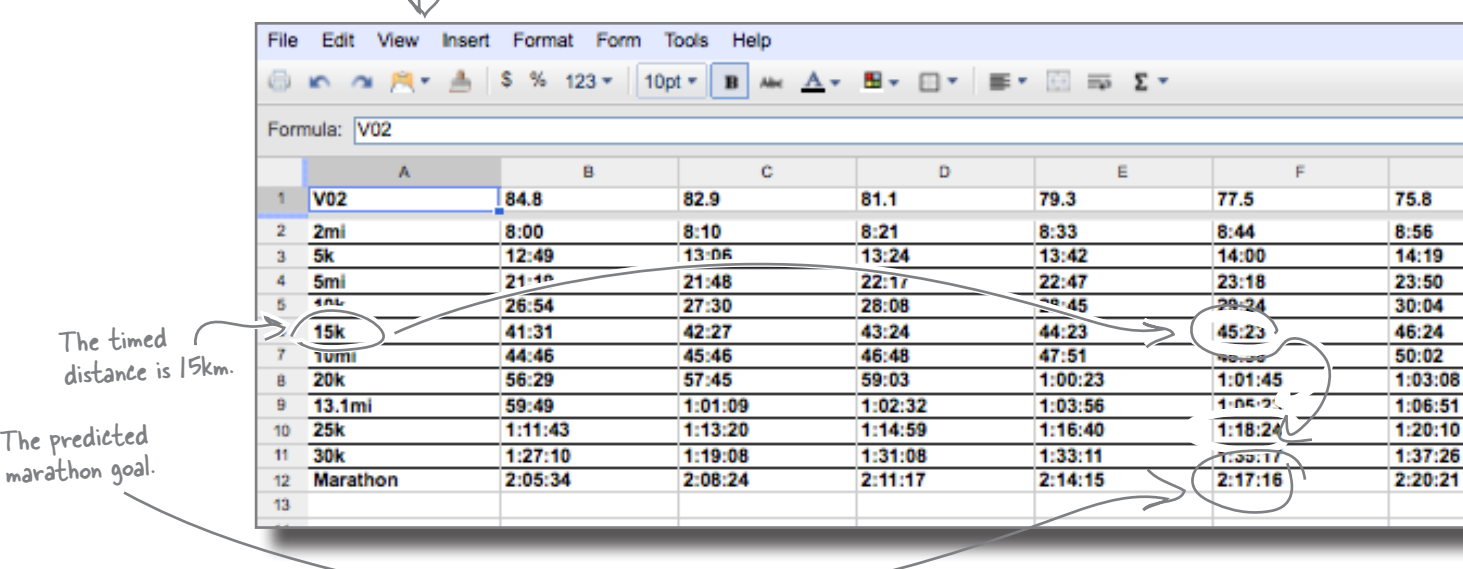

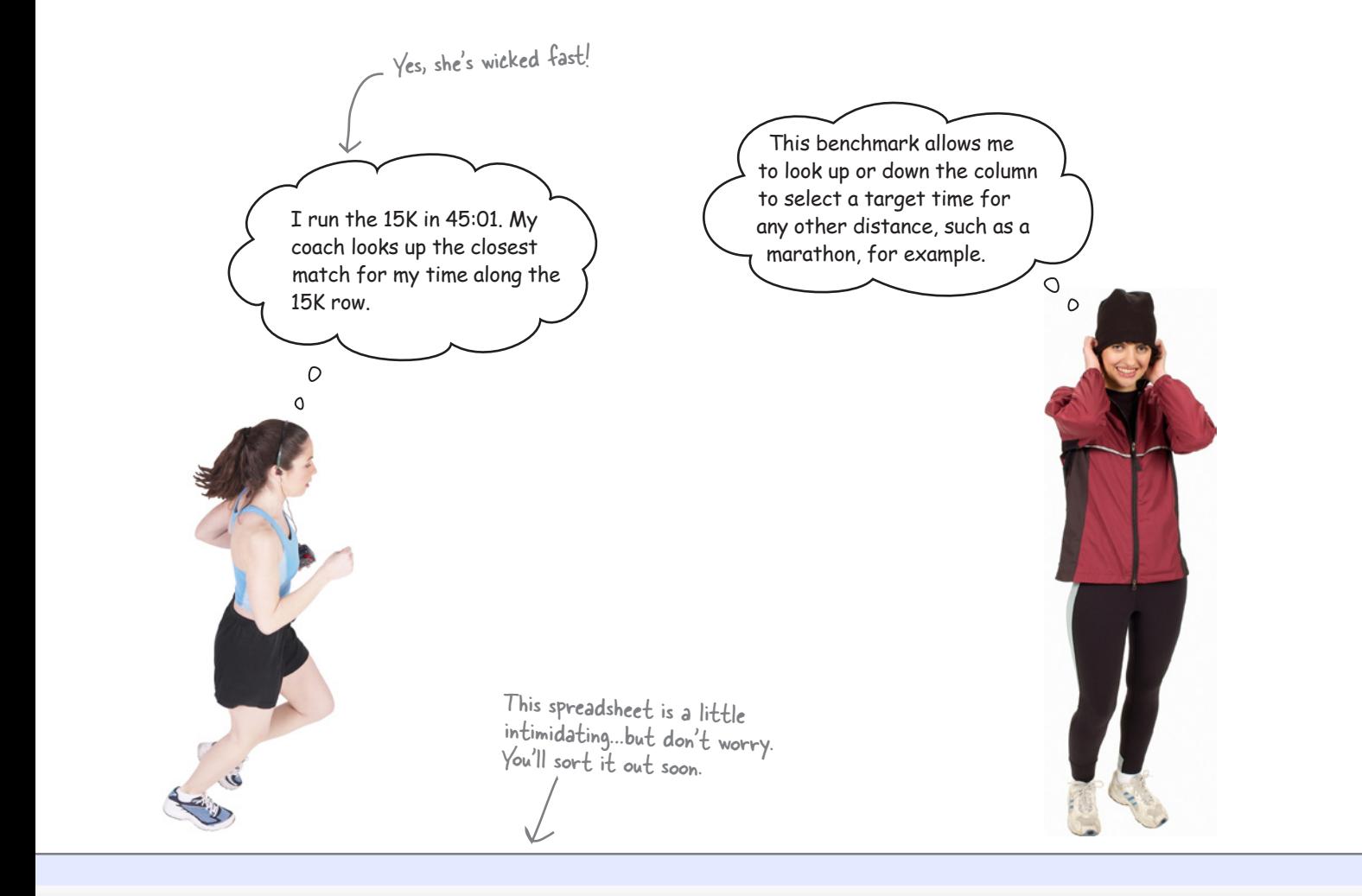

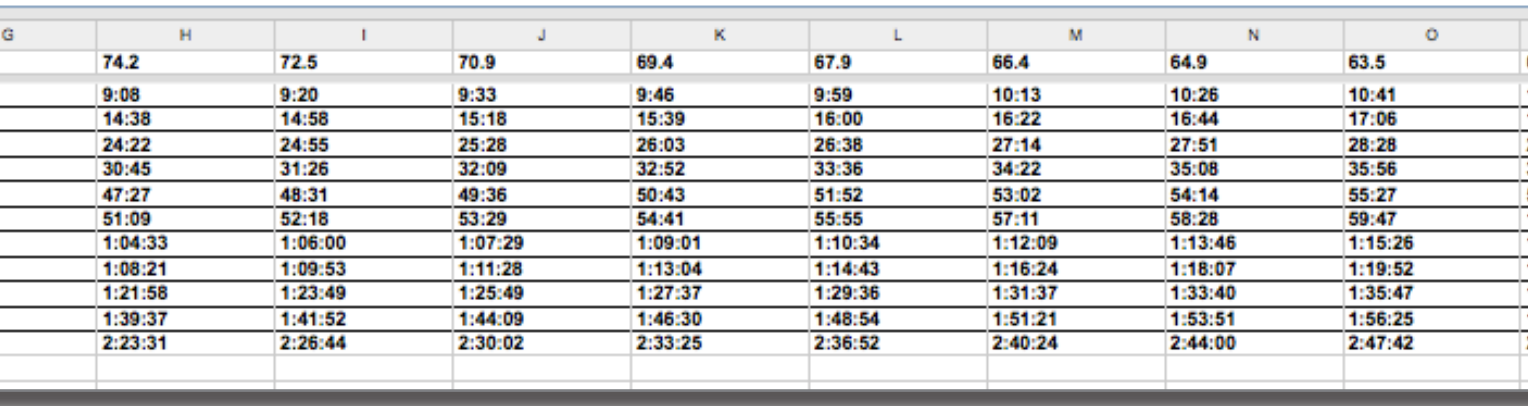

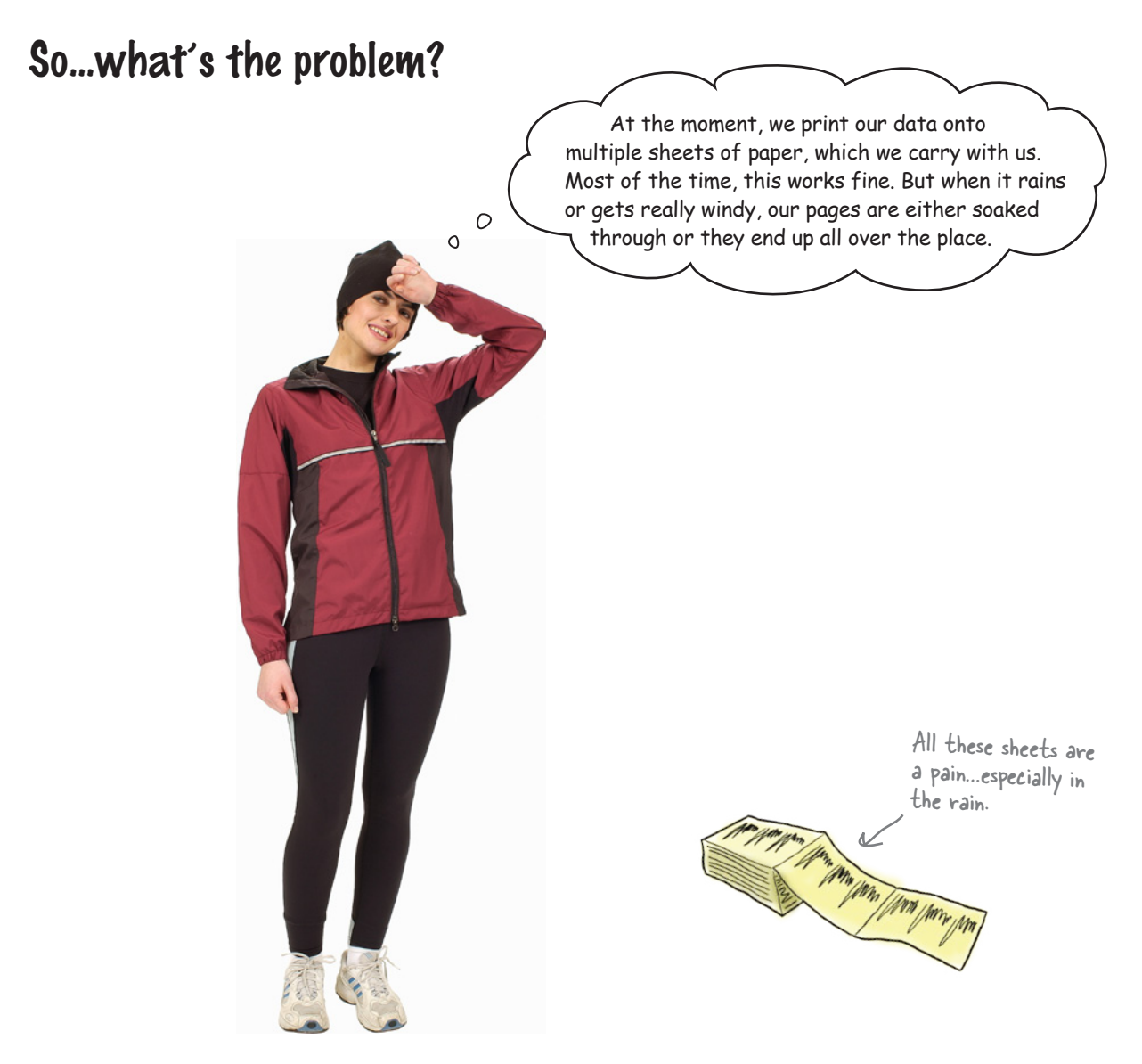

Not to mention: forgetting the sheets, keeping the sheets up to date, and having to flip back and forth through the sheets looking for a closest match.

Of course, word of your newly acquired Python programming skills is getting around, especially among the running crowd. Ideally, the Marathon Club needs an Android app that can be loaded onto a bunch of phones and carried in each coach's pocket. The app needs to automate the lookup and distance predictions.

#### Are you up to the challenge? Do you think you can help?

*dealing with complexity*

### Start with the data

For now, let's not worry about creating the Android app; you'll get to that soon enough. Instead, let's solve the central **data wrangling problem** and then, when you have a working solution, we'll worry about *porting* your solution to Android. We'll begin by getting the data into a format you can easily process with Python.

Most spreadsheet programs can export data to the widely used CSV format. The club has done this for you and created a file called PaceData.csv, which includes the data for each of the rows from the original the spreadsheet.

Here's a sample of the raw data from the start of the CSV:

The first line of data is the column headings from the spreadsheet. They look like numbers but are actually headings that represent estimated maximal oxygen consumption (or VO2 Max, in ml/kg-min) for the race times in each column. Because the have no affect on the timing data, we'll just treat them as headings.

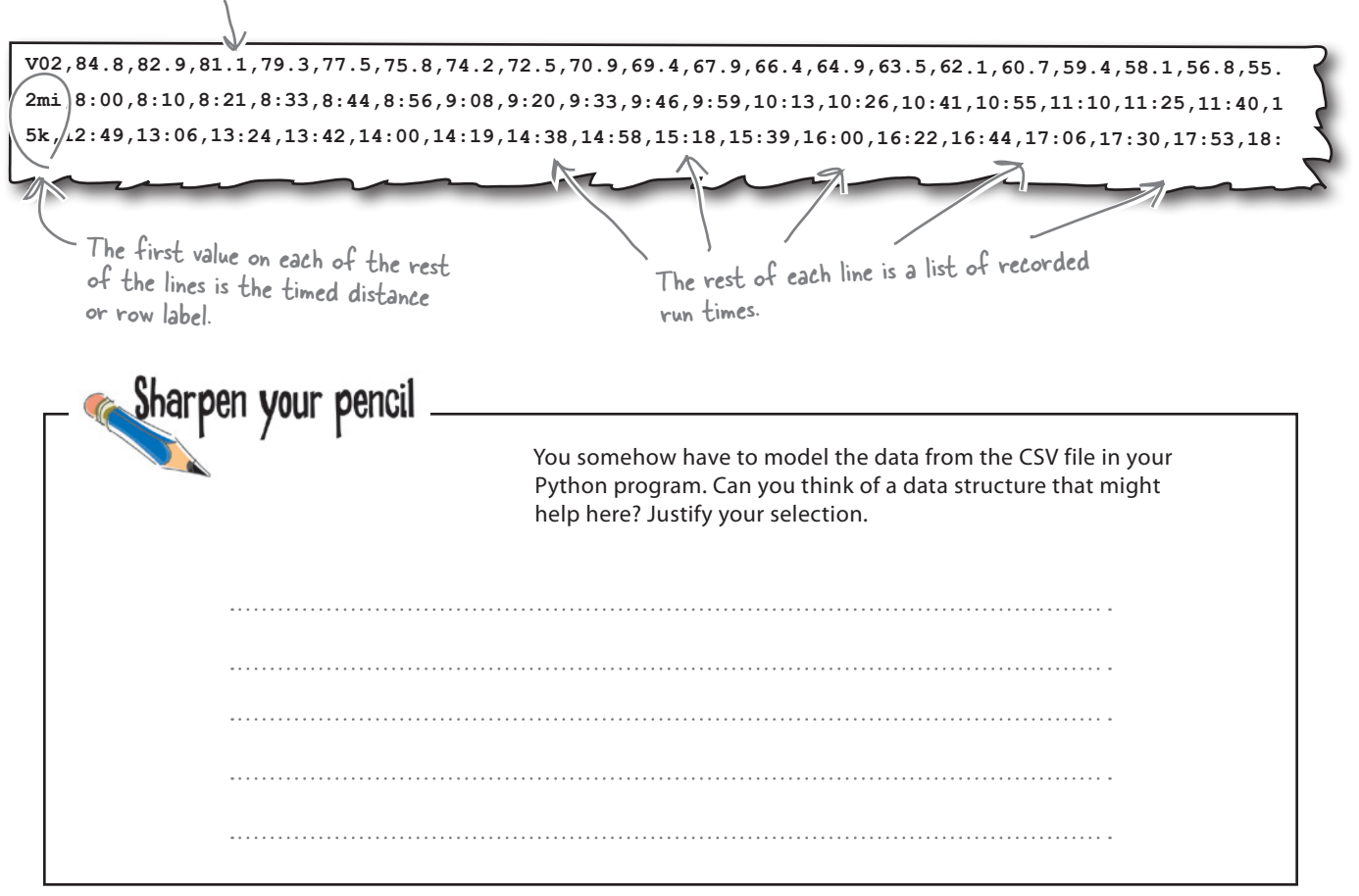

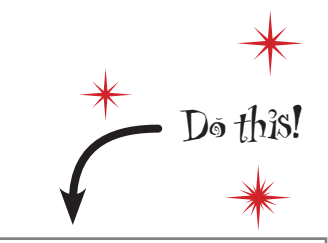

Grab a copy of PaceData.csv from this book's support website.

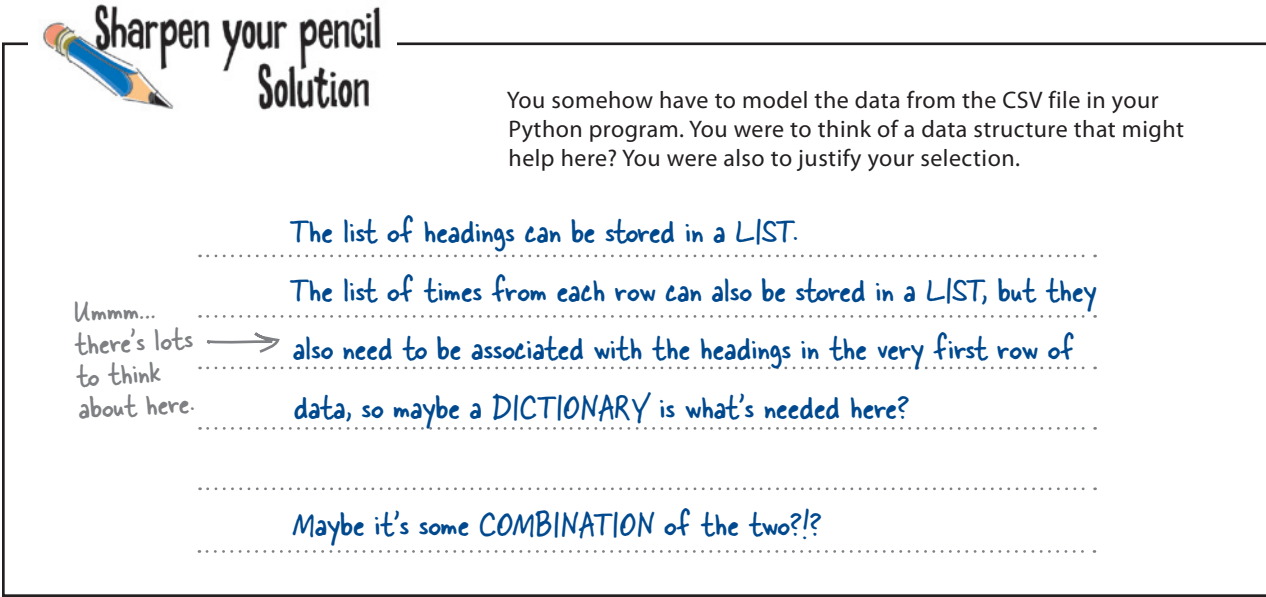

### Take another look at the data

The first row of data in the CSV file is the **column headings**, with the very first value on the line, the V02 string, being redundant (it won't ever be used in this version of the app). The rest of the first line's data are headings *associated* with the time values in each of the columns.

Of course, the data in the columns is *also* associated with each row, which is identified by a **row label** in the first column, such as 2mi, 5k, and so on.

Let's look at the data in the CSV file again, which has been reformatted to help highlight the associations.

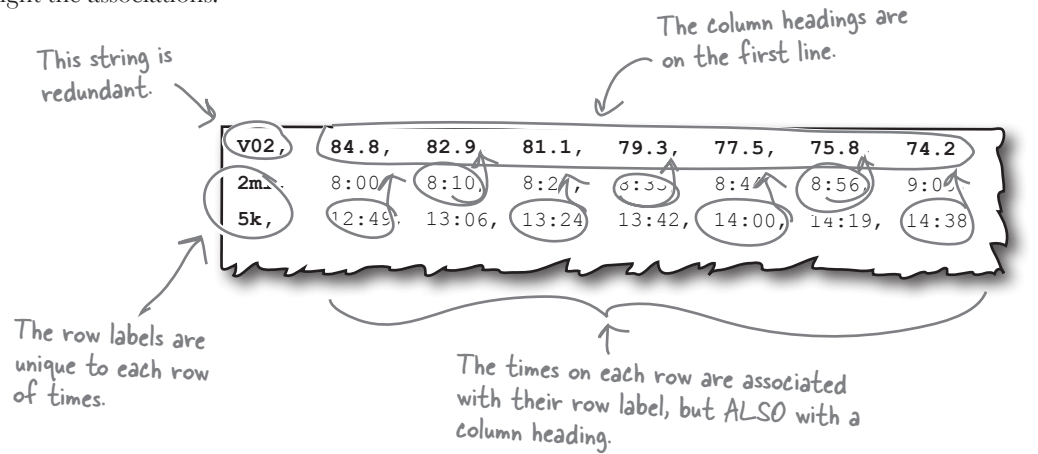

#### But can we capture all these associations in code?

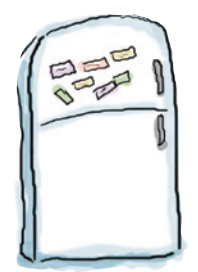

## Marathon Magnets

Here's some code that reads the raw data from from the CSV data file. The column headings from the first line are loaded into a list called column\_headings. The rest of the data (all the rows of times) are loaded into a dictionary called row data, with each row of data keyed with the **row label string** from the start of each line. Of course, as luck would have it, someone was cleaning the fridge door, and they've left a bunch of magnets on the floor. See if you can arrange the magnets into their correct order.

What needs to go here?

with open('PaceData.csv') as paces:

Process the "column\_headings" list here.

for each\_line in paces:

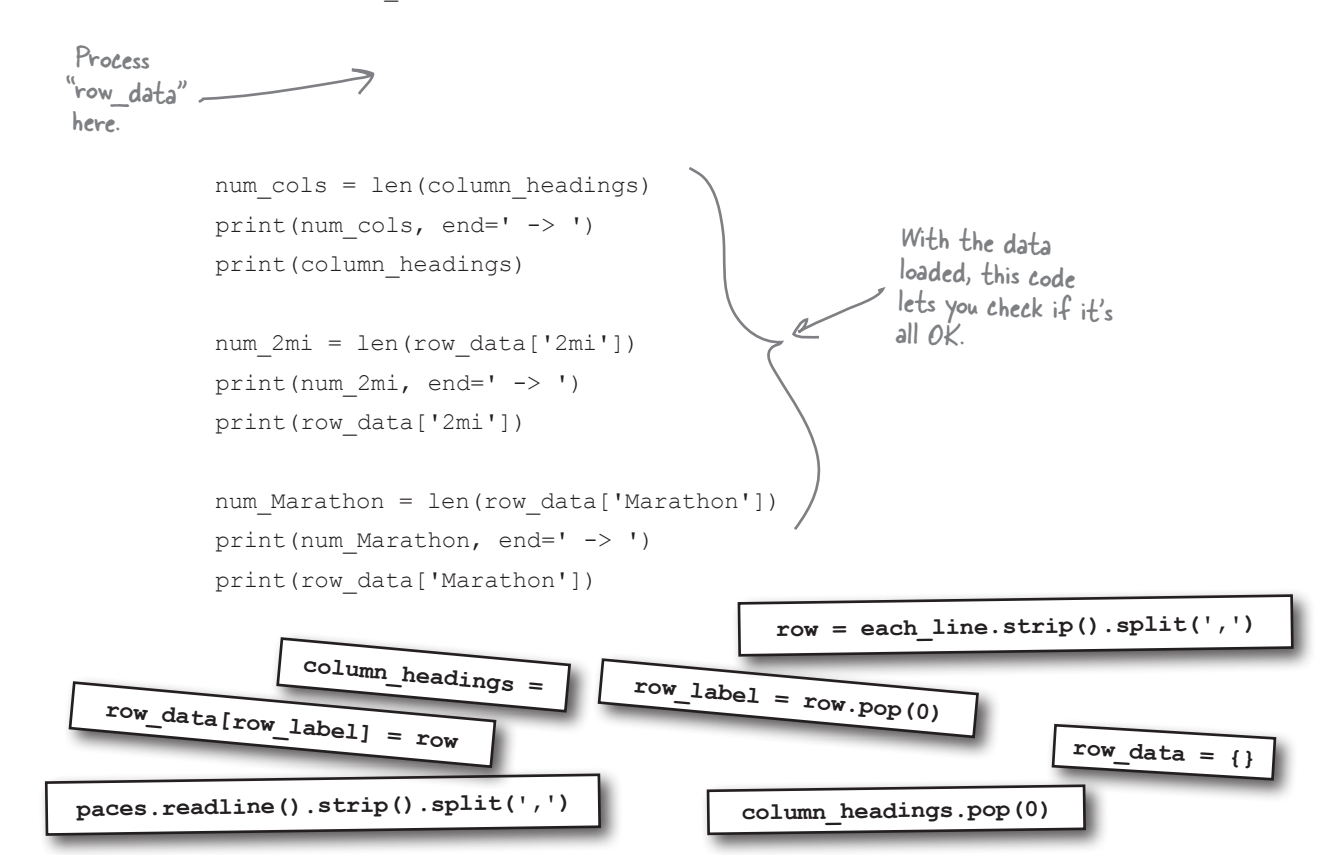

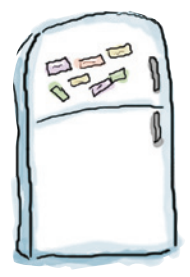

## Marathon Magnets Solution

Here's some code that reads the raw data from from the CSV data file. The column headings from the first line are loaded into a list called column headings. The rest of the data (all the rows of times) are loaded into a dictionary called row data, with each row of data keyed with the **row label string** from the start of each line. Of course, as luck would have it, someone was cleaning the fridge door, and they've left a bunch of magnets on the floor. You were to see if you could arrange the magnets into their correct order.

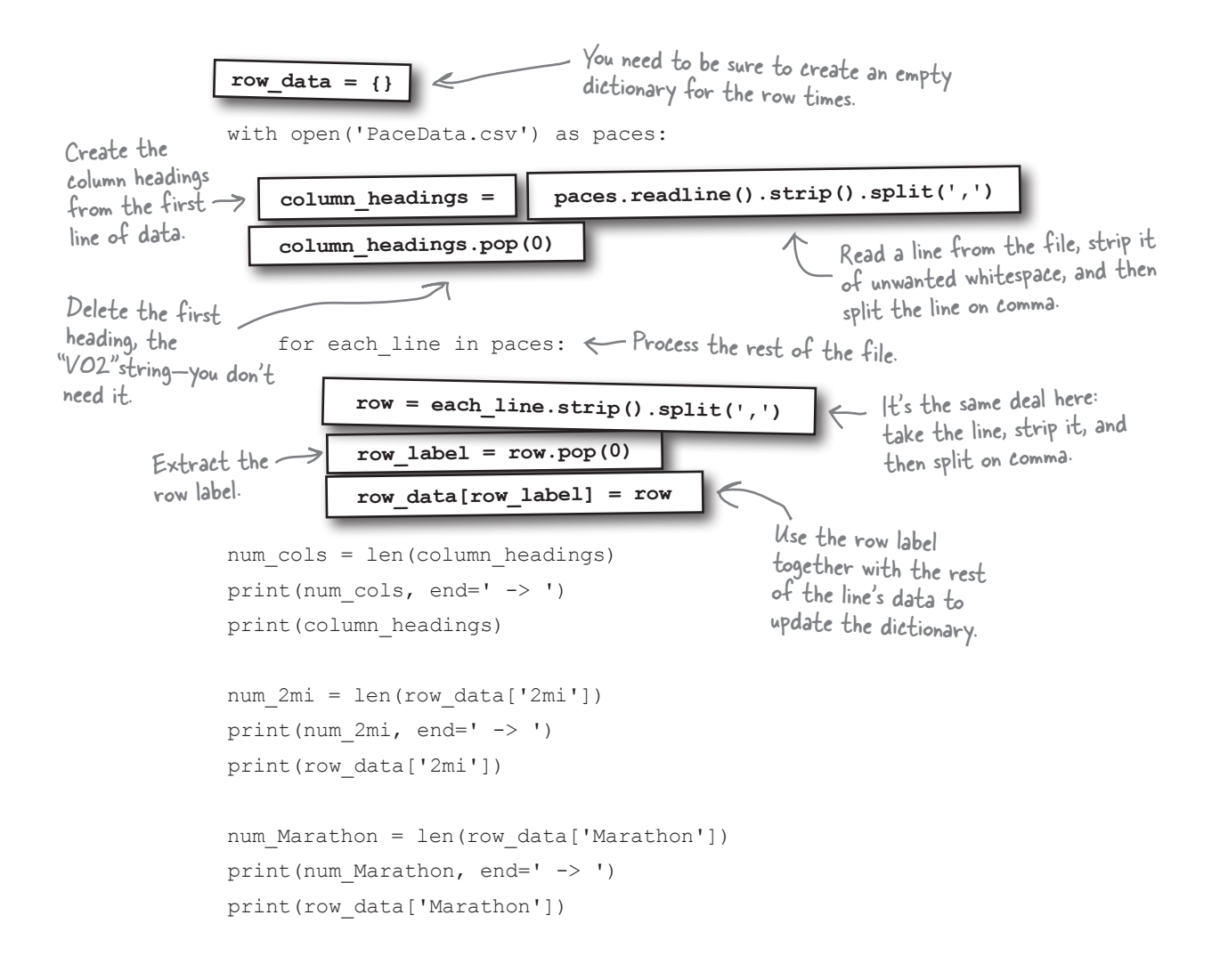

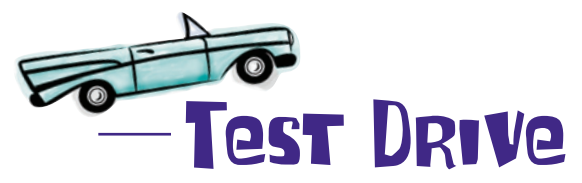

Load your code into IDLE and, with the CSV in the same folder as your code, run it to see what you get on screen.

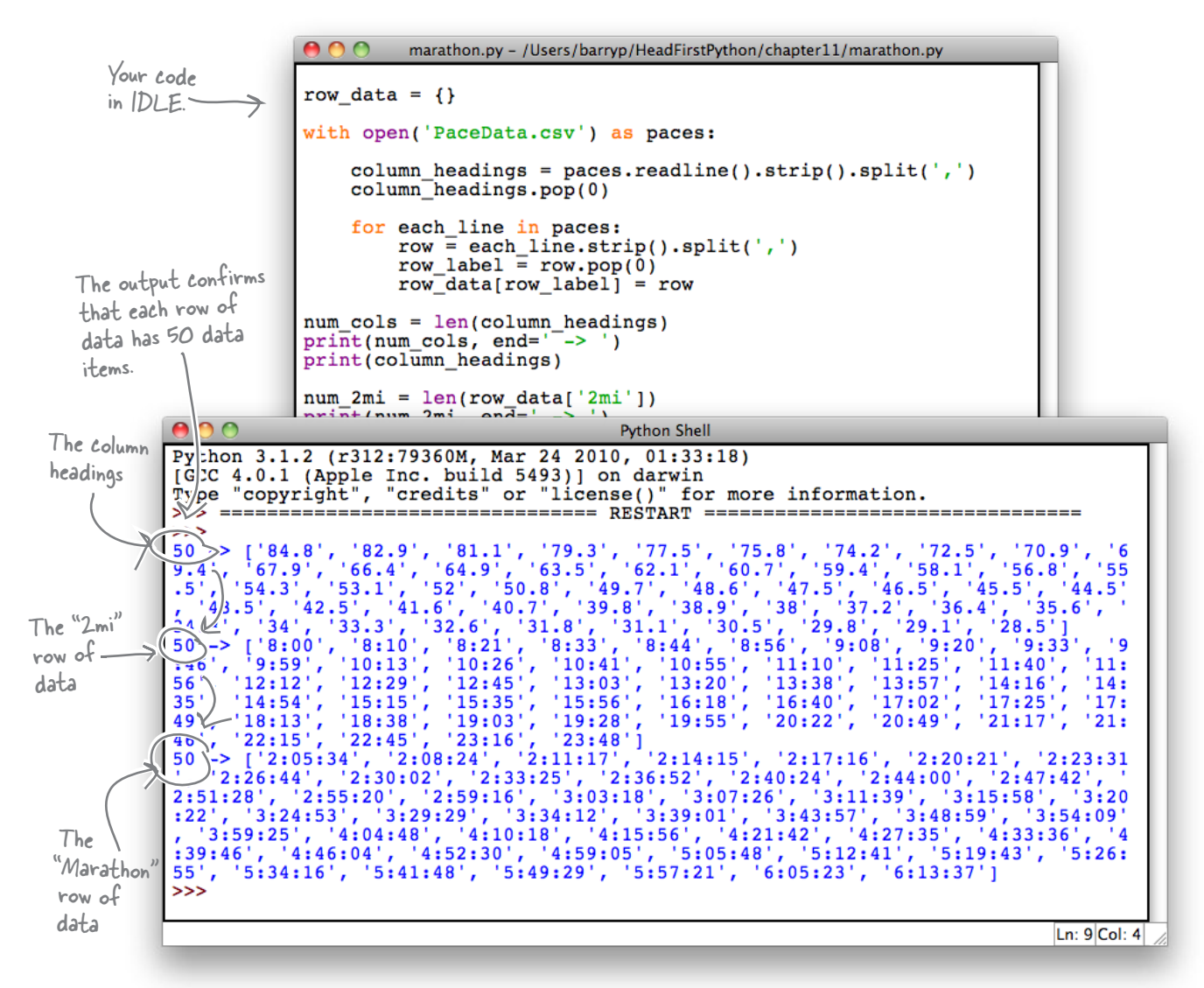

That's a great start: you've managed to read the data from the CSV and put the headings into a list and the data into a dictionary.

#### What's next?

Did you forget to associate each time on each row with its heading? At the moment, the list and the dictionary are disconnected...

 $\overline{O}$  $\circ$ 

#### Yes, the two data structures should be linked.

At the moment, the column\_headings list and the row\_ data dictionary are not linked in any way, and they need to be. What we need is some way to *connect* each of the times in each row with the heading that tops their column of data.

What options do you have here?

When it comes to linking (or associating) two data items with each other, the Python dictionary is the data strucutre of choice, isn't it?

### Store each time as a dictionary

Rather than simply storing each time in the row\_data dictionary as a number, let's store the data as *as a dictionary*, with the *key* set to the time and the *value* set to the column heading. That way, you can quickly and easily determine for any time which column it is associated with, right?

Here's a portion of what the data structure looks like in Python's memory once this association exists:

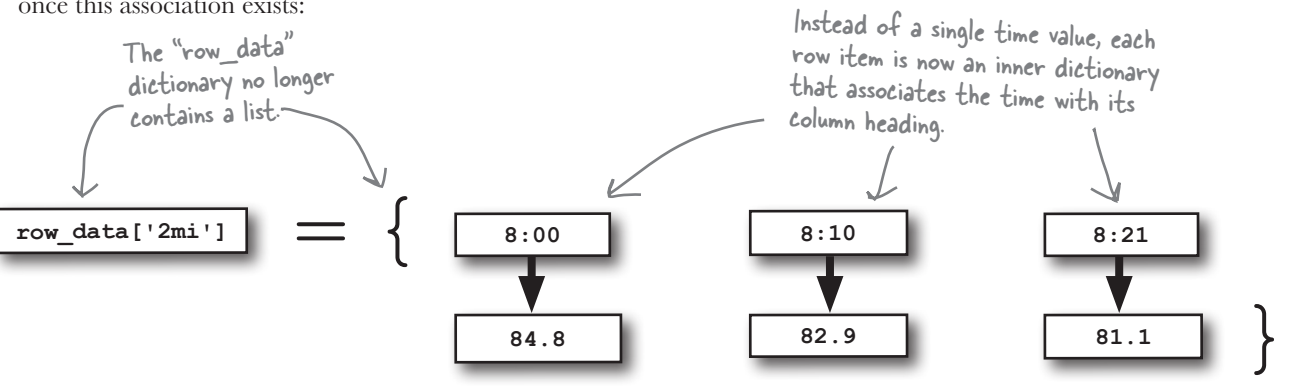

All you need to do is work out how to populate the inner dictionary with the row data and the associated columns headings…and you'll have all the data you need.

The trick in creating the data structure is to realize that each row, *including the column headings*, are of a **fixed size**: 50 items. Knowing this, it's not much work to create the dictionary you need:

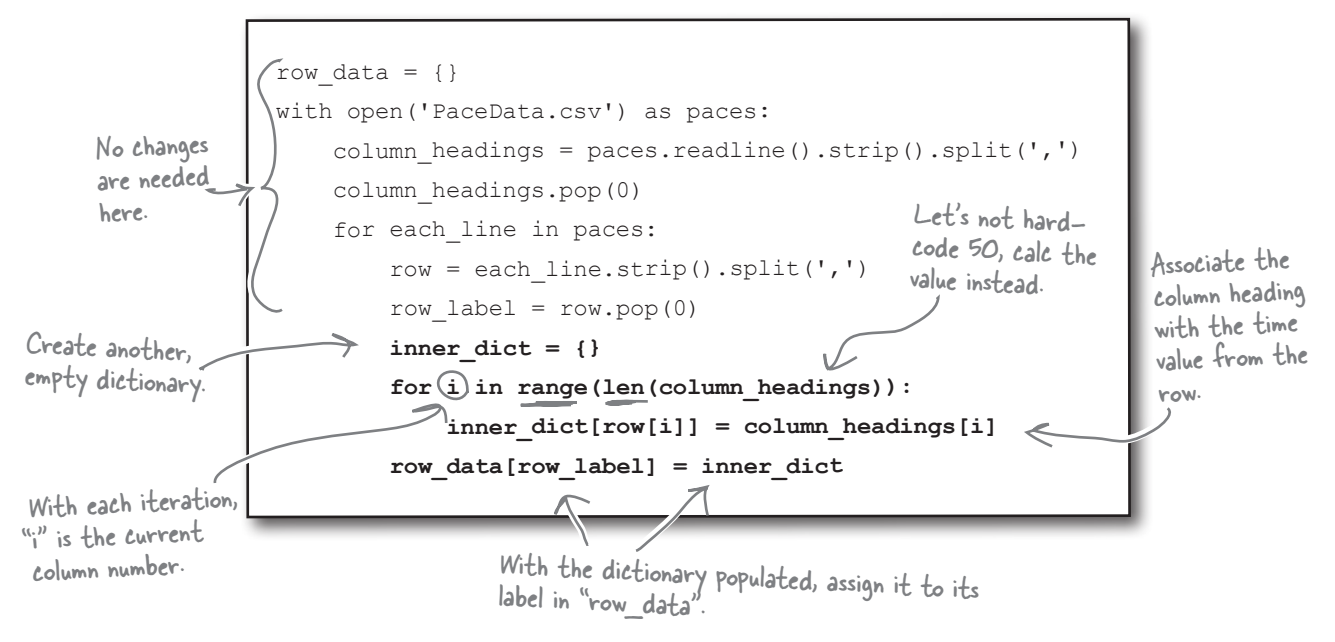

### **An IDLE Session**

Go ahead and add the extra dictionary populating code to your program. Let's remove all of those  $print()$ statements from the end of your program, because you'll use the IDLE shell to test your code. Run the code by pressing F5 or by selecting the Run Module option from the Run menu. Use the dir() BIF to confirm that your program code executed and that a collection of variables have been created in Python's namespace:

#### **>>> dir()**

```
['_builtins ', '_doc ', '_name ', '_package ', 'column_headings', 'each_line', 'i',
'inner_dict', 'paces', 'row', 'row_data', 'row_label'] All of your code's variables exist.
```
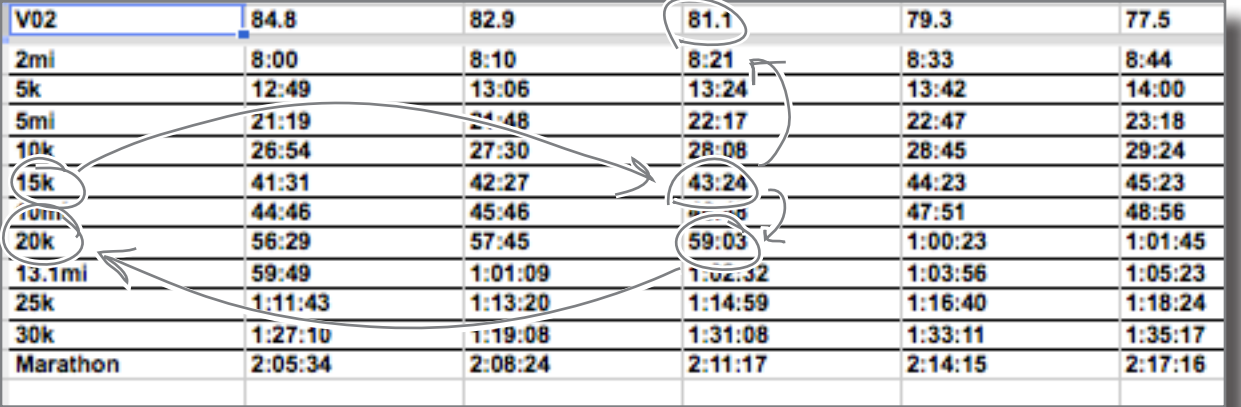

Take another look at (part of) the spreadsheet data file above, and let's try and find the column heading associated with the **43:24** time on the **15k** row. Let's then use the column heading to find the predicted time for a **20k** run:

```
>>> column_heading = row_data['15k']['43:24']
>>> column_heading
>>> column_heading<br>
\overline{B} The associated column heading is correctly identified as "81.1".
```
**>>> prediction = [k for k in row\_data['20k'].keys() if row\_data['20k'][k] == column\_heading] >>> prediction**

['59:03'] A time of "59:03" is correctly predicted, too.

### Dissect the prediction code

Let's take a moment to review what just happened at the bottom of the IDLE Session from the last page. This line of code is a *double-dictionary lookup* on the dictionary-of-dictionaries stored in row\_data:

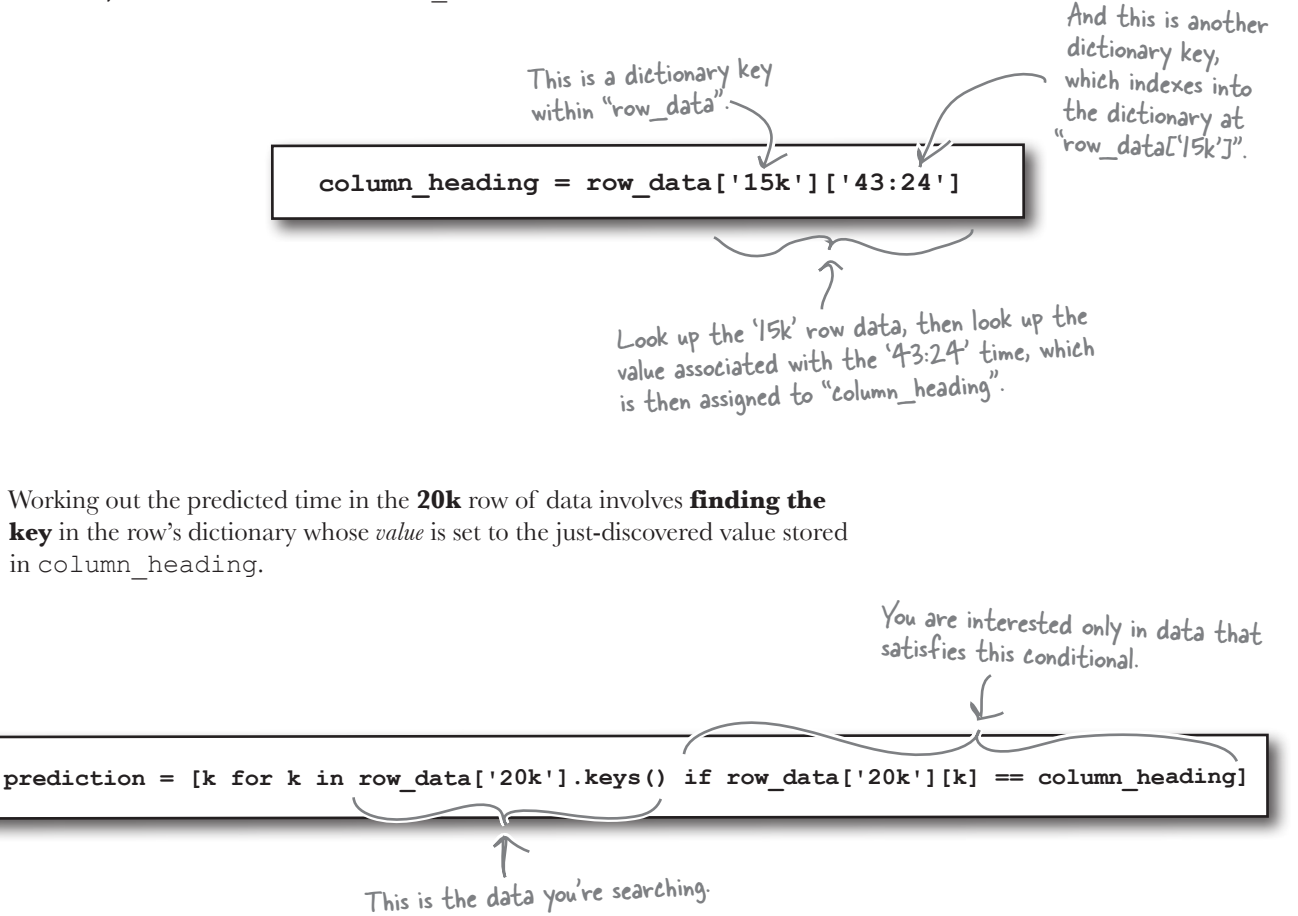

A *conditional list comprehension* is put to good use here. Recall that the list comprehension syntax is a shorthand notation for a **for** loop. The loop searches through the data in the list of keys associated with the dictionary stored at row data ['20k']. If the value associated with the key (in k) is the same as column\_heading, the value of k is added to the comprehensions results, which are then assigned to a new list call predicton.

#### There's really an awful lot going on in that comprehension.

Sweet mother of all things Python! What's going on here? I think my brain is going to explode...

 $\cal O$  $\circ$ 

#### Don't let the list comprehension put you off.

Recall that you can always rewrite a list comprehension using an equivalent **for** loop…

Ummm…now there's an idea.

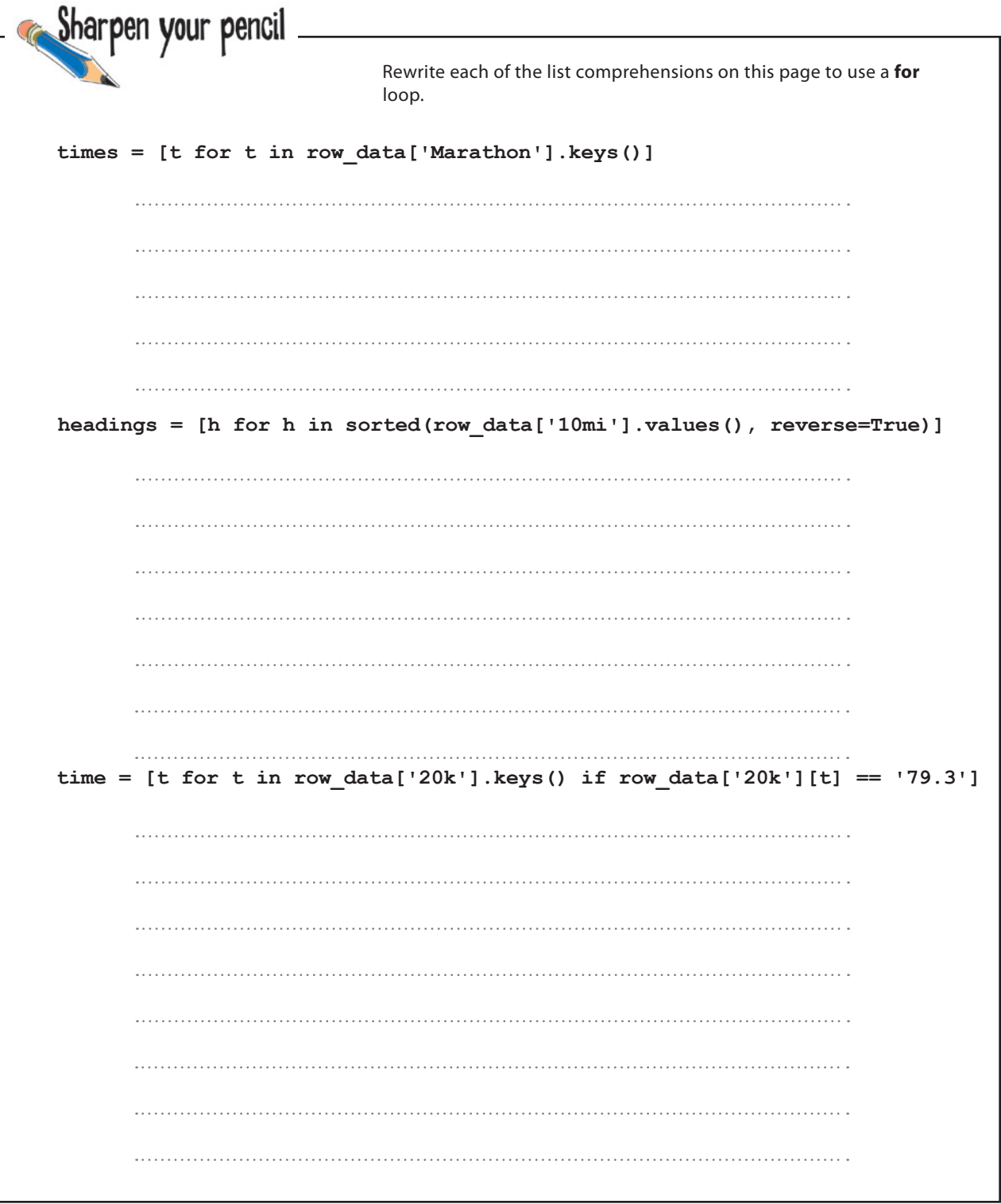

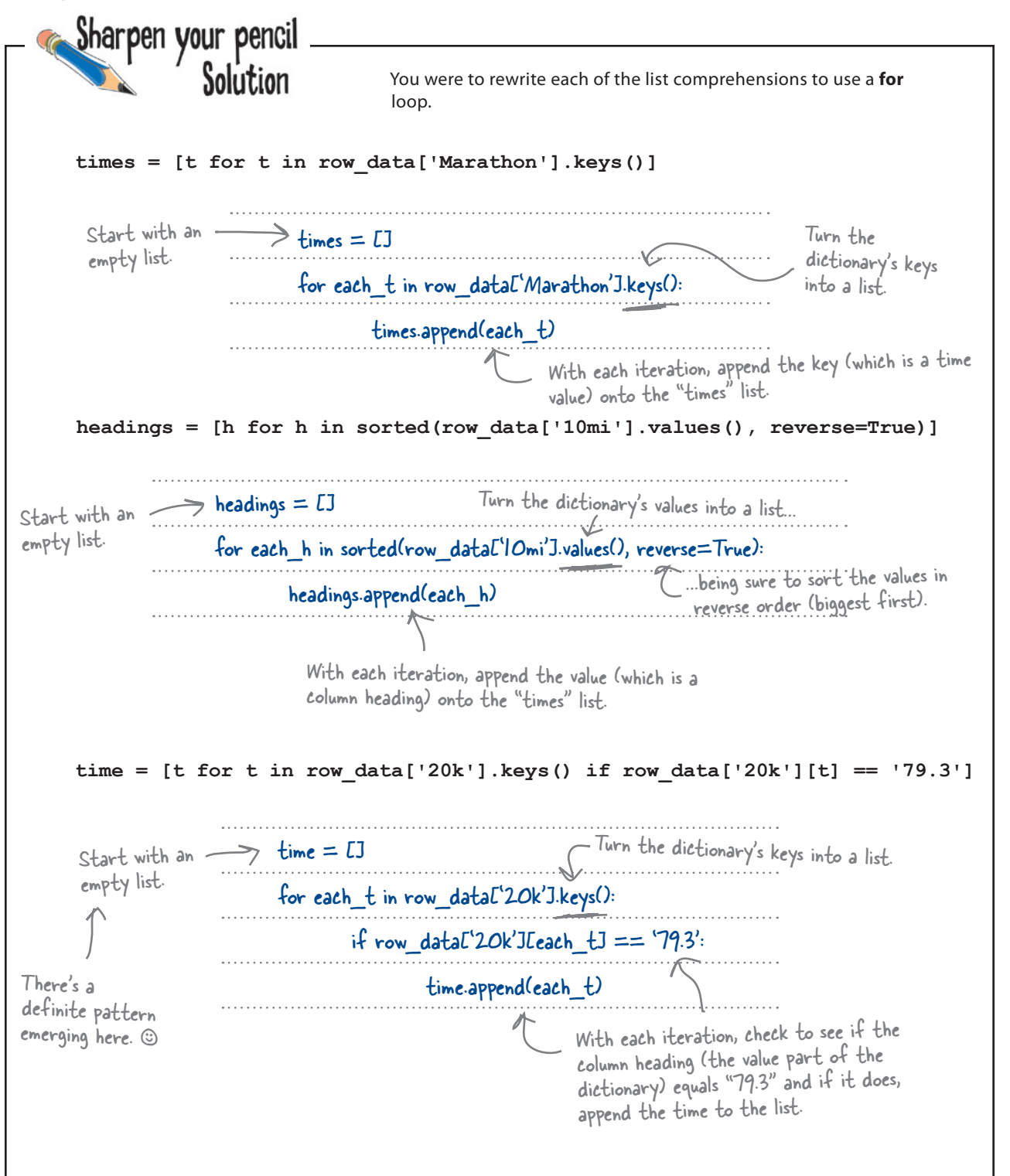

## Get input from your user

Now that you have your data within a Python data structure, it's time to ask your user what it is they are looking for.

Specifically, you need to know three things: the *distance* run, the *time* recorded, and the distance a *prediction* is required for.

When you get to move your app onto Android, you can use a nice graphical dialog to ask your user for input, but for now, let's quickly create a textbased user interface, which will allow you to develop and test the rest of the functionality required from your application. When you're done, you'll create the Android app.

### Use input() for input

Python has the input() BIF that can help here, which is used to display a prompt on screen, and then accept keyboard input, returning what was entered as a string to your code.

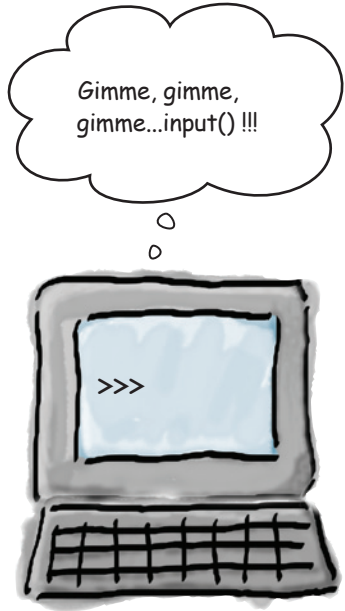

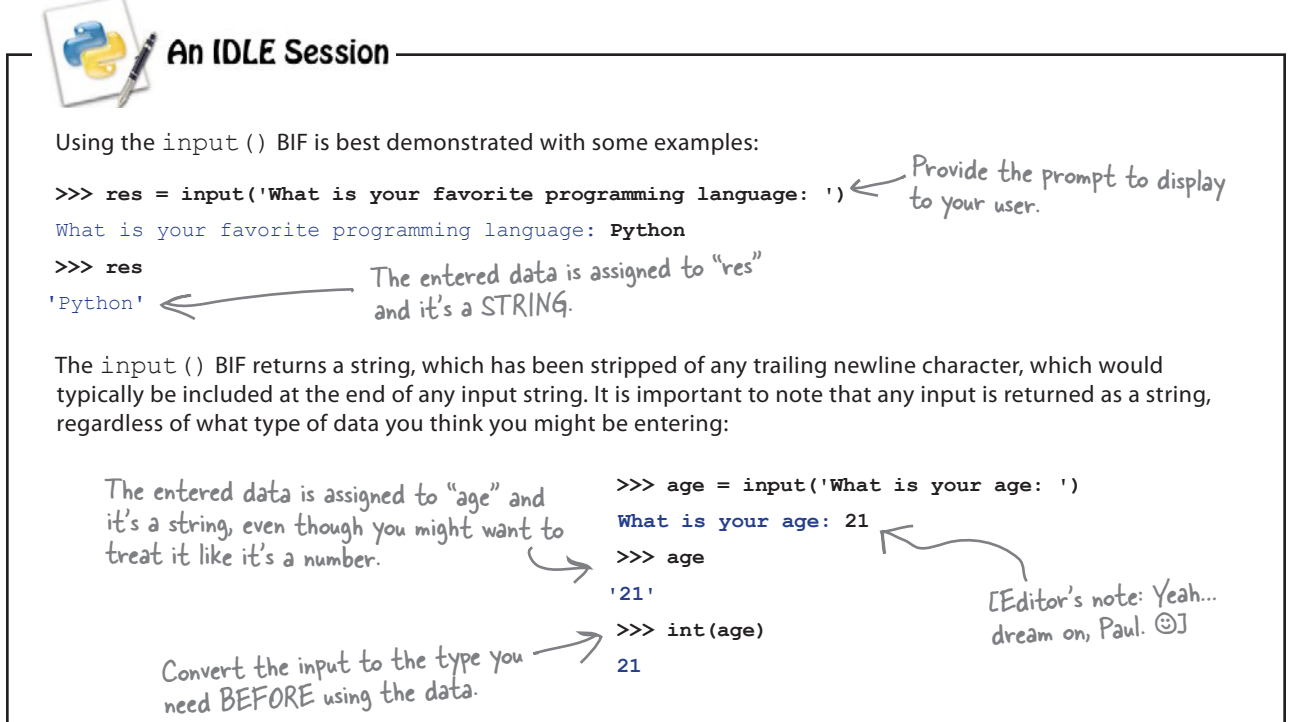

### Getting input raises an issue…

It's not hard to use input() to get the, um, er…input you need. Here's your code from earlier with three calls to input() added to interact with your user.

```
000marathon.py - /Users/barryp/HeadFirstPython/chapter11/marathon.py
row data = \{\}with open('PaceData.csv') as paces:
    column headings = paces.readline().strip().split(',')
    column headings.pop(0)
    for each_line in paces:
        row = each line.strip().split(',')
                                                                There's nothing to this, as 
        row\_label = row.pop(0)user-interaction with "input()" 
        inner\_dict = {}for i in range(len(column_headings)):
                                                                 doesn't get much easier than 
             inner\_dict(row[i]) = column\_heads[i]row\_data(row\_label] = inner\_dictthis..
distance_run = input('Enter the distance attempted: ')
recorded_time = input('Enter the recorded time: ')predicted distance = input ('Enter the distance you want a prediction for: ')
                                                                                  Ln: 20 Col: 0
```
When your program runs, your user enters some data, and *look what happens*:

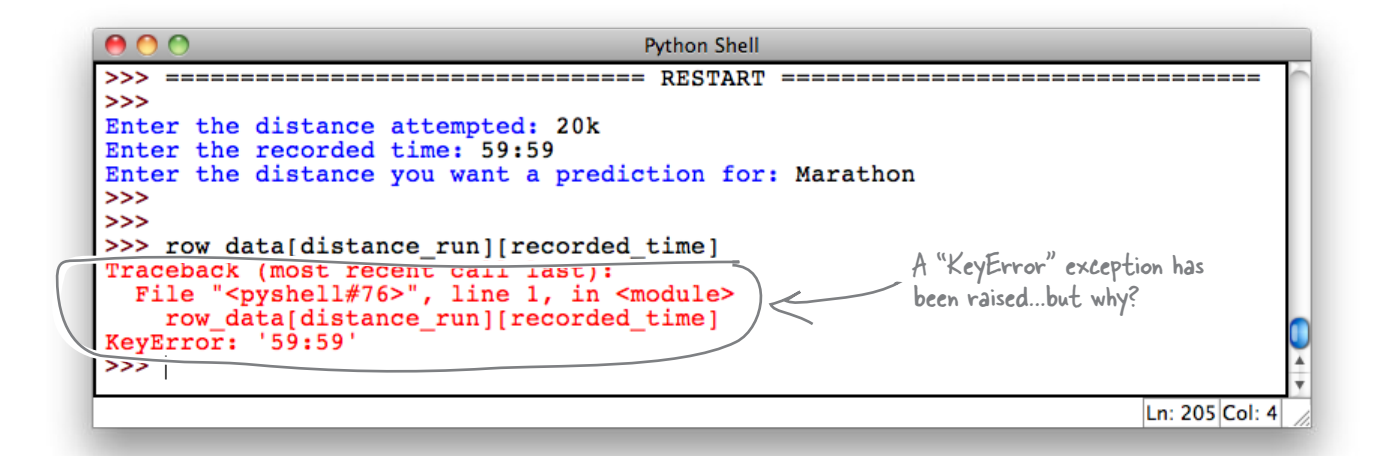

## If it's not in the dictionary, it can't be found.

The data in the row data dictionary originally comes from the spreadsheet and is read into your program from the CSV file.

If the data value entered into the recorded\_time variable is in the dictionary, things are going to be fine, because there's a *match*. However, if the data entered into the recorded\_time variable *doesn't* match anything in the dictionary, you'll get a KeyError.

But how is this "problem" handled during training?

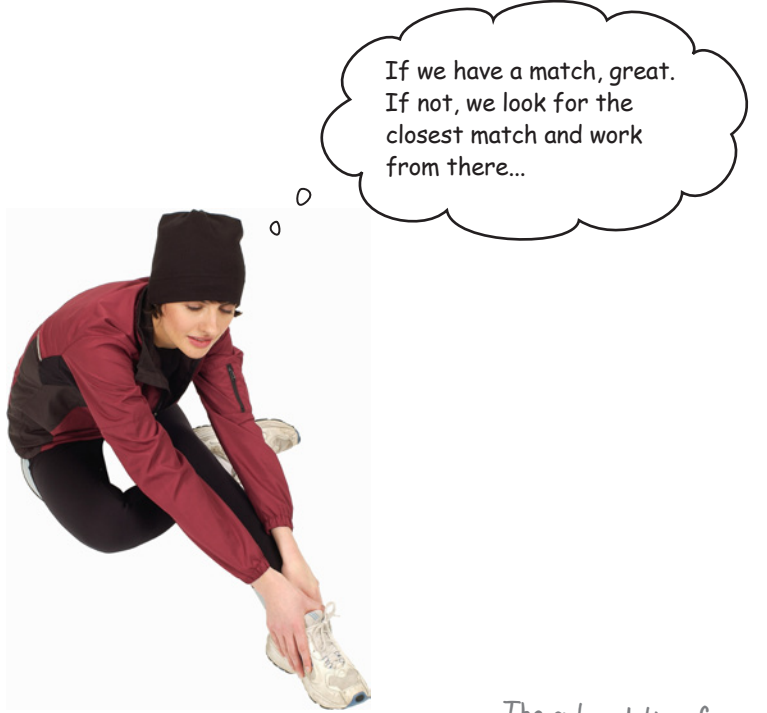

The entered time for a 20k run (59:59) falls between these two values on the pace sheet.

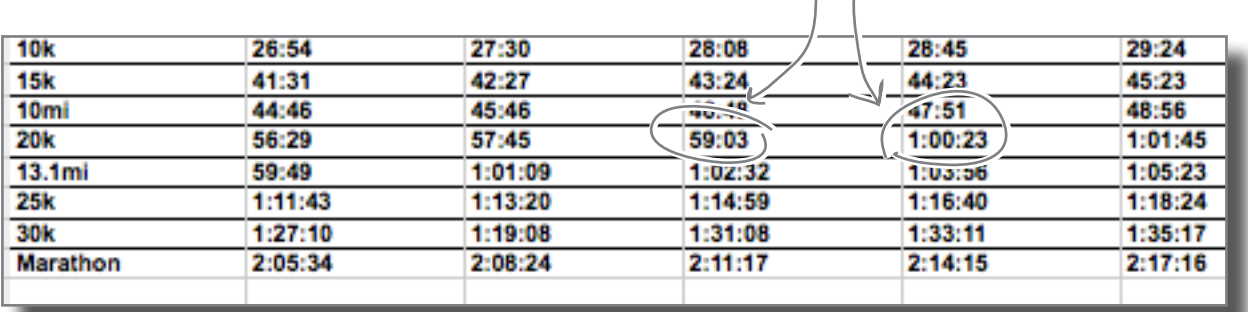

*close enough*

### Search for the closest match

All you need to do is search the row of data for the closest match, right? And guess what? The Head First Code Review Team think they have some functions that might help here.

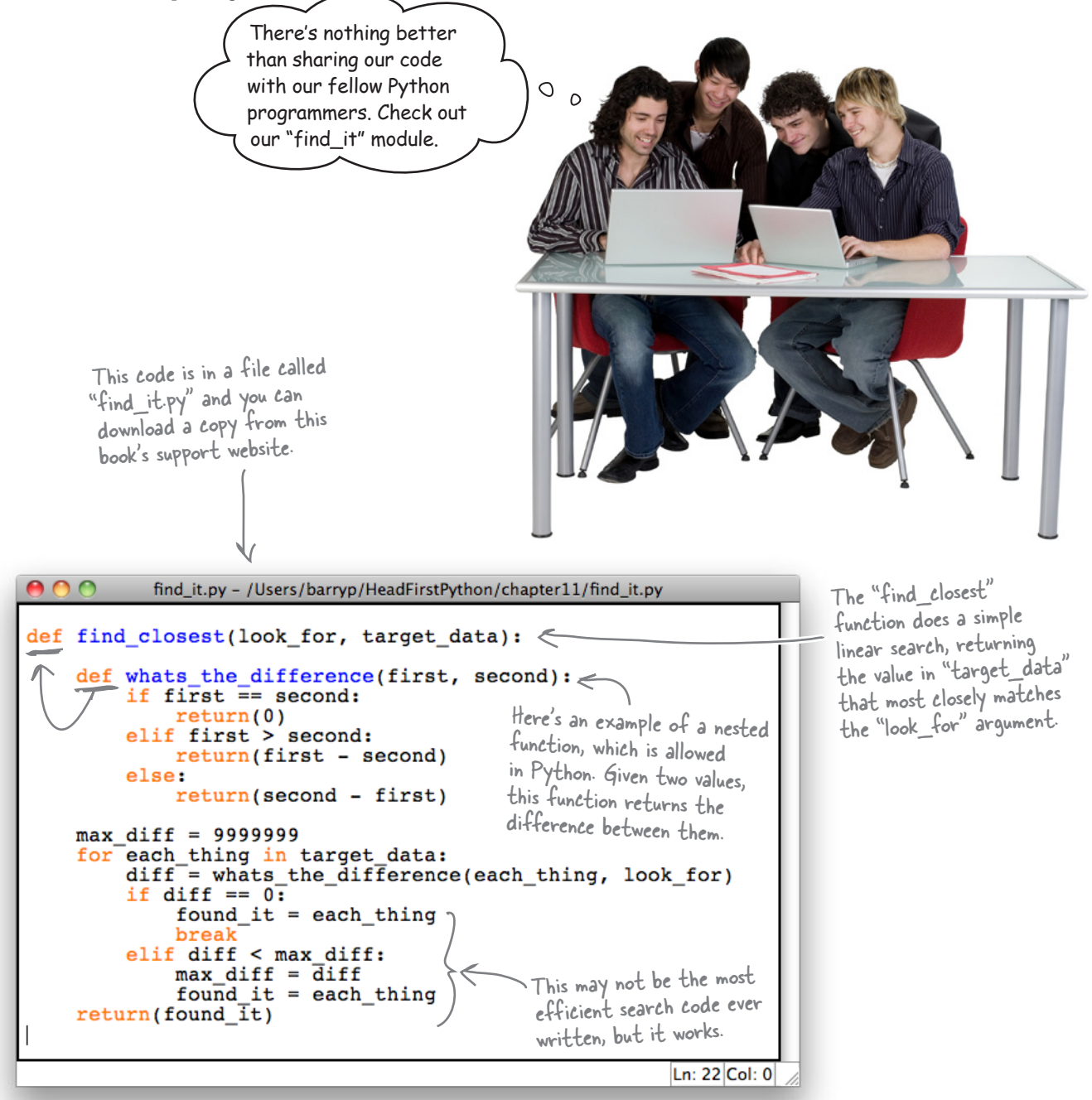

#### **An IDLE Session**

```
Let's test the find it.py module to try and determine if it meets the requirements of your application. Load
the module into IDLE and then press F5 or choose Run Module from the Run menu:
>>> find_closest(3.3, [1.5, 2.5, 4.5, 5.2, 6])
2.5
>>> find_closest(3, [1, 5, 6])
1
>>> find_closest(3, [1, 3, 4, 6])
3
>>> find_closest(3.6, [1.5, 2.5, 4.5, 5.2, 6])
4.5
>>> find_closest(3, [1, 4, 6])
4
>>> find_closest(2.6, [1.5, 2.5, 4.5, 5.2, 6])
2.5
                                                               Given a value to look 
                                                               for and some target 
                                                               data, the "find closest"
                                                             \frac{1}{2} function seems to be
                                                               doing the trick.
Let's try it with some of data that more closely resembles your CSV data:
>>> find_closest('59:59', ['56:29', '57:45', '59:03', '1:00:23', '1:01:45'])
Traceback (most recent call last):
   File "<pyshell#23>", line 1, in <module>
     find_closest('59:59', ['56:29', '57:45', '59:03', '1:00:23', '1:01:45'])
   File "/Users/barryp/HeadFirstPython/chapter11/find_it.py", line 15, in find_closest
      if diff == 0:
  File "/Users/barryp/HeadFirstPython/chapter11/find it.py", line 11, in whats the difference
TypeError: unsupported operand type(s) for -: 'str' and 'str' Yikes! Something's seriously 
                                                                            broken here.
```
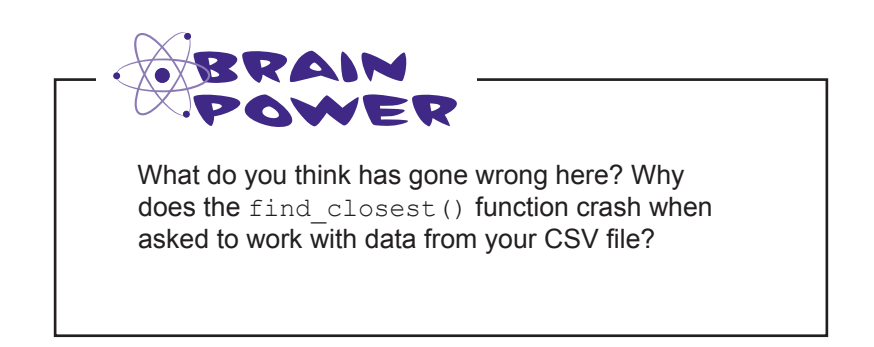

## The trouble is with time

The data in your CSV file is a *representation* of timing values. Rather than actual numbers, the values in the CSV are **strings**. This is great for you, because *you* understand what the representation means. Python, on the other hand, sees the data only as strings.

When you send your data to the find closest () function, Python *attempts to treat your strings as numbers* and chaos ensues. What might work would be to convert the time-strings into numbers. But how?

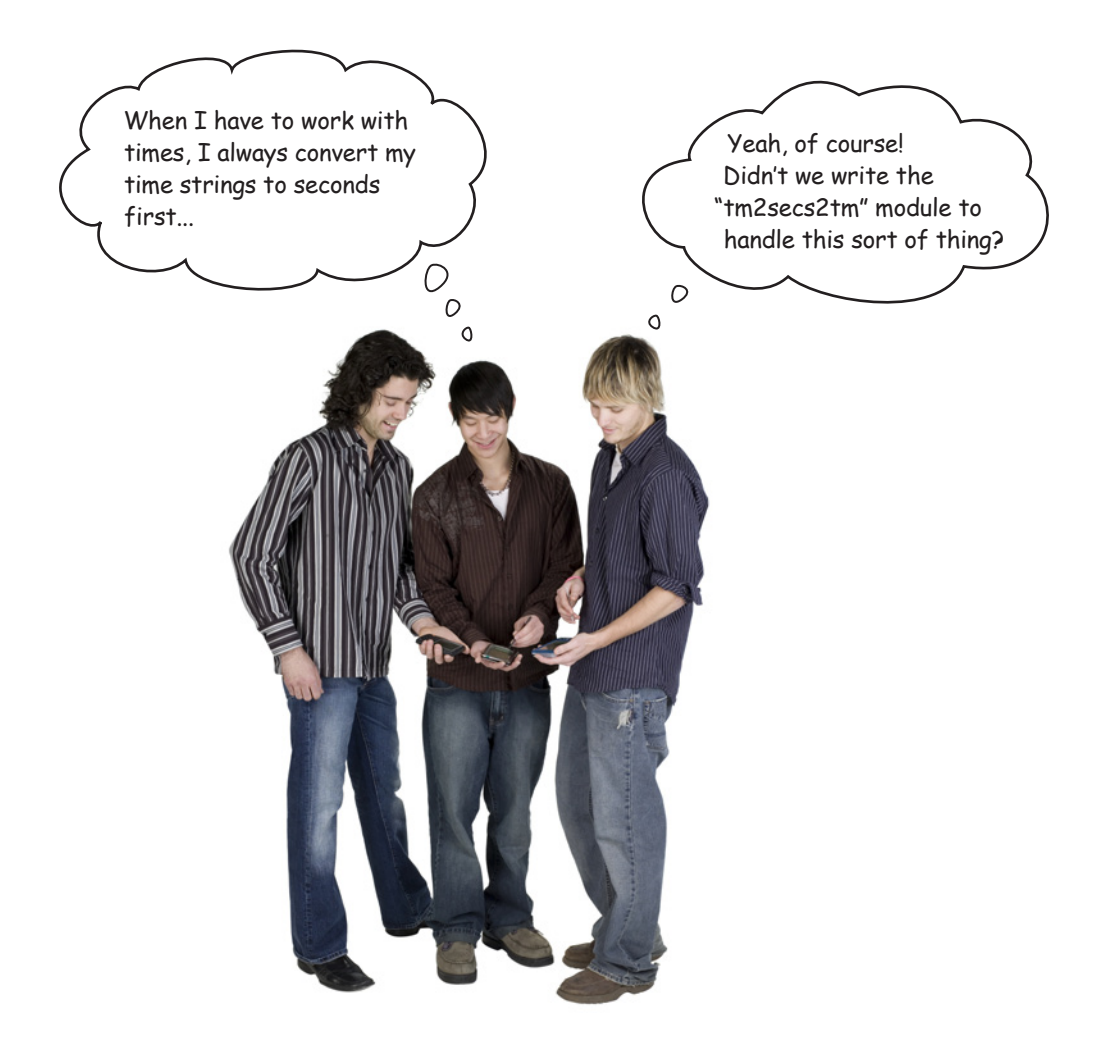

*dealing with complexity*

### The time-to-seconds-to-time module

The Head First Code Review Team's generosity knows no bounds. Sure enough, their Grab a copy of this code from rather strangely name tm2secs2tm.py module looks like it might help. this book's support website. Here's the guy's "tm2secs2tm.py" module. tm2secs2tm.py - /Users/barryp/HeadFirstPython/chapter11/tm2secs2tm.py This function ensures that all times are formatted in import time "HH:MM:SS" format. This helps keep things simple when doing  $\begin{array}{ll}\n\texttt{def format_time}(\texttt{time\_string}) : \begin{array}{c}\n\texttt{tlen} = \texttt{len}(\texttt{time\_string})\n\end{array}\n\end{array}$ conversions to seconds. if tlen <  $3:$ original\_format =  $'8S'$ <br>elif tlen <  $\overline{6}$ : original\_format = '%M:%S' else: return(time\_string) Given a "time string", convert it to a value in seconds. k def time2secs(time\_string): def the string = format time (time string)<br>
(hours, mins, secs) = time string.split(':')<br>
seconds = int(secs) + (int(mins)\*60) + (int(hours)\*60\*60)<br>
return(seconds)<br>
def secs2time(seconds):<br>
(convert a value in seconds to return(seconds) Ln: 24 Col: 0

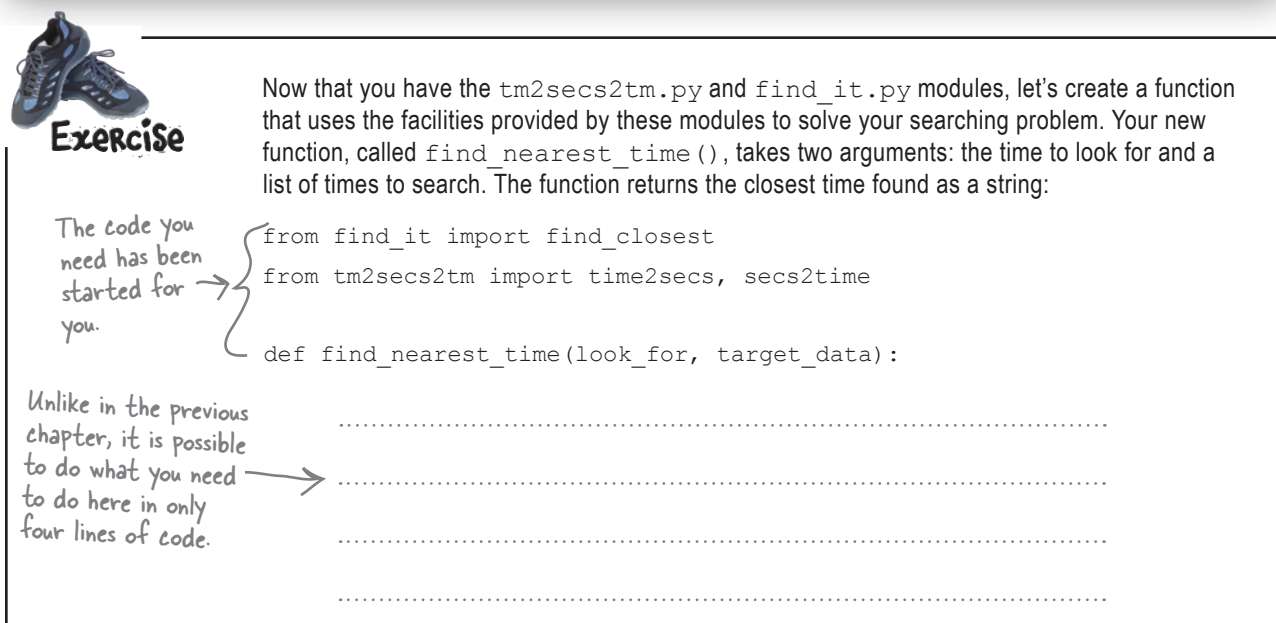

#### *time to string*

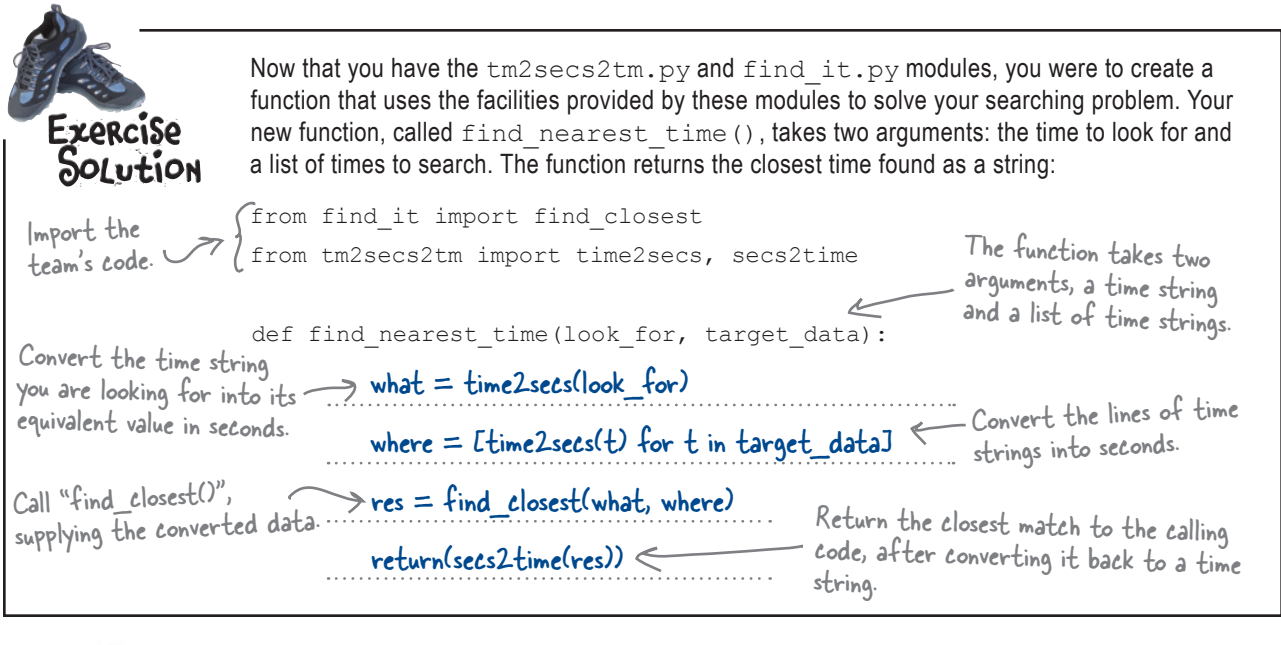

**An IDLE Session** Here's some of your pace data. Let's Let's try out your code at the IDLE shell to see if your time "problems" have been resolved: work with data from the "20k" row.**10k** 26:54 27:30 28:08 28:45 29:24 41:31 42:27 43:24 44:23 45:23 **15k** 48-44 44:46 45:46 46:48 47:51 48:56 **20k** 56:29 57:45 59:03  $1:00:23$  $1:01:45$ 1:02:32  $13.1<sub>m</sub>$ 59:49 1:01:09  $1:03:56$ 1:05:23 **25k**  $1:11:43$ 1:13:20  $1:14:59$  $1:16:40$  $1:18:24$ **30k**  $1:27:10$ 1:19:08 1:31:08  $1:33:11$ 1:35:17 Marathon 2:05:34 2:08:24 2:11:17  $2:14:15$  $2:17:16$ **>>> find\_nearest\_time('59:59', ['56:29', '57:45', '59:03', '1:00:23', '1:01:45']) '01:00:23' >>> find\_nearest\_time('1:01:01', ['56:29', '57:45', '59:03', '1:00:23', '1:01:45'])** Great! **'01:00:23'** This appears **>>> find\_nearest\_time('1:02:01', ['56:29', '57:45', '59:03', '1:00:23', '1:01:45'])** to be **'01:01:45'** working **>>> find\_nearest\_time('57:06', ['56:29', '57:45', '59:03', '1:00:23', '1:01:45'])** fine. $\leftharpoonup$ **'00:56:29'**

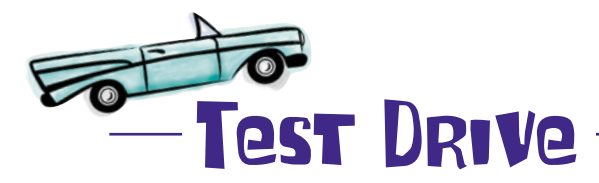

With all this code available to you, it's an easy exercise to put it all together in your program and produce a complete solution to the Marathon Club's prediction problem. Let's take it for a test run.

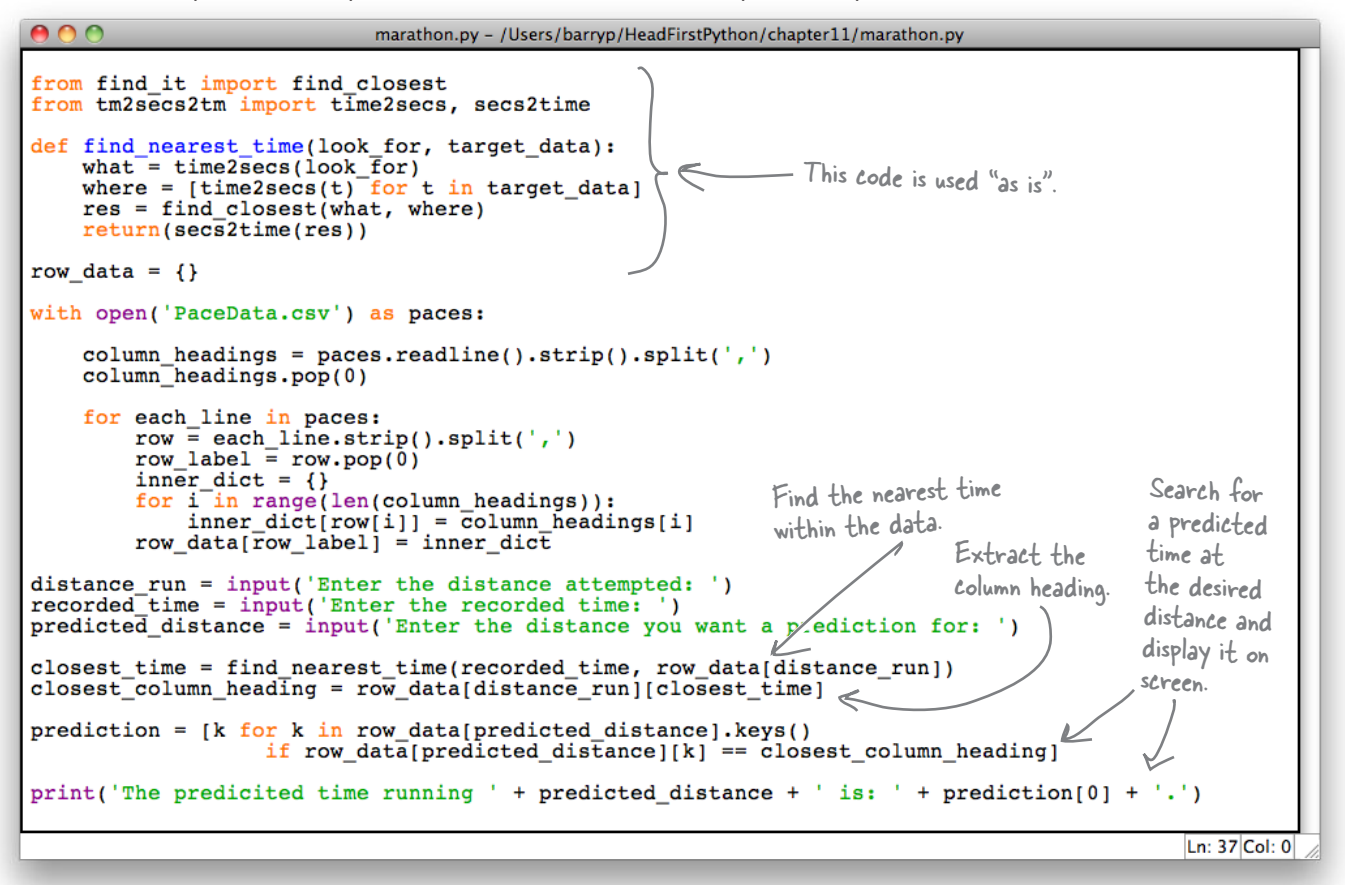

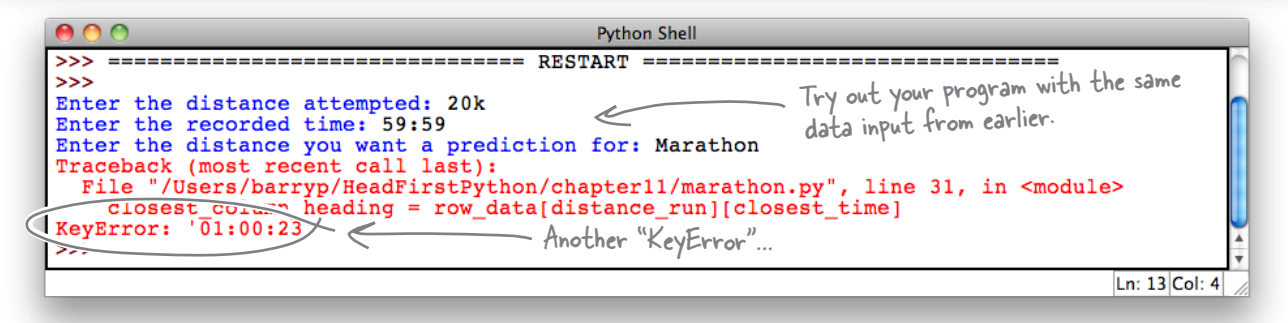

After all that, you're getting the same error as before. Bummer.

format:

### The trouble is still with time…

Or, to be more precise, with how the tm2secs2tm.py module formats time strings. Take another look at the results from the previous IDLE Session. Do you notice anything strange about the results returned by the call to the find nearest time() function?

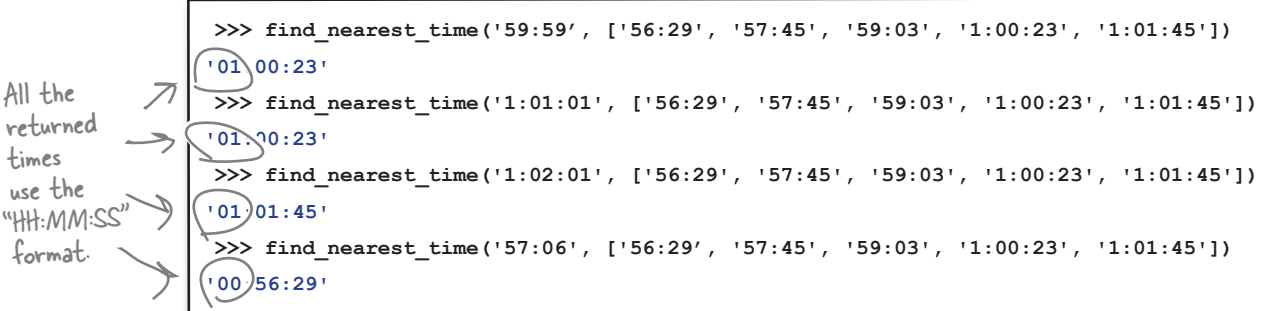

When your code takes one of these returned values and tries to index into your dictionary, there's no match found, because your dictionary's keys do **not** confirm to the HH:MM:SS format. The solution to this problem is to ensure that *every time* you use a time-string in your code, make sure it's in HH:MM:SS

```
000marathon.py - /Users/barryp/HeadFirstPython/chapter11/marathon.py
from find it import find closest
from tm2secs2tm import time2secs, secs2time, format_time
def find_nearest_time(look_for, target_data):
    what = time2secs(look_for)
    where = [time2secs(t)] for t in target_data]
    res = find closest(\text{what}, \text{where})Import the "format_time()" 
    return(secs2time(res))
                                                                              function from the 
row_data = \{\}"tm2secs2tm.py" module.
with open('PaceData.csv') as paces:
    column_headings = paces.readline().strip().split(',')
    column headings.pop(0)
                                                                       Use the function to ensure the times 
    for each_line in paces:
                                                                       used internally by your code are
         row \equiv each line.strip().split(',')
         row\_label = row.pop(0)formatted in "HH:MM:SS" format.\frac{1}{\text{inner dict}} = \{\}<br>for i in range \frac{1}{\sqrt{n(\text{column} - \text{beam} - \text{mean} - 1)}}inner\_dic([format\_time(row[i])] = column\_headj/gs[i]row data[row law]
                                         -\frac{1}{2}distance_run = input('Enter the distance attempted:
recorded = input('Enter the recorded time)predicted distance = input ('Enter the distance of want a prediction for: ')
\texttt{closest_time = find nearest_time(\texttt{format_time}/seconded_time)},\texttt{row_data[distance.run])} \\ \texttt{closest\_column\_heading = row_data[data] \texttt{axis\_on} \texttt{[closest_time]}}prediction = [k for k in row_data[predicted_distance].keys()if row_data[predicted_distance][k] == closest_column_heading]
print('The predicited time running ' + predicted_distance + ' is: ' + prediction[0] + '.')
                                                                                                     Ln: 37 Col: 0
```
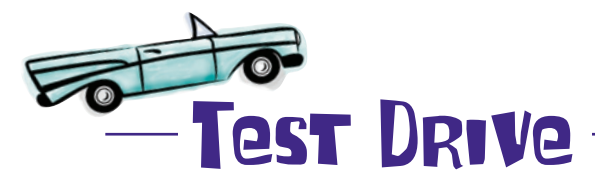

Let's try your code one more time. Hopefully, now that all of the time strings within the system conform to HH:MM:SS format, your code will behave itself.

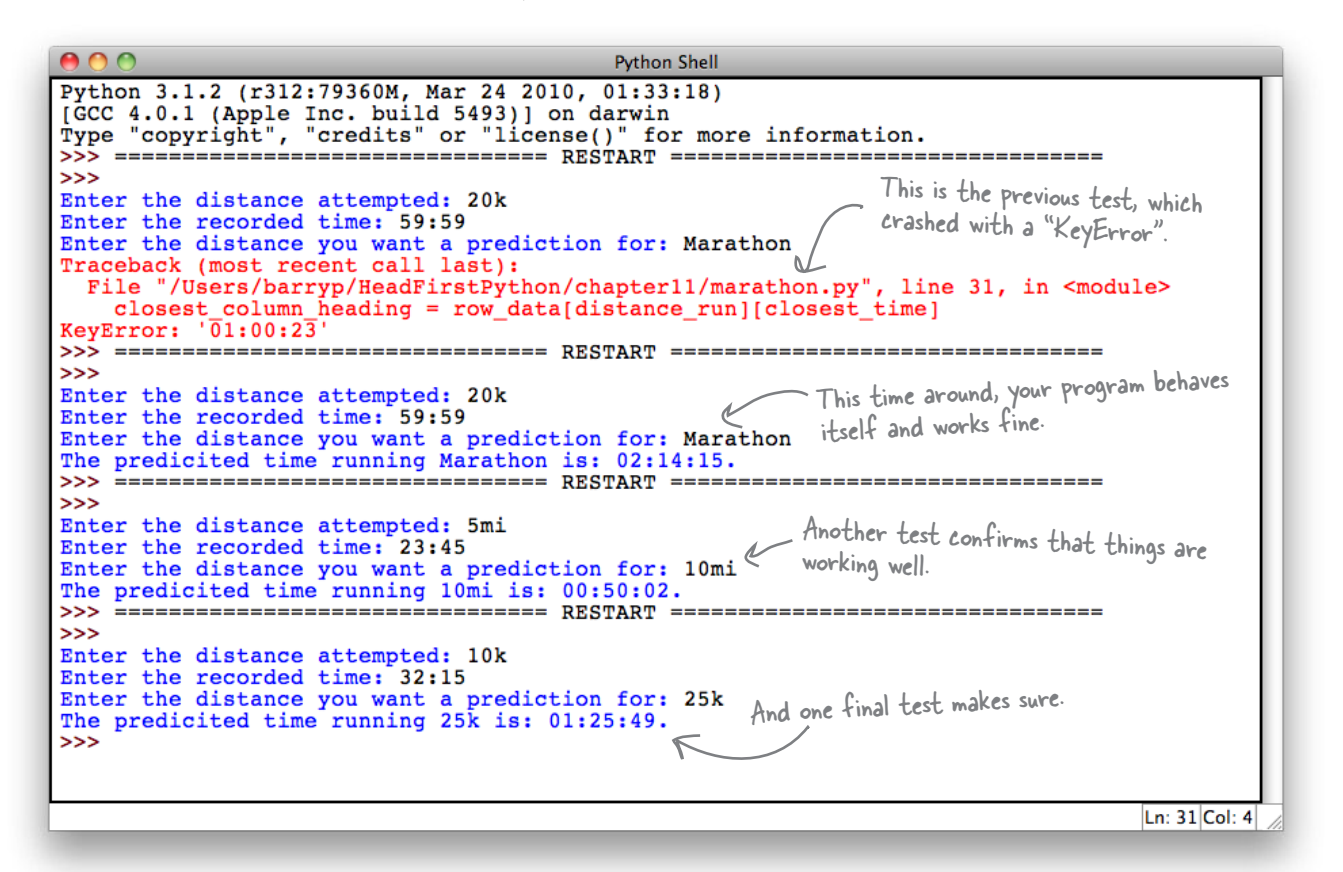

This is working well. You've solved your application's central problem: your program **reads** in the spreadsheet data from the CSV file, **turns** it into a dictionary of dictionaries, and lets you **interact** with your user to **acquire** the recorded time at a particular distance before **predicting** a time for another distance.

Not counting the code provided by the Head First Code Review Team, you've written fewer than 40 lines of code to solve this problem. *That's quite an achievement.* All that's left to do is to port your program to the club's Android's phones.

#### And porting to Android won't take too long, will it?

## Port to Android

Your code is working great. Now it's time to **port** your text-based Python program to Android. Most of your code doesn't need to change, only the parts that interact with your user.

Obviously, you'll want to make things as easy to use as possible for users of your latest Android app, providing an interface not unlike this one.

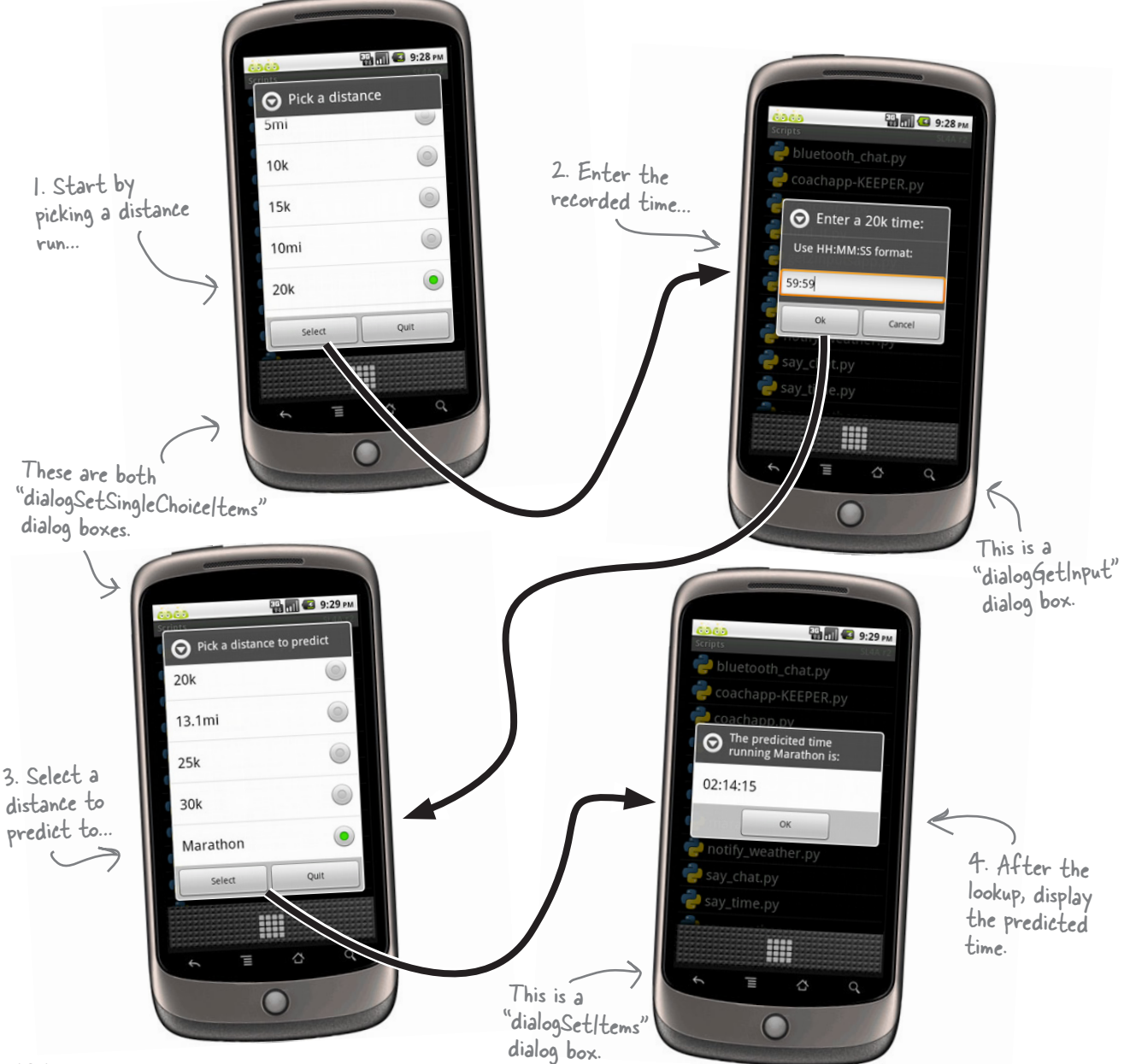

### Your Android app is a bunch of dialogs

Your Android app interacts with your users through a series of dialogs. Other than the single dialog that requests data *from* your user, the other three share certain similarities. You can take advantage of these shared features by creating a utility function which abstracts the dialog creation details:

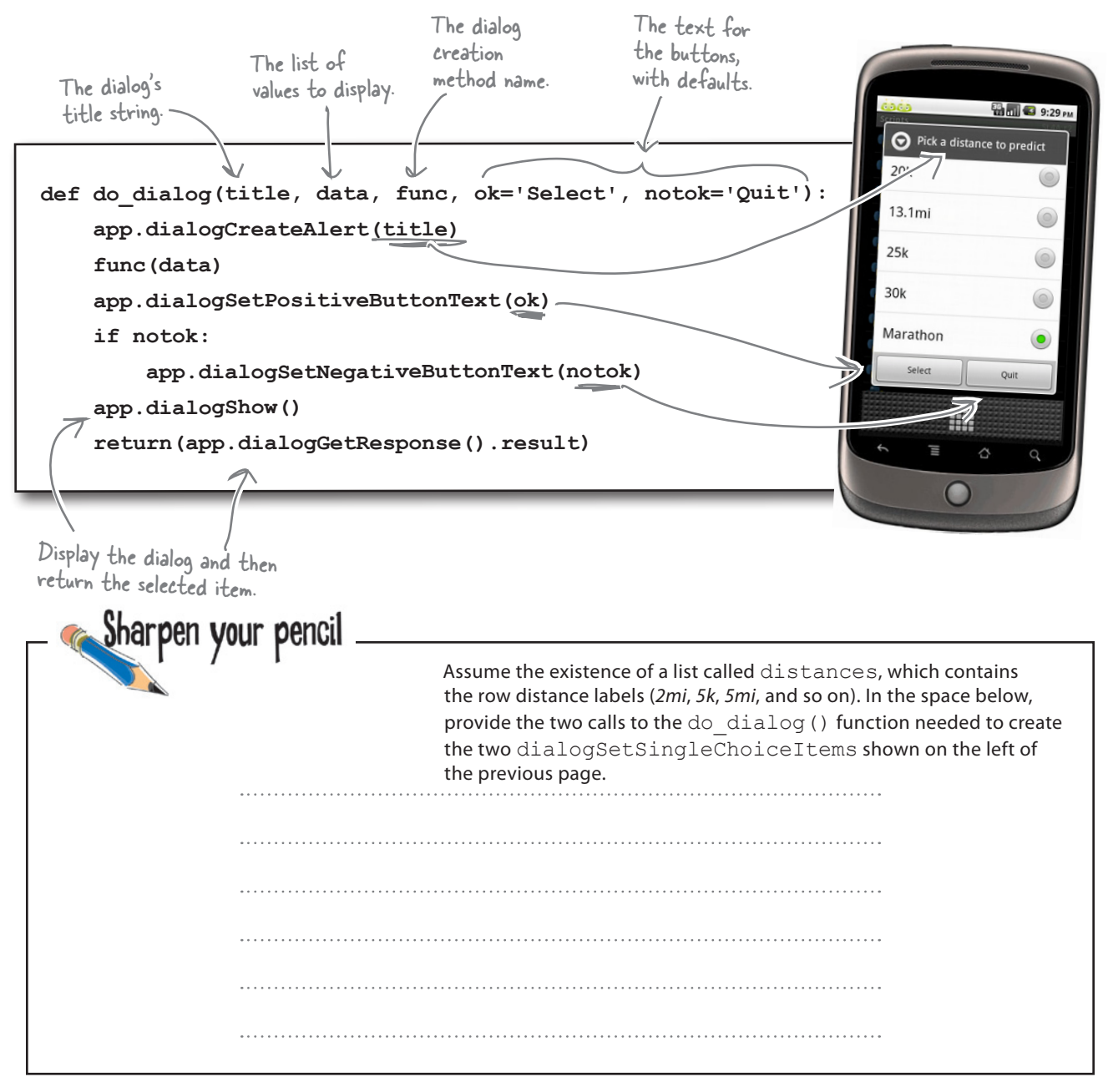

```
adding dialog
```
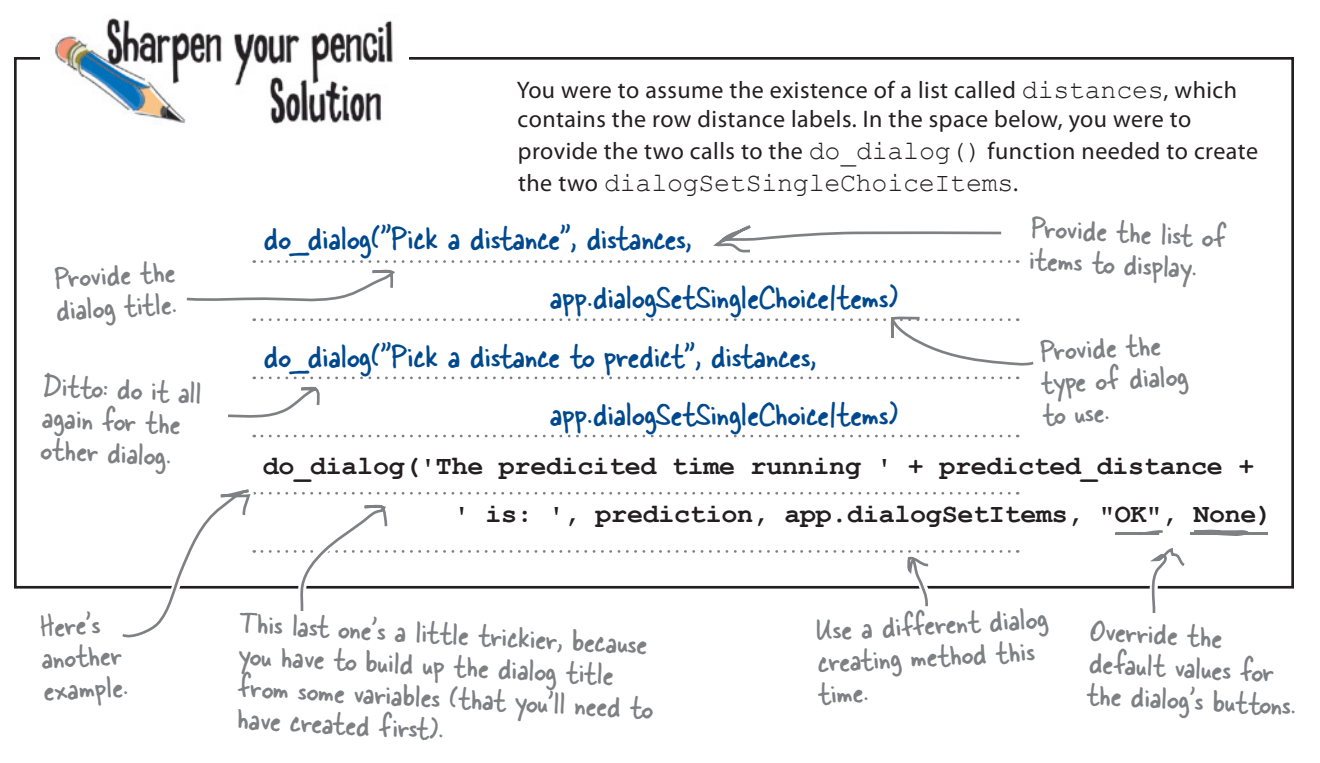

### Get your Android app code ready

To use your dialog creating code, **import** the necessary libraries, **define** some constants, **create** an Android object, and **reuse** some code from earlier in this book:

```
 import time
Do your imports.
 import android
       ...
                                                                         \mathrel{{\sqsubseteq}} Create a list of
 distances = [ '2mi', '5k', '5mi', '10k', '15k', '10mi', '20k',
                                                                     \leftarrowrow labels.
                         '13.1mi', '25k', '30k', 'Marathon' ]
        ...
hello msg = "Welcome to the Marathon Club's App"
                                                                          Define two 
quit msq = "Quitting the Marathon Club's App."
                                                                          friendly messages.
        ...
app = android.Android() Create an Android
                                          app object.
 def status update(msg, how long=2):
                                          This function is taken "as-is" 
      app.makeToast(msg)
                                          from earlier in this book.
      time.sleep(how_long)
```
# Android Pool Puzzle

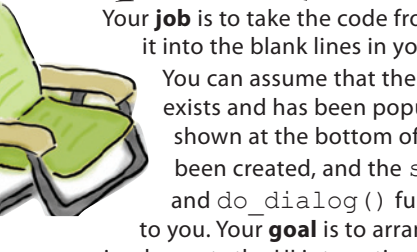

Your **job** is to take the code from the pool and place it into the blank lines in your Android app code. You can assume that the row data dictionary exists and has been populated. The variables shown at the bottom of the last page have also been created, and the status update() and do dialog() functions are available to you. Your **goal** is to arrange the code so that it implements the UI interactions you need.

status update(hello msg) resp = do\_dialog("Pick a distance", distances, ) The dialogGetInput() method distance\_run = displays the input dialog box. distance\_run = distances[distance\_run]  $\ldots$  = app.dialogGetInput("Enter a " + distance\_run + " time:", "Use HH:MM:SS format:").result closest\_time = find\_nearest\_time(format\_time( ...................), row\_data[distance\_run]) closest column heading = row data[distance run][closest time] resp = do\_dialog("Pick a distance to predict", distances, ) predicted\_distance =  $\begin{minipage}{0.5\textwidth} \centering \begin{tabular}{p{0.8cm}} \hline \textit{--} & \textit{...}{\textcolor{blue} \textbf{...}} & \textit{...}{\textcolor{blue} \textbf{...}} \\ \hline \textit{predicted\_distance} & = \textit{distances} \texttt{[predicted distance]} & \textit{...}{\textcolor{blue} \textbf{...}} \\ \hline \end{tabular} \end{minipage}$  prediction = [k for k in row\_data[predicted\_distance].keys() if row data[predicted distance][k] == closest column heading] do\_dialog('The predicted time running ' + predicted\_distance + ' is: ', prediction, app.dialogSetItems, "OK", None) status update(quit msg) recorded\_time app.dialogGetSelectedItems().result[0] app.dialogSetSingleChoiceItems app.dialogSetSingleChoiceItems app.dlalogsetolights.<br>if resp['which'] in ('positive'):<br>if resp['which'] in ('positive'): app.dialogGetSelectedItems().result[0] recorded\_time

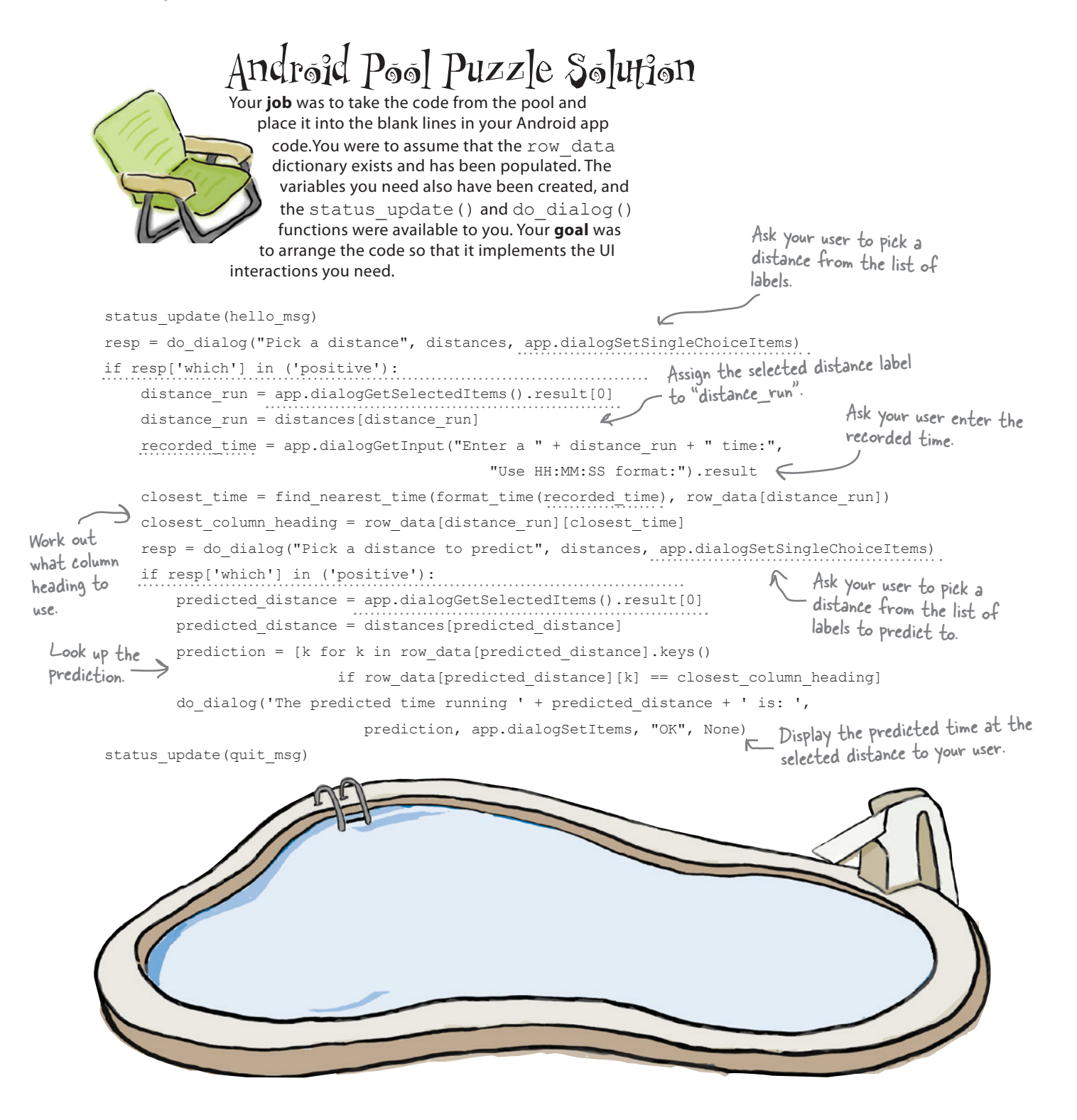

### Put your app together…

You now have all the code you need to create your app:

```
AOO
               marathonapp.py - /Users/barryp/HeadFirstPython/chapter11/marathonapp.py
                                       Do your imports.
import time
import android
from find it import find closest
from tm2secs2tm import time2secs, secs2time, format time
def find_nearest_time(look_for, target_data):
                                                                  Include your "find_nearest()" 
                                                                  function.
     return(secs2time(res))
distances = [ '2mi', '5k', '5mi', '10k', '15k', '10mi', '20k', \text{ \textcircled{D}}<br>
[ 13.1mi', '25k', '30k', 'Marathon' ]<br>
hello_msg = "Welcome to the Marathon Club's App"<br>
quit_msg = "Quitting the Marathon Club's App."<br>
MOTE. 11
                                                              NOTE: the location of the data file on the 
row_data = \{\}<br>with open('/sdcard/s14a/scripts/PaceData.csv') as paces:
row_data = \{ \}column\_heads = paces.readline().strip().split(',')Grab and preprocess your 
     column_headings.pop(0)
     for each_line in paces:
         row = each_line.strip().split(',')<br>
row_label = row.pop(0)
                                                                        <sup>-</sup> CSV data.
         inner\_dict = \{\}for i in range(len(column_headings)):
              inner\_dict[format\_time(row[i])] = column\_heads[i]row data [row label] = inner dict
                                                   Create your Android app object and 
                                                   include your helper functions.
     time.sleep(how long)
def do_dialog(title, data, func, ok='Select', notok='Quit'):
     app.dialogCreateAlert(title)
     func(data)
     app.dialogSetPositiveButtonText(ok)
     if notok:
         app.dialogSetNegativeButtonText(notok)
     app.dialogShow()
                                                                     Display your UI to your user and process 
     return(app.dialogGetResponse().result)
                                                                     the resulting interaction.status_update(hello_msg)
resp = do_dialog("Pick a distance", distances, app.dialogSetSingleChoiceItems)
if resp['which'] in ('positive'):
     distance_run = app.dialogGetSelectedItems().result[0]
     distance run = distances[distance_run]
     recorded_time = app.dialogGetInput("Enter a " + distance_run + " time:",
                                                    "Use HH: MM: SS format: "). result
     closest_time = find_nearest_time(format_time(recorded_time), row_data[distance_run])
     closest_column_heading = row_data[distance_run][closest_time]
     resp = do_dialog("Pick a distance to predict", distances, app.dialogSetSingleChoiceItems)
     if resp('which') in ('positive'):<br>if resp('which') in ('positive'):<br>predicted_distance = app.dialogGetSelectedItems().result[0]<br>predicted_distance = distances[predicted_distance]
         prediction = [k for k in row_data[predicted_distance].keys()if row_data[predicted_distance][k] == closest_column_heading]<br>do_dialog('The predicited_time running ' + predicted_distance + ' is: ',
                                   prediction, app.dialogSetItems,
                                                                          "OK", None)
status_update(quit_msg)
                                                                                                     Ln: 67 Col: 0
```
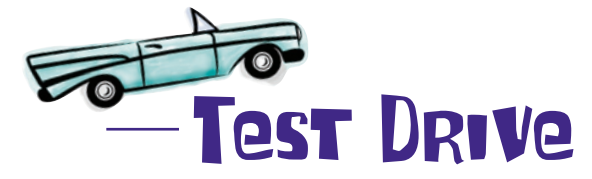

It's time to test your Android app on the Android Emulator before loading a working application onto a "real" phone. Start your Android emulator and begin by transferring your code and the files it needs onto the emulator's *SDCARD*. Use the adb command in the tools folder to copy marathonapp.py, find it.py, tm2sec2tm.py and PaceData.csv to the emulator, and then take your app for a spin.

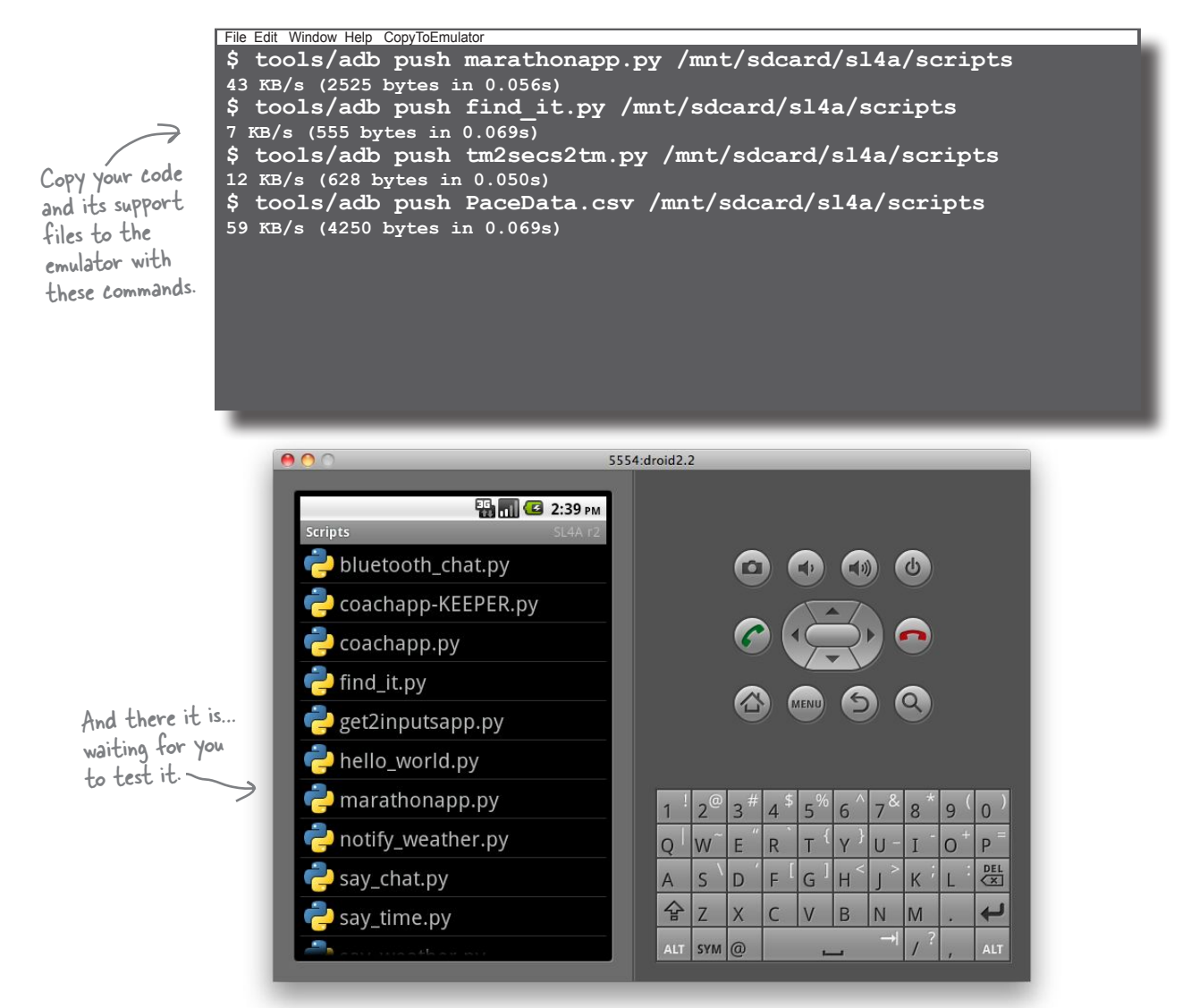

#### Go on. You know you want to: tap that app!

### Your app's a wrap!

All that's left to do is transfer your working Android app to the Marathon Club's phones…and that's easy when you use **AndFTP**. When you show off your latest work, the club's members can't believe their eyes.

This is fantastic! Now I can work with my coach and the other club members to hit my target times at my chosen  $\circ$ distances. There's no stopping me now... G

### And there's no stopping you!

You've put your Python skills and techniques to great use here.

Whether you're building an app for the smallest handheld device or the biggest web server, your Python skills help you get the job done.

#### Congratulations!

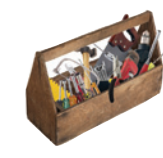

**CHAPTER 11**

## Your Python Toolbox

You've got Chapter 11 under your belt and you've demonstrated a mastery of your Python toolbox. Congratulations and well done!

# Python Lingo

• A "conditional" list comprehension is one that includes a trailing "if" statement, allowing you to control which items are added to the new list as the comprehension runs.

• List comprehensions can be rewritten as an equivalent "for" loop.

### **BULLET POINTS**

- The input () BIF lets you prompt and receive input from your users.
- If you find yourself using **Python 2** and in need of the  $input()$  function, use the raw\_input() function instead.
- $\blacksquare$  Build complex data structures by combining Python's built-in lists, sets, and dictionaries.
- The  $time$  module, which is part of the standard library, has a number of functions that make converting between time formats possible.
*dealing with complexity*

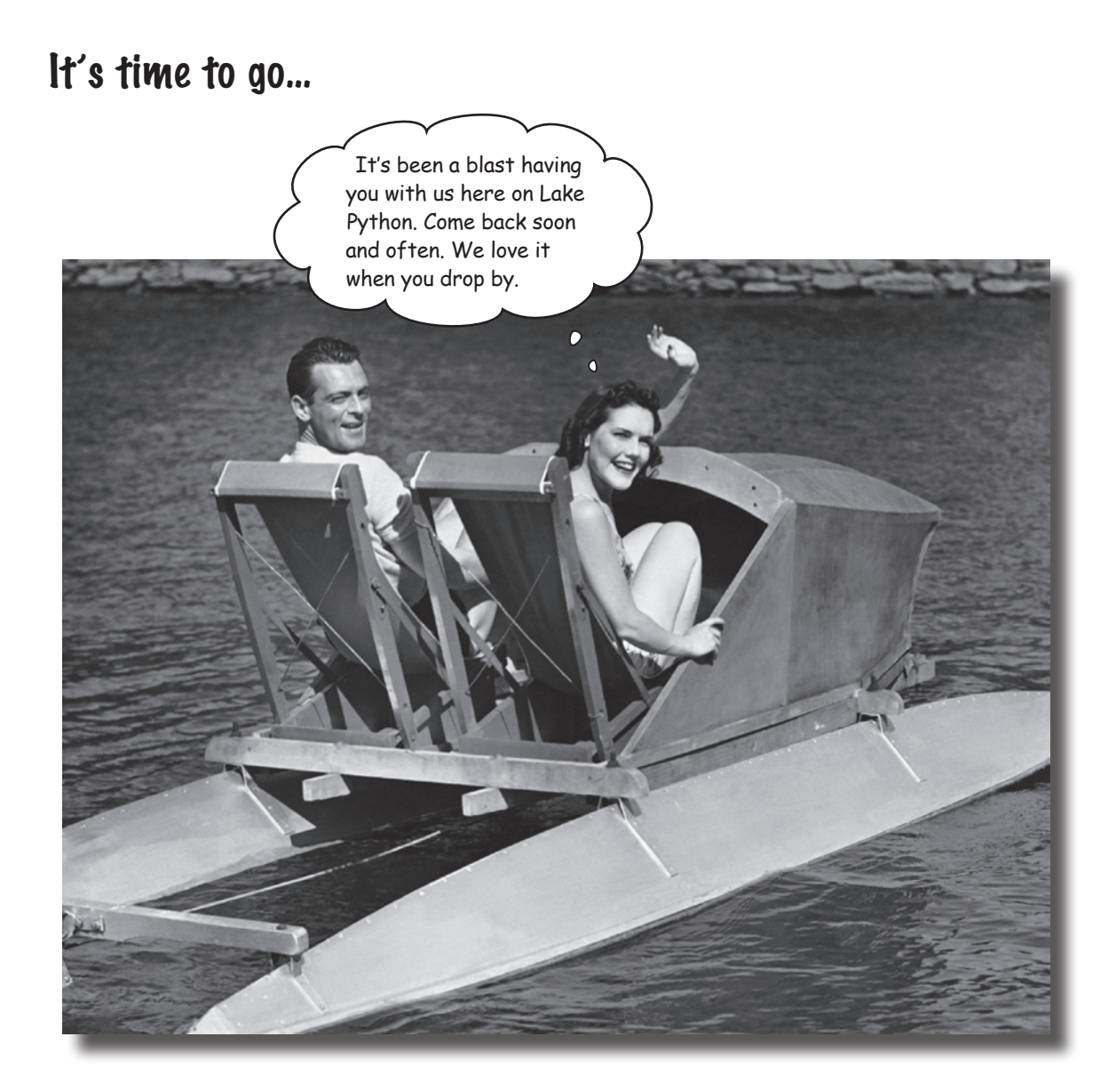

#### This is just the beginning

**We're sad to see you leave**, but there's nothing like taking what you've learned and putting it to use. You're just beginning your Python journey and you're in the driver's seat. We're dying to hear how things go, so *drop us a line* at the Head First Labs website, *www.headfirstlabs.com*, and let us know how Python is paying off for **YOU**!

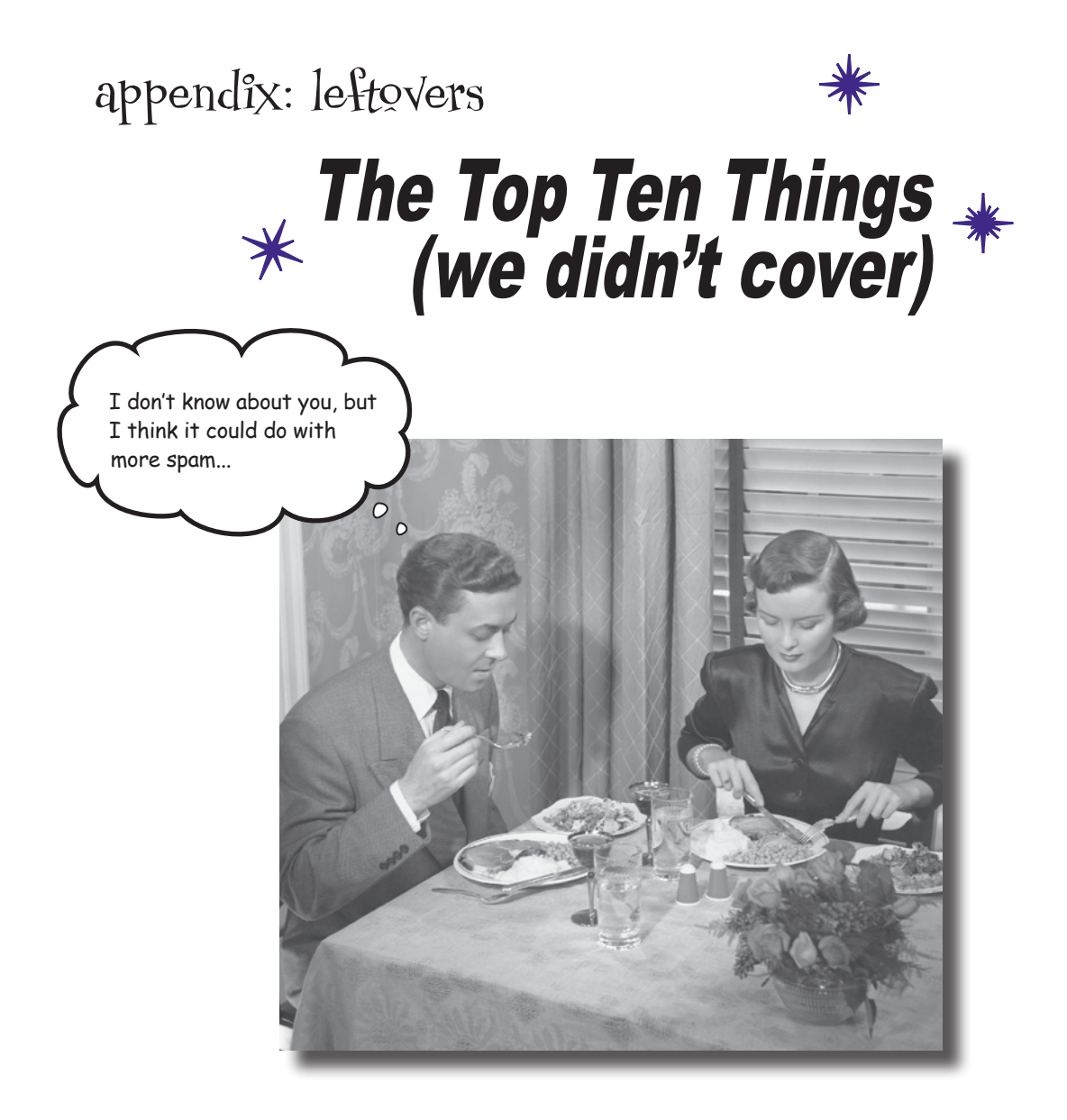

#### **You've come a long way**.

But learning about Python is an activity that never stops. The more Python you code, the more you'll need to learn new ways to do certain things. You'll need to master new tools and new techniques, too. There's just not enough room in this book to show you everything you might possibly need to know about Python. So, here's our list of the top ten things we didn't cover that you might want to learn more about next.

#### <span id="page-471-0"></span>#1: Using a "professional" IDE

Throughout this book, you've used Python's **IDLE**, which is great to use when first learning about Python and, although it's a little quirky, can handle most programming tasks. It even comes with a built-in **debugger** (check out the Debug menu), which is surprisingly well equipped. Chances are, however, sooner or later, you'll probably need a more full-featured integrated development environment.

One such tool worth looking into is the **WingWare Python IDE**. This professional-level development tool is specifically geared toward the Python programmer, is written by and maintained by Python programmers, and is *itself* written in Python. **WingWare Python IDE** comes in various licencing flavor: it's free if you're a student or working on an open source project, but you'll need to pay for it if you are working within a for-profit development environment.

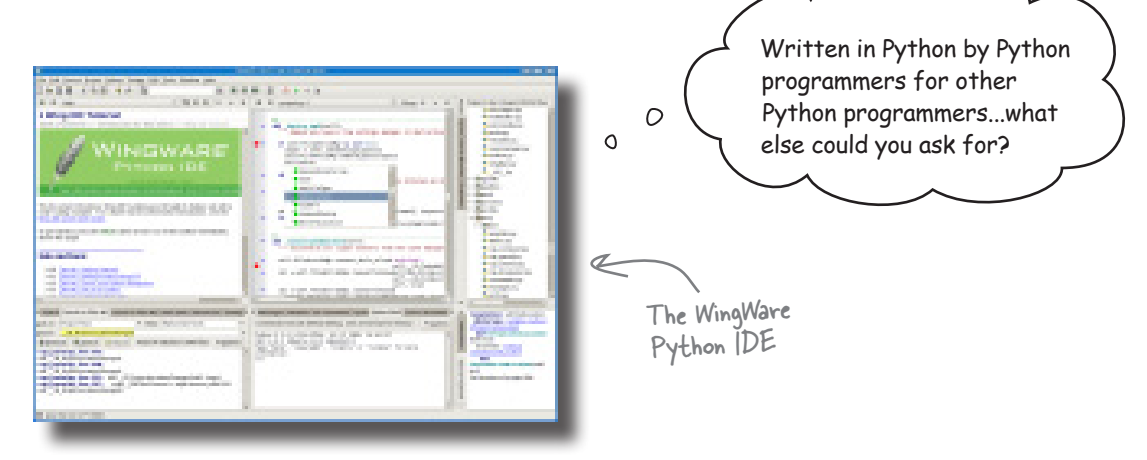

More general tools also exist. If you are running Linux, the **KDevelop IDE** integrates well with Python.

And, of course,there are all those *programmer editors* which are often all you'll ever need. Many Mac OS X programmers swear by the **TextMate** programmer's editor. There's more than a few Python programmers using **emacs** and **vi** (or its more common variant, **vim**). Your author is a huge fan of **vim**, but also spends large portions of his day using **IDLE** and the Python shell.

#### <span id="page-472-0"></span>#2: Coping with scoping

Consider the following short program:

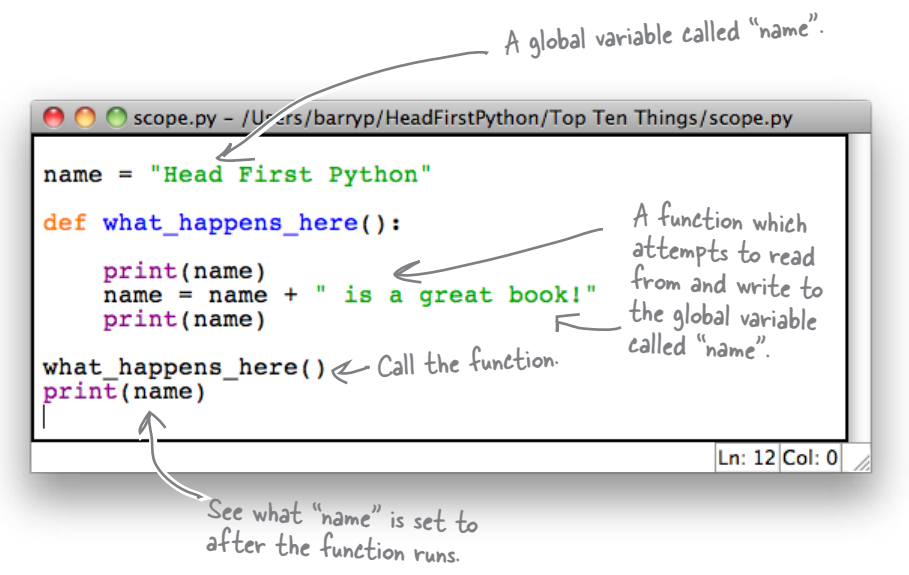

If you try to run this program, Python complains with this error message: *UnboundLocalError: local variable 'name' referenced before assignment*…whatever that means!

When it comes to scope, Python is quite happy to let you access and read the value of a global variable within a function, **but you cannot change it**. When Python sees the assignment, it looks for a local variable called name, doesn't find it, and throws a *hissy fit* and an UnboundLocalError exception. To access *and* change a global variable, you must explicitly declare that's your intention, as follows:

```
O scope.py - /Users/barryp/HeadFirstPython/Top Ten Things/scope.py
name = "Head First Python"
def what_happens_here():
    print(name)
    global name
    name = name + " is a great book!"print(name)
what happens here()
print(name)
                                                    Ln: 13 Col: 0
```
Some programmers find this quite ugly. Others think it's what comes to pass when you watch Monty Python reruns while designing your programming language. No matter what everyone thinks: this is what we're stuck with!  $©$ 

### <span id="page-473-0"></span>#3: Testing

Writing code is one thing, but **testing** it is quite another. The combination of the Python shell and IDLE is great for testing and experimenting with small snippets of code, but for anything substantial, a testing framework is a must.

Python comes with *two* testing frameworks out of the box.

The first is familiar to programmers coming from another modern language, because it's based on the popular *xUnit* testing framework. Python's unittest module (which is part of the standard library) lets you create test code, test data, and a test suite for your modules. These exist in separate files from you code and allow you to exercise your code in various ways. If you already use a similar framework with your current language, rest assured that Python's implementation is essentially the same.

The other testing framework, called doctest, is also part of the standard library. This framework allows you to take the output from a Python shell or IDLE session and use it as a test. All you need to do is copy the content from the shell and add it to your modules *documentation strings*. If you add code like this to the end of your modules, they'll be ready for "doctesting":

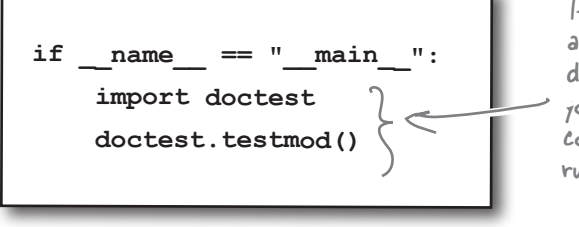

If your code is imported as a module, this code does NOT run. If you run your module from the command line, your tests run.

If you then run your module at your operating systems comand line, your tests run. If all you want to do is import your module's code and not run your tests, the previous if statement supports doing just that.

For more on unittest and doctest, search the online Python documentation on the Web or via IDLE's *Help* menu.

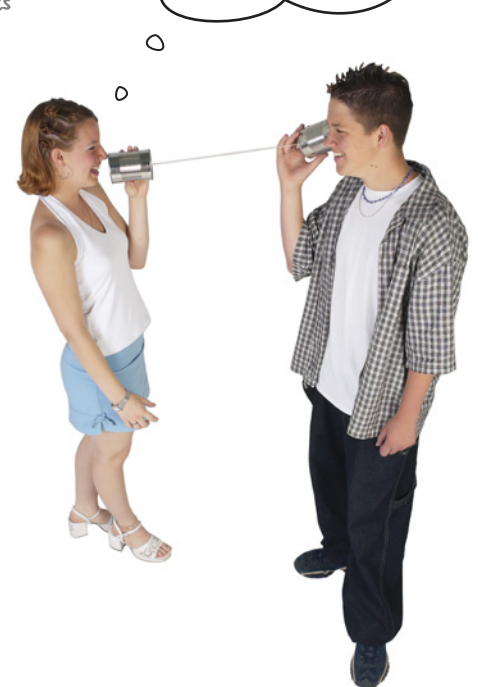

What do you mean: you can't hear me...I guess I should've tested this first, eh?

#### <span id="page-474-0"></span>#4: Advanced language features

With a book like this, we knew we'd never get to cover the entire Python language unless we tripled the page count.

And let's face it, no one would thank us for that!

There's a lot more to Python, and as your confidence grows, you can take the time to check out these advanced language features:

**Anonymous functions**: the lambda expression lets you create small, oneline, non-named functions that can be incredibly useful once you understand what's going on.

**Generators**: like iterators, generators let you process sequences of data. Unlike iterators, generators, through the use of the yield expression, let you minimize the amount of RAM your program consumes while providing iterator-like functionality on large datasets.

**Custom exceptions:** create your own exception object based on those provided as standard by Python.

**Function decorators:** adjust the behavior of a preexisting function by hooking into its start-up and teardown mechanisms.

**Metaclasses**: custom classes that themselves can create custom classes. These are really only for the truely brave, although you did use a metaclass when you created your Sightings form using the *Django form validation framework* in Chapter 10.

Most (but not all) of these language features are primarily of interest to the Python programmer building tools or language extensions for use by other Python programmers.

You might never need to use some of these language features in your code, but they are all worth knowing about. Take the time to understand *when* and *where* to use them.

See **#10** of this appendix for a list of my favorite Python books (other than this one), which are all great starting points for learning more about these language features.

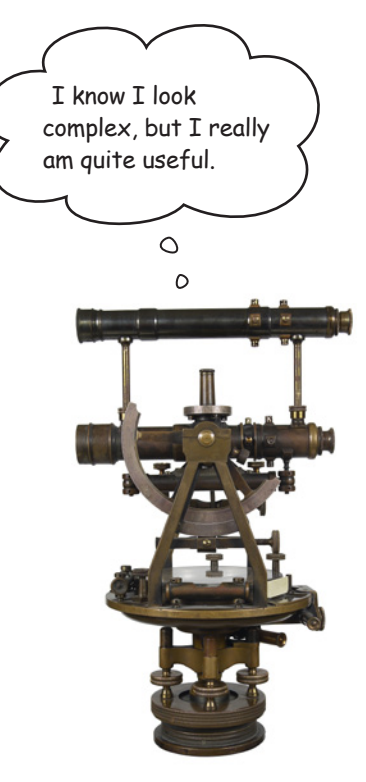

#### <span id="page-475-0"></span>#5: Regular expressions

When it comes to working with textual data, Python is a bit of a natural. The built-in string type comes with so many methods that most of the standard string operations such as finding and splitting are covered. However, what if you need to extract a specific part of a string or what if you need to search and replace within a string based on a specific specification? It is possible to use the built-in string methods to implement solutions to these types of problems, but—more times than most people would probably like to admit to—using a **regular expression** works better.

Consider this example, which requires you to extract the area code from the phone number string and which uses the built-in string methods:

 $\Theta$   $\Theta$   $\Theta$  area\_code.py - /Users/barryp/HeadFirstPython/Top Ten Things/area\_code.py phone number = "Home:  $(555)$  265-2901" start = phone\_number.find('(')  $\longleftarrow$  Find the opening "(". Calculate where the area code is start = start+1 $\gamma$  $end = start+3$ in the string. area code = phone\_number[start:end]  $\leftarrow$   $E_{\text{x}+\text{rad}}$  the area code. print('The area code is: ' + area code) Ln: 12 Col: 0

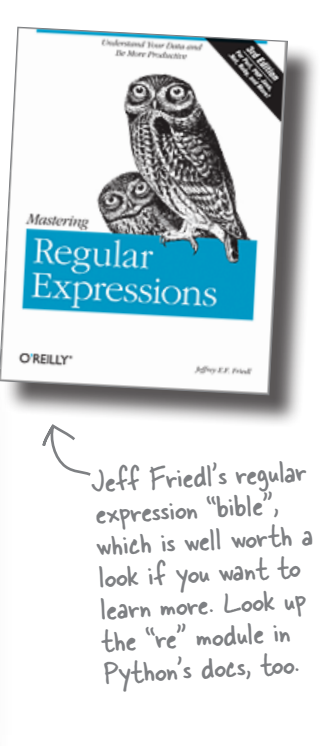

This code works fine, but it *breaks* when presented with the following value for phone\_number:

$$
\boxed{\text{phone_number = "Cell (mobile): (555) -918 -8271"}}
$$

Why does this phone number cause the program to fail? Try it and see what happens…

When you use a **regular expression**, you can specify *exactly* what it is you are looking for and *improve the robustness* of your code:

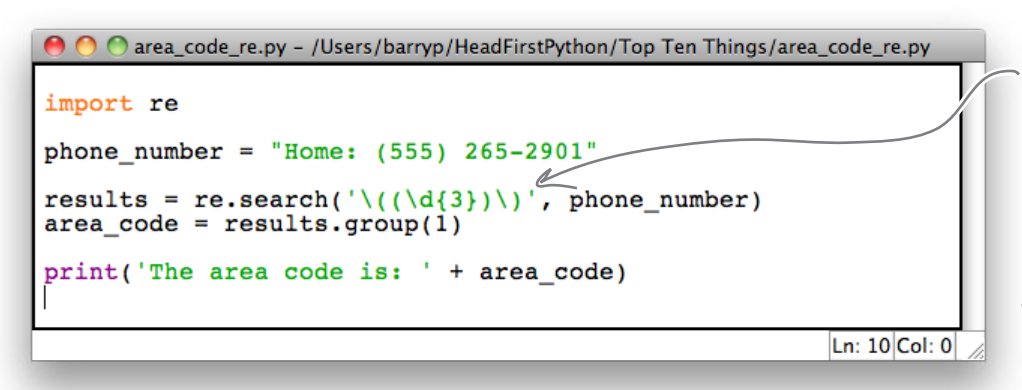

This looks a little strange, but this regular expression is looking for an opening "(" followed by three digits and then a closing ")". This specification is much more likely to find the area code and won't break as quickly as the other version of this program.

#### <span id="page-476-0"></span>#6: More on web frameworks

When it comes to building web applications, CGI works, but it's a little old-fashioned. As you saw in Chapter 10, Google's App Engine technology supports CGI, but also WSGI and a number of web framework technologies. If you aren't deploying to the cloud and prefer to roll your own, you have plenty of choices. What follows is a representative sample. My advice: try a few on for size and see which one works best for you.

Search for the following terms in your favorite search engine: **Django**, **Zope**, **TurboGears**, **Web2py**, and **Pylons**.

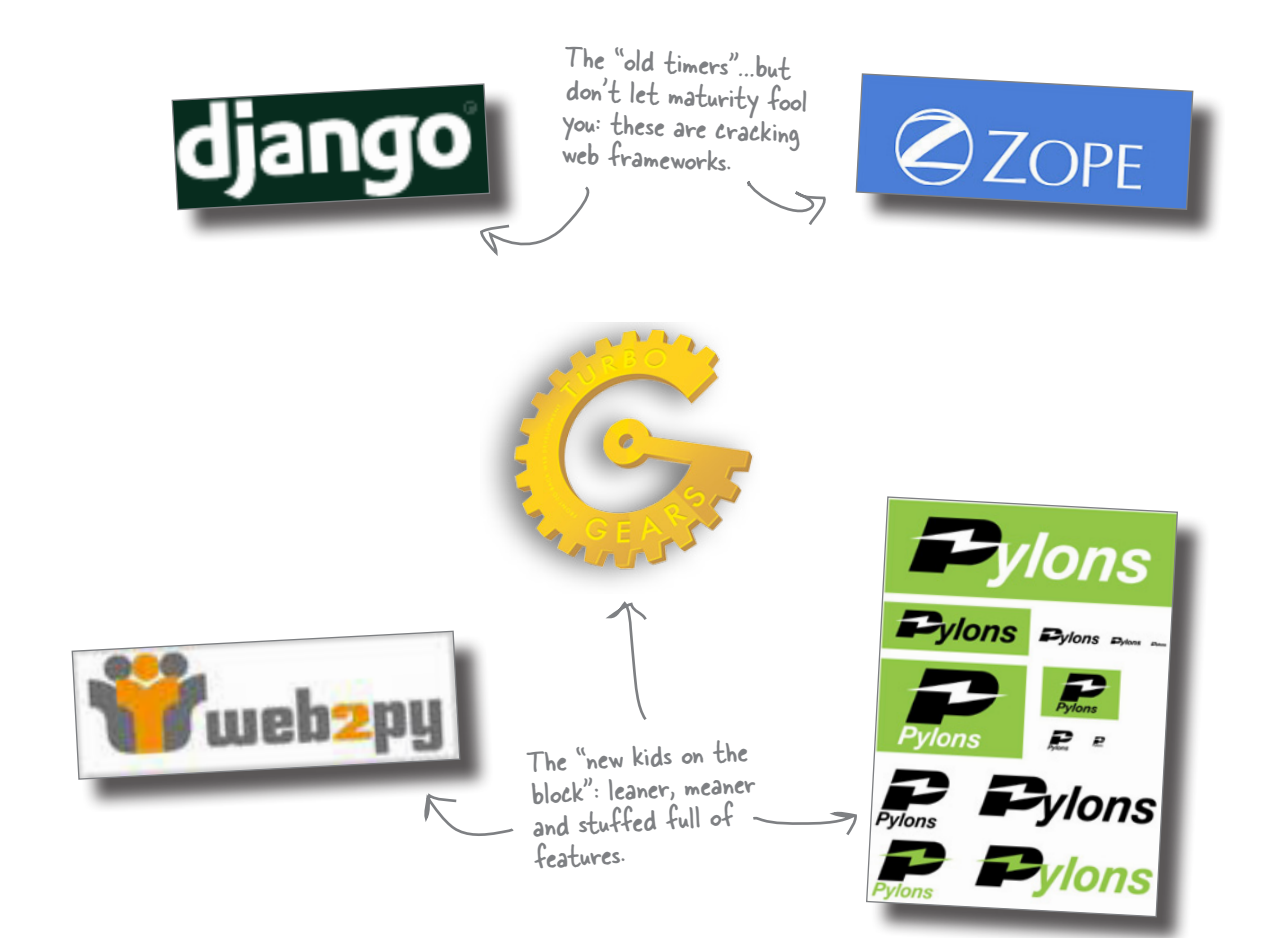

#### <span id="page-477-0"></span>#7: Object relational mappers and NoSQL

Working with SQL-based databases in Python is well supported, with the inclusion of SQLite in the standard library a huge boon. Of course, the assumption is you are familiar with SQL and happy to use SQL to work with your data.

But what if you aren't? What if you *detest* SQL?

An **object relational mapper** (ORM) is a software technology that lets you use an underlying SQL-based database *without* having to know anything about SQL. Rather than the procedural interface based on the Python database API, ORMs provide an object-oriented interface to your data, exposing it via *method calls* and *attribute lookups* as opposed to columns and rows.

Many programmers find ORMs a much more natural mechanism for working with stored datasets and the Python community creates and supports a number of them.

One of the most interesting is **SQL Alchemy**, which is popular and included in a number of the web framework technologies discussed in **#6**. Despite being hugely popular anyway, **SQL Alchemy** is also interesting because it supports *both* Python 2 and Python 3, which makes it a standout technology (for now).

If you find yourself becoming increasingly frustrated by SQL, check out an ORM. Of course, you have already experienced a similar technology: *Google App Engine's* **datastore** API is very similar in style to those APIs provided by the major Python ORMs.

#### There's NoSQL, too.

In addition to database technologies that let you avoid working with the underlying SQL-based database, a new breed of technologies have emerged that let you *drop* your SQL database in its entirety. Known collectively as **NoSQL**, these data tools provide an alternative non-SQL API to your data and do not use an SQL-based database management system at all. As these technologies are relatively new, there's been more activity around Python 2 than Python 3, but they are still worth checking out. **CouchDB** and **MongoDB** are the two most closely associated with robust Python implementations. If you like working with your data in a Python dictionary and wished your database technology let you store your data in much the same way, then you need to take a look at **NoSQL**: *it's a perfect fit*.

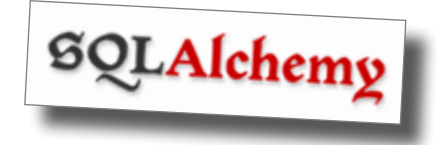

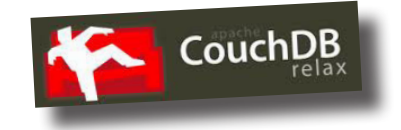

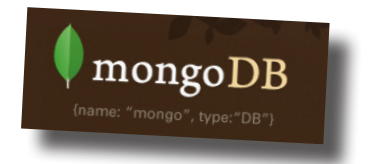

#### <span id="page-478-0"></span>#8: Programming GUIs

In this book, you've created text-based interfaces, web-based interfaces and interfaces that ran on Android devices. But what if you want to create a desktop application that runs on your or your user's desktop computer? Are you out of luck, or can Python help here, too?

Well…as luck would have it, Python comes preinstalled with a GUI-building toolkit called **tkinter** (shorthand for *Tk Interface*). It's possible to create a usable and useful graphical user interface (GUI) with **tkinter** and deploy it on Mac OS X, Windows, and Linux. With the latest version of **Tk**, your developed app takes on the characteristics of the underlying operating system, so when you run on Windows, your app looks like a Windows desktop app, when it run on Linux, it looks like a Linux desktop app, and so on.

You write your Python and **tkinter** code *once*, then run it anywhere and it just works. There are lots of great resources for learning to program with **tkinter**, with one of the best being the last few chapters of *Head First Programming,* but since plugging *that* book would be totally shameless, I won't mention it again.

Other GUI-building technologies do exist, with the **PyGTK**, **PyKDE**, **wxPython**, and **PyQT** toolkits coming up in conversation more than most. Be warned, however, that most of these toolkits target Python 2, although support for Python 3 is on its way. Search the Web for any of the project names to learn more.

beautiful? §

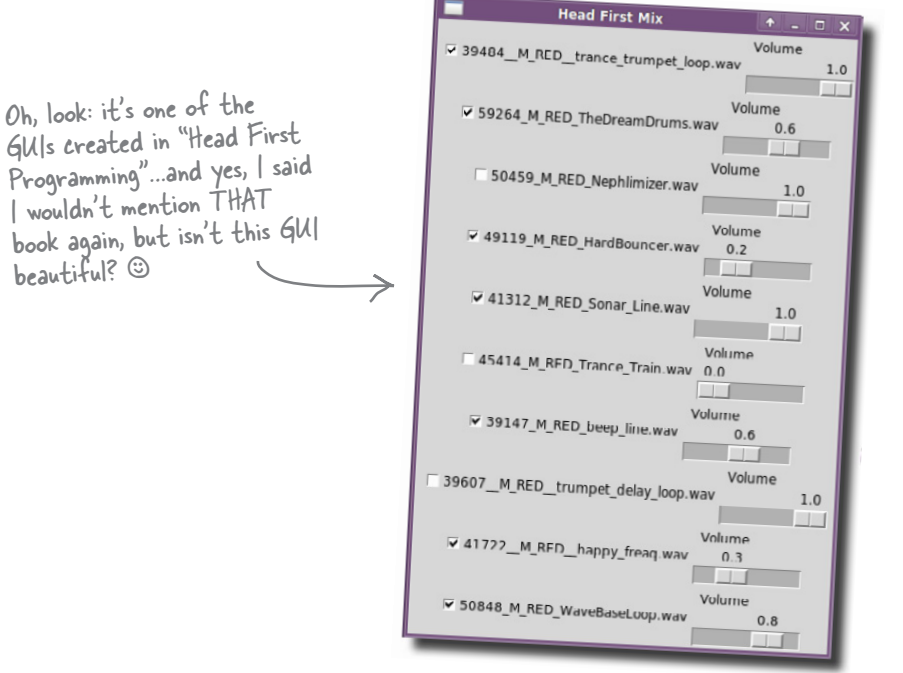

### <span id="page-479-0"></span>#9: Stuff to avoid

When it comes to stuff to avoid when using Python, there's a very short list. A recent tweet on *Twitter* went something like this:

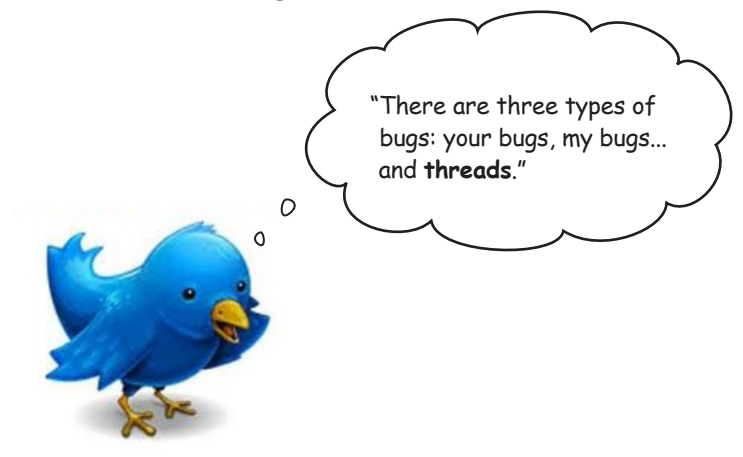

Threads do indeed exist in Python but should be **avoided** where possible.

This has *nothing* to do with the quality of Python's threading library and *everything* to do with Python's implementation, especially the implementation known as **CPython** (which is more than likely the one you're running now). Python is implemented using a technology known as the **Global Interpreter Lock** (**GIL**), which enforces a restriction that Python can only ever run on a single interpreter process, even in the presence of multiple processors.

What all this means to you is that your beautifully designed and implemented program that uses threads will never run faster on multiple processors even if they exist, because *it can't use them*. Your threaded application will run **serially** and, in many cases, run *considerably slower* than if you had developed the same functionality without resorting to threads.

Main message: **don't use threads** with Python until the GIL restriction is removed…*if it ever is*.

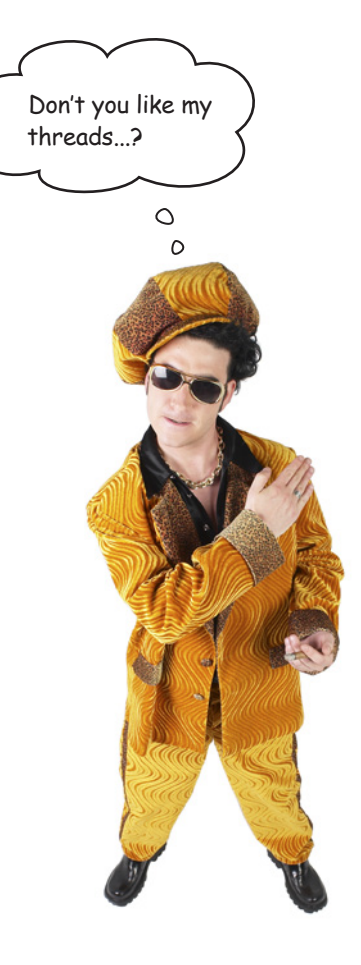

#### <span id="page-480-0"></span>#10: Other books

There are lots of great books that cover Python in general, as well as specifically within a particular problem domain. Here is a collection of my favorite Python books, which we have no hestitation in recommending to you.

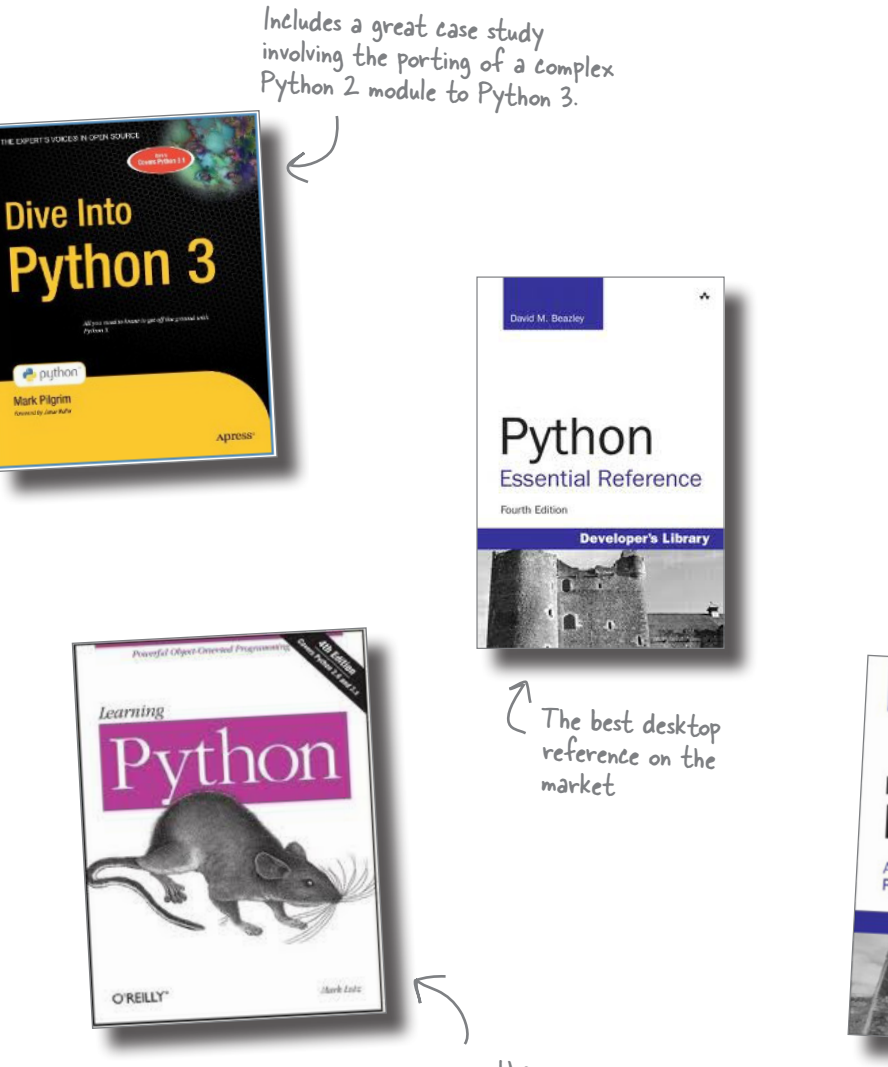

At 1,200 pages, this is the At 1,200 pages, unsuce<br>definitive language reference for definitive language refuse.<br>Python: it's got everything in it!

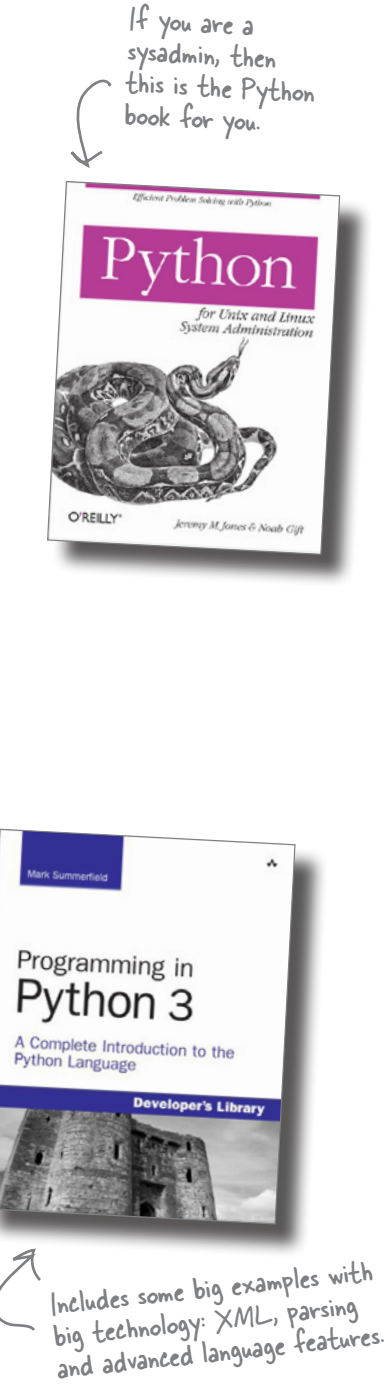

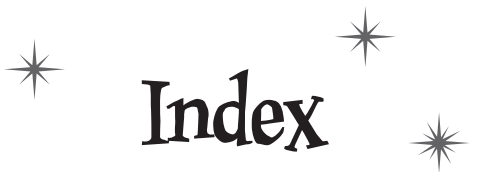

# **Symbols and Numbers**

404 Error, from web server 242 405 Error, from web server 378 >>> (chevron, triple) IDLE prompt 4  $:(\text{colon})$ in for loop  $16$ in function definition 29 in if statement 20 , (comma) separating list items 7 {} (curly braces) creating dictionaries 180 creating sets 166  $=$  (equal sign) assignment operator 7 in function argument definition 63  $(...)$  (parentheses) enclosing function arguments 29 enclosing immutable sets 91 + (plus sign) addition or concatenation operator 138 # (pound sign) preceding one-line comments 38 @property decorator 250, 253, 285 ? (question mark) parameter placeholder 321, 350 "..." or '...' (quotes) enclosing each list item 7 """" or ""..."" (quotes, triple) enclosing comments 37 ; (semicolon) separating statements on one line 38 [...] (square brackets) accessing dictionary items 180, 212 accessing specific list items 9, 18 enclosing all list items 7, 18 "a" access mode 110

access modes for files 110, 133

addition operator  $(+)$  138 Alt-N keystroke, IDLE 5 Alt-P keystroke, IDLE 5 AndFTP app 288-289 Android apps accepting input from 278–282, 295, 304–307 converting from Python code 424–430 creating 274-277, 281-282 data for. See JSON data interchange format integrating with SQLite 342-348 running on phone 288-289 scripting layer for. See SL4A troubleshooting 277 Android emulator installing and configuring 260-262 running scripts on 264–265, 272–273, 283 Android Market 288 Android Virtual Device, See AVD anonymous functions 439 append() method, lists 10, 14 apps. See Android apps; webapps app.yaml file 356, 395 arguments for functions adding 52, 66-68 optional 63-64, 134 arrays associative. See dictionaries similarity to lists  $9-10$ , 17 as keyword 119, 138 assignment operator  $(=)$  7 associative arrays. See dictionaries attributes, class 190, 194, 212 authorization, user 389-393 AVD (Android Virtual Device) 261, 291

#### **B**

"batteries included" 32 BIFs. *See* built-in functions BigTable techno[logy](#page-480-0) 354, 359 blue text in IDLE 4 books Dive Into Python 3 (CreateSpace) 445 Head First HT[ML w](#page-480-0)ith CSS & XHTML (O'Reilly) 374 Head First Programming (O'Reilly) 443 Head First SQL (O'Reilly) 313 Learning Python (O'Reilly) 445 Mastering Regular Expres[sions](#page-274-0) (O'Reilly) 440 Program[min](#page-77-0)g in Python 3 (Addison-Wesley Professional) 445 Python Essential Reference (Addi[so](#page-39-0)n-Wesley Professional) 445 Python f[or](#page-56-0) Unix and Lin[ux S](#page-90-0)ystem Administration (O'Reilly) 445 braces. *See* curly br[ace](#page-90-0)s brackets, regular. *See* par[ent](#page-90-0)[hese](#page-106-0)s brackets, square. *See* square brackets BSD, running CGI scripts on 239 build folder 42 built-in functions (BIFs). *Se[e also](#page-409-0)* [spe](#page-410-0)cific functions displayed as purple text i[n ID](#page-52-0)LE 4 help on 2[1](#page-269-0) importing of, not needed 55 na[mesp](#page-288-0)ace for 55 number of, [in Py](#page-269-0)[thon](#page-270-0) 21 \_\_builtins\_\_ [nam](#page-274-0)espace 55, 71

# **C**

cascading style sheet (CSS) 374–375 case sensitivity of identifiers 17 cgi-bin folder 234, 235 CGI (Common Gateway Interface) scripts 217, 235, 243, 253. *See also* WSGI location of 234, 235 running 239 running from Android 264–265, 272–273, 283

sending data to 300–303 tracking modul[e for](#page-274-0) [248](#page-288-0)–249 troubleshooting 242, 247–250 writ[ing](#page-224-0) [236–](#page-226-0)238, 244–246 writing for [A](#page-224-0)[ndro](#page-225-0)i[d.](#page-229-0) *See* [SL](#page-247-0)4A cgi library 300 cgitb modul[e 248](#page-225-0)[–249](#page-228-0)[, 253](#page-229-0) chaining functions 14[6, 17](#page-225-0)[2](#page-226-0) methods 14[2, 17](#page-474-0)2 chevron, triple ([>>>](#page-225-0)) [IDL](#page-230-0)[E pr](#page-231-0)[ompt](#page-233-0) [4](#page-235-0) chmod comm[and](#page-226-0) [2](#page-244-0)[39, 2](#page-247-0)53 classes 189–191 attributes of 19[0, 1](#page-110-0)[94, 2](#page-138-0)12 benefits of 189 convertin[g d](#page-70-0)[ata to](#page-471-0) dictionary 285–286 defining 190–193, 194, 195–196 inherited 2[04–](#page-51-0)209, 212 instances of 190, 191[, 19](#page-64-0)4, 195–196 metaclasses 439 methods of 19[0, 1](#page-55-0)95–196, [19](#page-42-0)8–200 in modules 209, 212 class keywo[rd](#page-72-0) [191](#page-73-0), 212 close() method, database connection 31[5, 35](#page-350-0)[0](#page-385-0) close() method, files 75, 103 code editors 35, 436. *[See](#page-189-0) [also](#page-194-0)* [IDL](#page-207-0)[E](#page-444-0) colon (:) in for loop 16 in function definition 29 in if statement 20 comma (,) s[epar](#page-349-0)[ating](#page-350-0) list items 7 comments 3[7–38](#page-349-0) commit() method, database connection 315, 350 Common Gateway Interface scripts. *See* CGI scripts comprehension, list 154–159, 172, 409–411, 432 concatenation operator (+) 138 conditional list comprehension 409–411, 432 conditions. *See* if/else statement connection, database closing 314, 315 creating 314, 315

connect() method, sqlite3 315, 350 context management pro[toco](#page-215-0)l 120 Controller, in M[VC p](#page-201-0)attern 221 for GAE webapps 359, 370–373 for webap[ps 2](#page-166-0)34–238, 244–246 "copied" sorting 1[44, 1](#page-474-0)45–146, 172 CREATE TABLE statement, SQL 317, 319–320 CSS (cascading style sheet) 374–375 CSV format, converting to Python data types 401–405 curly braces ({}) creating dictionaries 180 creating sets 166 cursor() method, database connection 315, 350 custom code 131 custom exceptions 439

# **D**

data

for Android apps. *See* JSON data interchange format bundling with code. *See* classes duplicates [in, r](#page-349-0)[emov](#page-350-0)[ing](#page-385-0) 161–163, 166–167 external. *See* database ma[nagem](#page-347-0)ent system; files for GAE webapps. *See* datastore, for GAE nonuniform, cleaning [148](#page-349-0)[–153](#page-350-0) race conditions with 30[9–31](#page-349-0)0 Robustness Pri[ncip](#page-349-0)l[e for](#page-350-0) 384–387 searching for closest match 416–4[17](#page-349-0) sending to [web](#page-351-0) [serv](#page-353-0)[er 2](#page-356-0)[75, 2](#page-359-0)[91](#page-383-0) sorting 144–147, 172 storing. *See* persistence transforming, list compre[hensi](#page-362-0)[ons fo](#page-376-0)r 154–159 database API 314–315, 350 database man[agem](#page-357-0)[ent](#page-367-0) s[ystem](#page-368-0) [312](#page-349-0) closing connection to 314, 315 commit changes to data 314, 315, 350 connecting to 314, 315 cursor for, manipulating data with 314, 315 designing 316–318 inserting data into 321, 324, 348 integrating with Android apps 342–348 integrating with webapps 327–341 managing and viewing data in 326 process for interacting with 314–315 querying 322, 332–333

rollback changes to dat[a 3](#page-67-0)14, 315, 350 schema for 317 SQLite for. *See* [SQL](#page-394-0)i[te](#page-395-0) tables in 317, 319–320, 350 data folder 234 data interchang[e form](#page-395-0)at. *See* JS[ON](#page-89-0) data interchange format data objects. *Se[e a](#page-126-0)l[so](#page-138-0)* sp[ecific](#page-151-0) [data](#page-173-0) objects getting ne[xt ite](#page-320-0)[m fr](#page-47-0)om 54 ID for 54 length of, determining 32 names of. *See* identifiers datastore, for [GAE](#page-395-0) 3[59–3](#page-397-0)[60, 3](#page-419-0)[80–3](#page-420-0)83, 384–387, 395 data types converting CSV dat[a int](#page-395-0)o 401–405 converting strings to i[ntege](#page-395-0)rs 54 in datastore 360 immutable 91, 103, [116,](#page-395-0) [138](#page-420-0) for JSON 285 for list items 8, 12 date and time data format compatibi[lity i](#page-474-0)ssues 418–423 property t[ype](#page-64-0) [for](#page-226-0) [362,](#page-247-0) 384–385 db.Blob() type 360 db.DateProperty() type 360 db.IntegerProperty() type 360 db.Stri[ngPr](#page-313-0)[oper](#page-315-0)ty() type 360, 385 db.TimeProperty() type 360 db.UserProperty() type 360, 390 decision statement. *See* if/else statement decora[tors,](#page-309-0) [func](#page-311-0)tion 439 def keyword 29, 191, 212 dialog[Crea](#page-311-0)t[eAle](#page-315-0)rt() method, Android API 274, 276, 280 dialogGetInput() method, Android API 295, 304–306 dialogGetResponse() method, Android API 274, 276, 278, 280 dialogGetSelectedItems() method, Android API 278, 280 dialogSetItems() method, Android API 279, 280 dialogSetNegativeButtonText() method, Android API 274, 276 dialogSetPositiveButtonText() method, Android API 274, 276, 280

dialogSetSingleChoiceItems() method, Android API 274, 276 dialogShow() method, Android API 276, 280  $dict()$  factory function 180, 212 dictionaries 178-182, 212 accessing items in 180, 212 compared to lists 179 converting class data to 285–286 creating 180, 182, 186 dictionaries within 407-409 keys for 178, 180, 212 populating 180, 212 reading CSV data into 403-404 values of 178, 180, 212  $dir() command 225$ directory structure. See folder structure dist folder 42 distribution creating 40-42 updating  $60-61, 65$ uploading to PyPI 48 Dive Into Python 3 (CreateSpace) 445 djangoforms.ModelForm class 368 Django Project Form Validation Framework 368–369, 395 templates 363-366, 395 doctest framework 438 documentation for Python 3 3, 80, 103 dot notation 10, 194, 196 double quotes. See quotes dump() function, pickle 133-134, 138 dumps() function, json 269, 272, 281, 291 dynamic content 216, 217

#### В

Eclipse editor 35 editors 35, 436. See also IDLE elif keyword 108. See also if/else statement else keyword. See if/else statement emacs editor 35, 436

enable() function, cgitb 248, 253 end\_form() function, yate 231, 233 entities, in datastore 360, 395 enumerate() built-in function 54 environ dictionary 300, 350 equal sign  $(=)$ assignment operator 7 in function argument definition 63 errors. See exception handling; troubleshooting exception handling 88–95, 103. See also troubleshooting benefits of  $95,100$ closing files after  $114-115$ ,  $120-123$ custom exceptions 439 defining with try/except statement 89, 91-94 ignoring found errors 93–94 IndexError exception 17 IOError exception 103, 112-114, 117-119 for missing files 96–98 NameError exception 44, 118 PickleError exception 133-134 specific errors, checking for  $101-102$ specific errors, details about 117-119 TypeError exception 56–57, 116, 247–249, 283–285 Value Error exception 78-79, 81-82, 103 exception objects 119, 138 except keyword. See try/except statement execute() method, cursor 315, 322, 324, 350

#### $\mathbb F$

extend() method, lists 10

F5 key, IDLE 39, 44, 49, 71 factory functions 166 favicon.ico file, for webapp 234 fetchall() method, cursor 322 fetchmany() method, cursor 322 fetchone() method, cursor 322 FieldStorage() method, cgi 244, 253, 296, 300, 350 files. See also persistence access modes for 110, 133 appending data to 110 checking for existence of 118

closing 75, 110 closing [after](#page-145-0) [exce](#page-148-0)ption 114–115, 120–123 CSV format, converting to[Pyth](#page-161-0)[o](#page-160-0)[n da](#page-165-0)ta types 401– 405 exceptions involving, determining type of 117–119 flushing 110 missing, exc[eptio](#page-150-0)[n](#page-173-0) [ha](#page-119-0)[ndli](#page-121-0)[ng fo](#page-138-0)r 96–98 opening 75, 109–110 opening in binary access [mode](#page-361-0) 133 reading data from 75–78, 142–143 rewinding 76 splitting l[ines](#page-391-0) i[n 77](#page-405-0)–78 writing 110[–113](#page-269-0) writi[ng,](#page-50-0) [cust](#page-52-0)[om](#page-67-0) formats for 126–130 writing, default format for 124–125 writing, [pic](#page-54-0)[kle](#page-57-0) library for. *See* pic[kle li](#page-467-0)brary finally keyword [115](#page-330-0), 138 find() method, strings 84–8[6, 10](#page-331-0)[3](#page-334-0) Firefox, SQLite Manager for 326 folder structure for distribution 42 for GAE 356, [370](#page-409-0) for webapps 234 for loop 15–17, 32 compared to list compre[hens](#page-277-0)ion 432 nesting 19–22 forms, HTML [295](#page-81-0) creating from te[mp](#page-84-0)late 296–299 Form Validation Framework fo[r 36](#page-192-0)8–369 input restrictions [for](#page-474-0) 376–377, 384–387 sending data to CGI scripts 300–303 stylesheets for 374–3[75](#page-87-0) Form Validation [Fra](#page-474-0)mework [36](#page-101-0)[8–3](#page-103-0)69, 395 405 Error, from web server 378 404 Error, from web server 242 Friedl, Jeff (author, Mastering Regular Expressions) 440 from statement 46, 49 functional programming concepts 157 function decorators 439 functions adding arguments to 52, 66–68 anonymous 439 built-in. *See* built-in functions (BIFs)

chaining 146, 172 creating 28–[30, 1](#page-394-0)[70–1](#page-415-0)[71](#page-418-0) optional arguments for 63–[64, 1](#page-419-0)[34](#page-422-0) recursive 31 sharing. *See* modul[es](#page-391-0)

#### **G**

GAE (Google App Engine[\)](#page-394-0) [354](#page-390-0) configuration an[d set](#page-413-0)up for 356–357 controller code for 37[0–37](#page-424-0)[3](#page-428-0) data modeling with [360](#page-398-0)[–362](#page-404-0) datastore for [359](#page-392-0)[, 380](#page-426-0)[–383](#page-430-0), 384–387, 395 deploying weba[pps](#page-151-0) to Google cloud 391 folder structure for 356, 370 form ge[nera](#page-474-0)tion for 368–369 form input restr[iction](#page-405-0)[s for](#page-414-0) [376](#page-430-0)–377, 384–387 form stylesheet[s for](#page-405-0) 374–375 MVC pattern used by 359 SDK for, downloading 355 troublesh[ootin](#page-272-0)[g 37](#page-288-0)8 user authorization for 389–393 view for, desigining 363–[369](#page-389-0) GAE Launcher 357, 391, 395 garbage collection [11](#page-39-0)6 generators 439 get() method, GAE 370, 379, 395 GET web request 370 GIL (Global Interpreter Lock) 444 glob module 237, 253 Google App Engine. *See* [GA](#page-266-0)[E](#page-268-0) Google BigTable technology 354, 359 GQL (Google Query Language) AP[I 35](#page-478-0)9 green text in IDLE 4 GUI (graphical user interface), building 443

## **H**

hashes. *See* dictionaries header() function, yate 231, 233 Head First HTML with CSS & XHTML (O'Reilly) 374 Head First Programming (O'Reilly) 443

Head First SQL (O'Reilly) 313 help() built-in function 80, 103 HTML g[ener](#page-471-0)ating for webapp interface 230–231 learning 226 templa[te](#page-42-0)s [for](#page-52-0), [wi](#page-67-0)th Django 363–366 HTM[L f](#page-38-0)[or](#page-40-0)[ms.](#page-67-0) *See* forms, [HT](#page-39-0)ML HTTP server 235 http.server module 235[, 2](#page-40-0)[53](#page-39-0)

# **I**

id() built-in function [54](#page-40-0) IDE 436. *See als[o](#page-55-0)* I[DLE](#page-67-0) identifiers 7, 17, [32](#page-143-0) IDLE 3–5, 32 colored sy[ntax](#page-269-0) used in [4](#page-121-0) indenting enforced in 4 preferences, settin[g 5](#page-173-0) pro[mpt](#page-126-0) in  $(\gg)$  4 recalling [and e](#page-151-0)diting code statements 5 runnin[g or l](#page-151-0)oading code in 39, 44, 49, 71 TAB completi[on](#page-78-0) [5](#page-81-0) if/else statement 20, 32 elif keyword 108 in list comprehension 432 negating condition[s i](#page-39-0)n 86, 103 images folder 2[34](#page-51-0) immutable data types 138 lists 91, 103, 11[6](#page-55-0) numbers 116 strings 116 import statement 43, 46, 49, 71 include\_footer() function, yate 230, 232, 233 include\_header() function, yate 230, 232 indentation rules enforced in IDLE 4 for for loops 16 for function definitions 29 for if statement 20

IndexError exception 17 index.html file, for weba[pp 2](#page-448-0)[34](#page-449-0) inherited classes 204[–20](#page-45-0)[9, 2](#page-49-0)12 \_\_init\_\_() method 191, 21[2](#page-356-0) in operator 16, 118[, 138](#page-225-0) "in-place" sorting 14[4, 1](#page-89-0)45, 172 input from Android apps 278–282, 295, 304–307 HTML forms f[or.](#page-138-0) *See* [for](#page-147-0)[ms, H](#page-149-0)[TM](#page-152-0)L from keyboard after screen prompt [413–](#page-154-0)414, 432 input() built-in function 413[–41](#page-55-0)[4, 4](#page-57-0)[32](#page-67-0) insert() method, lists 10, 14 INSERT sta[tem](#page-50-0)[ent](#page-52-0), [SQ](#page-54-0)[L](#page-57-0) [321](#page-67-0), 324, 348 instances of classes 190, 191, 194, 1[95–](#page-89-0)[196](#page-91-0) int() built-in fu[ncti](#page-51-0)[on](#page-52-0) 54 integers, converting strings to 54 interface. *See* View, in MVC pattern IOError exception 103, 112–1[14, 1](#page-301-0)[17–1](#page-302-0)[19](#page-326-0) I/O (input/output[\), ha](#page-304-0)[ndlin](#page-307-0)g. *See* files isinstance() built-in function [2](#page-320-0)[0–2](#page-307-0)2, 32 iterations for loop 15–17, 19–22, 32 generating with range() function 54–56 while loop 16–17

# **J**

JSON data interchange format 266–267, 2[91](#page-39-0) API for, using 269–272 browser differences with 272 data types supported by 285 incompatibility with pickle data objects 284–285

### **K**

KDevelop IDE 436 keys, in dictionary 178, 180, 212 keywords, displayed as orange text in IDLE 4

### **L**

lambda expression 439 Learning Python (O'Reilly) 445 len() built-in function [10](#page-89-0), 32 lib folder 42 Linu[x](#page-67-0) code editors for [35](#page-45-0) GAE log messages o[n 3](#page-52-0)[78](#page-239-0) IDEs for 436 installing Python 3 on 3 running CGI scri[pts o](#page-202-0)n 239, 272 running [G](#page-41-0)[AE](#page-42-0) [La](#page-89-0)uncher on 357 transferring fi[le](#page-43-0)s [to](#page-47-0) And[roid](#page-196-0) [devic](#page-198-0)e 288 list() built-in function 54 list comprehension 154–1[59,](#page-89-0) 17[2, 40](#page-210-0)[9–41](#page-211-0)1, 432 lists 32. *See also* [da](#page-42-0)ta objects adding item[s to](#page-126-0) [10–](#page-138-0)[14](#page-151-0) bounds c[hec](#page-50-0)[king](#page-52-0) [for](#page-192-0) 17 classes inherited from [204](#page-45-0)[–20](#page-67-0)8 compared to [dic](#page-45-0)tionaries 179 compared to sets 16[7](#page-55-0) creating  $6-7, 54$ data types in 8, 1[2](#page-58-0) duplicates in, remov[ing](#page-89-0) 161–163 extracting specific item [from](#page-438-0) [175](#page-439-0)–176 getting next item fro[m 5](#page-45-0)4 identifiers for 7 immuta[ble 9](#page-195-0)[1, 10](#page-207-0)3, 116 iterating 15–17, 1[57](#page-168-0) length of, determi[ning](#page-304-0) [10,](#page-311-0)[32](#page-315-0) methods for 10 nested, checking for 20–22 nested, creating 18–19 nested, handling 23–25, 28–31 numbered, creating 54 reading CSV data into 403–404 removing items from 10 similarity to arrays 9-10, 17 slice of 160, 172 load() function, pickle 133, 138 loads() function, json 269, 276, 280, 291

locals() built-in function 11[8, 13](#page-274-0)[8](#page-392-0) loops. *See* iterations

#### **M**

Mac OS X code editors for 35 GAE log [mes](#page-474-0)sages on 378 IDEs for 436 install[ing P](#page-225-0)ython 3 on 3 running [CGI](#page-177-0) s[crip](#page-207-0)ts on 239, 272 running G[AE L](#page-230-0)[aunc](#page-231-0)[her o](#page-233-0)[n 3](#page-235-0)57 transferri[ng fi](#page-247-0)les to An[droid](#page-285-0) [devi](#page-288-0)ce 288 \_\_main\_\_ namespac[e 45](#page-247-0) MANIFEST file 42 mappings. *See* dictionari[es](#page-256-0) Mastering Regular Ex[press](#page-394-0)i[ons](#page-395-0) ([O'R](#page-397-0)eilly) 440 metaclasses 439 methods 190. *See also* specific methods chain[ing](#page-69-0) [14](#page-71-0)[2, 1](#page-106-0)72 for classes 195–196, 19[8–2](#page-85-0)[00](#page-87-0) creating [212](#page-244-0) results of[, as](#page-70-0) at[tribu](#page-247-0)tes 250, 253 self argument of 212 ModelForm class, djangofor[ms 3](#page-95-0)[68](#page-96-0) Model, in MVC pattern 221 for GAE w[eba](#page-78-0)[pps](#page-79-0) [35](#page-81-0)[9,](#page-84-0) [360](#page-106-0)–362 for webapps 222[–22](#page-74-0)5 Model-View-Co[ntro](#page-73-0)[lle](#page-80-0)[r](#page-84-0) [pa](#page-81-0)t[ter](#page-106-0)n. *See* MVC pattern modules 34–36, 71 adding func[tion](#page-71-0)ality to 50–52 classes in 209, 212 creating 35 distribution for, creating 40–42 distribution for, updating 60–61, 65 distribution for, uploading to PyPI 48 importing 43–44, 46 loading in IDLE 39, 49, 71 locations for 38, 49 namespaces for 45–46, 71 in Python Standard Library 36 third-party 36

Monty Python 17 multiple inheritance 209 MVC (Mode[l-V](#page-80-0)i[ew](#page-81-0)-[Co](#page-106-0)[ntr](#page-89-0)oller) pattern 221, 232, 253, 359 Cont[rolle](#page-394-0)r [234](#page-477-0)–238, 244–246, 370–373 Model 222–225, 360–362 View 226–[2](#page-196-0)[33](#page-70-0)[,](#page-196-0) [363–](#page-197-0)369

# **N**

NameError exc[ept](#page-89-0)ion 44, 118 names. *See* identifiers namespaces 45–46, 71 next() built-in function 54 NoSQL 359, 442 NotePad editor 35 not in operator 161–[16](#page-39-0)[2](#page-110-0) not keyword 86, 103 numbered [lists](#page-111-0) [54](#page-335-0)

#### **O**

object relational map[per.](#page-266-0) *[See](#page-268-0)* ORM (object relational mapper) objects. *See* data objects open() built-in function 75, 1[03,](#page-126-0) 1[09–](#page-64-0)110 orange text in I[DL](#page-128-0)[E 4](#page-138-0) ORM (obje[ct re](#page-140-0)lational mapper) 442 os module 76, 300, [350](#page-167-0)

# **P**

para() function, yate 2[31, 2](#page-168-0)[33](#page-169-0) parentheses ((...)) enclosing function arguments 29 enclosing immutable lists 91 pass statement 93, 103 persistence 105 pickle library for 132–137 reading data from files 222–224 writing data to files 110–113, 222–224 PickleError exception 133–134

pickle library 132–137, [13](#page-45-0)[8](#page-67-0) data modeling using 222–224 incompatibility with JSON dat[a ty](#page-91-0)pes 284–285 transferring dat[a to a](#page-145-0) [data](#page-163-0)[base](#page-173-0) 321–325 plus sign (+) addition or concatenation operator 138 pop() [meth](#page-480-0)od, lists 10, [175–](#page-395-0)176 post() method, GAE [379–](#page-285-0)[383,](#page-288-0) [3](#page-430-0)[95](#page-320-0) POST web request 379 pound sign (#) prece[di](#page-39-0)ng one-line comments 38 print() built-in functi[on 1](#page-430-0)0, 32, 124–125 disabling auto[mat](#page-77-0)i[c n](#page-84-0)ew-line for 56, 71 displaying TA[B c](#page-70-0)haracter with 56 writing to a file 110, 128, [138](#page-71-0) Programming in Python 3 [\(Ad](#page-82-0)dison-Wesley Professional) 445 properties, in datastore 36[0, 39](#page-244-0)5 @property decorator 250, [253](#page-52-0), 285 purple text in IDLE 4 put() method, GAE 395 .pyc file extension 42, 49 .py file extension 35 PyPI (Python Package Inde[x\)](#page-52-0) [36](#page-138-0) registering on webs[ite](#page-38-0) [47](#page-115-0) uploading [dist](#page-70-0)r[ibuti](#page-471-0)ons to 48 uploading [m](#page-38-0)odules to 209 Python 2 compare[d to](#page-480-0) Python 3 17 raw input() built-in function 432 running on Android s[mart](#page-76-0)phones 258–259, 291 using with Google App [Eng](#page-76-0)i[ne](#page-38-0) 355 Python 3 compared to Python 2 17 documentation for 3, 80, 103 editors for 35, 436 installing 3 interpreter for. *See* IDLE learning 445 python3 command building a distribution 41 checking for Python version 3 installing a distribution 41 uploading a new distribution 68

Python Essential Reference (Addison-Wesley Professional) 445 Python for Unix and Linux System Administration  $(O'Relily)$  445 Python, Monty 17 Python Package Index. See PyPI Python Standard Library 36

querying a database 322, 332–333 question mark (?) parameter placeholder 321, 350 quotes ("..." or '...") enclosing each list item 7 quotes, triple ("""...""" or "..."") enclosing comments 37

# ĸ

"r" access mode 110 race conditions 309-310 radio\_button() function, yate 231, 233 range() built-in function  $54-56$ , 71 raw\_input() built-in function 432 readline() method, files 76, 103, 142 recursion 31 regular brackets. See parentheses regular expressions 440 re module 440 remove() method, lists 10 render() function, template 364, 366 Robustness Principle 384-387 rollback() method, database connection 315, 350 runtime errors 88. See also exception handling; troubleshooting

# S

schema, database 317 scoping of variables 437 Scripting Layer for Android. See SL4A scripts. See CGI scripts; SL4A

sdist command 41 seek() method, files 76, 103 SELECT/OPTION, HTML tag 376 SELECT statement, SQL 322, 332-333 self argument 192-193, 212 self.request object 379, 395 self.response object 372, 379, 395 semicolon (;) separating statements on one line 38 set() built-in function 166, 172 sets 166, 167, 172 setup() built-in function 40 setup.py file 40, 71 single quotes. See quotes SL4A (Scripting Layer for Android) 258, 291 adding Python to 263 Android apps, creating 274–277 automatic rotation mode, setting 264 documentation for 274 installing 262 Python versions supported 258-259 slice of a list  $160$ ,  $172$ smartphones, apps on. See Android apps sorted() built-in function 144-147, 153, 158, 172 sort() method, lists 144–145, 153, 172 split() method, strings 77-78, 80-81, 103, 142 SQL Alchemy 442 SQLite 313, 350 closing connection to 314, 315 committing data to 314, 315 connecting to 314, 315 cursor for, manipulating data with 314, 315 designing database 316-318 inserting data into 321, 324, 348 integrating with Android apps 342–348 integrating with webapps 327–341 managing data in 326 process for interacting with 314–315 querying 322, 332-333 rollback changes to data 314 schema for database 317 tables in, creating 319–320

sqlite3 command 326 sqlite3 library 313, 315, 350 SQLite Manager, for Firefox 326 SQL (Structured Query Language) 313, 350. See also NoSQL; SQLite; ORM square brackets  $([-...]$ accessing dictionary items 180, 212 accessing specific list items 9, 18 enclosing all list items 7, 18 standard error (sys.stderr) 248, 291 standard input (sys.stdin) 291 Standard Library, Python 36 standard output (sys.stdout) 126-128, 291 start\_form() function, yate 231, 233 start\_response() function, yate 230, 232 static content 216, 217 static folder 370 str $()$  built-in function 119, 138 strings concatenating 138 converting other objects to 119 converting to integers 54 displayed as green text in IDLE 4 finding substrings in 84–86 immutable 116 sorting 148 splitting 77-78, 80-81 substitution templates for 230, 253 strip() method, strings 108, 138, 142 Structured Query Language. See SQL stylesheets for HTML forms 374-375 suite 16, 29, 32 sys module 291 sys.stdout file 126-128, 138

TAB character, printing 56 TAB completion, IDLE 5 tables, database 317, 319-320, 350 target identifiers, from split() method 77, 91 tar.gz file extension 42 Template class 230, 253 template module 364 templates folder 234, 370 templates for GAE 363-366, 395 testing code 438 TextMate editor 35, 436 third-party modules 36 threads 444 time data format compatibility issues 418-423 property type for 362, 384–385 time module 419, 432 Tk Interface (tkinter) 443 traceback 88, 103. See also exception handling; troubleshooting tracing code 58-59 triple chevron  $(\gg)$  IDLE prompt 4 triple quotes  $($ <sup>((3)</sup>)  $\ldots$ <sup>3)</sup> or  $\ldots$ <sup>3</sup>) enclosing comments 37 troubleshooting. See also exception handling 404 Error, from web server 242 405 Error, from web server 378 Android apps 277 GAE webapps 378 testing code 438 tracing code 58-59 try/except statement 89, 93-94, 101-102, 103 finally keyword for 115, 138 with statement and 120-123 tuples 91, 103, 116 TypeError exception 56-57, 116, 247-249, 283-285

# **U**

u\_list() function, yate 2[31, 2](#page-425-0)33 unittest module 438 urlencode() function, u[rlli](#page-113-0)[b 2](#page-114-0)[91](#page-116-0) urllib2 module 291 urllib module 291 urlopen() function, [urllib](#page-472-0)2 291 user auth[ori](#page-70-0)z[ation](#page-471-0) 389–393 user input. *See* forms, [HTM](#page-256-0)[L; i](#page-398-0)[nput](#page-404-0) UserProperty() t[ype,](#page-261-0) [db 3](#page-268-0)[9](#page-394-0)0

### **V**

ValueError exception 78–79, 81–82, 103 values, part of dic[tiona](#page-145-0)ry 178, 180, 212 variables, scope of [437](#page-145-0) vi editor 35, 436 View, in MVC pattern 221 for GAE webapps 359, 363–369 for webapps 226–233 vim editor 436

## **W**

"w" access mode 110 "w+" access mode 110 "wb" access mode 133

webapps 21[5–21](#page-256-0)[7, 25](#page-261-0)[3](#page-268-0) controlling c[ode fo](#page-476-0)r 221, 234–238, 244–246 data modeling for 221, 222–225 designing [with](#page-251-0) [MV](#page-288-0)[C 2](#page-430-0)21 design req[uire](#page-251-0)[ments](#page-252-0) [for](#page-288-0) [218–](#page-430-0)220 director[y str](#page-251-0)[uctur](#page-252-0)[e for](#page-270-0) 234 Google App Engine for. *See* GAE input data, sending to CGI scripts 3[00–3](#page-391-0)[03](#page-405-0) input forms for. *See* forms, HTML SQLite [use](#page-51-0)[d w](#page-52-0)[ith](#page-90-0) 327–341 view for 221, [22](#page-70-0)6–233 Web-based applications. *[See](#page-471-0)* webapps web framework[s 44](#page-155-0)1. *[Se](#page-158-0)[e also](#page-173-0)* CGI; WSGI web request 216, 253, 395 web response 216–217, 253, 395 web server 216–217, 235 Web Server Gateway Interface (WSGI) 356, 370. *See also* CGI scripts while loop 16–1[7, 55](#page-474-0) WingIDE editor 35 WingWare Python IDE 436 with statement 120–123, 138 WSGI (Web Server Gateway Interface) 356, 370. *See also* CGI scripts **Y**

yate (Yet Another Template Engine) library 226–233 yield expression 439